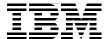

# Implementing CICS Web Services

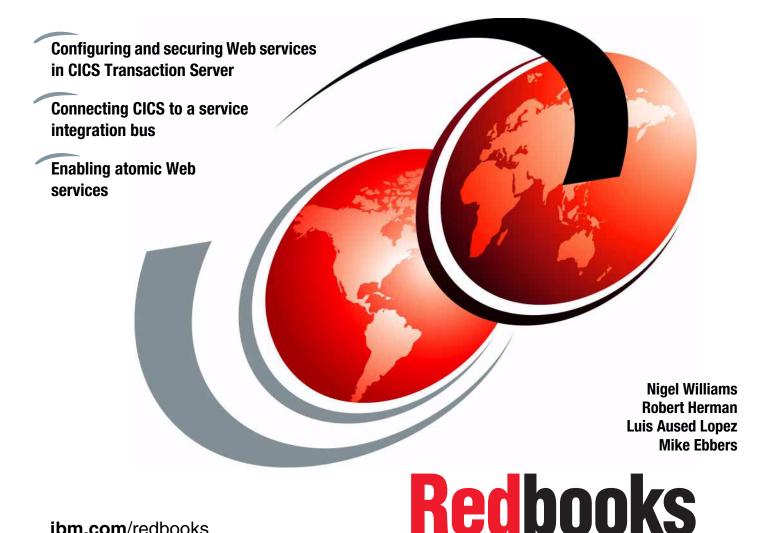

ibm.com/redbooks

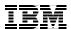

## International Technical Support Organization

## **Implementing CICS Web Services**

December 2006

| <b>Note:</b> Before using this information and the product it supports, read the information in "Notices" on page xi. |
|----------------------------------------------------------------------------------------------------|
|                                                                                                    |
|                                                                                                    |
|                                                                                                    |
|                                                                                                    |
|                                                                                                    |
|                                                                                                    |
|                                                                                                    |
|                                                                                                    |
|                                                                                                    |
|                                                                                                    |
|                                                                                                    |
|                                                                                                    |
|                                                                                                    |
|                                                                                                    |
|                                                                                                    |
|                                                                                                    |
|                                                                                                    |
| Second Edition (December 2006)                                                                                        |
| This edition applies to CICS Transaction Server Version 3.1.                                                          |
|                                                                                                    |

© Copyright International Business Machines Corporation 2006. All rights reserved.

Note to U.S. Government Users Restricted Rights -- Use, duplication or disclosure restricted by GSA ADP Schedule Contract with IBM Corp.

## **Contents**

|                | Notices                                                                               |             |
|----------------|---------------------------------------------------------------------------------------|-------------|
|                | Preface The team that wrote this redbook. Become a published author Comments welcome. | xiv<br>xvii |
|                | Summary of changes                                                                    |             |
| Part 1. Introd | duction                                                                               | . 1         |
|                | Chapter 1. Overview of Web services                                                   | . 3         |
|                | 1.1 Introduction                                                                      | . 4         |
|                | 1.2 Service-oriented architecture                                                     | . 4         |
|                | 1.2.1 Characteristics                                                                 | . 5         |
|                | 1.2.2 Web services versus service-oriented architectures                              | . 6         |
|                | 1.3 Web services                                                                      |             |
|                | 1.3.1 Properties of a Web service                                                     | . 7         |
|                | 1.3.2 Core standards                                                                  | . 8         |
|                | 1.3.3 Web Service Interoperability Basic Profile 1.0                                  |             |
|                | 1.3.4 Additional standards                                                            | 11          |
|                | 1.4 SOAP                                                                              |             |
|                | 1.4.1 The envelope                                                                    | 12          |
|                | 1.4.2 Communication styles                                                            | 17          |
|                | 1.4.3 Encodings                                                                       |             |
|                | 1.4.4 Messaging modes                                                                 |             |
|                | 1.5 WSDL                                                                              |             |
|                | 1.5.1 WSDL Document                                                                   |             |
|                | 1.5.2 WSDL document anatomy                                                           |             |
|                | 1.5.3 WSDL definition                                                                 |             |
|                | 1.5.4 WSDL bindings                                                                   |             |
|                | 1.6 Summary                                                                           | 31          |
|                | Chapter 2. CICS support for Web services                                              |             |
|                | 2.1 Overview                                                                          |             |
|                | 2.2 CICS as a service provider                                                        |             |
|                | 2.2.1 Preparing to run a CICS application as a service provider                       | 38          |

| 2.2.2                  | Processing the inbound service request                     | 40  |
|------------------------|------------------------------------------------------------|-----|
| 2.3 CIC                | S as a service requester                                   | 41  |
| 2.3.1                  | Preparing to run a CICS application as a service requester | 42  |
| 2.3.2                  | Processing the outbound service request                    | 44  |
|                        | Local optimization                                         |     |
|                        | S resources for Web services                               |     |
|                        | URIMAP                                                     |     |
|                        | PIPELINE                                                   |     |
|                        | WEBSERVICE                                                 |     |
|                        | TCPIPSERVICE                                               |     |
|                        | Resources checklist                                        |     |
|                        | ssage handlers                                             |     |
|                        | SOAP message handlers                                      |     |
|                        | Channels and containers                                    |     |
|                        | Is for developing CICS Web services                        |     |
|                        | CICS Web services assistant                                |     |
|                        | Web services assistant utility programs                    |     |
|                        | WebSphere Developer for zSeries                            |     |
|                        | alog manager example application                           |     |
|                        | The base application                                       |     |
| 2.1.2                  | Web services support for the catalog example application.  | 69  |
| Part 2. Web service co | nfiguration                                                | 71  |
| <b>a</b>               | 0 W I                                                      | 70  |
|                        | 3. Web services using HTTP                                 |     |
|                        | paration                                                   |     |
|                        | Definition checklist                                       |     |
|                        | The sample application                                     |     |
|                        | figuring CICS as a service provider                        |     |
|                        | Configuring code page support                              |     |
|                        | Configuring CICS                                           |     |
|                        | Configuring WebSphere Application Server on Windows        |     |
|                        | Testing the configuration                                  |     |
|                        | figuring CICS as a service requester                       |     |
|                        | Configuring CICS                                           |     |
|                        | Configuring WebSphere Application Server for z/OS          |     |
|                        | Testing the configuration                                  |     |
|                        | figuring for high availability                             |     |
|                        | TCP/IP load balancing                                      |     |
| 3.4.2                  | High availability configuration                            | 102 |
| 3.4.3                  | Routing inbound Web service requests                       | 102 |
| 0 F Dual               | olem determination                                         | 104 |

|               | 3.5.1 Error calling dispatch service - INVREQ                   | 104 |
|---------------|-----------------------------------------------------------------|-----|
|               | Chapter 4. Web services using WebSphere MQ                      | 111 |
|               | 4.1 Preparation                                                 |     |
|               | 4.1.1 Software checklist                                        |     |
|               | 4.1.2 Definition checklist                                      | 113 |
|               | 4.2 WebSphere MQ configuration                                  | 114 |
|               | 4.2.1 Adding WebSphere MQ support to CICS                       | 114 |
|               | 4.2.2 Defining the queues                                       | 115 |
|               | 4.2.3 Defining the trigger process                              | 116 |
|               | 4.3 Configuring CICS as a service provider using WMQ            | 116 |
|               | 4.3.1 Configuring the service provider pipeline                 | 117 |
|               | 4.4 Configuring CICS as service requester using WMQ             | 121 |
|               | 4.4.1 Configuring the Catalog application                       | 122 |
|               | 4.4.2 Configuring WebSphere Application Server on Windows       | 124 |
|               | 4.5 Testing the WMQ configuration                               | 124 |
|               | 4.6 High availability with WMQ                                  | 126 |
|               | Chapter 5. Connecting CICS to the service integration bus       | 129 |
|               | 5.1 Overview of the service integration bus                     |     |
|               | 5.1.1 Why you would connect CICS to a bus                       |     |
|               | 5.2 Preparation                                                 |     |
|               | 5.2.1 Software checklist                                        |     |
|               | 5.2.2 Definition checklist                                      | 134 |
|               | 5.3 Configuring CICS for a gateway service                      | 135 |
|               | 5.3.1 Updating the CICS-supplied sample WSDL file               |     |
|               | 5.3.2 Creating a URIMAP for the WSDL file                       |     |
|               | 5.3.3 Testing the retrieval of the WSDL file from a Web browser |     |
|               | 5.4 Creating a gateway service on the bus                       |     |
|               | 5.4.1 Identifying the bus to be used                            |     |
|               | 5.4.2 Creating a Web services gateway instance                  |     |
|               | 5.4.3 Creating a gateway service                                |     |
|               | 5.5 Testing the CICS gateway service                            |     |
|               | 5.5.1 Publish the bus-generated WSDL                            |     |
|               | 5.5.2 Configuring the catalog manager J2EE application          |     |
|               | 5.5.3 Invoking the gateway service                              | 147 |
| Part 3. Secur | rity management                                                 | 149 |
|               | Chapter 6. Elements of cryptography                             | 151 |
|               | 6.1 The role of cryptography                                    |     |
|               | 6.2 Secret key (or symmetric) cryptography                      |     |
|               | 6.2.1 DES                                                       |     |
|               | 6.2.2 Triple DES (TDEA)                                         |     |
|               | 3.2.2 mpio 520 (1521)                                           | 100 |

| 6.2.3 AES                                                        | . 159 |
|------------------------------------------------------------------|-------|
| 6.3 Public key (or asymmetric) cryptography                      | . 160 |
| 6.3.1 RSA                                                        |       |
| 6.4 Hash functions                                               | . 164 |
| 6.5 Message authentication codes                                 | . 166 |
| 6.6 Digital signatures                                           |       |
| 6.6.1 Using RSA for digital signatures                           |       |
| 6.6.2 Using DSA for digital signatures                           |       |
| 6.6.3 Using ECDSA for digital signatures                         |       |
| 6.6.4 Comparing RSA with DSA for digital signatures              |       |
| 6.7 Public key digital certificates                              |       |
| 6.7.1 tbsCertificate                                             |       |
| 6.7.2 Standard extensions for X.509 V3 digital certificates      |       |
| 6.7.3 Certification paths                                        |       |
| 6.8 Certificate revocation lists                                 |       |
| 6.8.1 Extensions for entries in a CRL                            | . 186 |
| 6.8.2 Extensions for a CRL                                       |       |
| 6.8.3 Security considerations when using digital certificates    |       |
| 6.9 Diffie-Hellman key agreement protocol                        |       |
| 6.10 Transport Layer Security (TLS) 1.0 protocol                 |       |
| 6.10.1 TLS overview                                              |       |
| 6.10.2 Cipher suites                                             |       |
| 6.10.3 Alert protocol                                            |       |
| 6.10.4 Handshake protocol                                        |       |
| 6.11 Cryptographic hardware                                      |       |
| 6.11.1 CP Assist for Cryptographic Functions (CPACF)             |       |
| 6.11.2 Crypto Express2 Feature (CEX2)                            |       |
| 6.12 Integrated Cryptographic Service Facility                   |       |
| 6.12.1 Cryptographic hardware requirements for CICS WS-Security  |       |
|                                                                  |       |
| Chapter 7. Securing Web services                                 |       |
| 7.1 Traditional CICS security                                    |       |
| 7.1.1 CICS user IDs                                              |       |
| 7.2 Security exposures                                           |       |
| 7.3 Transport security                                           |       |
| 7.3.1 HTTP transport                                             |       |
| 7.3.2 WebSphere MQ transport                                     | . 224 |
| 7.4 SOAP message security                                        | . 226 |
| 7.4.1 CICS and SOAP message security                             |       |
| 7.4.2 WebSphere and SOAP message security                        |       |
| 7.5 Comparison of transport versus SOAP message security         |       |
| 7.6 Securing CICS Web services using the service integration bus |       |
| 7.7 Identity assertion                                           | 244   |

| 7.7.1 Trust token model                                      | 245 |
|--------------------------------------------------------------|-----|
| 7.7.2 Presumed trust model                                   | 245 |
|                                                              |     |
| Chapter 8. Security scenarios                                |     |
| 8.1 Preparation                                              |     |
| 8.1.1 Software checklist                                     |     |
| 8.1.2 Definition checklist                                   |     |
| 8.2 Basic security configuration                             |     |
| 8.2.1 Setting up basic security configuration                |     |
| 8.2.2 Testing the basic security configuration               |     |
| 8.3 Setting the user ID on a URIMAP definition               |     |
| 8.3.1 Defining the URIMAP                                    |     |
| 8.3.2 Permitting access to user ID CICSNW                    |     |
| 8.3.3 Testing user ID on URIMAP resource definition          | 256 |
| 8.4 Enabling SOAP message security with HTTP                 |     |
| 8.4.1 Configuring the service requester                      | 258 |
| 8.4.2 Configuring CICS                                       |     |
| 8.4.3 Testing SOAP message security                          |     |
| 8.4.4 SOAP fault messages                                    | 271 |
| 8.5 Enabling SSL/TLS                                         | 273 |
| 8.5.1 Creating a key ring and certificates on z/OS for CICS  |     |
| 8.5.2 Enabling an SSL/TLS connection from WebSphere          |     |
| 8.5.3 Configuring CICS support for SSL/TLS                   | 281 |
| 8.5.4 Testing SSL/TLS                                        | 282 |
| 8.6 Enabling SOAP message security with WMQ                  | 284 |
| 8.6.1 Configuring CICS to use WMQ                            | 285 |
| 8.6.2 Configuring the service requester                      | 287 |
| 8.6.3 Header processing program                              | 287 |
| 8.6.4 Configuring the service provider                       | 288 |
| 8.6.5 Configuring WebSphere MQ for security                  | 290 |
| 8.6.6 Testing security with WMQ                              |     |
|                                                              |     |
| Chapter 9. Security scenarios using CICS WS-Security support |     |
| 9.1 Preparation                                              |     |
| 9.1.1 Software checklist                                     |     |
| 9.1.2 Definition checklist                                   |     |
| 9.2 Basic security configuration                             |     |
| 9.2.1 Creating a RACF key ring                               |     |
| 9.2.2 Specifying the security SIT parameters                 |     |
| 9.2.3 Testing the basic security configuration               |     |
| 9.2.4 Configuring the pipeline                               |     |
| 9.2.5 Setting a user ID on a URIMAP definition               |     |
| 9.3 Basic authentication                                     | 302 |

|                | 9.3.1 Configuring the service requester for basic authentication   | . 304 |
|----------------|--------------------------------------------------------------------|-------|
|                | 9.3.2 Configuring CICS                                             | . 311 |
|                | 9.3.3 Testing basic authentication                                 | . 313 |
|                | 9.4 Certificate and key pair generation                            | . 319 |
|                | 9.5 Signing a SOAP message                                         | . 330 |
|                | 9.5.1 Configuring the service requester for signature processing   | . 332 |
|                | 9.5.2 Configuring CICS for signature processing                    | . 347 |
|                | 9.5.3 Testing the signature scenario                               | . 350 |
|                | 9.6 Encrypting a SOAP message                                      |       |
|                | 9.6.1 Configuring the service requester for encryption             |       |
|                | 9.6.2 Configuring CICS for encryption                              |       |
|                | 9.6.3 Testing the encryption scenario                              | . 372 |
| Part 4. Transa | ction management                                                   | . 379 |
|                | Chapter 10. Introduction to Web services: Atomic transactions      |       |
|                | 10.1 Beginner's guide to atomic transactions                       |       |
|                | 10.1.1 What is a classic transaction                               |       |
|                | 10.1.2 Mapping from classic transactions to WS-Atomic Transaction  | . 387 |
|                | 10.2 WS-Addressing                                                 |       |
|                | 10.2.1 Endpoint references                                         |       |
|                | 10.2.2 Message information headers                                 |       |
|                | 10.2.3 SOAP binding for endpoint references                        |       |
|                | 10.3 WS-Coordination                                               |       |
|                | 10.3.1 Coordination service                                        |       |
|                | 10.3.2 CreateCoordinationContext                                   | . 399 |
|                | 10.3.3 CreateCoordinationContextResponse                           |       |
|                | 10.3.4 Register                                                    | . 404 |
|                | 10.3.5 Register response                                           | . 406 |
|                | 10.3.6 Two applications with their own coordinators                | . 406 |
|                | 10.3.7 Addressing requirements for WS-Coordination message types . | . 408 |
|                | 10.4 WS-Atomic Transaction                                         | . 408 |
|                | 10.4.1 Completion protocol                                         | . 410 |
|                | 10.4.2 Two-Phase Commit protocol                                   | . 411 |
|                | 10.4.3 Two applications with their own coordinators (continued)    | . 413 |
|                | 10.4.4 Addressing requirements for WS-AT message types             | . 414 |
|                | 10.4.5 CICS TS V3.1 and resynchronization processing               | . 415 |
|                | Chapter 11. Enabling atomic transactions                           |       |
|                | 11.1 Enabling atomic transactions in CICS                          |       |
|                | 11.1.1 CICS to CICS configuration                                  |       |
|                | 11.1.2 More elaborate CICS to CICS configuration                   |       |
|                | 11.2 Enabling atomic transactions in WebSphere                     | 432   |

|             | Chapter 12. Transaction scenarios                                |       |
|-------------|------------------------------------------------------------------|-------|
|             | 12.1 Introduction to our scenarios                               |       |
|             | 12.1.1 Software checklist                                        |       |
|             | 12.1.2 Definition checklist                                      |       |
|             | 12.2 The simple atomic transaction scenario                      |       |
|             | 12.2.1 Setting up CICS for the simple scenario                   | . 441 |
|             | 12.2.2 Creating the AtomicClient and ITSO.ORDER table            | . 445 |
|             | 12.2.3 Testing the simple scenario                               | . 461 |
|             | 12.3 The daisy chain atomic transaction scenario                 | . 482 |
|             | 12.3.1 Setting up CICS for the daisy chain scenario              | . 484 |
|             | 12.3.2 Creating DispatchOrderAtomic and the ITSO.DISPATCH table. | . 486 |
|             | 12.3.3 Testing the daisy chain scenario                          | . 489 |
|             | 12.4 Transaction scenario summary                                | . 496 |
| Part 5. App | endixes                                                          | . 497 |
| • •         |                                                                  |       |
|             | Appendix A. Sample handler programs                              |       |
|             | A.1 Sample message handler program - CIWSMSGH                    | . 500 |
|             | A.2 Sample header processing program - CIWSSECH                  |       |
|             | A.3 Sample handler program - SNIFFER                             |       |
|             | A.4 Sample XML parser program - MYPARSER                         | . 522 |
|             | A.5 Sample header processing program - CIWSSECR                  | . 527 |
|             | A.6 Sample header processing program - CIWSSECS                  | . 534 |
|             | A.7 Sample header processing program - WSATHND                   | . 539 |
|             | Appendix B. How the DES, AES, and HMAC algorithms work           | . 545 |
|             | B.1 How DES works                                                | . 546 |
|             | B.2 How AES works                                                | . 549 |
|             | B.3 How the HMAC algorithm of FIPS PUB 198 works                 | . 554 |
|             | Abbreviations and acronyms                                       | . 557 |
|             | Related publications                                             | 550   |
|             | IBM Redbooks                                                     |       |
|             | Other publications                                               |       |
|             | •                                                                |       |
|             | Online resources                                                 |       |
|             | How to get IBM Redbooks                                          |       |
|             | Help from IBM                                                    | . ၁၀0 |
|             | Index                                                            | . 561 |

### **Notices**

This information was developed for products and services offered in the U.S.A.

IBM may not offer the products, services, or features discussed in this document in other countries. Consult your local IBM representative for information on the products and services currently available in your area. Any reference to an IBM product, program, or service is not intended to state or imply that only that IBM product, program, or service may be used. Any functionally equivalent product, program, or service that does not infringe any IBM intellectual property right may be used instead. However, it is the user's responsibility to evaluate and verify the operation of any non-IBM product, program, or service.

IBM may have patents or pending patent applications covering subject matter described in this document. The furnishing of this document does not give you any license to these patents. You can send license inquiries, in writing, to:

IBM Director of Licensing, IBM Corporation, North Castle Drive, Armonk, NY 10504-1785 U.S.A.

The following paragraph does not apply to the United Kingdom or any other country where such provisions are inconsistent with local law: INTERNATIONAL BUSINESS MACHINES CORPORATION PROVIDES THIS PUBLICATION "AS IS" WITHOUT WARRANTY OF ANY KIND, EITHER EXPRESS OR IMPLIED, INCLUDING, BUT NOT LIMITED TO, THE IMPLIED WARRANTIES OF NON-INFRINGEMENT, MERCHANTABILITY OR FITNESS FOR A PARTICULAR PURPOSE. Some states do not allow disclaimer of express or implied warranties in certain transactions, therefore, this statement may not apply to you.

This information could include technical inaccuracies or typographical errors. Changes are periodically made to the information herein; these changes will be incorporated in new editions of the publication. IBM may make improvements and/or changes in the product(s) and/or the program(s) described in this publication at any time without notice.

Any references in this information to non-IBM Web sites are provided for convenience only and do not in any manner serve as an endorsement of those Web sites. The materials at those Web sites are not part of the materials for this IBM product and use of those Web sites is at your own risk.

IBM may use or distribute any of the information you supply in any way it believes appropriate without incurring any obligation to you.

Information concerning non-IBM products was obtained from the suppliers of those products, their published announcements or other publicly available sources. IBM has not tested those products and cannot confirm the accuracy of performance, compatibility or any other claims related to non-IBM products. Questions on the capabilities of non-IBM products should be addressed to the suppliers of those products.

This information contains examples of data and reports used in daily business operations. To illustrate them as completely as possible, the examples include the names of individuals, companies, brands, and products. All of these names are fictitious and any similarity to the names and addresses used by an actual business enterprise is entirely coincidental.

#### COPYRIGHT LICENSE:

This information contains sample application programs in source language, which illustrate programming techniques on various operating platforms. You may copy, modify, and distribute these sample programs in any form without payment to IBM, for the purposes of developing, using, marketing or distributing application programs conforming to the application programming interface for the operating platform for which the sample programs are written. These examples have not been thoroughly tested under all conditions. IBM, therefore, cannot guarantee or imply reliability, serviceability, or function of these programs.

#### **Trademarks**

The following terms are trademarks of the International Business Machines Corporation in the United States, other countries, or both:

@server® **CICS®** @server® **CICSPlex®** DB2® developerWorks® **IBM®** ibm.com® IMS™ z/OS® MQSeries® zSeries®  $MVS^{TM}$ z9™ OS/390® Candle® Parallel Sysplex® Rational®
Redbooks™
RACF®
System z™
System z9™
Tivoli®
VTAM®
WebSphere®

The following terms are trademarks of other companies:

SAP, and SAP logos are trademarks or registered trademarks of SAP AG in Germany and in several other countries.

NOW, and the Network Appliance logo are trademarks or registered trademarks of Network Appliance, Inc. in the U.S. and other countries.

Enterprise JavaBeans, EJB, Java, Java Naming and Directory Interface, JavaBeans, JavaServer, JDBC, JDK, JSP, JVM, J2EE, Sun, Sun Microsystems, and all Java-based trademarks are trademarks of Sun Microsystems, Inc. in the United States, other countries, or both.

Internet Explorer, Microsoft, Windows, and the Windows logo are trademarks of Microsoft Corporation in the United States, other countries, or both.

UNIX is a registered trademark of The Open Group in the United States and other countries.

Other company, product, or service names may be trademarks or service marks of others.

### **Preface**

Today more and more companies are embracing the principles of on demand business by integrating business processes end-to-end across the company and with key partners, enabling them to respond flexibly and rapidly to new circumstances. The move to an on demand business environment requires technical transformation, moving the focus from discrete applications to connected, interdependent information technology components.

Open standards such as Web services enable these components to be hosted in the environments most appropriate to their requirements, while still being able to interact easily — independent of hardware, run-time environment, and programming language.

The Web services support in CICS® Transaction Server Version 3.1 enables your CICS programs to be Web service providers and requesters. CICS supports a number of specifications including SOAP Version 1.1 and Version 1.2, and Web services distributed transactions (WS-Atomic Transaction).

This IBM® Redbook describes how to configure CICS Web services support for HTTP-based and WebSphere® MQ-based solutions, and demonstrates how Web services can be used to integrate J2EE™ applications running in WebSphere Application Server with COBOL programs running in CICS.

It begins with an overview of Web services standards and the Web services support provided by CICS TS V3.1. Complete details for configuring CICS Web services using both HTTP and WebSphere MQ are provided next, along with the steps for using Web services to connect to CICS from a service integration bus. The book then shows how CICS Web services can be secured using a combination of Web Services Security (WS-Security) and transport-level security mechanisms such as SSL/TLS. Finally, it demonstrates how atomic Web services transactions can be configured to allow WebSphere and CICS resource updates to be synchronized.

This book concentrates on implementation specifics such as security, transactions, and availability. The companion redbook *Developing CICS Web Services* (SG24-7126) presents detailed information on developing CICS Web services.

#### The team that wrote this redbook

This International Technical Support Organization (ITSO) redbook (second edition) was produced by a team of specialists from around the world working at the Product Solutions and Support Center in IBM Endicott, USA.

**Nigel Williams** was the project leader for this redbook. He is a Certified IT Specialist working in the IBM Design Center for On Demand Business in Montpellier. He specializes in core business transformation, connectors, and service-oriented architectures. He is the author of several papers and IBM Redbooks and he speaks frequently on CICS and WebSphere topics. Previously, Nigel worked at the Hursley software lab as a software developer, in systems test, and as customer support for the CICS Early Support Program. He holds a degree in Mathematics and Economics from Surrey University.

Luis Aused Lopez is an IT Specialist for IBM Global Services in Spain, working in Business Consulting Services (BCS) in the travel and transportation sectors. As an assignee he works in the zSeries Benchmark Center in IBM Montpellier. He has worked for IBM for over ten years. During this time, Luis has developed several J2EE applications for WebSphere running on different platforms including zSeries, iSeries, Linux, and Windows. His areas of expertise include application development, WebSphere, Java performance, DB2, and eTicketing. He is an author of several IBM Redbooks and holds a degree in Physics from Complutense University, Madrid, Spain.

**Robert Herman** is a Senior IT Specialist, Systems Management Integrator with IBM Global Services in Endicott, New York. He has 27 years of experience supporting CICS and related products for a variety of IBM internal and external customer accounts. Bob has worked on several IBM Redbooks including *Enterprise JavaBeans for z/OS and OS/390 CICS Transaction Server V2.2, SG24-6284*. He holds a Bachelor's degree in mathematics from Grinnell College and a Master's degree in computer science from Iowa State University.

**Mike Ebbers** is a certified Consulting IT Specialist in the ITSO Poughkeepsie Center. He has spent 33 years with IBM doing technical support and education for mainframe systems.

The first edition was produced by a team of specialists in IBM Montpellier, France. A picture of the first edition team follows.

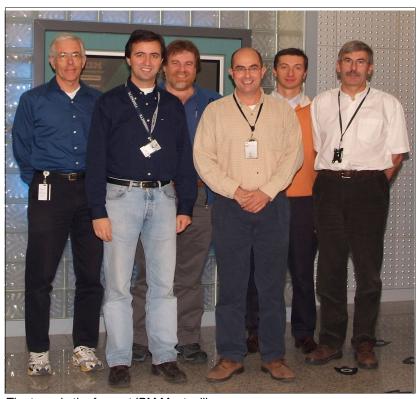

The team in the foyer at IBM Montpellier

Robert Herman (see biography on previous page).

Luis Aused Lopez (see biography on previous page).

**Grant Ward Able** is a Software Engineer working for IBM in Hursley, United Kingdom. He has spent five years in the CICS Transaction Server team as a developer and a tester and in the Solution Test team, working with CICS and WebSphere. Previously, Grant worked for 15 years as a CICS systems programmer. He currently works in the CICS Service Flow runtime team.

**Nigel Williams**, project leader (see biography on previous page).

**Paolo Chieregatti** is an IT specialist working for IBM Software Group in Italy. He has 20 years of experience in IT working mainly on IBM mainframes. His areas of expertise include CICS, WebSphere MQ, WebSphere Application Server, and legacy application transformation and integration. He speaks frequently on CICS and WebSphere topics. Before joining IBM, Paolo worked for the Candle

Corporation. He has worked as a CICS systems programmer and project manager.

**Tommy Joergensen** is a Senior IT Specialist working for IBM Global Services in IBM Denmark. He has more than 25 years of experience working in CICS technical support, including three years at IBM Hursley. In recent years he has delivered services at large accounts in Denmark for both the CICS and WebSphere products. Tommy is the IBM representative in the CICS working group of the Nordic Share Guide organization.

**Steve Wall** (missing from the photograph) is an IT specialist working in the System  $z^{TM}$  Benchmark Center. He worked for the CICS Transaction Server Development organization at Hursley, United Kingdom, for over 20 years before joining the PSSC. Steve has a degree in Linguistic and International Studies from the University of Surrey. He has written and taught extensively about CICS e-business enablement using CICS Web Support and the CICS Transaction Gateway.

#### Thanks to the following people for their contributions to this project:

Phil Hanson and Mark Cocker of IBM Hursley for supporting this project.

Pascal Tillard for his support setting up the WebSphere Application Server for z/OS® environment and for assisting with the setup of the service integration bus.

Mike Brooks of IBM Hursley for explaining the CICS WS-AtomicTransaction support and making direct contributions to Part 4 of this book.

Ken Ray of IBM UK for his support in setting up WebSphere MQ.

Ian Noble and Oliver Fenton of IBM Hursley for supplying sample programs.

Mike Adams, Fraser Bohm, Ivan Hargreaves, Peter Havercan, Ian Mitchell, Daniel Would and William Yates of IBM Hursley, Derek Ho and Peter Birk from IBM Austin, and Jeff Oestrich of IBM Raleigh for supplying technical advice during the residencies.

The team that wrote the Redbook *Developing for CICS Web Services*, SG24-7126: Chris Rayns, Jim Hollingsworth, Chris Backhouse, David Evans, and Isabel Arnold.

The team that wrote the Redbook *Web Services Handbook for WebSphere Application Server 6.1*, SG24-7257: Ueli Wahli, Owen Burroughs, Owen Cline, Alex Go and Larry Tung.

Tony Delmenico and Steve Webb from the team that worked on the Redbook *Securing access to CICS within an SOA* (SG24-5756).

Philippe Richard of IBM Montpellier, and Rich Conway and Bob Haimowitz of the ITSO Poughkeepsie, for providing excellent systems support.

Arnauld Desprets and Patrick Kappeler of IBM Montpellier for advice on the security scenarios.

Ella Buslovich and Alison Chandler of the ITSO Poughkeepsie for help with the graphics and editing respectively.

The following people for the significant amount of time that they have spent reviewing and for their detailed review comments: Cheryll Clark of IBM Australia, Alan Roessle of IBM Montpellier, Phil Wakelin and Robert Harris of IBM Hursley.

### Become a published author

Join us for a two- to six-week residency program! Help write an IBM Redbook dealing with specific products or solutions, while getting hands-on experience with leading-edge technologies. You'll team with IBM technical professionals, Business Partners and/or customers.

Your efforts will help increase product acceptance and customer satisfaction. As a bonus, you'll develop a network of contacts in IBM development labs, and increase your productivity and marketability.

Find out more about the residency program, browse the residency index, and apply online at:

ibm.com/redbooks/residencies.html

#### **Comments welcome**

Your comments are important to us!

We want our Redbooks<sup>™</sup> to be as helpful as possible. Send us your comments about this or other Redbooks in one of the following ways:

▶ Use the online **Contact us** review redbook form found at:

ibm.com/redbooks

Send your comments in an e-mail to:

redbook@us.ibm.com

#### ► Mail your comments to:

IBM Corporation, International Technical Support Organization Dept. HYJ; HYJ Mail Station P099 2455 South Road Poughkeepsie, NY 12601-5400

## Summary of changes

This section describes the technical changes made in this edition of the book and in previous editions. This edition may also include minor corrections and editorial changes that are not identified.

Summary of Changes for SG24-7206-01 Implementing CICS Web Services as created or updated on January 29, 2007.

#### **December 2006, Second Edition**

This revision reflects the addition, deletion, or modification of new and changed information described below.

Part 3, Security Management has been greatly enlarged. Two new chapters were added, and the existing material was reorganized and expanded as well.

New Chapter 6, "Elements of cryptography" on page 151 provides a discussion of basic concepts in cryptography; Chapter 9, "Security scenarios using CICS WS-Security support" on page 295 demonstrates how you can secure CICS Web services using the CICS-supplied message handler DFHWSSE1.

New Appendix B, "How the DES, AES, and HMAC algorithms work" on page 545 provides a detailed explanation of how the algorithms work.

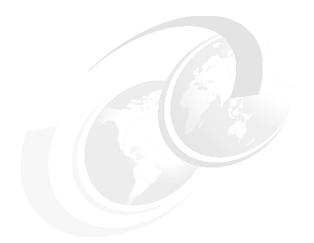

## Part 1

## Introduction

In this part we give a broad overview of different Web services technologies and then explain how to use Web services in CICS Transaction Server V3.1.

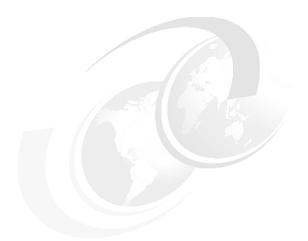

## 1

## **Overview of Web services**

This chapter focuses on some of the architectural concepts that must be considered on a Web services project. We define and discuss *service-oriented architecture* (SOA) and the relationship between SOAs and Web services. We then take a closer look at Web services, a technology that enables you to invoke applications using Internet protocols and standards. The technology is called "Web services" because it integrates services (applications) using Web technologies (the Internet and its standards).

#### 1.1 Introduction

There is a strong trend for companies to integrate existing systems to implement IT support for business processes that cover the entire business cycle. Today, interactions already exist using a variety of schemes that range from very rigid point-to-point electronic data interchange (EDI) interactions to open Web auctions. Many companies have already made some of their IT systems available to all of their divisions and departments, or even their customers or partners on the Web. However, techniques for collaboration vary from one case to another and are thus proprietary solutions; systems often collaborate without any vision or architecture.

Thus there is an increasing demand for technologies that support the connecting or sharing of resources and data in a very flexible and standardized manner. When technologies and implementations vary across companies and even within divisions or departments, unified business processes cannot be smoothly supported by technology. Integration has been developed only between units that are already aware of each other and that use the same static applications.

Furthermore, there is a need to structure large applications into building blocks in order to use well-defined components within different business processes. A shift towards a *service-oriented* approach will not only standardize interaction, but also allow for more flexibility in the process. The complete value chain within a company is divided into small modular functional units, or services. A service-oriented architecture thus has to focus on how services are described and organized to support their dynamic, automated discovery and use.

Companies and their sub-units should be able to easily provide services. Other business units can use these services to implement their business processes. This integration can be ideally performed during the runtime of the system, not just at the design time.

#### 1.2 Service-oriented architecture

This section is a short introduction to the key concepts of a service-oriented architecture. The architecture makes no statements about the infrastructure or protocols it uses. Therefore, you can implement a service-oriented architecture using technologies other than Web technologies.

As shown in Figure 1-1, a service-oriented architecture contains three basic components:

#### A service provider

The *service provider* creates a Web service and possibly publishes to the service broker the information necessary to access and interface with the Web service.

#### A service broker

The *service broker* (also known as a *service registry*) makes the Web service access and interface information available to any potential service requester.

#### ► A service requester

The *service requester* binds to the service provider to invoke one of its Web services, having optionally located entries in the broker registry using various find operations.

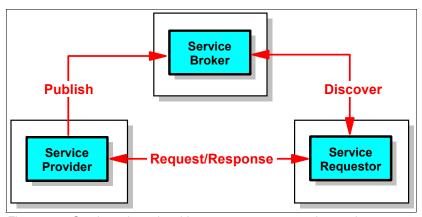

Figure 1-1 Service-oriented architecture components and operations

Each component can also act as one of the two other components. For instance, if a service provider needs information that it can only acquire from some other service, it acts as a service requester while still serving the original request.

#### 1.2.1 Characteristics

A service-oriented architecture enables a loose coupling between the participants. Such a loose coupling provides greater flexibility because of the following characteristics:

 Old and new functional blocks are encapsulated into components that work as services.

- Functional components and their interfaces are separated. Therefore, new interfaces can be plugged in more easily.
- Within complex applications, the control of business processes can be isolated. A business rules engine can be incorporated to control the workflow of a defined business process. Depending on the state of the workflow, the engine calls the respective services.

#### 1.2.2 Web services versus service-oriented architectures

A service-oriented architecture has been used under various guises for many years. It can be (and has been) implemented using a number of different distributed computing technologies, such as CORBA and messaging middleware. The effectiveness of service-oriented architectures in the past has always been limited by the ability of the underlying technology to interoperate across the enterprise.

Web services technology is an ideal technology choice for implementing a service-oriented architecture because:

- ► Web services are based on standards, and standards promote interoperability. Interoperability is a key business advantage within the enterprise and is crucial in B2B scenarios.
- ► Web services are widely supported across the industry. For the very first time, all major vendors are recognizing and providing support for Web services. The Web Services Interoperability Organization (WS-I) is an organization that promotes open interoperability between Web services regardless of the platforms, operating systems, or programming languages used.
- Web services are platform and language neutral. There is no bias for or against a particular hardware or software platform. Web services can be implemented in any programming language or toolset. This is important because there will be continued industry support for the development of standards and interoperability between vendor implementations.
- ► This technology provides a migration path to gradually enable existing business functions as Web services.
- ► This technology supports synchronous and asynchronous, RPC-based, and complex message-oriented exchange patterns.

Conversely, there are many Web services implementations that are *not* a service-oriented architecture. For example, the use of Web services to connect two heterogeneous systems directly together is not an SOA. These uses of Web services solve real problems and provide significant value on their own. They may form the starting point of an SOA.

In general, an SOA has to be implemented at an enterprise or organizational level in order to achieve many of the benefits.

For more information about the relationship between Web services and service-oriented architectures refer to the IBM Redbook *Patterns: Service-Oriented Architecture and Web Services*, SG24-6303.

#### 1.3 Web services

If we had to describe Web services using just one sentence, we would use the following:

Web services are self-contained, modular applications that can be described, published, located, and invoked over a network.

Web services perform encapsulated business functions, ranging from simple request-reply to full business process interactions. These services can be new applications or wrapped around existing business functions to make them network-enabled. Services can rely on other services to achieve their goals.

The World Wide Web Consortium (W3C) Services Architecture Working Group defines a Web service as follows:

A Web service is a software system designed to support interoperable machine-to-machine interaction over a network. It has an interface described in a machine-processable format (specifically WSDL). Other systems interact with the Web service in a manner prescribed by its description using SOAP messages, *typically conveyed using HTTP with an XML serialization* in conjunction with other Web-related standards.

It is important to note from this definition that a Web service is *not* constrained to use SOAP over HTTP/S as the transport mechanism. Web services are equally at home in the messaging world.

#### 1.3.1 Properties of a Web service

All Web services share the following properties:

▶ Web services are self-contained.

On the client side, no additional software is required. A programming language with XML and HTTP client support is enough to get you started. On the server side, merely an HTTP server and a SOAP server are required.

#### Web services are self-describing.

A Web Service Description Language (WSDL) file provides all the information you need to implement a Web service as a provider or to invoke a Web service as a requester.

#### Web services can be published, located, and invoked across the Web.

The service requester uses established lightweight Internet standards such as HTTP to invoke the service provider. It leverages the existing infrastructure.

#### ► Web services are modular.

Simple Web services can be aggregated to form more complex ones, either using workflow techniques or by calling lower-layer Web services from a Web service implementation. Web services can be chained together to perform higher-level business functions. This shortens development time and enables best-of-breed implementations.

#### ► Web services are language-independent and interoperable.

The client and server can be implemented in different environments. Any language can be used to implement Web service clients and servers.

#### ▶ Web services are inherently open and standards-based.

XML and HTTP are the major technical foundation for Web services. A large part of the Web service technology has been built using open source projects. Therefore, vendor independence and interoperability are realistic goals.

#### ► Web services are loosely coupled.

A service requester has to know the interface to a Web service but not the details of how it has been implemented.

#### ► Web services provide programmatic access.

The approach provides no graphical user interface; it operates at the code level.

#### ► Web services provide the ability to wrap existing applications.

Existing applications can easily be integrated into the service-oriented architecture by implementing a Web service as an interface to the application.

#### 1.3.2 Core standards

Web services are built upon four core standards: XML, SOAP, WSDL, and UDDI. Each standard is described briefly in this section.

#### **Extensible Markup Language (XML)**

XML is the foundation of Web services. However, since much information has already been written about XML, we do not describe it in this document. You can find information about XML at:

http://www.w3.org/XML/

#### SOAP

Originally proposed by Microsoft®, SOAP was designed to be a simple and extensible specification for the exchange of structured, XML-based information in a decentralized, distributed environment. As such, it represents the main means of communication between the three actors in an SOA: the service provider, the service requester, and the service broker. A group of companies, including IBM, submitted SOAP to the W3C for consideration by its XML Protocol Working Group. There are currently two versions of SOAP: Version 1.1 and Version 1.2.

The SOAP 1.1 specification contains three parts:

- An envelope that defines a framework for describing message content and processing instructions. Each SOAP message consists of an envelope that contains an arbitrary number of headers and one body that carries the payload. SOAP messages might contain faults; faults report failures or unexpected conditions.
- ► A set of *encoding rules* for expressing instances of application-defined data types.
- ► A *convention* for representing remote procedure calls and responses.

A SOAP message is, in principle, independent of the transport protocol which is used, and can, therefore, potentially be used with a variety of protocols such as HTTP, JMS, SMTP, or FTP. Right now, the most common way of exchanging SOAP messages is through HTTP.

The way SOAP applications communicate when exchanging messages is often referred to as the message exchange pattern (MEP). The communication can be either one-way messaging, where the SOAP message only goes in one direction, or two-way messaging, where the receiver is expected to send back a reply.

Due to the characteristics of SOAP, it does not matter what technology is used to implement the client, as long as the client can issue XML messages. Similarly, the service can be implemented in any language, as long as it can process XML messages.

We discuss SOAP in more detail in "SOAP" on page 12.

**Note:** The authors of the SOAP 1.1 specification declared that the acronym SOAP stands for Simple Object Access Protocol. The authors of the SOAP 1.2 specification decided not to give any meaning to the acronym SOAP.

#### Web Services Description Language (WSDL)

This standard describes Web services as abstract service endpoints that operate on messages. Both the operations and the messages are defined in an abstract manner, while the actual protocol used to carry the message and the endpoint's address are concrete.

WSDL is not bound to any particular protocol or network service. It can be extended to support many different message formats and network protocols. However, because Web services are mainly implemented using SOAP and HTTP, the corresponding bindings are part of this standard.

As of this writing, WSDL 1.1 is in use and WSDL 2.0 is a working draft. We discuss WSDL in more detail in "WSDL" on page 18.

#### **Universal Description, Discovery, and Integration (UDDI)**

The Universal Description, Discovery, and Integration standard defines a means to publish and to discover Web services. As of this writing, UDDI Version 3.0 has been finalized, but UDDI Version 2.0 is still more commonly used. For more information, refer to:

```
http://www.uddi.org/
http://www.oasis-open.org/specs/index.php#wssv1.0
```

#### 1.3.3 Web Service Interoperability Basic Profile 1.0

Web services can be used to connect computer systems together across organizational boundaries. Therefore, defining a set of open, non-proprietary standards to which all Web services adhere maximizes the ability to connect disparate systems together.

The Web Services Interoperability Organization (WS-I) is an organization that promotes open interoperability between Web services regardless of the platforms, operating systems, or programming languages used. To support this cause the WS-I has released a *basic profile*; this profile outlines a set of specifications to which WSDL documents and SOAP messages sent over HTTP must adhere in order to be WS-I compliant. The full list of specifications can be found on the WS-I Web site:

```
http://www.ws-i.org/
```

CICS support for Web services conforms with WS-I Basic Profile 1.0. Because SOAP 1.2 is not included in WS-I Basic Profile 1.0, most Web service runtimes still support and recommend using SOAP 1.1. CICS TS V3.1 has support for both SOAP 1.1 and SOAP 1.2.

#### 1.3.4 Additional standards

Figure 1-2 provides a snapshot of the rapidly changing landscape of Web services-related standards and specifications. We do not intend it to be a strictly correct stack diagram – it just attempts to show the various standards efforts in terms of the general category to which they belong.

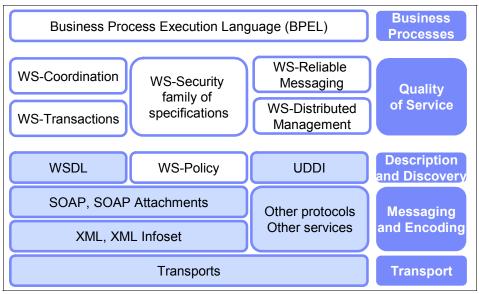

Figure 1-2 Web services standards

Given the current momentum behind Web services and the pace at which standards are evolving, you may also wish to refer to an online compilation of Web services standards. An online compilation is available on the IBM developerWorks® Web site at:

http://www.ibm.com/developerworks/views/webservices/standards.jsp

Of particular interest to those developing Web services in CICS are:

- WS-Transactions (the family of specifications that relate to transactional Web services)
- WS-Security (the family of specifications that relate to securing Web services)

#### **1.4 SOAP**

In this section we focus mainly on SOAP 1.1.

#### 1.4.1 The envelope

A SOAP message is an *envelope* containing zero or more *headers* and exactly one *body*:

- ► The envelope is the root element of the XML document, providing a container for control information, the addressee of a message, and the message itself.
- ► Headers contain control information, such as quality of service attributes.
- ▶ The body contains the message identification and its parameters.
- ▶ Both the headers and the body are child elements of the envelope element.

Figure 1-3 shows a simple SOAP request message.

- ► The header tells *who* must deal with the message and *how* to deal with it. When the actor is next or when actor is omitted, the receiver of the message must do what the body says. Furthermore, the receiver must understand and process the application-defined <TranID> element.
- ► The body tells *what* has to be done: Dispatch an order for quantityRequired 1 of itemRefNumber 0010 to customerID CB1 in chargeDepartment ITSO.

```
<Envelope>
 Envelope
                      <Header>
                         <actor>http:// ...org/soap/actor/next</actor>
  Header
                         <TranID mustUnderstand="1">ABCD</TranID>
                      </Header>
   [0..n]
                      <Body>
                         <dispachOrderRequest>
Body
                             <itemRefNumber>0010</itemRefNumber>
[1]
                             <quantityRequired>1/quantityRequired>
                             <customerID>CB1</customerID>
                             <chargeDepartment>ITSO</chargeDepartment>
                   </dispatchOrderRequest>
                   </Body>
                   </Envelope>
```

Figure 1-3 Example of a simple SOAP message

#### **Namespaces**

Namespaces play an important role in SOAP messages. A namespace is simply a way of adding a qualifier to an element name to ensure that it is unique.

For example we may have a message that contains an element <customer>. Customers are fairly common so it is very likely that many Web services will have customer elements. To ensure we know what customer we are talking about we declare a namespace for it, for example as follows:

```
xmlns:itso="http://itso.ibm.com/CICS/catalogApplication
```

This identifies the prefix itso with the declared namespace. Then whenever we reference the element <customer> we prefix it with the namespace as follows: <itso:customer>. This identifies it uniquely as a customer type for our application. Namespaces can be defined as any unique string. They are often defined as URLs since URLs are generally globally unique, and they have to be in URL format. These URLs do not have to physically exist though.

The WS-I Basic Profile 1.0 requires that all application-specific elements in the body must be namespace qualified to avoid collisions between names.

Table 1-1 shows the namespaces of SOAP and WS-I Basic Profile 1.0 used in this book.

| Table 1-1 | SOAP namespaces  |
|-----------|------------------|
| Iavic I-I | JUAI HAHIESDACES |

| Namespace URI                             | Explanation                             |
|-------------------------------------------|-----------------------------------------|
| http://schemas.xmlsoap.org/soap/envelope/ | SOAP 1.1 envelope namespace             |
| http://schemas.xmlsoap.org/soap/encoding/ | SOAP 1.1 encoding namespace             |
| http://www.w3.org/2001/XMLSchema-instance | Schema instance namespace               |
| http://www.w3.org/2001/XMLSchema          | XML Schema namespace                    |
| http://schemas.xmlsoap.org/wsdl           | WSDL namespace for WSDL framework       |
| http://schemas.xmlsoap.org/wsdl/soap      | WSDL namespace for WSDL<br>SOAP binding |
| http://ws-i.org/schemas/conformanceClaim/ | WS-I Basic Profile                      |

#### **SOAP** envelope

The Envelope is the root element of the XML document representing the message; it has the following structure:

```
</SOAP-ENV:Body>
</SOAP-ENV:Envelope>
```

In general, a SOAP message is a (possibly empty) set of headers plus one body. The SOAP envelope also defines the namespace for structuring messages. The entire SOAP message (headers and body) is wrapped in this envelope.

#### **Headers**

Headers are a generic and flexible mechanism for extending a SOAP message in a decentralized and modular way without prior agreement between the parties involved. They allow control information to pass to the receiving SOAP server and also provide extensibility for message structures.

Headers are optional elements in the envelope. If present, the Header element *must* be the first immediate child element of a SOAP Envelope element. All immediate child elements of the Header element are called *header entries*.

There is a predefined header attribute called SOAP-ENV:mustUnderstand. The value of the mustUnderstand attribute is either 1 or 0. The absence of the SOAP mustUnderstand attribute is semantically equivalent to the value 0.

If the mustUnderstand attribute is present in a header entry and set to 1, the service provider must implement the semantics defined by the element:

```
<Header>
  <thens:TranID mustUnderstand="1">ABCD</thens:TranID>
</Header>
```

In the example, the header entry specifies that a service invocation must fail if the service provider does not support the ability to process the TranID header.

A SOAP intermediary is an application that is capable of both receiving and forwarding SOAP messages on their way to the final destination. In realistic situations, not all parts of a SOAP message may be intended for the ultimate destination of the SOAP message, but, instead, may be intended for one or more of the intermediaries on the message path. Therefore, a second predefined header attribute, SOAP-ENV:actor, is used to identify the recipient of the header information. In SOAP 1.2 the actor attribute is renamed SOAP-ENV:role. The value of the SOAP actor attribute is the URI of the mediator, which is also the final destination of the particular header element (the mediator does not forward the header).

If the actor is omitted or set to the predefined default value, the header is for the actual recipient and the actual recipient is also the final destination of the message (body). The predefine value is:

```
http://schemas.xmlsoap.org/soap/actor/next
```

If a node on the message path does not recognize a mustUnderstand header and the node plays the role specified by the actor attribute, the node must generate a SOAP MustUnderstand fault. Whether the fault is sent back to the sender depends on the message exchange pattern in use. For request/response, the WS-I BP 1.0 requires the fault to be sent back to the sender. Also, according to WS-I BP 1.0, the receiver node must discontinue normal processing of the SOAP message after generating the fault message.

Headers can carry authentication data, digital signatures, encryption information, and transactional settings. They can also carry client-specific or project-specific controls and extensions to the protocol; the definition of headers is not just up to standards bodies.

**Note:** The header must not include service instructions (that would be used by the service implementation).

### **Body**

The SOAP Body element provides a mechanism for exchanging information intended for the ultimate recipient of the message. The Body element is encoded as an immediate child element of the SOAP Envelope element. If a Header element is present, then the Body element *must* immediately follow the Header element. Otherwise it *must* be the first immediate child element of the Envelope element.

All immediate child elements of the Body element are called *body entries*, and each body entry is encoded as an independent element within the SOAP Body element. In the most simple case, the body of a basic SOAP message consists of an XML message as defined by the schema in the types section of the WSDL document. It is legal to have any valid XML as the body of the SOAP message, but WS-I conformance requires that the elements be namespace qualified.

### **Error handling**

One area where there are significant differences between the SOAP 1.1 and 1.2 specifications is in the handling of errors. Here we focus on the SOAP 1.1 specification for error handling.

SOAP itself predefines one body element, which is the fault element used for reporting errors. If present, the fault element must appear as a body entry and must not appear more than once. The children of the fault element are defined as follows:

- ► faultcode is a code that indicates the type of the fault. SOAP defines a small set of SOAP fault codes covering basic SOAP faults:
  - soapenv:Client, indicating that the client sent an incorrectly formatted message
  - soapenv:Server, for delivery problems
  - soapenv:VersionMismatch, which can report any invalid namespaces specified on the Envelope element
  - soapenv:MustUnderstand, for errors regarding the processing of header content
- faultstring is a human-readable description of the fault. It must be present in a fault element.
- ► faultactor is an optional field that indicates the URI of the source of the fault. The value of the faultactor attribute is a URI identifying the source that caused the error. Applications that do not act as the ultimate destination of the SOAP message must include the faultactor element in a SOAP fault element.
- detail is an application-specific field that contains detailed information about the fault. It must not be used to carry information about errors belonging to header entries. Therefore, the absence of the detail element in the fault element indicates that the fault is not related to the processing of the body element (the actual message).

For example, a soapenv: Server fault message is returned if the service implementation throws a SOAP Exception. The exception text is transmitted in the faultstring field.

Although SOAP 1.1 permits the use of custom-defined faultcodes, the WS-I Basic Profile only permits the use of the four codes defined in SOAP 1.1.

# 1.4.2 Communication styles

SOAP supports two different communication styles:

**Document** Also known as *message-oriented* style: This is a very flexible

communication style that provides the best interoperability. The message body is any legal XML as defined in the types section

of the WSDL document.

**RPC** The *remote procedure call* is a synchronous invocation of an

operation which returns a result; it is conceptually similar to other

RPCs.

# 1.4.3 Encodings

In distributed computing environments, *encodings* define how data values defined in the application can be translated to and from a protocol format. We refer to these translation steps as *serialization* and *deserialization*, or, synonymously, *marshalling* and *unmarshalling*.

When implementing a Web service, we have to choose one of the tools and programming or scripting languages that support the Web services model. However, the protocol format for Web services is XML, which is independent of the programming language. Thus, SOAP encodings tell the SOAP runtime environment how to translate from data structures constructed in a specific programming language into SOAP XML and vice versa.

The following encodings are defined:

**SOAP encoding** The *SOAP encoding* enables marshalling/unmarshalling of

values of data types from the SOAP data model. This

encoding is defined in the SOAP 1.1 standard.

**Literal** The *literal* encoding is a simple XML message that does not

carry encoding information. Usually, an XML Schema describes the format and data types of the XML message.

### 1.4.4 Messaging modes

The two styles (RPC and document) and the two common encodings (SOAP encoding and literal) can be freely intermixed to produce what is called a SOAP messaging mode. Although SOAP supports four modes, only three of the four

modes are generally used, and further, only two are preferred by the WS-I Basic Profile.

- ▶ **Document/literal**—Provides the best interoperability between language environments. The WS-I Basic Profile states that all Web service interactions should use the Document/literal mode.
- ► RPC/literal—Possible choice between certain implementations. Although RPC/literal is WS-I compliant, it is not frequently used in practice. There are a number of usability issues associated with RPC/literal.
- ► RPC/encoded—Early Java<sup>TM</sup> implementations supported this combination, but it does not provide interoperability with other implementations and is not recommended
- Document/encoded—Not used in practice.

You can find the SOAP 1.1 specification at the following URL:

http://www.w3.org/TR/2000/NOTE-SOAP-20000508

The SOAP 1.2 specification is at the following URL:

http://www.w3.org/TR/SOAP12

### **1.5 WSDL**

This section introduces Web Services Description Language (WSDL) 1.1. WSDL uses XML to specify the characteristics of a Web service: what the Web service can do, where it resides, and how it is invoked. WSDL can be extended to allow descriptions of different bindings, regardless of what message formats or network protocols are used to communicate.

WSDL enables a service provider to specify the following characteristics of a Web service:

- Name of the Web service and addressing information
- Protocol and encoding style to be used when accessing the public operations of the Web service
- ► Type information: Operations, parameters, and data types comprising the interface of the Web service, plus a name for this interface

### 1.5.1 WSDL Document

A WSDL document contains the following main elements:

**Types** A container for data type definitions using some type system,

usually XML Schema.

**Message** An abstract, typed definition of the data being communicated. A

message can have one or more typed parts.

**Port type** An abstract set of one or more operations supported by one or

more ports.

**Operation** An abstract description of an action supported by the service that

defines the input and output message and optional fault

message.

**Binding** A concrete protocol and data format specification for a particular

port type. The binding information contains the protocol name, the invocation style, a service ID, and the encoding for each

operation.

**Port** A single endpoint, which is defined as an aggregation of a

binding and a network address.

**Service** A collection of related ports.

Note that WSDL does not introduce a new type definition language. WSDL recognizes the need for rich type systems for describing message formats and supports the XML Schema Definition (XSD) specification.

WSDL 1.1 introduces specific binding extensions for various protocols and message formats. There is a WSDL SOAP binding, which is capable of describing SOAP over HTTP. It is worth noting that WSDL does not define any mappings to a programming language; rather, the bindings deal with transport protocols. This is a major difference from interface description languages, such as the CORBA Interface Definition Language (IDL), which has language bindings.

You can find the WSDL 1.1 specification at the following URL:

http://www.w3.org/TR/wsdl

# 1.5.2 WSDL document anatomy

Figure 1-4 on page 21 shows the elements comprising a WSDL document and the various relationships between them.

The diagram should be interpreted in the following way:

- One WSDL document contains zero or more services. A service contains zero or more port definitions (service endpoints), and a port definition contains a specific protocol extension.
- ► The same WSDL document contains zero or more bindings. A binding is referenced by zero or more ports. The binding contains one protocol extension, where the style and transport are defined, and zero or more operations bindings. Each of these operation bindings is composed of one protocol extension, where the action and style are defined, and one to three messages bindings, where the encoding is defined.
- ► The same WSDL document contains zero or more port types. A port type is referenced by zero or more bindings. This port type contains zero or more operations, which are referenced by zero or more operations bindings.
- ► The same WSDL document contains zero or more messages. An operation usually points to an input and an output message, and optionally to some faults. A message is composed of zero or more parts.
- ► The same WSDL document contains zero or more types. A type can be referenced by zero or more parts.
- ► The same WSDL document points to zero or more XML Schemas. An XML Schema contains zero or more XSD types that define the different data types.

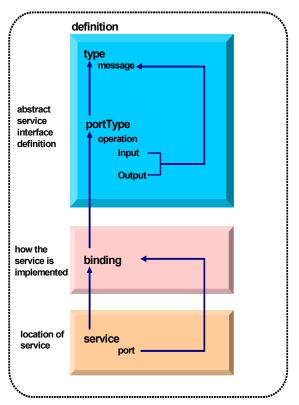

Figure 1-4 WSDL elements and relationships

# **Example**

We now give an example of a simple, complete, and valid WSDL file. As this example shows, even a simple WSDL document contains quite a few elements with various relationships to each other. Example 1-1 contains the WSDL file example. This example is analyzed in detail later in this section.

Example 1-1 Complete WSDL document

```
elementFormDefault="qualified"
           targetNamespace="http://www.exampleApp.dispatchOrder.Request.com"
           xmlns:regns="http://www.exampleApp.dispatchOrder.Reguest.com">
      <xsd:element name="dispatchOrderRequest" nillable="false">
          <xsd:complexType mixed="false">
              <xsd:sequence>
                 <xsd:element name="itemReferenceNumber" nillable="false">
                     <xsd:simpleType>
                        <xsd:restriction base="xsd:short">
                           <xsd:maxInclusive value="9999"/>
                           <xsd:minInclusive value="0"/>
                        </xsd:restriction>
                     </xsd:simpleType>
                 </xsd:element>
                 <xsd:element name="quantityRequired" nillable="false">
                     <xsd:simpleTvpe>
                        <xsd:restriction base="xsd:short">
                           <xsd:maxInclusive value="999"/>
                           <xsd:minInclusive value="0"/>
                        </xsd:restriction>
                     </xsd:simpleType>
                 </xsd:element>
              </xsd:sequence>
         </xsd:complexType>
      </r></r></r></r/>/xsd:element>
  </xsd:schema>
  <xsd:schema xmlns:tns="http://www.exampleApp.dispatchOrder.Response.com"</pre>
       xmlns:xsd="http://www.w3.org/2001/XMLSchema"
       attributeFormDefault="qualified"
       elementFormDefault="qualified"
        targetNamespace="http://www.exampleApp.dispatchOrder.Response.com">
      <xsd:element name="dispatchOrderResponse" nillable="false">
          <xsd:complexType mixed="false">
                 <xsd:sequence>
                     <xsd:element name="confirmation" nillable="false">
                        <xsd:simpleType>
                           <xsd:restriction base="xsd:string">
                               <xsd:maxLength value="20"/>
                               <xsd:whiteSpace value="preserve"/>
                           </xsd:restriction>
                        </xsd:simpleType>
                     </xsd:element>
              </xsd:sequence>
          </xsd:complexType>
      </xsd:element>
  </xsd:schema>
</types>
<message name="dispatchOrderResponse">
  <part element="resns:dispatchOrderResponse" name="ResponsePart"/>
```

```
</message>
  <message name="dispatchOrderRequest">
    <part element="reqns:dispatchOrderRequest" name="RequestPart"/>
  </message>
  <portType name="dispatchOrderPort">
    <operation name="dispatchOrder">
      <input message="tns:dispatchOrderRequest" name="DFHOXODSRequest"/>
      <output message="tns:dispatchOrderResponse" name="DFHOXODSResponse"/>
    </operation>
  </portType>
  <binding name="dispatchOrderSoapBinding" type="tns:dispatchOrderPort">
    <soap:binding style="document"</pre>
             transport="http://schemas.xmlsoap.org/soap/http"/>
    <operation name="dispatchOrder">
     <soap:operation soapAction="" style="document"/>
     <input name="DFH0X0DSRequest">
        <soap:body parts="RequestPart" use="literal"/>
     </input>
     <output name="DFH0X0DSResponse">
        <soap:body parts="ResponsePart" use="literal"/>
     </output>
    </operation>
  </binding>
  <service name="dispatchOrderService">
    <port binding="tns:dispatchOrderSoapBinding" name="dispatchOrderPort">
     <soap:address
      location="http://myserver:54321/exampleApp/services/dispatchOrderPort"/>
   </port>
  </service>
</definitions>
```

# Namespaces

WSDL uses the XML namespaces listed in Table 1-2.

Table 1-2 WSDL namespaces

| Namespace URI                           | Explanation                         |
|-----------------------------------------|-------------------------------------|
| http://schemas.xmlsoap.org/wsdl/        | Namespace for WSDL framework.       |
| http://schemas.xmlsoap.org/wsdl/soap/   | SOAP binding.                       |
| http://schemas.xmlsoap.org/wsdl/http/   | HTTP binding.                       |
| http://www.w3.org/2000/10/<br>XMLSchema | Schema namespace as defined by XSD. |

| Namespace URI      | Explanation                                                                                                    |
|--------------------|----------------------------------------------------------------------------------------------------|
| (URL to WSDL file) | The this namespace (tns) prefix is used as a convention to refer to the current document. Do not confuse it with the XSD target namespace, which is a different concept. |

The first three namespaces are defined by the WSDL specification itself; the next definition references a namespace that is defined in the SOAP and XSD standards. The last one is local to each specification.

### 1.5.3 WSDL definition

The WSDL definition contains types, messages, operations, port types, bindings, ports, and services.

Also, WSDL provides an optional element called wsdl:document as a container for human-readable documentation.

### **Types**

The *types* element encloses data type definitions used by the exchanged messages. WSDL uses XML Schema Definition (XSD) as its canonical and built-in type system:

The XSD type system can be used to define the types in a message regardless of whether or not the resulting wire format is XML. In our example we have two schema sections; one defines the message format for the input and the other defines the message format for the output.

In our example, the types definition, shown in Example 1-2, is where we specify that there is a complex type called dispatchOrderRequest, which is composed of two elements: a itemReferenceNumber and a quantityRequired.

Example 1-2 Types definition of our WSDL example for the input

```
elementFormDefault="qualified"
             targetNamespace="http://www.exampleApp.dispatchOrder.Request.com"
             xmlns:reqns="http://www.exampleApp.dispatchOrder.Request.com">
        <xsd:element name="dispatchOrderRequest" nillable="false">
            <xsd:complexType mixed="false">
                <xsd:sequence>
                   <xsd:element name="itemReferenceNumber" nillable="false">
                      <xsd:simpleType>
                          <xsd:restriction base="xsd:short">
                             <xsd:maxInclusive value="9999"/>
                             <xsd:minInclusive value="0"/>
                          </xsd:restriction>
                      </xsd:simpleType>
                   </xsd:element>
                   <xsd:element name="quantityRequired" nillable="false">
                      <xsd:simpleType>
                          <xsd:restriction base="xsd:short">
                             <xsd:maxInclusive value="999"/>
                             <xsd:minInclusive value="0"/>
                          </xsd:restriction>
                      </xsd:simpleType>
                   </xsd:element>
                </xsd:sequence>
           </xsd:complexType>
        </xsd:element>
    </xsd:schema>
</types>
```

# Messages

A *message* represents one interaction between a service requester and a service provider. If an operation is bidirectional at least two message definitions are used in order to specify the transmissions to and from the service provider. A message consists of one or more logical parts.

The abstract message definitions are used by the operation element. Multiple operations can refer to the same message definition.

Operations and messages are modeled separately in order to support flexibility and simplify reuse of existing definitions. For example, two operations with the same parameters can share one abstract message definition.

In our example, the messages definition, shown in Example 1-3, is where we specify the different parts that compose each message. The request message dispatch0rderRequest is composed of an element dispatch0rderRequest as defined in the schema in the parts section. The response message dispatch0rderResponse is similarly defined by the element dispatch0rderResponse in the schema. There is no requirement for the names of the message and the schema-defined element to match; in our example we did this merely for convenience.

Example 1-3 Message definition in our WSDL document

```
<message name="dispatchOrderResponse">
    <part element="resns:dispatchOrderResponse" name="ResponsePart"/>
    </message>
<message name="dispatchOrderRequest">
          <part element="reqns:dispatchOrderRequest" name="RequestPart"/>
          </message>
```

### Port types

A *port type* is a named set of abstract operations and the abstract messages involved:

```
<definitions .... >
   <portType name="nmtoken">
        <operation name="nmtoken" .... /> (0 or more)
        </portType>
</definitions>
```

WSDL defines four types of operations that a port can support:

**One-way** The port receives a message. There is an *input* message

only.

**Request-response** The port receives a message and sends a correlated

message. There is an *input* message followed by an

output message.

**Solicit-response** The port sends a message and receives a correlated

message. There is an *output* message followed by an

input message.

**Notification** The port sends a message. There is an *output* message

only. This type of operation could be used in a

publish/subscribe scenario.

Each of these operation types can be supported with variations of the following syntax. Presence and order of the input, output, and fault messages determine the type of message:

Note that a request-response operation is an abstract notion. A particular binding must be consulted to determine how the messages are actually sent:

- ► Within a single transport-level operation, such as an HTTP request/response message pair, which is the preferred option
- ► As two independent transport-level operations, which can be required if the transport protocol only supports one-way communication

In our example, the portType and operation definitions, shown in Example 1-4, are where we specify the port type, called dispatchOrderPort, and a set of operations. In this case, there is only one operation, called dispatchOrder.

We also specify the interface that the Web service provides to its possible clients, with the input message DFH0X0DSRequest and the output message DFH0X0DSResponse. Since the input element appears before the output element in the operation element, our example shows a request-response type of operation.

Example 1-4 Port type and operation definitions in our WSDL document example

# **Bindings**

A *binding* contains:

Protocol-specific general binding data, such as the underlying transport protocol and the communication style for SOAP. Protocol extensions for operations and their messages.

Each binding references one port type; one port type can be used in multiple bindings. All operations defined within the port type must be bound in the binding. The pseudo XSD for the binding looks like this:

```
<definitions .... >
   <binding name="nmtoken" type="qname"> (0 or more)
      <-- extensibility element (1) --> (0 or more)
      <operation name="nmtoken"> (0 or more)
         <-- extensibility element (2) --> (0 or more)
         <input name="nmtoken"(0 \text{ or } 1) > (0 \text{ or } 1)
            <-- extensibility element (3) -->
         </input>
         <output name="nmtoken"(0 or 1) > (0 \text{ or } 1)
            <-- extensibility element (4) --> (0 or more)
         </output>
         <fault name="nmtoken"> (0 or more)
            <-- extensibility element (5) --> (0 or more)
         </fault>
      </operation>
   </binding>
</definitions>
```

As we have already seen, a port references a binding. The port and binding are modeled as separate entities in order to support flexibility and location transparency. Two ports that merely differ in their network address can share the same protocol binding.

The extensibility elements <-- extensibility element (x) --> use XML namespaces in order to incorporate protocol-specific information into the language- and protocol-independent WSDL specification.

In our example, the binding definition, shown in Example 1-5, is where we specify our binding name, dispatchOrderSoapBinding. The connection must be SOAP HTTP, and the style must be document. We provide a reference to our operation, dispatchOrder, and we define the input message DFHOXODSRequest and the output message DFHOXODSResponse, both to be SOAP literal.

Example 1-5 Binding definition in our WSDL document example

### Service definition

A *service* definition merely bundles a set of ports together under a name, as the following pseudo XSD definition of the service element shows.

```
<definitions .... >
    <service name="nmtoken"> (0 or more)
        <port .... /> (0 or more)
        </service>
</definitions>
```

Multiple service definitions can appear in a single WSDL document.

### Port definition

A *port* definition describes an individual endpoint by specifying a single address for a binding:

```
<definitions .... >
    <service .... > (0 or more)
        <port name="nmtoken" binding="qname"> (0 or more)
        <-- extensibility element (1) -->
        </port>
        </definitions>
```

The binding attribute is of type QName, which is a qualified name (equivalent to the one used in SOAP). It refers to a binding. A port contains exactly one network address; all other protocol-specific information is contained in the binding.

Any port in the implementation part must reference exactly one binding in the interface part.

The <-- extensibility element (1) --> is a placeholder for additional XML elements that can hold protocol-specific information. This mechanism is required because WSDL is designed to support multiple runtime protocols.

In our example, the service and port definition, shown in Example 1-6, is where we specify our service, called dispatch0rderService, which contains a collection

of our ports. In this case, there is only one that uses the dispatchOrderSoapBinding and is called dispatchOrderPort. In this port, we specify our connection point as, for example, http://myserver:54321/exampleApp/services/dispatchOrderPort.

Example 1-6 Service and port definition in our WSDL document example

# 1.5.4 WSDL bindings

We now investigate the WSDL extensibility elements supporting the SOAP transport binding.

### **SOAP** binding

WSDL includes a binding for SOAP 1.1 endpoints, which supports the specification of the following protocol-specific information:

- ► An indication that a binding is bound to the SOAP 1.1 protocol
- ► A way of specifying an address for a SOAP endpoint
- ► The URI for the SOAPAction HTTP header for the HTTP binding of SOAP
- A list of definitions for headers that are transmitted as part of the SOAP envelope

Table 1-3 lists the corresponding extension elements.

Table 1-3 SOAP extensibility elements in WSDL

| Extens                                                                                                    | ion and attributes            | Explanation                                                                                      |
|----------------------------------------------------------------------------------------------------|-------------------------------|--------------------------------------------------------------------------------------------------|
| <soap:< td=""><td>binding&gt;</td><td>Binding level; specifies defaults for all operations.</td></soap:<> | binding>                      | Binding level; specifies defaults for all operations.                                            |
|                                                                                                    | transport="uri" (0 or 1)      | Binding level; transport is the runtime transport protocol used by SOAP (HTTP, SMTP, and so on). |
|                                                                                                    | style="rpc document" (0 or 1) | The style is one of the two SOAP communication styles, rpc or document.                          |
| <pre><soap:operation></soap:operation></pre>                                                              |                               | Extends operation definition.                                                                    |

| Extension and attributes                         | Explanation                                                                                                    |
|--------------------------------------------------|----------------------------------------------------------------------------------------------------|
| soapAction="uri" (0 or 1)                        | URN.                                                                                                    |
| style="rpc document" (0 or 1)                    | See binding level.                                                                                                    |
| <pre><soap:body></soap:body></pre>               | Extends operation definition; specifies how message parts appear inside the SOAP body.                                                                   |
| parts="nmtokens"                                 | Optional; allows externalizing message parts.                                                                                                    |
| use="encoded literal"                            | literal: messages reference concrete XSD (no WSDL type);<br>encoded: messages reference abstract WSDL type<br>elements;<br>encodingStyle extension used. |
| encodingStyle=<br>"uri-list" <i>(0 or 1)</i>     | List of supported message encoding styles.                                                                                                    |
| namespace="uri" (0 or 1)                         | URN of the service.                                                                                                    |
| <pre><soap:fault></soap:fault></pre>             | Extends operation definition; contents of fault details element.                                                                                         |
| name="nmtoken"                                   | Relates soap: fault to wsdl: fault for operation.                                                                                                    |
| use, encodingStyle, namespace                    | See soap:body.                                                                                                    |
| <soap:address></soap:address>                    | Extends port definition.                                                                                                    |
| location="uri"                                   | Network address of RPC router.                                                                                                    |
| <soap:header></soap:header>                      | Operation level; shaped after <soap:body>.</soap:body>                                                                                                   |
| <pre><soap:headerfault></soap:headerfault></pre> | Operation level; shaped after <soap:body>.</soap:body>                                                                                                   |

# 1.6 Summary

We began by discussing service-oriented architectures and how Web services relate to SOAs. We continued by giving an overview of the major technologies that make Web services possible: XML, SOAP, WSDL, and UDDI. We looked in detail at SOAP, which provides an XML text-based, platform- and language-neutral message format. Finally, we explained how WSDL defines the application data to be conveyed in the SOAP message as well as the information

required to access the service, such as the transport protocol used and the location of the service.

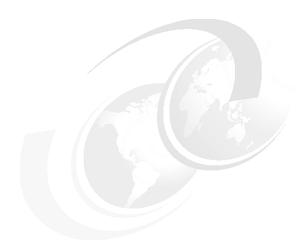

# CICS support for Web services

In chapter 1 we introduced several Web services technologies. In this chapter we explain how to use Web services in CICS TS V3.1.

First, we provide an overview of the different Web services functions provided by CICS TS V3.1. We then look at how to prepare for running a CICS application as a service provider and at what processing occurs when a service request arrives in CICS. Similarly, we consider how to configure CICS as a service requester and how CICS processes an outbound request from a service requester application.

We also describe the new CICS resource definitions that are required to support Web services, URIMAP, PIPELINE, WEBSERVICE, and TCPIPSERVICE. And we explain how you can control the processing of a Web service request using message handler and SOAP header processing programs.

## 2.1 Overview

What the World Wide Web did for interactions between programs and end users, Web services can do for program-to-program interactions. CICS support for Web services makes it possible for CICS applications to be integrated more rapidly, easily, and cheaply than ever before.

Application programs running in CICS TS V3.1 can participate in a heterogeneous Web services environment as service requesters, service providers, or both, using either an HTTP transport or a WebSphere MQ transport.

CICS TS V3.1 provides the following new functions:

It includes a new Web services assistant utility.

The Web services assistant utility contains two programs, DFHWS2LS and DFHLS2WS. DFHWS2LS helps you map an existing WSDL document into a high-level programming language data structure, while DFHLS2WS creates a new WSDL document from an existing language structure. The Web services assistant supports the following programming languages:

- COBOL
- PL/I
- C
- C++
- It supports two different approaches to deploying your CICS applications in a Web services environment.
  - You can use the Web services assistant.

The Web services assistant helps you deploy an application with the least amount of programming effort. For example, if you want to expose an existing application as a Web service, you can start with a high-level language data structure, and use DFHLS2WS to generate the Web services description. Alternatively, if you want to communicate with an existing Web service, you can start with its Web service description and use DFHWS2LS to generate a high-level language structure that you can use in your program.

Both DFHLS2WS and DFHWS2LS also generate a file called the *wsbind file*. When your application runs, CICS uses the wsbind file to transform your application data into a SOAP message on output and to transform the SOAP message to application data on input.

You can take complete control of the processing of your data.

You can write your own code to map between your application data and the message that flows between the service requester and provider. For example, if you want to use non-SOAP messages within the Web service infrastructure, you can write your own code to transform between the message format and the format used by your application.

▶ It reads a pipeline configuration file created by the CICS system programmer to determine which message handlers should be invoked in a pipeline.

A *message handler* is a program in which you can perform your own processing of Web service requests and responses. A *pipeline* is a set of message handlers that are executed in sequence.

A pipeline can be configured as a service requester pipeline or a service provider pipeline, but not both.

You can write your own message handlers to perform processing on request and response messages.

It supplies message handlers designed especially to help you process SOAP messages.

CICS provides special SOAP message handler programs that can help you to configure your pipeline as a SOAP node.

- A service requester pipeline is the initial SOAP sender for the request, and the ultimate SOAP receiver for the response.
- A service provider pipeline is the ultimate SOAP receiver for the request, and the initial SOAP sender for the response.

**Restriction:** You cannot configure a CICS pipeline to function as an intermediary node in a SOAP message path.

The CICS-provided SOAP message handlers can be configured to invoke one or more user-written SOAP header processing programs and to enforce the presence of particular headers in the SOAP message.

It allows you to configure many different pipelines.

You can configure a pipeline to support SOAP 1.1 or SOAP 1.2. Within your CICS system, you can have some pipelines that support SOAP 1.1 and others that support SOAP 1.2.

- ► It provides the following new resource definitions to help you configure support for Web services:
  - PIPELINE
  - URIMAP
  - WEBSERVICE

- It provides the following new EXEC CICS application programming interface (API) commands:
  - SOAPFAULT ADD | CREATE | DELETE
  - INQUIRE WEBSERVICE
  - INVOKE WEBSERVICE
- It conforms to open standards including:
  - SOAP 1.1 and 1.2
  - HTTP 1.1
  - WSDL 1.1
- It ensures maximum interoperability with other Web services implementations by conforming with the Web Services Interoperability Organization (WS-I) Basic Profile 1.0.
- ► It supports the WS-Atomic Transaction specification.

**Note:** CICS TS V3.1 includes some specific enhancements that are related to Web services implementation using HTTP. In particular, Web Support in CICS TS V3.1 contains the following improvements:

- HTTP
  - Concurrent session limit raised from 900 (in CICS TS V2.3) to 65000 per region.
  - There is no affinity to long running CWXN transactions.
- ► HTTPS
  - Concurrent session limit raised from 250 (in CICS TS V2.3) to 65000 per region.
  - No affinity to SSL TCB for duration of connection.
  - SSL TCB per connection now not required.
  - No affinity to long running CWXN transaction.
  - Easy choice over Cipher suites specified on TCPIPSERVICE definition.
  - Sysplex-wide cache for SSL session ID.

Customers using the Web interface can now exploit persistent sessions for large networks, as opposed to having to make and break connections with every request. These customers will make CPU savings. Customers who had small networks and were already able to exploit persistent connections will see up to about 4% increase on average size applications. They will however benefit from a much greater number of concurrent sessions per region.

# 2.2 CICS as a service provider

When CICS is a service provider, it receives a service request, which is passed through a pipeline to a target application program. The response from the application is returned to the service requester through the same pipeline. In this section we first discuss how to prepare for running a CICS application as a service provider. Then we discuss how CICS processes the incoming service request.

An existing COMMAREA-based application can be exposed as a service provider, normally without any application changes. Figure 2-1 shows CICS as a service provider.

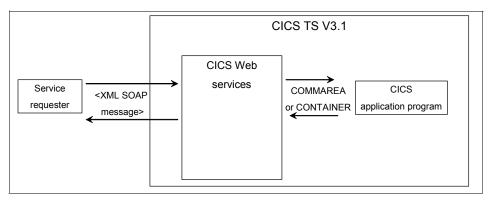

Figure 2-1 CICS as a service provider

When CICS is in the role of service provider, it must perform the following operations:

- 1. Receive the request from the service requester.
- 2. Examine the request, and extract the contents that are relevant to the target application program.
- 3. Invoke the application program, passing data extracted from the request.
- 4. Construct a response (when the application program returns control) using data returned by the application program.
- 5. Send a response to the service requester.

**Note:** This redbook deals with the implementation of CICS Web services created from COMMAREA-based applications in which there is separation of business logic and presentation logic.

# 2.2.1 Preparing to run a CICS application as a service provider

Suppose that you have an existing CICS application that you wish to expose as a Web service which uses the HTTP transport. Suppose also that you wish to use the Web services assistant rather than taking control of the processing yourselves. You would perform the following steps:

- 1. Generate the wsbind and WSDL files.
  - a. Create an HFS directory in which to store the generated files. For example, you might create a directory named /u/SharedProjectDirectory/MyFirstWebServiceProvider.
  - b. Run the DFHLS2WS program. The input you provide to the program includes the following:
    - The names of the partitioned data set members that contain the high-level language structures the application program uses to describe the Web service request and the Web service response
    - The fully qualified HFS names of the wsbind file and the file into which the Web service description is to be written (the WSDL file)
    - The relative URI that a client will use to access the Web service
    - How CICS should pass data to the target application program (COMMAREA or container)

**Note:** Typically, an application developer would perform this step.

2. Create a TCPIPSERVICE resource definition.

The resource definition should specify PROTOCOL(HTTP) and supply information about the port on which inbound requests are received.

**Note:** Typically, a systems programmer would perform this step and the subsequent steps.

- 3. Create a PIPELINE resource definition.
  - a. Create a service provider pipeline configuration file.
    - A pipeline configuration file is an XML file that describes, among other things, the message handler programs and the SOAP header processing programs that CICS invokes when it processes the pipeline.
  - b. Create an HFS directory in which to store installable wsbind and WSDL files.

We call this directory the "pickup" directory since CICS will pick up the wsbind and WSDL files from this directory and store them on a "shelf" directory.

- c. Create an HFS directory for CICS to store installed wibind files in.
  We call this directory the "shelf" directory.
- d. Create a PIPELINE resource definition to handle the Web service request.
  - Specify the CONFIGFILE attribute to point to the file created in step 3a.
  - Specify the WSDIR attribute to point to the directory created in step 3b.
  - Specify the SHELF attribute to point to the directory created in step 3c.
- e. Copy the wsbind and WSDL files created in step 1 to the pickup directory created in step 3b.
- 4. Install the TCPIPSERVICE and PIPELINE resource definitions.

When the CICS system programmer installs the PIPELINE definition, CICS scans the pickup directory for wsbind files. When CICS finds the wsbind file created in step 1, CICS dynamically creates and installs a WEBSERVICE resource definition for it. CICS derives the name of the WEBSERVICE definition from the name of the wsbind file. The WEBSERVICE definition identifies the name of the associated PIPELINE definition and points to the location of the wsbind file in the HFS.

During the installation of the WEBSERVICE resource:

- CICS dynamically creates and installs a URIMAP resource definition.
   CICS bases the definition on the URI specified in the input to DFHLS2WS in step 1 and stored by DFHLS2WS in the wsbind file.
- CICS uses the wsbind file to create main storage control blocks to map the inbound service request (XML) to a COMMAREA or a container and to map to XML the outbound COMMAREA or container that contains the response data.
- Publish the WSDL files to the service requester clients.
  - a. Customize the location attribute on the <address> element in the WSDL file so that its value specifies the TCP/IP server name of the machine hosting the service and the port number defined in the TCPIPSERVICE defined in step 2.
  - Publish the WSDL to any parties wishing to create clients to this Web service.

### 2.2.2 Processing the inbound service request

Figure 2-2 shows the processing that occurs when a service requester sends a SOAP message over HTTP to a service provider application running in a CICS TS V3.1 region.

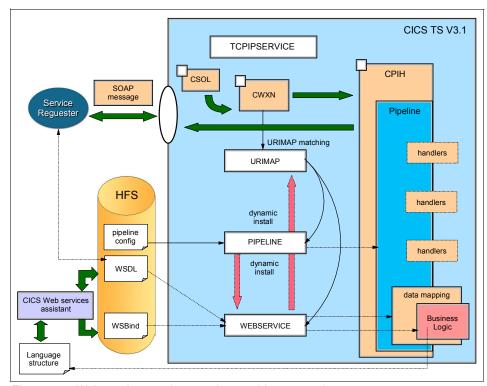

Figure 2-2 Web service run-time service provider processing

The CICS-supplied sockets listener transaction (CSOL) monitors the port specified in the TCPIPSERVICE resource definition for incoming HTTP requests. When the SOAP message arrives, CSOL attaches the transaction specified in the TRANSACTION attribute of the TCPIPSERVICE definition; normally, this will be the CICS-supplied Web attach transaction CWXN.

CWXN finds the URI in the HTTP request and then scans the URIMAP resource definitions for a URIMAP that has its USAGE attribute set to PIPELINE and its PATH attribute set to the URI found in the HTTP request. If CWXN finds such a URIMAP, it uses the PIPELINE and WEBSERVICE attributes of the URIMAP definition to get the name of the PIPELINE and WEBSERVICE definitions, which it will use to process the incoming request. CWXN also uses the TRANSACTION

attribute of the URIMAP definition to determine the name of the transaction that it should attach to process the pipeline; normally, this will be the CPIH transaction.

CPIH starts the pipeline processing. It uses the PIPELINE definition to find the name of the pipeline configuration file. CPIH uses the pipeline configuration file to determine which message handler programs and SOAP header processing programs to invoke.

A message handler in the pipeline (typically, a CICS-supplied SOAP message handler) removes the SOAP envelope from the inbound request and passes the SOAP body to the data mapper function.

CICS uses the DFHWS-WEBSERVICE container to pass the name of the required WEBSERVICE definition to the data mapper. The data mapper uses the WEBSERVICE definition to locate the main storage control blocks that it needs to map the inbound service request (XML) to a COMMAREA or a container.

The data mapper links to the target service provider application program, providing it with input in the format that it expects. The application program is not aware that it is being executed as a Web service. The program performs its normal processing and then returns an output COMMAREA or container to the data mapper.

The output data from the CICS application program cannot just be sent back to the pipeline code. The data mapper must first convert the output from the COMMAREA or container format into a SOAP body.

# 2.3 CICS as a service requester

When CICS is a service requester, an application program sends a request, which is passed through a pipeline to a target service provider. The response from the service provider is returned to the application program through the same pipeline. In this section we discuss how to prepare for running a CICS application as a service requester. Then we discuss how CICS processes the outbound service request.

Figure 2-3 on page 42 shows CICS as a service requester.

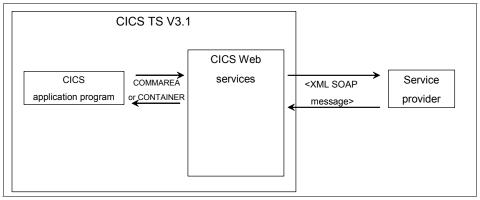

Figure 2-3 CICS as a service requester

When CICS is in the role of service requester, it must perform the following operations:

- 1. Build a request using data provided by the application program.
- 2. Send the request to the service provider.
- 3. Receive a response from the service provider.
- 4. Examine the response, and extract the contents that are relevant to the original application program.
- 5. Return control to the application program.

**Note:** Local optimization is possible when a CICS service requester invokes a CICS service provider application (see "Local optimization" on page 45).

# 2.3.1 Preparing to run a CICS application as a service requester

Suppose you wish to write a new CICS application that will invoke a Web service. Suppose also that you wish to use the Web services assistant rather than taking control of the processing yourselves. You would perform the following steps:

- 1. Generate the wsbind file and the language structures.
  - a. Create an HFS directory in which to store the wsbind file. For example, you might create a directory named
    /u/SharedProjectDirectory/MyFirstWebServiceRequester
  - b. Run the DFHWS2LS program. The input you provide to the program includes the following:
    - The fully qualified HFS name of the WSDL file that describes the Web service you want to request.

 The names of the partitioned data set members into which DFHWS2LS should put the high-level language structures it generates. The application program uses the language structures to describe the Web service request and the Web service response.

**Note:** Typically, an application developer would perform this step.

- 2. Create a PIPELINE resource definition.
  - a. Create a service requester pipeline configuration file.

The pipeline configuration file describes the message handler programs and the SOAP header processing programs that CICS will invoke when it processes the pipeline.

- b. Create an HFS directory in which to store installable wsbind files.
  - CICS will pick up the wsbind file from this directory and store it on a "shelf" directory.
- c. Create the shelf directory for CICS to store installed wsbind files in.
- d. Create a PIPELINE resource definition to handle the Web service request:
  - Specify the CONFIGFILE attribute to point to the file created in step 2a.
  - Specify the WSDIR attribute to point to the directory created in step 2b.
  - Specify the SHELF attribute to point to the directory created in step 2c.
- e. Copy the wsbind file created in step 1to the pickup directory created in step 2b.

**Note:** Typically, a systems programmer would perform this step.

3. Install the PIPELINE resource definition.

When the CICS system programmer installs the PIPELINE definition, CICS scans the pickup directory for wsbind files. When CICS finds the wsbind file created in step 1, CICS dynamically creates and installs a WEBSERVICE resource definition for it. CICS derives the name of the WEBSERVICE definition from the name of the wsbind file. The WEBSERVICE definition identifies the name of the associated PIPELINE definition and points to the location of the wsbind file in the HFS.

During the installation of the WEBSERVICE resource, CICS uses the wsbind file to create main storage control blocks to map the outbound service request to an XML document and to map the inbound XML response document to a language structure.

**Note:** Typically, a systems programmer would perform this step.

- 4. Use the language structure generated in step 1 to write the application program.
  - a. The application issues the following command to place the outbound data into container DFHWS-DATA:

```
EXEC CICS PUT CONTAINER(DFHWS-DATA) CHANNEL(name_of_channel) FROM(data area)
```

b. It then issues the following command to invoke the Web service:

```
EXEC CICS INVOKE WEBSERVICE(name_of_WEBSERVICE_definition) CHANNEL(name_of_channel) OPERATION(name_of_operation)
```

**Note:** Typically, an application developer would perform this step.

# 2.3.2 Processing the outbound service request

Figure 2-4 shows the processing that occurs when a service requester running in a CICS TS V3.1 region sends a SOAP message to a service provider.

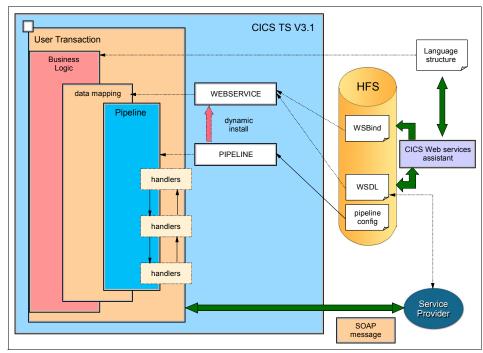

Figure 2-4 Web service run-time service requester processing

When the service requester issues the EXEC CICS INVOKE WEBSERVICE command, CICS uses the information found in the wsbind file that is associated with the specified WEBSERVICE definition to convert the language structure into an XML document. CICS then invokes the message handlers specified in the pipeline configuration file, and they convert the XML document into a SOAP message.

CICS sends the SOAP request message to the remote service provider via either HTTP or WebSphere MQ.

When the SOAP response message is received, CICS passes it back through the pipeline. The message handlers extract the SOAP body from the SOAP envelope, and the data mapping function converts the XML in the SOAP body into a language structure, which is passed to the application program in container DFHWS-DATA.

# 2.3.3 Local optimization

A special "local" optimization is possible when CICS is in the role of both service requester and service provider. In this case, CICS avoids the overhead of

converting a language structure into an XML document by simply converting the EXEC CICS INVOKE WEBSERVICE command into an EXEC CICS LINK command.

**Important:** Invoking a CICS Web service using local optimization results in a significant performance benefit.

When an EXEC CICS INVOKE WEBSERVICE command is used to invoke a CICS service provider application, the provider application name in the Web service binding file associated with the WEBSERVICE resource is used to enable the local optimization of the Web service request. If you use this optimization, the request is optimized to an EXEC CICS LINK command (Figure 2-5).

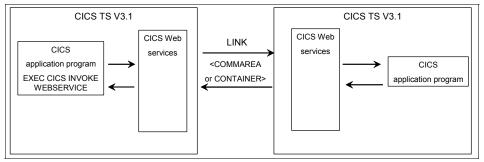

Figure 2-5 Invoking a CICS Web service using local optimization

The CICS service requester and service provider applications can be installed in the same CICS region or different regions. If they are in different regions, then an MRO or ISC connection must exist which enables the LINK request to be shipped to the remote CICS region hosting the service provider application.

Note that this optimization has an effect on the behavior of the EXEC CICS INVOKE WEBSERVICE command when the Web service is not expected to send a response:

- When the optimization is not in effect, control returns from the EXEC CICS INVOKE WEBSERVICE command as soon as the request message is sent.
- When the optimization is in effect, control returns from the EXEC CICS INVOKE WEBSERVICE command only when the target program terminates.

When the Web service is expected to send a response, control returns from the command when the response is available.

**Restriction:** You can use this optimization only if the service provider application and the service requester application are deployed with the Web services assistant.

# 2.4 CICS resources for Web services

We now look in more detail at what CICS resources a systems programmer must implement in order to enable Web services in a CICS environment. In Chapter 3, "Web services using HTTP" on page 73 we describe the resources that we created in order to enable Web services in our environment.

### **2.4.1 URIMAP**

The URIMAP resource definition is used to define one of three different Web-related facilities in CICS. It is the value of the USAGE attribute on a URIMAP definition that determines which of the three facilities that particular definition controls.

- 1. Requests from a Web client, to CICS as an HTTP server
  - URIMAP definitions for requests for CICS as an HTTP server have a USAGE attribute of SERVER. These URIMAP definitions match the URLs of HTTP requests that CICS expects to receive from a Web client, and they define how CICS should provide a response to each request. You can use a URIMAP definition to tell CICS to:
  - Provide a *static* response to the HTTP request, using a document template or z/OS UNIX® System Services HFS file
  - Provide a dynamic response to the HTTP request, using an application program that issues EXEC CICS WEB application programming interface commands
  - Redirect the request to another server, either temporarily or permanently

For CICS as an HTTP server, URIMAP definitions incorporate most of the functions that were previously provided by the analyzer program specified on the TCPIPSERVICE definition. An analyzer program may still be involved in the processing path if required.

- 2. Requests to a server, from CICS as an HTTP client
  - URIMAP definitions for requests from CICS as an HTTP client have a USAGE attribute of CLIENT. These URIMAP definitions specify URLs that are used when a user application, acting as a Web client, makes a request through CICS Web support to an HTTP server. Setting up a URIMAP definition for this

purpose means that you can avoid identifying the URL in your application program.

### Web service requests

URIMAP definitions for Web service requests have a USAGE attribute of PIPELINE. These URIMAP definitions associate a URI for an inbound Web service request (that is, a request by which a client invokes a Web service in CICS) with a PIPELINE or WEBSERVICE resource that specifies the processing to be performed.

You can use a URIMAP with a USAGE attribute of PIPELINE to specify:

- The name of the transaction that CICS uses for running the pipeline alias transaction (the default is CPIH)
- The user ID under which the pipeline alias transaction runs

Figure 2-6 illustrates the purpose of a URIMAP resource definition for Web service requests.

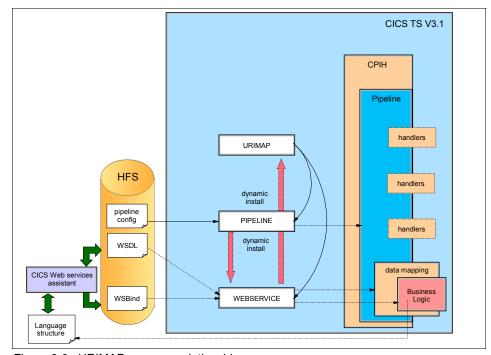

Figure 2-6 URIMAP resource relationships

You can create URIMAP resource definitions in the following ways:

▶ Use the CEDA transaction

- Use the DFHCSDUP batch utility
- ► Use CICSPlex® SM Business Application Services
- ▶ Use the EXEC CICS CREATE URIMAP command

When you install a PIPELINE resource, or when you issue a PERFORM PIPELINE SCAN command (using CEMT or the CICS system programming interface), CICS scans the directory specified in the PIPELINE's WSDIR attribute (the pickup directory), and creates URIMAP and WEBSERVICE resources dynamically. For each Web service binding file in the directory, that is, for each file with the wsbind suffix, CICS installs a WEBSERVICE and a URIMAP if one does not already exist. Existing resources are replaced if the information in the binding file is newer than the existing resources.

**Note:** If you allow CICS to install the URIMAP resource dynamically, you cannot use the URIMAP definition to specify either the name of the transaction or the user ID under which the pipeline will run.

### 2.4.2 PIPELINE

A PIPELINE resource definition provides information about the message handlers that will act on a service request and on the response. The information about the message handlers is supplied indirectly; the PIPELINE definition specifies the name of an HFS file, called the pipeline configuration file, which contains an XML description of the message handlers and their configuration.

The most important attributes of the PIPELINE definition are as follows:

#### ▶ WSDIR

The WSDIR attribute specifies the name of the Web service binding directory (also known as the pickup directory). The Web service binding directory contains Web service binding files that are associated with the PIPELINE, and that are to be installed automatically by the CICS scanning mechanism. When the PIPELINE definition is installed, CICS scans the directory and automatically installs any Web service binding files it finds there.

If you specify a value for the WSDIR attribute, it must refer to a valid HFS directory to which the CICS region has at least read access. If this is not the case, any attempt to install the PIPELINE resource will fail.

If you do not specify a value for WSDIR, no automatic scan takes place on installation of the PIPELINE, and PERFORM PIPELINE SCAN commands will fail.

#### ► SHELF

The SHELF attribute specifies the name of an HFS directory where CICS will copy information about installed Web services. CICS regions into which the PIPELINE definition is installed must have full permission to the shelf directory: read, write, and the ability to create subdirectories.

A single shelf directory may be shared by multiple CICS regions and by multiple PIPELINE definitions. Within a shelf directory, each CICS region uses a separate subdirectory to keep its files separate from those of other CICS regions. Within each region's directory, each PIPELINE uses a separate subdirectory.

After a CICS region performs a cold or initial start, it deletes its subdirectories from the shelf before trying to use the shelf.

### ▶ CONFIGFILE

This attribute specifies the name of the PIPELINE configuration file.

Figure 2-7 illustrates the purpose of the PIPELINE resource definition.

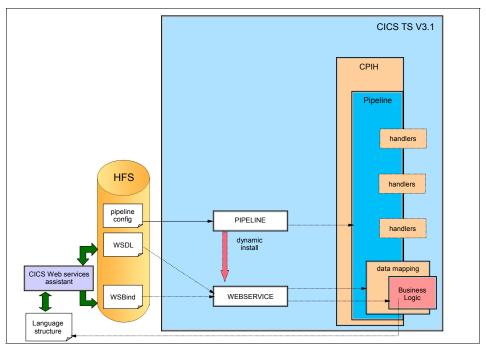

Figure 2-7 PIPELINE resource relationships

You can create PIPELINE resource definitions in the following ways:

- Use the CEDA transaction
- Use the DFHCSDUP batch utility

- Use CICSPlex SM Business Application Services
- ▶ Use the EXEC CICS CREATE PIPELINE command

# Pipeline configuration file

When CICS processes a Web service request, it uses a pipeline of one or more message handlers to handle the request. The configuration of a pipeline used to handle a Web service request is specified in an XML document, known as a *pipeline configuration file*. Use a suitable XML editor or text editor to work with your pipeline configuration files. The exact configuration of the pipeline will depend upon the specific needs of the application.

There are two kinds of pipeline configuration files: one describes the configuration of a service provider pipeline, the other describes the configuration of a service requester pipeline. Each is defined by its own schema, and each has a different root element. The root element for a provider pipeline is crequester pipeline>, while the root element for a requester pipeline is

The immediate child elements of the provider pipeline> element are:

- ► A mandatory <service> element, which specifies the message handlers that are invoked for every request, including the terminal message handler. The terminal message handler is the last handler in the pipeline.
- ► An optional <transport> element, which specifies message handlers that are selected at run time based upon the resources that are being used for the message transport. For example, for the HTTP transport, you can specify that CICS should invoke the message handler only when the port on which the request was received is defined on a specific TCPIPSERVICE definition. For the WebSphere MQ transport, you can specify that CICS should invoke the message handler only when the inbound message arrives at a specific message queue.
- An optional <apphandler> element, which specifies the name of the program that the terminal message handler will link to by default, that is, the name of the target application program (or wrapper program) that provides the service. Message handlers can specify a different program at run time by using the DFHWS-APPHANDLER container, so the name coded here is not always the program that is linked to.

**Important:** When you use DFHLS2WS or DFHWS2LS to deploy your service provider, you must specify DFHPITP as the target program. DFHPITP will get the name of your target application program (or wrapper program) from the wsbind file.

The <apphandler> element is used when the last message handler in the pipeline (the terminal handler) is one of the CICS-supplied SOAP message handlers.

If you do not code an <apphandler> element, one of the message handlers *must* use the DFHWS-APPHANDLER container to specify the name of the program.

 An optional <service\_parameter\_list> element, which contains parameters that CICS will make available to the message handlers in the pipeline via container DFH-SERVICEPLIST.

Example 2-1 shows the sample service provider pipeline configuration file basicsoap11provider.xml.

Example 2-1 Configuration file for service provider

**Important:** A pipeline can be configured to support SOAP 1.1 or SOAP 1.2. Within your CICS system, you can have many pipelines, some of which support SOAP 1.1 and some of which support SOAP 1.2.

The immediate sub-elements of a <requester pipeline> element are:

- ► An optional <service> element, which specifies the message handlers that are invoked for every request
- An optional <transport> element, which specifies message handlers that are selected at run time, based upon the resources that are being used for the message transport
- An optional <service\_parameter\_list> element, which contains parameters
  that CICS will make available to the message handlers in the pipeline via
  container DFH-SERVICEPLIST

Example 2-2 shows the sample service requester pipeline configuration file basicsoap11requester.xml.

#### Example 2-2 Configuration file for service requester

# 2.4.3 WEBSERVICE

Three objects define the execution environment that allows a CICS application program to operate as a Web service provider or a Web service requester:

- ► The Web service description
- The Web service binding file
- The pipeline

These three objects are defined to CICS on the following attributes of the WEBSERVICE resource definition:

- ▶ WSDLFILE
- ▶ WSBIND
- ► PIPELINE

The WEBSERVICE definition has a fourth attribute, VALIDATION, which specifies whether full validation of SOAP messages against the corresponding schema in the Web service description should be performed at run time. VALIDATION(YES) ensures that all SOAP messages that are sent and received are valid XML with respect to the XML schema.

**Important:** Validation of a SOAP message against a schema incurs considerable processing overhead, and you should normally specify VALIDATION(NO) in a production environment.

If VALIDATION(NO) is specified, sufficient validation is performed to ensure that the message contains well-formed XML.

Figure 2-8 on page 54 illustrates the purpose of the WEBSERVICE resource definition.

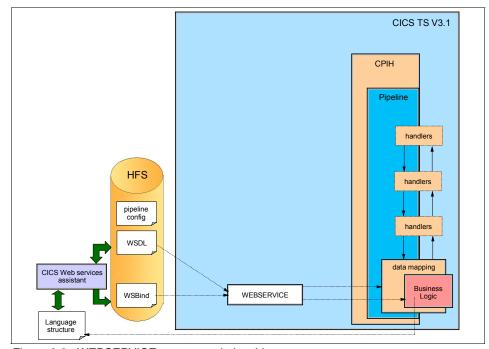

Figure 2-8 WEBSERVICE resource relationships

You can create WEBSERVICE resource definitions in the following ways:

- Using the CEDA transaction
- Using the DFHCSDUP batch utility
- Using CICSPlex SM Business Application Services
- ► Using the EXEC CICS CREATE WEBSERVICE command

When you install a PIPELINE resource, or when you issue a PERFORM PIPELINE SCAN command (using CEMT or the CICS system programming interface), CICS scans the directory specified in the PIPELINE's WSDIR attribute (the pickup directory), and creates URIMAP and WEBSERVICE resources dynamically. For each Web service binding file in the directory, that is, for each file with the wsbind suffix, CICS installs a WEBSERVICE and a URIMAP if one does not already exist. Existing resources are replaced if the information in the binding file is newer than the existing resources.

The CEMT INQUIRE WEBSERVICE command is used to obtain information about a WEBSERVICE resource definition. The data returned depends on the type of Web service.

# Web service binding file

A Web services description contains abstract representations of the input and output messages used by the service. When a service provider or service requester application executes, CICS needs information about how the content of the messages maps to the data structures used by the application. This information is held in a Web service binding file.

Web services binding files are created:

- By utility program DFHWS2LS when language structures are generated from WSDL
- ► By utility program DFHLS2WS when WSDL is generated from a language structure

At run time, CICS uses information in the Web service binding file to perform the mapping between application data structures and SOAP messages.

# 2.4.4 TCPIPSERVICE

A TCPIPSERVICE definition is required in a service provider that uses the HTTP transport, and contains information about the port on which inbound requests are received.

You can create TCPIPSERVICE resource definitions in the following ways:

- Using the CEDA transaction
- Using the DFHCSDUP batch utility
- Using CICSPlex SM Business Application Services
- ▶ Using the EXEC CICS CREATE TCPIPSERVICE command

# 2.4.5 Resources checklist

The relationships between CICS Web services definitions are shown in Figure 2-9 on page 56.

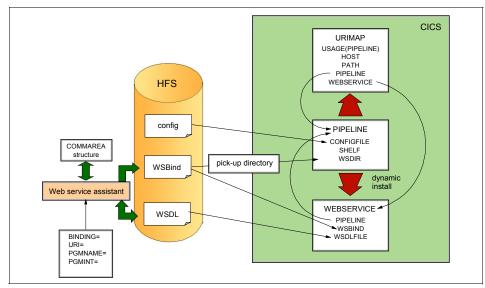

Figure 2-9 CICS Web services resource interrelationships

The resources that are required to support a particular application program depends upon the following:

- ► Whether the application program is a service provide or a service requester
- Whether the application is deployed with the CICS Web services assistant or you write your own code to map between your application data and SOAP messages

Table 2-1 is a checklist of resource definitions.

Table 2-1 Resource checklist

| Service<br>requester or<br>provider | CICS Web<br>services<br>assistant used | PIPELINE required | WEBSERVICE required | URIMAP required | TCPIPSERVICE required |
|-------------------------------------|----------------------------------------|-------------------|---------------------|-----------------|-----------------------|
| Provider                            | yes                                    | yes               | yes (1)             | yes (1)         | (2)                   |
|                                     | no                                     | yes               | no                  | yes             | (2)                   |
| Requester                           | yes                                    | yes               | yes                 | no              | no                    |
|                                     | no                                     | yes               | no                  | no              | no                    |

<sup>(1).</sup> When the CICS Web services assistant is used to deploy an application program, the WEBSERVICE and URIMAP resources can be created automatically when the PIPELINE's pickup directory is scanned. This happens when the PIPELINE resource is installed, or as a result of a PERFORM PIPELINE SCAN command.

<sup>(2).</sup> A TCPIPSERVICE resource is required when the HTTP transport is used. When the WebSphere MQ transport is used, you must define a queue.

# 2.5 Message handlers

When you want to perform specialized processing on the messages that flow between a service requester and a service provider, and CICS does not supply a message handler that meets your needs, you will need to supply your own.

The message handler interface lets you perform the following tasks in a message handler program:

- Examine the contents of an XML request or response, without changing it
- ► Change the contents of an XML request or response
- In a non-terminal message handler, pass an XML request or response to the next message handler in the pipeline
- ► In a terminal message handler (the last handler in the pipeline) call an application program, and generate a response
- ► In the request phase of the pipeline, force a transition to the response phase, by absorbing the request, and generating a response
- Handle errors

Message handlers can be used for specific custom functions like:

- Logging requests
- Changing the "context" of a request, for example, changing the name of the transaction that CICS uses for running the pipeline alias transaction

Message handlers use channels and containers to interact with one another, and with the system (see "Channels and containers" on page 59).

# 2.5.1 SOAP message handlers

CICS provides SOAP message handlers that you can include in your pipeline to process SOAP 1.1 and SOAP 1.2 messages. You can use the SOAP message handlers in a service requester or in a service provider pipeline.

On input, the SOAP message handlers parse inbound SOAP messages, and extract the SOAP <Body> element for use by your application program. On output, the handlers construct the complete SOAP message, using the <Body> element that your application provides.

If you use SOAP headers in your messages, the SOAP handlers can invoke user-written *header processing programs* that allow you to process the SOAP headers on inbound messages, and to add them to outbound messages. For

example, a header processing program could check security information in a SOAP header or SOAP body.

**Tip:** Do not confuse *header processing programs* with *message handlers*. A *header processing program* can only be invoked by a CICS-supplied SOAP message handler to process a specific kind of SOAP header.

A SOAP message handler, and optional header processing programs, are specified in the pipeline configuration file using the <cics\_soap\_1.1\_handler> and the <cics\_soap\_1.2\_handler> elements and their sub-elements.

Typically, you will need just one SOAP message handler in a pipeline. However, there are some situations where more than one is needed. For example, you can ensure that SOAP headers are processed in a particular sequence by defining multiple SOAP message handlers.

## **SOAPFAULT commands**

SOAP message handlers and header processing programs can use three API commands which are new in CICS TS V3.1 to manage SOAP faults:

#### ► EXEC CICS SOAPFAULT CREATE

Use this command to create a SOAP fault. If a SOAP fault already exists in the context of the SOAP message that is being processed by the message handler, the existing fault is overwritten.

## ► EXEC CICS SOAPFAULT ADD

Use this command to add either of the following items to a SOAPFAULT object that was created with an earlier SOAPFAULT CREATE command:

- A subcode
- A fault string for a particular national language
   If the fault already contains a fault string for the language, then this command replaces the fault string for that language. In SOAP 1.1, only the fault string for the original language is used.

#### ► EXEC CICS SOAPFAULT DELETE

Use this command to delete a SOAPFAULT object that was created with an earlier SOAPFAULT CREATE command.

These commands require information that is held in containers on the channel of the CICS-supplied SOAP message handler. To use these commands, you must have access to the channel. Only the following types of programs have this access:

- ▶ Programs that are invoked directly from a CICS-supplied SOAP message handler, including SOAP header processing programs.
- Programs deployed with the Web services assistant that have a channel interface. Programs with a COMMAREA interface do not have access to the channel.

Many of the options on the SOAPFAULT CREATE and SOAPFAULT ADD commands apply to SOAP 1.1 and SOAP 1.2 faults, although their behavior is slightly different for each level of SOAP. Other options apply to one SOAP level or the other, but not to both, and if you specify any of them when the message uses a different level of SOAP, the command will raise an INVREQ condition. To help you determine which SOAP level applies to the message, container DFHWS-SOAPLEVEL contains a binary fullword with one of the following values:

- 1 The request or response is a SOAP 1.1 message.
- 2 The request or response is a SOAP 1.2 message.
- 10 The request or response is not a SOAP message.

# 2.5.2 Channels and containers

Channels and containers are new resources in CICS TS V3.1 that provide the capability to pass data from one application to another application.

- ▶ A *channel* is a logical resource that must contain one or more containers.
- ► A *container* is a named block of data designed for passing information between programs.

The major advantage of using channels and containers compared to using a COMMAREA is that the length of a container can exceed the 32 KB limit for COMMAREA data. CICS uses channels and containers to pass data between the message handlers of a pipeline.

All programs that are used as message handlers are invoked with the same channel interface. The channel holds a number of containers. The containers can be categorized as:

#### Control containers

These are essential to the operation of the pipeline. Message handlers can use the control containers to modify the sequence in which the message handlers are processed.

#### Context containers

In some situations, message handler programs need information about the context in which they are invoked. CICS provides this information in a set of context containers that are passed to the programs. Some of the context

containers hold information that you can change in your message handler. For example, in a service provider pipeline, you can change the user ID and transaction ID of the target application program by modifying the contents of the appropriate context containers.

#### ► Header containers

Containers that are specific to the header processing program interface.

#### User containers

These contain information that one message handler needs to pass to another. The use of user containers is entirely a matter for the message handlers.

For each container, Table 2-2 explains what the function of the container is and the type of access permitted to message handlers and header processing programs.

Table 2-2 CICS Web service containers

| Name               | Message<br>handler | Header<br>processing<br>program | Comment                                                                                                    |
|--------------------|--------------------|---------------------------------|----------------------------------------------------------------------------------------------------|
| Control containers |                    |                                 |                                                                                                    |
| DFHERROR           | Update             | Update                          | Used to convey information about pipeline errors to other message handlers.                                                     |
| DFHFUNCTION        | Update             | Update                          | Indicates where in a pipeline a program is being invoked.                                                                       |
| DFHNORESPONSE      | Update             | Update                          | In the request phase of a service requester pipeline, indicates that the service provider is not expected to return a response. |
| DFHREQUEST         | Update             | Read only                       | Contains the request message that is processed in the request phase of a pipeline.                                              |
| DFHRESPONSE        | Update             | Read only                       | Contains the response message that is processed in the response phase of a pipeline.                                            |
| Context containers |                    |                                 |                                                                                                    |
| DFHWS-PIPELINE     | Read only          | Read only                       | The name of the PIPELINE in which the program is being run.                                                                     |
| DFHWS-WEBSERVICE   | Update             | Update                          | The name of the WEBSERVICE that specifies the execution environment.                                                            |
| DFHWS-URI          | Update             | Update                          | The URI of the service for a service provider pipeline only.                                                                    |

| Name              | Message<br>handler | Header<br>processing<br>program | Comment                                                                                                    |
|-------------------|--------------------|---------------------------------|----------------------------------------------------------------------------------------------------|
| DFHWS-SOAPACTION  | Update             | Update                          | The SOAPAction header associated with the SOAP message in container DFHWS-BODY.                                                                                           |
| DFH-HANDLERPLIST  | Read only          | Read only                       | The <handler_parameter_list> contents.</handler_parameter_list>                                                                                                    |
| DFH-SERVICEPLIST  | Read only          | Read only                       | The <service_parameter_list> contents.</service_parameter_list>                                                                                                    |
| DFHWS-APPHANDLER  | Update             | Update                          | The <apphandler> contents.</apphandler>                                                                                                    |
| DFHWS-DATA        | Update             | Update                          | Used in INVOKE WEBSERVICE (outbound only) deployed with the CICS Web services assistant. It holds the top-level data structure that is mapped to and from a SOAP request. |
| DFHWS-TRANID      | Update             | Update                          | The transaction ID with which the task in the pipeline is running.                                                                                                    |
| DFHWS-USERID      | Update             | Update                          | The user ID with which the task in the pipeline is running.                                                                                                    |
| DFHWS-SOAPLEVEL   | Read only          | Read only                       | The level of SOAP used in the message that is being processed.                                                                                                    |
| DFHWS-OPERATION   | Read only          | Read only                       | In the response phase of a service requester pipeline, contains the name of the operation that is specified in a SOAP request.                                            |
| Header containers |                    |                                 |                                                                                                    |
| DFHHEADER         | None               | Update                          | The single header block that caused the header processing program to be driven.                                                                                           |
| DFHWS-XMLNS       | None               | Read only                       | The list of name-value pairs that map namespace prefixes to namespaces for the XML content of the request.                                                                |
| DFHWS-BODY        | None               | Update                          | The contents of the SOAP body.                                                                                                    |

# 2.6 Tools for developing CICS Web services

In this section, we provide a brief overview of the main tools for developing CICS Web services. For more detailed information, see *Application Development for CICS Web Services*, SG24-7126.

# 2.6.1 CICS Web services assistant

The CICS Web services assistant is a set of batch utilities that can help you transform existing CICS applications into Web services and enable CICS applications to use Web services provided by external providers. The assistant supports rapid deployment of CICS applications for use in service providers and service requesters, with minimal programming effort.

When you use the Web services assistant for CICS, you do not have to write your own code for parsing inbound messages and for constructing outbound messages; CICS maps data between the body of a SOAP message and the application program's data structure.

Resource definitions are, for the most part, generated and installed automatically. You do have to define PIPELINE resources, but you can, in many cases, use one of the pipeline configuration files that CICS provides.

The assistant can create a WSDL document from a simple language structure, or a language structure from an existing WSDL document, and supports COBOL, C/C++, and PL/I. It also generates information used to enable automatic run-time conversion of the SOAP messages to containers and COMMAREAs, and vice versa.

However, the assistant cannot deal with every possibility, and there are times when you will need to take a different approach. For example:

- You don't want to use SOAP messages.
  - If you prefer to use a non-SOAP protocol for your messages, you can do so. However, your application programs will be responsible for parsing inbound messages, and constructing outbound messages.
- You want to use SOAP messages, but don't want CICS to parse them.
  For an inbound message, the assistant maps the SOAP body to an application data structure. In some applications, you may want to parse the SOAP body yourself.
- The CICS Web services assistant does not support your application's data structure.

Although the CICS Web services assistant supports the most common data types and structures, there are some that are not supported. For example, OCCURS DEPENDING ON and REDEFINES on data description entries are not supported. For full details on the data types and structures supported by the CICS Web Services assistant, see the CICS Web Services Guide (SC34-6458).

In this situation, you should consider one of the following alternatives:

- Provide a wrapper program that maps your application's data to a format that the assistant can support.
- Use WebSphere Developer for zSeries® (see 2.6.3, "WebSphere Developer for zSeries" on page 65).

# 2.6.2 Web services assistant utility programs

The CICS Web services assistant provides two utility programs: DFHLS2WS and DFHWS2LS. They are described in detail in this section.

#### DFHLS2WS

This program generates a Web services description and Web services binding file from a language structure. Example 2-3 shows sample JCL for running DFHLS2WS.

#### Example 2-3 DFHLS2WS JCL sample

```
//LS2WS JOB 'accounting information',name,MSGCLASS=A
// SET QT=''''
//JAVAPROG EXEC DFHLS2WS,
// TMPFILE=&QT.&SYSUID.&QT
//INPUT.SYSUT1 DD *
PDSLIB=//CICSHLQ.CICS.SDFHSAMP
REQMEM=DFHOXCP4
RESPMEM=DFHOXCP4
LANG=COBOL
PGMNAME=DFHOXCMN
URI=exampleApp/inquireSingle
PGMINT=COMMAREA
WSBIND=/u/exampleapp/wsbind/inquireSingle.wsbind
WSDL=/u/exampleapp/wsdl/inquireSingle.wsdl
/*
```

The main input parameters are as follows:

#### ▶ PDSLIB

Specifies the name of the partitioned data set that contains the high-level language data structures to be processed.

#### ▶ REQMEM

Specifies the name of the partitioned data set member that contains the high-level language structure for the Web service request.

- For a service provider, the Web service request is the input to the application program.
- For a service requester, the Web service request is the output from the application program.

#### ► RESPMEM

Specifies the name of the partitioned data set member that contains the high-level language structure for the Web service response:

- For a service provider, the Web service response is the output from the application program.
- For a service requester, the Web service response is the input to the application program.

#### ► LANG

Specifies the language of the language structure to be created.

#### ► PGMNAME

Specifies the name of the target CICS application program that is being exposed as a Web service.

#### ▶ URI

In a service provider, this parameter specifies the relative URI that a client will use to access the Web service. CICS uses the value specified when it generates a URIMAP resource from the Web service binding file created by DFHLS2WS. The parameter specifies the path component of the URI to which the URIMAP definition applies.

#### ▶ PGMINT

For a service provider, specifies how CICS passes data to the target application program (using a COMMAREA or a channel).

#### ▶ WSBIND

Specifies the HFS name of the Web service binding file.

#### ▶ WSDL

Specifies the HFS name of the Web service description file.

#### DFHWS2LS

This program generates a language structure and Web services binding file from a Web services description. Example 2-4 shows sample JCL for running DFHWS2LS.

#### Example 2-4 DFHWS2LS JCL sample

```
//WS2LS JOB 'accounting information',name,MSGCLASS=A
// SET QT=''''
```

```
//JAVAPROG EXEC DFHWS2LS,
// TMPFILE=&QT.&SYSUID.&QT
//INPUT.SYSUT1 DD *
PDSLIB=//CICSHLQ.CICS.SDFHSAMP
REQMEM=CPYBK1
RESPMEM=CPYBK2
LANG=COBOL
PGMNAME=DFHOXCMN
URI=exampleApp/inquireSingle
PGMINT=COMMAREA
WSBIND=/u/exampleapp/wsbind/inquireSingle.wsbind
WSDL=/u/exampleapp/wsdl/inquireSingle.wsdl
/*
```

# 2.6.3 WebSphere Developer for zSeries

WebSphere Developer for zSeries V6 is based on the IBM Rational® Software Development Platform and facilitates the development of both Java- and z/OS-based applications. It includes capabilities that make traditional z/OS mainframe development, Web development, and integrated composite development faster and more efficient. In particular, WebSphere Developer contains tools that support the development of Web services and the XML enablement of existing CICS COBOL applications.

The XML Services for the Enterprise (XSE) capability of WebSphere Developer provides tools that let you adapt COBOL-based applications so that they can consume and produce XML messages. XSE supports the creation of driver programs that work with existing CICS (or IMS<sup>TM</sup>) applications.

The Web Services Enablement wizard is the XSE tool that supports the bottom-up approach for creating Web services based on existing CICS COBOL programs. It takes as input the COMMAREA copybook. The XML structure and data types are then derived from the COBOL data declarations. Based on these, the Web Services Enablement wizard generates the set of artifacts shown in Figure 2-10 on page 66.

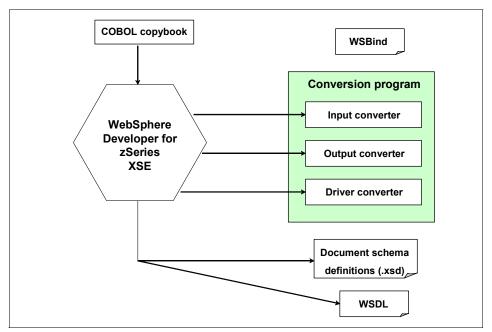

Figure 2-10 WebSphere Developer for zSeries

The artifacts generated by the Web Services Enablement wizard are:

Input converter

A COBOL program that takes an incoming XML document and maps it into the corresponding COBOL data structure that the existing CICS application expects.

Output converter

A COBOL program that takes the COBOL data results returned from the CICS application and maps them to an XML document.

► Converter driver

A COBOL program that shows how the input and output converters can be used to interact with the existing CICS application.

► Input document XML schema definition (XSD)

XML schema that describes the incoming XML document.

Output document XML schema definition (XSD)
 XML schema that describes the outgoing XML document

▶ WSDL

Web service description file.

▶ WSBind

Web service binding file.

For additional information visit the WebSphere Developer for zSeries Web site at:

http://www.ibm.com/software/awdtools/devzseries/

# 2.7 Catalog manager example application

The CICS catalog manager example application is a COBOL application designed to illustrate best practice when connecting CICS applications to external clients and servers.

The example is constructed around a simple sales catalog and order processing application, in which the end user can perform these functions:

- ► List the items in a catalog (implemented as a VSAM file)
- Inquire on individual items in the catalog
- Order items from the catalog

The base application has a 3270 user interface, but the modular structure, with well-defined interfaces between the components, makes it possible to add further components. In particular, the application comes with Web services support, which is designed to illustrate how you can extend an existing application into the Web services environment.

# 2.7.1 The base application

Figure 2-11 on page 68 shows the structure of the base application.

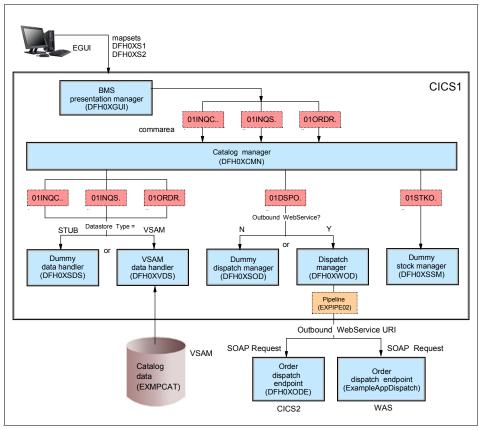

Figure 2-11 Basic catalog manager application structure

The components of the base application are:

- 1. A BMS presentation manager (DFH0XGUI) that supports a 3270 terminal or emulator, and that interacts with the main catalog manager program.
- 2. A catalog manager program (DFH0XCMN) that is the core of the example application, and that interacts with several back-end components.
- 3. The back-end components are:
  - a. A data handler program that provides the interface between the catalog manager program and the data store. The base application provides two versions of this program. They are the VSAM data handler program (DFH0XVDS), which stores data in a VSAM data set; and a dummy data handler (DFH0XSDS), which does not store data, but simply returns valid responses to its caller. Configuration options let you choose between the two programs.

- b. A dispatch manager program that provides an interface for dispatching an order to a customer. Again, configuration options let you choose between the two versions of this program: DFHX0WOD is a service requester that invokes a remote order dispatch end point, and DFHX0SOD is a dummy program that simply returns valid responses to its caller. There are two equivalent order dispatch endpoints: DFH0XODE is a CICS service provider program; ExampleAppDispatchOrder.ear is an enterprise archive that can be deployed in WebSphere Application Server or similar environments.
- c. A dummy stock manager program (DFH0XSSM) that returns valid responses to its caller, but takes no other action.

# 2.7.2 Web services support for the catalog example application

The Web services support extends the example application, providing a Web client front end and two versions of a Web services endpoint for the order dispatcher component.

The Web client front end and one version of the Web services endpoint are supplied as enterprise archives (EARs) that will run in the following environments:

- WebSphere Application Server Version 5 Release 1 or later
- WebSphere Studio Application Developer Version 5 Release 1 or later with a WebSphere unit test environment
- ► WebSphere Studio Enterprise Developer Version 5 Release 1 or later with a WebSphere unit test environment

The second version of the Web services endpoint is supplied as a CICS service provider application program (DFH0XODE).

Figure 2-12 on page 70 shows the structure of the Web services catalog application.

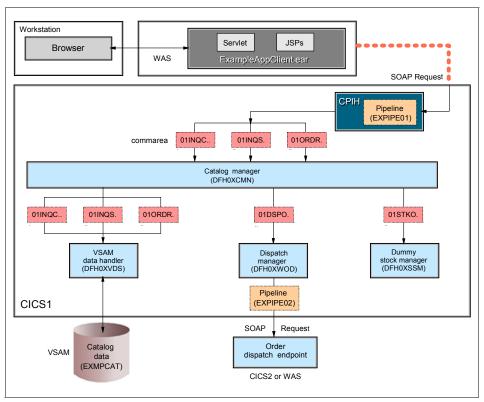

Figure 2-12 Web services catalog manager application structure

In this configuration, the application is accessed through:

► A Web browser client connected to WebSphere Application Server, in which ExampleAppClient.ear is deployed.

The order dispatch endpoint can be:

- ► A CICS service provider application
- ► A J2EE service provider application (ExampleAppDispatchOrder.ear) running in WebSphere Application Server

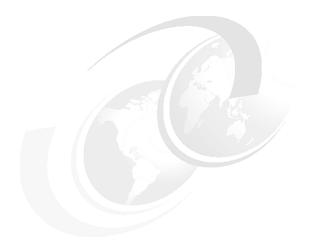

# Part 2

# Web service configuration

In this part we provide detailed instructions on how we configured our test CICS environment to support Web services using both HTTP and WebSphere MQ as transport mechanisms. We also describe how we deployed service requester and service provider applications in WebSphere Application Server, and how we used Web services to connect between WebSphere Application Server and CICS.

In chapter 5, we introduce the service integration bus and we outline the configuration steps for connecting to a CICS Web service via the bus.

# 3

# Web services using HTTP

In this chapter we describe how we configured our test CICS environment to support Web services using HTTP as the transport mechanism.

# 3.1 Preparation

After outlining our test configuration (Figure 3-1), we explain how we configured CICS as a service provider. In Section 3.2, "Configuring CICS as a service provider" on page 76, we show details of how we set up the environment, including:

- ► Configuring code page support
- Configuring the HFS file system
- ► Enabling the service provider application in CICS
- Deploying the service requester client in WebSphere Application Server for Windows®
- Managing the WebSphere Application Server connection pool for Web services outbound connections

In Section 3.3, "Configuring CICS as a service requester" on page 94, we show how we configured the same CICS region to act as a service requester, including:

- ► Enabling the service requester application in CICS
- Deploying the service provider application in WebSphere Application Server for z/OS

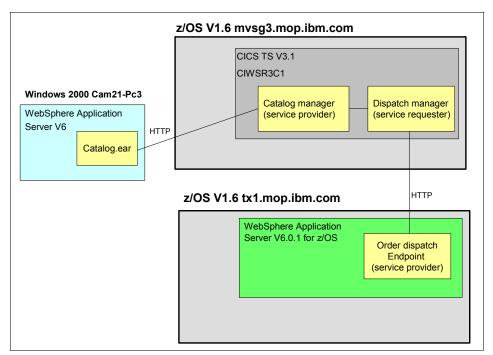

Figure 3-1 Software components: Web services using HTTP transport

We do not provide information on how to install the software products and we assume the reader has a working knowledge of both CICS and WebSphere Application Server.

# 3.1.1 Software checklist

For the configuration shown in Figure 3-1 we used the levels of software shown in Table 3-1.

Table 3-1 Software used in the HTTP scenarios

| Windows                                                                           | z/OS                                                                                                    |
|-----------------------------------------------------------------------------------|----------------------------------------------------------------------------------------------------|
| Windows 2000 SP4                                                                  | z/OS V1.6                                                                                                    |
| IBM WebSphere Application Server - ND V6.0.2.0                                    | WebSphere Application Server for z/OS V6.0.1                                                                                                    |
|                                                                                   | CICS Transaction Server V3.1                                                                                                    |
| Internet Explorer® V6.0                                                           |                                                                                                    |
| Our J2EE application  ► Catalog.ear Catalog manager service requester application | CICS-supplied catalog Manager application  Our user-supplied CICS programs  SNIFFER (message handler program)  CIWSMSGH (message handler program)  Our J2EE application  dispatchOrder.ear Catalog application service provider |

# 3.1.2 Definition checklist

The z/OS definitions we used to configure the scenario are listed in Table 3-2.

Table 3-2 Definition checklist

| Value       | CICS TS           | WebSphere Application<br>Server |
|-------------|-------------------|---------------------------------|
| IP name     | mvsg3.mop.ibm.com | tx1.mop.ibm.com                 |
| IP address  | 9.100.193.167     | 9.100.193.122                   |
| TCP/IP port | 13301             | 13880                           |
| Job name    | CIWSR3C1          | CITGRS1S                        |

| Value              | CICS TS  | WebSphere Application Server |
|--------------------|----------|------------------------------|
| APPLID             | A6POR3C1 |                              |
| TCPIPSERVICE       | R3C1     |                              |
| Provider PIPELINE  | EXPIPE01 |                              |
| Requester PIPELINE | EXPIPE02 |                              |

# 3.1.3 The sample application

For our tests we used the sample program described in Section 2.7, "Catalog manager example application" on page 67. We do not document how to install the sample application itself, because this is explained in detail in *CICS Web Services Guide V3.1*, SC34-6458.

# 3.2 Configuring CICS as a service provider

In this section we discuss how we configured CICS as a service provider. The configuration we used is shown in Figure 3-2.

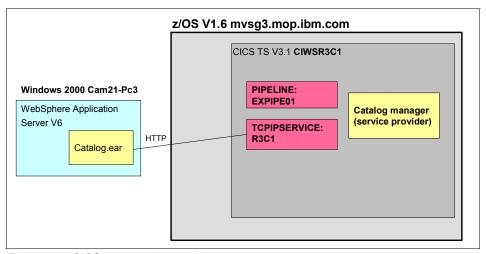

Figure 3-2 CICS as a service provider

# 3.2.1 Configuring code page support

We configured our z/OS system to support conversions between the two coded character sets used by the example application; these are shown in Example 3-1.

#### Example 3-1 CCSID description

```
037 EBCDIC Group 1: USA, Canada (z/OS), Netherlands, Portugal,
Brazil, Australia, New Zealand
1208 UTF-8 Level 3
```

To do this we added the statements shown in Example 3-2 to the conversion image for our z/OS system.

#### Example 3-2 Required conversions

```
CONVERSION 037,1208;
CONVERSION 1208,037;
```

We used the SET UNI=31 z/OS command to activate the updated conversion image, where 31 is the suffix of the CUNUNIxx member of SYS1.PARMLIB.

For more information on code page support, see CICS Installation Guide V3.1, GC34-6426.

**Tip:** With z/OS V1R7, the Unicode Services environment can be dynamically updated when a conversion service is requested. If the appropriate table needed for the service is not already loaded into storage, Unicode Services will load the table without requiring an IPL or disrupting the caller's request. For more information, see *z/OS Support for Unicode: Unicode Services*, SA22-7649-06.

# 3.2.2 Configuring CICS

To enable CICS to receive Web service requests using HTTP we performed the following tasks:

- Updating CICS system initialization table (SIT) parameters
- Creating the HFS directories
- ► Configuring the TCPIPSERVICE resource definition
- Customizing the pipeline configuration file
- Writing a message handler program that changes the transaction ID
- Configuring the PIPELINE resource definition

Installing the TCPIPSERVICE and PIPELINE definitions

# **Updating SIT parameters**

Since we decided to use HTTP as the transport for the service request flows, we added the following SIT parameter:

TCPIP=YES

We then restarted the CICS region to put the parameter into effect.

# **Creating the HFS directories**

Next we created the HFS directories (Example 3-3) used in the PIPELINE definition.

Example 3-3 HFS directories used in the PIPELINE definition

/CIWS/R3C1/config /CIWS/R3C1/shelf /CIWS/R3C1/wsbind/provider /CIWS/R3C1/wsbind/requester

The CICS region user ID must have read permission to the /config directory, and update permission to the /shelf directory.

# Configuring the TCPIPSERVICE definition

Next we logged onto CICS and created the TCPIPSERVICE resource definition in CICS using the command:

CEDA DEFINE TCPIPSERVICE(R3C1) GROUP(R3C1)

We defined the R3C1 TCPIPSERVICE as shown in Figure 3-3.

```
OVERTYPE TO MODIFY
                                                  CICS RELEASE = 0640
CEDA DEFine TCpipservice(R3C1
 TCpipservice : R3C1
 GR0up
             : R3C1
 DEscription ==> TCPIPSERVICE DEFINITION FOR CATALOG APPLICATION
 Urm ==> NONE
 POrtnumber ==> 13301
                             1-65535
                         Open | Closed
Iiop | Http | Eci | User
 STatus ==> Open
 PROtocol ==> Http
 TRansaction ==> CWXN
 Backlog ==> 00001
                                0-32767
 TSqprefix ==>
 Ipaddress ==>
 SOcketclose ==> No
                             No | 0-240000 (HHMMSS)
 Maxdatalen ==> 000032
                                3-524288
SECURITY
     ==> No
 SS1
                                Yes | No | Clientauth
 CErtificate ==>
 (Mixed Case)
                                            SYSID=R3C1 APPLID=A6P0R3C1
```

Figure 3-3 CEDA DEFINE TCPIPSERVICE

We set the PORTNUMBER to 13301, the PROTOCOL to HTTP, and the URM to NONE. We allowed the other attributes to default, and we installed the R3C1 group.

The default setting for the SOCKETCLOSE attribute is NO. Therefore, when a connection is made between a Web service client and CICS, by default CICS keeps the connection open until the Web service client closes the connection. You could set a value (in seconds) for the SOCKETCLOSE attribute if you want to close a persistent connection after the timeout period is reached.

**Recommendation:** Do not set the SOCKETCLOSE attribute to 0 because this will close the connection after each request.

We used the default setting for SOCKETCLOSE and we configured WebSphere Application Server to timeout idle persisting connections (see "Managing the WebSphere Application Server connection pool" on page 89).

# Customizing the pipeline configuration file

The default pipeline alias transaction ID used for inbound HTTP Web service requests is CPIH. We wanted to assign different transaction IDs to different service requests. To do that, we wrote a message handler program CIWSMSGH that replaced the transaction ID in the DFHWS-TRANID container with a transaction ID based on the service request (which can be retrieved from the DFHWS-WEBSERVICE container).

To activate the message handler program, we needed to make changes to the PIPELINE configuration file. We copied the file, basicsoap12provider.xml to the /CIWS/R3C1/config directory shown in Example 3-3 on page 78. The change we made is shown in Example 3-4.

Example 3-4 Service provider configuration file

```
<?xml version="1.0" encoding="UTF-8"?>
ovider pipeline
xmlns="http://www.ibm.com/software/htp/cics/pipeline"
 xmlns:xsi="http://www.w3.org/2001/XMLSchema-instance"
 xsi:schemaLocation="http://www.ibm.com/software/htp/cics/pipeline
 provider.xsd ">
   <transport>
     <default transport handler list>
         <handler>
            <handler parameter list/>
         </handler>
     </default transport handler list>
   </transport>
   <service>
     <terminal handler>
       <cics soap 1.2 handler/>
     </terminal handler>
   </service>
 <apphandler>DFHPITP</apphandler>
```

**Note:** The <default\_transport\_handler\_list> specifies the message handlers that are invoked by default when any transport is in use.

# Writing the message handler program

In this section we show how we used a message handler program to change the default transaction ID (CPIH) to a transaction ID based on the Web service request in the DFHWS-WEBSERVICE container.

Table 3-3 shows the relationship that we established between the transaction ID and the Web service request.

Table 3-3 Transaction ID to Web service name relationship

| Transaction ID | Web service request |
|----------------|---------------------|
| INQS           | inquireSingle       |
| INQC           | inquireCatalog      |
| ORDR           | placeOrder          |

There are many reasons why you might want to change the transaction ID based on the service request, for example:

**Security** You may want to use transaction security to control

access to specific services.

**Priority** You may want to assign different performance goals to

specific services.

**Accounting** You may need to charge users based on access to

different services.

We show how we used transaction security to control access to specific services in Section 8.2, "Basic security configuration" on page 250.

Before we activated the message handler program we needed to create the new TRANSACTION definitions with the same characteristics as the CICS-supplied definition for CPIH. We used the CEDA COPY commands shown in Example 3-5 and then installed the definitions.

Example 3-5 CICS definitions - TRANSACTION

CEDA COPY TRANSACTION(CPIH) GROUP(DFHPIPE) TO(R3C1) AS(INQS)
CEDA COPY TRANSACTION(CPIH) GROUP(DFHPIPE) TO(R3C1) AS(INQC)
CEDA COPY TRANSACTION(CPIH) GROUP(DFHPIPE) TO(R3C1) AS(ORDR)

The program logic we used for the message handler program is shown in Example 3-6 through Example 3-9. The full program is shown in Section A.1, "Sample message handler program - CIWSMSGH" on page 500.

**Note:** A message handler can be written in any of the languages CICS supports. The CICS commands in the DPL subset can be used.

Example 3-6 shows the flow of control of the message handler program. The program will only execute for Web service requests.

Example 3-6 Message handler program - Flow of control

| 007700 | IF WS-DFHFUNCTION equal 'RECEIVE-REQUEST'     |
|--------|-----------------------------------------------|
| 007800 | PERFORM VALIDATE-REQUEST THRU END-VAL-REQUEST |
| 007900 | PERFORM CHANGE-TRANID THRU END-CHANGE-TRANID  |
| 008000 | EXEC CICS                                     |
| 008100 | DELETE CONTAINER('DFHRESPONSE')               |
| 008200 | END-EXEC                                      |
| 008300 | END-IF                                        |
| 008400 | EXEC CICS RETURN END-EXEC.                    |
|        |                                               |

**Tip:** When the message handler processes a request, it must delete the DFHRESPONSE container if a transition to the response phase of the pipeline will not take place.

Example 3-7 shows the code to get the Web service request from the DFHWS-WEBSERVICE container.

Example 3-7 Message handler program - Get the DFHWS-WEBSERVICE container

| 010300<br>010400 | EXEC CICS GET CONTAINER('DFHWS-WEBSERVICE') |
|------------------|---------------------------------------------|
| 010500           | SET(ADDRESS OF CONTAINER-DATA)              |
| 010600<br>010700 | FLENGTH(CONTAINER-LEN) END-EXEC.            |

Example 3-8 shows the code that determines the new transaction ID, replacing the default transaction ID in the DFHWS-TRANID container.

Example 3-8 Message handler program - Determine new transaction ID

```
011400*----- CHANGE DEFAULT TRANID CPIH/CPIL -----
011500 CHANGE-TRANID.
            EXEC CICS GET CONTAINER('DFHWS-TRANID')
011600
011700
                SET (ADDRESS OF CONTAINER-DATA)
011800
                FLENGTH(CONTAINER-LEN)
011900
            END-EXEC.
012000
          IF WS-WEBSERVICES = 'inquireSingle'
012100
             MOVE 'INQS' TO CA-TRANID
012200
             PERFORM CHANGE-CONTAINER THRU END-CHANGE-CONTAINER
012300
012400
          IF WS-WEBSERVICES = 'inquireCatalog'
```

```
012500 MOVE 'INQC' TO CA-TRANID
012600 PERFORM CHANGE-CONTAINER THRU END-CHANGE-CONTAINER
012700 END-IF
012800 IF WS-WEBSERVICES = 'placeOrder'
012900 MOVE 'ORDR' TO CA-TRANID
013000 PERFORM CHANGE-CONTAINER THRU END-CHANGE-CONTAINER
013100 END-IF.
013200 END-CHANGE-TRANID. EXIT.
```

Example 3-9 shows how the program changes the transaction ID in the DFHWS-TRANID container, and performs an EXEC CICS PUT CONTAINER.

Example 3-9 Message handler program - Change transaction ID

```
013600 CHANGE-CONTAINER.
013700 MOVE CA-TRANID TO CONTAINER-DATA(1:4)
013800 EXEC CICS PUT CONTAINER('DFHWS-TRANID')
013900 FROM(CONTAINER-DATA)
014000 FLENGTH(CONTAINER-LEN)
014100 END-EXEC.
015000 END-CHANGE-CONTAINER. EXIT.
```

# **Configuring the PIPELINE definition**

We then defined the pipeline for the CICS service provider using the following CICS command:

```
CEDA DEFINE PIPELINE(EXPIPEO1) GROUP(R3C1)
```

We defined the EXPIPE01 pipeline as shown in Figure 3-4 on page 84.

```
OVERTYPE TO MODIFY
                                                      CICS RELEASE = 0640
CEDA DEFine PIpeline(EXPIPE01 )
 PIpeline
             : EXPIPE01
 Group
              : R3C1
 Description ==>
 STatus
         ==> Enabled
                                   Enabled | Disabled
 Configfile ==> /CIWS/R3C1/config/ITSO_7206_basicsoap12provider.xml
  (Mixed Case) ==>
 SHelf
             ==> /CIWS/R3C1/shelf
  (Mixed Case) ==>
              ==>
 Wsdir
              : /CIWS/R3C1/wsbind/provider/
  (Mixed Case)
                                               SYSID=R3C1 APPLID=A6P0R3C1
```

Figure 3-4 CEDA DEFINE PIPELINE

**Tip:** The colons in front of Wsdir on the CEDA screen in Figure 3-4 mean that you are not able to enter input on the lines. You must press **F8** to be able to enter the path for the directory.

► We set CONFIGFILE to the name of our pipeline configuration file: /CIWS/R3C1/config/ITSO\_7206\_basicsoap12provider.xml

**Note:** In a subsequent section we show how we modified the basicsoap12provider.xml file, which is why we did not use the pipeline configuration file provided in the /usr/lpp/cicsts/cicsts31/samples/pipelines directory.

We set SHELF to the name of the shelf directory: /CIWS/R3C1/shelf

- We copied the following wsbind files to directory /CIWS/R3C1/wsbind/provider from the CICS supplied directory /usr/lpp/cicsts/cicsts31/samples/webservices/wsbind/provider/:
  - inquireSingle.wsbind
  - inquireCatalog.wsbind
  - placeOrder.wsbind

**Note:** /usr/lpp/cicsts/cicsts31 is our CICS HFS install root.

We set WSDIR to the Web service binding directory that contains the wsbind files for the sample application:

/CIWS/R3C1/wsbind/provider/

# Installing the PIPELINE definition

We then used CEDA to install the PIPELINE definition. When the PIPELINE is installed CICS scans the wsdir directory, and dynamically creates WEBSERVICE and URIMAP definitions for the wsbind files found.

Figure 3-5 shows a CEMT INQUIRE PIPELINE for EXPIPE01.

```
INQUIRE PIPELINE
RESULT - OVERTYPE TO MODIFY
Pipeline(EXPIPEO1)
Enablestatus(Enabled)
Configfile(/CIWS/R3C1/config/ITSO_7206_basicsoap12provider.xml)
Shelf(/CIWS/R3C1/shelf/)
Wsdir(/CIWS/R3C1/wsbind/provider/)

SYSID=R3C1 APPLID=A6POR3C1
```

Figure 3-5 CEMT INQUIRE PIPELINE - EXPIPE01

## WEBSERVICE resource definitions

In our configuration the WEBSERVICE resource definitions are dynamically installed when the PIPELINE is installed. Optionally, we could define and install the Web services using the CEDA DEFINE WEBSERVICE command; however, this is not normally necessary when using the CICS Web services assistant.

**Note:** The name for an explicitly defined WEBSERVICE is limited to 8 characters in length, whereas the automatically installed Web service names can be up to 32 characters in length.

When a Web service is dynamically installed, the name of the service is taken from the wsbind file. Figure 3-6 shows the Catalog manager application Web services dispatchOrder, inquireCatalog, inquireSingle and placeOrder.

Figure 3-6 CEMT INQUIRE WEBSERVICE

## **URIMAP** resource definition

In our configuration the URIMAP resource definitions are dynamically installed when the PIPELINE is installed. Optionally, we could define and install them manually using the CEDA DEFINE URIMAP command; however, this is not normally necessary when using the CICS Web services assistant.

# Using the URIMAP to change the default transaction ID

As an alternative to using the message handler program to change the transaction IDs the services run under, we could have used the URIMAP resource definition. That would, however, mean that we would need to define a URIMAP for each deployed Web service.

A sample resource definition that could have been used is shown in Example 3-10.

#### Example 3-10 CEDA URIMAP definitions

```
CEDA DEFINE URIMAP(INQS) GROUP(R3C1) HOST(*)

PATH(/exampleApp/inquireSingle)

PIPELINE(EXPIPEO1) TRANSACTION(INQS) USAGE(PIPELINE)

WEBSERVICE(inquireSingle)

CEDA DEFINE URIMAP(INQC) GROUP(R3C1) HOST(*)

PATH(/exampleApp/inquireCatalog)

PIPELINE(EXPIPEO1) TRANSACTION(INQC) USAGE(PIPELINE)

WEBSERVICE(inquireCatalog)

CEDA DEFINE URIMAP(ORDR) GROUP(R3C1) HOST(*)

PATH(/exampleApp/placeOrder)

PIPELINE(EXPIPEO1) TRANSACTION(ORDR) USAGE(PIPELINE)

WEBSERVICE(placeOrder)
```

Figure 3-7 shows a URIMAP resource definition dynamically installed when the PIPELINE is installed.

```
INQUIRE URIMAP
RESULT - OVERTYPE TO MODIFY
 Urimap($606021)
 Usage(Pipe)
 Enablestatus( Enabled )
 Analyzerstat (Noanalyzer)
 Scheme (Http)
 Redirecttype( None )
 Tcpipservice()
 Host(*)
 Path(/exampleApp/inquireCatalog)
 Transaction(CPIH)
 Converter()
 Program()
 Pipeline(EXPIPE01)
 Webservice(inquireCatalog)
 Userid()
 Certificate()
 Ciphers()
 Templatename()
                                               SYSID=R3C1 APPLID=A6P0R3C1
```

Figure 3-7 CEMT INQUIRE URIMAP

#### 3.2.3 Configuring WebSphere Application Server on Windows

In this section we discuss how we deployed the Web service client on WebSphere Application Server for Windows. We discuss how we used the WebSphere administrative console to install the Web service client.

#### Installing the service requester

CICS TS V3.1 provides a sample Web service client, ExampleAppClient.ear. This application archive is built at the J2EE 1.3 level. We planned to use the client in a J2EE 1.4 environment (WebSphere Application Server V6), therefore we migrated the client. We called the new application archive file Catalog.ear.

**Note:** The CICS-supplied ExampleAppClient.ear file is located in the /usr/lpp/cicsts/cicsts31/samples/webservices/client directory.

#### Deploying the Catalog.ear file on WebSphere Application Server

Next we deployed the Catalog.ear file on WebSphere Application Server for Windows. To log on to the WebSphere administrative console, we opened a Web browser window and entered the following url:

http://cam21-pc11:9060/admin

We entered a user ID and were presented with the window shown in Figure 3-8. We clicked **Local file system** and then clicked **Browse** to locate the EAR file:

F:\Web Services Sysprog\LAN book\addmat\src\ears\Catalog.ear

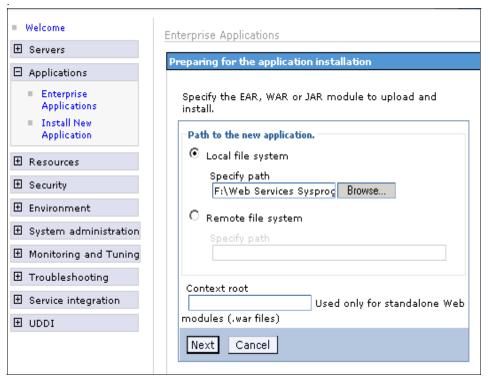

Figure 3-8 WebSphere administrative console - Install new application

We clicked  $\textbf{Next} \rightarrow \textbf{Next} \rightarrow \textbf{Next} \rightarrow \textbf{Finish}$  and then saved the configuration.

Next we clicked **Enterprise Applications**, selected the Catalog application, and clicked **Start** to start the application.

#### Managing the WebSphere Application Server connection pool

Since our service requester runs in WebSphere Application Server, the application can take advantage of the connection pooling for Web services HTTP outbound connections.

The HTTP transport properties are set using the JVM<sup>™</sup> custom property panel in the WebSphere administrative console. The following properties apply to our scenario:

#### ► com.ibm.websphere.webservices.http.connectionTimeout

This property specifies the interval, in seconds, after which a connection request times out and the WebServicesFault("Connection timed out") error occurs. The wait time is needed when the maximum number of connections in the connection pool is reached. For example, if the property is set to 300 and the maximum number of connections is reached, the connector waits for 300 seconds until a connection is available. After 300 seconds, the WebServicesFault("Connection timed out") error occurs if a connection is not available. If the property is set to 0 (zero), the connector waits until a connection is available.

We allowed this property setting to default to 300 seconds.

#### ► com.ibm.websphere.webservices.http.maxConnection

This property specifies the maximum number of connections that are created in the HTTP outbound connector connection pool. If the property is set to 0 (zero), the com.ibm.websphere.webservices.http.connectionTimeout property is ignored. The connector attempts to create as many connections as allowed by the system.

We allowed this property setting to default to 50.

#### com.ibm.websphere.webservices.http.connectionPoolCleanUp

This property specifies the interval, in seconds, between runs of the connection pool maintenance thread. When the pool maintenance thread runs, the connector discards any connections remaining idle for longer than the time set in com.ibm.websphere.webservices.http.connectionIdleTimeout property.

We allowed this property setting to default to 180 seconds.

#### com.ibm.websphere.webservices.http.connectionIdleTimeout

This property specifies the interval, in seconds, after which an idle connection is discarded.

We changed this property setting from the default (5 seconds) to 60 seconds because we wanted the connections to persist for a longer period.

We used the WebSphere administrative console to change the connection idle timeout from the default 5 seconds to 60 seconds:

We clicked Servers  $\rightarrow$  Application servers  $\rightarrow$  server1  $\rightarrow$  Java and Process management  $\rightarrow$  Environment Entries  $\rightarrow$  New, and on the presented window, we entered the value shown in Figure 3-9.

We restarted the application server to activate the change.

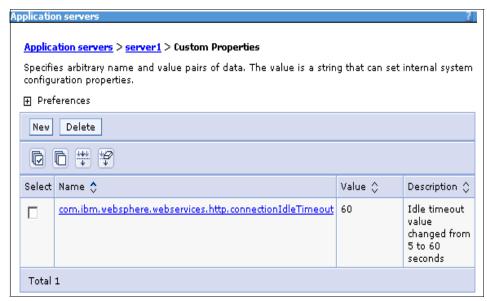

Figure 3-9 WebSphere admin console - Setting connection idle timeout

**Tip:** For more information on the WebSphere Application Server connection pooling properties see "Additional HTTP transport properties for Web services applications" in the WebSphere Application Server information center.

#### 3.2.4 Testing the configuration

In this section we discuss how we tested the configuration by invoking the Web client application running on WebSphere Application Server for Windows.

#### **Running the Web client application**

We started a browser session and entered the url:

http://cam21-pc11:9080/CatalogWeb/Welcome.jsp

The window shown in Figure 3-10 was displayed.

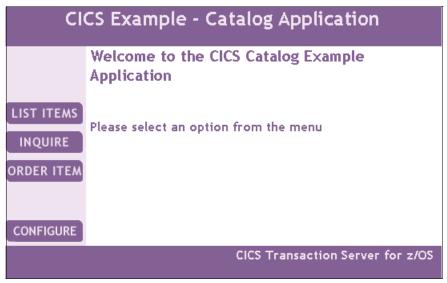

Figure 3-10 CICS - Catalog application

We clicked **CONFIGURE**, and the window in Figure 3-11 was presented. We entered the following urls:

- ► Inquire catalog
  http://mvsg3.mop.ibm.com:13301/exampleApp/inquireCatalog
- ► Inquire item
  http://mvsg3.mop.ibm.com:13301/exampleApp/inquireSingle
- ► Place order http://mvsg3.mop.ibm.com:13301/exampleApp/placeOrder

and clicked SUBMIT.

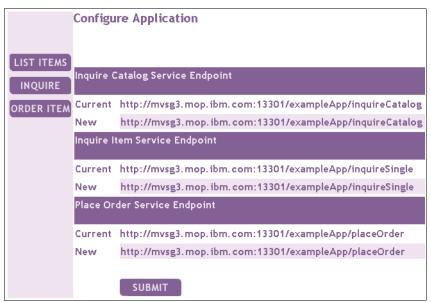

Figure 3-11 CICS - Catalog application configuration

Next we started three Web browser sessions and entered the URL for each browser:

http://cam21-pc11:9080/CatalogWeb/Welcome.jsp

The Catalog application welcome page (Figure 3-10 on page 91) was presented. We then invoked a different service in each of the browsers:

- LIST ITEMS in browser one
- INQUIRE in browser two
- ► ORDER ITEM in browser three

From a CICS 3270 screen we used the CICS Execution Diagnostic Facility (EDF) to intercept each of the INQC, INQS and ORDR transactions. We then used the CEMT INQUIRE TASK command to view the in-flight transactions (Figure 3-12).

```
INQUIRE TASK
STATUS: RESULTS - OVERTYPE TO MODIFY
Tas(0000052) Tra(CPIH)
                              Sus Tas Pri(001)
   Sta(U ) Use(CICSUSER) Uow(BE06893FAF5D9305) Hty(RZCBNOTI)
Tas(0000053) Tra(INQC)
                              Sus Tas Pri(001)
   Sta(U) Use(CICSUSER) Uow(BE06893FDD7796AE) Hty(EDF
Tas(0000057) Tra(CPIH) Sus Tas Pri( 001 )
   Sta(U ) Use(CICSUSER) Uow(BE06895367D28546) Hty(RZCBNOTI)
Tas(0000058) Tra(INQS)
                               Sus Tas Pri(001)
   Sta(U) Use(CICSUSER) Uow(BE06895368907606) Hty(EDF
Tas(0000062) Tra(CPIH)
                              Sus Tas Pri( 001 )
   Sta(U ) Use(CICSUSER) Uow(BE068962FFC04308) Hty(RZCBNOTI)
Tas(0000063) Tra(ORDR)
                               Sus Tas Pri(001)
   Sta(U) Use(CICSUSER) Uow(BE06896300499061) Hty(EDF
                                             SYSID=R3C1 APPLID=A6P0R3C1
```

Figure 3-12 CEMT INQUIRE TASK

Figure 3-12 shows one instance of each of the INQC, INQS, and ORDR transactions. For each transaction there is an associated pipeline alias transaction CPIH. We noted that these transactions are currently all running under the CICS default user ID CICSUSER.

Example 3-11 shows the output from our message handler program CIWSMSGH for the three service requests. Both the DFHWS-WEBSERVICE and DFHWS-TRANID containers are logged. See Section A.1, "Sample message handler program - CIWSMSGH" on page 500 for more information on the CIWSMSGH program.

Example 3-11 Sample output from message handler program - CIWSMSGH

CIWSMSGH: Container Name: : DFHWS-WEBSERVICE
CIWSMSGH: Container content: placeOrder
CIWSMSGH: -----CIWSMSGH: Container Name: : DFHWS-TRANID
CIWSMSGH: Container content: ORDR

# 3.3 Configuring CICS as a service requester

In this section we discuss how we configured CICS to support outbound Web service requests. The configuration we used is shown in Figure 3-13.

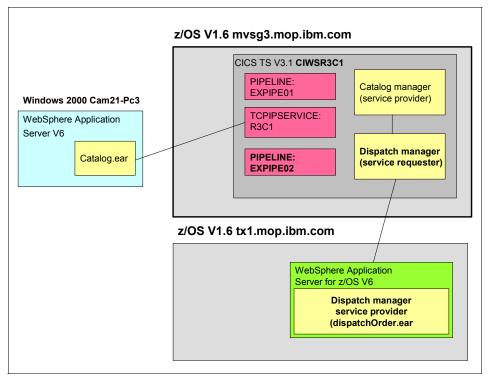

Figure 3-13 CICS as service requester

Figure 3-13 shows the TCPIPSERVICE R3C1 used for inbound HTTP Web service requests. Note that a TCPIPSERVICE is not required for outbound HTTP Web service requests from CICS.

#### 3.3.1 Configuring CICS

To enable CICS to generate Web service requests using HTTP, we performed the following tasks:

- Configuring the PIPELINE definition
- ► Configuring the requester TRANSACTION definition
- Configuring the sample application

#### **Configuring the PIPELINE definition**

We defined the PIPELINE for the CICS service requester using the following CICS command:

```
CEDA DEFINE PIPELINE(EXPIPEO2) GROUP(R3C1)
```

We defined the EXPIPE02 pipeline as shown in Figure 3-14.

```
OVERTYPE TO MODIFY
                                                      CICS RELEASE = 0640
CEDA DEFine PIpeline( EXPIPE02 )
            : EXPIPE02
 PIpeline
 Group
              : R3C1
 Description ==> PIPELINE DEFINITION FOR DISPATCH ORDER REQUESTER
 STatus ==> Enabled Enabled | Disabled
 Configfile ==> /CIWS/R3C1/config/ITS0_7206_basicsoap11requester.xml
  (Mixed Case) ==>
              ==>
              ==>
              ==>
 SHe1f
              ==> /CIWS/R3C1/shelf
  (Mixed Case) ==>
 Wsdir
              : /CIWS/R3C1/wsbind/requester/
  (Mixed Case) :
                                              SYSID=R3C1 APPLID=A6POR3C1
```

Figure 3-14 CEDA DEFINE PIPELINE command

 We set the CONFIGFILE attribute to: /CIWS/R3C1/config/ITSO\_7206\_basicsoap11requester.xml We set the SHELF attribute to:

/CIWS/R3C1/shelf

- We copied the wsbind file dispatchOrder.wsbind to directory /CIWS/R3C1/wsbind/requester from the CICS-supplied directory: /usr/lpp/cicsts/cicsts31/samples/webservices/wsbind/requester/
- ► We set WSDIR to the Web service binding directory that contains the wsbind files for the sample application:

/CIWS/R3C1/wsbind/requester/

**Note:** In 3.2, "Configuring CICS as a service provider" on page 76, we used the basicsoap12provider.xml configuration file, which supports both SOAP 1.1 and SOAP 1.2 inbound service requests. CICS only supplies a basicsoap11requester.xml configuration file for SOAP 1.1 outbound requests.

Figure 3-15 shows a CEMT INQUIRE PIPELINE for EXPIPE02.

```
INQUIRE PIPELINE
RESULT - OVERTYPE TO MODIFY
Pipeline(EXPIPEO2)
Enablestatus(Enabled)
Configfile(/CIWS/R3C1/config/ITSO_7206_basicsoap11requester.xml)
Shelf(/CIWS/R3C1/shelf/)
Wsdir(/CIWS/R3C1/wsbind/requester/)

SYSID=R3C1 APPLID=A6POR3C1
```

Figure 3-15 CEMT INQUIRE PIPELINE - EXPIPE02

#### Configuring the requester transaction

The duration a Web service requester task will wait for a response is controlled by the DTIMOUT attribute on the TRANSACTION definition. The CICS default is NO, meaning that the request will wait indefinitely. We used the CEDA ALTER command to change the DTIMOUT value for the ORDR transaction to 30 seconds:

CEDA ALTER TRANSACTION(ORDR) GROUP(R3C1) DTIMOUT(30)

#### Timeout considerations

When a CICS application is the service *provider*, normal resource timeout mechanisms such as RTIMEOUT (read timeout) apply. If, however, the requester decides to time out before CICS is ready to send the response, the

provider transaction abends and CICS issues the messages shown in Example 3-12.

#### Example 3-12 CICS service provider error message

DFHPI0401 12/15/2005 15:51:12 A6POR3C1 ORDR The CICS pipeline HTTP transport mechanism failed to send a response or receive a request because the connection was closed.

DFHPI0503 12/15/2005 15:51:12 A6POR3C1 ORDR The CICS Pipeline Manager has failed to send a response on the underlying transport. TRANSPORT: HTTP, PIPELINE: EXPIPE01.

For a CICS application which is a service *requester* (Figure 3-16), timeout is controlled by the DTIMOUT attribute on the TRANSACTION definition.

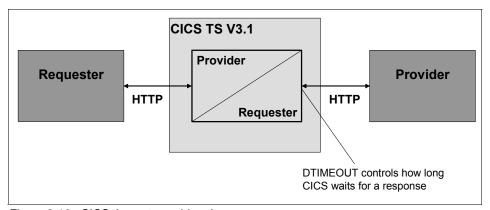

Figure 3-16 CICS timeout considerations

**Note:** The DTIMOUT attribute on the TRANSACTION definition only controls service requester timeout if HTTP is used as the transport mechanism.

If the request times out, CICS issues the message shown in Example 3-13.

#### Example 3-13 CICS service requester error message

DFHPI0504 12/15/2005 15:55:33 A6POR3C1 ORDR The CICS Pipeline Manager has failed to communicate with a remote server due to an error in the underlying transport. TRANSPORT: HTTP, PIPELINE: EXPIPE02.

#### Configuring the sample application

We used the catalog manager configuration transaction (ECFG) to configure the example application. Figure 3-17 shows how we changed the setting of 0utbound

WebService to **Yes**, and entered the URI of the service provider for our outbound service request:

http://tx1.mop.ibm.com:13880/exampleApp/services/dispatchOrderPort

We then pressed **PF3** to save the configuration.

**Tip:** The 3270 terminal we used to configure the sample application had to be set to NOUCTRAN. We used the following CICS command:

CEOT NOUCTRAN

```
CONFIGURE CICS EXAMPLE CATALOG APPLICATION
                                                 STUB VSAM
           Datastore Type ==> VSAM
                                                 YES NO
     Outbound WebService? ==> YES
         Catalog Manager ==> DFHOXCMN
         Data Store Stub ==> DFHOXSDS
         Data Store VSAM ==> DFHOXVDS
      Order Dispatch Stub ==> DFHOXSOD
Order Dispatch WebService ==> DFHOXWOD
           Stock Manager ==> DFHOXSSM
           VSAM File Name ==> EXMPCAT
 Server Address and Port ==>
 Outbound WebService URI ==> http://tx1.mop.ibm.com:13880/exampleApp/serv
                          ==> ices/dispatchOrderPort
                          ==>
                          ==>
 APPLICATION CONFIGURATION UPDATED
PF
                3 END
                                                                   12 CNCL
```

Figure 3-17 Catalog application configuration screen

With this configuration, the sample application uses the command EXEC CICS INVOKE WEBSERVICE("dispatchOrder") to invoke the dispatchOrder service which in our configuration runs in WebSphere Application Server for z/OS.

# 3.3.2 Configuring WebSphere Application Server for z/OS

In this section we discuss how we deployed the ExampleAppDispatchOrder service provider application on WebSphere Application Server, including:

► How we used FTP to download the ear file

► How we used the WebSphere administrative console to install the application

#### Downloading the EAR file

The CICS-supplied ExampleAppDispatchOrder.ear file is located in directory:

/usr/lpp/cicsts/cicsts31/samples/webservices/client

We used the Windows **ftp** command shown in Example 3-14 to download the file to the workstation.

Example 3-14 Using ftp to download the EAR file

```
F:\>cd F:\Web Services Sysprog\LAN book\addmat\src\Catalog
Application\Configuration part
F:\Web Services Sysprog\LAN book\addmat\src\Catalog Application\Configuration
part>ftp mvsg3.mop.ibm.com
Connected to 9.100.193.167.
220-FTPD1 IBM FTP CS V1R6 at MVSG3.pssc.mop.ibm.com, 17:39:13 on 2005-11-24.
220 Connection will close if idle for more than 5 minutes.
User (9.100.193.167:(none)): CIWSTJ
331 Send password please.
Password:
230 CIWSTJ is logged on. Working directory is "CIWSTJ.".
ftp> cd /usr/lpp/cicsts/cicsts31/samples/webservices/client
250 HFS directory /usr/lpp/cicsts/cicsts31/samples/webservices/client is the
current working directory
ftp> get ExampleAppDispatchOrder.ear
200 Port request OK.
125 Sending data set
/usr/lpp/cicsts/cicsts31/samples/webservices/client/Example
AppDispatchOrder.ear
250 Transfer completed successfully.
ftp: 50623 bytes received in 0,03Seconds 1687,43Kbytes/sec.
ftp> bye
221 Quit command received. Goodbye.
```

#### Installing the service provider

CICS TS V3.1 provides a sample Web service provider application ExampleAppDispatchOrder.ear. This application archive is built at the J2EE 1.3 level. We planned to use the application in a J2EE 1.4 environment (WebSphere Application Server V6), therefore we migrated the application. We called the new application archive file dispatchOrder.ear.

Next we installed the dispatchOrder.ear file on WebSphere Application Server for z/OS. We opened a Web browser window and entered the URL:

```
http://tx1.mop.ibm.com:13880/ibm/console
```

After logging in, we clicked **Applications** → **Install New Application.** On the next window (Figure 3-18) we clicked **Local file system** and entered the path of the EAR file:

F:\Web Services Sysprog\LAN book\addmat\src\ears\dispatchOrder.ear

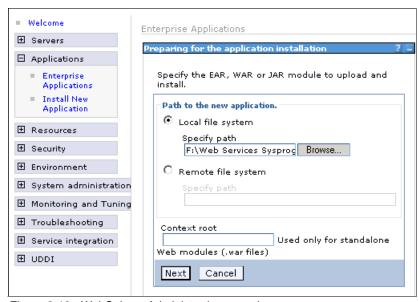

Figure 3-18 WebSphere Administrative console

We clicked  $Next \rightarrow Next \rightarrow Next \rightarrow Next \rightarrow Finish$ , and then saved the changes to the master configuration.

#### 3.3.3 Testing the configuration

In this section we discuss how we tested the configuration using the same method described in 3.2.4, "Testing the configuration" on page 90.

#### Running the Web client application

We started a Web browser session and entered the URL:

http://cam21-pc11:9080/CatalogWeb/Welcome.jsp

The window in Figure 3-10 on page 91 was presented, and we clicked **ORDER ITEM**.

The window in Figure 3-19 was presented. We entered values for User Name and Department Name and clicked **SUBMIT**.

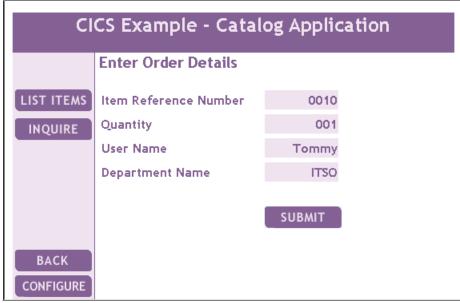

Figure 3-19 CICS - Catalog application order window

We received a message back saying "ORDER SUCCESFULLY PLACED." We also noted that the service provider application wrote a message confirming the order to the WebSphere Application Server for z/OS SYSPRINT DD (Example 3-15).

Example 3-15 ExampleAppDispatchOrder output from WebSphere Application Server

DispatchOrderSoapBindingImpl: dispatchOrder(): ItemRef=10 Quantity=1 CustomerName=Tommy Dept=ITSO

# 3.4 Configuring for high availability

After you have successfully configured and tested your CICS Web service configuration, you should consider how you can clone the CICS regions in order to improve scalability and availability.

The principal areas for consideration are:

- ► How to load balance TCP/IP requests across multiple CICS listener regions
- How to load balance Web service requests dynamically across multiple CICS AORs

#### 3.4.1 TCP/IP load balancing

CICS is designed to work with Sysplex Distributor. Sysplex Distributor is an integral part of z/OS Communications Manager, which offers the ability to load balance incoming socket open requests across different address spaces running on different IP stacks (usually on different LPARs). The routing decision is based on real-time socket status and z/OS Quality of Service (QoS) criteria. This provides the benefit of balancing work across different MVS™ images, providing enhanced scalability and failover in a z/OS Parallel Sysplex®.

#### 3.4.2 High availability configuration

Figure 3-20 shows the recommended high availability configuration. CICSPlex SM provides a dynamic routing program that supports the dynamic routing of transactions. This provides the ability for applications invoked by Web service requests to be dynamically routed across a CICSplex.

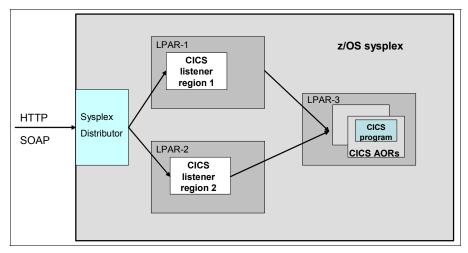

Figure 3-20 High scalability and availability configuration

## 3.4.3 Routing inbound Web service requests

Inbound Web service requests can be routed to a different CICS region than the one that receives the request using one of two routing models:

- Distributed routing
- Dynamic program routing

#### The distributed routing model

The transaction that runs the target application program is eligible for routing when one of the following is true:

- ► The content of the DFHWS-USERID container has been changed by a program in the pipeline.
- ► The content of the DFHWS-TRANID container has been changed by a program in the pipeline.
- ► The transaction is defined as DYNAMIC or with REMOTESYSTEM(sysid).

Figure 3-21 shows how the distributed routing model can be used to route requests for the ORDR transaction. The routing can be controlled by the routing program specified in the DSRTPGM system initialization parameter. CICSPlex SM can be used to balance the routing requests across multiple AORs.

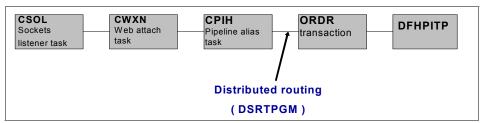

Figure 3-21 Web service provider - Distributed routing

#### Pipeline configuration

Special considerations have to be made when configuring a pipeline to be used in a distributed routing environment. Table 3-4 shows the resource definition requirements for both the listener region and AOR, and whether each resource definition can be shared between the regions.

| Table 3-1 | Pipeline resource  | definitions in du | mamic routing  | configuration |
|-----------|--------------------|-------------------|----------------|---------------|
| Table 0-4 | i ipeline resource | deninions in dy   | marine rouning | comgaration   |

| Resource                    | Listener region                               | AOR                                                     |
|-----------------------------|-----------------------------------------------|---------------------------------------------------------|
| TCPIPSERVICE                | Required                                      | Not required                                            |
| PIPELINE                    | Required, shared                              | Required, shared                                        |
| WEBSERVICE                  | Automatically installed from PIPELINE, shared | Required, automatically installed from PIPELINE, shared |
| Pipeline configuration file | Required, shared                              | Required, shared                                        |
| TRANSACTION definition      | DYNAMIC(YES)                                  | DYNAMIC(NO)                                             |

#### The dynamic routing model

An alternative way to dynamically route a Web service request, is at the point where CICS links to the user program, in our case DFH0XCMN. At this point (Figure 3-22) the request is routed using the dynamic routing model. In this scenario, the routing can be controlled by the program specified in the DTRPGM system initialization parameter. CICSPlex SM can be used to balance the program link requests across multiple AORs.

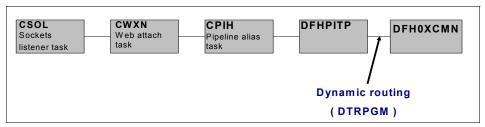

Figure 3-22 Web service provider - Dynamic routing

#### 3.5 Problem determination

In this section we highlight different ways of diagnosing problems that occur when an incorrect URI is used in a Web services call.

# 3.5.1 Error calling dispatch service - INVREQ

During testing of the CICS service requester scenario we experienced the problem shown in Figure 3-23.

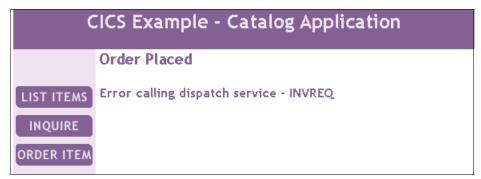

Figure 3-23 CICS - Catalog application INVREQ

Figure 3-24 shows the catalog manager configuration (including the URI for the outbound Web service).

```
CONFIGURE CICS EXAMPLE CATALOG APPLICATION
            Datastore Type ==> VSAM
                                                  STUB | VSAM
     Outbound WebService? ==> YES
                                                  YES NO
           Catalog Manager ==> DFHOXCMN
           Data Store Stub ==> DFHOXSDS
           Data Store VSAM ==> DFHOXVDS
      Order Dispatch Stub ==> DFHOXSOD
Order Dispatch WebService ==> DFHOXWOD
            Stock Manager ==> DFHOXSSM
            VSAM File Name ==> EXMPCAT
  Server Address and Port ==>
   Outbound WebService URI ==> http://tx1.mop.ibm.com:13880/exampleApp/dispat
                           ==> hOrder
                           ==>
                           ==>
  APPLICATION CONFIGURATION UPDATED
 PF
                 3 END
                                                                     12 CNCL
```

Figure 3-24 CICS - Catalog application ECFG screen

#### **CICS trace**

To help diagnose the problem we turned on CICS auxiliary trace using the CETR transaction. In trace entry 002142 of Example 3-16 we see the error returned from WebSphere Application Server:

"Error 404: SRVE0190E: File not found /services/dispatchOrder."

Example 3-16 Sample DispatchOrder CICS trace

| PI 0A31 | PIIS EVE | NT - REQUE | EST_CNT - | TASK-0018 | 32 KE_NUM-0 | 008C TCB-L8003/00ADC0A8 RET-9753E4F2                                              |
|---------|----------|------------|-----------|-----------|-------------|-----------------------------------------------------------------------------------|
|         |          |            | TIM       | 4E-12:13: | 58.4376239  | 562 INTERVAL-00.0000008750 =002137=                                               |
| 1-0000  | 3C534F41 | 502D454E   | 563A456E  | 76656C6F  | 70652078    | 6D6C6E73 3A534F41 502D454E                                                        |
|         |          |            |           |           |             | <pre>*<soap-env:envelope pre="" xmlns:soap-en*<=""></soap-env:envelope></pre>     |
| 0020    | 563D2268 | 7474703A   | 2F2F7363  | 68656D61  | 732E786D    | 6C736F61 702E6F72 672F736F                                                        |
|         |          |            |           |           |             | <pre>*V="http://schemas.xmlsoap.org/so*</pre>                                     |
| 0040    | 61702F65 | 6E76656C   | 6F70652F  | 22203E3C  | 534F4150    | 2D454E56 3A426F64 793E3C64                                                        |
|         |          |            |           |           |             | *ap/envelope/" > <soap-env:body><d*< td=""></d*<></soap-env:body>                 |
| 0060    | 69737061 | 7463684F   | 72646572  | 52657175  | 65737420    | 786D6C6E 733D2268 7474703A                                                        |
|         |          |            |           |           |             | <pre>*ispatchOrderRequest xmlns="http:*</pre>                                     |
| 0800    | 2F2F7777 | 772E6578   | 616D706C  | 65417070  | 2E646973    | 70617463 684F7264 65722E52                                                        |
|         |          |            |           |           |             | <pre>*//www.exampleApp.dispatchOrder.R*</pre>                                     |
| 00A0    | 65717565 | 73742E63   | 6F6D223E  | 3C697465  | 6D526566    | 6572656E 63654E75 6D626572                                                        |
|         |          |            |           |           |             | <pre>*equest.com"&gt;<itemreferencenumber*< pre=""></itemreferencenumber*<></pre> |

```
00C0 3E31303C 2F697465 6D526566 6572656E 63654E75 6D626572 3E3C7175 616E7469
                                                            *>10</itemReferenceNumber><quanti*
 00E0 74795265 71756972 65643E31 3C2F7175 616E7469 74795265 71756972 65643E3C
                                                            *tyRequired>1</quantityRequired><*
 0100 63757374 6F6D6572 49643E54 6F6D6D79 2020203C 2F637573 746F6D65 7249643E
                                                            *customerId>Tommy </customerId>*
 0120 3C636861 72676544 65706172 746D656E 743E4954 534F2020 20203C2F 63686172
                                                            *<chargeDepartment>ITSO
                                                                                       </char*
 0140 67654465 70617274 6D656E74 3E3C2F64 69737061 7463684F 72646572 52657175
                                                            *geDepartment></dispatchOrderRequ*
 0160 6573743E 3C2F534F 41502D45 4E563A42 6F64793E 3C2F534F 41502D45 4E563A45
                                                            *est></SOAP-ENV:Body></SOAP-ENV:E*
 0180 6E76656C 6F70653E
                                                            *nvelope>
PI 0A32 PIIS EVENT - RESPONSE CNT - TASK-00182 KE NUM-008C TCB-L8003/00ADC0A8 RET-9753E4F2
                               TIME-12:13:58.4376326594 INTERVAL-00.0000006562
1-0000 4572726F 72203430 343A2053 52564530 31393045 3A204669 6C65206E 6F742066
                                                            *Error 404: SRVE0190E: File not f*
 0020 6F756E64 3A202F73 65727669 6365732F 64697370 61746368 4F726465 720A
                                                            *ound: /services/dispatchOrder.
```

#### **Using SNIFFER**

The user-written SNIFFER handler program is a simple program that browses through the containers available in the pipeline. It can be used as a message handler program or a header processing program.

It browses the containers by issuing a STARTBROWSE CONTAINER command followed by GETNEXT CONTAINER until all containers have been browsed. It then issues an ENDBROWSE CONTAINER command. For each container browsed, it writes the container name and contents to the CICS transient data queue CESE.

We added the SNIFFER message handler program to the requester pipeline EXPIPE02. Example 3-17 shows the pipeline configuration file with SNIFFER added as a message handler program.

Example 3-17 Pipeline configuration file with SNIFFER

```
</service>
<default_transport_handler_list>
    <handler>
        <program>SNIFFER</program>
        <handler_parameter_list/>
        </handler>
        </default_transport_handler_list>
</requester_pipeline>
```

The full program is shown in Appendix A.3, "Sample handler program - SNIFFER" on page 511. Example 3-18 shows the containers in the requester pipeline as listed by SNIFFER. The container of interest is DFHWS-URI:

http://tx1.mop.ibm.com:13880/exampleApp/dispatchOrder

Example 3-18 sample SNIFFER output

```
SNIFFER: *** Start ***
SNIFFER: >===========
SNIFFER: Container Name: DFHFUNCTION
SNIFFER: Content length: 00000016
SNIFFER: Container content: SEND-REQUEST
SNIFFER: Containers on channel: List starts.
SNIFFER: >============
SNIFFER: Container Name: DFHHEADER
SNIFFER: Content length: 00000000
SNIFFER: Container EMPTY
SNIFFER: >===========
SNIFFER: Container Name: DFHWS-XMLNS
SNIFFER: Content length: 00000059
SNIFFER: Container content: xmlns:SOAP-ENV="http://schemas.xmlsoap.org/soap/
                      envelope/"
SNIFFER : >========<</pre>
SNIFFER: Container Name : DFHWS-SOAPLEVEL
SNIFFER: Content length: 00000004
SNIFFER: Container content:
SNIFFER: >===========
SNIFFER: Container Name : DFH-HANDLERPLIST
SNIFFER: Content length: 00000000
SNIFFER: Container EMPTY
SNIFFER: >============
SNIFFER: Container Name: DFHRESPONSE
SNIFFER: Content length: 00000000
SNIFFER: Container EMPTY
SNIFFER: >============
SNIFFER: Container Name : DFHFUNCTION
SNIFFER: Content length: 00000016
SNIFFER: Container content: SEND-REQUEST
SNIFFER : >========<</pre>
```

```
SNIFFER: Container Name: DFH-SERVICEPLIST
SNIFFER: Content length: 00000000
SNIFFER: Container EMPTY
SNIFFER: >============
SNIFFER: Container Name : DFHWS-USERID
SNIFFER: Content length: 00000008
SNIFFER: Container content: CICSUSER
SNIFFFR : >========<</pre>
SNIFFER: Container Name: DFHWS-TRANID
SNIFFER: Content length: 00000004
SNIFFER: Container content: ORDR
SNIFFER: >===========
SNIFFER: Container Name : DFHREOUEST
SNIFFER: Content length: 00000000
SNIFFER: Container EMPTY
SNIFFER: >============
SNIFFER: Container Name: DFHWS-BODY
SNIFFER: Content length: 00000293
SNIFFER: Container content: <SOAP-ENV:Body><dispatchOrderRequest
xmlns="http://www.exampleApp.dispatchOrder.Request.com"><itemRefe
renceNumber>10</itemReferenceNumber><quantityRequired>1</quantityRequired><cust
omerId>Tommy </customerId><chargeDepartment>ITSO
</chargeDepartment></dispatchOrderRequest></SOAP-ENV:Body>
SNIFFER: >===========
SNIFFER: Container Name : DFHWS-URI
SNIFFER: Content length: 00000255
SNIFFER: Container content:
         http://tx1.mop.ibm.com:13880/exampleApp/dispatchOrder
SNIFFER: >============
SNIFFER: Container Name : DFHWS-SOAPACTION
SNIFFER: Content length: 00000002
SNIFFER: Container content: ""
SNIFFER : >========<</pre>
SNIFFER: Container Name : DFHWS-OPERATION
SNIFFER: Content length: 00000255
SNIFFER: Container content: dispatchOrder
SNIFFER: >===========
SNIFFER: Container Name: DFHWS-PIPELINE
SNIFFER: Content length: 00000008
SNIFFER: Container content: EXPIPE02
SNIFFER : >========<</pre>
SNIFFER: Container Name: DFHWS-DATA
SNIFFER: Content length: 00000023
SNIFFER: Container content: 0010001Tommy
SNIFFER: Containers on channel: List ends
SNIFFER: in a SOAP header processing program.....
SNIFFER: **** End ****
```

#### Checking the SOAP address in the WSDL

Next we checked the SOAP address in the WSDL file of the deployed EAR file. In the WebSphere administrative console we clicked **Applications**  $\rightarrow$  **Enterprise applications**  $\rightarrow$  **dispatchOrder**  $\rightarrow$  **Publish WSDL file**  $\rightarrow$  **DispatchOrder\_WSDLFiles.zip** and saved the file to disk. We unzipped the file into the directory structure shown in Figure 3-25.

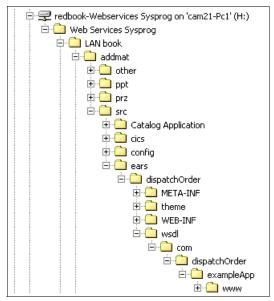

Figure 3-25 ExampleAppDispatchOrder path

In the WSDL file dispatchOrder.wsdl (Example 3-19) we noted the URI of the Web service as found in the soap: address location.

#### Example 3-19 dispatchOrder sample wsdl

```
<xsd:element name="dispatchOrderRequest" nillable="false">
. Part of wsdl not included
  <binding name="dispatchOrderSoapBinding" type="tns:dispatchOrderPort">
    <soap:binding style="document" transport="http://schemas.xmlsoap.org/</pre>
    soap/http"/>
    <operation name="dispatchOrder">
      <soap:operation soapAction="" style="document"/>
      <input name="DFH0X0DSRequest">
        <soap:body parts="RequestPart" use="literal"/>
      </input>
      <output name="DFH0X0DSResponse">
        <soap:body parts="ResponsePart" use="literal"/>
      </output>
    </operation>
  </binding>
  <service name="dispatchOrderService">
    <port name="dispatchOrderPort" binding="tns:dispatchOrderSoapBinding">
      <soap:address location="http://tx1.mop.ibm.com:13880/</pre>
      exampleApp/services/dispatchOrderPort"/>
    </port>
  </service>
</definitions>
```

The error shown in Figure 3-24 on page 105 was caused by specifying an incorrect URI for the dispatchOrder Web service. In the catalog manager configuration (Figure 3-24) we specified the URI /exampleApp/dispatchOrderPort for the outbound Web service. This is the correct URI for the dispatchOrder service provider deployed inside CICS, but a URI of /exampleApp/services/dispatchOrderPort is the correct URI for our dispatchOrder service deployed in WebSphere Application Server.

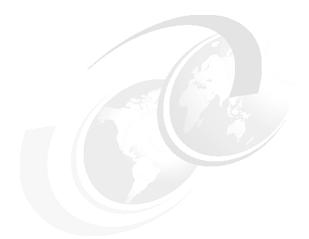

# 4

# Web services using WebSphere MQ

In this chapter we describe how we configured our test CICS environment to support Web services using WebSphere MQ as the transport mechanism.

# 4.1 Preparation

After outlining our test configuration (Figure 4-1), we show how we enabled WebSphere MQ (WMQ) support in a CICS region. We next explain how we configured CICS as a service provider for incoming WMQ message requests. Finally, we show how we configured a CICS region to act as a service requester, sending requests in WMQ messages.

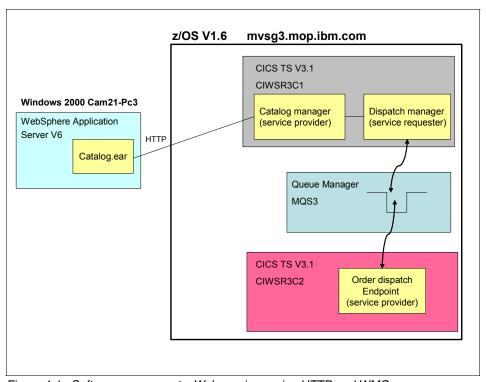

Figure 4-1 Software components: Web services using HTTP and WMQ

**Note:** We used a CICS-to-CICS scenario in order to demonstrate how WMQ can be used with a CICS service provider and a service requester. You can also use WMQ to pass SOAP messages between WebSphere Application Server and CICS.

We do not provide details on how to install the software components, and we also assume the reader has a working knowledge of CICS and WebSphere MQ.

#### 4.1.1 Software checklist

For the configuration shown in Figure 4-1 we used the levels of software shown in Table 4-1.

Table 4-1 Software used in the WebSphere MQ scenarios

| Windows                                                                          | z/OS                                                                |
|----------------------------------------------------------------------------------|---------------------------------------------------------------------|
| Windows 2000 SP4                                                                 | z/OS V1.6                                                           |
| IBM WebSphere Application Server - ND V6.0.2.0                                   | CICS Transaction Server V3.1                                        |
| Internet Explorer V6.0                                                           |                                                                     |
|                                                                                  | WebSphere MQ V5R3M1                                                 |
| Our J2EE applications  Catalog.ear Catalog manager service requester application | Our user-supplied CICS programs  CIWSMSGH (message handler program) |

**Tip:** If you use WMQ to pass SOAP messages between WebSphere Application Server and CICS, you should install the fix for APAR PK20393.

#### 4.1.2 Definition checklist

The z/OS definitions we used to configure the scenarios are listed in Table 4-2.

Table 4-2 Definition checklist

| Value              | CICS region 1     | CICS region 2     |
|--------------------|-------------------|-------------------|
| IP name            | mvsg3.mop.ibm.com | mvsg3.mop.ibm.com |
| IP address         | 9.100.193.167     | 9.100.193.167     |
| TCP/IP port        | 13301             |                   |
| Job name           | CIWSR3C1          | CIWSR3C2          |
| APPLID             | A6POR3C1          | A6POR3C2          |
| TCPIPSERVICE       | R3C1              |                   |
| Provider PIPELINE  | EXPIPE01          | EXPIPEP03         |
| Requester PIPELINE | EXPIPE02          |                   |
| WMQ queue manager  | MQS3              | MQS3              |

The WMQ definitions we used to configure the scenarios are listed in Table 4-3.

Table 4-3 WMQ definition checklistt

| Value   | Queue manager MQS3                                  |
|---------|-----------------------------------------------------|
| Queues  | V3G3.R3C2.PIPE3.REQUEST<br>V3G3.R3C2.PIPE3.RESPONSE |
| Process | VSG3.R3C2.PROCESS                                   |

# 4.2 WebSphere MQ configuration

We completed the following tasks in order to enable WMQ support in the two CICS regions CIWSR3C1 and CIWSR3C2:

- Adding WMQ support to CICS
- Defining the queues
- ► Defining the trigger process

## 4.2.1 Adding WebSphere MQ support to CICS

We updated the CICS startup procedure for each CICS region by adding the WMQ libraries to the STEPLIB and DFHRPL as shown in Example 4-1.

Example 4-1 CICS startup JCL

```
//STEPLIB DD DSN=CICSTS31.CICS.SDFHAUTH,DISP=SHR
           DD DSN=CICSTS31.CICS.SDFJAUTH, DISP=SHR
//
           DD DSN=MQM.SCSQANLE, DISP=SHR
//
           DD DSN=MQM.SCSQAUTH, DISP=SHR
//DFHRPL
           DD DSN=CIWS.CICS.USERLOAD, DISP=SHR
           DD DSN=CEE.SCEECICS, DISP=SHR
//
//
           DD DSN=CEE.SCEERUN, DISP=SHR
//
           DD DSN=CICSTS31.CICS.SDFHLOAD,DISP=SHR
//
           DD DSN=MQM.SCSQLOAD, DISP=SHR
//
           DD DSN=MQM.SCSQANLE, DISP=SHR
//
           DD DSN=MQM.SCSQCICS, DISP=SHR
//
           DD DSN=MQM.SCSQAUTH, DISP=SHR
```

- ▶ We updated the SIT parameters on CICS region CIWSR3C1:
  - MQCONN=YES
  - INITPARM=(CSQCPARM='SN=MQS3,TN=1,IQ=VSG3.R3C1.INITQ')

- ▶ We updated the SIT parameters on CICS region CIWSR3C2:
  - MQCONN=YES
  - INITPARM=(CSQCPARM='SN=MQS3,TN=1,IQ=VSG3.R3C2.INITQ')
- ► We added the WMQ RDO groups to the startup LIST on CICS region 1 using the following commands, and then we restarted the CICS region:

```
CEDA ADD GROUP(CSQCAT1) TO LIST(LISTR3C1)
CEDA ADD GROUP(CSQKDQ1) TO LIST(LISTR3C1
```

► We added the WMQ RDO groups to the startup LIST on CICS region 2 using the following commands, and then we restarted the CICS region:

```
CEDA ADD GROUP(CSQCAT1) TO LIST(LISTR3C2)
CEDA ADD GROUP(CSQKDQ1) TO LIST(LISTR3C2)
```

#### 4.2.2 Defining the queues

Example 4-2 shows the JCL that we used to define two QUEUE resources of type local in the MQS3 queue manager region. One queue is for incoming requests and the other is for responses.

Example 4-2 JCL for defining the queues

```
//CHIQUEUE JOB 1,CIWS,TIME=1440,NOTIFY=&SYSUID,REGION=4M,
//
               CLASS=A, MSGCLASS=X, MSGLEVEL=(1,1)
//*
//CSQUTIL EXEC PGM=CSQUTIL, PARM='MQS3'
//STEPLIB DD DSN=MQM.SCSQLOAD,DISP=SHR
//
        DD DSN=MQM.SCSQANLE,DISP=SHR
//
           DD DSN=MQM.SCSQAUTH, DISP=SHR
//STDOUT DD SYSOUT=*
//STDERR DD SYSOUT=*
//SYSPRINT DD SYSOUT=*
//SYSIN
           DD *
COMMAND DDNAME (CMDINP)
/*
//CMDINP DD *
DEFINE QLOCAL(VSG3.R3C2.PIPE3.REQUEST) -
DESCR('QUEUE SOAP INCOMING REQUEST') -
PROCESS (VSG3.R3C2.PROCESS) -
TRIGGER -
TRIGTYPE(FIRST) -
INITQ('VSG3.R3C2.INITQ') -
DEFINE QLOCAL(VSG3.R3C2.PIPE3.RESPONSE) -
```

```
DESCR('QUEUE SOAP RESPONSE') -
*
/*
```

The INITQ VSG3.R3C2.INITQ is the same name as specified in the INITPARM parameter for the CIWSR3C2 region.

#### 4.2.3 Defining the trigger process

Example 4-3 shows the command that we used to define a PROCESS.

Example 4-3 WMQ definition of PROCESS

```
DEFINE PROCESS(VSG3.R3C2.PROCESS)
APPLITYPE(CICS)
APPLICID(CPIL)
```

The process name is the same name specified when defining the request queue VSG3.R3C2.PIPE3.REQUEST in Example 4-2. APPLICID is specified as CPIL (the SOAP MQ inbound listener transaction) which means that this transaction will be started in CICS when a service request arrives. CPIL matches an incoming URI to a URIMAP definition in order to match the URI to a WEBSERVICE, and attaches the CPIQ transaction (the SOAP MQ inbound router transaction).

# 4.3 Configuring CICS as a service provider using WMQ

In this section we discuss how we configured the CICS region CIWSR3C2 as a service provider using WMQ (Figure 4-2).

The catalog manager application provides a dispatch manager program that provides an interface for dispatching an order to an external partner. In this scenario, we configured a remote order dispatch end point, such that the dispatch request is sent to a CICS service provider program DFH0XODE using WMQ.

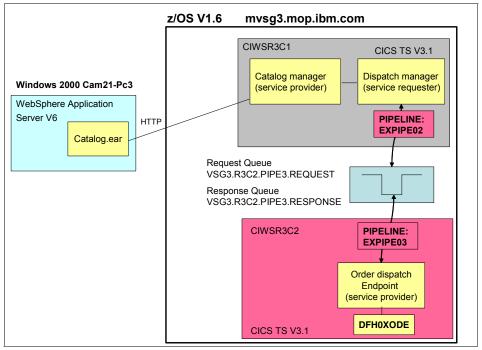

Figure 4-2 CICS as a service provider using WMQ

**Note:** On our system the two CICS regions are actually running on the same z/OS image. In practice they would normally be running on two different systems.

#### 4.3.1 Configuring the service provider pipeline

To enable CICS to receive Web service requests using WMQ we performed the following tasks:

- Creating the HFS directories
- Configuring the pipeline configuration file
- Updating the message handler program CIWSMSGH
- Creating and installing the PIPELINE resource definition

#### **Creating the HFS directories**

We created the HFS directories shown in Example 4-4.

/CIWS/R3C2/config /CIWS/R3C2/shelf /CIWS/R3C2/wsbind/provider

We copied the dispatchOrderEndpoint.wsbind file from the CICS-supplied directory /usr/lpp/cicsts/cicsts31/samples/webservices/wsbind/provider to our wsbind directory /CIWS/R3C2/wsbind/provider.

The config directory is used for the pipeline configuration file that we create in a subsequent step, while CICS uses the shelf directory to store installed wibind files.

We gave the CICS region user ID read permission to the config and wsbind directories, and update permission to the shelf directory.

#### Configuring the pipeline configuration file

In order to add the CIWSMSGH message handler program to the pipeline for the service provider, we used the same pipeline configuration file that is described in "Customizing the pipeline configuration file" on page 80.

#### Updating the message handler program

The default transaction ID assigned to inbound WMQ Web services transactions is CPIQ. We wanted to assign a different transaction ID to the dispatch request. To do this, we updated the CIWSMSGH message handler program that we first introduced in "Writing the message handler program" on page 80. We replaced the transaction ID in the DFHWS-TRANID container with an ID based on the service requester (which can be found in the DFHWS-WEBSERVICE container).

Table 4-4 shows the relationship between the transaction ID and the Web service request.

Table 4-4 Transaction ID to Web services name relationship

| Transaction ID | Web services request  |  |
|----------------|-----------------------|--|
| DISP           | dispatchOrderEndPoint |  |

Before we activated the message handler program we needed to create the new TRANSACTION definition with the same characteristics as the CICS-supplied definition for CPIQ.

We used the following CEDA COPY command to create the transaction definition:

CEDA COPY TRANSACTION(CPIQ) GROUP(DFHPIPE) TO(R3C2) AS(DISP)

Then we installed the definition.

#### Creating the PIPELINE resource definition

We then defined the PIPELINE for the CICS service provider using the following CICS command:

CEDA DEFINE PIPELINE(EXPIPEO3) GROUP(R3C2)

We defined EXPIPE03 as shown in Figure 4-3.

```
OVERTYPE TO MODIFY
                                                  CICS RELEASE = 0640
CEDA DEFine PIpeline(EXPIPEO3 )
            : EXPIPE03
 PIpeline
 Group
             : R3C2
 Description ==>
        STatus
 Configfile ==> /CIWS/R3C2/config/basicsoap12provider.xml
 (Mixed Case) ==>
            ==>
 SHelf
            ==> /CIWS/R3C2/shelf
 (Mixed Case) ==>
            ==>
             ==>
 Wsdir
              : /CIWS/R3C2/wsbind/provider
 (Mixed Case)
                                          SYSID=R3C2 APPLID=A6P0R3C2
```

Figure 4-3 CEDA DEFINE PIPELINE EXPIPE03

- We set CONFIGFILE to the name of our pipeline configuration file. /CIWS/R3C2/config/basicsoap12provider.xml
- We set SHELF to the name of the shelf directory. /CIWS/R3C2/shelf

We set WSDIR to the Web service binding directory that contains the wsbind files for the sample application.

/CIWS/R3C2/wsbind/provider

#### Installing the PIPELINE resource

We used CEDA to install the PIPELINE definition. When the PIPELINE is installed, CICS scans the wsdir directory and dynamically creates a WEBSERVICE and a URIMAP definition for each wsbind file that it finds.

Figure 4-4 shows a CEMT INQUIRE PIPELINE for EXPIPE03.

```
INQUIRE PIPELINE
RESULT - OVERTYPE TO MODIFY
Pipeline(EXPIPEO3)
Enablestatus( Enabled )
Configfile(/CIWS/R3C2/config/basicsoap12provider.xml)
Shelf(/CIWS/R3C2/shelf/)
Wsdir(/CIWS/R3C2/wsbind/provider/)

SYSID=R3C2 APPLID=A6POR3C2
```

Figure 4-4 CEMT INQUIRE PIPELINE - EXPIPE03

After installing the pipeline, we used the CEMT INQUIRE WEBSERVICE command to view the dynamically installed Web service. In Figure 4-5, we noted that the name of the service (namely, dispatchOrderEndpoint) is taken from the wsbind file.

```
INQUIRE WEBSERVICE
STATUS: RESULTS - OVERTYPE TO MODIFY
Webs(dispatchOrderEndpoint ) Pip(EXPIPEO3)
Ins Uri(£439310 ) Pro(DFHOXODE) Com Dat(20051209)

SYSID=R3C2 APPLID=A6POR3C2
```

Figure 4-5 CEMT INQUIRE WEBSERVICE

Figure 4-6 shows the dynamically installed URIMAP that is associated with the Web service.

```
INOUIRE URIMAP
RESULT - OVERTYPE TO MODIFY
 Urimap(£439310)
 Usage(Pipe)
 Enablestatus( Enabled )
 Analyzerstat (Noanalyzer)
 Scheme (Http)
 Redirecttype( None )
 Tcpipservice()
 Host(*)
 Path(/exampleApp/dispatchOrder)
 Transaction(CPIH)
 Converter()
 Program()
 Pipeline(EXPIPE03)
 Webservice(dispatchOrderEndpoint)
 Userid()
 Certificate()
 Ciphers()
 Templatename()
                                                  SYSID=R3C2 APPLID=A6POR3C2
```

Figure 4-6 CEMT INQUIRE URIMAP

# 4.4 Configuring CICS as service requester using WMQ

In this section we explain how we configured CICS region CIWSR3C1 as a service requester using WMQ. In this particular scenario CICS region CIWSR3C1 is both a service provider for the catalog manager application (as detailed in "Configuring CICS as a service provider" on page 76) and a service requester of the Dispatch manager application.

Figure 4-7 on page 122 shows the Dispatch manager order dispatch program DFH0XWOD, which issues an EXEC CICS INVOKE WEBSERVICE command to make an outbound Web service call to the order dispatcher running in CICS region CIWSR3C2.

When communication between the service requester and service provider uses WMQ, the URI of the target is in a form that identifies the target as a queue, and includes information to specify how the request and response should be handled by WMQ.

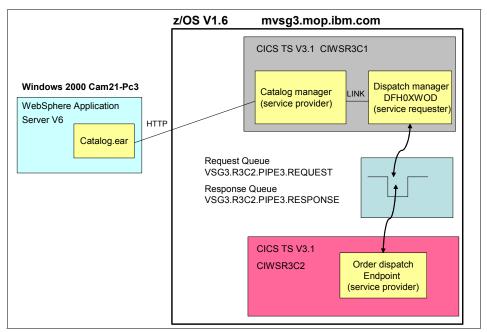

Figure 4-7 CICS as a service provider using WMQ

## 4.4.1 Configuring the Catalog application

We configured the catalog application to activate the outbound Web services feature using WMQ. We used the CICS-supplied catalog manager configuration transaction ECFG to configure the example application (Figure 4-8).

```
CONFIGURE CICS EXAMPLE CATALOG APPLICATION
           Datastore Type ==> VSAM
                                                 STUB | VSAM
     Outbound WebService? ==> YES
                                                 YES NO
         Catalog Manager ==> DFHOXCMN
         Data Store Stub ==> DFHOXSDS
         Data Store VSAM ==> DFHOXVDS
      Order Dispatch Stub ==> DFHOXSOD
Order Dispatch WebService ==> DFH0XW0D
            Stock Manager ==> DFHOXSSM
           VSAM File Name ==> EXMPCAT
 Server Address and Port ==> 9.100.193.167:13301
 Outbound WebService URI ==> jms:/queue?destination=VSG3.R3C2.PIPE3.REQUE
                          ==> ST@MQS3&targetService=/exampleApp/dispatchOr
                          ==> der&replyDestination=VSG3.R3C2.PIPE3.RESPONS
                          ==> E
                          ==>
PF
                3 END
                                                                      12 CNCL
```

Figure 4-8 Catalog application configuration screen for WMQ

We changed Outbound WebService to Yes, and entered the URI of the service provider for our outbound service request:

```
jms:/queue?destination=VSG3.R3C2.PIPE3.REQUEST@MQS3&targetService=/e
xampleApp/dispatchOrder&replyDestination=VSG3.R3C2.PIPE3.RESPONSE
```

We then pressed **PF3** to save the configuration.

**Tip:** You must use the ampersand (&) character as a separator between options; otherwise CICS does not recognize the parameters.

The Dispatch manager module DFH0XWOD uses the value of the **Outbound WebService URI** parameter as the URI of the Web service to be invoked when it invokes the dispatch service with an EXEC CICS INVOKE WEBSERVICE command.

The main parameters for the Outbound WebService URI are as follows:

- ims:/: A specific URI format to use WMQ.
- ▶ **destination:** VSG3.R3C2.PIPE3.REQUEST@MQS3 is a concatenation of the target queue name and the queue manager name.

 targetService: /exampleApp/dispatchOrder is the target service in CIWSR3C2 (it matches the dynamically installed URIMAP shown in Figure 4-6 on page 121)

**Tip:** If you do not want to specify the targetService in URI data, you can pass the same information by setting /exampleApp/dispatchOrder as the TRIGDATA attribute of the receive queue VSG3.R3C2.PIPE3.REQUEST.

replyDestination: VSG3.R3C2.PIPE3.RESPONSE is the reply queue name for the response.

**Important:** When the URI specified on a EXEC CICS INVOKE WEBSERVICE command begins with **jms:**/, CICS uses WMQ rather than HTTP to send the request. The application program itself does not need to be aware that WMQ is being used as the transport mechanism in place of HTTP.

## Timeout considerations

It is not possible to manage timeout for a WMQ service requester application by specifying a timeout value on the URI. We tested different values for the timeout parameter and found that it always timed out after one minute.

For further information on using WMQ to transport SOAP messages, see *WebSphere MQ - Transport for SOAP*, SC34-6651.

## 4.4.2 Configuring WebSphere Application Server on Windows

We deployed the catalog manager service requester application (catalog.ear) to WebSphere Application Server for Windows 2000 as documented in 3.2.3, "Configuring WebSphere Application Server on Windows" on page 87.

## 4.5 Testing the WMQ configuration

To test our WMQ setup we used a Web browser to run the Catalog application as described in "Testing the configuration" on page 100.

Figure 4-9 shows order details for our request.

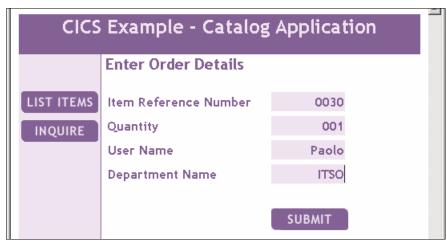

Figure 4-9 Catalog application - ORDER function

From a CICS 3270 screen we used the CICS Execution Diagnostic Facility (EDF) to intercept the DISP transaction on CICS region CIWSR3C2. We then used the CEMT INQUIRE TASK command to view the inflight transactions (Figure 4-10).

```
INQUIRE TASK
STATUS: RESULTS - OVERTYPE TO MODIFY
Tas(0000026) Tra(CKAM)
                                Sus Tas Pri (255)
   Sta(SD) Use(CIWS3D ) Uow(BE0772E8804C9C2B)
Tas(0000344) Tra(CKTI)
                                Sus Tas Pri(001)
   Sta(SD) Use(CICSUSER) Uow(BEOCE7454196FC8B) Hty(MQSeries)
Tas(0000386) Tra(CEMT) Fac(G350) Run Ter Pri( 255 )
   Sta(TO) Use(CICSUSER) Uow(BEOCE689E4ECE06F)
Tas(0000388) Tra(CPIL)
                                Sus Tas Pri(001)
   Sta(SD) Use(CICSUSER) Uow(BEOCE7454267F84B) Hty(MQSeries)
Tas(0000389) Tra(CPIQ)
                                Sus Tas Pri( 001 )
   Sta(S) Use(CICSUSER) Uow(BEOCE745420A3860) Hty(RZCBNOTI)
Tas(0000390) Tra(DISP)
                                Sus Tas Pri(001)
   Sta(U) Use(CICSUSER) Uow(BEOCE74542800740) Hty(EDF
Tas(0000392) Tra(CEDF) Fac(G353) Sus Ter Pri( 001 )
   Sta(SD) Use(CICSUSER) Uow(BEOCE74542C74820) Hty(ZCIOWAIT)
                                            SYSID=R3C2 APPLID=A6POR3C2
```

Figure 4-10 CEMT INQUIRE TASK

Figure 4-10 shows the inflight transactions:

- ► The SOAP MQ inbound listener transaction (CPIL)
- The SOAP MQ inbound router transaction (CPIQ)
- ► The transaction used for running the business logic program (DISP)

After ending the EDF session, we received the ORDER SUCCESFULLY PLACED response in the browser.

We noted the SYSPRINT messages by the CIWSMSGH message handler for CICS region CIWSR3C2 (Example 4-5).

## Example 4-5 CICS CIWSR3C2 - SYSPRINT

Note that after the request for the dispatchOrderEndpoint service arrives, the message handler changes the transaction ID to DISP. In particular, note that the DFHWS-URI container shows the URI in WMQ format.

## 4.6 High availability with WMQ

In Section 3.4, "Configuring for high availability" on page 101 we outlined how HTTP Web service requests can be balanced across multiple CICS regions in order to provide a high availability configuration. Here we take a brief look at how WMQ Web service requests can be balanced across multiple CICS regions.

On page 101, we also discussed how once a request is received by a specific CICS region, it can be dynamically routed within a CICSPlex. These transaction and program routing mechanisms can be used irrespective of how the SOAP message is transported.

The principal areas for consideration when designing a high availability configuration for WebSphere MQ are:

► How to share access to gueues across multiple CICS regions

How to load balance WMQ connections across multiple queue managers

Figure 4-11 shows an example high availability configuration for WMQ, in which queues shared in the coupling facility can be accessed by CICS regions running on different LPARs, and WMQ connections are balanced across different queue managers using shared channels.

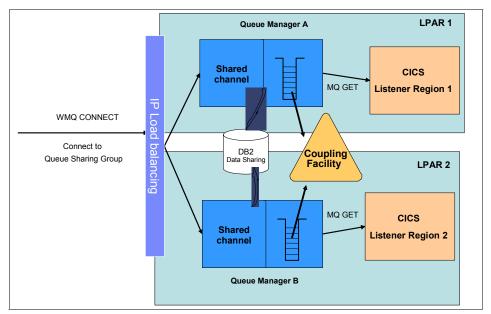

Figure 4-11 High availability configuration for WMQ

Figure 4-11 shows an example WMQ configuration that takes advantage of several parallel sysplex high availability capabilities, specifically:

## Shared queues

A *shared queue* is a type of queue in which messages on that queue can be accessed by one or more queue managers that are identified to the sysplex. The queue managers that can access the same set of shared queues form a group called a *queue-sharing group* (QSG).

A QSG controls which queue managers can access which coupling facility list structures and hence, which shared queues. Each coupling facility list structure is owned by a QSG and can only be accessed by queue managers in that QSG.

Multiple queue managers on multiple MVS images within the same queue-sharing group can put messages to and get messages from the same shared queue. This is achieved by storing all the messages in a shared queue in the same coupling facility list structure.

Multiple queue managers on multiple MVS images within the same queue-sharing group can access the same WebSphere MQ objects. This is achieved by storing the object definitions in tables of a DB2® data-sharing group.

The use of shared queues provides a highly available solution because the failure of a single MVS image does not prevent access to shared queues. Another benefit is a capability to implement pull workload balancing. It means that by defining the input queue of an application (such as a CICS service provider application) as a shared queue, you make any message put to that queue available to be retrieved by any queue manager in the queue-sharing group.

### Shared channels

The advantage of using *shared channels* is high availability when compared to being connected to a single queue manager. An inbound channel is classed as shared if it is connected to the queue manager through a group listener. A group listener is an additional task started on each channel initiator in the queue-sharing group. This task listens on an ip address/port combination, specific to that queue manager, known as its group address. Each group address can then be registered with an IP routing mechanism such as Sysplex Distributor.

## Sysplex Distributor

Sysplex Distributor is designed to address the requirement of one single network-visible IP address for a service. Sysplex distributor can be used to map a queue-sharing group-wide generic IP address/port to a specific group address.

For more information on configuring high availability with WMQ refer to WebSphere MQ in a z/OS Parallel Sysplex Environment, SG24-6864.

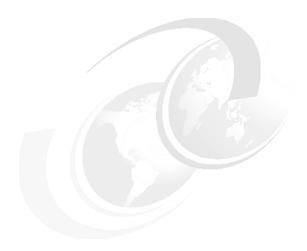

## **Connecting CICS to the service integration bus**

This chapter introduces the *service integration bus* (or *bus*) and the benefits of connecting your CICS Web service applications to a bus. It then goes on to explain the steps involved in accessing a CICS Web service over a bus.

## 5.1 Overview of the service integration bus

WebSphere Application Server V6 provides the ability to use the service integration bus as an intermediary between service requestors and service providers, allowing control over the flow, routing, and transformation of messages.

The use of Web services with the service integration bus is an evolution of the Web Services Gateway (WSGW) provided in WebSphere Application Server Version 5. Whereas the Web Services Gateway was a stand-alone application in V5, the bus is more tightly integrated into the application server, enabling users to use the WebSphere Application Server administration and scalability options, and also build on top of the asynchronous messaging features provided by WebSphere Application Server.

The bus allows the system administrator to create a level of indirection between service requesters and providers by exposing existing services at new destinations. The bus also provides options for managing these services through *mediations*, which can access and manipulate incoming and outgoing message content, or even route the message to a different service. Support for JAX-RPC (the Java API for XML-based Remote Procedure Calls) handlers is also included in the bus.

Figure 5-1 is an overview of the bus and how it can be used to enable Web services clients to access a CICS Web service. Clients can use bus-generated WSDL to access the service, and appropriate mediations could be used for message logging or transformation purposes.

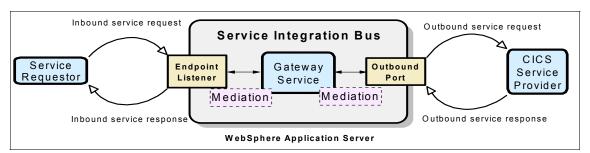

Figure 5-1 Exposing a CICS Web service over the service integration bus

It is possible for CICS to interoperate with the bus both as a service provider and as a service requester. The use of bus-generated WSDL means that the service requester does not need to know the location of the CICS service provider; it only needs to know the location of the bus. The bus itself knows the location of the CICS service provider. Similarly, a CICS service requester does not need to

know the location of the service provider; it only needs to know the location of the bus.

Among the components you may come across in discussions and implementations of buses are the following:

- ▶ **Bus**: The "intelligent network" on which inbound and outbound services and gateway resources are defined.
- ► Endpoint listener: Entry points to the bus for Web services clients. Endpoint listeners allow clients to connect over SOAP/HTTP or SOAP/JMS. They are associated with inbound services and gateway resources.
- ▶ **Inbound service**: Destinations within the bus exposed as Web services (a gateway service can be thought of as a special kind of inbound service).
- Outbound service: Destinations within the bus that represent external Web services. CICS is invoked via an outbound service.
- ▶ **Gateway instance**: Enables a user to create gateway services.
- ► Gateway service: Exposes a target Web service that is external to the bus, as a bus-managed Web service. (We will be deploying our CICS service provider application as a gateway service.)
- ► **Mediation**: A stateless session EJB<sup>TM</sup> attached to a service destination that can apply processing to messages that pass through it, for example, logging or message transformation.
- ▶ **JAX-RPC handler**: JAX-RPC is a J2EE standard for intercepting and manipulating Web services messages.

## 5.1.1 Why you would connect CICS to a bus

We describe here some reasons why you might want to use the Web services features of a WebSphere Application Server service integration bus with your CICS service provider and service requester applications.

Service location independence

You may not want to publish details of the location (TCP/IP addresses) of your CICS service provider applications. Indirect access from the service requester to the service provider via a bus means that a change in the address of the service provider requires a configuration update of the bus, but not the service requesters. This service location independence enables a more flexible configuration and eases the task of service administration.

Securely externalizing existing applications

Businesses can deploy CICS Web services as secure gateway services on the bus. This enables applications deployed on a CICS deep inside an enterprise to be made available as Web services on the Internet to customers, suppliers, and business partners.

### ► Return on investment

Any number of business partners can reuse an existing CICS application process that you make available as a gateway service using the bus. This provides great opportunity for the reuse of existing assets.

## Protocol transformation

The bus allows a protocol switch between the service requester and the service provider. For example, if CICS exposes a service provider application using HTTP as the transport mechanism, a service requester accessing CICS via the bus can connect to the bus using JMS, and the bus will transparently forward the request on to CICS over HTTP. This function is invaluable for ensuring smooth interoperability between businesses that may implement Web services with different transport mechanisms.

## Standards-based integration

The bus provides support for the major Web services standards, giving businesses confidence that they can use it to build flexible and interoperable solutions.

## 5.2 Preparation

After outlining our test configuration (Figure 5-2), we show how we:

- Configured CICS for a gateway service
- Created a gateway service on the bus
- ► Tested access to a CICS service provider application via the bus

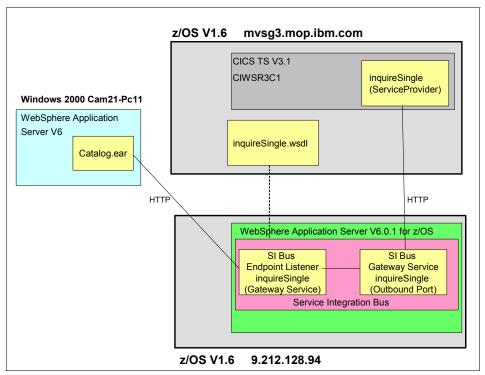

Figure 5-2 The catalog application accessed via a service integration bus

The configuration in Figure 5-2 shows:

- ► The Catalog manager application Web service inquireSingle deployed in CICS region CIWSR3C1
- The inquireSingle.wsdl file of the inquireSingle service used by the bus to locate the CICS service
- A gateway service inquireSingle used by the bus to access the CICS service
- An endpoint listener created in the bus and accessed by the service requester
- The catalog manager service requester deployed in WebSphere Application Server for Windows

In our tests, we configured a service integration bus within a WebSphere Application Server running on z/OS (TCP/IP address 9.212.128.94).

## 5.2.1 Software checklist

For the configuration shown in Figure 5-2 we used the levels of software shown in Table 5-1.

Table 5-1 Software used in the service integration bus scenarios

| Windows                                                                         | z/OS                                                                                                    |
|---------------------------------------------------------------------------------|----------------------------------------------------------------------------------------------------|
| Windows 2000 SP4                                                                | z/OS V1.6                                                                                                    |
| IBM WebSphere Application Server - ND V6.0.2.0                                  | <ul> <li>CICS Transaction Server V3.1</li> <li>WebSphere Application Server V6.01 for z/OS in a Network Deployment configuration</li> </ul> |
| Internet Explorer V6.0                                                          |                                                                                                    |
| Our J2EE application  Catalog.ear Catalog manager service requester application | CICS-supplied Catalog Manager application                                                                                                   |

**Note:** You require a WebSphere Application Server Network Deployment configuration if you want to use the Web services gateway functionality.

## 5.2.2 Definition checklist

The z/OS definitions we used to configure the scenario are listed in Table 5-2.

Table 5-2 Definition checklist

| Value             | CICS TS           | WebSphere Application Server for z/OS (used for the bus) |
|-------------------|-------------------|----------------------------------------------------------|
| IP name           | mvsg3.mop.ibm.com |                                                          |
| IP address        | 9.100.193.167     | 9.212.128.94                                             |
| TCP/IP port       | 13301             | 9080                                                     |
| Job name          | CIWSR3C1          | PTS001S                                                  |
| APPLID            | A6POR3C1          |                                                          |
| TCPIPSERVICE      | WSGW              |                                                          |
| Provider PIPELINE | EXPIPE01          |                                                          |
| URIMAP            | INQSINGW          |                                                          |

## 5.3 Configuring CICS for a gateway service

In order to enable access to the inquireSingle service of the CICS catalog manager application using a gateway service, the WSDL file describing the CICS service must be made available to the WebSphere Application Server that is hosting the bus. To do this, we performed the following tasks:

- Updated the catalog manager inquireSingle WSDL file
- Created a URIMAP for serving the WSDL file
- ► Tested the retrieval of the WSDL file from a Web browser

For all IP requests from the bus to CICS we used the same TCPIPSERVICE R3C1 that we configured in "Configuring the TCPIPSERVICE definition" on page 78.

For the Web service request that is passed from the bus to CICS, we used the EXPIPE01 pipeline that we configured in "Configuring the PIPELINE definition" on page 83. An alternative approach is to create a pipeline to be used for all requests from the bus. You may chose to take this approach if you want a separation of bus requests from non-bus requests, for example, if you want to run different message handlers for the two different types of request.

## 5.3.1 Updating the CICS-supplied sample WSDL file

We changed the endpoint information in the CICS-supplied inquireSingle.wsdl to point to the IP address and port used by the R3C1 TCPIPSERVICE. We copied the sample WSDL file provided by CICS into file /u/exampleApp/inquireSingle.wsdl, and updated the *location* attribute of the *service* element as shown in Example 5-1.

Example 5-1 Specifying the CICS service location in inquireSingle WSDL

## 5.3.2 Creating a URIMAP for the WSDL file

CICS allows us to map incoming HTTP requests to an HFS file, and then serve the file (just like an HTTP server). Figure 5-3 and Figure 5-4 show the URIMAP that we used to serve the file /u/exampleApp/inquireSingle.wsdl.

```
OBJECT CHARACTERISTICS
                                                       CICS RELEASE = 0640
 CEDA View Urimap (INQSINGW)
               : INQSINGW
  Urimap
  Group
                : WSGW
  Description
  STatus
               : Enabled
                                     Enabled | Disabled
                                     Server | Client | Pipeline
  USAge
                : Server
  UNIVERSAL RESOURCE IDENTIFIER
                                     HTTP | HTTPS
                : HTTP
   SCheme
                : *
  HOST
   (Lower Case) :
               : /exampleApp/inquireSingle.wsdl
  PAth
   (Mixed Case) :
 ASSOCIATED CICS RESOURCES
  TCpipservice :
+ Analyzer : No
                                    No | Yes
                                               SYSID=R3C1 APPLID=A6P0R3C1
```

Figure 5-3 URIMAP for serving inquireSingle.wsdl (page 1 of 2)

```
CICS RELEASE = 0640
OBJECT CHARACTERISTICS
 CEDA View Urimap (INQSINGW)
+ COnverter
  TRansaction
  PRogram
  PIpeline
  Webservice
                                                               (Mixed Case)
 SECURITY ATTRIBUTES
  USErid
  CIphers
  CErtificate
                                                               (Mixed Case)
 STATIC DOCUMENT PROPERTIES
  Mediatype : text/xml
   (Lower Case)
  CHaracterset : iso-8859-1
                                                               (Mixed Case)
  HOSTCodepage : 037
  TEmplatename :
   (Mixed Case)
+ HFsfile
                 : /u/exampleApp/inquireSingle.wsdl
                                                 SYSID=R3C1 APPLID=A6POR3C1
```

Figure 5-4 URIMAP for serving inquireSingle.wsdl (page 2 of 2)

We used the following values:

- URIMAP name was set to INQSINGW.
- ► USAGE was set to SERVER, indicating that CICS is to act like an HTTP server, in this case serving a static file.
- ► SCHEME was set to HTTP because no transport security was being used.
- ► HOST was set to an asterisk (\*) to indicate that the URIMAP definition is to be used as a wildcard to match on any host name.
- ► PATH was set to /exampleApp/inquireSingle.wsdl. Together with the HOST and SCHEME values this means that the URIMAP resource will cater to any HTTP request of the form http://\*/exampleApp/inquireSingle.wsdl.
- ► TCPIPSERVICE was not set so that the URIMAP definition applies to a request on any inbound port.
- MEDIATYPE was set to text/xml to indicate that an XML file is being served. CICS creates a Content-Type header for the response using the value of this attribute.

**Note:** If the MEDIATYPE attribute specifies a text type, the CHARACTERSET and HOSTCODEPAGE attributes must also be specified so that code page conversion can take place.

- ► CHARACTERSET was set to iso-8859-1 so that CICS converts the body of the response that is sent to the bus into ASCII.
- ► HOSTCODEPAGE was set to 037 to indicate the EBCDIC code page in which the WSDL file is encoded. This information is needed by CICS to perform code page conversion for the body of the response.
- ► HFSFILE was set to /u/exampleApp/inquireSingle.wsdl, which is the fully qualified name of the HFS file containing the WSDL.
- All other values were allowed to default.

## 5.3.3 Testing the retrieval of the WSDL file from a Web browser

Prior to configuring the gateway service on the bus, we tested the CICS configuration by retrieving the inquireSingle.wsdl file from a Web browser using the URL:

http://mvsg3.mop.ibm.com:13301/exampleApp/inquireSingle.wsdl

Figure 5-5 shows the WSDL file displayed in the Web browser.

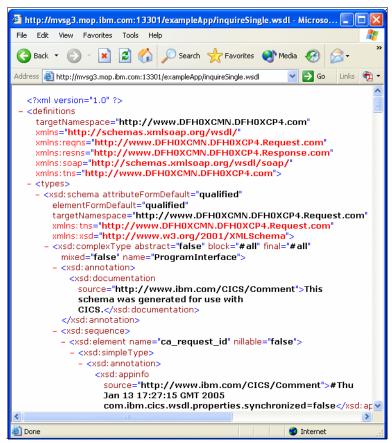

Figure 5-5 inquireSingle.wsdl from Web browser

This test demonstrates that CICS is successfully serving the WSDL file. After configuring the bus, the bus itself will be able to retrieve this WSDL file from CICS.

## 5.4 Creating a gateway service on the bus

At this point, you need to ask your WebSphere Application Server administrator for their assistance in defining a CICS gateway service on the bus.

For the purposes of this book, we assume that you have access to a WebSphere Application Server running in Network Deployment mode (in our case the WebSphere Application Server was running on z/OS), and that the WebSphere administrator has done the following:

- Created a service integration bus
- Configured the SOAPHTTPChannel1
- Created an endpoint listener

For information on these and other bus administration tasks, see *WebSphere Version 6 Web Services Handbook Development and Deployment*, SG24-6461.

In this section we explain how we created a CICS gateway service. To do this, we performed the following tasks:

- Identified the bus to be used
- Created a Web services gateway instance
- Created the gateway service

## 5.4.1 Identifying the bus to be used

We logged on to the Administrative console of the WebSphere Application Server, which is hosting our bus, using the URL:

http://9.212.128.94:9060/admin

We selected **Service Integration**  $\rightarrow$  **Buses** to see what buses were currently defined on this application server. Figure 5-6 shows the bus CICSBus that was previously created by our WebSphere administrator. This is the bus that we will now use for creating a gateway instance and a gateway service.

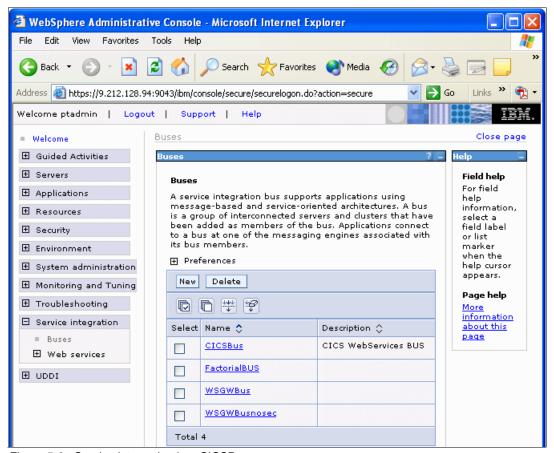

Figure 5-6 Service integration bus CICSBus

## 5.4.2 Creating a Web services gateway instance

A *gateway instance* is the base on which you create gateway and proxy services; these services cannot be created until an instance exists. Within a bus, you can create multiple gateway instances in order to partition these services into logical groups to allow simpler management.

We clicked **CICSBus** and then selected **Web service gateway instances.** We then selected **New** to create a new Web service gateway instance. In the General Properties, we entered the following information:

- ► The name for the gateway instance CICSBus\_GatewayInstance.
- ► The Gateway namespace urn:com.ibm.ws.CICSBUS\_Gateway. This is the namespace that will be used in all gateway-generated WSDL.

**Tip:** It is good practice to use a namespace that you are happy with from the start, because changing it later will require you to redeploy any associated gateway services.

We entered the location for the Default proxy WSDL URL: http://9.212.128.94:9080/sibws/proxywsdl/ProxyServiceTemplate.wsdl

**Note:** We will not use this proxy service, but the admin console requires that one be specified.

We clicked OK and then Save to save our new gateway instance.

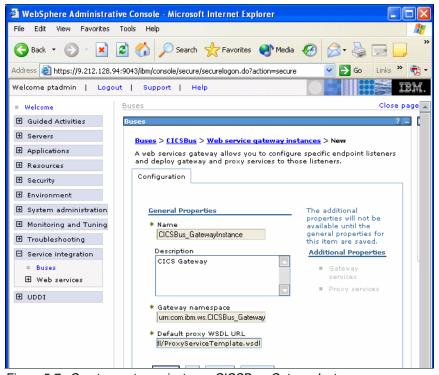

Figure 5-7 Create a gateway instance CICSBus\_GatewayInstance

## 5.4.3 Creating a gateway service

Gateway services are used to take an existing WSDL-described Web service external to the bus (such as the inquireSingle CICS service) and expose it as a new Web service at a new endpoint, enabling you to relocate the underlying target service (if needed) without changing the details of the gateway service.

We used the WebSphere admin console to create our gateway service:

- ► We selected Service integration → Buses and clicked the name of our bus CICSBus.
- From the additional properties list of CICSBus, we clicked Web service gateway instances and then clicked again on our gateway instance CICSBus\_GatewayInstance.
- From the additional properties list of CICSBus\_GatewayInstance, we clicked Gateway Services and then New.
- ► We selected the type of gateway service as a WSDL-defined web service provider and clicked Next.
- ► In step 1, we entered the name of the gateway service **inquireSingle** (Figure 5-8) and clicked **Next**.

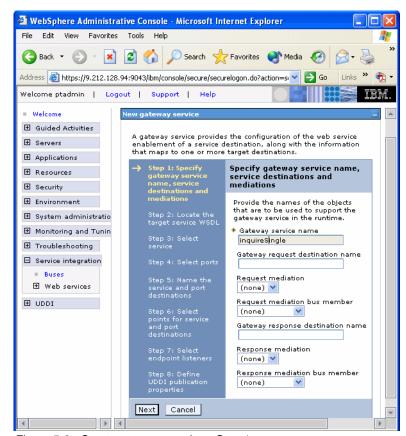

Figure 5-8 Create gateway service - Step 1

► In step 2 we specified the location of the inquireSingle WSDL (http://mvsg3.mop.ibm.com:13301/exampleApp/inquireSingle.wsdl) which allows the bus to locate the CICS service (Figure 5-9).

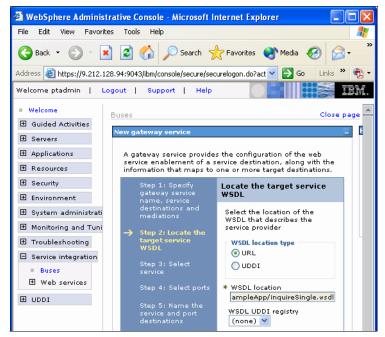

Figure 5-9 Create gateway service - Step 2

- When we clicked Next, WebSphere retrieved the WSDL file (in our case, by sending an HTTP request to CICS requesting the WSDL file).
- ► We were then prompted to chose the operation defined in the WSDL which we want to enable as a gateway service (Figure 5-10). In this case there is only one option to chose from:

{http://www.DFHOXCMN.DFHOXCP4.com}DFHOXCMNService

We selected the operation and clicked **Next**.

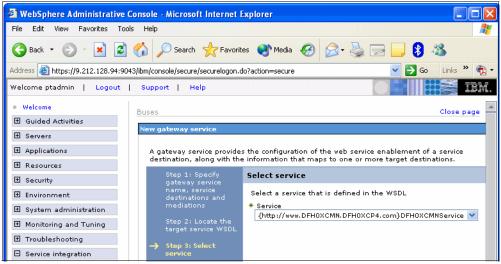

Figure 5-10 Create gateway service - Step 3

- ► For each of the steps 4 through 6 we accepted the default options.
- In step 7 (Select endpoint listeners), we selected the servernameSOAPHTTPChannel1 endpoint listener (the only one associated with our bus).
- ► For step 8 (**Define UDDI publication properties**), we accepted the default (no UDDI reference), clicked **Finish** and saved our changes.

We have now successfully defined our CICS gateway service (Figure 5-11).

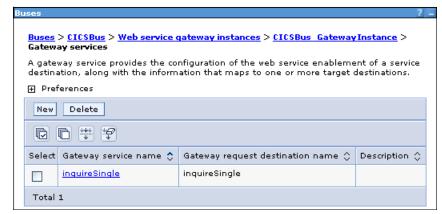

Figure 5-11 inquireSingle gateway service

## 5.5 Testing the CICS gateway service

In this section we discuss how we tested the gateway service configuration using the catalog manager application. We cover the following tasks:

- Publishing the bus-generated WSDL for the inquireSingle gateway service
- ► Configuring the Catalog manager J2EE application
- Invoking the gateway service

## 5.5.1 Publish the bus-generated WSDL

In order to test the gateway service, we needed to publish the bus-generated WSDL by requesting a zip file from WebSphere, which we then saved on the local machine.

- ► Using the WebSphere admin console we clicked Service integration → Buses and then clicked on our bus CICSBus.
- From the additional properties list of CICSBus, we clicked Web service Gateway instances and then clicked again on our gateway instance CICSBus\_GatewayInstance.
- ► From the additional properties list of CICSBus\_GatewayInstance, we clicked **Gateway Services** and then chose our gateway service inquireSingle.
- From the additional properties list of inquireSingle, we clicked Inbound web service enablement.
- ► From the additional properties list, we clicked **Publish WSDL files to ZIP file** (Figure 5-12).

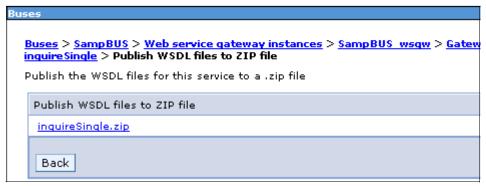

Figure 5-12 Publish inquireSingle WSDL to ZIP file

▶ We clicked **inquireSingle.zip** and saved the file on the local machine.

- We unzipped the file and noted that the following files were contained in the zip:
  - CICSBus.inquireSingleBindings.wsdl
  - CICSBusinquireSingleNonBound.wsdl
  - CICSBus.inquireSinglePortTypes.wsdl
  - CICSBus.inquireSingleService.wsdl
- ► The endpoint information (for the inquireSingle gateway service) is stored in file CICSBus.inquireSingleService.wsdl. We opened the file and located the SOAP address in the service element (Example 5-2). This is the endpoint address for our gateway service.

Example 5-2 Gateway service inquireSingle endpoint address

<soap:address
location="http://9.212.128.94:9080/wsgwsoaphttp1/soaphttpengine/CICSBus
/inquireSingle/MV06\_server1\_SOAPHTTPChannel1\_InboundPort"/>

## 5.5.2 Configuring the catalog manager J2EE application

Next we needed to configure the catalog manager J2EE application so that it accesses the inquireSingle gateway service. We started a Web browser session and entered the URL:

http://cam21-pc11:9080/CatalogWeb/Welcome.jsp

We clicked **CONFIGURE** and specified the endpoint address of the inquireSingle gateway service for the Catalog manager **Inquire Item Service Endpoint** (Figure 5-13). We clicked **SUBMIT** to complete the update.

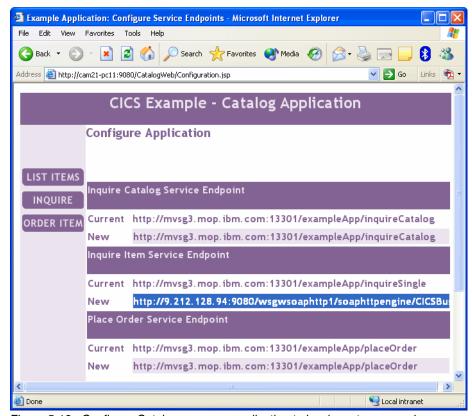

Figure 5-13 Configure Catalog manager application to invoke gateway service

## 5.5.3 Invoking the gateway service

We clicked **INQUIRE** to submit a catalog single item inquiry. Figure 5-14 shows the results of the inquireSingle Web service call.

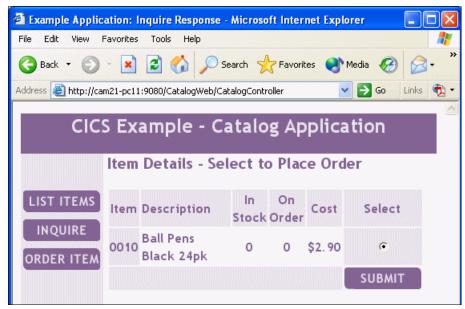

Figure 5-14 Calling the gateway service inquireSingle

Example 5-3 shows the output from our message handler program CIWSMSGH for the inquireSingle service request.

Example 5-3 CIWSMSGH message handler output for inquireSingle request

Note that this request is treated by CICS in exactly the same way as if it had been sent directly from the service requester, rather than having been sent over the SiBus.

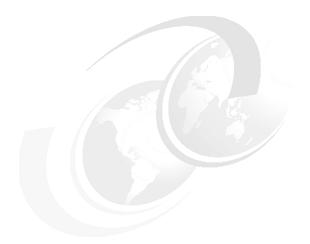

## Part 3

# Security management

We begin this section by introducing you to some basic cryptography concepts and to some algorithms that are used to protect computing resources. The concepts include secret key cryptography, public key cryptography, hashing functions, message authentication codes, digital signatures, digital certificates, and certificate revocation lists. The algorithms include DES, AES, RSA, and SHA-1.

Next we explain how you can use transport layer security or SOAP message security, or both, to secure Web services running in CICS both when you use HTTP as the transport mechanism and when you use WebSphere MQ as the transport mechanism.

Finally, we discuss security scenarios that we implemented to demonstrate how you can secure a CICS Web services environment.

## 6

## **Elements of cryptography**

If you want to implement WS-Security in CICS, you need to understand some basic cryptography terminology and concepts such as:

- ► What we mean by identification, authentication, authorization, integrity, confidentiality, and non-repudiation
- ► The difference between secret key cryptography and public key cryptography
- ► The definition of a hashing function, a digital signature, a digital certificate, a certificate authority, and a certificate revocation list

You also have to choose between various algorithms (for example, among DES, TripleDES, and AES; or between RSA and DSS). In writing this chapter our main goal is to collect in one place enough information about cryptography for you to be able to read and understand the open standards related to securing Web services, the documentation related to securing Web services in CICS, and the following chapters in this book in which we describe the scenarios we implemented.

At the end of this chapter we provide a brief discussion of the hardware requirements for implementing WS-Security in CICS.

## 6.1 The role of cryptography

A complete security policy will put mechanisms in place to achieve the following objectives:

## ► Identification

Identification is the ability to assign an identity to the entity accessing the system. Typically the identity is used to control access to resources. Depending on the security model in which the identification is performed, the identity can be called a *user ID*, a *UID*, or a *principal*.

## ► Authentication

Authentication is the process of validating the identity claimed by the accessing entity. Authentication is performed by verifying authentication information provided with the claimed identity. The authentication information is generally referred to as the accessor's *credentials*. A credential can be the accessor's name and password; it can also be a *token* provided by a trusted party, such as a Kerberos ticket or an X.509 certificate.

You need authentication when you want to give different rights to access resources (such as files and databases) to different requesting identities.

**Note:** Authentication is usually one of the earliest steps in a request workflow. When authenticated, an identity can be *asserted* to the downstream process steps, meaning that these steps trust the upstream steps to have already successfully authenticated the identity.

### ► Authorization

Authorization is the process of checking whether an identity that has already been authenticated should be given access to a resource that it is requesting. A typical implementation of authorization is to pass to the access control mechanism a *security context* that contains the identity that has been authenticated.

## ► Integrity

Integrity ensures that transmitted or stored information has not been altered in an unauthorized or accidental manner. Typically it is a mechanism to verify that what is received over a network is the same as what was sent.

## ► Confidentiality

Confidentiality ensures that an unauthorized party cannot obtain the meaning of the transferred or stored data. Typically confidentiality is achieved by encrypting the data.

## Auditing

With auditing, you capture and record security-related events (such as a user signing onto or off of a system) so that you can analyze them later, perhaps after a breach of your security has occurred.

## ► Non-repudiation

Non-repudiation means that a sender and a receiver of data are able to provide legal proof to a third party that the sender did send the information, and the receiver received the identical information. Neither side is *able to deny*.

As used in computer security, cryptography provides the following processes:

Encrypting converts plaintext (that is, data in normal, readable form) into ciphertext, which conceals the meaning of the data to any unauthorized recipient. Encrypting is also called *enciphering*.

Most cryptographic systems combine two elements:

- An algorithm that specifies the mathematical steps needed to encrypt the data.
- A cryptographic key (a string of numbers or characters), or keys. The
  algorithm uses the key to select one relationship between plaintext and
  ciphertext out of the many possible relationships the algorithm provides.
  The selected relationship determines the composition of the algorithm's
  result.
- Decrypting converts ciphertext back into plaintext. Decrypting is also called deciphering.
- ► *Hashing* uses a one-way (irreversible) calculation to condense a long message into a compact bit string called a *message digest*.
- ► Generating a *digital signature* involves encrypting a message digest with a private key to create the electronic equivalent of a handwritten signature. You can use a digital signature to verify the identity of the signer and to ensure that nothing has altered the signed document since it was signed.

In this chapter we show how you can use cryptography to achieve authentication, data integrity, confidentiality, and non-repudiation.

## 6.2 Secret key (or symmetric) cryptography

In *secret key* cryptography the sender and receiver of a message know and use the same secret key; the sender uses the secret key to encrypt the message, and

the receiver uses the same secret key to decrypt the message. See Figure 6-1. Secret key cryptography is also known as symmetric cryptography.

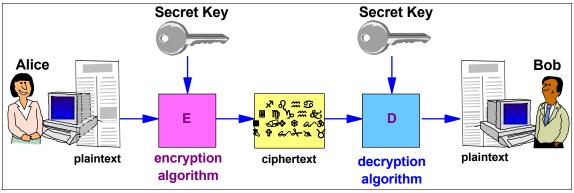

Figure 6-1 Secret key (or symmetric) cryptography

The main challenge of secret key cryptography is getting the sender and receiver to agree on the secret key without anyone else finding out. If the sender and receiver are in separate physical locations, they must trust a courier, a phone system, or some other transmission medium to prevent the disclosure of the secret key. Anyone who overhears or intercepts the key in transit can later read, modify, and forge all messages encrypted using that key.

## **Block ciphers**

A *block cipher* is a type of secret key encryption algorithm that transforms a *fixed*-length block of plaintext data into a block of ciphertext data of the same length. This transformation takes place under the action of a user-provided secret key. Decryption is performed by applying the reverse transformation to the ciphertext block using the same secret key. The fixed length is called the block size. Common block sizes include 64 bits and 128 bits.

## Iterated block ciphers

Iterated block ciphers encrypt a plaintext block by a process that has several rounds. In each round, the same transformation (also known as a round function) is applied to the data using a *subkey*. The set of subkeys is usually derived from the user-provided secret key by a special function. The set of subkeys is called the key schedule. The number of rounds in an iterated cipher depends on the desired security level and the consequent trade-off with performance. In most cases, an increased number of rounds will improve the security offered by a block cipher.

## 6.2.1 DES

The Data Encryption Algorithm (DEA), developed by IBM, is one example of an iterated block cipher. IBM submitted the DEA to the National Bureau of Standards (NBS) during an NBS public solicitation for cryptographic algorithms to be used in a Federal Information Processing Standard (FIPS). In 1977 the NBS issued FIPS Publication 46 *Data Encryption Standard (DES)* which specified that the DEA be used within the United States Federal Government for the cryptographic protection of sensitive, but unclassified, computer data. As a result, the DEA is often called DES.

The DES was reaffirmed in 1983, 1988, 1993, and 1999. As time passed the NBS became the National Institute of Standards and Technology or NIST; it is a division of the U. S. Department of Commerce.

The DES has a 64-bit block size. A DES key consists of 64 bits, of which 56 bits are randomly generated and used directly by the algorithm. The other 8 bits, which are not used by the algorithm, can be used for error detection. The binary format of the key is:

```
(B1,B2,...,B7,P1,B8,...,B14,P2,B15,...,B49,P7,B50,...,B56,P8)
```

where (B1,B2,...,B56) are the independent bits of a DES key and (P1,P2,...P8) are reserved for parity bits computed on the preceding seven independent bits and set so that the parity of the octet is odd, that is, there is an odd number of "1" bits in the octet.

## **How DES works**

Readers who want or need to have an overview of how the DES algorithm works should consult B.1, "How DES works" on page 546.

## **DES** modes of operation

When we use a block cipher to encrypt a message of *arbitrary* length, we use techniques known as modes of operation for the block cipher. In December, 1980, FIPS Publication 81 *DES Modes of Operation* announced four modes of operation for DES:

- ► Electronic Codebook (ECB)
- Cipher Block Chaining (CBC)
- Cipher Feedback (CFB)
- Output Feedback (OFB)

We now describe the first two of these modes of operation.

## **ECB**

In ECB mode, the message M of arbitrary length is first divided into blocks  $m_i$ . Each block contains 64 bits, the block size of the DES algorithm. Each plaintext block  $m_i$  is used directly as the input block to the DES encryption algorithm with key k The resultant output block is used directly as ciphertext. See Figure 6-2.

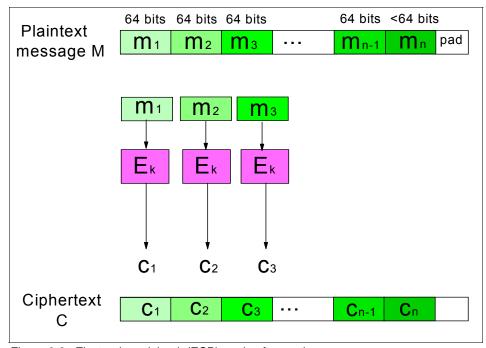

Figure 6-2 Electronic codebook (ECB) mode of operation

The analogy to a codebook arises because the same plaintext block always produces the same ciphertext block for a given cryptographic key. Thus a list (or codebook) of plaintext blocks and corresponding ciphertext blocks theoretically could be constructed for any given key.

Since the ECB mode is a 64-bit block cipher, an ECB device must encrypt data in integral multiples of 64 bits. If a user has less than 64 bits to encrypt, then the least significant bits of the unused portion of the input data block must be padded, for example, filled with random or pseudo-random bits prior to ECB encryption. The corresponding decrypting device must then discard these padding bits after decryption of the ciphertext block.

## CBC

In practice, CBC is the most widely used mode of DES. In CBC, the message M of arbitrary length is first divided into blocks m<sub>i</sub>. Each block contains 64 bits, the

block size of the DES algorithm. Each plaintext block  $m_i$  is XORed (exclusive ORed) with the previous ciphertext block  $c_{i-1}$  and then encrypted. A 64-bit initialization vector  $c_0$  is used as a "seed" for the process. See Figure 6-3.

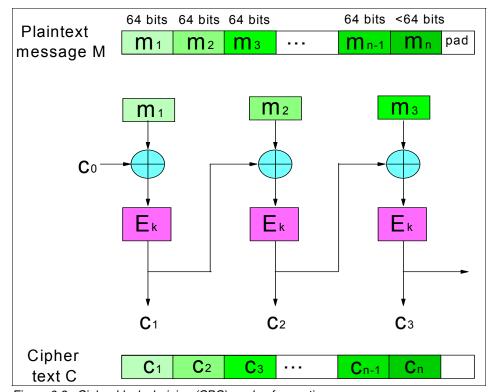

Figure 6-3 Cipher block chaining (CBC) mode of operation

Thus, the encryption of each block depends on previous blocks, and the same 64-bit plaintext block can encrypt to different ciphertext blocks depending on its context in the overall message. XORing of the previous ciphertext block with the plaintext block conceals any patterns in the plaintext.

Partial data blocks (blocks of less than 64 bits) require special handling. One method of encrypting a final partial data block of a message is described next.

The following method can be used for applications where the length of the ciphertext can be greater than the length of the plaintext. In this case the final partial data block of a message is padded in the least significant bits positions with "0"s, "1"s or pseudo-random bits. The decryptor will have to know when and to what extent padding has occurred. This can be accomplished explicitly, for example, using a padding indicator, or implicitly, for example, using constant length transactions.

The padding indicator will depend on the data being encrypted.

## ▶ Binary

If the data is pure binary, then the partial data block should be left justified in the input block and the unused bits of the block set to the complement of the last data bit, that is, if the last data bit of the message is "0" then "1"s are used as padding bits and if the last data bit is "1" then "0"s are used. The input block is then encrypted.

The resulting output block is the ciphertext. The ciphertext message must be marked as being padded so that the decryptor can reverse the padding process, remove the padding bits and produce the original plaintext. The decryptor scans the decrypted padded block and discards the least significant bits that are all identical.

## Bytes

If the data consists of bytes (for example, 8-bit ASCII characters) then the padding indicator should be a character denoting the number of padding bytes, including itself, and should be placed in the least significant byte of the input block before encrypting. For example, if there are five ASCII data characters in the final partial block of a message to be encrypted, then an ASCII "3" is put in the least significant byte of the input block (any pad characters may be used in the other two pad positions) before encryption. Again the ciphertext message must be marked as being padded.

## Status of DES

Because the speed of computers has increased significantly since 1977, it may now be possible to try every possible DES 56-bit key in turn until the correct key is identified. This technique of attempting to decipher a message is called exhaustive key search or brute force search. Indeed, a DES cracking machine has been used to recover a DES key in 22 hours.

Therefore, the consensus of the cryptographic community is that DES is no longer secure. FIPS 46-3 reaffirmed DES usage as of October 1999, but permitted single DES only for legacy systems. FIPS 46-3 included a definition of triple-DES (TDEA) which became "the FIPS approved symmetric encryption algorithm of choice." On November 26, 2001, the NIST published FIPS 197 announcing the Advanced Encryption Standard (AES); the standard became effective on May 26, 2002. The NIST withdrew FIPS 46-3 on May 19, 2005.

## 6.2.2 Triple DES (TDEA)

For some time it has been common practice to protect information with triple-DES instead of DES. This means that the input data is, in effect, encrypted

three times. There are a variety of ways of doing this; FIPS Pub 46-3 defines triple-DES encryption with keys  $k_1$ ,  $k_2$ , and  $k_3$  as:

$$C = E_{k3}(D_{k2}(E_{k1}(M)))$$

where  $E_k(I)$  and  $D_k(I)$  denote DES encryption and DES decryption, respectively, of the input I with the key k. See Figure 6-4.

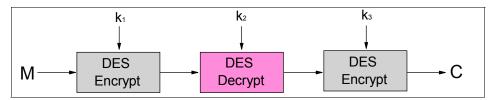

Figure 6-4 Triple DES - EDE

This mode of encryption is sometimes referred to as DES-EDE (encrypt, decrypt, encrypt). FIPS Pub 46-3 defines three keying options for DES-EDE:

- ▶ k<sub>1</sub>, k<sub>2</sub> and k<sub>3</sub> are independent.
- k₁ and k₂ are independent, but k₃ = k₁.
- $k_1 = k_2 = k_3$ .

Another variant is DES-EEE, which consists of three consecutive encryptions.

## **TDEA** modes of operation

Like all block ciphers, triple-DES can be used in a variety of modes. The American National Standards Institute (ANSI) X9.52 standard *Triple Data Encryption Algorithm Modes of Operation* describes seven different modes:

- ► TDEA Electronic Codebook (TECB)
- ► TDEA Cipher Block Chaining (TCBC)
- ► TDEA Cipher Block Chaining Interleaved (TCBC I)
- ► TDEA Cipher Feedback (TCFB)
- ► TDEA Cipher Feedback Pipelined (TCFB-P)
- ► TDEA Output Feedback (TOFB)
- ► TDEA Output Feedback Interleaved (TOFB-I)

## 6.2.3 AES

The Advanced Encryption Standard (AES) is another example of an iterated block cipher. The AES algorithm resulted from a multi-year evaluation process

led by the NIST with submissions and review by an international community of cryptography experts. The Rijndael algorithm, invented by Joan Daemen and Vincent Rijmen, was selected as the standard. The NIST specified the AES in FIPS PUB 197 in November, 2001.

The AES processes data blocks of 128 bits. That is, the input and the output for the AES algorithm each consists of a sequence of 128 bits (16 bytes or 4 words).

The cipher key for the AES algorithm is a sequence of 128, 192, or 256 bits. These different "flavors" of AES can be referred to as "AES-128", "AES-192", and "AES-256". The number of words Nk in the key is thus 4, 6, or 8.

The number of rounds Nr to be performed during the execution of the algorithm depends on the key size. When Nk = 4, then Nr = 10. If Nk=6, then Nr=12, and when Nk=8, then Nr=14.

#### **How AES works**

Readers who want or need to have an overview of how the AES algorithm works should consult B.2, "How AES works" on page 549.

# 6.3 Public key (or asymmetric) cryptography

In *public key* cryptography each person gets a pair of keys, one called the *public* key and the other called the *private* key. The public key is published, while the private key is kept secret. The need for the sender and receiver to share secret information is eliminated; all communications involve only public keys, and no private key is ever transmitted or shared. In this system, it is no longer necessary to trust the security of some means of communication. The only requirement is that public keys be associated with their users in a trusted manner (for instance, in a trusted directory).

In public key cryptography:

- ▶ Data encrypted with a public key can only be decrypted with the corresponding private key. This guarantees data privacy for the receiver, since he is the only one able to decrypt the data. But the receiver cannot be sure who the sender is; it could be anyone.
- Data encrypted with a private key can only be decrypted with the corresponding public key. Anyone can decrypt the data, but the receiver knows who the sender is because the data can come only from one sender, the owner of the private key.

When Alice wishes to send a secret message to Bob, she looks up Bob's public key in a directory, uses it to encrypt the message and sends it off. Bob then uses

his private key to decrypt the message and read it. No one listening in can decrypt the message. Anyone can send an encrypted message to Bob, but only Bob can read it (because only Bob knows Bob's private key). See Figure 6-5. Public key cryptography is also known as asymmetric cryptography.

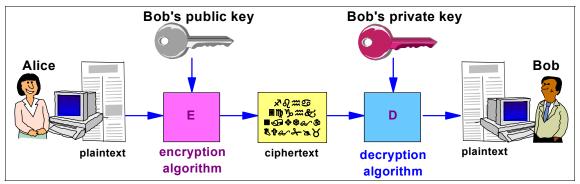

Figure 6-5 Public key (or asymmetric) cryptography

Note that public key cryptography solves the problem of how to safely transmit a secret key. When Alice wishes to send a secret key to Bob, she looks up Bob's public key in a directory, uses it to encrypt the secret key and sends it off. Bob then uses his private key to decrypt the secret key and read it. No one listening in can decrypt the secret key.

In a public key cryptosystem, the private key is always linked mathematically to the public key. Therefore, it is always possible to attack a public key system by deriving the private key from the public key. Typically, the defense against this is to make the problem of deriving the private key from the public key as difficult as possible. For instance, some public key cryptosystems are designed such that deriving the private key from the public key requires the attacker to factor a large number; in this case it is computationally not feasible to perform the derivation.

### 6.3.1 RSA

The RSA cryptosystem is a public key cryptosystem developed in 1977 by Ronald Rivest, Adi Shamir, and Leonard Adleman. RSA stands for the first letter in each of its inventors' last names. The RSA algorithm is by far the most widely used public key cryptosystem in the world.

**Note:** Some information in this section was derived from the RSA Web site at www.rsasecurity.com/rsalabs/. The authors would like to thank RAS for permission to use this material.

Before we discuss how the RSA algorithm works, we review the following definitions:

#### ▶ Prime number

A prime number is any integer greater than 1 that is divisible only by 1 and itself. The first twelve primes are 2, 3, 5, 7, 11, 13, 17, 19, 23, 29, 31, and 37.

#### ▶ Factor

Given an integer n, any number that divides it is called a factor of n. For example, 7 is a factor of 91, because 91/7 is an integer.

#### Factoring

Factoring is the breaking down of an integer into its prime factors. This is a hard problem (that is, a computationally intensive problem; one that is computationally difficult to solve).

### Relatively prime

Two integers are relatively prime if they have no common factors. For example, 14 and 25 are relatively prime, while 14 and 91 are not (7 is a common factor of 14 and 91).

### Congruent modulo n

Given integers a, b, and n with n > 0, we say that a and b are congruent modulo n if a-b is divisible by n, that is, if (a-b)/n = i, an integer. Equivalently, a and b are congruent modulo n if there is an integer i such that  $a-b=i \times n$ , that is, such that  $a=b+(i \times n)$ . If a and b are congruent modulo n, we write

#### $a = b \mod n$

For example,  $50 = 0 \mod 5$  because (50 - 0)/5 = 10, an integer. But 50 is not congruent to 1 mod 5 because (50-1)/5 is not an integer. However, 51 is congruent to 1 mod 5.

The RSA algorithm works as follows: take two large primes, p and q, and compute their product n = pq. Choose a number, e, less than n and relatively prime to (p-1)(q-1). Find another number d such that (ed - 1) is divisible by (p-1)(q-1). The public key is the pair (n, e); the private key is (n, d). The factors p and q may be destroyed or kept with the private key.

RSA uses the following terminology:

- n is called the modulus
- e is called the public exponent
- ▶ d is called the private exponent

It is currently difficult to obtain the private exponent d from the public key (n, e). However if one could factor n into p and q, then one could obtain the private exponent d. Thus the security of the RSA system is based on the assumption that factoring is difficult. The discovery of an easy method of factoring would "break" RSA.

Here is how the RSA system could be used for encryption. Suppose Alice wants to send a message m to Bob. Alice creates the ciphertext c by exponentiating:  $c = m^e \mod n$ , where e and n are Bob's public key. She sends c to Bob. To decrypt, Bob also exponentiates:  $m = c^d \mod n$ ; the relationship between e and d ensures that Bob correctly recovers m. Since only Bob knows d, only Bob can decrypt this message.

In practice, however, the RSA system is often used together with a secret-key cryptosystem, such as DES. Suppose Alice wishes to send an encrypted message to Bob. She first encrypts the message with DES, using a randomly chosen DES key. Then she looks up Bob's public key and uses it to encrypt the DES key. The DES-encrypted message and the RSA-encrypted DES key are sent to Bob. Upon receiving them, Bob decrypts the DES key with his private key, then uses the DES key to decrypt the message itself. This combines the high speed of DES with the key management convenience of the RSA system.

# What is the appropriate key size in the RSA cryptosystem?

The size of a key in the RSA algorithm typically refers to the size of n. The two primes, p and q, which compose n should be of roughly equal length; this makes n harder to factor than if one of the primes is much smaller than the other. If one chooses to use a 768-bit value for n, the primes should each have a length of approximately 384 bits.

The best size for n depends on the user's security needs. The larger the value of n, the greater the security, but also the slower the RSA algorithm operations. Choose a length for n upon consideration, first, of the value of the protected data and how long it needs to be protected, and, second, of how powerful the potential threats might be.

Key sizes of 512-bits no longer provide sufficient security for anything more than very short-term security needs. RSA Laboratories currently recommends key sizes of 1024 bits for corporate use and 2048 bits for extremely valuable keys like the root key pair used by a certifying authority. Less valuable information

may well be encrypted using a 768-bit key, since such a key is still beyond the reach of all known key breaking algorithms. RSA Laboratories publishes recommended key lengths on a regular basis.

As for the slowdown caused by increasing the key size, doubling the length of n will, on average, increase the time required for public key operations (encryption and signature verification) by a factor of four, and increase the time taken by private key operations (decrypting and signing) by a factor of eight. Key generation time would increase by a factor of 16 upon doubling the length of n, but this is a relatively infrequent operation for most users.

# 6.4 Hash functions

A hash function H is a transformation that takes an input message m and returns a fixed-size string, which is called the hash value h. Using mathematical notation for functions, we express this as h=H(m). See Figure 6-6.

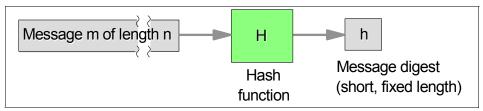

Figure 6-6 A hash function

When employed in cryptography, hash functions are usually chosen to have some additional properties. The basic requirements for a cryptographic hash function are as follows:

- The input can be of any length.
- The output has a fixed length.
- ► H(m) is relatively easy to compute for any given m.
- H(m) is one-way.

A hash function H is said to be one-way if it is hard to invert, where "hard to invert" means that given a hash value h, it is computationally not feasible to find some input m such that H(m)=h. An everyday example of a one-way function is mashing a potato; you can do it easily, but once you have mashed the potato, you will find it rather difficult to reconstruct the original potato.

H(m) is collision-free.

A collision-free hash function H is one for which it is computationally not feasible to find any two messages x and y such that H(x)=h and H(y)=h; that is, it is computationally not feasible to find any two messages that hash to the same value.

The hash value represents concisely the longer message or document from which it was computed; this value is called the *message digest*. One can think of a message digest as a *digital fingerprint* of the larger document; it identifies the message much like a real fingerprint identifies a person. Thus a good cryptographic hash function ensures that it is very difficult to:

- Recover the message from the message digest
- Construct a block of data M<sub>2</sub> that has the same message digest h as another given block M<sub>1</sub>

You can use a hashing function to verify that data has not been altered during transmission. The sender of the data calculates the message digest using the data itself and the hashing function. The sender then ensures that the message digest is transmitted *with integrity* to the intended receiver of the data; one way to do this is to publish the message digest in a reliable source of public information. When the receiver gets the data, he can generate the message digest and compare it to the original one. If the two are equal, he can accept the data as genuine; if they differ, he can assume the data is bogus.

In the preceding example, the message digest should not be sent in the clear. Since the hash functions are well-known and no key is involved, a man-in-the-middle could not only forge the message but also replace the message digest with that of the forged message. This would make it impossible for the receiver to detect the forgery.

I. Damgard and R.C. Merkle greatly influenced cryptographic hash function design by defining a hash function in terms of what is called a *compression function*. A compression function takes a fixed-length input and returns a shorter, fixed-length output. Given a compression function F, a hash function can be defined by repeated applications of the compression function F until the entire message has been processed. In this process, a message of arbitrary length is broken into blocks whose length depends on the compression function, and *padded* (for security reasons) so the size of the message is a multiple of the block size. The blocks are then processed sequentially, taking as input the result of the hash so far and the current message block, with the final output being the hash value for the message. See Figure 6-7.

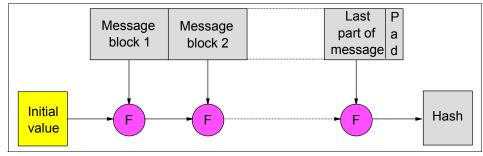

Figure 6-7 Iterative structure for hash functions

Among the well-known hash functions are the following:

#### ► MD2 and MD5

MD2 and MD5 were developed by Ronald Rivest of the Laboratory for Computer Science at the Massachusetts Institute of Technology (MIT). Both functions take a message of arbitrary length and produce a 128-bit message digest. MD2 was optimized for 8-bit machines, whereas MD5 was aimed at 32-bit machines. Description and source code for MD2 and MD5 can be found as Internet RFCs 1319 and 1321, respectively.

#### ► SHA-1

The Secure Hash Algorithm (SHA), the algorithm specified in the Secure Hash Standard (FIPS PUB 180), was developed by NIST. SHA-1 is a revision to SHA that was published in 1994; the revision corrected an unpublished flaw in SHA.

The algorithm takes a message of less than 2<sup>64</sup> bits in length and produces a 160-bit message digest. The algorithm is slightly slower than MD5 but the larger message digest makes it more secure against brute-force collision and inversion attacks.

# 6.5 Message authentication codes

There are four types of message authentication codes (MACs):

- Unconditionally secure
- Stream cipher-based
- Block cipher-based
- Hash function-based

MACs based on cryptographic hash functions are known as HMACs. HMACs have two functionally distinct parameters: a *message input*, and a *secret key* known only to the message originator and intended receivers.

An HMAC function is used by the message sender to produce a value (the MAC) that is formed by condensing the secret key and the message input. The MAC is typically sent to the message receiver along with the message. The receiver computes the MAC on the received message using the same key and HMAC function as was used by the sender, and compares the result computed with the received MAC. If the two values match, the message has been correctly received, and the receiver is assured that the sender is a member of the community of users that share the key. See Figure 6-8.

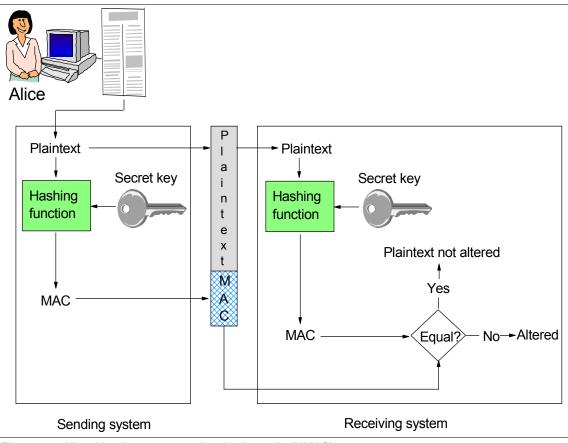

Figure 6-8 Keyed-hash message authentication code (HMAC)

Note that, since the receiver has the key that is used in creation of the MAC, this process does not offer a guarantee of non-repudiation because it is theoretically possible for the receiver to forge a message and claim it was sent by the sender.

Readers who want to have an overview of the HMAC function described in FIPS PUB 198 should consult B.3, "How the HMAC algorithm of FIPS PUB 198 works" on page 554.

# 6.6 Digital signatures

When public-key cryptography is used to calculate a digital signature, the sender encrypts the message digest of the document with his or her own private key. Anyone with access to the public key of the signer can verify the signature.

Suppose Alice wants to send a signed document or message to Bob. She applies a hash function to the message, creating a message digest. She then encrypts the message digest with her private key, thereby creating the digital signature. (Since the message digest is usually considerably shorter than the original message, Alice saves a considerable amount of time when she encrypts the message digest rather than the message itself). Alice sends Bob the encrypted message digest (digital signature) and the message. Bob, upon receiving the message and signature, decrypts the signature with Alice's public key to recover the message digest. He then hashes the message with the same hash function Alice used and compares the result to the message digest decrypted from the signature. If they are exactly equal, the signature has been successfully verified and he can be confident the message did indeed come from Alice. If they are not equal, then the message either originated elsewhere or was altered after it was signed, and he rejects the message. See Figure 6-9.

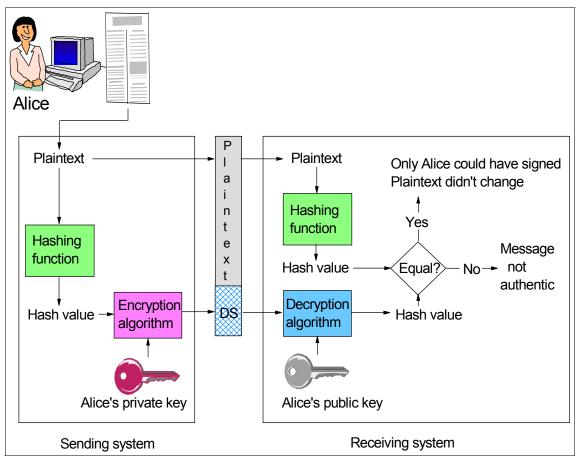

Figure 6-9 Creating and verifying a digital signature in a public key system

Note that the recipient of signed data can use a digital signature to prove to a third party that the signature was in fact generated by the signatory. This is known as non-repudiation since the signatory cannot, at a later time, repudiate the signature.

Suppose that Alice wishes to keep the contents of the document secret. In this case she may wish to sign the document, then encrypt it using Bob's public key. Bob will then need to decrypt the document using his private key and verify the signature on the recovered message using Alice's public key. See Figure 6-10.

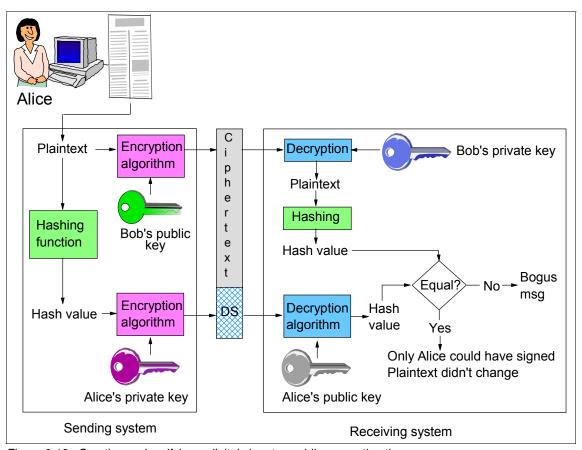

Figure 6-10 Creating and verifying a digital signature while encrypting the message

Alternately, if it is necessary for intermediary third parties to validate the integrity of the message without being able to decrypt its content, a message digest can be computed on the encrypted message, rather than on its plaintext form.

There is a potential problem with this type of digital signature. Alice not only signed the message she intended to sign, but she also signed all other messages that happen to hash to the same message digest. When two messages hash to the same message digest it is called a collision; the collision-free properties of hash functions are a necessary security requirement for most digital signature schemes. A hash function is secure if it is very time consuming, if at all possible, to figure out the original message given its digest.

In addition, someone could pretend to be Alice and sign documents with a key pair he claims is Alice's. To avoid scenarios such as this, there are digital documents called *certificates* that associate a person with a specific public key. We discuss digital certificates in 6.7, "Public key digital certificates" on page 173.

# 6.6.1 Using RSA for digital signatures

You can use the RSA algorithm to compute a digital signature. Suppose Alice wants to send a message m to Bob. She applies a hash function H to the message m, creating a message digest h=H(m). She then creates a digital signature s by exponentiating:  $s = h^d \mod n$ , where d and n are Alice's private key. She sends m and s to Bob. To verify the signature, Bob exponentiates and checks that the message digest h is recovered:  $h = s^e \mod n$ , where e and n are Alice's public key.

In practice, the public exponent in the RSA algorithm is usually much smaller than the private exponent. This means that verification of a signature is faster than signing. This is desirable because a message will be signed by an individual only once, but the signature may be verified many times.

# 6.6.2 Using DSA for digital signatures

While the RSA system can be used for both encryption and digital signatures, the Digital Signature Algorithm (DSA) can only be used to provide digital signatures. The NIST published the first version of the DSA in the *Digital Signature Standard (DSS)* FIPS PUB 186 in May, 1994. The current version was published in FIPS PUB 186-2 in January, 2000; in October, 2001, Change Notice 1 amended FIPS PUB 186-2.

# DSA parameters

The DSA makes use of the following parameters:

- p = a prime number where 2<sup>1023</sup> 1024</sup>
   Appendix 2 of FIPS PUB 186-2 specifies a method for generating p.
- q = a prime divisor of p-1, where 2<sup>159</sup> < q < 2<sup>160</sup>
   Appendix 2 of 186-2 also specifies a method for generating q.
- g = h<sup>(p-1)/q</sup> mod p, where h is any integer with 1 < h < p-1 such that h<sup>(p-1)/q</sup> mod p > 1
- ▶ x = a randomly or pseudo randomly generated integer with 0 < x < q</p>
- ▶  $y = g^x \mod p$
- ▶ k = a randomly or pseudo randomly generated integer with 0 < k < q Appendix 3 of 186-2 specifies a method for generating both x and k.

The integers p, q, and g can be public and can be common to a group of users. The integers x and y are a user's private and public keys, respectively. Parameters x and k are used for signature generation only, and must be kept secret. Parameter k must be regenerated for each signature.

## **DSA** signature generation

The signature of a message M is the pair of numbers r and s computed according to the equations:

$$r = (g^k \mod p) \mod q$$
  
 $s = (k^{-1}(SHA-1(M) + xr)) \mod q$ 

In these equations,  $k^{-1}$  is the multiplicative inverse of k, mod q; that is,  $(k^{-1} k)$  mod q = 1 and  $0 < k^{-1} < q$ . The value of SHA-1(M) is a 160-bit string output by the Secure Hash Algorithm SHA-1. For use in computing s, this string must be converted to an integer.

## **DSA** signature verification

Prior to verifying the signature in a signed message, p, q, and g plus the sender's public key y and identity are made available to the verifier in an authenticated manner.

Let M', r', and s' be the received versions of M, r, and s respectively. To verify the signature, the verifier first checks to see that 0 < r' < q and 0 < s' < q; if either condition is violated the signature should be rejected. If these two conditions are satisfied, the verifier computes:

$$w = (s')^{-1} \mod q$$
  
 $u1 = ((SHA-1(M'))w) \mod q$   
 $u2 = ((r')w) \mod q$   
 $v = ((g^{u1} y^{u2}) \mod p) \mod q$ 

If v = r', then the signature is verified and the verifier can have high confidence that the received message was sent by the party holding the secret key x corresponding to y.

If v does not equal r', then the message may have been modified, the message may have been incorrectly signed by the signatory, or the message may have been signed by an impostor. The message should be considered invalid.

# 6.6.3 Using ECDSA for digital signatures

The ANSI X9.62 standard *Public Key Cryptography for the Financial Services Industry: The Elliptic Curve Digital Signature Algorithm (ECDSA)* specifies a third method of providing digital signatures. This method makes use of the properties of mathematical objects known as elliptic curves. Since CICS TS V3.1 does not support this method, we do not discuss it here.

# 6.6.4 Comparing RSA with DSA for digital signatures

In DSA, signature generation is faster than signature verification, whereas with the RSA algorithm, signature verification is very much faster than signature generation (if the public and private exponents, respectively, are chosen for this property, which is the usual case). It might be claimed that it is advantageous for signing to be the faster operation, but since in many applications a piece of digital information is signed once, but verified often, it may well be more advantageous to have faster verification.

# 6.7 Public key digital certificates

The tricky aspect of digital signatures is the trustworthy distribution of public keys, since the receiver requires a genuine copy of the sender's public key. This is provided by public key digital certificates.

A digital certificate is analogous to a passport in the following ways:

- Passports are issued by a trusted authority such as a government passport office. Digital certificates are issued by trusted authorities known as Certificate Authorities or CAs.
- A government passport office does not issue a passport unless the person who requests it has proven his identity and citizenship to the passport office. CAs have a responsibility to check the credentials provided in an application for a digital certificate. The CA might, for example, require the person who is requesting the certificate to appear in person and show a birth certificate.
- ► A passport certifies the bearer's name, address, and citizenship. A digital certificate establishes the subject's distinguished name (DN) and public key.
- Specialized equipment is used in the creation of a passport to make it very difficult to alter the information in it or to forge a passport altogether. CAs sign the digital certificates they issue with their private key.
- ▶ If other authorities, such as the border police in other countries, trust the authority that issued the passport, they implicitly trust the passport. If a Web user trusts a CA, he implicitly trusts digital certificates issued by the CA.

Both passports and digital certificates are valid for a limited time.

Certificate issuance proceeds as follows. The requester generates a public and private key pair and then sends the public key to an appropriate CA with some proof of identification. The CA checks the identification and takes any other necessary steps to assure itself that the request really did come from the requester and that the public key was not modified in transit. Then the CA sends the requester a certificate which attests that the public key belongs to the requester.

In the following discussion of digital certificates we use the description of the version 3 format of a digital certificate as given in RFC 3280 *Internet X.509 Public Key Infrastructure Certificate and Certificate Revocation List (CRL) Profile.* 

The certificate is a sequence of three required fields:

#### ▶ tbsCertificate

The tbsCertificate field contains the name of the subject of the certificate, a public key associated with the subject, the name of the issuer of the certificate, a validity period, and other associated information which we describe in 6.7.1, "tbsCertificate" on page 175.

### ► signatureAlgorithm

The signatureAlgorithm field contains the identifier for the cryptographic algorithm used by the CA to sign this certificate. RFC 3279 Algorithms and Identifiers for the Internet X.509 Public Key Infrastructure Certificate and Certificate Revocation List (CRL) Profile lists the supported algorithms:

md2WithRSAEncryption

This algorithm uses md2 for the hash function and RSA for the encryption algorithm.

- md5WithRSAEncryption
- sha-1WithRSAEncryption
- id-dsa-with-shal

This algorithm uses SHA-1 for the hash function, and its uses the Digital Signature Algorithm.

- ecdsa-with-SHA1
- ▶ signatureValue

The signatureValue field contains a digital signature computed upon the tbsCertificate. The ASN.1 DER encoded tbsCertificate is used as the input to the signature function. This signature value is encoded as a BIT STRING and included in the signature field as shown in Figure 6-11.

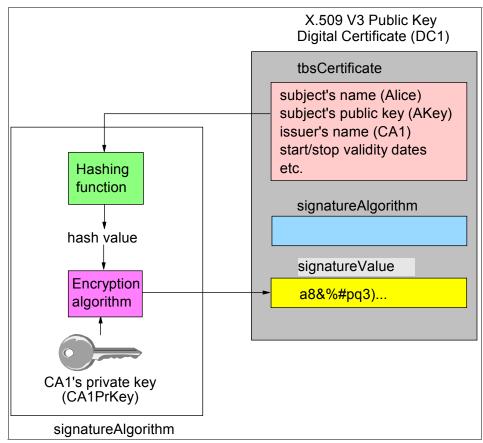

Figure 6-11 X.509 V3 public key digital certificate

By generating this signature, a CA certifies the validity of the information in the tbsCertificate field. In particular, the CA certifies the binding between the public key material and the subject of the certificate.

### 6.7.1 tbsCertificate

A tbsCertificate contains the following fields:

▶ version

ITU-T X.509, which was first published in 1988 as part of the X.500 Directory recommendations, defines a standard certificate format. (ITU-T is the International Telecommunications Union; it was formerly known as CCITT and is a multinational union that provides standards for telecommunications equipment and systems.) The certificate format in the 1988 standard is called

the version 1 format. When X.500 was revised in 1993, two more fields were added, resulting in the version 2 format. Experience gained in attempts to deploy RFC 1422 *Privacy Enhancement for Internet Electronic Mail: Part II: Certificate-Based Key Management* revealed the need to develop a third version. In June, 1996, standardization of the basic version 3 format was completed. The value stored in the version field is one less than the version number; for example, when the version is 3, the value stored in the version field is 2.

#### ▶ serialNumber

The serial number is a positive integer assigned by the CA to each certificate. It is unique for each certificate issued by a CA; that is, the issuer name and serial number identify a unique certificate.

### ▶ signature

This field contains the algorithm identifier for the algorithm used by the CA to sign the certificate. This field must contain the same algorithm identifier as the signatureAlgorithm field.

#### ▶ issuer

The issuer field identifies the entity that has signed and issued the certificate. It contains a distinguished name (DN). We explain what a distinguished name is in "Distinguished names" on page 178.

### ► validity

The certificate validity period is the time interval during which the CA warrants that it will maintain information about the status of the certificate. The field is represented as a sequence of two dates:

- notBefore The date on which the certificate validity period begins.
- notAfter The date on which the certificate validity period ends.

Both notBefore and notAfter can be encoded YYMMDDHHMMSSZ or YYYYMMDDHHMMSSZ.

#### ► subject

The subject field identifies the entity associated with the public key stored in the subjectPublicKeyInfo field. The subject field contains a DN.

If the subject is a CA, then the subject field must contain a DN that matches the contents of the issuer field in all certificates issued by the subject CA.

### ► subjectPublicKeyInfo

This field is used to carry the public key and identify the algorithm with which the key is used. RFC 3279 lists the following supported algorithm identifiers:

#### rsaEncryption

When the algorithmIdentifier is rsaEncryption, the public key must be

encoded as a sequence of two integers: the modulus n and the public exponent e.

- id-dsa

When the algorithmIdentifier is id-dsa, the public key must be encoded as the integer y.

dhpublicnumber

This identifies the Diffie-Hellman key exchange algorithm. The public key is the integer  $y = g^x \mod p$ .

id-keyExchangeAlgorithm

This identifies the Key Exchange Algorithm (KEA), which is a key agreement algorithm. We do not discuss it further.

id-ecPublicKey

When the algorithmIdentifier is id-ecPublicKey, the public key is intended for use in either the Elliptic Curve Digital Signature Algorithm (ECDSA) or the Elliptic Curve Diffie-Hellman (ECDH) key exchange algorithm, neither of which are discussed further.

issuerUniqueId (optional)

This field is used to handle the possibility of reuse of issuer names over time. RFC 3280 recommends that names not be reused for different entities and that Internet certificates not make use of unique identifiers.

subjectUniqueId (optional)

This field is used to handle the possibility of reuse of subject names over time. RFC 3280 also recommends against the use of this field.

extensions (optional)

If present, this field is a sequence of one or more certificate extensions. The extensions defined for X.509 V3 certificates provide methods for associating additional attributes with users or public keys and for managing a certification hierarchy. We discuss a few of the standard extensions defined in RFC 3280 in Section 6.7.2, "Standard extensions for X.509 V3 digital certificates" on page 180.

Example 6-1 shows the decode of an X.509 certificate as found at: http://en.wikipedia.org/wiki/X.509

#### Example 6-1 Sample X.509 certificate

### Certificate: Data:

Version: 1 (0x0)

Serial Number: 7829 (0x1e95)

```
Signature Algorithm: md5WithRSAEncryption
    Issuer: C=ZA, ST=Western Cape, L=Cape Town, O=Thawte Consulting cc,
            OU=Certification Services Division.
            CN=Thawte Server CA/Email=server-certs@thawte.com
   Validity
        Not Before: Jul 9 16:04:02 1998 GMT
        Not After: Jul 9 16:04:02 1999 GMT
   Subject: C=US, SP=Maryland, L=Pasadena, O=Brent Baccala,
             OU=FreeSoft, CN=www.freesoft.org/Email=baccala@freesoft.org
   Subject Public Key Info:
        Public Key Algorithm: rsaEncryption
        RSA Public Key: (1024 bit)
           Modulus (1024 bit):
                00:b4:31:98:0a:c4:bc:62:c1:88:aa:dc:b0:c8:bb:
                33:35:19:d5:0c:64:b9:3d:41:b2:96:fc:f3:31:e1:
                66:36:d0:8e:56:12:44:ba:75:eb:e8:1c:9c:5b:66:
                70:33:52:14:c9:ec:4f:91:51:70:39:de:53:85:17:
                16:94:6e:ee:f4:d5:6f:d5:ca:b3:47:5e:1b:0c:7b:
                c5:cc:2b:6b:c1:90:c3:16:31:0d:bf:7a:c7:47:77:
                8f:a0:21:c7:4c:d0:16:65:00:c1:0f:d7:b8:80:e3:
                d2:75:6b:c1:ea:9e:5c:5c:ea:7d:c1:a1:10:bc:b8:
                e8:35:1c:9e:27:52:7e:41:8f:
            Exponent: 65537 (0x10001)
Signature Algorithm: md5WithRSAEncryption
   93:5f:8f:5f:c5:af:bf:0a:ab:a5:6d:fb:24:5f:b6:59:5d:9d:
   92:2e:4a:1b:8b:ac:7d:99:17:5d:cd:19:f6:ad:ef:63:2f:92:
   ab:2f:4b:cf:0a:13:90:ee:2c:0e:43:03:be:f6:ea:8e:9c:67:
   d0:a2:40:03:f7:ef:6a:15:09:79:a9:46:ed:b7:16:1b:41:72:
   0d:19:aa:ad:dd:9a:df:ab:97:50:65:f5:5e:85:a6:ef:19:d1:
    5a:de:9d:ea:63:cd:cb:cc:6d:5d:01:85:b5:6d:c8:f3:d9:f7:
   8f:0e:fc:ba:1f:34:e9:96:6e:6c:cf:f2:ef:9b:bf:de:b5:22:
   68:9f
```

# Distinguished names

Both the issuer field and the subject field of tbsCertificate must contain an X.520 Distinguished Name (DN). A DN is a sequence of Relative Distinguished Names (RDNs). An RDN has the form <a href="https://documents.org/representations-string-representations-string-representation-string-representation-string-representation-strin

Table 6-1 Attribute types and their string representations

| Attribute Type         | String |
|------------------------|--------|
| countryName            | С      |
| organizationName       | 0      |
| organizationalUnitName | OU     |
| stateOrProvinceName    | SP     |
| localityName           | L      |
| commonName             | CN     |

You can think of a DN as a unique name that unambiguously identifies a single entry in a directory information tree. Each RDN in a DN corresponds to a branch in the tree leading from the root of the tree to the directory entry. As shown in Figure 6-12, the distinguished name C=US, O=IBM, OU=IO, SP=NY, L=End, CN=Bob Herman describes Bob Herman, who works in the village of Endicott in the state of New York, USA, for the Integrated Operations unit of IBM; while the distinguished name C=FR, O=IBM, OU=S&D, SP=Her, L=MOP, CN=Nigel Williams describes Nigel Williams, who works in the city of Montpellier in the province of Herault, France, for the Sales and Distribution unit of IBM.

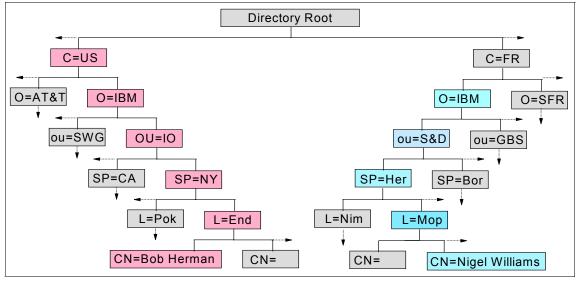

Figure 6-12 Distinguished names

## 6.7.2 Standard extensions for X.509 V3 digital certificates

RFC3280 defines sixteen standard extensions, but we limit our discussion here to only the most relevant ones; specifically, those supported by the RACF® RACDERT command that you can use to generate a digital certificate. These extensions are:

### Key usage

The key usage extension defines the purpose of the subject public key contained in the certificate:

digitalSignature (0)

The key is used with a digital signature mechanism to support security services other than certificate signing (bit 5) or certificate revocation list (CRL) signing (bit 6). Digital signature mechanisms are often used for entity authentication and data origin authentication with integrity. (We explain what a CRL is in 6.8, "Certificate revocation lists" on page 184.)

nonRepudiation (1)

The key is used to verify digital signatures used to provide a non-repudiation service, which protects against the signing entity falsely denying some action, excluding certificate or CRL signing. In case of later conflict, a reliable third party may determine the authenticity of the signed data.

keyEncipherment (2)

The key is used for key transport. For example, when an RSA key is to be used for key management, then this bit is set.

dataEncipherment (3)

The key is used for enciphering user data, other than cryptographic keys.

keyAgreement (4)

The key is used for key agreement. For example, when a Diffie-Hellman key is to be used for key management, then this bit is set.

- keyCertSign (5)

The key is used for verifying a signature on public key certificates.

cRLSign (6)

The key is used for verifying a signature on a CRL.

- encipherOnly (7)

The meaning of the encipherOnly bit is undefined in the absence of the keyAgreement bit. When the encipherOnly bit is asserted and the

keyAgreement bit is also set, the key may be used only for enciphering data while performing key agreement.

decipherOnly (8)

The meaning of this bit is the same as the encipherOnly bit except that it applies to a decipher operation.

The usage restriction might be employed when a key that could be used for more than one operation is to be restricted.

### ► Subject alternative name

The subject alternative name extension allows additional identities to be bound to the subject of the certificate. Defined options include:

- An Internet electronic mail address
- A domain name system (DNS) name
- An IP address
- A uniform resource identifier (URI)

The subject alternative name is considered to be definitively bound to the public key.

Example 6-2 shows the syntax of the part of a RACF RACDCERT command that you can use to generate a digital certificate.

Example 6-2 RACF command for generating a digital certificate

```
RACDCERT ID(userid) GENCERT
         SUBJECTSDN(
                     CN('common-name')
                     T('title')
                     OU('organizational-unit-name1',...)
                     O('organization-name')
                     L('locality')
                     SP('state-or-province')
                     C('country'))
         SIZE(size-of-new-private-key-in-decimal-bits)
         NOTBEFORE( DATE(yyyy-mm-dd) TIME(hh:mm:ss) )
         NOTAFTER ( DATE(yyyy-mm-dd) TIME(hh:mm:ss) )
         WITHLABEL('label-name')
         SIGNWITH( CERTAUTH|SITE LABEL('label-name') )
         PCICC | ICSF
         KEYUSAGE (HANDSHAKE DATAENCRYPT DOCSIGN CERTSIGN)
         ALTNAME( IP(numeric-ip-address)
                  DOMAIN('internet-domain-name')
                  EMAIL('email-address')
```

The values that you specify for the KEYUSAGE parameter specify the values for the KeyUsage certificate extension as follows:

#### ► HANDSHAKE

The key facilitates identification and key exchange during security handshakes, such as SSL. RACF sets the digital Signature and key Encipherment indicators in the extension.

#### ► DATAENCRYPT

The key is used to encrypt data. RACF sets the dataEncipherment indicator in the extension.

### ► DOCSIGN

The key is used to produce a legally binding signature. RACF sets the nonRepudication indicator in the extension.

#### ► CERTSIGN

The key is used to sign other digital certificates and CRLs. RACF sets the keyCertSign and cRLSign indicators in the extension.

# 6.7.3 Certification paths

In Figure 6-11 on page 175 certificate authority CA1 issued digital certificate DC1 to certify that public key AKey belongs to Alice. But how do we know that we can trust digital certificate DC1? Well, since DC1 is essentially the message tbsCertificate signed with CA1's private key, we must verify the digital signature just like we verified the digital signature in Figure 6-9 on page 169. That is, we must use CA1's public key to proceed as shown in Figure 6-13.

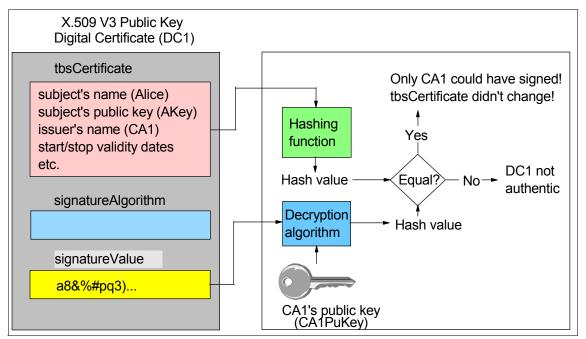

Figure 6-13 Verifying digital certificate

But now we have another problem: if we do not already hold an assured copy of CA1's public key, then we need a digital certificate signed by another CA to certify that CA1PuKey belongs to CA1. See Figure 6-14.

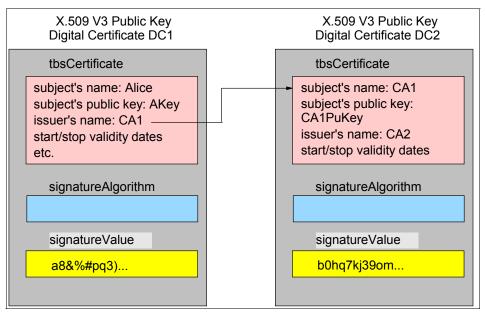

Figure 6-14 Certification path

In general, we need a sequence of n certificates, which satisfies the following conditions:

- ► For all x in {1, 2,..., n-1}, the issuer of certificate x is the subject of certificate x+1.
- Certificate n is issued by a certificate authority that is trusted without a certificate from any other certifying authority. The certificate may be a self-signed certificate (one in which the CA uses its own private key to attest that the subject public key belongs to the CA).
- Certificate 1 is the certificate to be validated.
- ► For all x in {1,2,...n} the certificate is valid at the time in question.

Such a chain is called a *certification path*.

# 6.8 Certificate revocation lists

When a certificate is issued, it is expected to be in use for its entire validity period. However, various circumstances may cause a certificate to become invalid prior to the expiration of the validity period. Such circumstances include change of name, change of association between subject and CA (for example, an employee terminates employment with an organization), and compromise or

suspected compromise of the corresponding private key. Under such circumstances, the CA needs to revoke the certificate.

X.509 defines one method of certificate revocation. This method involves each CA periodically issuing a signed data structure called a *certificate revocation list* (CRL). A CRL is a time-stamped list identifying revoked certificates that is signed by a CA and made freely available in a public repository. Each revoked certificate is identified in a CRL by its certificate serial number. When a certificate-using system uses a certificate, that system not only checks the certificate signature and validity but also acquires a suitably-recent CRL and checks that the certificate serial number is not on that CRL. A new CRL is issued on a regular periodic basis. An entry is added to the CRL as part of the next update following notification of revocation.

Each CRL has a particular scope. The CRL scope is the set of certificates that could appear on a given CRL. For example, the scope could be "all certificates issued by CA X," "all CA certificates issued by CA X," or "all certificates issued by CA X that have been revoked for reasons of key compromise and CA compromise."

A complete CRL lists all unexpired certificates, within its scope, that have been revoked for one of the revocation reasons covered by the CRL scope. The CRL issuer might also generate delta CRLs. A delta CRL only lists those certificates, within its scope, whose revocation status has changed since the issuance of a referenced complete CRL (known as the base CRL).

A CRL is a sequence of three required fields:

#### ▶ tbsCertList

The tbsCertList is itself a sequence of required and optional fields:

version (optional)

The version field describes the version of the encoded CRL. When the version is 2, the integer value for the field is 1.

- signature

The signature field contains the algorithm identifier for the algorithm used to sign the CRL.

issuer

The issuer field contains an X.500 distinguished name (DN) that identifies the entity that has signed and issued the CRL.

thisUpdate

This field indicates the issue date of this CRL.

nextUpdate

This field indicates the date by which the next CRL will be issued. The next CRL could be issued before the indicated date, but it will not be issued any later than the indicated date.

revokedCertificates (optional)

The revoked certificate list is optional to support the case where a CA has not revoked any unexpired certificates that it has issued. The revokedCertificates field is a sequence of three fields:

• userCertificate

This field contains the serial number of the revoked certificate. Certificates revoked by the CA are uniquely identified by the certificate serial number.

revocationDate

This field contains the date on which the revocation occurred.

crlEntryExtensions (optional)

We discuss some of the extensions for CRL entries in Section 6.8.1, "Extensions for entries in a CRL" on page 186.

– crlExtensions (optional)

We discuss some of the extensions for CRLs in 6.8.2, "Extensions for a CRL" on page 187.

► signatureAlgorithm

The signatureAlgorithm field contains the algorithm identifier for the algorithm used by the CRL issuer to sign the CRL.

▶ signatureValue

The signatureValue field contains a digital signature computed upon the tbsCertList. The ASN.1 DER encoded tbsCertList is used as the input to the signature function. This signature value is encoded as a BIT STRING and included in the CRL signatureValue field.

### 6.8.1 Extensions for entries in a CRL

The extensions for CRL entries, which are defined in RFC 3280, include the following:

▶ reasonCode

This extension identifies the reason for the certificate revocation as follows:

unspecified (0)

- keyCompromise (1)
- caCompromise (2)
- affiliationChanged (3)
- superseded (4)
- cessationOfOperation (5)
- certificateHold (6)
- removeFromCRL (8)
- privilegeWithdrawn (9)
- aACompromise (10)

Apparently the certificateHold status is a reversible status that can be used to note the temporary invalidity of the certificate, for instance when the user is not sure if the private key has been lost. If, in this example, the private key was found again and nobody had access to it, the status can be reinstated, and the certificate is valid again, thus removing the certificate from further CRLs.

holdInstructionCode

This extension indicates the action to be taken after encountering a certificate that has been placed on hold:

- reject
  - Reject the certificate.
- callissuer

Call the certificate issuer or reject the certificate.

▶ invalidityDate

This extension provides the date on which it is known or suspected that the private key was compromised or that the certificate otherwise became invalid. This date can be earlier than the revocation date in the CRL entry, which is the date on which the CA processed the revocation. When a revocation is first posted by a CRL issuer in a CRL, the invalidity date may precede the date of issue of earlier CRLs.

### 6.8.2 Extensions for a CRL

The CRL extensions defined in RFC 3280 include the following:

▶ authorityKeyIdentifier

This extension provides a means of identifying the public key corresponding to the private key used to sign a CRL.

#### ► issuerAltName

This extension allows the following additional identities to be associated with the issuer of the CRL: an electronic mail address, a DNS name, an IP address, and a URI.

#### ▶ cRLNumber

This extension conveys a monotonically increasing sequence number for a given CRL scope and CRL issuer. It allows users to easily determine when a particular CRL supersedes another CRL. CRL numbers also support the identification of complementary complete CRLs and delta CRLs.

### ► issuingDistributionPoint

This extension identifies the CRL distribution point and scope for a particular CRL and indicates whether the CRL covers revocation for end entity certificates only, CA certificates only, attribute certificates only, or a limited set of reason codes.

#### ▶ freshestCRI

This extension identifies how delta CRL information for this complete CRL is obtained.

#### ▶ deltaCRLIndicator

This extension identifies a CRL as being a delta CRL. Delta CRLs contain updates to revocation information previously distributed, rather than all the information that would appear in a complete CRL. The use of delta CRLs can sometimes reduce network load and processing time. The extension contains the number of the base CRL, that is, it contains the number that identifies the CRL, complete for a given scope, that was used as the starting point in the generation of this delta CRL.

# 6.8.3 Security considerations when using digital certificates

RFC 3280 advises users to consider the following points when using digital certificates:

► The procedures performed by CAs to validate the binding of the subject's identity to their public key greatly affect the confidence that ought to be placed in the certificate. Different CAs may issue certificates with varying levels of identification requirements. One CA may insist on seeing a driver's license, another may want the certificate request form to be notarized, yet another may want fingerprints of anyone requesting a certificate.

Relying parties might wish to review the CA's certificate practice statement in order to avoid situations such as the following. Suppose Mallory wishes to impersonate Alice. If Mallory can convincingly sign messages as Alice, he can send a message to Alice's bank saying "I wish to withdraw \$10,000 from

my account. Send me the money." To carry out this attack, Mallory generates a key pair and sends the public key to a CA saying "I'm Alice. Here is my public key. Please send me a certificate." If the CA is fooled and sends him such a certificate, he can then fool the bank.

- ► The use of a single key pair for both signature and other purposes is strongly discouraged. Use of separate key pairs for signature and key management provides several benefits to the users. The ramifications associated with loss or disclosure of a signature key are different from loss or disclosure of a key management key. Using separate key pairs permits a balanced and flexible response.
- ► The protection afforded private keys is a critical security factor. Failure of users to protect their private keys will permit an attacker to masquerade as them, or decrypt their personal information.
- The availability and freshness of revocation information affects the degree of assurance that ought to be placed in a certificate. If revocation information is untimely or unavailable, the assurance associated with the binding is clearly reduced.
- ► The certification path validation algorithm depends on the certain knowledge of the public keys (and other information) about one or more trusted CAs. The decision to trust a CA is an important decision as it ultimately determines the trust afforded a certificate.
- ► The binding between a key and certificate subject cannot be stronger than the cryptographic module implementation and algorithms used to generate the signature. Short key lengths or weak hash algorithms will limit the utility of a certificate.

# 6.9 Diffie-Hellman key agreement protocol

A *key agreement protocol*, also called a *key exchange protocol*, is a protocol that allows two parties that have no prior knowledge of each other to jointly establish a shared secret key over an insecure communications channel. This key can then be used to encrypt subsequent communications using a secret key algorithm.

One example of such a protocol is called the Diffie-Hellman key agreement protocol; it was first published by Whitfield Diffie and Martin Hellman in 1976.

The protocol has two system parameters p and g. They are both public and can be used by all the users in a system. Parameter p is a prime number and parameter g (usually called a generator) is an integer less than p, with the following property: for every number p between 1 and p-1 inclusive, there is a

power k of g such that  $n = g^k \mod p$ . For example, if p = 7, then g = 3 is a generator because:  $1 = 3^0 \mod 7$ ,  $2 = 3^2 \mod 7$ ,  $3 = 3^1 \mod 7$ ,  $4 = 3^4 \mod 7$ ,  $5 = 3^5 \mod 7$ , and  $6 = 3^3 \mod 7$ .

Suppose Alice and Bob want to agree on a shared secret key using the Diffie-Hellman key agreement protocol. They proceed as follows:

- ► They agree upon a prime number p and a generator g.
- ► Alice generates a random private integer *a* and then derives her public value g<sup>a</sup> mod p.
- Alice sends her public value to Bob.
- ▶ Bob generates a random private integer b and then derives his public value g<sup>b</sup> mod p.
- ▶ Bob sends his public value to Alice.
- ► Alice computes (g<sup>b</sup>)<sup>a</sup> mod p.
- ► Bob computes (g<sup>a</sup>)<sup>b</sup> mod p.

Since  $(g^b)^a \mod p = g^{ba} \mod p = g^{ab} \mod p = (g^a)^b \mod p$ , Bob and Alice now have a shared secret key.

As an example, suppose that Alice and Bob agree to use a prime number p=23 and a generator g=5.

- ► Suppose Alice chooses a secret integer a = 6. She then computes her public value 5<sup>6</sup> mod 23 = 8.
- ▶ Alice sends her public value 8 to Bob.
- ► Suppose Bob chooses a secret integer b = 15. He then computes his public value 5<sup>15</sup> mod 23 = 19
- ▶ Bob sends his public value 19 to Alice.
- ► Alice computes  $19^6 \mod 23 = 2$ .
- ► Bob computes  $8^{15} \mod 23 = 2$ .

Alice and Bob now have the shared secret key 2.

The Diffie-Hellman key agreement protocol as just described is vulnerable to a man-in-the-middle attack. In this attack, Eve (for eavesdropper) intercepts Alice's public value and sends her own public value to Bob. When Bob transmits his public value, Eve substitutes it with her own and sends it to Alice. Eve and Alice thus agree on one shared key and Eve and Bob agree on another shared key. After this exchange, Eve simply decrypts any messages sent out by Alice or Bob, and then reads and possibly modifies them before re-encrypting with the appropriate key and transmitting them to the other party. This vulnerability is

present because the protocol does not *authenticate* the participants. The protocol as described is sometimes called anonymous Diffie-Hellman.

The authenticated Diffie-Hellman key agreement protocol, or *Station-to-Station* (STS) protocol, was presented by Diffie, van Oorschot, and Wiener in 1992. Prior to execution of this protocol, Alice and Bob each obtain a public/private key pair and a certificate for the public key; they also agree upon the two system parameters p and g. The protocol then proceeds as follows:

- 1. Alice generates a random number a and computes and sends g<sup>a</sup> to Bob.
- 2. Bob generates a random number b and computes gb.
- 3. Bob computes the shared secret key  $K = (g^a)^b$ .
- 4. Bob concatenates the exponentials (g<sup>b</sup>, g<sup>a</sup>) (order is important), signs them using his private key B, and then encrypts them with K. He sends the ciphertext along with his own exponential g<sup>b</sup> to Alice.
- 5. Alice computes the shared secret key  $K = (g^b)^a$ .
- 6. Alice decrypts (g<sup>b</sup>, g<sup>a</sup>) using the shared secret key K and verifies Bob's signature using Bob's public key.
- 7. Alice concatenates the exponentials (g<sup>a</sup>, g<sup>b</sup>) (order is important), signs them using her private key A, and then encrypts them with K. She sends the ciphertext to Bob.
- 8. Bob decrypts and verifies Alice's signature.

Alice and Bob are now mutually authenticated and have a shared secret. This secret, K, can then be used to encrypt further communication.

# 6.10 Transport Layer Security (TLS) 1.0 protocol

The primary goal of the Transport Layer Security (TLS) protocol is to provide privacy (confidentiality) and data integrity between two applications communicating over the Internet. The protocol allows client/server applications to communicate in a way that is designed to prevent eavesdropping, tampering, or message forgery.

At the time we are writing this book, there are two versions of the TLS protocol. The Internet Society's Request For Comments (RFC) 2246 specified the TLS 1.0 protocol in January, 1999. RFC 4346 specified the TLS 1.1 protocol in April, 2006. CICS TS V3.1 added support for the TLS protocol; however, since CICS TS V3.1 became generally available before TLS 1.1, CICS TS V3.1 supports only TLS 1.0. Therefore, we limit our discussion of TLS to TLS 1.0.

TLS 1.0 is based on the SSL 3.0 Protocol Specification as published by Netscape. The differences between TLS 1.0 and SSL 3.0 are not dramatic, but they are significant enough that TLS 1.0 and SSL 3.0 do not interoperate (although TLS 1.0 does incorporate a mechanism by which a TLS implementation can back down to SSL 3.0).

### 6.10.1 TLS overview

The TLS protocol is composed of two layers: the TLS Record Protocol and the TLS Handshake Protocol. At the lowest level, layered on top of some reliable transport protocol (for example, TCP), is the TLS Record Protocol. The TLS Record Protocol provides connection security that has two basic properties:

- ► The connection is private. Secret key cryptography is used for data encryption. The keys for this secret key encryption are generated uniquely for each connection and are based on a secret negotiated by another protocol (such as the TLS Handshake Protocol).
- The connection is reliable. Message transport includes a message integrity check using a keyed MAC. Secure hash functions (for example, SHA-1 or MD5) are used for MAC computations.

The TLS Handshake Protocol operates on top of the TLS Record Protocol and allows the server and client to authenticate each other and to negotiate an encryption algorithm and cryptographic keys before the application protocol (such as http) transmits or receives its first byte of data. The TLS Handshake Protocol provides connection security that has three basic properties:

- ► The peer's identity can be authenticated using public key cryptography.
- ► The negotiation of a shared secret is secure: the negotiated secret is unavailable to eavesdroppers, and for any authenticated connection the secret cannot be obtained, even by an attacker who can place himself in the middle of the connection.
- ► The negotiation is reliable: no attacker can modify the negotiation communication without being detected by the parties to the communication.

The Record Protocol takes messages to be transmitted, fragments the data into manageable blocks, optionally compresses the data, applies a MAC, encrypts, and transmits the result. Received data is decrypted, verified, decompressed, and reassembled, then delivered to higher level clients. See Figure 6-15, which shows a client sending a message to a server.

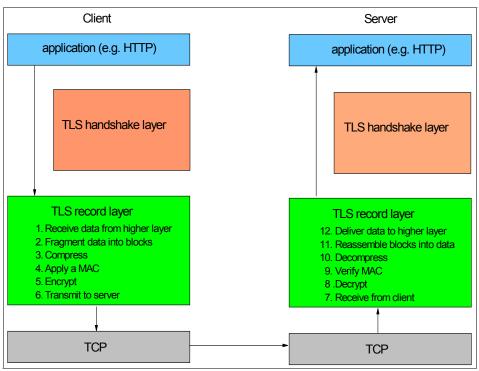

Figure 6-15 Overview of TLS

The TLS Handshake Protocol consists of a suite of three sub-protocols:

- Change cipher spec protocol
- Alert protocol
- ► Handshake protocol

Before we examine the Handshake protocol, we explain what a *cipher suite* is.

# 6.10.2 Cipher suites

One dictionary defines a *suite* as "a group of things forming a unit or constituting a collection". A *cipher suite* then is a collection of cipher algorithms. More specifically, RFC 2246 defines a cipher suite as a collection consisting of one key exchange algorithm, one encryption algorithm, and one hash algorithm.

The hash algorithm must come from the following set:

- ► NULL (no hash algorithm)
- ► MD5

► SHA (meaning SHA-1)

The encryption algorithm must come from the following set:

- NULL (no encryption)
- ▶ IDEA CBC

IDEA is a 64-bit block cipher designed by Xuejia Lai and James Massey; it uses a 128 bit key. IDEA\_CBC is IDEA running in cipher block chaining mode.

► RC2 CBC 40

RC2 is a variable key-size block cipher designed by Ronald Rivest for RSA Security; it uses a 64-bit block size. RC2\_CBC\_40 is RC2 running with a 40-bit key in cipher block chaining mode. ("RC" stands for "Ron's Code" or "Rivest's Cipher".)

► RC4\_40

RC4 is a variable key-size stream cipher designed by Rivest for RSA Security. RC4\_40 is RC4 running with a 40-bit key.

► RC4 128

RC4\_128 is RC4 running with a 128-bit key. When RFC 2246 was published, RC4\_40 was "exportable" but RC4\_128 was not. (For many years, the U.S. government did not approve export of cryptographic products unless the key size was strictly limited.)

▶ DES40\_CBC

DES40\_CBC is DES running with a 40-bit key in cipher block chaining mode.

► DES CBC

DES\_CBC is DES running with a 56-bit key in cipher block chaining mode. When RFC 2246 was published, DES40\_CBC was exportable but DES\_CBC was not.

► 3DES EDE CBC

3DES\_EDE\_CBC is TDEA running in cipher block chaining mode. The first use of DES is for encryption, the second for decryption, and the third for encryption.

The key exchange algorithm must come from the following set:

- ► DHE\_DSS
- ▶ DHE\_DSS\_EXPORT
- ▶ DHE RSA
- ▶ DHE\_RSA\_EXPORT

- ▶ DH anon
- ▶ DH\_anon\_EXPORT
- DH\_DSS
- ▶ DH\_DSS\_EXPORT
- DH RSA
- ► DH\_RSA\_EXPORT
- ► NULL
- ► RSA
- ► RSA\_EXPORT

DH denotes key exchange algorithms in which the server's certificate contains the Diffie-Hellman parameters signed by the certificate authority. DHE denotes ephemeral Diffie-Hellman, where the Diffie-Hellman parameters are signed by a DSS or RSA certificate, which in turn has been signed by the CA. The signing algorithm used is specified after the DH or DHE parameter.

DH\_anon indicates completely anonymous Diffie-Hellman communications in which neither party is authenticated. RSA indicates that the server should provide an RSA certificate that can be used for key exchange. (An RSA certificate is an X.509 certificate that has been signed by using the RSA algorithm.)

RFC 2246 assigns names to the 27 cipher suites which contain an acceptable combination of algorithms from the sets identified previously. The names have the form:

TLS\_key-exchange-algorithm\_WITH\_encryption-algorithm\_hash-algorithm

For example, the cipher suite TLS\_RSA\_WITH\_DES\_CBC\_SHA contains the RSA key exchange algorithm, the DES\_CBC encryption algorithm, and the SHA hash algorithm. The cipher suite TLS\_DH\_DSS\_WITH\_3DES\_EDE\_CBC\_SHA contains the DH\_DSS key exchange algorithm, the 3DES\_EDE\_CBC encryption algorithm, and the SHA hash algorithm.

RFC 2246 also assigns a number to each of the 27 cipher suites. The first ten are listed in Table 6-2 on page 196.

Table 6-2 Some TLS 1.0 cipher suite numbers and their meanings

| Number | Name                               |
|--------|------------------------------------|
| 01     | TLS_RSA_WITH_NULL_MD5              |
| 02     | TLS_RSA_WITH_NULL_SHA              |
| 03     | TLS_RSA_EXPORT_WITH_RC4_40_MD5     |
| 04     | TLS_RSA_WITH_RC4_128_MD5           |
| 05     | TLS_RSA_WITH_RC4_128_SHA           |
| 06     | TLS_RSA_EXPORT_WITH_RC2_CBC_40_MD5 |
| 07     | TLS_RSA_WITH_IDEA_CBC_SHA          |
| 08     | TLS_RSA_EXPORT_WITH_DES40_CBC_SHA  |
| 09     | TLS_RSA_WITH_DES_CBC_SHA           |
| 0A     | TLS_RSA_WITH_3DES_EDE_CBC_SHA      |

The TLS 1.0 protocol seeks to provide a framework into which new public key and secret key encryption methods can be incorporated. This prevents the need to create a new protocol (which would risk the introduction of possible new weaknesses). The TLS 1.0 protocol allows additional cipher suites to be registered by publishing an RFC that specifies the cipher suite. Indeed, several such RFCs have been published, including the following:

- ► RFC 2712 Addition of Kerberos Cipher Suites to Transport Layer Security (TLS)
- ► RFC 3268 Advanced Encryption Standard (AES) Ciphersuites for Transport Layer Security (TLS)
- ► RFC 4132 Addition of Camellia Cipher Suites to Transport Layer Security (TLS)
- ► RFC 4162 Addition of SEED Cipher Suites to Transport Layer Security (TLS)
- ► RFC 4279 Pre-Shared Key Ciphersuites for Transport Layer Security (TLS)
- ► RFC 4492 Elliptic Curve Cryptography (ECC) Cipher Suites for Transport Layer Security (TLS)

CICS TS V3.1 added support for the cipher suites added by RFC 3268, which are identified in Table 6-3.

Table 6-3 Two cipher suites added by RFC 3268 and supported by CICS

| Number | Name                         |  |
|--------|------------------------------|--|
| 2F     | TLS_RSA_WITH_AES_128_CBC_SHA |  |
| 35     | TLS_RSA_WITH_AES_128_CBC_SHA |  |

## 6.10.3 Alert protocol

Error handling in the TLS Handshake protocol is very simple. When an error is detected, the detecting party sends a message called an *alert message* to the other party. An alert message conveys the severity of the message and a description of the alert.

The severity of the message must be one of the following:

- ▶ warning (1)
- ► fatal (2)

Upon transmission or receipt of a fatal alert message, both parties immediately close the connection. Servers and clients are required to forget any session identifiers, keys, and secrets associated with a failed connection.

The description of the alert must be one of the following:

- ► close\_notify (0)
- unexpected message (10)
- bad record mac (20)
- decryption\_failed (21)
- record overflow (22)
- decompression failure (30)
- handshake\_failure (40)
- ▶ bad\_certificate (42)
- unsupported certificate (43)
- certificate revoked (44)
- certificate expired (45)
- certificate unknown (46)
- ▶ illegal parameter (47)
- ▶ unknown ca (48)
- access\_denied (49)

- ► decode error (50)
- ▶ decrypt\_error (51)
- export\_restriction (60)
- ▶ protocol\_version (70)
- insufficient\_security (71)
- ▶ internal\_error (80)
- ▶ user\_canceled (90)
- ▶ no\_renegotiation (100)

RFC 2246 provides a short explanation of each of these descriptions.

The user-canceled and no-renegotiation alerts carry a level of warning. The sender may determine at its discretion whether the following alerts are fatal or not: bad\_certificate, unsupported\_certificate, certificate\_revoked, certificate\_expired, certificate\_unknown, and decrypt\_error. The remaining alerts always carry a level of fatal.

## 6.10.4 Handshake protocol

When a TLS client and server first start communicating, they agree on which version of the TLS protocol they will use, select a cipher suite, optionally authenticate each other, and use public key encryption techniques to generate shared secrets.

The TLS Handshake Protocol involves the following steps:

- ► Exchange hello messages to agree on a cipher suite and a compression algorithm, exchange random values, and check for session resumption.
- ► Exchange the necessary cryptographic parameters to allow the client and server to agree on a premaster secret.
- Exchange certificates and cryptographic information to allow the client and server to authenticate themselves.
- Generate a master secret from the premaster secret and exchanged random values.
- Provide security parameters to the record layer as shown in Figure 6-16.
- Allow the client and server to verify that their peer has calculated the same security parameters and that the handshake occurred without tampering by an attacker.

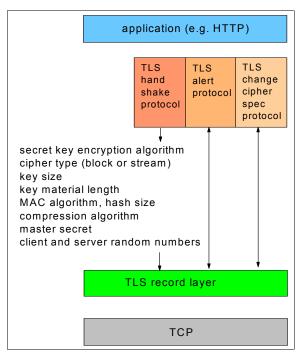

Figure 6-16 Handshake protocol passes security parameters to the record layer

## Starting a new session

When the client and server wish to start a new session, they begin by exchanging hello messages as shown in Figure 6-17.

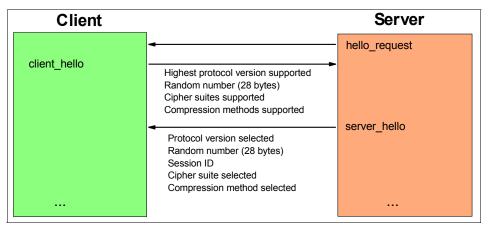

Figure 6-17 Starting a new TLS session(1): Establishing algorithms

The server can send the hello\_request message at any time. It is a simple notification that the client should begin the negotiation process anew by sending a client\_hello message when convenient.

The client\_hello message includes the following parameters:

- ► The version of the TLS protocol by which the client wishes to communicate during this session. This should be the highest valued version supported by the client. For TLS 1.0 the version should be 3.1. (The version value 3.1 is historical: TLS version 1.0 is a minor modification to the SSL 3.0 protocol, which bears the version value 3.0.)
- ► The current time and date according to the client's internal clock, followed by 28 bytes generated by a secure random number generator.
- ► A list of the cipher suites supported by the client in order of the client's preference (favorite choice first). Recall that each cipher suite defines a key exchange algorithm, a secret key encryption algorithm (including secret key length), and a MAC algorithm.
- ► A list of the compression methods supported by the client, sorted by client preference.

The server will send a server\_hello message in response to a client\_hello message when it is able to find an acceptable set of algorithms. If it cannot find such a match, it will respond with a handshake failure alert. The server\_hello message includes the following parameters:

- ► Either the TLS protocol version suggested by the client or the highest TLS protocol version supported by the server, whichever is lower.
- ► The current time and date according to the server's internal clock, followed by 28 bytes generated by a secure random number generator.
- ► The identity of the session corresponding to this connection. The actual contents of the sessionID are defined by the server.
- The single cipher suite selected by the server from the list supplied by the client.
- ► The single compression algorithm selected by the server from the list supplied by the client.

Thus the client\_hello and server\_hello messages establish the following connection attributes: the TLS protocol version, the sessionID, the key exchange algorithm, the secret key encryption algorithm, the key length for the secret key encryption algorithm, and the compression method. Additionally, two random values are generated and exchanged: client\_hello.random and server\_hello.random. Comparing this list of items with the list of items shown in Figure 6-16 on page 199, which the TLS Handshake Protocol must pass to the

Record layer, we see that the TLS Handshake Protocol must still come up with a *master secret*.

The master secret is generated by using, among other things, a pre-master secret. The general goal of the key exchange process shown in Figure 6-18 is to create a pre-master secret known to the communicating parties and not to attackers. Note that the italicized lines in Figure 6-18 represent actions taken by the client and server rather than protocol messages.

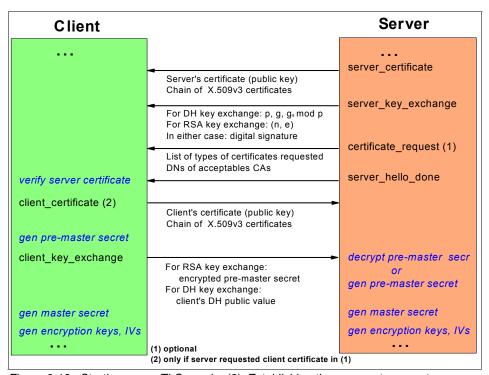

Figure 6-18 Starting a new TLS session(2): Establishing the pre-master secret

The server\_certificate message sends a chain of X.509v3 certificates. The server's certificate must come first in the chain. Each following certificate must directly certify the one preceding it. The server's certificate must contain a key that matches the key exchange method as shown in Table 6-4.

Table 6-4 Key exchange methods and corresponding certificate key types

| Key exchange method | Certificate key type                                                                                                    |
|---------------------|----------------------------------------------------------------------------------------------------|
| RSA                 | RSA public key; the certificate must allow the key to be used for encryption.                                                                                     |
| RSA_EXPORT          | RSA public key of length greater than 512 bits which can be used for signing, or a key of 512 bits or shorter which can be used for either encryption or signing. |
| DHE_DSS             | DSS public key.                                                                                                    |
| DHE_DSS_EXPORT      | DSS public key.                                                                                                    |
| DHE_RSA             | RSA public key which can be used for signing.                                                                                                    |
| RHE_RSA_EXPORT      | RSA public key which can be used for signing.                                                                                                    |
| DH_DSS              | Diffie_Hellman key. The algorithm used to sign the certificate should be DSS.                                                                                     |
| DH_RSA              | Diffie_Hellman key. The algorithm used to sign the certificate should be RSA.                                                                                     |

**Note:** At the time RFC 2246 was written, United States export restrictions limited RSA keys used for encryption to 512 bits, but did not place any limit on lengths of RSA keys used for signing operations.

The server\_key\_exchange message is sent by the server only when the server\_certificate message does not contain enough data to allow the client to exchange a pre-master secret. This is true for the following key exchange methods: RSA\_EXPORT (if the public key in the server certificate is longer than 512 bits), DHE\_DSS, DHE\_DSS\_EXPORT, DHE\_RSA, DHE\_RSA\_EXPORT, and DH\_anon.

The server\_key\_exchange message conveys cryptographic information to allow the client to communicate the pre-master secret: either an RSA public key with which to encrypt the pre-master secret, or a Diffie-Hellman public key with which the client can complete a key exchange (with the result being the pre-master secret).

When the key exchange method is RSA\_EXPORT, the server\_key\_exchange message includes the following parameters:

► The modulus *n* of the server's temporary RSA key.

According to US export law at the time RFC 2246 was written, RSA moduli larger than 512 bits could not be used for key exchange in software exported

from the US. This message allows the larger RSA keys encoded in certificates to be used to sign temporary shorter RSA keys.

- ► The public exponent *e* of the server's temporary RSA key.
- ► A 36 byte structure of two hashes (one SHA-1 and one MD5), which has been signed with the server's private key. The SHA-1 hash takes as input the concatenation of client\_hello.random, server\_hello.random, and (n,e); it produces 20 bytes of output. The MD5 hash takes the same input and produces 16 bytes of output.

When the key exchange method is DHE\_DSS, DHE\_DSS\_EXPORT, DHE\_RSA, or DHE\_RSA\_EXPORT, the server\_key\_exchange message includes the following parameters:

- ► The prime modulus p used for the Diffie-Hellman operation.
- ► The generator g used for the Diffie-Hellman operation.
- ► The server's Diffie-Hellman public value g<sup>s</sup> mod p.
- ► Two integers r and s produced as follows. An SHA-1 hash takes as input the concatenation of client\_hello.random, server\_hello.random, p, g, and g<sup>a</sup> mod p; it produces 20 bytes of output. The 20 bytes are run through the Digital Signature Algorithm.

A non-anonymous server can optionally request a certificate from the client. The certificate\_request message includes the following parameters:

- ► A list of the types of certificates requested, sorted in order of the server's preference
- A list of the distinguished names (DNs) of acceptable certificate authorities (CAs)

The server sends the server\_hello\_done message to indicate that it is done sending messages to support the key exchange, and the client can proceed with its phase of the key exchange. Upon receipt of this message, the client should verify that the server provided a valid certificate and that the certificate has not expired or been revoked. The client should also check that the server hello parameters are acceptable.

The client\_certificate message is the first message the client can send after receiving the server\_hello\_done message. The client only sends the client\_certificate message if the server requests a certificate. If the client does not have a suitable certificate to send to the server, it sends a message containing no certificates. If the server requires client authentication in order to continue the handshake, it may respond with a fatal handshake failure alert.

The structure of the client\_key\_exchange message depends on which key exchange method has been selected.

- ▶ If RSA is being used for key agreement and authentication, the client generates a 48-byte pre-master secret, encrypts it using either the public key from the server's certificate or the temporary RSA key provided in a server\_key\_exchange message, and then sends the result in an encrypted pre-master secret message. Since the pre-master secret has been encrypted using the server's public key, the server can decrypt it. In fact, only the server can decrypt it. The pre-master secret consists of two bytes that indicate the latest (newest) version of the TLS protocol supported by the client followed by 46 securely-generated random bytes.
- ▶ If Diffie-Hellman is being used for key agreement, the client\_key\_exchange message conveys the client's Diffie-Hellman public value g<sup>c</sup> mod p. Having the client's Diffie-Hellman public value allows the server to compute the same pre-master secret as the client. (In the event that the key exchange method is DH\_RSA or DH\_DSS, and the server requested client certification, and the client was able to respond with a certificate that contained a Diffie-Hellman public key whose group and generator matched those specified by the server in its certificate, then the client will send an empty client\_key\_exchange message.)

Now that the client and the server have agreed upon the pre-master secret they can compute the master secret. For all key exchange methods, the same algorithm is used to convert the pre-master secret into the master secret.

Example 6-3 Computing the master secret

In Example 6-3 PRF is a pseudo-random function defined in RFC 2246, and + represents the concatenation operation. PRF takes as input a secret (such as our pre-master secret), an identifying label (such as "master secret"), and a seed (such as the concatenation of the random numbers generated by the client and the server).

Having computed the master secret, the Record Protocol layer for the client and the Record Protocol layer for the server can now each use PRF to compute a key block as shown in Example 6-4.

Example 6-4 Computing the key\_block

Then the key\_block is partitioned as follows:

► client write MAC secret

The first SecurityParameters.hash\_size bytes of the key\_block become the secret data used to authenticate data written by the client.

► server write MAC secret

The next SecurityParameters.hash\_size bytes of the key\_block become the secret data used to authenticate data written by the server.

► client write key

The next SecurityParameters.key\_material\_length bytes become the key used to encrypt data written by the client.

▶ server\_write\_key

The next SecurityParameters.key\_material\_length bytes become the key used to encrypt data written by the server.

► client\_write\_IV

The next bytes become the initialization vector for the encryption algorithm when the client encrypts data. The required number of bytes is equal to the block size for block ciphers and zero for stream ciphers.

server\_write\_IV

The next bytes become the initialization vector for the encryption algorithm when the server encrypts data.

**Note:** Since the client\_hello.random and server\_hello.random values are unique for each connection, the data encryption keys and MAC secrets will be unique for each connection. Also note that the server\_write\_key and the client write key are independent of each other.

Figure 6-19 on page 206 shows the final phase of starting a new TLS session.

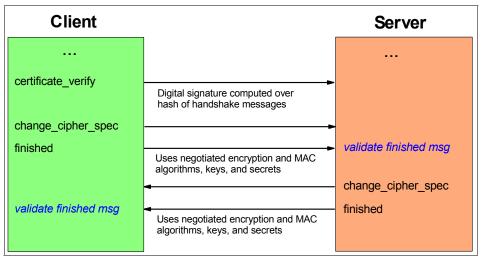

Figure 6-19 Starting a new TLS session (3): Verification

The certificate\_verify message is used to provide explicit verification of a client certificate. This message is only sent following a client certificate that has signing capability (that is, all certificates except those containing fixed Diffie-Hellman parameters).

When the key exchange method is RSA, the certificate\_verify message includes a 36-byte structure of two hashes (one SHA-1 and one MD5), which has been signed with the client's private key. The SHA-1 hash takes as input the concatenation of all handshake messages sent or received starting at client\_hello up to but not including this message; it produces 20 bytes of output. The MD5 hash takes the same input and produces 16 bytes of output. These handshake messages include the server certificate, which binds the signature to the server, and server\_hello.random, which binds the signature to the current handshake process.

When the key exchange method is Diffie-Hellman, the certificate\_verify message includes a SHA-1 hash that takes the input described in the preceding paragraph and produces 20 bytes of output. The 20 bytes are then signed using the Digital Signature Algorithm.

The change\_cipher\_spec message is sent by both the client and server to notify the receiving party that subsequent records will be protected under the newly negotiated encryption and MAC algorithms and keys. The message consists of a single byte of value 1.

A finished message is always sent immediately after a change\_cipher\_spec message to verify that the key exchange and authentication processes were

successful. The finished message is the first protected with the just-negotiated algorithms, keys, and secrets. The content of the finished message is generated using PRF as shown in Example 6-5.

#### Example 6-5 Computing the verify\_data

```
PRF(master_secret, finished_label, MD5(handshake_messages)+SHA-1(handshake_messages))
```

#### In Example 6-5:

- ► The value of finished\_label is the string "client finished" for finished messages sent by the client and "server finished" for finished messages sent by the server.
- ► The value of handshake\_messages is all of the data from all handshake messages up to but not including this message.

Recipients of finished messages must verify that the contents are correct. Once a side has sent its finished message and received and validated the finished message from its peer, it may begin to send and receive application data over the connection.

Outgoing data is protected with a MAC before transmission. To prevent message replay or modification attacks, the MAC is computed from the MAC secret, the message contents, the message length, and the sequence number of the message.

## Resuming a session

Cryptographic operations tend to be highly CPU intensive, particularly public key operations. For this reason, the TLS protocol has incorporated an optional session caching scheme to reduce the number of connections that need to be established from scratch. When the client and server decide to resume a previous session, the message flow is as shown in Figure 6-20 on page 208.

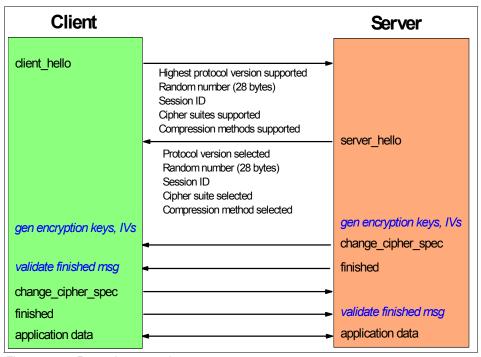

Figure 6-20 Resuming a session

The client sends a client\_hello using the session ID of the session to be resumed. The server then checks its session cache for a match.

- ▶ If a match is found, and the server is willing to re-establish the connection under the specified session state, it will send a server\_hello with the same session ID value plus the cipher suite and compression method from the state of the session being resumed. At this point both client and server must send change cipher spec messages and proceed directly to finished messages.
- ▶ If a session ID match is not found, the server generates a new session ID and the TLS client and server perform a full handshake.

When a connection is established by resuming a session, new client\_hello.random and server\_hello.random values are used with the session's master secret to produce a new key\_block (see Example 6-4) and hence new encryption keys and MAC secrets.

## 6.11 Cryptographic hardware

A cryptographic hardware feature is a secure, high-speed device that performs cryptographic functions. The cryptographic hardware features available to your CICS regions depend on the server that you have.

This section provides a summary of the cryptographic hardware features currently available on the latest System z hardware.

## 6.11.1 CP Assist for Cryptographic Functions (CPACF)

CPACF is a set of cryptographic instructions available on all CPs of a z990, z890, z9<sup>™</sup>-109, z9 Enterprise Class (EC), and z9 Business Class (BC). Use of the CPACF instructions provides improved performance.

CPACF offers a set of symmetric cryptographic functions. The CPACF feature provides hardware acceleration for DES, triple-DES, AES (128 bit), MAC, SHA-1, and SHA-256 cryptographic services. It provides high-performance hardware encryption, decryption, and hashing support.

The SHA-1 algorithm is always available. The SHA-256 algorithm is available on the z9-109, z9 EC, and z9 BC. CPACF DES/triple-DES enablement is provided with feature 3863. It provides for clear key DES and triple-DES instructions. On the z9-109, z9 EC, and z9 BC, this feature includes clear key AES for 128-bit keys.

**Note:** The CPACF operates with *clear keys* only. A clear key is a key that has not been encrypted under another key and has no additional protection within the cryptographic environment.

The CPACF feature supports z/OS applications and subsystems (such as CICS) that use the Integrated Cryptographic Service Facility (ICSF) for cryptographic functions (see 6.12, "Integrated Cryptographic Service Facility" on page 210).

## 6.11.2 Crypto Express2 Feature (CEX2)

An installation can configure the CEX2 feature as an asynchronous cryptographic coprocessor or accelerator. It is only available on the IBM System z9 109, IBM System z9 EC, and IBM System z9 BC.

► The Crypto Express 2 *Coprocessor* (CEX2C) feature on System z9 enables the user to do the following, using secure keys:

**Note:** A *secure key* is a key that has been encrypted under another key (usually the master key).

- Encrypt and decrypt data utilizing shared secret-key algorithms.
- Generate, install, and distribute cryptographic keys securely using both public and secret-key cryptographic methods.
- Generate, verify, and translate personal identification numbers (PINs).
- Ensure the integrity of data by using MACs, hashing algorithms, and RSA public key algorithm (PKA) digital signatures.

The CEX2C consolidates the functions previously offered on the z900 by the Cryptographic Coprocessor feature (CCF), the PCI Cryptographic Coprocessor (PCICC), and the PCI Cryptographic Accelerator (PCICA) feature.

► The Crypto Express 2 *Accelerator* (CEX2A) is actually a CEX2C that has been reconfigured by the user to only provide a subset of the CEX2C functions at enhanced speed.

The CEX2A is used for the following RSA cryptographic operations (with clear keys only):

- PKA Decrypt (CSNDPKD), with PKCS-1.2 formatting
- PKA Encrypt (CSNDPKE), with ZERO-PAD formatting
- Digital Signature Verify

For detailed information on configuring these cryptographic hardware features see IBM Redbook *z9-109 Crypto and TKE V5 Update*, SG24-7123.

**Important:** The CEX2 feature requires ICSF to be active.

## 6.12 Integrated Cryptographic Service Facility

The Integrated Cryptographic Service Facility (ICSF) is a software element of z/OS that works with cryptographic hardware features and RACF to provide secure, high-speed cryptographic services in the z/OS environment. ICSF provides the application programming interfaces by which applications, and subsystems such as CICS, request the cryptographic services.

ICSF provides support for a number of cryptography services, including:

- ▶ DES and triple-DES encryption for privacy
- The transport of symmetric data keys through the use of the RSA public key algorithm
- ► The generation and verification of digital signatures through the use of both the RSA and the DSA algorithms
- ► The generation of RSA and DSA keys
- The PKA Encrypt and PKA Decrypt callable services that can be used to enhance the security and performance of SSL/TLS security protocol applications
- AES encryption and decryption

The CICS support for WS-Security is dependent on these ICSF services and therefore the configuration and startup of ICSF is a requirement for using this support.

**Important:** ICSF must be configured with cryptographic devices and started in order to use the CICS WS-Security support.

For general information on ICSF see the IBM publication *z/OS Cryptographic Services Integrated Cryptographic Service Facility Overview*, SA22-7519.

## 6.12.1 Cryptographic hardware requirements for CICS WS-Security

Since CICS relies on ICSF for cryptographic services, and ICSF is dependent on cryptographic devices to perform the actual cryptographic functions, there is a clear dependency on the availability of cryptographic devices when using the CICS WS-Security support. Specific requirements depend on the server that you have.

Table 6-5 presents a list of the ICSF callable services used by the CICS WS-Security support, and a brief summary of each service.

Table 6-5 ICSF callable services used by CICS WS-Security support

| ICSF service | Description                                                                                                    |
|--------------|----------------------------------------------------------------------------------------------------|
| CSNBCKM      | Multiple clear key import callable service to import a clear single-, double-, or triple-length DATA key that is to be used to encipher or decipher data. |
| CSNBDEC      | Decipher callable service to decipher data in an address space or a data space using the cipher block chaining mode.                                      |

| ICSF service | Description                                                                                                    |  |
|--------------|----------------------------------------------------------------------------------------------------|--|
| CSNBENC      | Encipher callable service to encipher data in an address space or a data space using the cipher block chaining mode.                                             |  |
| CSNBOWH      | One-way hash generate callable service to generate a one-way hash on specified text.                                                                             |  |
| CSNBRNG      | Service to generate a random number.                                                                                                    |  |
| CSNBSYD      | Symmetric key decipher callable service to decipher data in an address space or a data space using the cipher block chaining or electronic code book modes.      |  |
| CSNBSYE      | Symmetric key encipher callable service to encipher data in an address space or a data space using the cipher block chaining or electronic code book modes.      |  |
| CSNDDSG      | Digital signature generate callable service to generate a digital signature using a PKA private key.                                                             |  |
| CSNDDSV      | Digital signature verify callable service to verify a digital signature using a PKA public key.                                                                  |  |
| CSNDPKB      | Service to build external PKA key tokens containing unenciphered private RSA or DSS keys.                                                                        |  |
| CSNDPKD      | Service to decrypt (unwrap) a formatted key value. The service unwraps the key, deformats it, and returns the deformatted value to the application in the clear. |  |

Many of these services require cryptographic hardware to be configured.

**Important:** On a z9 an optimal cryptographic hardware configuration is a combination of CPACF and CEX2.

The *z/OS 1.8 ICSF Application Programmer's Guide*, SA22-7522-08, documents the cryptographic hardware requirements for the System z9 and other types of servers.

# 7

## **Securing Web services**

While you can exercise very strict control over the access to your applications from conventional 3270 terminals, your Web services clients are likely to be in remote locations, and you will be faced with new security issues.

When implementing a CICS Web services solution, you need to consider questions like the following:

- ▶ Will *authentication* be done by CICS itself or in an external server such as WebSphere Application Server?
- ▶ What *authorization* mechanisms will be used to protect access to the CICS system and access to resources such as transactions, files, and databases?
- ► How will you protect the *confidentiality* of data that is transported between the different tiers of the physical configuration?

In this chapter, we provide an introduction to security technologies as they relate to securing CICS Web services.

## 7.1 Traditional CICS security

In a CICS environment, the assets you normally want to protect are the application programs and the resources that are accessed by the application programs. To prevent disclosure, destruction, or corruption of these assets, you must control access to the CICS region and to different CICS components.

You can limit the activities of a CICS user to only those functions that the user is authorized to use by implementing one or more of the following CICS security mechanisms:

Transaction security

This ensures that users who attempt to run a transaction are entitled to do so.

Resource security

This ensures that users who use CICS resources, such as files and transient data queues, are entitled to do so.

Command security

This ensures that users who use CICS system programming commands are entitled to do so.

Surrogate security

This ensures that a *surrogate* user is authorized to act on behalf of another user.

When CICS security is active, requests to attach transactions, and requests by transactions to access resources, are associated with a user ID. When a user makes such a request, CICS calls the external security manager (such as RACF) to determine if the user ID has the authority to complete the request. If the user ID does not have the correct authority, CICS denies the request.

In many cases, a user is a human operator, interacting with CICS through a terminal or a workstation. However, the user can also be a Web browser user or, in a Web services solution, a program executing in a client system.

#### 7.1.1 CICS user IDs

When a human operator signs on to a CICS region at the start of a terminal session, he or she is challenged to provide a user ID and password. The user ID remains associated with the terminal until the terminal operator signs off. Transactions executed from the terminal, and requests made by those transactions, are associated with that user ID.

For connections from Web users, there are other ways that the user of a CICS transaction can be identified, including:

- ► A Web browser user is challenged to provide HTTP basic authentication information (a user ID and password). The transaction that services the client's request, and further requests made by that transaction, are associated with that user ID.
- A client program that is communicating with CICS using the Secure Sockets Layer (SSL) supplies a client certificate to identify itself. The security manager maps the certificate to a user ID. The transaction that services the client's request, and further requests made by that transaction, are associated with that user ID.

In addition to these transport-level authentication mechanisms, Web service clients can also pass authentication data in the SOAP message.

#### Special CICS user IDs

There are two particular user IDs that CICS uses in addition to those that identify individual end users. These are:

**Region user ID** The CICS region user ID is used for authorization checking

when the CICS system (rather than an individual user of the system) requests access to system resources such as CICS

data sets and other servers.

**Default user ID** When a user does not sign on, CICS assigns a default user

ID to the user. It is specified in the SIT parameter

DFLTUSER. In the absence of more explicit identification, it is used to identify TCP/IP clients that connect to CICS. You

should give very little authority to the default user ID.

For a complete discussion of traditional CICS security, refer to CICS TS V3.1 RACF Security Guide, SC34-6249.

## 7.2 Security exposures

An end-to-end security solution addresses the security exposures found along the path of a request from an end client to a target service, including any intermediary services that route, or participate in, the service request.

To illustrate potential security exposures in a Web services environment, we use the bank teller scenario shown in Figure 7-1. The bank teller (Web service requester or client) connects over the Internet to the bank's data center where the Web service provider runs.

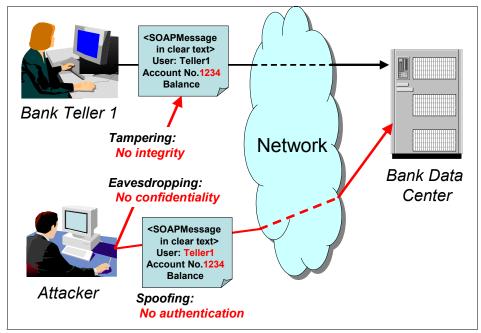

Figure 7-1 Potential security exposures in a Web services environment

If the bank has not applied any security, it has the following exposures:

#### Spoofing

An attacker posing as the bank teller could send a SOAP message to the service provider to get confidential information or to withdraw money from another customer's account.

The bank can eliminate this security exposure by requiring that the bank teller authenticate herself.

#### ▶ Tampering

An attacker could intercept the SOAP message between the Web service requester and provider and modify the message, for example, to deposit the money into another account by changing the account number. Because there is no integrity constraint, the Web service provider does not verify whether the message has been altered and accepts the modified transaction.

The bank can eliminate this security exposure by implementing digital signatures.

#### Eavesdropping

An attacker could intercept the SOAP message and read the information contained in the message because it has been sent in clear text. The attacker

could obtain confidential customer or bank information such as account numbers and balances.

The bank can eliminate this security exposure by encrypting the SOAP message.

In order to protect against the risk of these security exposures, the bank can use a combination of two types of security to secure its Web services environment:

► Transport-level security

Transport-level security mechanisms such as HTTPS can be used to secure Web services. In "Transport security" we review how different transport-level security mechanisms can be used to secure a CICS Web services solution.

SOAP message security

The Web Services Security model introduces a set of interrelated specifications to form a layering approach to security. When products implement these specifications, they send security information within the SOAP message itself as SOAP message headers. In "SOAP message security" on page 226 we discuss how SOAP headers can be used to secure a CICS Web services solution.

## 7.3 Transport security

Web services messaging relies on two protocol layers: the transport layer and the SOAP layer. Security can be implemented within either, or both, of these layers.

In this section we review how the different transport-level security mechanisms can be used to secure a CICS Web services solution. In "Comparison of transport versus SOAP message security" on page 241 we look at the main decision factors for choosing between transport-level and SOAP message security.

## 7.3.1 HTTP transport

When a CICS Web service is invoked using HTTP, standard HTTP security mechanisms can be used to authenticate the Web service client and to ensure message integrity and confidentiality.

#### **Basic authentication**

HTTP basic authentication is a simple challenge and response mechanism with which a server can request authentication information (a user ID and password) from a client. The client passes the authentication information to the server in an

HTTP Authorization header. The authentication information is in base-64 encoding.

The AUTHENTICATE attribute on the CICS TCPIPSERVICE resource definition specifies the authentication and identification scheme to be used for inbound TCP/IP connections for the HTTP protocol. You enable HTTP basic authentication by specifying BASIC for the AUTHENTICATE attribute.

A CICS service provider application can be protected by HTTP basic authentication. However, the HTTP basic authentication scheme can only be considered a secure means of authentication when the connection between the Web service client and the CICS region is secure. If the connection is insecure, the scheme does not provide sufficient security to prevent unauthorized users from discovering and using the authentication information for a server. If there is a possibility of a password being intercepted, basic authentication should be used in combination with SSL, so that SSL encryption is used to protect the user ID and password information.

#### CICS support for SSL/TLS

CICS supports both the SSL 3.0 and TLS 1.0 protocols. HTTPS connections will automatically use the TLS protocol, unless the client specifically requires SSL 3.0.

A CICS service provider application can be secured using HTTPS. HTTPS has the following advantages:

- ▶ It provides a very fast and secure transport for CICS Web services.
- It provides for authentication through either HTTP basic authentication or a client X.509 certificate.
- It provides integrity for the data passed between the service requester and CICS.
- ► It provides confidentiality for the data passed between the service requester and CICS by using efficient secret key cryptography.
- ► It can be used with hardware cryptographic devices that can significantly reduce the cost of SSL handshakes. You can customize your encryption settings to use only the cipher suites that use the Integrated Cryptographic Service Facility (ICSF).
- ▶ It is mature and similarly implemented by most vendors, and therefore, is subject to few interoperability problems.

A CICS service requester application can also use HTTPS to invoke a service provider application, with advantages similar to those listed.

#### Enabling CICS support for SSL/TLS

To activate SSL/TLS support in a CICS TS V3.1 region, you must specify values for the following system initialization parameters:

#### ► ENCRYPTION={STRONG | WEAK | MEDIUM}

Specifies the cipher suites that CICS uses for secure TCP/IP connections. When a secure connection is established between the client and CICS, the most secure cipher suite supported by both is used.

- Use ENCRYPTION=STRONG when you can tolerate the overhead of using high encryption if the other system requires it.
- Use ENCRYPTION=WEAK when you want to use encryption keys up to 40 bits in length.
- Use ENCRYPTION=MEDIUM when you want to use encryption keys up to 56 bits in length.

#### ► KEYRING=key-ring-name

Specifies the name of a key ring in the RACF database that contains keys and certificates used by CICS. It must be owned by the CICS region user ID. You can create an initial key ring with the DFH\$RING exec in the CICS-supplied SDFHSAMP target library.

#### ► MAXSSLTCBS={8 | number}

Specifies the maximum number of S8 TCBs that are available to CICS to process SSL connections. The S8 TCBs are created and managed in the SSL pool. An S8 TCB is only used by a task for the duration of the SSL processing.

The maximum number of S8 TCBs that you can set is 1024. Increasing the number of available TCBs allows more simultaneous SSL connections to take place. However, increasing the number of TCBs too much will impact storage below the line.

#### ► SSLDELAY={600 | number}

Specifies the length of time in seconds for which CICS retains session IDs for secure socket connections in the SSLCACHE. Session IDs are tokens that represent a secure connection between CICS and an SSL client. The session ID is created and exchanged between the SSL client and CICS during the SSL handshake.

While the session ID is retained by CICS within the SSLDELAY period, CICS will re-establish an SSL connection with a client without the significant overhead of another SSL handshake. The value is a number of seconds in the range 0 through 86400. The default value is 600.

Increasing the value of the SSLDELAY parameter retains the session IDs in the cache for longer, thereby optimizing the time it takes to perform SSL negotiations.

#### ► SSLCACHE={CICS | SYSPLEX}

Specifies whether CICS should use the local SSL cache in the CICS region, or share the cache across multiple CICS regions by using the coupling facility. If the cache is shared between a number of CICS regions, the throughput of SSL connections will improve.

Caching across a sysplex can only take place when the regions accept SSL connections at the same IP address.

In "Enabling SSL/TLS" on page 273 we show how we enabled our CICS region to support SSL connections from our Web service client running in WebSphere Application Server.

#### Activating SSL for a TCPIPSERVICE

To activate SSL support for a given connection, you must set the value of the SSL attribute on the connection's TCPIPSERVICE definition to one of the following:

#### ▶ YES

If you set the value to YES, CICS will send a server certificate to the client.

#### ► CLIENTAUTH

If you set the value to CLIENTAUTH, CICS will send a server certificate to the client and the client must send a client certificate to CICS.

If you specify SSL(CLIENTAUTH) you can also specify AUTHENTICATE(CERTIFICATE) in order to map the client certificate to a RACF user ID, which is then used as the identity for the client.

#### Cipher suites

A cipher suite must be supported by the operating system in order for CICS to use it. The list of cipher suites supported by z/OS depends on your release of the operating system. Table 7-1 and the example that follows it are for z/OS 1.4 and CICS TS V3.1. If you have a higher release of z/OS, you may have additional cipher suites available.

Table 7-1 Cipher suites

| Cipher suite | Encryption algorithm | Key length | MAC algorithm |
|--------------|----------------------|------------|---------------|
| 01           | No encryption        |            | MD5           |
| 02           | No encryption        |            | SHA-1         |

| Cipher suite | Encryption algorithm | Key length | MAC algorithm |
|--------------|----------------------|------------|---------------|
| 03           | RC4                  | 40 bits    | MD5           |
| 04           | RC4                  | 128 bits   | MD5           |
| 05           | RC4                  | 128 bits   | SHA-1         |
| 06           | RC2                  | 40 bits    | MD5           |
| 09           | DES                  | 56 bits    | SHA-1         |
| 0A           | Triple DES           | 168 bits   | SHA-1         |
| 2F           | AES                  | 128 bits   | SHA-1         |
| 35           | AES                  | 256 bits   | SHA-1         |

The terms used in this table are:

MD5 - Message Digest algorithm

**SHA-1** - Secure Hash algorithm

RC2, RC4 - Rivest encryption

**DES** - Data Encryption Standard

**Triple DES** - DES applied three times

AES - Advanced Encryption Standard

The CICS ENCRYPTION system initialization table parameter specifies the level of encryption that CICS should use. Beginning with CICS TS V3.1, the default for the ENCRYPTION parameter is STRONG. This means that CICS can use all of the cipher suites shown in the table (and additional ones if you have a higher release of z/OS) to negotiate with clients.

#### Using CIPHERS to set a minimum and maximum level

You can set a minimum as well as a maximum encryption level by editing the list of cipher suites in the CIPHERS attribute on the appropriate CICS resource definition:

- ► URIMAP for outbound Web service requests
- ► TCPIPSERVICE for inbound HTTP

**Note:** You can also specify CIPHERS on the EXEC WEB OPEN command for outbound HTTP connections.

Setting a minimum encryption level provides you with more control over the security of the SSL connections that you will allow. The list of cipher suites for

each level of the ENCRYPTION parameter follows. This example shows the cipher suites available with z/OS 1.4 and CICS TS V3.1:

- ► WEAK 03060102
- ► MEDIUM 0903060102
- STRONG 0504352F0A0903060102

If you do not want SSL to allow the weaker cipher suites during the SSL negotiation with the partner, then you would set a minimum level by editing the CIPHERS attribute to remove the cipher suites that you do not allow. For example, if you wanted to enforce STRONG and not allow the negotiation to drop to WEAK, you would remove the MEDIUM and WEAK cipher suites and keep the unique STRONG cipher suites. In this case your CIPHERS attribute would have 0504352F0A. If the partner does not support the stronger cipher suites, the SSL handshake will fail and the connection will not be established with the partner.

**Important:** If the SSL handshake negotiates down to using cipher suite 01 or 02, there is no encryption and data will be transmitted in the clear. It is recommended that you remove 01 and 02 from the list of cipher suites if even a minimum of encryption is required.

#### Optimizing SSL

Implementing SSL will cause an increase in CPU usage. You should only use SSL for applications that really need encrypted data flows. If you decide that you do need encryption, you can optimize the performance of SSL in your environment by:

- ▶ Utilizing the zSeries cryptographic hardware. z/OS 1.6 System SSL uses the CP Assist for Cryptographic Function (CPACF) directly. You can also customize the encryption settings to use only the cipher suites that use ICSF.
- Increasing the value of the CICS system initialization table parameter SSLDELAY so the session IDs remain in the SSLCACHE longer, which will result in only partial SSL handshakes.

**Note:** The CICS system initialization table parameter SSLDELAY does not apply to caching across a sysplex.

► Increasing the value of the CICS system initialization table parameter MAXSSLTCBS so there are more S8 TCBs in the SSL pool for the SSL handshake negotiation.

- ▶ Using the CICS SSLCACHE system initialization table parameter to implement SSL caching across a sysplex. If the cache is shared between a number of CICS regions, the throughput of SSL connections will improve.
- Keeping the socket open by coding SOCKETCLOSE NO on the TCPIPSERVICE definition for the PIPELINE. This is the default for HTTP 1.1 persistent sessions and removes the need to perform a full SSL handshake on the second or subsequent HTTP request.
- Only using client authentication by specifying SSL(CLIENTAUTH) on the TCPIPSERVICE definition when you really need your clients to identify themselves with a client certificate. Client authentication requires more network transmissions during the SSL handshake, and more processing by CICS to handle the received certificate.

#### Setting the user ID on the URIMAP

You can specify a user ID on the URIMAP to be used on behalf of a Web service client. You do this by setting the USERID attribute of the URIMAP definition. It specifies the 1 to 8 character user ID under which the Web services pipeline alias transaction is attached.

**Note:** If you define and install URIMAP resource definitions explicitly using CEDA, and you are using the CICS Web services assistant to create the Web services, you cannot take advantage of the dynamic installation of URIMAP resources when the PIPELINE resource is installed. This is because the user ID can also be specified on one of the parameters input to the CICS Web services assistant, in which case it would be used to define the USERID attribute of the URIMAP resource when it is created automatically during the PIPELINE scan. If you explicitly code USERID for the URIMAP, and install the URIMAP, it will override the dynamic installation of the URIMAP resource when the PIPELINE resource is installed.

A user ID that you specify in the URIMAP definition is overridden by any user ID that is obtained directly from the client.

**Important:** If you use a URIMAP definition to set a user ID, there is no authentication of the client's identity. You should only do this when communicating with your own client system, which has already authenticated its users and communicates with the server in a secure environment.

#### Order of precedence for determining the user ID when using HTTP

It is possible that for a single Web service request transported by HTTP, multiple methods for setting the user ID will be used at the same time. In this event, CICS

uses the following order of precedence for determining the user ID under which the target business logic program runs:

- A user ID specified by a message handler, or a SOAP header processing program, that is included in the pipeline that processes the SOAP message. For example, a SOAP header processing program could extract a username from the SOAP message and specify that the CICS task should run with this user ID. See "SOAP message security" on page 226 for more information on how SOAP message security can be used with CICS and HTTP.
- 2. A user ID obtained from the Web client using basic authentication, or a user ID associated with a client certificate.
- 3. A user ID specified in the URIMAP definition for the request.
- 4. The CICS default user ID, if no other can be determined.

## 7.3.2 WebSphere MQ transport

To control security checking performed by WebSphere MQ (WMQ), you must define *switch profiles*. When a queue manager is started (or when the WMQ REFRESH SECURITY command is issued), WMQ first checks the status of RACF and the MQADMIN class. It sets the subsystem security switch off if it discovers one of these conditions:

- RACF is inactive or not installed.
- The MQADMIN class is not defined to RACF.
- The MQADMIN class has not been activated.

If both RACF and the MQADMIN class are active, WMQ checks the MQADMIN class to see whether any of the switch profiles have been defined. If subsystem security is not required, WMQ sets the internal subsystem security switch off and performs no further checks. The sequence of subsystem security checks is shown in Figure 7-2.

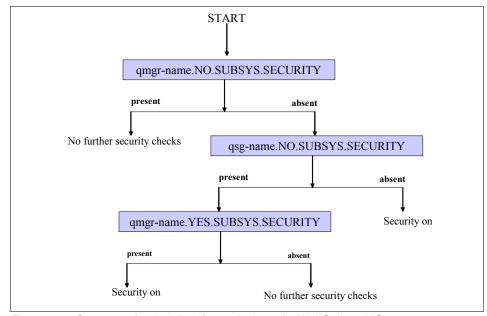

Figure 7-2 Sequence for deciding if security is on for WebSphere MQ

Switch profiles can be set at the queue manager level and at the queue-sharing group level, but the queue manager level is always checked first. If your queue manager is not a member of a queue-sharing group, then no queue-sharing group checks are made. Switch profiles are not subject to any access list checks and are merely used to indicate to WebSphere MQ whether a particular security switch is on or off. A number of switch profiles exist that can be used to control the security checking for your WebSphere MQ environment.

When using WebSphere MQ as the transport mechanism for accessing Web services in CICS, you need to consider the following points:

- The SOAP MQ inbound listener transaction (CPIL) is started by the trigger monitor using the same user ID as the trigger monitor transaction. This user ID must have UPDATE authority to the request queue and the backout queue (if this is specified).
- ► If AUTH=IDENTIFY is specified in the USERDATA parameter of the WMQ PROCESS definition for CPIL, then the user ID under which CPIL runs must have surrogate authority to allow it to start transactions on behalf of the user IDs in the MQ message descriptors (MQMDs) of the messages.

More information about security for WMQ can be found in *WebSphere MQ Security*, SC34-6588 and in the redbook *WebSphere MQ Security in an Enterprise Environment*, SG24-6814.

#### SSL/TLS with WebSphere MQ

SSL/TLS can be used to secure SOAP messages that are transported using WMQ. WMQ supports Version 3.0 of the SSL protocol. You specify the cryptographic algorithms that are used by the SSL protocol by supplying a CipherSpec as part of the channel definition. WMQ also supports Version 1.0 of the Transport Layer Security (TLS) protocol.

See WebSphere MQ Security, SC34-6588 for more information on using SSL/TLS with WMQ.

#### Order of precedence for determining user ID when using WMQ

It is possible that for a single Web service request transported by WMQ, multiple methods for setting the user ID will be used at the same time. In this event, CICS uses the following order of precedence to determine the user ID under which the target business logic program runs:

- A user ID specified by a message handler, or a SOAP header processing program, that is included in the pipeline that processes the SOAP message
   For example, a SOAP header processing program could extract a username from the SOAP message and specify that the CICS task should run with this user ID. See "Enabling SOAP message security with WMQ" on page 284 for more information on how SOAP message security can be used with CICS
- 2. A user ID obtained from the MQ message descriptor
  - A message can contain message context information, such as a user ID. This information is held in the message descriptor and can be generated by the queue manager when a message is put on a queue by an application, or by the application itself. This allows the receiving application to run with the same identity as the application that put the message on the queue.
- 3. The CICS default user ID, if no other can be determined

**Note:** We found that although URIMAP resources are required for service providers using WMQ, the USERID and TRANSACTION attributes were ignored.

## 7.4 SOAP message security

and WMQ.

The first version of the WS-Security specification was proposed by IBM, Microsoft, and VeriSign in April 2002. After the formalization of the April 2002 specification, the specification was transferred to the OASIS consortium:

The latest core specification, Web Services Security: SOAP Message Security 1.0 (WS-Security 2004) was standardized in March 2004.

WS-Security provides a foundational set of SOAP message extensions for building secure Web services by defining new elements to be used in the SOAP header for message-level security. It specifies the use of *security tokens, digital signatures*, and *XML encryption* to protect and authenticate SOAP messages. It specifies the use of digital signatures to provide integrity for XML elements in a SOAP message, and it specifies the use of encryption to provide confidentiality for XML elements in a SOAP message. The specification allows you to protect the body of the message or any XML elements within the body or the header. You can give different levels of protection to different elements within the SOAP message.

The advantage of using WS-Security over SSL is that it can provide *end-to-end* message-level security. This means that the message security can be protected even if the message goes through multiple services, called intermediaries. SSL security is considered to be *point-to-point*, and the data may be decrypted prior to reaching the intended recipient.

As illustrated in Figure 7-3, if the service requester identifies itself to the intermediate gateway, and the intermediate gateway identifies itself to the service provider, the target service will normally run with the identity of the intermediate gateway rather than the service requester.

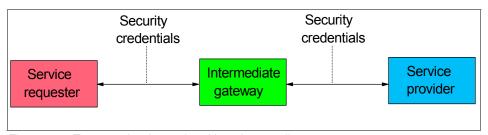

Figure 7-3 Transport-level security with an intermediate gateway

WS-Security addresses this problem by allowing security credentials to be passed within the SOAP message, so that the credentials of the service requester can be passed via an intermediate gateway, and can still be used to identify the requester to the service provider. See Figure 7-4.

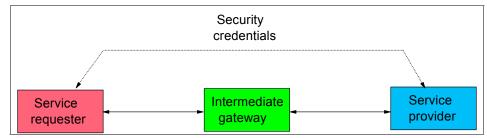

Figure 7-4 SOAP message security with an intermediate gateway

Figure 7-5 shows how a SOAP message can be extended with security data that is used to authenticate the service requester and to protect the message as it passes between the requester and the service provider. The network portion of the diagram could contain any number of intermediate nodes, some of which may not be trusted.

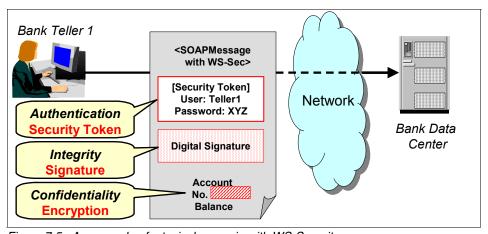

Figure 7-5 An example of a typical scenario with WS-Security

The SOAP message shown in Figure 7-5 contains three pieces of security data:

- A security token used to authenticate and identify user Teller1
- ► A digital signature to ensure that no one modifies the message while it is in transit without the modification being detected
- An account balance XML element that is encrypted to ensure confidentiality

To read more about the Web services security specifications, refer to:

Specification: Web Services Security (WS-Security) Version 1.0 (April 2002): http://www.ibm.com/developerworks/webservices/library/ws-secure/

- ► Web Services Security Addendum (August 2002): http://www.ibm.com/developerworks/webservices/library/ws-secureadd.html
- ► Web Services Security: SOAP Message Security V1.0 (March 2004): http://docs.oasis-open.org/wss/2004/01/oasis-200401-wss-soap-message-security-1.0.pdf

**Important:** When we wrote the first edition of this book, CICS did not provide support for WS-Security. However, it was still possible for a user-written SOAP header processing program to process WS-Security security tokens in CICS. We show how to do this in Chapter 8, "Security scenarios" on page 247.

## 7.4.1 CICS and SOAP message security

Using WS-Security, you can apply authentication, integrity, and confidentiality at the *message* level. CICS TS V3.1 provides support for WSS: SOAP Message Security through the use of a CICS-supplied message handler, DFHWSSE1, which was shipped by APAR PK22736.

The WS-Security implementation in CICS TS V3.1 contains code derived from the Apache XML Security project. The licensing terms associated with that code mean that the WS-Security implementation in CICS TS V3.1 is not licensed on the same basis as the rest of the CICS TS V3.1 product.

Except for the WS-Security implementation, CICS TS V3.1 is an "ICA Program," licensed under the relevant terms and conditions of the IBM Customer Agreement (ICA) or IBM International Customer Agreement (IICA). The WS-Security implementation is licensed under the terms and conditions of the IBM International Program License Agreement (IPLA). IPLA licensing is widely used in IBM, especially for products on distributed platforms and for one-time charge products on z/OS.

The WS-Security implementation, known as the CICS WS-Security Component, is packaged as a unique FMID with the identifier JCI640W. FMID JCI640W is licensed under the IPLA.

For this reason, the Licensed Program Specification (LPS) for CICS TS V3.1 includes a section explaining that the CICS WS-Security Component has a different licensing basis from the rest of CICS TS V3.1. Specifically, the licensing of the CICS WS-Security Component is addressed by the following three additional paper items:

- The IPLA (multi-language booklet)
- ► License Information (LI) document for CICS WS-Security Component (multi-language booklet)

 Proof of Entitlement for CICS WS-Security Component (multi-language sheet of paper)

Deliveries of CICS TS V3.1 after June 2, 2006 contain the additional material. Customers who ordered and received CICS TS V3.1 before that date were sent the material separately, together with the updated LPS.

**Important:** The WS-Security implementation in CICS Transaction Server for z/OS Version 3.1 is not licensed on the same basis as is used for the rest of the CICS TS V3.1 product.

There are several options available with the CICS WS-Security support, and which ones you choose will depend on the level of security required for the data and the transmission path of the data. The options that you can choose from are:

#### Basic authentication

In service provider mode, CICS can accept a UsernameToken in the SOAP message header for authentication on inbound SOAP messages. The UsernameToken contains a Username element and a Password element. CICS verifies the Username and Password using an external security manager such as RACF. If this is successful, CICS places the Username in container DFHWS-USERID and processes the SOAP message in the pipeline. If CICS is unable to verify the UsernameToken, it returns a SOAP fault message to the service requester.

Username tokens are not supported on outbound SOAP messages or in service requester mode.

#### Signing with X.509 certificates

In service provider and service requester modes, you can provide an X.509 certificate in the SOAP message header to sign the body of the SOAP message for authentication. An X.509 certificate is an example of a binary security token.

#### Inbound SOAP messages

To accept binary security tokens from inbound SOAP messages you must import the public key associated with the certificate into RACF and associate it with the keyring that is specified in the KEYRING system initialization parameter for the CICS region.

#### Outbound SOAP messages

For outbound SOAP messages you need to generate and publish the public key to the intended recipients. The Integrated Cryptographic Service Facility (ICSF) is used to generate private keys.

#### Encrypting

In service provider and service requester modes, you can encrypt the SOAP message body using either the Triple DES algorithm or the AES algorithm. It is then included in the message and encrypted using the intended recipient's public key with the asymmetric key encryption algorithm RSA 1.5.

CICS does not support inbound SOAP messages that only have an encrypted element in the message header and no encrypted elements in the SOAP body.

#### Signing and encrypting

In service provider and service requester modes, you can choose to both sign and encrypt a SOAP message. CICS always signs the SOAP message body first and then encrypts it. This provides both message integrity and confidentiality.

#### **Authentication**

In this section, we provide an example of a SOAP message with WS-Security used for authentication.

WS-Security provides a general purpose mechanism to associate security tokens with messages for single message authentication. It does not require you to use a specific type of security token. Instead it is designed to be extensible and support multiple security token formats to accommodate a variety of authentication mechanisms. For example, a client might provide proof of identity and proof of a particular business certification.

Example 7-1 shows a sample SOAP message without applying WS-Security. The SOAP message is an Order request for our sample catalog application.

Example 7-1 SOAP message without WS-Security

```
<soapenv:Envelope
    xmlns:soapenc="http://schemas.xmlsoap.org/soap/encoding/"
    xmlns:soapenv="http://schemas.xmlsoap.org/soap/envelope/"
    xmlns:xsd="http://www.w3.org/2001/XMLSchema"
    xmlns:xsi="http://www.w3.org/2001/XMLSchema-instance">
    <soapenv:Header/>
    <soapenv:Body>
    <p635:DFH0XCMN xmlns:p635="http://www.DFH0XCMN.DFH0XCP5.Request.com">
         <p635:ca_request_id>010RDR</p635:ca_request_id>
         <p635:ca_return_code>0</p635:ca_return_code>
         <p635:ca_return_code>0</p635:ca_response_message>
         <p635:ca_order_request>
               <p635:ca_order_request>
               <p635:ca_userid>srthstrh</p635:ca_userid>
               <p635:ca_charge_dept>hbhhhhh</p635:ca_item_ref_number>
```

As you can see in Example 7-1, the SOAP message does not have any SOAP headers. We will apply WS-Security by inserting a SOAP security header.

WS-Security defines a vocabulary that can be used inside the SOAP envelope. The XML element <wsse:Security> is the *container* for security-related information. (Note that *wsse* stands for *Web services security extension*.)

When you use WS-Security for authentication, a security token is embedded in the SOAP header and is propagated from the message sender to the intended message receiver. On the receiving side, it is the responsibility of the server security handler to authenticate the security token and to set up the caller identity for the request.

In Example 7-2 we show the same SOAP message, but this time with authentication. As you can see, we have user name and password information contained in the <UsernameToken> element.

Example 7-2 SOAP message with WS-Security

```
<soapenv:Envelope</pre>
    xmlns:soapenc="http://schemas.xmlsoap.org/soap/encoding/"
    xmlns:soapenv="http://schemas.xmlsoap.org/soap/envelope/"
    xmlns:xsd="http://www.w3.org/2001/XMLSchema"
    xmlns:xsi="http://www.w3.org/2001/XMLSchema-instance">
  <soapenv: Header>
    <wsse:Security soapenv:mustUnderstand="1"</pre>
     xmlns:wsse="http://docs.oasis-open.org/wss/2004/01/oasis-200401-wss-wssecurity-secext-1.0.
     xsd">
      <wsse:UsernameToken>
        <wsse:Username>WEBUSER</wsse:Username>
        <wsse:Password</pre>
        Type="http://docs.oasis-open.org/wss/2004/01/oasis-200401-wss-username-token-profile-1
         .0#PasswordText">
           REDBOOKS
       </wsse:Password>
      </wsse:UsernameToken>
    </wsse:Security>
  </soapenv:Header>
  <soapenv:Body>
    <p635:DFH0XCMN xmlns:p635="http://www.DFH0XCMN.DFH0XCP5.Request.com">
```

The <UsernameToken> element of the SOAP message in Example 7-2 contains credentials that can be used to authenticate the user WEBUSER.

The simplest form of security token is the UsernameToken, which is used to provide a user name and password for basic authentication. In "The WS-Security header processing program" on page 267, we show an example of how a header processing program can extract a UsernameToken from a SOAP header, validate the username and password, and set the user ID of the CICS task to the username passed in the header.

A signed security token is one that is cryptographically signed by a specific authority. For example, an X.509 certificate is a signed security token.

Security token usage for WS-Security is defined in separate profiles such as the Username token profile and the X.509 token profile.

To read more about these security token standards, refer to:

- ► Web Services Security: UsernameToken Profile V1.0 (March 2004): http://docs.oasis-open.org/wss/2004/01/oasis-200401-wss-username-token-profile-1.0.pdf
- Web Services Security: X.509 Token Profile V1.0 (March 2004): http://docs.oasis-open.org/wss/2004/01/oasis-200401-wss-x509-token-profile-1.0.pdf

## Implementing SOAP message security in CICS

To implement WS-Security in CICS TS for either a service provider or a service requester, you must include a <wsse\_handler> element in the configuration file for the appropriate pipeline. Use the following sub-elements of <wsse\_handler> to provide configuration information to DFHWSSE1:

<dfhwsse\_configuration>

This element can be used in either a service provider or a service requester pipeline. It may contain the following optional elements: each of these is discussed in more detail below:

- <authentication>
- <expect signed body/>
- <expect encrypted body/>
- <sign body>
- <encrypt body>

Detailed discussion of these optional elements follows.

#### ► <authentication>

Specifies the use of security tokens in the headers of inbound and outbound SOAP messages. It can be used in either a service provider or a service requester pipeline. In a service provider pipeline, the element specifies whether CICS should use the security tokens in an inbound SOAP message to determine the user ID under which work will be processed. In a service requester pipeline, it specifies that CICS should add an X.509 certificate to the security header for outbound SOAP messages.

The <authentication> element has two attributes: *trust* and *mode*. These attributes determine whether asserted identity is used and the combination of security tokens used in a SOAP message. The *trust* attribute can be set to either none, basic or signature. The *mode* attribute can also be set to either none, basic, or signature. For more information on the meaning and valid combinations of these attributes, refer to the *CICS Transaction Server for z/OS V3.1 Web Services Guide*, SG34-6458.

Asserted identity allows a trusted user to assert, or declare, that work should run under a different identity (the *asserted identity*), without the trusted user having the credentials associated with that identity. Messages contain a *trust token* and an *identity token*. The adjectives *trust* and *identity* indicate how the token is used rather than the kind of token. A trust token, for example, could be a UsernameToken or an X.509 token. The trust token is used to check that the sender has the correct permissions to assert identities, and the identity token holds the asserted identity (user ID) under which the request is to run.

**Note:** If you use asserted identity, it requires that the service provider trusts the requester to make this assertion. In CICS, the trust relationship is established with security manager surrogate definitions: the requesting identity must have the correct authority to start work on behalf of the asserted identity.

The <authenticate> element can contain the following elements:

- <certificate label>

Optional. Specifies the label associated with an X.509 digital certificate. Ignored in a service provider pipeline.

- <suppress/>

Optional. For a service provider, the handler will not use any security tokens in the message to determine under which user ID to run. For a service requester, the handler will not add to the SOAP message any of the security tokens required for authentication.

- <algorithm>

Specifies the URI of the signature algorithm. CICS currently supports the signature algorithms for inbound SOAP messages shown in Table 7-2.

Table 7-2 Signature algorithms for inbound SOAP messages

| Algorithm                                                                      | URI                                        |
|--------------------------------------------------------------------------------|--------------------------------------------|
| Digital Signature Algorithm with<br>Secure Hash Algorithm 1 (DSA with<br>SHA1) | http://www.w3.org/2000/09/xmldsig#dsa-sha1 |
| Rivest-Shamir-Adleman algorithm with Secure Hash Algorithm 1 (RSA with SHA1)   | http://www.w3.org/2000/09/xmldsig#rsa-sha1 |

<expect\_signed\_body/>

Indicates that the <body> of the inbound message must be properly signed. If it is not, CICS rejects the message with a security fault.

<expect encrypted body/>

Indicates that the <body> of the inbound message must be properly encrypted. If it is not, CICS rejects the message with a security fault.

<sign\_body>

Directs DFHWSSE1 to sign the body of outbound SOAP messages, and provides information regarding how the messages are to be signed. It can be used in either a service provider or a service requester pipeline. It contains the following elements:

- <algorithm>

Specifies the URI of the algorithm used to sign the body of the SOAP message.

CICS currently supports the following signature algorithm for outbound SOAP messages:

 Rivest-Shamir-Adleman algorithm with Secure Hash Algorithm 1 (RSA with SHA1), which is specified using the URI http://www.w3.org/2000/09/xmldsig#rsa-sha1

#### - <certificate label>

Specifies the label associated with an X.509 digital certificate. The digital certificate should contain the private key since this was used to sign the message. The public key associated with the private key is then sent in the SOAP message, which allows the signature to be validated.

#### ► <encrypt body>

Directs DFHWSSE1 to encrypt the body of outbound SOAP messages, and provides information regarding how the messages are to be encrypted. It can be used in both a service provider and service requester pipeline. It contains the following elements:

#### - <algorithm>

Specifies the URI identifying the algorithm used to encrypt the body of the SOAP message. CICS currently supports the encryption algorithms shown in Table 7-3.

Table 7-3 Encryption algorithms

| Algorithm                                                       | URI                                            |
|-----------------------------------------------------------------|------------------------------------------------|
| Triple DES in cipher block chaining mode                        | http://www.w3.org/2001/04/xmlenc#tripledes-cbc |
| AES with a key length of 128 bits in cipher block chaining mode | http://www.w3.org/2001/04/xmlenc#aes128-cbc    |
| AES with a key length of 192 bits in cipher block chaining mode | http://www.w3.org/2001/04/xmlenc#aes192-cbc    |
| AES with a key length of 256 bits in cipher block chaining mode | http://www.w3.org/2001/04/xmlenc#aes256-cbc    |

#### - <certificate label>

Specifies the label associated with an X.509 digital certificate. The digital certificate should contain the public key of the intended recipient of the SOAP message so that it can be decrypted with the private key when the message is received.

Example 7-3 shows a <wsse\_handler> element with all of the optional elements present. You would add this to your configuration file for the pipeline.

#### Example 7-3 < wsse\_handler>

```
<wsse handler>
 <dfhwsse configuration version="1">
   <authentication trust="signature" mode="basic">
     <certificate label>AUTHCERT03</certificate label>
     <suppress/>
   </authentication>
   <expect signed body/>
   <expect encrypted body/>
   <sign body>
     <algorithm>http://www.w3.org/2000/09/xmldsig#rsa-sha1</algorithm>
     <certificate label>SIGCERT01</certificate label>
   </sign body>
   <encrypt body>
     <algorithm>http://www.w3.org/2001/04/xmlenc#tripledes-cbc</algorithm>
     <certificate label>ENCCERT02</certificate label>
   </encrypt body>
</dfhwsse configuration>
</wsse handler>
```

Example 7-4 shows the pipeline configuration file basicsoap11provider.xml for the EXPIPE01 service provider pipeline associated with the sample catalog application.

Example 7-4 CICS-supplied sample pipeline configuration file basicsoap11provider.xml

Example 7-5 shows how you would modify the pipeline configuration file to add the <service\_handler\_list> and <wsse\_handler> elements to implement WS-Security. CICS will read the pipeline configuration file and when it finds the <wsse\_handler> element it will load program DFHWSSE1 from library SDFHWSLD in your DFHRPL concatenation to process the security information. For more information on the elements for the pipeline configuration file, and

which ones are contained by other elements (high-level structure diagrams), refer to the most current version of *CICS Transaction Server for z/OS V3.1 Web Services Guide*. SG34-6458.

Example 7-5 <wsse\_handler> element added to configuration file basicsoap11provider.xml

```
<?xml version="1.0" encoding="EBCDIC-CP-US"?>
ovider pipeline
    xmlns="http://www.ibm.com/software/htp/cics/pipeline"
    xmlns:xsi="http://www.w3.org/2001/XMLSchema-instance"
   xsi:schemaLocation="http://www.ibm.com/software/htp/cics/pipelineprovider.xsd">
  <service>
    <service handler list>
      <wsse handler>
        <dfhwsse configuration version="1">
          <authentication trust="signature" mode="basic">
            <certificate_label>AUTHCERT03</certificate label>
            <suppress/>
          </authentication>
          <expect signed body/>
          <expect encrypted body/>
          <sign body>
            <algorithm>http://www.w3.org/2000/09/xmldsig#rsa-sha1</algorithm>
            <certificate label>SIGCERT01</certificate label>
          </sign body>
          <encrypt body>
            <algorithm>http://www.w3.org/2001/04/xmlenc#tripledes-cbc</algorithm>
            <certificate label>ENCCERT02</certificate label>
          </encrypt body>
        </dfhwsse configuration>
      </wsse handler>
    </service handler list>
    <terminal handler>
      <cics soap 1.1 handler/>
    </terminal handler>
  </service>
  <apphandler>DFHPITP</apphandler>
</provider pipeline>
```

If CICS is the service provider, CICS will decrypt any inbound encrypted SOAP message automatically when it processes the message, provided you have the <wsse\_handler> element in the pipeline configuration file. The security header in the received message provides all of the information needed for CICS to decrypt it. In other words, the <encrypt\_body> and <sign\_body> elements do not need to be specified in the provider pipeline configuration file in order to decrypt the

inbound SOAP message. But you can (and probably will want to) include the <encrypt\_body> or <sign\_body>, or both, in the provider pipeline configuration file if you want to encrypt or sign the reply body sent back to the requester. This is what we have shown in Example 7-5.

## 7.4.2 WebSphere and SOAP message security

WebSphere Application Server V6.1 is based on the implementation of WS-Security in the following OASIS specification and profiles:

- ► WS-I Basic Security Profile

  http://www.ws-i.org/Profiles/BasicSecurityProfile-1.0.html
- ► Web Services Security: SOAP Message Security 1.0 (March 2004): http://docs.oasis-open.org/wss/2004/01/oasis-200401-wss-soap-message -security-1.0.pdf
- ► Web Services Security: UsernameToken Profile 1.0 (March 2004): http://docs.oasis-open.org/wss/2004/01/oasis-200401-wss-username-token-profile-1.0.pdf
- ► Web Services Security: X.509 Certificate Token Profile V1.0 (March 2004): http://docs.oasis-open.org/wss/2004/01/oasis-200401-wss-x509-token-profile-1.0.pdf

WebSphere Application Server uses the J2EE 1.4 Web services deployment model to implement WS-Security. The Web services security constraints are specified in the IBM extension of the Web services deployment descriptors and bindings. The Web services security runtime enforces the security constraints specified in the deployment descriptors. One of the advantages of this deployment model is that you can define the Web services security requirements outside of the application business logic. With the separation of roles, the application developer can focus on the business logic, and the security expert can specify the security requirement.

Figure 7-6 shows the high-level architecture model that is used to secure Web services in WebSphere Application Server.

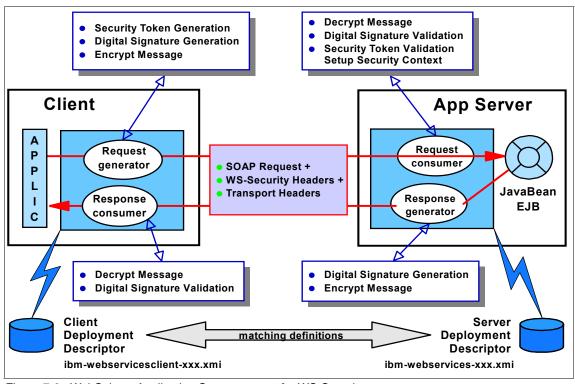

Figure 7-6 WebSphere Application Server support for WS-Security

As shown in the figure, there are two sets of configurations on both the client side and the server side.

#### ► Request generator

This client-side configuration defines the Web services security requirements for the outgoing SOAP message request. These requirements might involve generating a SOAP message request that uses a digital signature, incorporates encryption, and attaches a security token.

#### Request consumer

This server-side configuration defines the Web services security requirements for the incoming SOAP message request. These requirements might involve verifying that the required integrity parts are digitally signed, verifying the digital signature, verifying that the required confidential parts were encrypted by the request generator, decrypting the required confidential parts, validating the security token, and verifying that the security context is set up with the appropriate identity.

#### Response generator

This server-side configuration defines the Web services security requirements for the outgoing SOAP message response. These requirements might involve generating the SOAP message response with Web services security, including digital signature; and encrypting and attaching a security token, if necessary.

#### Response consumer

This client-side configuration defines the Web services security requirements for the incoming SOAP response. The requirements might involve verifying that the integrity parts are signed and the signature is verified; verifying that the required confidential parts are encrypted and that the parts are decrypted; and validating the security token, if necessary.

The Web services security requirements that are defined in the request generator must match the request consumer. The requirements that are defined in the response generator must match the response consumer. Otherwise, the request or response is rejected because the Web services security constraints cannot be met by the request consumer and response consumer.

The format of the Web services security deployment descriptors and bindings are IBM proprietary. However, the following tools are available to edit the deployment descriptors and bindings:

- Rational Application Developer V6.0 (RAD)
   In Chapter 8, "Security scenarios" on page 247 we show how we configured WS-Security for our sample catalog manager application using RAD.
- Application Server Toolkit V6.1 (AST)
  In Chapter 9, "Security scenarios using CICS WS-Security support" on page 295 we show how we configured WS-Security using the AST.

# 7.5 Comparison of transport versus SOAP message security

We have shown in this chapter that it is possible to implement Web services security at two levels: the transport level and the SOAP message level. If your Web services environment is simple (for example, it does not span multiple nodes) a security solution based on transport-level security alone may be all that you need. For more complex scenarios, however, it may not be enough on its own.

In this section, we provide general guidelines to help you decide what type of security solution to implement.

- You might chose to use only transport-level security to secure your CICS Web services environment when:
  - No intermediaries are used in the Web service environment or, if there are intermediaries, then you can guarantee that once the data is decrypted, it cannot be accessed by an untrusted node or process.
  - The transport is only based on HTTP.
  - The Web services client is a stand-alone Java program.
    - WS-Security can only be applied to clients that run in a Web services environment that supports the WS-Security specification (for example, WebSphere Application Server).
- ➤ You might chose to use WS-Security (possibly in addition to transport-level security) when:
  - Intermediaries are used, some of which may be untrusted.
    - Security credentials that flow in the SOAP message can pass through any number of intermediaries. Protecting confidential information in the actual SOAP message may avoid the overhead of encrypting and decrypting via SSL at every intermediary node.
    - Furthermore, an intermediary may be able to provide an authentication service to CICS, such that the intermediary server authenticates the Web service client and then flows an *asserted* identity to CICS.
  - Multiple transport protocols are used.
    - WS-Security works across multiple transports and is independent of the underlying transport protocol.
  - The Web service partners support WS-Security and a general decision has been taken to flow security tokens in accordance with the WS-Security specification.
  - You choose to implement your own security procedures and processing by writing a custom message handler program that can process secure SOAP messages in the pipeline.

## 7.6 Securing CICS Web services using the service integration bus

WebSphere Application Server provides the ability to use the *service integration bus* as an intermediary between service requesters and service providers,

allowing you to control the flow, routing, and transformation of messages through mediations and JAX-RPC handlers (see Chapter 5, "Connecting CICS to the service integration bus" on page 129).

The bus provides a flexible way to expose and call services located in an intranet from the Internet (and vice versa), while also providing mechanisms for protocol switching and security, including extensive support for the WS-Security specification.

Figure 7-7 illustrates how the bus could be used to enable service requesters to access CICS Web services via a *gateway service*. See "Creating a gateway service on the bus" on page 139 for information on how we enabled the inquireSingle Web service of the CICS sample catalog application to be invoked via a gateway service.

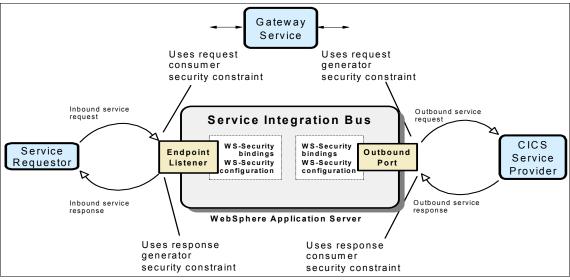

Figure 7-7 Securing a CICS Web service using the service integration bus

One advantage of such a configuration is that you can configure the bus for secure transmission of SOAP messages using tokens, digital signatures, and encryption, in accordance with the WS-Security specification. For each service, you can select the security settings that are applied between the service requester and the gateway service, and between the gateway service and the service provider (in this case, CICS).

WS-Security security constraints can be configured for the following:

Request consumer - used on inbound requests from a client to a service.

- Request generator used when generating outbound requests from a service to a target Web service.
- Response consumer used on outbound responses from a target Web service to a service.
- Response generator used when generating inbound responses from a service to a client.

The bus can also invoke Web services that include https:// in their addresses. This provides message integrity and confidentiality while the message is transmitted between the bus and the CICS region.

## 7.7 Identity assertion

Identity assertion is an authentication mechanism that is applied among three parties: a client, an intermediary server, and a target server:

- A request message is sent to an intermediary server with a client's security token.
- ► The intermediary server authenticates the client and transfers the client's request message and identity to the target server with the *intermediary's* security token.

Identity assertion is an extended security mechanism supported by WebSphere Application Server Version 6.0 and the service integration bus. There are several options for sending the client's identity with the intermediary's token to the target server.

It is possible to use identity assertion to secure a CICS Web service via the bus. For example, for the Gateway service shown in Figure 7-7, we could:

- ▶ Define a security requirement for the request consumer such that the requester must provide a binary security token, such as an X.509 certificate.
- Configure the bus (WebSphere Application Server) to map the certificate to a user identity.
- Define a security requirement for the request generator such that the bus propagates the service requester's identity to CICS in a UsernameToken.

The bus must establish a trust relationship with the CICS region by authenticating itself and then by being recognized as a trusted partner of the CICS region. This can be done using one of two different models:

**Trust token** The bus sends a trust token to CICS.

**Presumed trust** Trust is established at the transport level rather than at

the SOAP message level.

#### 7.7.1 Trust token model

In this model, SOAP messages that flow between the bus and CICS contain a trust token and an identity token. The trust token is used to check that the sender has the correct permissions to assert identities, and the identity token holds the asserted identity (user ID) under which the request is to run. When using the CICS-provided support for WS-Security, a trust token can be a UsernameToken or an X.509 token.

The advantage of the trust token model is that it is independent of the mechanism used to transport the SOAP messages. The disadvantage, however, is the overhead of validating the trust token for each SOAP request.

### 7.7.2 Presumed trust model

In this model, SOAP messages that flow between the bus and CICS contain only an identity token. The trust relationship between the bus and CICS must be established using a transport-based mechanism such as SSL client authentication.

The CICS-provided support for WS-Security does not support the presumed trust model. To implement such a model, you need to write a custom handler. The user-written header processing program CIWSSECS described in "Configuring the service provider" on page 288 is an example of such a custom handler.

The advantage of the presumed trust model is that the trust established between the bus and CICS can be persistent (for example, by using SSL persistent connections) and does not need to re-established for each SOAP message. The disadvantage, however, is that it is dependent on the mechanism used to transport the SOAP messages.

**Recommendation:** The presumed trust model offers significant performance advantages over the trust token model.

## **Security scenarios**

In this chapter we outline several security scenarios that demonstrate how you can secure a CICS Web services environment. We start with an explanation of how we prepared the system and the settings that we used for the basic security configuration of our CICS system. We then provide step-by-step security configuration for a number of scenarios, including:

- ► Setting the user ID on a URIMAP resource definition
- Enabling SOAP message security with HTTP
- ► Enabling SSL/TLS
- ► Enabling SOAP message security with WebSphere MQ

**Important:** The SOAP message security scenarios documented in this chapter were tested on a version of CICS TS V3.1 which did not have the CICS WS-Security PTFs installed. See Chapter 9, "Security scenarios using CICS WS-Security support" on page 295 for scenarios using the CICS supplied WS-Security support.

We show how we configured both CICS and WebSphere Application Server for these security scenarios.

## 8.1 Preparation

Security techniques for securing Web services were discussed in Chapter 7, "Securing Web services" on page 213. In this chapter, we describe the following security scenarios:

Setting the user ID on a URIMAP definition

The user ID is then used for Web service requests that match the URIMAP. No authentication of the clint's credentials takes place. See "Setting the user ID on a URIMAP definition" on page 252 for details of this scenario.

Enabling SOAP message security with HTTP

In this scenario, we show how a header processing program in a service provider pipeline can extract a WS-Security UsernameToken from a SOAP header, validate the username and password, and set the user ID of the CICS task to the username passed in the header. This scenario is described in "Enabling SOAP message security with HTTP" on page 257.

► Enabling SSL/TLS

In this scenario, we show how SSL/TLS can be used in combination with SOAP message security to secure a connection between WebSphere Application Server and CICS. See "Enabling SSL/TLS" on page 273.

► Enabling SOAP message security with WebSphere MQ (WMQ)

In this scenario, we show how a header processing program in a service requester pipeline can attach a WS-Security header to a SOAP message, which is then sent, using WMQ, to a CICS service provider. This scenario is described in "Enabling SOAP message security with WMQ" on page 284.

## 8.1.1 Software checklist

The software we used is listed in Table 8-1.

Table 8-1 Software used in the security scenarios

| Windows                                        | z/OS                                      |
|------------------------------------------------|-------------------------------------------|
| Internet Explorer V6.0                         | z/OS V1.6                                 |
| Windows 2000 SP4                               | CICS Transaction Server V3.1 <sup>a</sup> |
| IBM WebSphere Application Server - ND V6.0.2.0 | RACF V1.6                                 |

| Windows                                                                                                    | z/OS                                                                                                    |
|----------------------------------------------------------------------------------------------------|----------------------------------------------------------------------------------------------------|
| Our J2EE applications  ► CatalogSec.ear Catalog manager service requester application with no security enabled  ► CatalogSec_WS-Security.ear Catalog manager service requester application with WS-security enabled  ► CatalogSec_WS-Security_HTTPS.ear Catalog manager service requester application with WS-security and HTTPS enabled | Our user-written CICS programs  ► CIWSMSGH (message handler program)  ► CIWSSECH (header processing program)  ► CIWSSECR (header processing program)  ► CIWSSECS (header processing program)  ► MYPARSER (COBOL XML parsing program) |

a. The version of CICS TS V3.1 used in these security scenarios does not include the CICS support for WS-Security which was introduced later in PTFs UK15271 and UK15261.

## 8.1.2 Definition checklist

The definitions we used are listed in Table 8-2.

Table 8-2 Settings used in the security scenarios

| Value               | CICS TS                                                                                           | WebSphere Application<br>Server |
|---------------------|---------------------------------------------------------------------------------------------------|---------------------------------|
| IP name             | mvsg3.mop.ibm.com                                                                                 | cam21-pc3.mop.ibm.com           |
| IP address          | 9.100.193.167                                                                                     | 9.100.199.171                   |
| TCP/IP port         | 14301                                                                                             | 9080                            |
| SSL/TLS port        | 14303                                                                                             |                                 |
| Jobname             | CIWSS3C1                                                                                          |                                 |
| APPLID              | A6POS3C1                                                                                          |                                 |
| TCPIPSERVICE        | S3C1                                                                                              |                                 |
| Provider PIPELINE   | PIPE1                                                                                             |                                 |
| Configuration files | ITSO_7206_secprovider.xml<br>ITSO_7206_secrequester.xml<br>ITSO_7206_secprovider_dispat<br>ch.xml |                                 |
| MQ queue manager    | MQS3                                                                                              |                                 |

| Value  | CICS TS                          | WebSphere Application<br>Server |
|--------|----------------------------------|---------------------------------|
| URIMAP | SECPORDR<br>SECICATA<br>SECISING |                                 |

The user IDs we used in our configuration are listed in Table 8-3.

Table 8-3 User IDs

| Value                                      | CICS TS          |
|--------------------------------------------|------------------|
| CICS region user ID                        | CIWS3D           |
| CICS default user ID                       | CICSUSER         |
| User IDs to which we wish to permit access | CIWSNW<br>WEBAS3 |

**Tip:** For the examples described in this book, we permit access to single user IDs. In a production environment, you will probably create a group of users requiring common access. Once a group is built, you can permit access to the group. This allows users' access to be controlled by the group to which they belong, rather than by individual permissions. This simplifies the security definitions required.

## 8.2 Basic security configuration

First we discuss our basic security configuration, taking a CICS region with no security and configuring it to enable transaction security (we do not implement other types of CICS security such as resource security and command security). We document the system initialization table parameters necessary to set up basic CICS security and then we test our basic security configuration.

For detailed information on CICS security, see CICS Transaction Server for z/OS RACF Security Guide, SC34-6454.

Because the INQC and INQS transactions are browse-only transactions, we chose not to secure them. The ORDR transaction updates the database, so we decided to protect it from unauthorized use.

Our starting point is a CICS region with no security configured. This means that all transactions run under the CICS default user ID, as shown in Figure 3-12 on page 93.

## 8.2.1 Setting up basic security configuration

We configured our CICS region with security prefixing, transaction security, and surrogate user security active using the following SIT parameters:

- ► SEC=YES
- ► SECPRFX=YES
- ▶ XTRAN=YES
- ► XUSER=YES

SEC=YES was specified to indicate that we wanted RACF services to control access to CICS resources.

We used security prefixing (SECPRFX=YES) in our CICS region, which prevents our RACF security profiles from affecting other CICS regions. This is useful in a production environment since it means all security profiles are unique to an individual region; however, it can mean more work for the security administrator because more profiles must be defined.

XTRAN=YES was specified so CICS would control who could start transactions and XUSER=YES specifies that CICS is to perform surrogate user checking.

## 8.2.2 Testing the basic security configuration

After enabling security in our CICS region, we attempted to place an order with the sample catalog application. The Web browser received an error message indicating that the use of some transaction is forbidden (Figure 8-1).

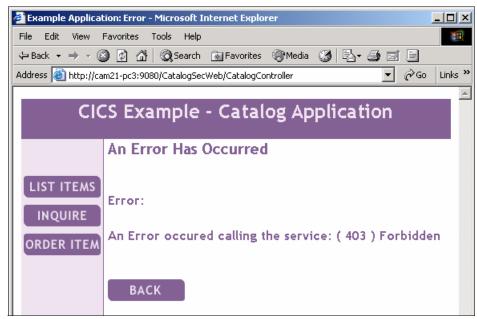

Figure 8-1 Browser - Service call forbidden

Example 8-1 shows the security violation highlighting that the CICS default user ID does not have access to the CPIH transaction.

#### Example 8-1 CICSUSER security violation messages running CPIH

- DFHXS1111 11/24/2005 12:33:04 A6POS3C1 CPIH Security violation by user CICSUSER for resource CIWS3D.CPIH in class TCICSTRN. SAF codes are (X'00000008',X'00000000'). ESM codes are (X'00000008',X'00000000').
- DFHWB0361 11/24/2005 12:33:04 A6POS3C1 An attempt to attach a CICS Web alias transaction for userid CICSUSER has failed because the user is not authorized to execute transaction CPIH. Host IP address: 9.100.193.167. Client IP address: 9.100.199.171. TCPIPSERVICE: S3C1.
- DFHAC2003 11/24/2005 12:33:04 A6POS3C1 Security violation has been detected term id = ????, trans id = CPIH, userid = CICSUSER.

## 8.3 Setting the user ID on a URIMAP definition

With this option the security identity used for the transaction is based on a statically defined user ID. We achieved this preset identification by using a URIMAP resource definition in which we specified a valid user ID (CIWSNW) in the USERID parameter. This is shown in Figure 8-2.

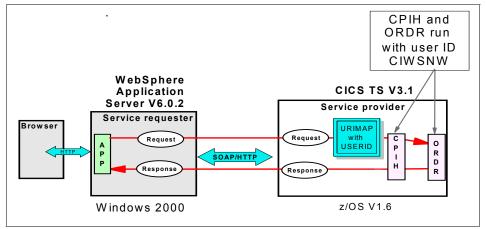

Figure 8-2 Setting user ID on a URIMAP scenario

At this stage, the only security check is to validate whether or not the user ID specified in the URIMAP attribute (CIWSNW) has permission to execute both the CPIH and ORDR transactions.

## 8.3.1 Defining the URIMAP

We used the following command to define a URIMAP resource:

CEDA DEFINE URIMAP(SECPORDR) GROUP(S3C1)

We then set the attributes as shown in Figure 8-3 and Figure 8-4.

```
OVERTYPE TO MODIFY
                                                       CICS RELEASE = 0640
  CEDA DEFine Urimap (SECPORDR)
                  : SECPORDR
   Urimap
                 : S3C1
   Group
   Description ==>
   STatus
               ==> Enabled
                                       Enabled | Disabled
   USAge
                ==> Pipeline
                                       Server | Client | Pipeline
   UNIVERSAL RESOURCE IDENTIFIER
   SCheme
                ==> HTTP
                                       HTTP | HTTPS
                ==> *
   HOST
   (Lower Case) ==>
   PAth
                ==> /exampleApp/placeOrder
    (Mixed Case) ==>
                ==>
ASSOCIATED CICS RESOURCES
   TCpipservice ==>
+ Analyzer
                                       No | Yes
                ==> No
                                                 SYSID=S3C1 APPLID=A6P0S3C1
```

Figure 8-3 CEDA DEFINE URIMAP (page 1 of 2)

```
OVERTYPE TO MODIFY
                                                      CICS RELEASE = 0640
 CEDA DEFine Urimap (SECPORDR)
+ COnverter
               ==>
  TRansaction ==> CPIH
  PRogram
               ==>
  PIpeline
               ==> PIPE1
                                                              (Mixed Case)
  Webservice ==> placeOrder
  SECURITY ATTRIBUTES
  USErid
               ==> CIWSNW
  CIphers
               ==>
  CErtificate ==>
                                                              (Mixed Case)
  STATIC DOCUMENT PROPERTIES
  Mediatype
   (Lower Case)
  CHaracterset ==>
                                                              (Mixed Case)
  HOSTCodepage ==>
  TEmplatename ==>
   (Mixed Case)
+ HFsfile
                                                SYSID=S3C1 APPLID=A6P0S3C1
```

Figure 8-4 CEDA DEFINE URIMAP (page 2 of 2)

We used the following values:

- URIMAP name was set to SECPORDR.
- ► USAGE was set to PIPELINE, indicating that it is to be used for incoming Web service requests.
- ► SCHEME was set to HTTP because no transport security is being used.
- ► HOST attribute was set to the wildcard (\*), meaning that the URIMAP definition matches on any host name.
- ▶ PATH was set as /exampleApp/placeOrder. Together with the HOST and SCHEME values this means that the URIMAP resource caters to any Web service request originating from http://\*/exampleApp/placeOrder.
- ► TRANSACTION is automatically defaulted to CPIH by CICS when USAGE(PIPELINE) is specified.
- ► PIPELINE was set to PIPE1, the name of the pipeline for which this URIMAP definition is being made.
- ► WEBSERVICE can only be specified when USAGE(PIPELINE) is in effect and specifies the name of the Web service to be invoked. We set the value to placeOrder.
- USERID was set with the value of CIWSNW, the user ID under which we have decided to execute the ORDR transaction.
- All other values were allowed to default.

Two other URIMAP resources were defined with similar definitions. First SECPORDR was copied as SECICATA and as SECISING, then these resource definitions were altered as shown in Example 8-2.

#### Example 8-2 Creating URIMAP definitions for SECICATA and SECISING

```
CEDA COPY URIMAP(SECPORDR) GROUP(S3C1) AS(SECICATA)

CEDA COPY URIMAP(SECPORDR) GROUP(S3C1) AS(SECISING)

CEDA ALTER URIMAP(SECICATA) GROUP(S3C1) PATH(/exampleApp/inquireCatalog)

WEBSERVICE(inquireCatalog)

CEDA ALTER URIMAP(SECISING) GROUP(S3C1) PATH(/exampleApp/inquireSingle)

WEBSERVICE(inquireSingle)
```

This ensures that the transactions INQC, INQS, and ORDR all execute with the same user ID CICSNW.

Example 8-3 shows the RACF commands that we used to permit the CICS region user ID (CIWS3D) to start transactions (such as ORDR) with the user ID CIWSNW.

RDEFINE SURROGAT CIWSNW.DFHSTART UACC(NONE) OWNER(CIWSNW)
PERMIT CIWSNW.DFHSTART CLASS(SURROGAT) ID(CIWS3D) ACCESS(READ)
SETROPTS RACLIST(SURROGAT) REFRESH

For more information regarding surrogate user security, see CICS Transaction Server for z/OS RACF Security Guide, SC34-6454.

## 8.3.2 Permitting access to user ID CICSNW

In "Writing the message handler program" on page 80 we explained how the message handler program CIWSMSGH is used to change the default transaction ID (CPIH) to a transaction ID based on the Web service request in the DFHWS-WEBSERVICE container. Example 8-4 shows the RACF commands that we used to limit access to the ORDR transaction to a single user ID (CIWSNW).

#### Example 8-4 RACF commands to allow access to CPIH and ORDR transactions

RDEFINE GCICSTRN CIWS3D ADDMEM(CIWS3D.CPIH) UACC(NONE) OWNER(IBMUSER)
RALTER GCICSTRN CIWS3D ADDMEM(CIWS3D.ORDR)
PERMIT CIWS3D CLASS(GCICSTRN) ID(CIWSNW) ACCESS(READ)
SETROPTS RACLIST(TCICSTRN) REFRESH

#### In Example 8-4 we:

- ► Define the transaction group CIWS3D and add the CPIH and ORDR transactions to the group
- Permit access to the group for user ID CIWSNW
- Refresh the RACF CICS transaction class TCICSTRN

## 8.3.3 Testing user ID on URIMAP resource definition

With these definitions installed, both the CPIH and ORDR transactions now execute with the user ID as supplied in the URIMAP. This is shown in Figure 8-5.

```
INQUIRE TASK

STATUS: RESULTS - OVERTYPE TO MODIFY

Tas(0000050) Tra(CEMT) Fac(G312) Run Ter Pri( 255 )

Sta(T0) Use(CIWSGA ) Uow(BDF617FA8ADB8006)

Tas(0000052) Tra(CPIH) Sus Tas Pri( 001 )

Sta(U ) Use(CIWSNW ) Uow(BDF617FF222CDF0D) Hty(RZCBNOTI)

Tas(0000053) Tra(ORDR) Sus Tas Pri( 001 )

Sta(U ) Use(CIWSNW ) Uow(BDF617FF55DCA22A) Hty(EDF )

Tas(0000055) Tra(CEDF) Fac(G343) Sus Ter Pri( 001 )

Sta(SD) Use(CIWSGA ) Uow(BDF617FF7D31E968) Hty(ZCIOWAIT)
```

Figure 8-5 ORDR executing with preset user ID

## 8.4 Enabling SOAP message security with HTTP

In Section 7.4, "SOAP message security" on page 226, we explained how WS-Security extends the SOAP specification by defining new elements to be used in the SOAP header for message-level security. We also provided an outline of how WebSphere Application Server supports WS-Security, including support for generating security tokens that are passed in the WS-Security SOAP header. This scenario is shown in Figure 8-6 on page 258.

In this section we show how a simple UsernameToken security token, passed in a Web service call from WebSphere Application Server, can be processed in CICS by a user-written header processing program. The header processing program extracts the UsernameToken from the SOAP header, validates the username and password, and sets the user ID of the CICS task to the username passed in the header.

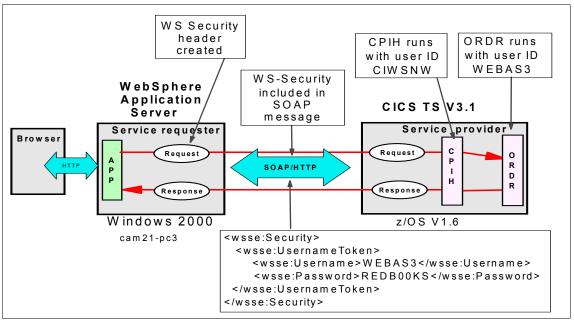

Figure 8-6 Enabling SOAP message security scenario

## 8.4.1 Configuring the service requester

In "Installing the service requester" on page 87 we showed how we installed our sample Web service client in WebSphere Application Server. The service requester setup tasks that we cover here are as follows:

- Defining the WebSphere WS-Security constraint for the Web service client
- ► Re-deploying the Web service client application

## WebSphere WS-Security configuration files

The WebSphere WS-Security constraints are defined in the IBM extension of the J2EE Web services deployment descriptor. There are four configuration files: application-level deployment descriptor extensions for a client and a server, and binding files for a client and a server (Figure 8-7).

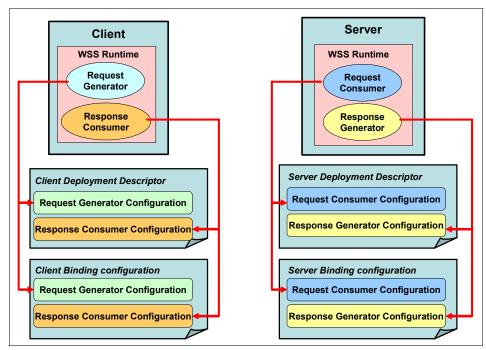

Figure 8-7 Structure of WS-Security configuration files

#### The configuration files are:

- ► Client deployment descriptor extension file includes request generator and response consumer constraints:
  - ibm-webservicesclient-ext.xmi
- Client binding configuration file includes how to apply request generator and response consumer constraints:
  - ibm-webservicesclient-bnd.xmi
- Server deployment descriptor extension file includes request consumer and response generator constraints:
  - ibm-webservices-ext.xmi
- Server binding configuration file includes how to apply request consumer and response generator constraints:
  - ibm-webservices-bnd.xmi

**Note:** The .*xmi* in the file names stands for *XML metadata interchange*.

The deployment descriptor extension files specify *what* security constraints are required, for example, what type of security token and whether to sign the message. The binding files specify *how* to apply the required security constraints defined in the deployment descriptor extension, for example, which security token is inserted and which keys are used for signing.

These deployment descriptor extension and binding files define the application-level security constraints and they belong to each application.

For our scenario, we needed to configure the client deployment descriptor and the client binding only, since our service provider is running in CICS and not in WebSphere Application Server.

### Editing the client configuration

To configure our Web service client to use WS-Security, we used Rational Application Developer V6.0 (RAD).

**Note:** You can also use the Application Server Toolkit to configure WS-Security for WebSphere applications.

We imported the client application archive CatalogSec.ear into RAD. We then expanded the Dynamic Web Project (CatalogSecWeb) in the Project Explorer and opened (double-clicked) the deployment descriptor.

After the Deployment Descriptor Editor opened, we selected the **WS Extension** page. The WS Extension page is used for editing the client's deployment descriptor extension file, so you can specify what security is required. Figure 8-8 shows the WS Extension page in the Deployment Descriptor Editor.

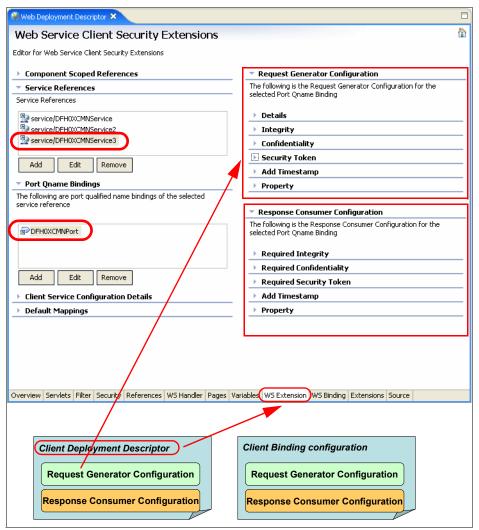

Figure 8-8 WS Extension page in Web service client Deployment Descriptor Editor

- We clicked the service/DFH0XCMNService3 reference (for our Order service) and DFH0XCMNPort (the port binding for the service reference).
- ► In the Request Generator Configuration, we expanded **Security Token** and clicked **Add**. We entered the name basicauth.

We selected the **Username** Token type from the drop-down list. When you select a Token type, the Local name is filled in automatically (Figure 8-9 on page 262). We left the URI empty.

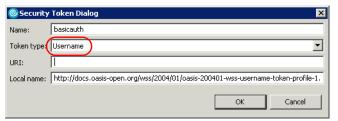

Figure 8-9 Security Token Dialog for specifying basic authentication

We clicked **OK** and a security token was created. We then saved the configuration.

After specifying the security token, a corresponding token generator must be specified in the binding configuration. The WS Binding page is for editing the client's binding file, so you can specify how to apply the required security. We clicked the **WS Binding** tab. Figure 8-10 shows the WS Binding page in the Deployment Descriptor Editor.

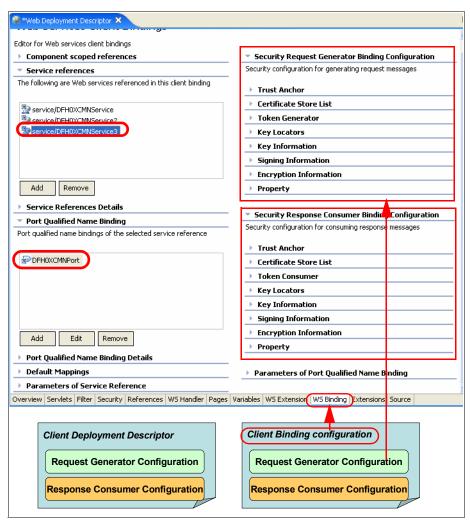

Figure 8-10 WS Binding page in the Deployment Descriptor Editor

- ► We selected **Token Generator** and clicked **Add**. We entered a Token generator name basicauthToken and allowed the Token generator class to default as com.ibm.wsspi.wssecurity.token.UsernameTokenGenerator
- To select the security token, we expanded the drop-down list and selected the basicauth security token that we defined previously on the WS Extension page.
- We checked Use value type and selected the Username Token value type from the drop-down list. This selection filled the local name and callback handler.

We entered the user ID WEBAS3 and password REDB00KS that we wanted to use to identify the Web service client (Figure 8-11).

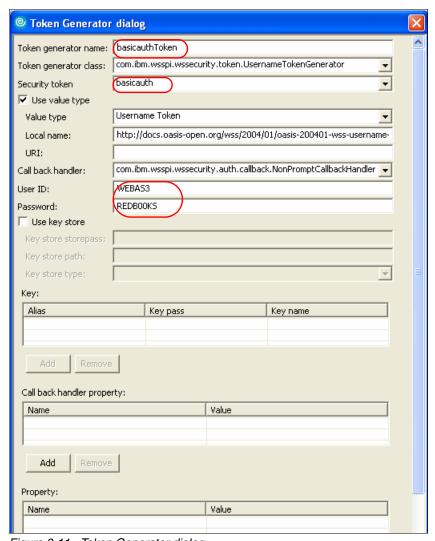

Figure 8-11 Token Generator dialog

► We clicked **OK**, and the token generator was created. We then saved the configuration.

**Note:** The User ID and Password in Figure 8-11 represent the credentials of the application server, *not* the browser user. The same credentials are passed to CICS in the SOAP message irrespective of the identity of the end user.

## Redeploying the Web service application

After configuring a security constraint for the service requester application, we exported a new EAR file called CatalogSec\_WS-Security.ear. We followed the same process that is described in "Installing the service requester" on page 87 to deploy the CatalogSec\_WS-Security.ear.

## 8.4.2 Configuring CICS

The credentials configured using Rational Application Developer are used to form the WS-Security header that is contained in the SOAP message. An example of this message is shown in Example 8-5.

Example 8-5 SOAP security header extracted from a SOAP message

This header includes the mustUnderstand="1" attribute, which indicates that either this header must be processed or a SOAP fault thrown.

**Note:** See CICS Transaction Server for z/OS CICS Web Services Guide, SC34-6458, for details on mustUnderstand and other SOAP-defined header block attributes.

In order for CICS to process the security token in the SOAP header, the pipeline configuration file must be updated to include a SOAP header processing program. Example 8-6 shows the pipeline configuration file that activates our sample security header processing program CIWSSECH.

Example 8-6 Pipeline config file, ITSO\_7206\_secprovider.xml

```
<handler parameter list/>
     </handler>
   </default transport handler list>
 </transport>
 <service>
   <terminal handler>
     <cics soap 1.2 handler>
       <headerprogram>
         <namespace>http://docs.oasis-open.org/wss/2004/01/oasis-200401-wss-wssecurity-secext-
                   1.0.xsd</namespace>
         <localname>Security</localname>
         <mandatory>true</mandatory>
       </headerprogram>
     </cics soap 1.2 handler>
   </terminal handler>
 </service>
 <apphandler>DFHPITP</apphandler>
</provider pipeline>
```

- ► The ¬ The ¬ The <pre
- ► The <namespace> element is used with the <localname> element to determine which header blocks in a SOAP message should be processed by the header processing program.
- ► A <localname> element is also used to determine which header blocks in a SOAP message should be processed by the header processing program. The <localname> contains the element name of the header block, in our case, Security (see Example 8-5 on page 265).
- ► The <mandatory> element indicates that the header processing program must be invoked at least once, regardless of whether or not such a header has been found.

<mandatory>true</mandatory> has the following meaning:

During request processing in a service provider pipeline, and response processing in a service requester pipeline, the header processing program is to be invoked at least once, even if none of the headers in the SOAP message matches the <namespace> and <localname> elements:

- If none of the headers matches, the header processing program is invoked once.
- If any of the headers match, the header processing program is invoked once for each matching header.

During request processing in a service requester pipeline, and response processing in a service provider pipeline, the header processing program is to be invoked at least once, even though the SOAP message that CICS creates has no headers initially. If you want to add headers to your message, you must ensure that at least one header processing program is invoked, by specifying <mandatory>true</mandatory> or <mandatory>1</mandatory>.

Important: If a Web service request that contains the attribute mustUnderstand="1" (or ="true") is received by CICS, and you have not coded a <headerprogram> element in your configuration file for this header, a SOAP fault message will be created by CICS.

Example 7-7 shows the fault message that CICS created when we had not specified a header processing program for the Security header.

Example 8-7 SOAP fault message created when no header program provided

## The WS-Security header processing program

The header processing program CIWSSECH is invoked at every invocation of this pipeline because of the <mandatory>true</mandatory> element, but only executes entirely if the DFHFUNCTION container holds the value RECEIVE-REQUEST. Example 8-8 gives an overview of the program.

Example 8-8 Pseudo code overview of the CIWSSECH program

```
Check if invoked for RECEIVE-REQUEST, else exit
Check for correct URI, else exit
Obtain WS-Security header from DFHHEADER container
Invoke MYPARSER to parse the header
Verify the credentials extracted by MYPARSER
Put user ID into DFHWS-USERID container
```

Example 8-9 shows how this is done. The full program is shown in Section A.2, "Sample header processing program - CIWSSECH" on page 505.

**Note:** You should *not* install CIWSSECH into a production environment in its present form. It has only been coded as a example and does not contain sufficient error checking. If you wish to use it in production, you *must* review the code and make whatever changes are required for your environment.

Example 8-9 Determining if invoked to process an inbound request message

```
GET-DFHFUNCTION.
     EXEC CICS
        GET CONTAINER('DFHFUNCTION')
        INTO(WS-FUNC-AREA)
        FLENGTH(WS-FUNC-LEN)
        RESP(WS-RESP)
    END-EXEC.
* Copy the input container to our storage
    IF WS-FUNC-LEN NOT = 16
        MOVE WS-AUTH-FAILED TO WS-FAULT-STRING
        PERFORM FAULT-MESSAGE
    ELSE
        IF WS-FUNC-AREA NOT = 'RECEIVE-REQUEST'
           EXEC CICS RETURN END-EXEC
        END-IF
     END-IF.
```

Example 8-10 shows how we determined that a specific request is for the placeOrder service.

Example 8-10 Determining the requester URI

```
PERFORM GET-DFHWS-URI.

IF WS-URI-AREA(1:WS-URI-LEN) NOT = '/exampleApp/placeOrder'

EXEC CICS RETURN END-EXEC

END-IF
```

**Note:** The value in the DFHWS-URI container is the same value that we specified previously for the PATH attribute of the SECPORDR URIMAP in Figure 7-3 on page 192.

After verifying that we are processing a placeOrder request, the Security header (see Example 8-5 on page 265) is parsed by calling the MYPARSER program. MYPARSER is a user-written COBOL program that uses the COBOL XML PARSE statement to parse through the Security header, extracting the user ID

and password. This extracted data is then returned in a COMMAREA for the calling program to use. Example 8-11 shows the procedure division for the MYPARSER program.

Example 8-11 MYPARSER COBOL program procedure division

```
PROCEDURE DIVISION.

MAIN-PROCESSING SECTION.

* Validate the commarea
PERFORM INIT-AND-VALIDATE.

* Received a valid COMMAREA so invoke the XML parser

* passing it the XML message
XML PARSE XML-DOCUMENT
PROCESSING PROCEDURE XML-HANDLER
END-XML.
PERFORM RETURN-RESPONSE.
EXEC CICS RETURN END-EXEC.
MAIN-PROCESSING-END. EXIT.
```

The XML PARSE statement parses the data in XML-DOCUMENT, using the XML-HANDLER procedure. The XML-EVENT field is evaluated and if a match is found, the code for that event is executed. The START-OF-ELEMENT and CONTENT-CHARACTERS events are handled as shown in Example 8-12.

Example 8-12 Extract of code from MYPARSER program

```
XML-HANDLER SECTION.
     EVALUATE XML-EVENT
        WHEN 'START-OF-ELEMENT'
* check if we have an element of interest
* i.e. Username and Password
           IF XML-TEXT = 'wsse:Username'
              MOVE 'Y' TO IN-ELEM USERNAME-XMLTAG-FOUND
           ELSE
              if XML-TEXT = 'wsse:Password'
                 move 'Y' to in-ref-reg
              end-if
           END-IF
        WHEN 'CONTENT-CHARACTERS'
* If we are in an element we are interested in,
* then extract its value
           IF IN-ELEM = 'Y'
              PERFORM EXTRACT-USER-ID
              IF IN-REF-REQ = 'Y'
                  PERFORM EXTRACT-PASSWORD
              END-IF
           END-IF
        WHEN 'END-OF-ELEMENT'
```

```
CONTINUE
WHEN 'START-OF-DOCUMENT'
CONTINUE
```

Most of the other XML event types are handled with the CONTINUE statement because we have no need to process them. The full MYPARSER program is shown in Section A.4, "Sample XML parser program - MYPARSER" on page 522.

The parsed credentials are then verified, as shown in Example 8-13. If the user ID and password verify successfully, then the user ID is stored into the DFHWS-USERID container. This causes the business logic transaction ORDR to be executed with this user ID.

Example 8-13 Verifying the flowed credentials

```
EXEC CICS VERIFY
PASSWORD(CA-PASSWORD)
USERID(CA-USER-ID)
RESP(WS-RESP)
END-EXEC

* Succesful ?
IF WS-RESP = DFHRESP(NORMAL)
PERFORM SET-USER-ID
ELSE
MOVE WS-NOT-AUTH TO WS-FAULT-STRING
PERFORM FAULT-MESSAGE
END-IF
```

**Note:** In the same way that we are using the header processing program for validating security credentials, it is quite feasible to use such a program to provide some form of audit trail.

We completed the CICS setup for this scenario by permitting access to the ORDR transaction to the user ID WEBAS3:

```
PERMIT CIWS3D.ORDR CLASS(GCICSTRN) ID(WEBAS3) ACCESS(READ)
```

# 8.4.3 Testing SOAP message security

Now when we submit an order request on the Web browser, the credentials are added to the SOAP Security header and are extracted by the header processing program CIWSSECH. Figure 8-12 shows the ORDR transaction running with the user ID WEBAS3, while the CPIH transaction continues to execute with the CIWSNW user ID.

```
| STATUS: RESULTS - OVERTYPE TO MODIFY
| Tas(0000139) Tra(CEMT) Fac(G335) Run Ter Pri( 255 )
| Sta(TO) Use(CIWSGA ) Uow(BDFAD26B6FEF8767)
| Tas(0000459) Tra(CPIH) | Sus Tas Pri( 001 )
| Sta(U ) Use(CIWSNW ) Uow(BDFAD304E2ED1740) Hty(RZCBNOTI)
| Tas(0000460) Tra(ORDR) | Sus Tas Pri( 001 )
| Sta(U ) Use(WEBAS3 ) Uow(BDFAD304E4DEE18E) Hty(EDF )
| Tas(0000462) Tra(CEDF) Fac(G333) Sus Ter Pri( 001 )
| Sta(SD) Use(CIWSGA ) Uow(BDFAD304E52AE48E) Hty(ZCIOWAIT)
| SYSID=S3C1 APPLID=A6POS3C1
```

Figure 8-12 ORDR executing with SOAP security header user ID

## 8.4.4 SOAP fault messages

The <Fault> element in a SOAP message is used for reporting errors. CICS provides an application programming interface for creating, adding, or deleting SOAP fault messages. See the CICS Transaction Server for z/OS CICS Application Programming Reference, SC34-6434, and CICS Transaction Server for z/OS CICS Web Services Guide, SC34-6458, for further details on these commands.

If the credentials extracted do not validate, then CIWSSECH creates a SOAP fault message (Example 8-14) which is returned to the service requester.

Example 8-14 Generating a SOAP fault

```
EXEC CICS VERIFY

PASSWORD(CA-PASSWORD)

USERID(CA-USER-ID)

RESP(WS-RESP)

END-EXEC

* Successful ?

IF WS-RESP = DFHRESP(NORMAL)

PERFORM SET-USER-ID

ELSE

MOVE WS-NOT-AUTH TO WS-FAULT-STRING

PERFORM FAULT-MESSAGE

END-IF

.
```

```
FAULT-MESSAGE SECTION.
* Generate a SOAP Fault
     EXEC CICS
         GET CONTAINER('DFHWS-SOAPLEVEL')
         INTO(WS-SOAP-LEVEL)
         FLENGTH(WS-HEAD-LEN)
         RESP(WS-RESP)
     END-EXEC.
* MOVE CORRECT VERSION OF FAULTCODE
     IF WS-SOAP-11 MOVE DFHVALUE(CLIENT) to WS-FAULT-CODE
        MOVE DFHVALUE(SENDER) to WS-FAULT-CODE
     END-IF
     EXEC CICS SOAPFAULT CREATE
               FAULTSTRING (WS-FAULT-STRING)
               FAULTSTRLEN(length of WS-FAULT-STRING)
               FAULTCODE (WS-FAULT-CODE)
     END-EXEC.
 FAULT-MESSAGE-END. EXIT.
```

Figure 8-13 shows the fault string Not authorized to place order, which occurs when the user's credentials are invalid.

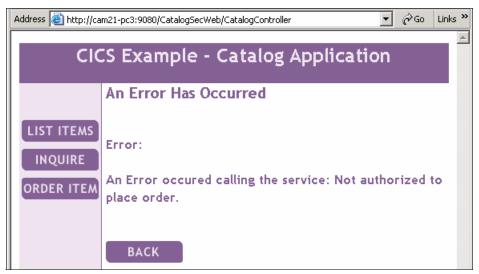

Figure 8-13 Browser - SOAP fault message for 'not authorized' error

If the user ID and password supplied in the SOAP Security header validate correctly, but the user ID has no access to the ORDR transaction, then a RACF error message is issued, as seen in Example 8-15.

Example 8-15 RACF messages for insufficient access

```
ICH408I USER(CIWSPC ) GROUP(SYS1 ) NAME(PAOLO )
CIWS3D.ORDR CL(TCICSTRN)
INSUFFICIENT ACCESS AUTHORITY
ACCESS INTENT(READ ) ACCESS ALLOWED(NONE )
```

Figure 8-14 shows the fault string that is generated by CICS for this error.

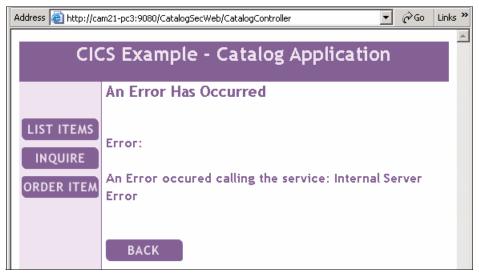

Figure 8-14 Browser - Internal server error

# 8.5 Enabling SSL/TLS

By default, SOAP messages are flowed in clear text. This is likely to be unacceptable in many cases. In order to address this, some form of encryption is required. SSL/TLS is a well understood and popular way of encrypting message flows. When the client connects with SSL/TLS, privacy of the data is obtained by encrypting the data.

In this section we show how we configured both the CICS and WebSphere environments to use an SSL/TLS connection (Figure 8-15).

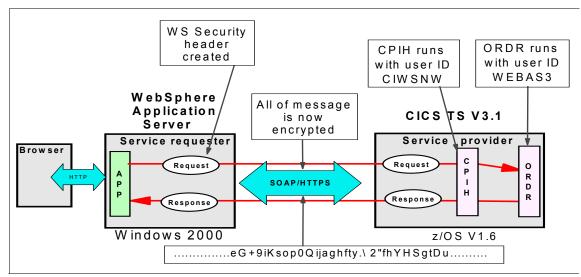

Figure 8-15 Enabling SSL/TLS scenario

We document the following steps that we followed to enable SSL/TLS:

- Creating a key ring and certificates on z/OS for CICS
- Enabling an SSL/TLS connection from WebSphere
- ► Configuring CICS support for SSL/TLS

## 8.5.1 Creating a key ring and certificates on z/OS for CICS

In order to create the certificates required for using SSL/TLS, we first needed to prepare RACF. We issued the commands shown in Example 8-16. For more information, see the chapter titled "Configuring CICS to use SSL" in CICS Transaction Server for z/OS RACF Security Guide, SC34-6454.

Example 8-16 RACF commands to prepare for running the DFH\$RING exec

```
RDEFINE FACILITY (IRR.DIGTCERT.ADD)
RDEFINE FACILITY (IRR.DIGTCERT.CONNECT)
RDEFINE FACILITY (IRR.DIGTCERT.GENCERT)

SETROPTS RACLIST(FACILITY) REFRESH
SETROPTS GENERIC(FACILITY) REFRESH

PERMIT IRR.DIGTCERT.* CLASS(FACILITY) ID(CIWS3D) ACCESS(READ)
PERMIT IRR.DIGTCERT.CONNECT CLASS(FACILITY) ID(CIWS3D) ACCESS(CONTROL)
PERMIT IRR.DIGTCERT.GENCERT CLASS(FACILITY) ID(CIWS3D) ACCESS(CONTROL)
```

The sample clist DFH\$RING is provided by CICS TS to help you build a RACF KEYRING for CICS SSL use. We copied the DFH\$RING clist from hlq.SDFHSAMP into our own private library and modified the clist using the customization values shown in Table 8-4.

Table 8-4 Customizing the DFH\$RING clist - Site settings

| Name         | Value                     |
|--------------|---------------------------|
| organization | ITSO                      |
| department   | PSSC                      |
| certifier    | CICS-Sample-Certification |
| city         | Montpellier               |
| state        | Herault                   |
| country      | FR                        |

These values represent the entity for which we are creating the certificates and key ring. As can be seen, these were chosen to indicate the IBM site where the Redbook residency was held.

Further parameters were supplied as input to the clist for the specific key ring to be created (Table 8-5).

Table 8-5 Customizing the DFH\$RING clist - Key ring settings

| Name      | Value             |
|-----------|-------------------|
| firstname | Ciws              |
| lastname  | Ciwss3c1          |
| ipname    | mvsg3.mop.ibm.com |
| userid    | CIWS3D            |

The name of the key ring to be created is Ciws.Ciwss3c1. The userid parameter was supplied as CIWS3D (the CICS region user ID). The ipname is the address of the z/OS on which our CICS region CIWSS3C1 runs.

Further modifications were made to the clist because we chose not to generate certificates for a Web server or for an EJB container. Instead we generated certificates for a Web service Client, Web service Server, and a default certificate. These changes are shown in Example 8-17.

#### Example 8-17 Customizing the DFH\$RING EXEC - certificate labels

```
"RACDCERT ID("foruser") DELETE(LABEL('"lastname"-Web-service-Client'))"
"RACDCERT ID("foruser") DELETE(LABEL('"lastname"-Web-service-Server'))"
"RACDCERT ID("foruser") DELETE(LABEL('"lastname"-Default-Certificate'))"
```

We used the batch job shown in Example 8-18 to execute the DFH\$RING clist in order to create the required RACF profiles.

#### Example 8-18 Batch job to invoke the DFH\$RING clist

```
//REXXJOB JOB 1,CIWS,TIME=1440,NOTIFY=&SYSUID,REGION=4M,
// CLASS=A,MSGCLASS=X,MSGLEVEL=(1,1)
//*
//REXX EXEC PGM=IKJEFT01
//SYSPROC DD DISP=SHR,DSN=CIWS.CICS.JCL
//SYSTSPRT DD SYSOUT=*
//SYSOUT DD SYSOUT=*
//SYSTSIN DD *
%DFH$RING CIWS CIWSS3C1 mvsg3.mop.ibm.com FORUSER(CIWS3D)
/*
```

To complete this part of the configuration we exported the Certificate Authority (CA) certificate in Base64 X.509 format using the RACF RACDCERT command:

```
RACDCERT CERTAUTH EXPORT(LABEL('CICS-Sample-Certification')) + DSN(CIWSGA.CERTAUTH.X509) FORMAT(CERTB64)
```

## 8.5.2 Enabling an SSL/TLS connection from WebSphere

To enable an SSL/TLS connection from WebSphere we did the following:

- ► FTPed the certificate from z/OS to our client machine
- ► Imported the certificate into the WebSphere Application Server keystore
- ► Enabled the service requester to use HTTPS

#### FTP the certificate from z/OS

We used FTP as shown in Example 8-19 to send the exported certificate in ASCII format to our client machine.

Example 8-19 Using FTP to send an exported CA certificate to a client workstation

```
C:\>ftp mvsg3.mop.ibm.com
Connected to mvsg3.mop.ibm.com.
220-FTPD1 IBM FTP CS V1R6 at MVSG3.pssc.mop.ibm.com, 13:23:10 on 2005-11-30.
220 Connection will close if idle for more than 5 minutes.
User (mvsg3.mop.ibm.com:(none)): ciwsga
```

```
331 Send password please.

Password:

230 CIWSGA is logged on. Working directory is "CIWSGA.".

ftp> ascii

200 Representation type is Ascii NonPrint

ftp> get CERTAUTH.X509

200 Port request OK.

125 Sending data set CIWSGA.CERTAUTH.X509

250 Transfer completed successfully.

ftp: 1022 bytes received in 0.00Seconds 1022000.00Kbytes/sec.

ftp> quit

221 Quit command received. Goodbye.
```

#### Importing the certificate

Next, we needed to make the CERTAUTH.X509 certificate available for use by WebSphere Application Server. To do this, we imported the CERTAUTH.X509 certificate to the WebSphere Application Server keystore (DummyServerKeyFile.jks) using iKeyMan.

**Note:** The iKeyMan tool is provided by the IBM Java SDK. On our workstation the tool was located in directory C:\Program Files\IBM\Java142\jre\bin.

After opening a command prompt window we set the PATH variable and typed ikeyman to invoke the iKeyMan GUI.

```
set PATH=C:\Program Files\IBM\Java142\jre\bin\;%PATH%
ikeyman
```

We used iKeyMan to add the CERTAUTH.X509 file to the WebSphere Application Server keystore (ServerKeyFile.jks) as shown in Figure 8-16.

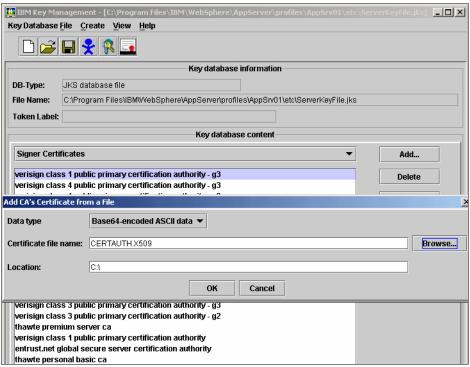

Figure 8-16 IKeyman - Add CICS CA certificate from an X509 file

After we clicked **OK** to proceed with this action, we were prompted to enter a label for this certificate. Figure 8-17 shows the CICS CA certificate added to the WebSphere keystore.

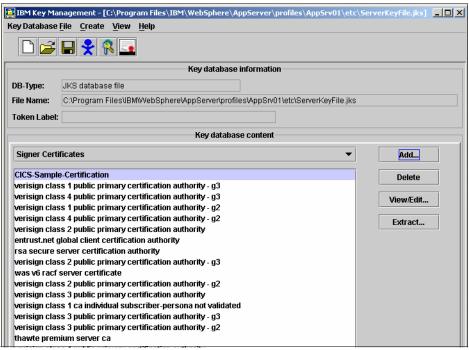

Figure 8-17 IKeyMan - After adding CICS CA certificate to keystore

Next we created a new JSSE repertoire by logging onto the admin console and clicking Security  $\rightarrow$  SSL  $\rightarrow$  New JSSE repertoire. We entered the Alias name as CICS-SSLSettings and defaulted the Protocol to SSL\_TLS. The Key file and Trust file names were both specified as c:\Program Files\IBM\WebSphere \Appserver\profiles\AppSrv01\bin\ServerKeyFile.jks and the password specified was WebAS. Changed fields are shown in Table 8-6, all other values were allowed to default.

Table 8-6 Altered values for new JSSE repertoire

| Field name          | Value                                                                             |
|---------------------|-----------------------------------------------------------------------------------|
| Alias               | CICS-SSLSettings                                                                  |
| Key file name       | C:\Program Files\IBM\WebSphere\AppServer\profiles\ AppSrv01\bin\ServerKeyFile.jks |
| Key file password   | WebAS                                                                             |
| Trust file name     | C:\Program Files\IBM\WebSphere\AppServer\profiles\ AppSrv01\bin\ServerKeyFile.jks |
| Trust file password | WebAS                                                                             |

We clicked  $\mathbf{OK} \to \mathbf{Save} \to \mathbf{Save}$  to save the configuration. Next we stopped and restarted the application server, in order to have the new repertoire recognized.

#### **Enabling the service requester to use HTTPS**

In Section 8.4.1, "Configuring the service requester" on page 258 we showed that to configure our Web service client to use WS-Security, we used Rational Application Developer V6.0. We next used a similar process to enable the service requester to use HTTPS:

- We imported the client application archive CatalogSec\_WS-Security.ear into RAD. We then expanded the Dynamic Web Project (CatalogSecWeb) in the Project Explorer and opened (double-clicked) the deployment descriptor.
- After the Deployment Descriptor Editor opened, we selected the WS Binding page. The WS Binding page is for editing the client's binding file, so you can specify how to apply the required security.
- 3. We clicked the service reference **service/DFH0XCMNService** and then the Port Qualified Name Binding **DFH0XCMNPort**.
- 4. In the Port Qualified Name Binding Details section we specified our SSL repertoire name Alp3-ITS01Node01/CICS-SSLSettings for the name of the HTTP SSL Configuration (Figure 8-18).

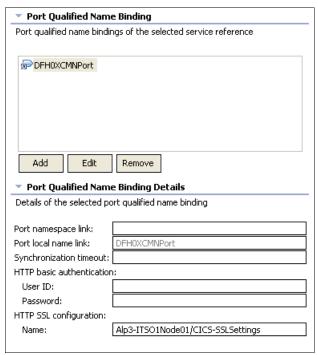

Figure 8-18 RAD - Enabling HTTPS for service requester

- We repeated steps 3 and 4 for our other CICS Web services service/DFH0XCMNService2 and service/DFH0XCMNService3.
- 6. We then saved the configuration and exported a new EAR file called CatalogSec\_WS-Security\_HTTPS.ear.

**Note:** The fully qualified name, including the node name, must be specified for HTTP SSL configuration: Name in order for this to be recognized by WebSphere Application Server when the application is deployed.

After enabling the service requester to use HTTPS, we needed to re-deploy the application using the WebSphere admin console. We followed the same process that is described in "Installing the service requester" on page 87 to deploy the CatalogSec\_WS-Security\_HTTPS.ear.

See "Testing SSL/TLS" on page 282 for information on how we tested SSL/TLS connectivity from WebSphere Application Server to CICS.

## 8.5.3 Configuring CICS support for SSL/TLS

To activate SSL/TLS support in our CICS TS V3.1 region, we specified the following system initialization parameter:

► KEYRING=Ciws.Ciwss3c1

This specifies the name of a key ring we created in the RACF database that contains keys and certificates used by this CICS region.

We allowed the ENCRYPTION, MAXSSLTCBS, SSLCACHE and SSLDELAY system initialization parameters to default. We then restarted the CICS region.

**Tip:** You should restart your CICS region after updating the system initialization parameter and before creating the TCPIPSERVICE for SSL. The CIPHERS attribute of the TCPIPSERVICE resource is only automatically updated by CICS if CICS has been started with SSL support active.

## **Changing the TCPIPSERVICE**

To enable SSL connections in CICS we created a new TCPIPSERVICE with the PORTNUMBER, CERTIFICATE and SSL attributes set as shown in Figure 8-19.

```
OVERTYPE TO MODIFY
                                                   CICS RELEASE = 0640
 CEDA ALter TCpipservice( S3C1SSL )
  TCpipservice : S3C1SSL
               : S3C1
  GR0up
  DEscription ==> TCPIPSERVICE
  Urm
            ==> DFHWBADX
  POrtnumber ==> 14303
                                  1-65535
                                Open ! Closed
Iiop ! Http ! Eci ! User
  STatus
            ==> Open
  PROtocol ==> Http
  TRansaction ==> CWXN
            ==> 00005
                                  0-32767
  Backlog
  TSqprefix
              ==>
  Ipaddress
              ==>
  SOcketclose ==> No
                                  No ! 0-240000 (HHMMSS)
  Maxdatalen ==> 000032
                                  3-524288
 SECURITY
                                   Yes ! No ! Clientauth
              ==> Yes
  SS1
  CErtificate ==> Ciwss3c1-Web-service-Server
+ (Mixed Case)
                                              SYSID=S3C1 APPLID=A6P0S3C1
```

Figure 8-19 TCPIPSERVICE - Updated for SSL support

We noticed that CICS automatically initialized the CIPHERS attribute with a default list of acceptable codes (Example 8-20).

#### Example 8-20 TCPIPSERVICE CIPHERS attribute

CIphers ==> 050435363738392F303132330A1613100D0915120F0C03060201

# 8.5.4 Testing SSL/TLS

To test the SSL/TLS scenario, we needed to configure the catalog manager J2EE application so that it accesses the catalog services using HTTPS. We started a Web browser session and entered the URL:

```
http://cam21-pc3:9080/CatalogWeb/Welcome.jsp
```

We clicked **CONFIGURE** and specified the endpoint addresses of the Catalog services (Figure 8-20). We clicked **SUBMIT** to complete the update.

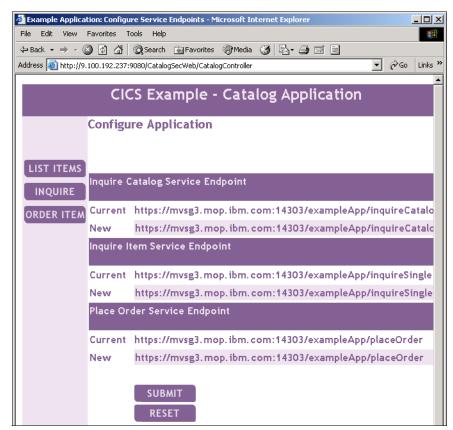

Figure 8-20 Web browser - Updating the Catalog application to use https

We then tested each of the three services (inquireCatalog, inquireSingle, and placeOrder) to ensure that all worked correctly. A display of TCP/IP connections on z/OS showed a connection to CICS region CIWSS3C1 on port 14303 (Example 8-21).

Example 8-21 Display of IP connections

| Display   | Filter            | View   | Print   | Options  | Help      |           |        |             |
|-----------|-------------------|--------|---------|----------|-----------|-----------|--------|-------------|
| SDSF ULOG |                   |        | SGA     |          |           | LINE 42   |        | MNS 42- 121 |
| -D TCPIF  | P,,NETSTA         | AT,CON |         |          |           |           | SCRULL | > CSK       |
| EZZ2500   | OI NETST <i>A</i> | AT CS  | V1R6 TC | CPIP 328 |           |           |        |             |
| USER II   | D CONN            | L0     | CAL SOC | CKET     | FOREIG    | N SOCKET  | S1     | TATE        |
| BPXOIN    | IT 000000         | 011 0. | 0.0.0.  | 10007    | 0.0.0.    | 00        | L]     | STEN        |
| CIWSR30   | 000080            | 23 0.  | 0.0.0.  | 13301    | 0.0.0.    | 00        | L]     | STEN        |
| CIWSR30   | 000080            | 287 9. | 100.193 | 3.167133 | 01 9.100. | 199.15643 | 338 ES | STBLSH      |

| CIWSR3C2 | 00008C25 | 0.0.0.013302       | 0.0.0.00          | LISTEN  |
|----------|----------|--------------------|-------------------|---------|
| CIWSS3C1 | 00008B96 | 9.100.193.16714303 | 9.100.192.2371086 | ESTBLSH |
| CIWSS3C1 | 00008B71 | 0.0.0.14303        | 0.0.0.00          | LISTEN  |

A CEMT\_INQ\_TCPIPSERVICE command shows that this port has the SSL attribute and that one connection has been established (Figure 8-21).

```
INQUIRE TCPIPSERVICE
STATUS: RESULTS - OVERTYPE TO MODIFY
Tcpips(S3C1SSL) Ope Por(14303) Http Ssl Tra(CWXN)
Con(00001) Bac( 00005 ) Max( 000032 ) Urm( DFHWBADX ) Sup

SYSID=S3C1 APPLID=A6POS3C1
```

Figure 8-21 TCPIPSERVICE - SSL support installed and active

# 8.6 Enabling SOAP message security with WMQ

In this scenario, we show how SOAP Security headers can be used with WMQ. We customize the catalog application so that when the ORDR transaction executes, it calls a Web service to dispatch the order. This Web service is located in a separate CICS region and the transport mechanism used is WMQ. To make the dispatchOrder service (CICS transaction DISP) run with the same user ID as the calling transaction (ORDR), we transfer the caller's identity in a SOAP Security header.

This scenario was chosen for two reasons:

- ► To demonstrate the use of a SOAP Security header in a CICS service request
- To demonstrate the use of SOAP Security headers with WMQ

Figure 8-22 shows how we configured the environment.

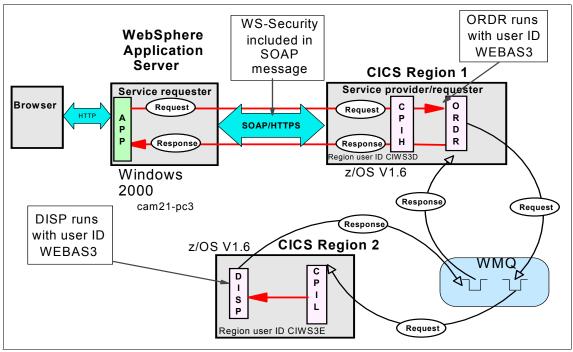

Figure 8-22 SOAP message security with WebSphere MQ scenario

**Note:** This scenario is an example of *identity assertion*, in which an intermediary server (CICS region 1) authenticates the client and transfers the request message and identity to the target server (CICS region 2). See "Identity assertion" on page 244 for more information on the concept of identity assertion.

We document the following steps necessary to set up this security scenario:

- Configuring CICS to use WMQ
- ► Configuring the service requester
- ► Configuring the service provider
- Configuring security for WMQ

## 8.6.1 Configuring CICS to use WMQ

For this, we rely heavily upon the work already done and described in Chapter 4, "Web services using WebSphere MQ" on page 111. We note only where differences occur, otherwise we used the same values.

We added WebSphere MQ support to our two CICS regions, CIWSS3C1 and CIWSS3C2. For the dispatchOrder service, the service provider is CIWSS3C2 and the service requester is CIWSS3C1. Table 8-7 shows the different settings, parameters, and values used for these two CICS regions.

Table 8-7 Different settings for the two CICS regions

|                           | CICS Region 1                                    | CICS Region 2                                            |
|---------------------------|--------------------------------------------------|----------------------------------------------------------|
| WMQ queue manager         | MQS3                                             | MQS3                                                     |
| INITQ                     | VSG3.S3C1.INITQ                                  | VSG3.S3C2.INITQ                                          |
| Pipeline                  | PIPE2                                            | PIPE3                                                    |
| Configuration file        | /CIWS/S3C1/config/ITSO_<br>7206_secrequester.xml | /CIWS/S3C2/config/ITSO_72<br>06_secprovider_dispatch.xml |
| HFS structure             | /CIWS/S3C1/                                      | /CIWS/S3C2/                                              |
| Header processing program | CIWSSECR                                         | CIWSSECS                                                 |
| Region user ID            | CIWS3D                                           | CIWS3E                                                   |
| Jobname                   | CIWSS3C1                                         | CIWSS3C2                                                 |
| Applid                    | A6POS3C1                                         | A6POS3C2                                                 |

The WebSphere MQ queuenames used were VSG3.S3C2.PIPE3.REQUEST and VSG3.S3C2.PIPE3.RESPONSE while the process name was VSG3.S3C2.PROCESS.

The security of the CICS transactions supplied by WebSphere MQ resources was protected by issuing the RACF commands shown in Example 8-22.

Example 8-22 RACF commands to protect WebSphere MQ CICS transactions

```
RDEFINE GCICSTRN WS3MQUSR UACC(NONE) +

ADDMEM(CIWS3E.CKBM, CIWS3E.CKCN, CIWS3E.CKDL, +

CIWS3E.CKDP, CIWS3E.CKQC, CIWS3E.CKRS, +

CIWS3E.CKRT, CIWS3E.CKSD, CIWS3E.CKSQ, +

CIWS3E.CKMC, CIWS3E.CKMH, CIWS3E.CKRC, +

CIWS3E.CKRQ, CIWS3E.CKSG, CIWS3E.CKSV) +

OWNER(IBMUSER)

PERMIT WS3MQUSR CLASS(GCICSTRN) ID(SYS1)

RALTER GCICSTRN CIWS3E ADDMEM(CIWS3E.CKTI, CIWS3E.CKAM) OWNER(IBMUSER)

SETROPTS RACLIST(TCICSTRN) REFRESH
```

In Example 8-22 we:

- ▶ Define the transaction group WS3MQUSR and add transactions CKBM, CKCN, CKDL, CKDP, CKQC, CKRS, CKRT, CKSD, CKSQ, CKMC, CKMH, CKRC, CKRQ, CKSG and CKSV to the group.
- ► Permit access to the transaction group WS3MQUSR to the RACF user group SYS1 (SYS1 is the group of administration user IDs on our system).
- ► Alter the transaction group CIWS3E (used for CICS region CIWSS3C2) by adding transactions CKTI and CKAM to the group.
- Refresh the RACF CICS transaction class TCICSTRN.

These commands were repeated with the prefix of CIWS3D for the CIWSS3C1 CICS region.

## 8.6.2 Configuring the service requester

In this scenario the service requester is the ORDR transaction itself. This demonstrates that a transaction can act as both a service provider and a service requester.

#### Configuring the sample application

We configured the catalog application in the same way as in "Configuring the Catalog application" on page 122, except that we specified the Outbound WebService URI as:

jms:/queue?destination=VSG3.S3C2.PIPE3.REQUEST@MQS3&targetService=/e
xampleApp/dispatchOrder&replyDestination=VSG3.S3C2.PIPE3.RESPONSE

This means that the SOAP request for the dispathOrder service is sent using WMQ, via the WMQ queue VSG3.S3C2.PIPE3.REQUEST, to an application servicing that queue. The response is returned to the ORDR transaction via the queue VSG3.S3C2.PIPE3.RESPONSE.

## 8.6.3 Header processing program

In order to add a Security header to the orderDispatch SOAP message, we wrote a new header processing program CIWSSECR that inserts a <wsse:Security>header into the message. A synopsis of this program is shown in Example 8-23.

Example 8-23 Header processing program to insert the SOAP security header

Check if invoked for SEND-REQUEST, else exit Check for correct URI, else exit Obtain user ID from DFHWS-USERID container and insert into Security header Put Security header to DFHHEADER container The full CIWSSECR program is shown in A.5, "Sample header processing program - CIWSSECR" on page 527.

#### Pipeline configuration file

A new requester pipeline configuration file was created by copying the CICS-supplied sample from basicsoap11requester.xml to /CIWS/S3C2/config/ITSO\_7206\_secrequester.xml. The header processing program was then added to the configuration file as shown in Example 8-24. The program name> element contains the name of the header processing program CIWSSECR, which is to be invoked to create the security token.

Example 8-24 Configuration file for pipeline PIPE2

```
<?xml version="1.0" encoding="EBCDIC-CP-US"?>
<requester pipeline xmlns="http://www.ibm.com/software/htp/cics/pipeline"</pre>
                     xmlns:xsi="http://www.w3.org/2001/XMLSchema-instance"
                     xsi:schemaLocation="http://www.ibm.com/software/htp/cics/
                     pipeline requester.xsd ">
 <service>
  <service handler list>
     <cics soap 1.1 handler>
       <headerprogram>
         <namespace>http://docs.oasis-open.org/wss/2004/01/oasis-200401-wss-ws
          security-secext-1.0.xsd</namespace>
         <localname>Security</localname>
         <mandatory>true</mandatory>
       </headerprogram>
     </cics soap 1.1 handler>
  </service handler list>
 </service>
</requester pipeline>
```

In CICS, the new PIPELINE resource definition was created by copying PIPE1 as PIPE2 and modifying the CONFIGFILE attribute to the name of the new pipeline configuration file.

# 8.6.4 Configuring the service provider

A new header processing program CIWSSECS and pipeline configuration file were required.

## Header processing program

Program CIWSSECS is similar to CIWSSECH except that no password verification is done because no password has been sent. A short description of this program is shown in Example 8-25.

Example 8-25 Header processing program logic to change user ID

```
Check if invoked for RECEIVE-REQUEST, else exit
Check for correct URI, else exit
Obtain Security header from DFHHEADER container
Parse the header and obtain user ID
Put user ID into DFHWS-USERID container
```

## Pipeline configuration file

The new configuration file /CIWS/S3C2/config/ITSO\_7206\_secprovider\_dispatch.xml, was created by copying /CIWS/S3C1/config/ITSO\_7206\_secprovider.xml (see Example 8-6 on page 265). The CIWSSECS program was specified in place of CIWSSECH.

#### Example 8-26 Configuration file for pipeline PIPE3

```
<?xml version="1.0" encoding="UTF-8"?>
orovider pipeline xmlns="http://www.ibm.com/software/htp/cics/pipeline"
 xmlns:xsi="http://www.w3.org/2001/XMLSchema-instance"
 xsi:schemaLocation="http://www.ibm.com/software/htp/cics/pipeline
 provider.xsd ">
 <transport>
     <default transport handler list>
         <handler>
            cIWSMSGH
            <handler parameter list/>
         </handler>
     </default transport handler list>
 </transport>
  <service>
   <terminal handler>
     <cics soap 1.1 handler>
       <headerprogram>
         <namespace>http://docs.oasis-open.org/wss/2004/01/oasis-200401-wss-ws
         security-secext-1.0.xsd</namespace>
         <localname>Security</localname>
         <mandatory>true</mandatory>
       </headerprogram>
     </cics soap 1.1 handler>
   </terminal handler>
```

```
</service>
<apphandler>DFHPITP</apphandler>
</provider pipeline>
```

## 8.6.5 Configuring WebSphere MQ for security

Since in this scenario we are passing a user ID from CICS region 1 to CICS region 2 without re-authenticating, it is necessary to establish a trust relationship between the CICS regions. We can do this by restricting access to the specific WMQ queues used to transport the dispatchOrder request.

We secured the WMQ connection between CICS region 1 and CICS region 2 as follows:

Configure general security for WMQ.

The RACF commands that we issued in order to configure general security for WMQ are listed in Example 8-27.

Example 8-27 RACF commands to configure WebSphere MQ security

```
SETROPTS CLASSACT (MQADMIN, MQQUEUE, MQPROC, MQNLIST, MQCONN, MQCMDS)
SETROPTS GENERIC (MQADMIN, MQQUEUE, MQPROC, MQNLIST, MQCONN, MQCMDS)
RDEFINE MQADMIN MQS3.NO.CMD.CHECKS
RDEFINE MQADMIN MQS3.NO.CMD.RESC.CHECKS
RDEFINE MQADMIN MQS3.NO.PROCESS.CHECKS
RDEFINE MQADMIN MQS3.NO.NLIST.CHECKS
RDEFINE MQADMIN MQS3.NO.CONTEXT.CHECKS
RDEFINE MOADMIN MOS3.NO.ALTERNATE.USER.CHECKS
RDEFINE MOADMIN MOS3.YES.SUBSYS.SECURITY
RDEFINE MQCONN MQS3.CICS UACC(NONE)
PERMIT MQS3.CICS CLASS(MQCONN) ID(CIWS3D,CIWS3E) ACCESS(READ)
SETROPTS RACLIST(MQQUEUE) REFRESH
SETROPTS GENERIC (MQQUEUE) REFRESH
SETROPTS RACLIST (MQCONN) REFRESH
SETROPTS GENERIC (MQCONN) REFRESH
SETROPTS RACLIST (MQADMIN) REFRESH
SETROPTS GENERIC (MQADMIN) REFRESH
```

The SETROPTS CLASSACT and SETROPTS GENERIC commands activate the specific and generic WMQ security classes. All classes were activated.

► Turn security on for the queue manager.

We set the switch qmgr-name.YES.SUBSYS.SECURITY to *0N* for our queue manager MQS3 (see "WebSphere MQ transport" on page 224).

Grant access to the WMQ queues.

We granted both CICS region user IDs *connect* access to the queue manager and then refreshed the RACF profiles. Once these definitions were active, we then secured access to the queues, using the commands shown in Example 8-28.

Example 8-28 RACF commands to secure WebSphere MQ queues

In Example 8-28 we add the response and request queues to the generic group ORDR.DISPATCH. By default, when CICS makes an API-resource security check on a CICS connection, it checks to see if two user IDs have access to the resource. The first user ID checked is the CICS region user ID. The second user ID checked is the user ID associated with the CICS transaction. The CICS region user IDs (CIWS3D and CIWS3E) are permitted UPDATE access to the group. The user ID WEBAS3 is also granted UPDATE access.

For full details on securing access to WMQ queues, see WebSphere MQ for z/OS System Setup Guide V6.0, SC34-6583.

# 8.6.6 Testing security with WMQ

To test the WMQ security scenario, we started a Web browser session and entered the URL:

http://cam21-pc3:9080/CatalogWeb/Welcome.jsp

Figure 8-23 shows the result of the initial ORDER ITEM request.

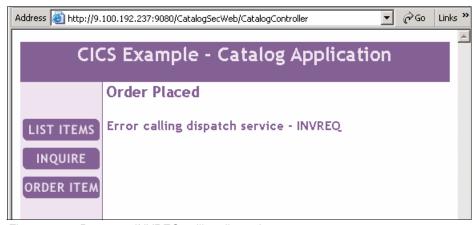

Figure 8-23 Browser - INVREQ calling dispatch server

We noticed the following RACF message in the CICS log of region CIWSS3C2 (Example 8-29).

Example 8-29 RACF message when WEBAS3 has no access to DISP

```
ICH408I USER(WEBAS3 ) GROUP(CIWS ) NAME(WEB USER1
CIWS3E.DISP CL(TCICSTRN)
INSUFFICIENT ACCESS AUTHORITY
ACCESS INTENT(READ ) ACCESS ALLOWED(NONE )
```

This error shows that user ID WEBAS does not have access to the DISP transaction. We permitted access to the DISP transaction to the user ID WEBAS3 using the RACF commands shown in Example 8-30.

Example 8-30 RACF commands to define DISP and grant access to it

```
RDEFINE GCICSTRN WS3DISP ADDMEM(CIWS3E.DISP) UACC(NONE) OWNER(IBMUSER)
PERMIT WS3DISP CLASS(GCICSTRN) ID(WEBAS3) ACCESS(READ)
SETROPTS RACLIST(TCICSTRN) REFRESH
RDEFINE SURROGAT WEBAS3.DFHSTART UACC(NONE) OWNER(WEBAS3)
PERMIT WEBAS3.DFHSTART CLASS(SURROGAT) ID(CIWS3E) ACCESS(READ)
SETROPTS RACLIST(SURROGAT) REFRESH
```

We then repeated the ORDER ITEM request successfully. Figure 8-24 on page 293 shows the DISP transaction executing with the user ID of WEBAS3 on CIWSS3C2, with CPIQ and CPIL executing with the user ID of CIWS3E.

Figure 8-24 DISP transaction running in CIWSS3C2

# Security scenarios using CICS WS-Security support

In this chapter we outline several security scenarios that demonstrate how you can secure CICS Web services using the CICS-supplied message handler, DFHWSSE1.

We provide step-by-step security configuration for a number of scenarios, including:

- ► Basic authentication
- Signing a SOAP message
- Encrypting a SOAP message

**Note:** The security scenarios documented in this chapter use the CICS-supplied WS-Security support. See Chapter 8, "Security scenarios" on page 247 for WS-Security scenarios using custom message handlers.

We show how we configured both CICS and WebSphere Application Server for these security scenarios.

# 9.1 Preparation

Security techniques for securing Web services were discussed in Chapter 7, "Securing Web services" on page 213. In this chapter, we describe the following security scenarios:

#### Basic authentication

In this scenario we show how the CICS-supplied message handler DFHWSSE1 can extract a WS-Security UsernameToken from a SOAP header, validate the username and password, and set the user ID of the CICS task to the username passed in the header. This scenario is described in "Basic authentication" on page 302.

#### ► Signing a SOAP message

In this scenario we show how CICS and WebSphere Application Server can be configured to exchange signed SOAP messages. The SOAP message sent by WebSphere Application Server contains an X.509 certificate that allows the CICS transaction to run under a user ID associated with the X.509 certificate. See "Signing a SOAP message" on page 330 for details of this scenario.

#### Encrypting a SOAP message

In this scenario we show how CICS and WebSphere Application Server can be configured to exchange encrypted SOAP messages. The SOAP message contains an encrypted body so that the content of the message cannot be understood by an unauthorized party. This scenario is described in 9.6, "Encrypting a SOAP message" on page 357.

## 9.1.1 Software checklist

The software we used is listed in Table 9-1.

Table 9-1 Software used in the WS-Security security scenarios

| Windows                                        | z/OS                                                                         |
|------------------------------------------------|------------------------------------------------------------------------------|
| Internet Explorer V6.0                         | z/OS V1.7                                                                    |
| Windows XP V5.1 SP2                            | CICS Transaction Server V3.1<br>(with PTFs UK15271 and<br>UK15261 installed) |
| IBM WebSphere Application Server - ND V6.1.0.0 | RACF V1.7                                                                    |

| Windows                                                                                                    | z/OS                                                                                                    |  |
|----------------------------------------------------------------------------------------------------|----------------------------------------------------------------------------------------------------|--|
| Our J2EE applications  ➤ CatalogSec2.ear Catalog manager service requester application with no security enabled  ➤ CatalogSec2_WS-Security_BasicAuth.ear Catalog manager service requester application with WS-security basic authentication enabled  ► CatalogSec2_WS-Security_Signature.ear Catalog manager service requester application with WS-security signature enabled  ► CatalogSec2_WS-Security_Encryption.ear Catalog manager service requester application with WS-security encryption enabled | Our user-written CICS programs  ► CIWSMSGH (message handler program)  This program changes the transaction ID for the Web service requests received in the pipeline.  ► SNIFFER (message handler program)  This program browses through the containers available in the pipeline. |  |

For this chapter we use a slightly different version of the Catalog application than the version used in Chapter 8. In the wsdl created by CICS the names of the Web service binding ports are the same for each of the three Web services. We noticed that this caused some problems in AST when editing the WebSphere WS-Security configuration files. We changed the name of the binding ports in the corresponding wsdl files from the default DFH0XCMNPort to DFH0XCMNPortPO for the placeOrder service, DFH0XCMNPortIS for inquireSingle and DFH0XCMNPortIC for inquireCatalog. We then recreated the Web services using our development tool (Rational Application Developer),

## 9.1.2 Definition checklist

The definitions we used are listed in Table 9-2.

Table 9-2 Settings used in the WS-Security security scenarios

| Value        | CICS TS           | WebSphere<br>Application<br>Server |
|--------------|-------------------|------------------------------------|
| IP name      | wtsc.itso.ibm.com | mikee01                            |
| IP address   | 9.12.4.75         | 9.12.4.217                         |
| TCP/IP port  | 14301             | 9081                               |
| Jobname      | CIWSS3C1          |                                    |
| APPLID       | A6POS3C1          |                                    |
| TCPIPSERVICE | S3C1              |                                    |

| Value               | CICS TS                                                                                                    | WebSphere<br>Application<br>Server |
|---------------------|----------------------------------------------------------------------------------------------------|------------------------------------|
| Provider PIPELINEs  | PIPE1 used for inquireSingle and inquireCatalog services PIPEWSSE used for placeOrder service                                                                    |                                    |
| Configuration files | ITSO_7206_basicsoap12provider.xml<br>ITSO_7206_wssec_basicauth_provider.xml<br>ITSO_7206_wssec_signature_provider.xml<br>ITSO_7206_wssec_encryption_provider.xml |                                    |
| URIMAP              | SECPORDR<br>SECICATA<br>SECISING                                                                                                    |                                    |

The user IDs we used in our configuration are listed in Table 9-3.

Table 9-3 User IDs

| Value                                       | CICS TS          |
|---------------------------------------------|------------------|
| CICS region user ID                         | CIWS3D           |
| CICS default user ID                        | CICSUSER         |
| User IDs for which we wish to permit access | CIWSNW<br>WEBAS1 |

Because the Catalog application inquireSingle and inquireCatalog services are read-only services, whereas the placeOrder service updates the database, we show here how to secure the placeOrder service. We run the inquireSingle and inquireCatalog services under a pre-defined user D (CIWSNW). The placeOrder service is run under the caller's user ID (WEBAS1).

**Tip:** For the examples described in this book, we permit access for single user IDs. In a production environment, you will probably create a group of users requiring common access. Once a group is built, you can permit access for the group. This allows users' access to be controlled by the group to which they belong, rather than by individual permissions. This simplifies the security definitions required.

# 9.2 Basic security configuration

First we discuss our basic security configuration, taking a CICS region with no security and configuring it to enable transaction security (we do not implement other types of CICS security such as resource security and command security).

**Note:** The security scenarios in this chapter are based on a different MVS system that those documented in Chapter 8, "Security scenarios" on page 247. We therefore repeat some of the security setup steps for CICS region CIWSS3C1 here.

In this section, we document the following steps:

- Creating a RACF key ring
- System initialization table parameters necessary to set up basic CICS security
- Testing the basic security configuration
- Configuring the pipeline
- Setting a user ID on a URIMAP definition

## 9.2.1 Creating a RACF key ring

In order to use the CICS WS-Security support for signing and encryption, it is necessary to create a RACF key ring, public-private key pairs, and X.509 certificates. In 9.4, "Certificate and key pair generation" on page 319 we show how to create certificates and key pairs for the signing and encryption scenarios. In the basic CICS security setup, however, we created a key ring for use by CICS region CIWSS3C1.

**Note:** In our tests we found that the CICS region must be connected to a RACF key ring even if the only CICS WS-Security support being used is basic authentication.

The sample clist DFH\$RING is provided by CICS TS to help you build a RACF key ring and sample X.509 certificates for SSL usage. We used the DFH\$RING clist to create the key ring Ciws.Ciwss3c1. See 8.5.1, "Creating a key ring and certificates on z/OS for CICS" on page 274 for information on using the DFH\$RING sample clist.

## 9.2.2 Specifying the security SIT parameters

We specified the following security SIT parameters for our CICS region:

▶ KEYRING=Ciws.Ciwss3c1

This specifies the name of a key ring we created in the RACF database that contains keys and certificates used by this CICS region.

► SEC=YES

SEC=YES was specified to indicate that we wanted RACF services to control access to CICS resources.

► SECPRFX=YES

We used security prefixing (SECPRFX=YES) in our CICS region, which prevents our RACF security profiles from affecting other CICS regions. This is useful in a production environment since it means all security profiles are unique to an individual region; however, it can mean more work for the security administrator because more profiles must be defined.

▶ XTRAN=YES

XTRAN=YES was specified so CICS would control who could start transactions.

➤ XUSER=YES

XUSER=YES specifies that CICS is to perform surrogate user checking.

For detailed information on CICS security, see CICS Transaction Server for z/OS RACF Security Guide, SC34-6454.

# 9.2.3 Testing the basic security configuration

In our testing, we followed the same process that is described in "Installing the service requester" on page 87 to deploy the CatalogSec2.ear.

When attempting to place an order with the catalog application, the Web browser received an error message and the cause of the error was reported by CICS as a security violation (Example 9-1).

#### Example 9-1 CICSUSER security violation messages running CPIH

DFHXS1111 08/09/2006 18:05:38 A6POS3C1 CPIH Security violation by user **CICSUSER** for resource **CIWS3D.CPIH** in class TCICSTRN. SAF codes are (X'00000008',X'00000000'). ESM codes are (X'00000008',X'00000000').

DFHWB0361 08/09/2006 18:05:38 A6POS3C1 An attempt to attach a CICS Web alias transaction for userid CICSUSER has failed because the user is not authorized to execute transaction CPIH. Host IP address: 9.12.4.75. Client IP address: 9.12.4.217. TCPIPSERVICE: S3C1.

The CICS default user ID does not have access to the CPIH transaction. This shows that the CICS default user ID is not authorized to access the placeOrder service. In the following scenarios, we enable placeOrder service access to a set of authorized user IDs.

## 9.2.4 Configuring the pipeline

Example 9-2 shows the initial pipeline configuration file used for our CICS WS-Security test setup.

Example 9-2 Pipeline configuration file ITSO\_7206\_basicsoap12provider.xml

```
<?xml version="1.0" encoding="UTF-8"?>
orider pipeline xmlns="http://www.ibm.com/software/htp/cics/pipeline"
 xmlns:xsi="http://www.w3.org/2001/XMLSchema-instance"
 xsi:schemaLocation="http://www.ibm.com/software/htp/cics/pipeline"
 provider.xsd ">
   <transport>
     <default transport handler list>
         <handler>
            program>CIWSMSGH
            <handler parameter list/>
         </handler>
     </default transport handler list>
   </transport>
   <service>
     <service handler list>
       <handler>
         program>SNIFFER
         <handler parameter list/>
       </handler>
     </service handler list>
     </terminal handler>
       <cics soap 1.2 handler/>
     </terminal handler>
   </service>
  <apphandler>DFHPITP</apphandler>
```

► The message handler program CIWSMSGH is used to change the transaction ID to INQS, INQC, or ORDR based on the service request. See "Customizing the pipeline configuration file" on page 80 for more information on the CIWSMSGH program.

► The message handler program SNIFFER is a simple program that browses through the containers available in the pipeline. See "Using SNIFFER" on page 106 for more information on the SNIFFER program.

## 9.2.5 Setting a user ID on a URIMAP definition

We initially want to run the CPIH, INQS, INQC, and ORDR transactions under a pre-defined user ID, other than the default CICS user ID. In the security scenarios that follow, we then show how to run ORDR transactions for specific placeOrder service requests under user IDs which flow in the SOAP messages.

To set the pre-defined user ID for the CPIH and ORDR transactions, we created a URIMAP definition for the placeOrder service such that the transactions run with the user ID CICSNW. See Section 8.3, "Setting the user ID on a URIMAP definition" on page 252 for more information on defining URIMAPs. We then permitted RACF access to the CPIH and ORDR transactions for the user ID CIWSNW.

Figure 9-1 shows the CPIH and ORDR transactions running under user ID CIWSNW.

```
INQUIRE TASK

STATUS: RESULTS - OVERTYPE TO MODIFY

Tas(0000081) Tra(CPIH) Sus Tas Pri( 001 )

Sta(U ) Use(CIWSNW ) Uow(BF3BFA8462A2600C) Hty(RZCBNOTI)

Tas(0000082) Tra(ORDR) Sus Tas Pri( 001 )

Sta(U ) Use(CIWSNW ) Uow(BF3BFA8474FD05C9) Hty(EDF )

Tas(0000084) Tra(CEDF) Fac(E022) Sus Ter Pri( 001 )

Sta(SD) Use(NIGELW ) Uow(BF3BFA847A218343) Hty(ZCIOWAIT)

Tas(0000085) Tra(CEMT) Fac(E021) Run Ter Pri( 255 )

Sta(TO) Use(NIGELW ) Uow(BF3BFA90A97D2601)
```

Figure 9-1 ORDR executing with preset user ID

We also created URIMAP resources for the inquireSingle and inquireCatalog services such that the INQS and INQC transactions also run with user ID CIWSNW, and we permitted RACF access to the INQS and INQC transactions for the user ID CIWSNW.

# 9.3 Basic authentication

WebSphere Application Server supports the generation of security tokens that are passed in the WS-Security SOAP header. A UsernameToken is a token for

basic authentication; it has a user name and password. In 8.4, "Enabling SOAP message security with HTTP" on page 257 we show how we wrote the message handler program CIWSSECS, which we then used to process a UsernameToken passed in a Web service call from WebSphere Application Server.

In this section we show how a UsernameToken can also be processed by the CICS-supplied message handler, DFHWSSE1. DFHWSSE1 extracts the UsernameToken from the SOAP header, validates the username and password, and sets the user ID of the CICS task to the username passed in the header.

Note: CICS supports UserNameToken in service provider mode only.

This scenario is shown in Figure 9-2.

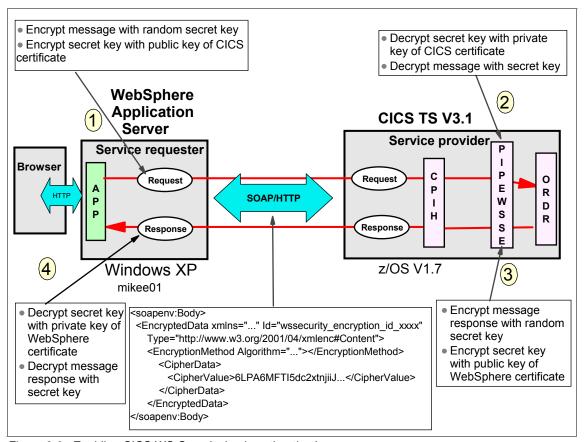

Figure 9-2 Enabling CICS WS-Security basic authentication

**Recommendation:** Internal tests have shown that the performance of a user-written message handler program such as CIWSSECS for processing a UsernameToken is significantly better than DFHWSSE1. If throughput is expected to be high and performance is a priority, we recommend that you use a user-written message handler program for basic authentication. If, however, you do not want to write custom handlers, or if performance is not a priority, then enabling basic authentication using the CICS-supplied DFHWSSE1 is a simpler solution.

We document the following steps that we performed to enable support for basic authentication:

- ► Configuring the service requester for basic authentication
- Configuring CICS for basic authentication
- ► Testing the basic authentication scenario

# 9.3.1 Configuring the service requester for basic authentication

The service requester setup tasks that we cover here are as follows:

- ► Defining the WebSphere WS-Security constraint for the Web service client
- ► Re-deploying the Web service client application

## WebSphere WS-Security configuration files

The WebSphere WS-Security constraints are defined in the IBM extension of the J2EE Web services deployment descriptor. There are four configuration files:

► Client deployment descriptor extension file - includes request generator and response consumer constraints:

ibm-webservicesclient-ext.xmi

Client binding configuration file - includes how to apply request generator and response consumer constraints:

ibm-webservicesclient-bnd.xmi

Server deployment descriptor extension file - includes request consumer and response generator constraints:

ibm-webservices-ext.xmi

Server binding configuration file - includes how to apply request consumer and response generator constraints:

ibm-webservices-bnd.xmi

The deployment descriptor extension files specify *what* security constraints are required, for example, what type of security token and whether to sign the message. The binding files specify *how* to apply the required security constraints defined in the deployment descriptor extension, for example, which security token is inserted and which keys are used for signing.

These deployment descriptor extension and binding files define the application-level security constraints and they belong to each application. See "WebSphere and SOAP message security" on page 239 for more information on configuring WebSphere WS-Security.

For our scenario, we needed to configure the client deployment descriptor and the client binding only, since our service provider is running in CICS and not in WebSphere Application Server.

## Importing the base application

To configure our Web Service client to use WS-Security, we used the IBM WebSphere Application Server Toolkit V6.1 (AST).

**Note:** You can also use Rational Application Developer V6.0 (RAD) to configure WS-Security for WebSphere applications.

We performed the following steps:

1. We opened the AST in a new workspace. In Windows we clicked:

Start  $\rightarrow$  Programs  $\rightarrow$  IBM WebSphere  $\rightarrow$  Application Server Toolkit V6.1  $\rightarrow$  Application Server Toolkit

We specified a new workspace for this scenario called

C:\AST\CatalogSec2\CatalogSec2BasicAuth

- 2. To import the CatalogSec2 base application we clicked the **File** menu and then **Import**.
- 3. We selected **EAR file** in the list of options and clicked **Next**.
- 4. We clicked **Browse** to select the CatalogSec2.ear file. This file contains the Catalog base application.
- 5. We also changed the EAR project name to CatalogSec2BasicAuth as shown in Figure 9-3.

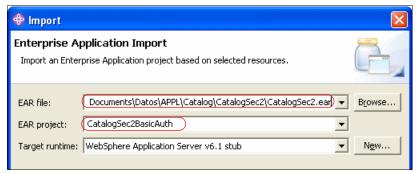

Figure 9-3 Importing the CatalogSec2 ear file

6. Finally, we clicked **Next**  $\rightarrow$  **Next**  $\rightarrow$  **Finish**.

#### Editing the client configuration

We performed the following steps to edit the client configuration:

1. We expanded the Dynamic Web Project (CatalogSec2Web) in the Project Explorer and opened (double-clicked) the deployment descriptor as shown in Figure 9-4.

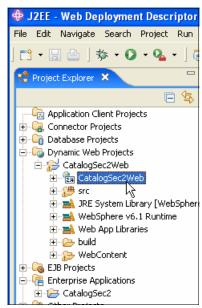

Figure 9-4 Opening the CatalogSec2Web Deployment Descriptor.

2. After the Deployment Descriptor Editor opened, we selected the **WS Extension** page. The WS Extension page is used for editing the client's

deployment descriptor extension file (ibm-webservicesclient-ext.xmi), so you can specify what security is required. Figure 9-5 shows the WS Extension page in the Deployment Descriptor Editor.

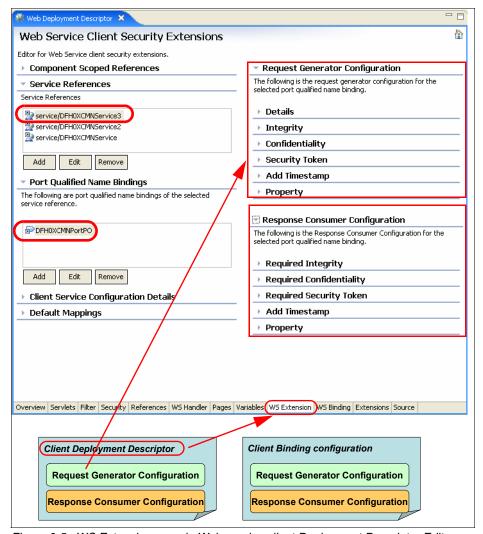

Figure 9-5 WS Extension page in Web service client Deployment Descriptor Editor

- 3. We clicked the **service/DFH0XCMNService3** reference (for the placeOrder service) and **DFH0XCMNPortPO** (the port binding for the service reference).
- 4. In the Request Generator Configuration, we expanded **Security Token** and clicked **Add**. We entered the name basicauth.

5. We selected the **Username Token** token type from the drop-down list. When you select a Token type, the Local name is filled in automatically (Figure 9-6). We left the URI empty.

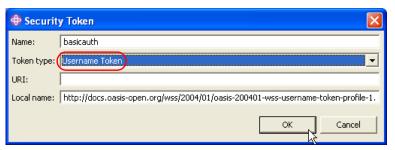

Figure 9-6 Security Token Dialog for specifying basic authentication

- 6. We clicked **OK** and a security token was created. We then saved the configuration by pressing Ctrl+s.
- 7. After specifying the security token, a corresponding token generator must be specified in the binding configuration. The WS Binding page is for editing the client's binding file, so you can specify how to apply the required security. We clicked the WS Binding tab. Figure 9-7 shows the WS Binding page in the Deployment Descriptor Editor.

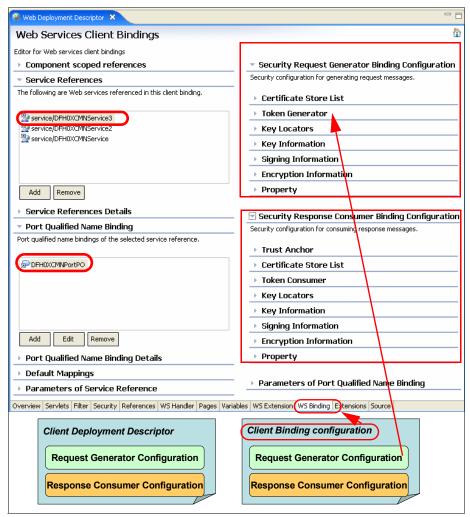

Figure 9-7 WS Binding page in the Deployment Descriptor Editor

- 8. We selected **Token Generator** and clicked **Add**. We entered a Token generator name basicauthToken and allowed the Token generator class to default as com.ibm.wsspi.wssecurity.token.UsernameTokenGenerator
- To select the security token, we expanded the drop-down list and selected the basicauth security token that we defined previously on the WS Extension page.
- 10. We checked Use value type and selected the Username Token value type from the drop-down list. This selection filled the local name and callback handler.

11. We entered the user ID WEBAS1 and password REDB00KS that we wanted to use to identify the Web service client (Figure 9-8).

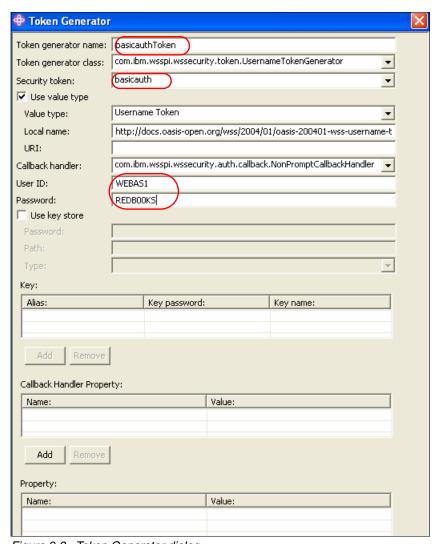

Figure 9-8 Token Generator dialog

12. We clicked **OK**, and the token generator was created. We then saved the configuration.

**Note:** The User ID and Password in Figure 9-8 represent the credentials of the application server, *not* the browser user. The same credentials are passed to CICS in the SOAP message irrespective of the identity of the end user.

## Redeploying the Web service application

After configuring a basic authentication security constraint for the service requester application, we exported a new EAR file called CatalogSec2\_WS-Security\_BasicAuth.ear. We followed the same process that is described in "Installing the service requester" on page 87 to deploy the CatalogSec2\_WS-Security\_BasicAuth.ear.

For further information on configuring WS-Security in WebSphere, refer to *Web Services Handbook for WebSphere Application Server 6.1*, SG24-7257.

# 9.3.2 Configuring CICS

The credentials configured using the Application Server Toolkit are used to form the WS-Security header that is contained in the SOAP message. An example of this message is shown in Example 9-3.

Example 9-3 SOAP security header extracted from a SOAP message

This header includes the mustUnderstand="1" attribute, which indicates that either this header must be processed or a SOAP fault thrown.

In order for CICS to process the security token in the SOAP header of the placeOrder service request, we made the following changes to the CICS configuration:

- Created a pipeline configuration file for basic authentication
- Created a new pipeline to process placeOrder requests and altered the URIMAP for the placeOrder service to use the new pipeline
- Permitted access to the ORDR transaction for user ID WEBAS1
- Permitted surrogate access for the user ID WEBAS1

The details for these procedures are presented in the following sections.

### Creating a pipeline configuration file for basic authentication

Example 9-4 shows the basic authentication pipeline configuration file that includes the message handler DFHWSSE1, and the configuration information for the handler.

Example 9-4 Pipeline config file, ITSO\_7206\_wssec\_basicauth\_provider.xml

```
<?xml version="1.0" encoding="UTF-8"?>
xmlns:xsi="http://www.w3.org/2001/XMLSchema-instance"
 xsi:schemaLocation="http://www.ibm.com/software/htp/cics/pipeline"
 provider.xsd ">
   <transport>
     <default transport handler list>
        <handler>
           cIWSMSGH
           <handler parameter list/>
        </handler>
     </default transport handler list>
   </transport>
   <service>
     <service handler list>
       <handler>
        program>SNIFFER
        <handler parameter list/>
       </handler>
       <wsse handler>
        <dfhwsse configuration version="1">
          <authentication mode="basic">
          </authentication>
        </dfhwsse configuration>
       </wsse handler>
     </service handler list>
     </terminal handler>
       <cics soap 1.2 handler/>
     </terminal handler>
   </service>
 <apphandler>DFHPITP</apphandler>
</provider pipeline>
```

The <wsse\_handler> element shown in Example 9-4 contains a <dfhwsse\_configuration> element that specifies configuration information for DFHWSSE1.

The <authentication mode="basic"> specifies that inbound messages must contain a UserNameToken.

### Creating a new pipeline to process placeOrder requests

Since the inquireCatalog and inquireSingle service requests will not be subject to basic authentication, we need to create a new pipeline specifically for the placeOrder requests. We also need to change the SECPORDR URIMAP definition to link the placeOrder service to the new pipeline. We do this using the RDO commands in Example 9-5 and then re-installing the PIPELINE and URIMAP resource definitions.

#### Example 9-5 Create pipeline for WS-Security basic authentication

CEDA COPY PIPELINE(PIPE1) GROUP(S3C1EXWS) AS(PIPEWSSE)
CEDA ALTER PIPELINE(PIPEWSSE) GROUP(S3C1EXWS)
Configfile(/CIWS/S3C1/config/ITSO\_7206\_wssec\_basicauth\_provider.xml)
CEDA ALTER URIMAP(SECPORDR) GROUP(S3C1EXWS) PIPELINE(PIPEWSSE)

## Permitting access to the ORDR transaction

We permitted access to the ORDR transaction for the user ID WEBAS1 with the following:

PERMIT CIWS3D.ORDR CLASS(TCICSTRN) ID(WEBAS1) ACCESS(READ) SETROPTS RACLIST(TCICSTRN) REFRESH

### Permitting surrogate access

Example 9-6 shows the RACF commands that we used to permit the pre-defined user ID (CIWSNW) to start transactions (such as ORDR) with the user ID WEBAS1.

#### Example 9-6 RACF commands to allow CIWSNW to act as surrogate for WEBAS1

RDEFINE SURROGAT WEBAS1.DFHSTART UACC(NONE) OWNER(NIGELW)
PERMIT WEBAS1.DFHSTART CLASS(SURROGAT) ID(CIWSNW) ACCESS(READ)
SETROPTS RACLIST(SURROGAT) REFRESH

For more information regarding surrogate user security, see *CICS Transaction Server for z/OS RACF Security Guide*, SC34-6454.

# 9.3.3 Testing basic authentication

Now when we submit an order request on the Web browser, the credentials are added to the SOAP Security header and are extracted by the DFHWSSE1 program.

Figure 9-9 shows the ORDR transaction running with the user ID WEBAS1, while the CPIH transaction continues to execute with the CIWSNW user ID.

Figure 9-9 ORDR executing with basic authentication user ID

## **SOAP** fault messages

In this section we show some of the SOAP faults that you may see after enabling CICS WS-Security basic authentication.

Service requester does not send UserNameToken
If the service requester does not send a UsernameToken, DFHWSSE1 returns a SOAP fault as shown in Figure 9-10.

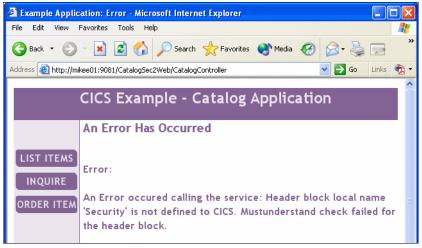

Figure 9-10 DFHWSSE1 SOAP fault: No UsernameToken

UserNameToken credentials are invalid If the credentials extracted do not validate, then DFHWSSE1 creates a SOAP fault message as shown in Figure 9-11.

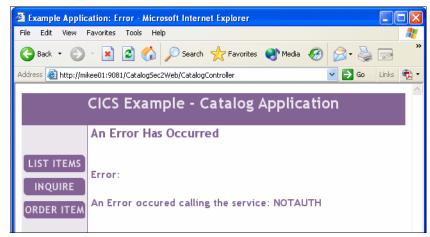

Figure 9-11 DFHWSSE1 SOAP fault: UsernameToken credentials invalid

The SOAP fault for this message, shown in Example 9-7, highlights that the user credentials are invalid and that the RACF revoke count is incremented for this user ID.

#### Example 9-7 SOAP fault for invalid basic authentication credentials

```
<SOAP-ENV:Envelope xmlns:SOAP-ENV="http://schemas.xmlsoap.org/soap/envelope/">
  <SOAP-ENV:Body>
    <SOAP-ENV:Fault>
     <faultcode>wsse:FailedAuthentication
     </faultcode>
     <faultstring>NOTAUTH
     </faultstring>
     <detail>
        <e:myfaultdetails xmlns:e="http://www.ibm.com/software/htp/cics/wssec">
          <message>The supplied password is wrong. If the external security
          manager is RACF, the revoke count maintained by RACF is incremented
          </message>
          <errorcode>3
          </errorcode>
        </e:mvfaultdetails>
      </detail>
    </SOAP-ENV:Fault>
  </SOAP-ENV:Body>
</SOAP-ENV:Envelope>
```

 WebSphere rejects SOAP response sent by CICS due to empty security header.

During our testing we experienced the problem shown in Figure 9-12.

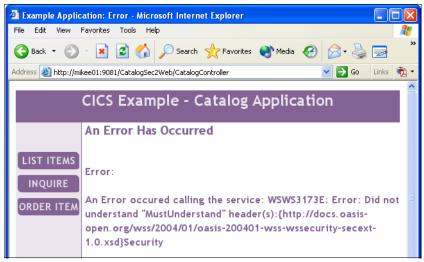

Figure 9-12 DFHWSSE1 SOAP fault: Empty security token

In this case CICS has returned the empty security header shown in Example 9-8.

#### Example 9-8 Empty security header returned from CICS

```
<wsse:Security
xmlns:wsse="http://docs.oasis-open.org/wss/2004/01/oasis-200401-wss-wssecurity-
secext-1.0.xsd" SOAP-ENV:mustUnderstand="1"
xmlns:ds="http://www.w3.org/2000/09/xmldsig#"
xmlns:wsu="http://docs.oasis-open.org/wss/2004/01/oasis-200401-wss-wssecurity-u
tility-1.0.xsd" xmlns:xenc="http://www.w3.org/2001/04/xmlenc#"/>
```

We found that, depending on the version of WebSphere Application Server and the maintenance level of CICS TS V3.1, it is possible that WebSphere will reject this SOAP response from CICS due to it containing an empty security header.

The WebSphere exception for this error, shown in Example 9-9, highlights that WebSphere is not expecting a security header and is rejecting the empty one sent by CICS because it contains the mustUnderstand="1" attribute.

Exception: WSWS3173E: Error: Did not understand "MustUnderstand" header(s):{http://docs.oasis-open.org/wss/2004/01/oasis-200401-wss-wssecurity-secext-1.0.xsd}Security:

We were able to bypass this problem by configuring WebSphere to optionally receive a security token sent in the CICS response.

Perform the following steps to configure WebSphere to tolerate an empty security header sent in the CICS response:

- Open the CatalogSec2Web Deployment Descriptor.
- Select the WS Extension page.
- 3. In Service References select the **service/DFH0XCMNService3** reference. then click **DFH0XCMNPortPO** in Port Qualified Name Bindings.
- 4. Expand Response Consumer Configuration.
- 5. Expand **Required Security Token** and click **Add**.
- 6. In the Required Security Token window returned (Figure 9-13), make the following entries and selections:
  - Enter a name for this required security token, for example, requntoken.
  - Select Username Token from the Token type drop-down list.
  - Select Optional for the Usage type from the drop-down list.
     The available choices are Required or Optional. If you select Required, a SOAP fault is thrown if a required security token is not included in a client's request message. If you select Optional, the process of consuming a request message continues without throwing a SOAP fault.
- 7. Click OK.

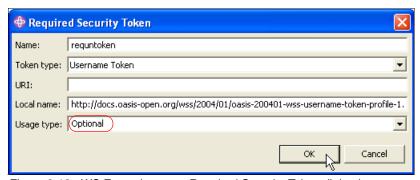

Figure 9-13 WS Extension page Required Security Token dialog box

8. Save the configuration by pressing Ctrl+s.

- 9. Open the WS Binding page.
- 10.In Service References select the **service/DFH0XCMNService3** reference, then click **DFH0XCMNPortPO** in Port Qualified Name Bindings.
- 11. Expand Security Response Consumer Binding Configuration.
- 12. Expand Token Consumer and click Add.
- 13.In the Token Consumer dialog box returned (Figure 9-14) make the following entries and selections:
  - Enter a Token consumer name, for example con untcon.
  - Select com.ibm.wsspi.wssecurity.token.UsernameTokenConsumer as the Token consumer class.
  - From the Security token drop-down list select the security token specified in the WS Extension page. In our case this was requntoken.
  - Select the Use jaas.config option and enter system.wssecurity.UsernameToken as the jaas.config name.

#### 14. Click OK.

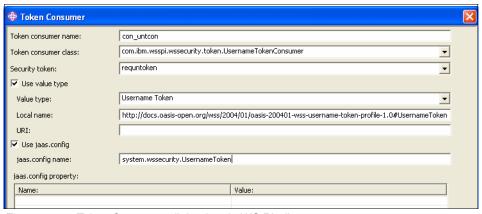

Figure 9-14 Token Consumer dialog box in WS Binding page

- 15. Save the Deployment Descriptor.
- 16.Export the application as an ear file and install it in the WebSphere Application Server.

**Important:** APAR PK31924 has been raised for this problem. If you experience this problem and no fix is available for PK31924 at the time, you will need to configure WebSphere to tolerate an empty security header sent by CICS. This problem can also occur for digital signature processing.

# 9.4 Certificate and key pair generation

In this section we show how we created the certificates and key pairs that are used in the WS-Security signature and encryption test scenarios that follow.

When setting up a WS-Security environment you have a choice between self-signed certificates and CA-signed certificates:

Self-signed certificates

A self-signed certificate is an identity certificate that is signed by its creator, so the creator is verifying that the certificate is valid.

Certificating authority (CA) signed certificates

CA-signed certificates are created by a user organization and sent to a CA to be signed. Before signing a certificate the CA verifies that the organization requesting the certificate is actually who they claim to be, so the CA is verifying that the certificate is valid.

In the examples in this chapter, we use self-signed certificates because they are more easily and quickly generated. In a production environment, it is expected that CA-signed certificates will be used because they provide a more secure solution.

Figure 9-15 shows the certificates and key pairs used in the signature and encryption test scenarios.

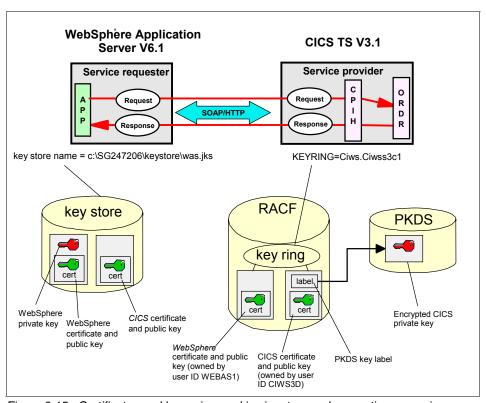

Figure 9-15 Certificates and key pairs used in signature and encryption scenarios

Figure 9-15 shows two stores for our certificates and key pairs:

- ► The WebSphere key store
  - The WebSphere key store contains the WebSphere certificate and holds the WebSphere public and private key pair.
  - The key store also contains the CICS certificate with the public key only.

#### ► RACF

 RACF contains the CICS certificate and holds the CICS public key. The associated private key is stored in a Private Key Data Set (PKDS).

In a public key cryptographic system, it is a priority to maintain the security of the private key. It is vital that only the intended user or application have access to the private key.

ICSF and the cryptographic hardware features ensure this by enciphering PKA private keys under a unique PKA object protection key. The PKA object protection key has itself been enciphered under a PKA *master key*. Each PKA private key also has a name that is cryptographically bound to

the private key and cannot be altered. ICSF uses the private key name or the *PKDS key label* to control access to the private key. This combination of hardware-enforced coupling of cryptographic protection and access control, through the use of RACF, is unique to ICSF. It provides a significant level of security and integrity for PKA applications.

RACF also contains the WebSphere certificate with the public key only.

**Note:** If you use CA-signed certificates, you also need to add the CA certificates to the WebSphere key store and RACF key ring.

In this section, we document the following steps:

- Validating the cryptography hardware environment
- Creating the CICS certificate and key pair
- Creating the key store, WebSphere certificate, and key pair
- Adding the CICS certificate to the key store
- Adding the WebSphere certificate to RACF

## Validating the cryptography hardware environment

CICS support for WS-Security signature and encryption processing benefits from the hardware acceleration capabilities of System z. It is a requirement, therefore, to run CICS on a system that has the appropriate cryptographic hardware configured. The specific cryptographic hardware requirement is dependent on the server type and z/OS level. See 6.12.1, "Cryptographic hardware requirements for CICS WS-Security" on page 211 for more information on cryptographic hardware requirements.

The SC66 host system used for our signature and encryption test scenarios was a z9 EC (Enterprise Class) with 18 CPs. The SC66 had the following cryptographic hardware functions enabled:

- ► CP Assist for Cryptographic Function (CPACF)
- ► Crypto Express2 (CEX2) feature

Three CEX2C coprocessors and one CEX2A accelerator were configured.

**Important:** The CEX2 feature requires ICSF to be active.

# Integrated Cryptographic Service facility

The Integrated Cryptographic Service Facility (ICSF) is a software element of z/OS that works with hardware cryptographic features and RACF to provide

secure, high-speed cryptographic services in the z/OS environment. See 6.12, "Integrated Cryptographic Service Facility" on page 210 for more information.

Example 9-10 shows the startup messages of ICSF on the SC66 system. It shows that 3 CEX2C coprocessors and 1 CEX2A coprocessor are configured.

#### Example 9-10 ICSF startup messages

```
S CSF
IEF695I START CSF WITH JOBNAME CSF IS ASSIGNED TO USER STC, GROUP SYS1
IEF403I CSF - STARTED - ASID=009A - SC66
CSFM441I CRYPTO EXPRESS2 COPROCESSOR E01, SERIAL NUMBER 94000264, ACTIVE
CSFM441I CRYPTO EXPRESS2 COPROCESSOR E02, SERIAL NUMBER 95001434, ACTIVE
CSFM441I CRYPTO EXPRESS2 COPROCESSOR E03, SERIAL NUMBER 95001437, ACTIVE
CSFM435I CRYPTO EXPRESS2 ACCELERATOR F00 IS ACTIVE
CSFM001I ICSF INITIALIZATION COMPLETE
CSFM400I CRYPTOGRAPHY - SERVICES ARE NOW AVAILABLE.
```

ICSF must be configured and started in order to create public/private key pairs to be used by CICS for XML signature or encryption processing.

### Creating the CICS certificate and key pair

In order to enable signature and encryption processing, we need to create a certificate and key pair to be used by CICS, and then connect the certificate to the CICS key ring.

Example 9-11 shows the RACF command that we used to create the CICS X.509 certificate.

Example 9-11 Create the CICS X.509 certificate (CICSCERT)

```
RACDCERT ID(CIWS3D) GENCERT

SUBJECTSDN(CN('CICSCERT')

T ('Ciwss3c1-cert')

OU('PSSC')

O ('ITSO')

L ('Endicott')

SP('New York')

C ('US'))

NOTBEFORE (DATE (2005-01-01) TIME (00:00:00))

NOTAFTER (DATE (2014-12-31) TIME (23:59:59))

KEYUSAGE (DOCSIGN DATAENCRYPT)

WITHLABEL ('CICSCERT')

SIZE (1024)

ICSF
```

- ► The RACDCERT GENCERT command creates the certificate and a public/private key pair.
- ID specifies that the CICS region user ID CIWS3D is to be associated with the certificate.
- ► SUBJECTDSN specifies the subject's X.509 distinguished name.
- NOTBEFORE and NOTAFTER specify the certificate validity range.
- KEYUSAGE specifies how the keys associated with the certificate are to be used. We specify:
  - DOCSIGN specifies that the certificate will be used for signing.
  - DATAENCRYPT specifies that the certificate will be used for encryption.
- ▶ WITHLABEL specifies the label name to be associated with the certificate.
- ► SIZE specifies the size of the private key expressed in decimal bits. We specified a high strength key length of 1024.
- ► ICSF specifies that the private key to be generated is an RSA key to be stored in the ICSF PKDS (public key data set).

A certificate that CICS uses to sign SOAP messages (or decrypt encrypted SOAP messages) must be created with the ICSF option and ICSF must be configured and started in order for the certificate to be created or used by CICS. If ICSF is not operational, or does not have access to any cryptographic coprocessors or accelerators, you will receive the message ICSF is not operational when attempting to create the X.509 certificate.

**Important:** A certificate that CICS uses to sign SOAP messages, or to decrypt encrypted SOAP messages, must be created with the ICSF option.

Example 9-12 shows the RACF commands that we used to connect the CICS X.509 certificate to the key ring and to list the certificate.

Example 9-12 RACF command to connect CICS certificate to RACF key ring

RACDCERT ID(CIWS3D) CONNECT(ID(CIWS3D) LABEL('CICSCERT') RING(Ciws.Ciwss3c1)) RACDCERT ID(CIWS3D) LIST

Example 9-13 shows the output of the RACDCERT LIST command.

Example 9-13 Listing of CICS X.509 certificate (CICSCERT)

Digital certificate information for user CIWS3D:

Label: CICSCERT

Certificate ID: 2QbDyebi88TDycPiw8XZ40BA

```
Status: TRUST
Start Date: 2005/01/01 00:00:00
End Date: 2014/12/31 23:59:59
Serial Number:
    >00<
Issuer's Name:
    >CN=CICSCERT.T=Ciwss3c1-cert.OU=PSSC.O=ITSO.L=ENDICOTT.SP=NEW YORK.C=U<
Subject's Name:
    >CN=CICSCERT.T=Ciwss3c1-cert.OU=PSSC.O=ITSO.L=ENDICOTT.SP=NEW YORK.C=U<
Key Usage: DATAENCRYPT, DOCSIGN
Private Key Type: ICSF
Private Key Size: 1024
PKDS Label: IRR.DIGTCERT.CIWS3D.SC66.BF386E434BD53FC9
Ring Associations:
 Ring Owner: CIWS3D
 Ring:
    >Ciws.Ciwss3c1<
```

### Creating the key store and WebSphere certificate

In order to enable signature and encryption processing, we need to create a certificate and key pair to be used by WebSphere. The certificate and key pair are stored in a key store.

Table 9-4 shows the data used to create the key store and the WebSphere certificate.

Table 9-4 Client key store and certificate values

| Field              | Value                   |
|--------------------|-------------------------|
| Key store name     | wasks                   |
| Filename           | was.jks                 |
| Storepass          | itso                    |
| Storetype          | JKS                     |
| Distinguished Name | CN=wascert, O=IBM, C=US |
| Key size           | 1024                    |
| Alias              | wascert_rsa             |
| Certificate file   | wascert_rsa.der         |

Both the WebSphere public and private keys are associated to the certificate.

We performed the following tasks using the WebSphere Administration Console:

- Generating the client key store
- Creating the client certificate
- Extracting the client certificate file

**Note:** The capability to create certificates and key stores using the WebSphere admin console is new in WebSphere Application Server V6.1. If you are using an earlier version of WebSphere, you can use a key management tool such as *iKeyMan* or *keytool*. See "Importing the certificate" on page 277 for an example of using iKeyMan.

### Creating the client keystore

Perform the following steps to create the client key store:

- 1. Select Security → SSL certificate and key management.
- 2. Under Related Items select Key stores and certificates.
- 3. The resulting panel shows you all the keystores that you have configured through the administrative console. Click **New** and enter these values:

Name: wasks

Path: c:\SG247206\keystore\was.jks

Password: itso Type: JKS

4. Click OK.

## Creating the client certificate

Use the following steps to create the personal certificate for the client key store:

- Select the wasks key store.
- Under Additional Properties click Personal certificates.
- ► Click Create self-signed certificate and enter these values:

Alias: wascert\_rsa

Key size: 1024 Common name: wascert Validity Period: 365 (days)

Organization: IBM Country: US

► Click OK.

Be sure to save the configuration changes in the administrative console.

The Java **keytool** command can be used to list the contents of a key store:

```
keytool -list -keystore was.jks -storepass itso -v
```

The keytool command comes with the Java runtime environment. You might need to add the path to your java jre using the command:

```
set PATH=<WAS HOME>\java\jre\bin;%PATH%
```

In this command, <WAS\_HOME> is the directory where your WebSphere is installed (usually C:\Program Files\IBM\WebSphere\AppServer).

### Adding the CICS certificate to the WebSphere key store

To make the public key of the CICS certificate available to WebSphere, we performed the following steps:

1. We used the RACF command shown in Example 9-14 to extract the certificate from the RACF database to a sequential data set.

Example 9-14 RACF command to extract CICS certificate from RACF

RACDCERT ID(CIWS3D) EXPORT (LABEL('CICSCERT')) DSN('CIWS.CICSCERT.DER') FORMAT(CERTDER)

The RACDCERT EXPORT command exports the certificate with label 'CICSCERT' to the MVS data set CIWS.CICSCERT.DER as a DER encoded X.509 certificate.

2. We FTPed the CICS certificate to the WebSphere machine.

Example 9-15 shows how we used FTP to send the exported certificate (in binary format) to our WebSphere machine.

#### Example 9-15 FTP CICS certificate to WebSphere machine

```
C:\Documents and Settings\Resident>ftp wtsc66.itso.ibm.com
Connected to wtsc66.itso.ibm.com.

220-FTPMVS1 IBM FTP CS V1R7 at wtsc66.itso.ibm.com, 21:50:57 on 2006-08-15.

220 Connection will close if idle for more than 5 minutes.

User (wtsc66.itso.ibm.com:(none)): NIGELW

331 Send password please.

Password:

230 NIGELW is logged on. Working directory is "NIGELW.".

ftp> lcd c:\SG247206\keystore
Local directory now C:\SG247206\keystore.

ftp> bin

200 Representation type is Image

ftp> cd 'CIWS'

250 "CIWS." is the working directory name prefix.

ftp> get CICSCERT.DER
```

```
200 Port request OK.

125 Sending data set CIWS.CICSCERT.DER

250 Transfer completed successfully.

ftp: 740 bytes received in 0.00Seconds 740000.00Kbytes/sec.

ftp> bye

221 Quit command received.

Goodbye.
```

We imported the CICS certificate into the WebSphere key store using the admin console.

Figure 9-16 shows the certificate being imported using the admin console.

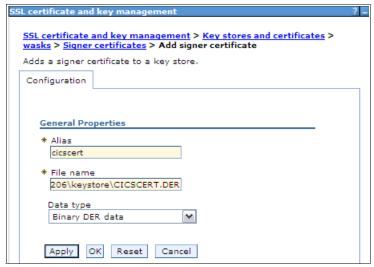

Figure 9-16 Import CICS certificate into key store

# Adding the WebSphere certificate to RACF

Perform the following steps to make the public key of the WebSphere certificate available to CICS:

 Extract the certificate from the key store using the WebSphere administration console.

In "Creating the key store and WebSphere certificate" on page 324 we show how we created the WebSphere certificate. We now extract the certificate from the jks to file wascert.der (a Binary DER file).

The certificate has both public and private keys. However, if you distribute the certificate, you must ensure that you only send the public key and not the private key.

Follow these steps to export the public key from the wasks key store:

- a. Locate the client personal certificates by selecting SSL certificate and key management → Key stores and certificates → wasks → Personal certificates.
- b. Select the check box next to the newly created certificate wascert\_rsa.
- c. Click Extract.
- d. For Certificate file name, specifyc:\SG247206\keystore\wascert.der
- e. For Data Type select Binary DER data.
- f. Click OK.

Figure 9-17 shows the certificate being extracted using the admin console.

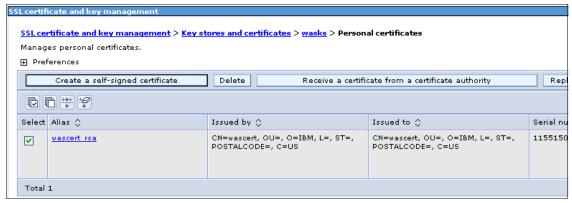

Figure 9-17 Extract client X.509 certificate from key store

2. FTP the WebSphere certificate to the host system.

Before performing the FTP, we first allocated a sequential data set on the host machine SCTS66 to receive the certificate. This data set is allocated with a record format VB, record length 84 and block size 27998.

We then used FTP as shown in Example 9-16 to send the exported certificate (in binary format) to our host machine.

#### Example 9-16 FTP client X.509 certificate to host

```
C:\Documents and Settings\Resident>ftp wtsc66.itso.ibm.com
Connected to wtsc66.itso.ibm.com.
220-FTPMVS1 IBM FTP CS V1R7 at wtsc66.itso.ibm.com, 21:04:02 on 2006-08-11.
220 Connection will close if idle for more than 5 minutes.
User (wtsc66.itso.ibm.com:(none)): NIGELW
331 Send password please.
Password:
```

```
230 NIGELW is logged on. Working directory is "NIGELW.".

ftp> lcd C:\SG247206\keystore
Local directory now C:\SG247206\keystore.

ftp> cd 'CIWS'

250 "CIWS." is the working directory name prefix.

ftp> bin

200 Representation type is Image

ftp> put wascert.der

200 Port request OK.

125 Storing data set CIWS.WASCERT.DER

250 Transfer completed successfully.

ftp: 580 bytes sent in 0.00Seconds 580000.00Kbytes/sec.

ftp> bye

221 Quit command received.

Goodbye.
```

Import the client certificate into RACF and connect it to the CICS key ring.We used the RACF commands shown in Example 9-17.

Example 9-17 RACF commands to import WebSphere certificate into RACF

```
RACDCERT ID(WEBAS1) ADD('CIWS.WASCERT.DER') WITHLABEL('WASCERT') TRUST
RACDCERT ID(CIWS3D) CONNECT(ID(WEBAS1) LABEL('WASCERT') RING(Ciws.Ciwss3c1))
```

- The RACDCERT ADD command adds the client certificate with label 'WASCERT' as a trusted certificate.
- The RACDCERT CONNECT command connects the client certificate to the CICS key ring. ID(WEBAS1) indicates that the certificate being added to the key ring is a user certificate, and WEBAS1 is the user ID that is associated with this certificate.

The certificate can be listed using this command:

```
RACDCERT ID(WEBAS1) LIST
```

Example 9-18 shows the output of the RACDCERT LIST command.

Example 9-18 Listing of client X.509 certificate (WASCERT)

Digital certificate information for user WEBAS1:

Label: WASCERT

Certificate ID: 2QbmxcLB4vHmweLDxdnj Status: TRUST Start Date: 2006/08/09 15:16:07 End Date: 2007/08/09 15:16:07 Serial Number: >44DA3477< Issuer's Name:

# 9.5 Signing a SOAP message

To provide integrity on the client's request message, we can add an XML digital signature to the message. CICS supports digital signatures in both service provider and service requester modes.

In this section we show how a SOAP request message can be signed by WebSphere Application Server and how the signature can be verified by CICS, and how the response message can be signed by CICS and verified by WebSphere.

- ➤ The SOAP request message contains an X.509 certificate (the WebSphere certificate) that is used to sign the body of the message.
- ► The SOAP response message also contains an X.509 certificate (the CICS certificate) that is used to sign the body of the message.

The X.509 certificates are transported within a *BinarySecurityToken* element.

We also show how the WebSphere certificate can be used to authenticate the service requester. DFHWSSE1 verifies the signature and uses the certificate to determine the user ID under which the ORDR transaction will be run. This scenario is shown in Figure 9-18.

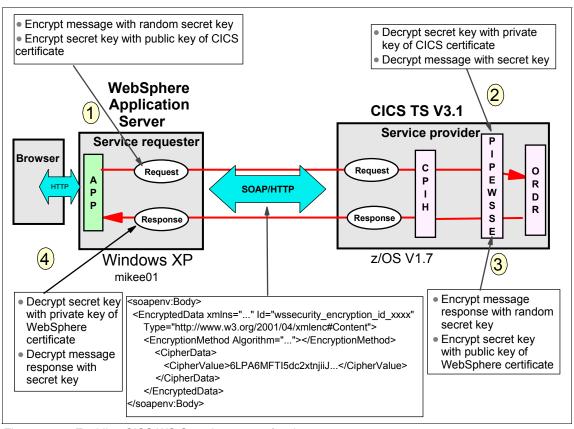

Figure 9-18 Enabling CICS WS-Security support for signatures

- The service requester (WebSphere in our example) generates a BinarySecurityToken element from the WebSphere X.509 certificate. It then signs the message with its private key so the service provider (CICS in our example) knows that the message can only be sent by the WebSphere application server.
- CICS validates the signature with the WebSphere public key. It also uses the owning user ID of the WebSphere X.509 certificate (WEBAS1) to run the ORDR transaction for the placeOrder service.
- 3. CICS then signs the response message with its private key so that WebSphere knows that the message can only be sent by the CICS region.
- 4. WebSphere validates the signature with the public key of CICS.

**Important:** There is a significant performance overhead when using WS-Security and XML digital signatures. See 7.5, "Comparison of transport versus SOAP message security" on page 241 for recommendations on choosing between WS-Security and SSL when implementing an integrity security solution.

We document the following procedures to enable support for XML signature processing:

- Configuring the service requester for signature processing
- Configuring CICS for signature processing
- Testing the signature test scenario

**Note:** In our signature test scenario we sign both the request and response messages. It is also possible to sign only the request, or to sign only the response.

# 9.5.1 Configuring the service requester for signature processing

In this section we show how to configure the client J2EE application to send and receive signed SOAP messages. At a high level, the steps to do this are:

- Import the CatalogSec2 WebSphere Application to the Application Server Toolkit (AST).
- Configure the request generator for signing.
- Configure the response consumer for signing.
- Re-deploy the Web Service client application.

In the following sub-sections we provide step-by-step details for each procedure.

# Importing the base application

To configure our Web Service client to use WS-Security, we used the IBM WebSphere Application Server Toolkit V6.1 (AST).

See "Importing the base application" on page 305 for instructions on how to import the application. For the signature test scenario, we specified:

- The name of the workspace folder as C:\AST\CatalogSec2\CatalogSec2Signing
- ► The name of the EAR project as CatalogSec2Sign.

### Configuring the request generator for signing

Perform the following steps to configure the request generator for signing:

 Expand the **Dynamic Web Project** (CatalogSec2Web) in the Project Explorer and open (double-click) the deployment descriptor as shown in Figure 9-19.

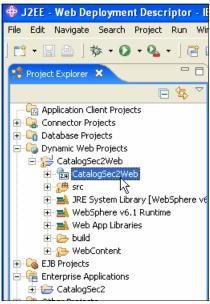

Figure 9-19 Opening the CatalogSec2Web Deployment Descriptor

- 2. Go to the WS Extension page.
  - a. Select the **service/DFH0XCMNService3** reference (for our Order service) and **DFH0XCMNPortPO** (the port binding for the service reference).
  - b. Expand the **Request Generator Configuration**.
  - c. Expand **Integrity**, click **Add**, and in the Integrity dialog box (Figure 9-20) enter the following data:
    - Enter a name identifying the part, for example, int body.
    - Select the order in which the signature is generated. Multiple integrity parts can be specified. In our case, we selected 1.
    - Click **Add** for the Message Parts, and one integrity part is created. The default created part is the SOAP body. We accepted the default.
  - d. Click **OK** and save the configuration by pressing Ctrl+s.

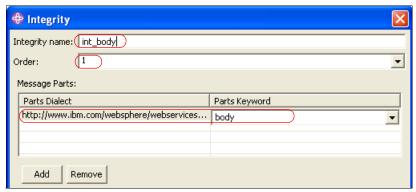

Figure 9-20 Integrity dialog in the WS Extensions page

- 3. Open the WS Binding page.
  - a. Select the **service/DFH0XCMNService3** reference (for our Order service) and **DFH0XCMNPortPO** (the port binding for the service reference).
  - b. Expand the Security Request Generator Binding Configuration.
  - c. Expand **Token Generator** and click **Add.** In the Token Generator dialog box (Figure 9-21) enter the following data:
    - Enter a Token generator name, for example, gen dsigtgen.
    - For the Token generator class, select the **X509TokenGenerator**.
    - Do not select a Security Token.
    - Select **Use value type**, and then select **X509 certificate token v3** and the X509CallbackHandler.
    - Select **Use key store** and make the appropriate entries. Ours were:

Password: itso

Path: C:\SG247206\keystore\was.jks

Type: JKS

Click Add under Key and make the appropriate entries. Ours were:

Alias: wascert\_rsa

Key password: itso

Key name: CN=wascert, O=IBM, C=US

**Note:** This is the key name of the WebSphere certificate whose private key is used to sign the request message.

Click OK.

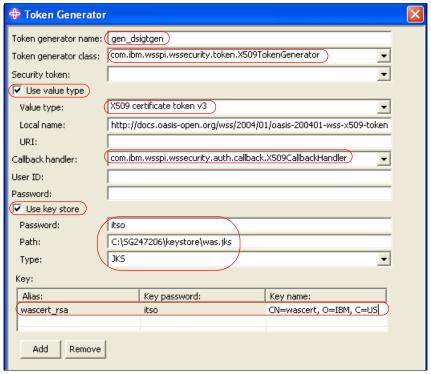

Figure 9-21 Token Generator dialog in the WS Binding page

- 4. Expand **Key Locators**, click **Add**, and in the Key Locator dialog box (Figure 9-22) enter the following data:
  - a. Enter a Key locator name, for example, gen dsigklocator.
  - b. Select **KeyStoreKeyLocator** as the Key locator class.
  - c. Select **Use key store** and make the appropriate entries. Ours were:

Password: itso

Path: C:\SG247206\keystore\was.jks

Type: JKS

d. Click **Add** under Key and make the appropriate entries. Ours were:

Alias: wascert rsa

Key password: itso

Key name: CN=wascert, O=IBM, C=US

e. Click OK.

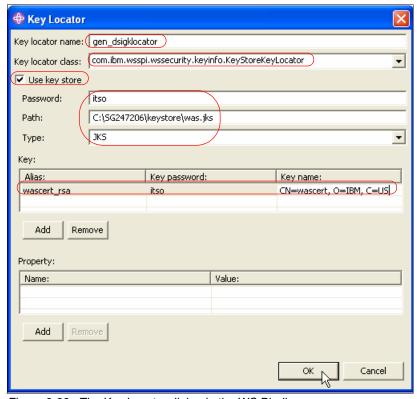

Figure 9-22 The Key Locator dialog in the WS Binding page

- 5. Expand **Key Information**, click **Add**, and in the Key Information dialog box (Figure 9-23) enter the following data:
  - a. Enter a Key information name, for example, gen\_dsigkeyinfo.
  - b. Select **STRREF** (Direct reference) as the Key information type. The Key information class is filled automatically.

The possible Key information types are:

| • | STRREF  | Direct reference         |
|---|---------|--------------------------|
| • | EMB     | Embedded reference       |
| • | KEYID   | Key identifier reference |
| • | KEYNAME | Key name reference       |

X509ISSUER x.509 issuer and serial number reference

**Note:** We specify STRREF because we want WebSphere to send the public key as part of the complete certificate, since we will use the certificate for authentication in addition to decrypting the signed message.

It is also possible to configure an indirect reference to the public key, such as the key identifier or the key name. In this case, CICS uses the key reference to identify the RACF certificate that contains the public key.

- c. Select Use key locator and select gen\_dsigklocator from the Key locator drop-down list. Select the predefined Key name CN=wascert, O=IBM, C=US.
- d. Select **Use token**, and select **gen\_dsigtgen** from the drop-down list.
- e. Click OK.

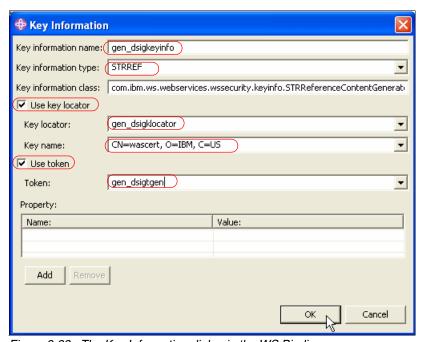

Figure 9-23 The Key Information dialog in the WS Binding page

- 6. Expand **Signing Information**, click **Add**, and in the Signing Information dialog box (Figure 9-24) enter the following data:
  - a. Enter a Signing Information Name, for example, sign\_body.
  - b. Enter a Key information name, for example, sign\_kinfo.

- c. Select the Key information element previously defined. In our case this was **gen\_dsigkeyinfo**.
- d. Click OK.

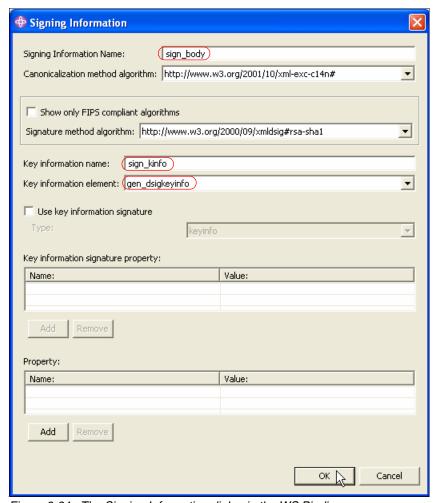

Figure 9-24 The Signing Information dialog in the WS Binding page

- 7. Expand **Part References**, click **Add**, and in the Part Reference dialog box (Figure 9-25) enter the following data:
  - a. Enter a Part reference name, for example, sign part.
  - b. Select the Integrity part from the list of parts defined on the WS Extensions page. In our case, we select **int\_body**.
  - c. Click OK.

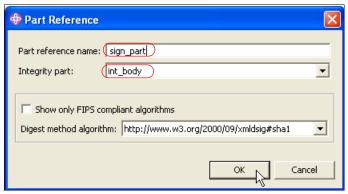

Figure 9-25 The Part Reference dialog in the WS Binding page

- 8. Expand **Transforms**, click **Add**, and in the Transform dialog box (Figure 9-26) enter the following data:
  - a. Enter a name, for example, sign trans.
  - b. Click **OK**.

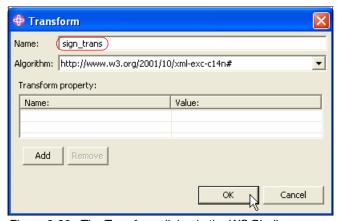

Figure 9-26 The Transform dialog in the WS Binding page

9. Save the configuration by pressing Ctrl+s.

## Configure the response consumer for signing

In this section we show how to configure the client J2EE application in order to receive a signed SOAP message.

Use the following steps to do this:

- Expand the **Dynamic Web Project** (CatalogSec2Web) in the Project Explorer and open (double-click) the deployment descriptor.
- 2. Go to the WS Extension page.
  - a. Select the service/DFH0XCMNService3 reference (for our Order service) and DFH0XCMNPortPO (the port binding for the service reference).
  - b. Expand the Response Consumer Configuration.
  - c. Expand Required Integrity and click Add. In the Required Integrity dialog box (Figure 9-27) enter the following data:
    - Enter a Required integrity name, for example, regint body.
    - Select the Usage type, either Required or Optional. If the usage type is Required, an unsigned response message throws a SOAP fault. If the usage type is Optional, an unsigned message is received. We selected Required.
    - Click Add for Message Parts, and one message part is created. The default created part is the SOAP body. We accepted the default.
  - d. Click **OK** and save the configuration by pressing Ctrl+s.

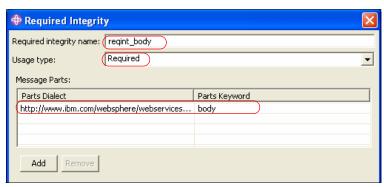

Figure 9-27 Required integrity in the WS Extension page for response consumer

- 3. Open the WS Binding page.
  - a. Select the **service/DFH0XCMNService3** reference (for our Order service) and **DFH0XCMNPortPO** (the port binding for the service reference).
  - b. Expand the Security Response Consumer Binding Configuration.
  - c. Expand **Token Consumer**, click **Add**, and in the Token Consumer dialog box (Figure 9-28) enter the following data:
    - Enter a Token consumer name, for example, con dsigtcon.

- Select com.ibm.wsspi.wssecurity.token.X509TokenConsumer as the Token consumer class.
- Select Use value type.
- Select X509 certificate token. The Local name is selected automatically.

**Note:** It is important to specify X509 certificate token for the token value type. An error occurred in our test when we specified X509 certificate token v3.

- Select Use jaas.config and enter system.wssecurity.X509BST as jaas.config name.
- Select Use certificate path settings.
- Select Trust any certificate.

**Important:** We specified **Trust any certificate** for our test. By selecting this option, the signature is validated by the certificate sent with the message without the certificate itself being validated.

However, in a production environment you are unlikely to use this option because it allows any client with a valid XML digital signature certificate to have access to your WebSphere application server.

WebSphere provides different ways of specifying trust for digital signature certificates.

- ► If you use a self-signed certificate, you can specify the issuer name or serial number of trusted certificates in a jaas.config property.
- For both self-signed and CA-signed certificates, you can specify a trust anchor and a trusted certificate store using a Certificate path reference.
- d. Click OK.

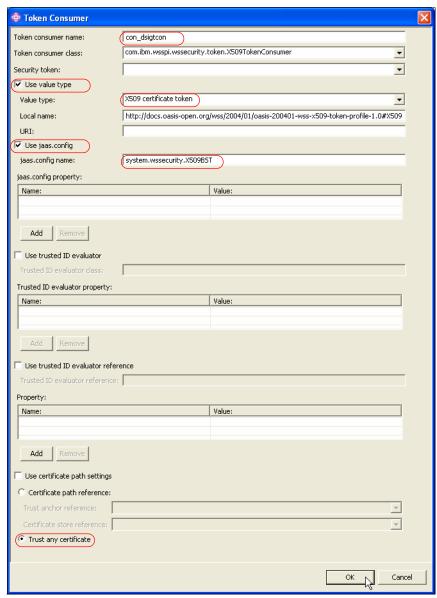

Figure 9-28 Token Consumer dialog in the WS Binding page for Response Consumer

- 4. Expand **Key Locators**, click **Add**, and in the Key Locator dialog box (Figure 9-29) enter the following data:
  - a. Enter a Key locator name, for example, con dsigklocator.
  - b. Select **KeyStoreKeyLocator** as the Key locator class.

c. Select Use key store and make the appropriate entries. Ours were:

Password: itso

Path: C:\SG247206\keystore\was.jks

Type: JKS

d. Click **Add** under Key and make the appropriate entries. Ours were:

Alias: cicscert Key password: itso

Key name: CN=CICSCERT, 0=ITSO, C=US

**Note:** This is the key name of the CICS certificate. The private key of this certificate is used to sign the response message.

#### e. Click OK.

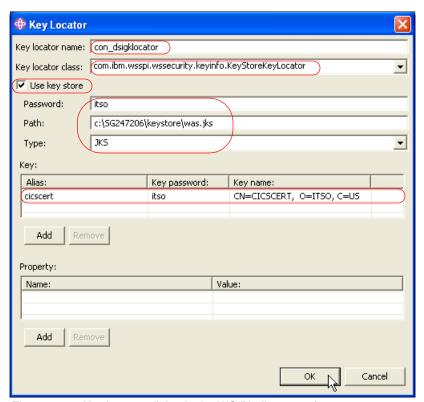

Figure 9-29 Key Locator dialog in the WS Binding page for response consumer

- 5. Expand **Key Information**, click **Add**, and in the Key Information dialog box (Figure 9-30) enter the following data:
  - a. Enter a Key information name, for example, con dsigkeyinfo.
  - b. Select **STRREF** as the Key information type. The Key information class is filled automatically.

**Note:** We specify STRREF because CICS always sends the complete certificate when signing an outbound message; therefore, the WebSphere response consumer must be configured to expect the CICS certificate in the security header of the response message.

- Select Use key locator and select con\_dsigklocator from the Key locator drop-down list. Select the predefined Key name as CN=CICSCERT, O=ITSO, C=US.
- d. Select **Use token** and select **con\_dsigtcon** from the Token drop-down list.
- e. Click OK.

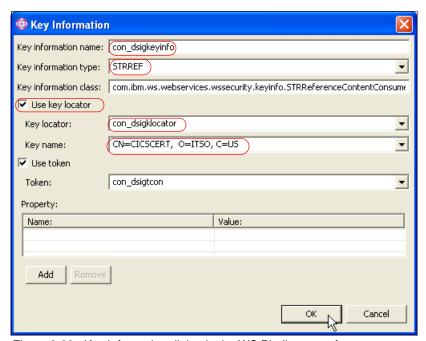

Figure 9-30 Key Information dialog in the WS Binding page for response consumer

- 6. Expand **Signing Information**, click **Add**, and in the Signing Information dialog box (Figure 9-31) enter the following data:
  - a. Enter a Signing Information Name, for example, sign\_body.
  - b. Select http://www.w3.org/2001/10/xml-exc-c14n# as the Canonicalization method algorithm.
  - c. Select http://www.w3.org/2000/09/xmldsig#rsa-sha1 as the Signature method algorithm.
  - d. Click Add in Signing key information.
    - Enter a Key information name, for example, sign kinfo.
    - Select the con\_dsigkeyinfo from the Key information element drop-down list.
  - e. Click OK.

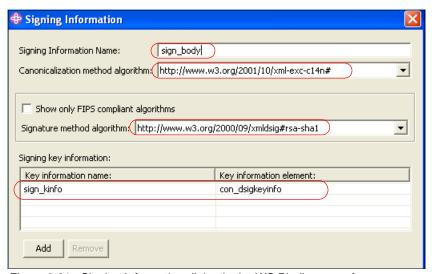

Figure 9-31 Signing Information dialog in the WS Binding page for response consumer

- 7. Expand **Part References**, click **Add**, and in the Part Reference dialog box (Figure 9-32) enter the following data:
  - a. Enter a Part reference Name, for example, sign\_part.
  - b. Select **reqint\_body** as the Required integrity.
  - c. Click **OK**.

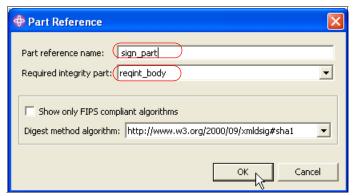

Figure 9-32 The Part Reference dialog in the WS Binding page for response consumer

- 8. Expand **Transforms**, click **Add**, and in the Transform dialog box (Figure 9-33) enter the following data:
  - a. Enter a Name, for example, sign trans.
  - b. Select http://www.w3.org/2001/10/xml-exc-c14n# as the algorithm.
  - c. Click OK.

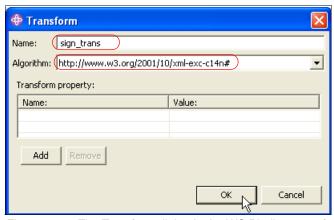

Figure 9-33 The Transform dialog in the WS Binding page for response consumer

9. Save the configuration by pressing Ctrl+s.

## Redeploying the Web service application

After configuring a signature security constraint for the service requester application, we exported a new EAR file called CatalogSec2\_WS-Security\_Signature.ear. We followed the same process that is

described in "Installing the service requester" on page 87 to deploy the CatalogSec2\_WS-Security\_Signature.ear.

For further information on configuring WS-Security in WebSphere refer to *Web Services Handbook for WebSphere Application Server 6.1*, SG24-7257.

## 9.5.2 Configuring CICS for signature processing

In this section we show how to configure the CICS pipeline to receive and send signed SOAP messages, and to run the placeOrder request under the user ID associated with the WebSphere certificate contained in the request message.

Example 9-19 shows the pipeline configuration file that we used for the signature test scenario. It includes the message handler DFHWSSE1, and the configuration information for the handler.

Example 9-19 Pipeline config file, ITSO\_7206\_wssec\_signature\_provider.xml

```
<?xml version="1.0" encoding="UTF-8"?>
xmlns:xsi="http://www.w3.org/2001/XMLSchema-instance"
 xsi:schemaLocation="http://www.ibm.com/software/htp/cics/pipeline
 provider.xsd ">
   <transport>
     <default transport handler list>
        <handler>
           <handler parameter list/>
        </handler>
     </default transport handler list>
   </transport>
   <service>
     <service handler list>
       <handler>
        program>SNIFFER
        <handler parameter list/>
       </handler>
       <wsse handler>
         <dfhwsse_configuration version="1">
          <authentication mode="signature">
          <algorithm>http://www.w3.org/2000/09/xmldsig#rsa-sha1</algorithm>
          </authentication>
          <expect signed body/>
          <sign body>
            <algorithm>http://www.w3.org/2000/09/xmldsig#rsa-sha1</algorithm>
            <certificate label>CICSCERT</certificate label>
          </sign body>
        </dfhwsse configuration>
```

```
</wsse_handler>
    </service_handler_list>
    </terminal_handler>
        <cics_soap_1.2_handler/>
        </terminal_handler>
        </service>
    <apphandler>DFHPITP</apphandler>
</provider_pipeline>
```

The <wsse\_handler> element shown in Example 9-19 contains a <dfhwsse\_configuration> element that specifies configuration information for DFHWSSE1.

**Important:** If the <wsse-handler> element is included in a provider pipeline configuration, CICS processes signed SOAP messages by default.

► The <authentication mode="signature"> element specifies that inbound messages must contain an X.509 certificate in a BinarySecurityToken.

If <authentication mode="signature"> is specified then the client X.509 certificate must be imported to RACF and attached to the CICS key ring since CICS runs the service request under the user ID associated with the client certificate.

**Note:** CICS does not support certificate name filtering for signed SOAP messages.

If <authentication mode="signature"> is not specified, and if the complete X.509 certificate is included in the request message, then the client X.509 certificate does not need to be imported to RACF since the public key required to validate the signature is extracted from the X.509 certificate contained in the SOAP message.

<algorithm>http://www.w3.org/2000/09/xmldsig#rsa-sha1</algorithm> is a child element of the <authentication> element that specifies the URI of the signature algorithm.

**Note:** We found that it is necessary to specify a valid signature algorithm in service provider mode even if the algorithm used in the decryption of the signature is the one specified in the SOAP message rather than in the pipeline configuration file.

- The <expect\_signed\_body/> element indicates that the <body> of the inbound message must be signed. If the body of an inbound message is not correctly signed, CICS rejects the message with a security fault.
  - We specify <expect\_signed\_body/> because we want to prevent the placeOrder service being accessed unless the body of the SOAP message is signed.
- ► The <sign\_body/> element indicates that the <body> of the outbound message must be signed, and provides information about how the message is to be signed.
- <algorithm>http://www.w3.org/2000/09/xmldsig#rsa-sha1</algorithm> is a child element of the <sign-body> element which specifies the URI of the signature algorithm to be used for signing the response message. This is the only signature algorithm supported by CICS for outbound messages.

**Attention:** During our tests we encountered codepage issues when specifying the *<algorithm>* element. The configuration file should be coded in an English encoding such as EBCDIC-CP-US. When using a terminal emulation session with a non-English codepage, we noticed that the symbol '#' was a different hex value in the non-English codepage than in the EBCDIC-CP-US codepage (in which the symbol '#' is x'7B'). This resulted in error DFHPI0723 with the message:

'The value for the algorithm specified for the authentication is not supported'.

We recommend that you use a terminal emulation session with an English codepage when editing the pipeline configuration file.

<certificate\_label>CICSCERT</certificate\_label> is a child element of the <sign-body> element that specifies the label associated with the CICS certificate installed in RACF. This certificate contains the PKDS key label of the private key that is used to sign the message response. The public key associated with the private key is then sent in the SOAP response message, allowing the signature to be validated by WebSphere.

We completed the CICS configuration by changing the pipeline PIPEWSSE (used for the placeOrder service) to specify the pipeline configuration file that we have created for signature processing. We used the following CEDA command:

```
CEDA ALTER PIPELINE(PIPEWSSE) GROUP(S3C1EXWS)
Configfile(/CIWS/S3C1/config/ITSO 7206 wssec signature provider.xml)
```

We then re-installed the changed pipeline resource definition.

## 9.5.3 Testing the signature scenario

An example of the signed request message sent by WebSphere is shown in Example 9-20.

Example 9-20 Signed SOAP request message

```
<soapenv:Envelope xmlns:soapenv="http://schemas.xmlsoap.org/soap/envelope/"</pre>
  xmlns:soapenc="http://schemas.xmlsoap.org/soap/encoding/"
  xmlns:xsd="http://www.w3.org/2001/XMLSchema"
  xmlns:xsi="http://www.w3.org/2001/XMLSchema-instance">
  <soapenv:Header>
    <wsse:Security soapenv:mustUnderstand="1"</pre>
     xmlns:wsse="http://docs.oasis-open.org/wss/2004/01/oasis-200401-wss-wssec
     urity-secext-1.0.xsd">
      <wsse:BinarySecurityToken</pre>
        EncodingType="http://docs.oasis-open.org/wss/2004/01/oasis-200401-wss-s
        oap-message-security-1.0#Base64Binary"
        ValueType="http://docs.oasis-open.org/wss/2004/01/oasis-200401-wss-x509
        -token-profile-1.0#X509v3" wsu:Id="x509bst 1"
        xmlns:wsu="http://docs.oasis-open.org/wss/2004/01/oasis-200401-wss-wsse
        curity-utility-1.0.xsd">MIICQDCCAamgAwIBAgIERNoOdzANBgkqhkiG9wOBAQUFADB
        ZMQswCQYDVQQGEwJVUzEJMAcGA1UEERMAMQkwBwYDVQQIEwAxCTAHBgNVBAcTADEMMAoGA1
        UEChMDSUJNMQkwBwYDVQQLEwAxEDAOBgNVBAMTB3dhc2N1cnQwHhcNMDYwODA5MTkxNjA3W
        hcNMDcwODA5MTkxNjA3WjBZMQswCQYDVQQGEwJVUzEJMAcGA1UEERMAMQkwBwYDVQQIEwAx
        CTAHBqNVBAcTADEMMAoGA1UEChMDSUJNMQkwBwYDVQQLEwAxEDA0BqNVBAMTB3dhc2N1cnQ
        wqZ8wDQYJKoZIhvcNAQEBBQADqYOAMIGJAoGBAIEMtFDoacSSCWTqNYVPDd3yMGMIq4GpSN
        UVajzLdW+h1NIgaKzZfhiOo6BJxQcD+Ty+pKRS1bPLyG9B+9LGo+O6dNJmAXDVGNQiSgkNY
        xl12oWRBCJciU5nBIB3a+TU0e2wYEak+rJ3MblB/TjA3ottykjft0yjRohl97wT65j/AgMB
        AAGjFTATMBEGA1UdDgQKBAhJYPbuSs76STANBgkqhkiG9w0BAQUFAA0BgQBP1SEGGNW4ruu
        a80hItdXERBA3560nzLw05n+eb2JdZu0ilyYHNGfp8+k4b+9F9Dj0PzGEJzgspqMTraHK0J
        P1co7yIG/RUuX+gicGN+dI2A8frLsIS2IUMB66FqQR/uA0YjGJCuYfzKm2Cc0PUFTQYqMMk
        nuj+DBTcAoDp+GP4Q==
      </wsse:BinarySecurityToken>
      <ds:Signature xmlns:ds="http://www.w3.org/2000/09/xmldsig#">
        <ds:SignedInfo>
          <ds:CanonicalizationMethodAlgorithm="http://www.w3.org/2001/10/xml-ex</pre>
            c-c14n#">
            <ec:InclusiveNamespaces PrefixList="xsi xsd soapenv soapenc wsse
              ds" xmlns:ec="http://www.w3.org/2001/10/xml-exc-c14n#" />
          </ds:CanonicalizationMethod>
          <ds:SignatureMethod Algorithm=</pre>
            "http://www.w3.org/2000/09/xmldsig#rsa-sha1" />
          <ds:Reference URI="#wssecurity signature id 0">
            <ds:Transforms>
              <ds:Transform
                Algorithm="http://www.w3.org/2001/10/xml-exc-c14n#">
                <ec:InclusiveNamespaces PrefixList="xsi xsd soapenv soapenc wsu
                  p635" xmlns:ec="http://www.w3.org/2001/10/xml-exc-c14n#" />
```

```
</ds:Transform>
            </ds:Transforms>
            <ds:DigestMethod Algorithm=</pre>
              "http://www.w3.org/2000/09/xmldsig#sha1" />
            <ds:DigestValue>fh93yxjxoa8CwZ9ROqH2mleWdY0=</ds:DigestValue>
          </ds:Reference>
        </ds:SignedInfo>
        <ds:SignatureValue>I53NN8zcbfRmnz3LwVf3vZeFFDpp2WAkgBU9+Sfu/I71G3Wh8tsH
          3fRngwt7qLmRH3qGzjpsMWCbxKssyOP+drSyBwvUIz4FukxyJ5pASVot7qPNRfj9pGO/Y
          OTu26z0W9GQSc1jFqRp16+tNZqHwLiMfpmQyJggIF8izQU8nkQ=
        </ds:SignatureValue>
        <ds:KeyInfo>
          <wsse:SecurityTokenReference>
            <wsse:Reference URI="#x509bst 1"</pre>
              ValueType="http://docs.oasis-open.org/wss/2004/01/oasis-200401-ws
              s-x509-token-profile-1.0#X509v3" />
          </wsse:SecurityTokenReference>
        </ds:KeyInfo>
      </ds:Signature>
    </wsse:Security>
  </soapenv:Header>
  <soapenv:Body wsu:Id="wssecurity signature id 0"</pre>
    xmlns:wsu="http://docs.oasis-open.org/wss/2004/01/oasis-200401-wss-wssecuri
    ty-utility-1.0.xsd">
    <p635:DFHOXCMN xmlns:p635="http://www.DFHOXCMN.DFHOXCP5.Request.com">
      <p635:ca request id>010RDR</p635:ca request id>
      <p635:ca return code>0</p635:ca return code>
      <p635:ca response message>[C0752a752a</p635:ca response message>
      <p635:ca order request>
        <p635:ca userid>luis1106</p635:ca userid>
        <p635:ca charge dept>itso</p635:ca charge dept>
        <p635:ca item ref number>10</p635:ca item ref number>
        <p635:ca quantity req>1</p635:ca quantity req>
        <p635:filler1 xsi:nil="true" />
      </p635:ca order request>
    </p635:DFH0XCMN>
  </soapenv:Body>
</soapenv:Envelope>
```

- ► The header includes the mustUnderstand="1" attribute, which indicates that either this header must be processed or a SOAP fault thrown.
- The <wsse:BinarySecurityToken> contains the base64binary encoding of the WebSphere certificate. This includes the public key that CICS uses to verify the signature.
- ► The <ds:SignatureMethod
  Algorithm="http://www.w3.org/2000/09/xmldsig#rsa-sha1" /> element
  specifies the algorithm used to sign the message digest.

- ► The <ds:DigestMethod Algorithm="http://www.w3.org/2000/09/xmldsig#sha1" /> element specifies the algorithm used to produce the message digest.
- The <ds:DigestValue> element contains the value of the message digest.
- ► The <ds:SignatureValue> element contains the value of the signed message digest. It is the digest value encrypted with the requester's private key.

Figure 9-34 shows the ORDR transaction running with the user ID WEBAS1 (the user ID associated with the WebSphere certificate), while the CPIH transaction continues to execute with the CIWSNW user ID.

```
INQUIRE TASK
STATUS: RESULTS - OVERTYPE TO MODIFY
Tas(0000055) Tra(CPIH) Sus Tas Pri( 001 )
Sta(U ) Use(CIWSNW ) Uow(BF3C2E9E2114284E) Hty(RZCBNOTI)
Tas(0000056) Tra(ORDR) Sus Tas Pri( 001 )
Sta(U ) Use(WEBAS1 ) Uow(BF3C2E9E24801B8B) Hty(EDF )
Tas(0000058) Tra(CEDF) Fac(E024) Sus Ter Pri( 001 )
Sta(SD) Use(NIGELW ) Uow(BF3C2E9E28D4A149) Hty(ZCIOWAIT)
Tas(0000059) Tra(CEMT) Fac(E025) Run Ter Pri( 255 )
Sta(TO) Use(NIGELW ) Uow(BF3C2EA64198CCCE)

SYSID=S3C1 APPLID=A6POS3C1
```

Figure 9-34 ORDR executing with user ID associated with WebSphere certificate

The corresponding signed response message sent by CICS is shown in Example 9-21.

#### Example 9-21 Signed SOAP response message

```
<?xml version="1.0" encoding="UTF8" standalone="no" ?>
  <SOAP-ENV:Envelope xmlns:SOAP-ENV="http://schemas.xmlsoap.org/soap/envelope/"</pre>
    xmlns:soapenc="http://schemas.xmlsoap.org/soap/encoding/"
    xmlns:soapenv="http://schemas.xmlsoap.org/soap/envelope/"
    xmlns:xsd="http://www.w3.org/2001/XMLSchema"
    xmlns:xsi="http://www.w3.org/2001/XMLSchema-instance">
    <SOAP-ENV:Header>
      <wsse:Security xmlns:wsse="http://docs.oasis-open.org/wss/2004/01/oasis"</pre>
        -200401-wss-wssecurity-secext-1.0.xsd" SOAP-ENV:mustUnderstand="1"
        xmlns:ds="http://www.w3.org/2000/09/xmldsig#"
        xmlns:wsu="http://docs.oasis-open.org/wss/2004/01/oasis-200401-wss-
        wssecurity-utility-1.0.xsd"
        xmlns:xenc="http://www.w3.org/2001/04/xmlenc#">
        <wsse:BinarySecurityToken</pre>
          EncodingType="http://docs.oasis-open.org/wss/2004/01/oasis-200401-wss
          -soap-message-security-1.0#Base64Binary"
```

```
ValueType="http://docs.oasis-open.org/wss/2004/01/oasis-200401-wss-x5
  09-token-profile-1.0#X509"
  wsu:Id="x509cert00">MIIC4DCCAkmgAwIBAqIBADANBqkqhkiG9w0BAQUFADB8M0swC
    QYDVQQGEwJVUzERMA8GA1UECBMITkVXIF1PUksxETAPBgNVBAcTCEVORE1DT1RUMQOw
    CwYDVQQKEwRJVFNPMQOwCwYDVQQLEwRQU1NDMRYwFAYDVQQMEw1NQURFIFVQIFRJVEx
    FMREwDwYDVQQDEwhDSUNTQOVSVDAeFwOwNTAxMDEwNDAwMDBaFw0xNTAxMDEwMzU5NT
    laMHwxCzAJBgNVBAYTA1VTMREwDwYDVQQIEwhORVcgWU9SSzERMA8GA1UEBxMIRU5ES
    UNPVFQxDTALBgNVBAoTBE1UU08xDTALBgNVBAsTBFBTU0MxFjAUBgNVBAwTDU1BREUg
    VVAgVETUTEUxETAPBgNVBAMTCENJQ1NDRVJUMIGfMAOGCSqGSIb3DQEBAQUAA4GNADC
    BiQKBgQC5EHPavGQtIkVbPO+qNaBFF79tNk3aXDur3Pup4KIycA7JueLtm6sLOyQDNF
    snZgw811W97EUKIsT55jwYHZcGSR2TjNxswdGrt4rt8EPgwtN3WS1609uWrhVTug4Uu
    MEOXpivdcNDTwRbQqvMtXdOKOWvdSmrbEwBiB4LSdm2pQIDAQABo3IwcDA/BqlqhkqB
    hvhCAQ0EMhMwR2VuZXJhdGVkIGJ5IHRoZSBTZWN1cml0eSBTZXJ2ZXIgZm9yIHovT1M
    gKFJBQOYpMA4GA1UdDwEB/wQEAwIEUDAdBgNVHQ4EFgQU6ztx+0kFbSysc93LQBZkSh
    ymaPgwDQYJKoZIhvcNAQEFBQADgYEATtVMjr2pTz47TF92RoTpUneZxq2eMz7LJJSLD
    u37ya+qCLaxbTPB7XfKgqn+egYyYXDYi4mIsfpRq3MHBM/nFIvWtPONpcmCeZ8hfHlq
    Gp3mze+NfuRV4iLpXtHJR9rDPTQsvgwpuIrWfeMX+/IrxYXtY391h4L78G8s/CQj23U
</wsse:BinarySecurityToken>
<ds:Signature xmlns:ds="http://www.w3.org/2000/09/xmldsig#">
  <ds:SignedInfo
    xmlns:SOAP-ENV="http://schemas.xmlsoap.org/soap/envelope/"
    xmlns:ds="http://www.w3.org/2000/09/xmldsig#"
    xmlns:wsu="http://docs.oasis-open.org/wss/2004/01/oasis-200401-wss-
    wssecurity-utility-1.0.xsd"
    xmlns:xenc="http://www.w3.org/2001/04/xmlenc#">
    <ds:CanonicalizationMethod</pre>
      Algorithm="http://www.w3.org/2001/10/xml-exc-c14n#">
      <c14n:InclusiveNamespaces
        xmlns:c14n="http://www.w3.org/2001/10/xml-exc-c14n#"
        PrefixList="ds wsu xenc SOAP-ENV soapenc soapenv xsd xsi "/>
    </ds:CanonicalizationMethod>
    <ds:SignatureMethod
      Algorithm="http://www.w3.org/2000/09/xmldsig#rsa-sha1"/>
    <ds:Reference URI="#TheBody">
      <ds:Transforms>
        <ds:Transform
          Algorithm="http://www.w3.org/2001/10/xml-exc-c14n#">
          <c14n:InclusiveNamespaces
            xmlns:c14n="http://www.w3.org/2001/10/xml-exc-c14n#"
            PrefixList="wsu SOAP-ENV soapenc soapenv xsd xsi "/>
        </ds:Transform>
      </ds:Transforms>
      <ds:DigestMethod
        Algorithm="http://www.w3.org/2000/09/xmldsig#sha1"/>
      <ds:DigestValue>tLbsdlSPsgrzGZ5bD0dtyRoHDW0=</ds:DigestValue>
    </ds:Reference>
  </ds:SignedInfo>
```

```
<ds:SignatureValue>Zyxxxq/n7yDaGDYwsIIS21MFbDdMWNruFJ/tT5HuWiODb6N7kS
          DFccM27mQb1uEVFjkNjkKz0n0LNWgIzGqoBU4cV3hu6V0Kr4Qg8CnwL06yDpyQYYC/e
          5rcjfCQUycgJ1JVKdqd+ERN9hwbXX3wZZX3PVZSH5QsOmH/aJ0eSME=
        </ds:SignatureValue>
        <ds:KeyInfo>
          <wsse:SecurityTokenReference><wsse:Reference URI="#x509cert00"</pre>
            ValueType="http://docs.oasis-open.org/wss/2004/01/oasis-200401-
            wss-x509-token-profile-1.0#X509"/>
          </wsse:SecurityTokenReference>
        </ds:KeyInfo>
      </ds:Signature>
    </wsse:Security>
  </SOAP-ENV:Header>
  <SOAP-ENV:Body
   xmlns:wsu="http://docs.oasis-open.org/wss/2004/01/oasis-200401-wss-
   wssecurity-utility-1.0.xsd" wsu:Id="TheBody">
    <DFH0XCMNResponse</pre>
      xmlns="http://www.DFHOXCMN.DFHOXCP5.Response.com">
      <ca request id>010RDR</ca request id>
      <ca return code>0</ca return code>
      <ca response message>ORDER SUCESSFULLY PLACED
      </ca response message>
      <ca order request>
        <ca userid>luis1106</ca userid>
        <ca charge dept>itso
                               </ca charge dept>
        <ca item ref number>10</ca item ref number>
        <ca quantity req>1</ca quantity req>
        <filler1>...</filler1>
      </ca order request>
    </DFH0XCMNResponse>
  </SOAP-ENV:Body>
</SOAP-ENV:Envelope>
```

The <wsse:BinarySecurityToken> contains the base64binary encoding of the CICS certificate. This includes the public key that WebSphere uses to verify the signature. The rest of the SOAP headers in the response message are similar to those in the request message.

## **SOAP** fault messages

In this section we show some of the SOAP faults that you may see when testing signature processing.

► Figure 9-35 shows the browser response when CICS is expecting a signed message but the service requester does not sign the request.

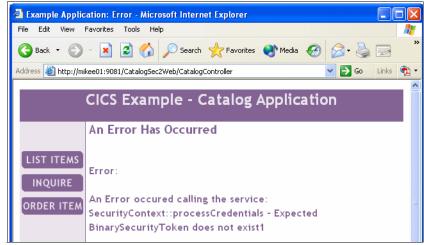

Figure 9-35 DFHWSSE1 SOAP fault - X.509 certificate not known

The SOAP fault for this message, shown in Example 9-22, highlights that CICS is expecting a BinarySecurityToken, which is not sent by WebSphere.

#### Example 9-22 DFHWSSE1 SOAP fault - X.509 certificate not known

```
<SOAP-ENV:Envelope xmlns:SOAP-ENV="http://schemas.xmlsoap.org/soap/envelope/">
 <SOAP-ENV:Body>
   <SOAP-ENV: Fault>
   <faultcode>wsse:InvalidSecurity</faultcode>
   <faultstring>ERROR: Caught *XSECException* during operation:
     processMessage()</faultstring>
   <detail>
     <e:myfaultdetails xmlns:e="http://www.ibm.com/software/htp/cics/wssec">
       <message>SecurityContext::processCredentials - Expected
         BinarySecurityToken does not exist</message>
       <errorcode>1
       </e:myfaultdetails>
     </detail>
   </SOAP-ENV:Fault>
 </SOAP-ENV:Body>
</SOAP-ENV:Envelope>
```

 Figure 9-36 shows the browser response when the client certificate is not associated to a user ID.

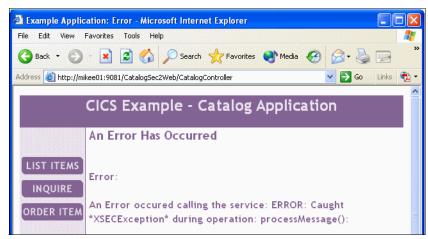

Figure 9-36 DFHWSSE1 SOAP fault - X.509 certificate not known

The SOAP fault for this message, shown in Example 9-23, highlights that there is no RACF user ID defined for the WebSphere certificate.

#### Example 9-23 DFHWSSE1 SOAP fault - X.509 certificate not known

```
<SOAP-ENV:Envelope xmlns:SOAP-ENV="http://schemas.xmlsoap.org/soap/envelope/">
 <SOAP-ENV:Body>
   <SOAP-ENV:Fault>
     <faultcode>wsse:FailedAuthentication</faultcode>
     <faultstring>ERROR: Caught *XSECException* during operation:
       processMessage()</faultstring>
     <detail>
       <e:myfaultdetails xmlns:e="http://www.ibm.com/software/htp/cics/wssec">
          <message>XSECKeyInfoResolverZos::extractUserId - Either no RACF user
           ID is defined for this certificate, or the certificate status is
           NOTRUST.</message>
       <errorcode>1
       </e:myfaultdetails>
     </detail>
   </SOAP-ENV:Fault>
 </SOAP-ENV:Body>
</SOAP-ENV:Envelope>
```

# 9.6 Encrypting a SOAP message

To provide confidentiality we can encrypt the contents of a SOAP message using XML encryption. If the SOAP message is encrypted, only a service consumer that knows the key for confidentiality can decrypt and read the message.

CICS supports XML encryption in both service provider and service requester modes.

In this section we show how a SOAP message can be encrypted by WebSphere Application Server and how the SOAP message can be decrypted by CICS. We also show how the response message can be encrypted by CICS and decrypted by WebSphere. This scenario is shown in Figure 9-37.

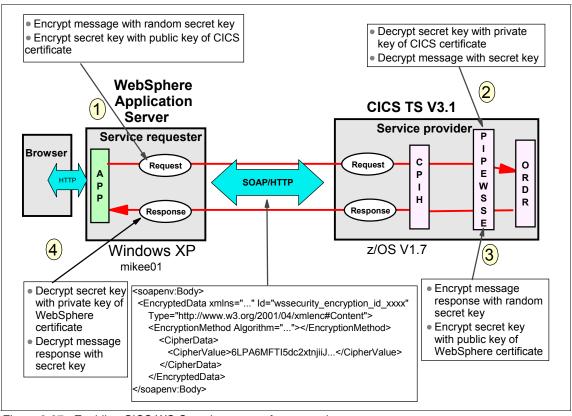

Figure 9-37 Enabling CICS WS-Security support for encryption

 The WebSphere application server generates a random secret key and uses it to encrypt the SOAP message body. It also encrypts the secret key with the

- CICS public key so only the CICS region can decrypt it. Both the encrypted data and the encrypted secret key are attached to the SOAP message.
- 2. CICS decrypts the secret key with its private key and uses it to decrypt the SOAP body.
- 3. CICS then encrypts the SOAP body of the response message with a different randomly generated secret key. It also encrypts the secret key with the public key of WebSphere so only the WebSphere application server can decrypt it.
- 4. The WebSphere application server decrypts the secret key with its private key and uses it to decrypt the SOAP body of the message response.

**Recommendation:** In our encryption scenario we use the same key pairs that we used in the signature scenario. In a production environment, however, we recommend that you use different key pairs for signature and encryption processing.

**Important:** There is a significant performance overhead when using WS-Security and XML encryption. See "Comparison of transport versus SOAP message security" on page 241 for recommendations on choosing between WS-Security and SSL when implementing a confidentiality security solution.

At a high level, the steps to enable support for XML encryption processing are the following:

- ► Configure the service requester for encryption.
- Configure CICS for encryption.
- ► Test the encryption test scenario.

Step-by-step details to accomplish these tasks are presented in the following sections.

**Note:** In our encryption test scenario we encrypt both the request and response messages. It is also possible to encrypt only the request, or to encrypt only the response. Equally, it is possible to both encrypt *and* sign a message request or response.

## 9.6.1 Configuring the service requester for encryption

In this section we show how to configure the client J2EE application in order to send an encrypted SOAP message. At a high level the steps are:

- Import the Web service client application into AST.
- Configure the request generator for encryption.
- Configure the response consumer for encryption.
- ► Re-deploy the Web Service client application.

#### Import the Web service client application into AST

To configure our J2EE application for encryption, we used the IBM WebSphere Application Server Toolkit V6.1 (AST).

See "Importing the base application" on page 305 for instructions on how to import the application. For the signature test scenario, we specified:

- The name of the workspace folder as: C:\AST\CatalogSec2\CatalogSec2Encrypt
- ► The name of the EAR project as: CatalogSec2Encrypt

#### Configure the request generator for encryption

Perform the following steps to configure the request generator for encryption:

1. Expand the **Dynamic Web Project** (**CatalogSec2Web**) in the Project Explorer and open (double-click) the deployment descriptor as shown in Figure 9-38.

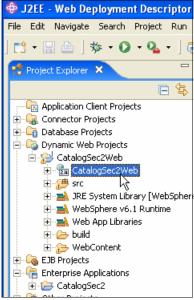

Figure 9-38 Opening the CatalogSec2Web Deployment Descriptor

- 2. Go to the WS Extension page.
  - a. Select the **service/DFH0XCMNService3** reference (for our Order service) and **DFH0XCMNPortPO** (the port binding for the service reference).
  - b. Expand the Request Generator Configuration.
  - c. Expand **Confidentiality** and click **Add**. In the Confidentiality dialog box (Figure 9-39) enter the following data:
    - Enter a Confidentiality name, for example, conf body.
    - Select the order in which the encryption is generated. Multiple confidentiality parts can be specified, and you have to specify the order of generating the encryption. In our case, we select 1.

**Note:** The WS-Security runtime of WebSphere V6.1 supports multiple signature and encryption parts in one SOAP message. For multiple signature and encryption parts, you need to specify the processing order. For example, if you want to sign *and* encrypt the SOAP body, you should specify 1 in the Integrity dialog and 2 in the Confidentiality dialog.

Click Add for Message Parts, and one confidentiality part is created.
 The default created part is the SOAP body. We accepted the default.

d. Click OK and save the configuration by pressing Ctrl+s.

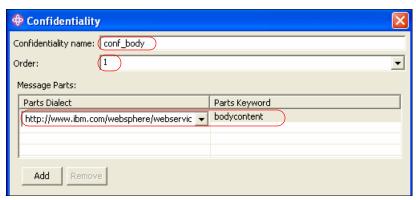

Figure 9-39 Confidentiality dialog in the WS Extensions page

- 3. Open the WS Binding page.
  - a. Select the **service/DFH0XCMNService3** reference (for our Order service) and **DFH0XCMNPortPO** (the port binding for the service reference).
  - b. Expand the Security Request Generator Binding Configuration.
  - c. Expand **Key Locators** and click **Add**. In the Key Locator dialog box (Figure 9-40) enter the following data:
    - Enter a Key locator name, for example, gen encklocator.
    - Select **KeyStoreKeyLocator** as the Key locator class.
  - d. Select **Use key store**. For key-related information refer to "Importing the base application" on page 332. Make the appropriate entries. In our case the values were:

Password: itso

Path: C:\SG247206\keystore\was.jks

Type: JKS

e. Click **Add** under Key and make the appropriate entries. Ours were:

Alias: CICSCERT Key password: itso

Key name: CN=CICSCERT, 0=ITSO, C=US

**Note:** This is the key name of the CICS certificate. The public key of this certificate is used by WebSphere to encrypt the request message.

f. Click **OK**.

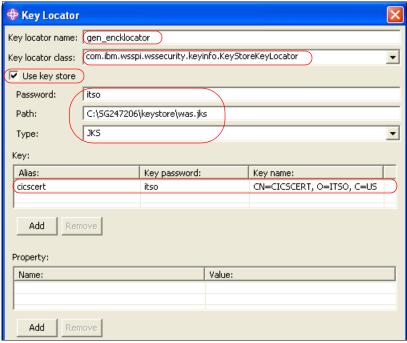

Figure 9-40 Key Locator dialog in the WS Binding page

- 4. Expand **Key Information** and click **Add**. In the Key Information dialog box (Figure 9-41) enter the following data:
  - a. Enter a Key information name, for example, gen\_enckeyinfo.
  - b. Select **KEYNAME** as the Key information type. The Key information class is filled automatically. The Key information types are:
    - STRREF Direct reference
       EMB Embedded reference
    - KEYID Key identifier reference
    - KEYNAME Key name reference
    - X509ISSUER x.509 issuer and serial number reference

We specify KEYNAME because we want WebSphere to send the key information using the distinguished name of the CICS certificate.

**Recommendation:** Use of KEYNAME for the key information type allows CICS to reference the RACF certificate directly because each certificate has a unique distinguished name and RACF provides an API for accessing the certificate using the distinguished name.

- c. Select Use key locator and select gen\_encklocator from the Key locator drop-down list. Select the predefined Key name CN=CICSCERT, O=ITSO, C=US.
- d. Click OK.

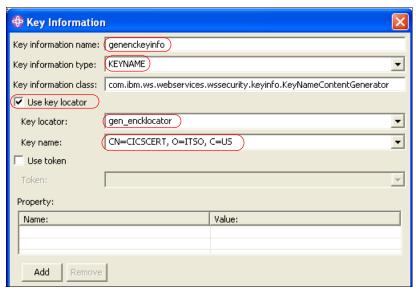

Figure 9-41 Key Information dialog in the WS Binding page

- 5. Expand **Encryption Information** and click **Add**. In the Encryption Information dialog box (Figure 9-42) enter the following data:
  - a. Enter an Encryption Name, for example, enc body.
  - b. Enter a Key information name, for example, enc\_keyinfo.
  - c. Select **gen\_enckey** as a Key information element.
  - d. Select conf\_body as a Confidentiality part.
  - e. Allow the encryption algorithms to default.
  - f. Click **OK**.

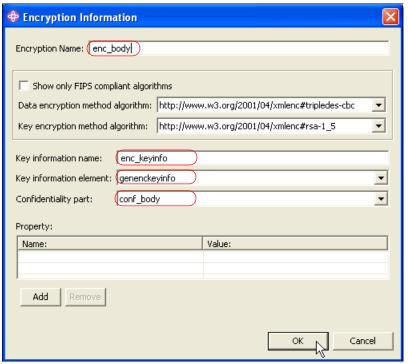

Figure 9-42 The Encryption Information dialog in the WS Binding page

6. Save the configuration by pressing Ctrl+s.

## Configure the response consumer for encryption

In this section we show how to configure the client J2EE application in order to receive an encrypted SOAP message. To do this, perform the following steps:

- 1. Expand the **Dynamic Web Project** (**CatalogSec2Web**) in the Project Explorer and open (double-click) the deployment descriptor.
- 2. Go to the WS Extension page.
  - a. Select the **service/DFH0XCMNService3** reference (for our Order service) and **DFH0XCMNPortPO** (the port binding for the service reference).
  - b. Expand the Response Consumer Configuration.
  - c. Expand **Required Confidentiality** and click **Add**. In the Required Confidentiality dialog box (Figure 9-43) enter the following data:
    - Enter a Required confidentiality name, for example, reqconf\_body.
    - Select the Usage type, either Required or Optional. If the usage type is Required, an unencrypted request message throws a SOAP fault. If the

usage type is Optional, an unencrypted message is received. Select **Required**.

- d. Click **Add** for Message Parts, and one message part is created. The default created part is the SOAP body. We accepted the default.
- e. Click **OK** and save the configuration by pressing Ctrl+s.

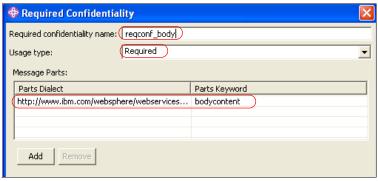

Figure 9-43 Required Confidentiality in the WS Extension page for response consumer

- 3. Open the WS Binding page.
  - a. Select the **service/DFH0XCMNService3** reference (for our Order service) and **DFH0XCMNPortPO** (the port binding for the service reference).
  - b. Expand the Security Response Consumer Binding Configuration.
  - c. Expand **Token Consumer** and click **Add**. In the Token Consumer dialog box (Figure 9-44) enter the following data:
    - Enter a Token consumer name, for example, con\_enctcon.
    - Select com.ibm.wsspi.wssecurity.token.X509TokenConsumer as the Token consumer class.
    - Select Use value type.
    - Select X509 certificate token. The Local name is selected automatically.

**Note:** It is important to specify X509 certificate token for the token value type. An error occurred in our test when we specified X509 certificate token v3.

- Select Use jaas.config and enter system.wssecurity.X509BST as the jaas.config name.
- · Select Trust any certificate.

#### d. Click OK.

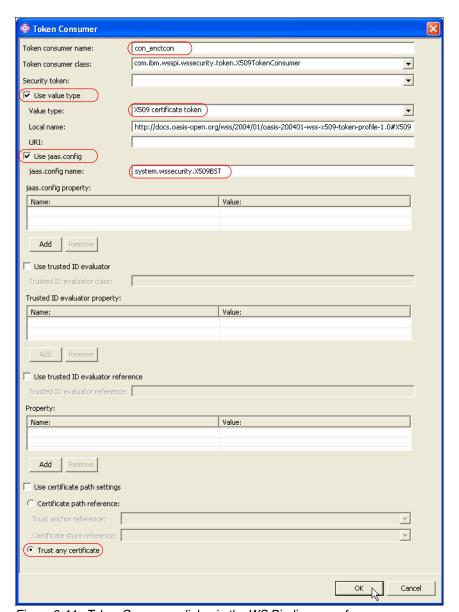

Figure 9-44 Token Consumer dialog in the WS Binding page for response consumer

- 4. Expand **Key Locators** and click **Add**. In the Key Locator dialog box (Figure 9-45) enter the following data:
  - a. Enter a Key locator name, for example, con encklocator.

b. Select **KeyStoreKeyLocator** as the Key locator class.

c. Select **Use key store** and make the appropriate entries. Ours were:

Password: itso

Path: C:\SG247206\keystore\was.jks

Type: JKS

d. Click **Add** under Key and make the appropriate entries. Ours were:

Alias: wascert rsa

Key password: itso

Key name: CN=wascert, O=IBM, C=US

**Note:** This is the key name of the WebSphere certificate. The public key of this certificate is used by CICS to encrypt the response message.

e. Click OK.

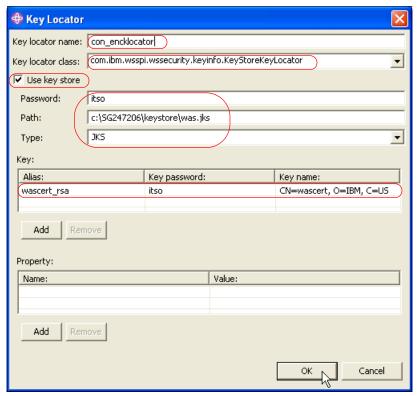

Figure 9-45 Key Locator dialog in the WS Binding page for response consumer

- 5. Expand **Key Information** and click **Add**. In the Key Information dialog box (Figure 9-46) enter the following data:
  - a. Enter a Key information name, for example, con enckeyinfo.
  - b. Select **STRREF** as the Key information type. The Key information class is filled automatically.
    - We specify STRREF because CICS always sends the complete certificate when encrypting an outbound message. Therefore, the WebSphere response consumer must be configured to expect the WebSphere certificate in the security header of the response message.
  - c. Select Use key locator and select con\_encklocator from the Key locator drop-down list. Select the predefined Key name CN=wascert, O=IBM, C=US.
  - d. Select Use token and select con\_enctcon from the Token drop-down list.
  - e. Click OK.

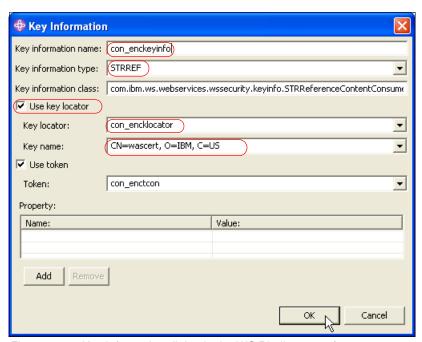

Figure 9-46 Key Information dialog in the WS Binding page for response consumer

- 6. Expand **Encryption Information** and click **Add**. In the Encryption Information dialog box (Figure 9-47) enter the following data:
  - a. Enter a Encryption Name, for example, enc\_body.

- b. Click **Add** in Encryption key information and make the appropriate entries:
  - Enter a Key information name, for example, enc kinfo.
  - Select the con\_enckeyinfo from the Key information element drop-down list.
- c. Select **regconf\_body** as a Required Confidentiality part.
- d. Allow the encryption algorithms to default.
- e. Click OK.

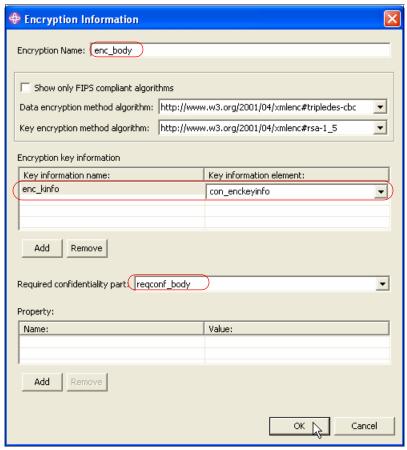

Figure 9-47 Encryption Information dialog in WS Binding page for Response Consumer

7. Save the configuration by pressing Ctrl+s.

## Redeploying the Web service application

After configuring an encryption security constraint for the service requester application, we exported a new EAR file called

CatalogSec2\_WS-Security\_Encryption.ear. We followed the same process that is described in "Installing the service requester" on page 87 to deploy the CatalogSec2\_WS-Security\_Encryption.ear.

For further information on configuring WS-Security in WebSphere refer to *Web Services Handbook for WebSphere Application Server 6.1*, SG24-7257.

## 9.6.2 Configuring CICS for encryption

In this section we show how to configure the CICS pipeline to receive and send encrypted SOAP messages.

Example 9-24 shows the pipeline configuration file that we used for the encryption test scenario. It includes the message handler DFHWSSE1, and the configuration information for the handler.

Example 9-24 Pipeline config file, ITSO\_7206\_wssec\_signature\_provider.xml

```
<?xml version="1.0" encoding="UTF-8"?>
<previder pipeline xmlns="http://www.ibm.com/software/htp/cics/pipeline"</pre>
 xmlns:xsi="http://www.w3.org/2001/XMLSchema-instance"
 xsi:schemaLocation="http://www.ibm.com/software/htp/cics/pipeline
 provider.xsd ">
   <transport>
     <default transport handler list>
         <handler>
            <handler parameter list/>
         </handler>
     </default transport handler list>
   </transport>
   <service>
     <service handler list>
       <handler>
         program>SNIFFER
         <handler parameter list/>
       </handler>
       <wsse handler>
         <dfhwsse configuration version="1">
           <expect encrypted body/>
           <encrypt body>
             <algorithm>http://www.w3.org/2001/04/xmlenc#tripledes-cbc
             </algorithm>
             <certificate_label>WASCERT</certificate_label>
```

- ► The <wsse\_handler> element contains a <dfhwsse\_configuration> element that specifies configuration information for DFHWSSE1.
- ► The <expect\_encrypted\_body/> element indicates that the <body> of the inbound message must be encrypted. If the body of an inbound message is not correctly encrypted, CICS rejects the message with a security fault.
  - We specify <expect\_encrypted\_body/> because we want to prevent the placeOrder service being accessed unless the body of the SOAP message is encrypted.
- ► The <encrypt\_body/> element indicates that the <body> of the outbound message will be encrypted, and provides information about how the message is to be encrypted.
- <algorithm>http://www.w3.org/2001/04/xmlenc#tripledes-cbc</algorithm> is a child element of the <encrypt-body> element that specifies the URI of the encryption algorithm to be used for encrypting the response message. We specified the triple-DES algorithm.

**Important:** The encryption algorithm must match the data encryption method algorithm specified in the WebSphere application service response consumer configuration.

<certificate\_label>WASCERT</certificate\_label> is a child element of the <encrypt-body> element that specifies the label associated with the WebSphere certificate installed in RACF. This certificate contains the public key that is used by CICS to encrypt the secret (or symmetric) key. The encrypted secret key is then sent in the SOAP message response.

We completed the CICS configuration by changing the pipeline PIPEWSSE (used for the placeOrder service) to specify the pipeline configuration file that we have created for encryption processing. We used the following CEDA command:

```
CEDA ALTER PIPELINE(PIPEWSSE) GROUP(S3C1EXWS)
Configfile(/CIWS/S3C1/config/ITSO_7206_wssec_encryption_provider.xml)
```

We then re-installed the changed pipeline resource definition.

## 9.6.3 Testing the encryption scenario

An example of an encrypted SOAP request message for the placeOrder service is shown in Example 9-25.

Example 9-25 Encrypted SOAP request message

```
<soapenv:Envelope xmlns:soapenv="http://schemas.xmlsoap.org/soap/envelope/"</pre>
  xmlns:soapenc="http://schemas.xmlsoap.org/soap/encoding/"
 xmlns:xsd="http://www.w3.org/2001/XMLSchema"
 xmlns:xsi="http://www.w3.org/2001/XMLSchema-instance">
 <soapenv:Header>
   <wsse:Security soapenv:mustUnderstand="1"</pre>
     xmlns:wsse="http://docs.oasis-open.org/wss/2004/01/oasis-200401-wss-
     wssecurity-secext-1.0.xsd">
     <EncryptedKey xmlns="http://www.w3.org/2001/04/xmlenc#">
        <EncryptionMethod Algorithm="http://www.w3.org/2001/04/xmlenc#rsa-1 5"</pre>
        <ds:KeyInfo xmlns:ds="http://www.w3.org/2000/09/xmldsig#">
          <ds:KeyName>CN=CICSCERT, T=Ciwss3c1-cert, OU=PSSC, O=ITSO,
            L=ENDICOTT, ST=NEW YORK, C=US</ds:KeyName>
        </ds:KevInfo>
        <CipherData>
          <CipherValue>rN8nTy+IlIPN/g4ezibEMaxtnfxEZzQBCGgQQ8HSRMbqy6uy6bhhsty9
            4CZuxDzdKV53vSAxprBgrEYExAIB2Ynn33xo8X4SkY1KKkV/BdiUSjC3x+yEYUKKTDx
            aT4Swi/OINkmxOrT9KU2vSIoqaYA+PTHGn3361dbcDGZjdPo=</CipherValue>
        </CipherData>
        <ReferenceList>
          <DataReference URI="#wssecurity encryption id 29" />
        </ReferenceList>
     </EncryptedKey>
   </wsse:Security>
 </soapenv:Header>
  <soapenv:Body>
   <EncryptedData Id="wssecurity encryption id 29"</pre>
     Type="http://www.w3.org/2001/04/xmlenc#Content"
     xmlns="http://www.w3.org/2001/04/xmlenc#">
     <EncryptionMethod
        Algorithm="http://www.w3.org/2001/04/xmlenc#tripledes-cbc" />
      <CipherData>
        <CipherValue>y3FFMZ4ck0ZjfpydskgrNHQP9PrFy9kdT9axDeKjqbyj1j6eNeE6nmPpt1
          /UvpGKsEwBchUWvIbIuanXujgc9MGjzcX71D+xYjAgczoCrykXh0/153eHgNp445BkPQ1
         plV7lea3Q957FLHq1XCa7wIWMwzxZnTkdjzZg8bwKDNJElDNRJCDjtP7wcxK17rJTWKrg
          1Rx8bMBWUzEcrHDfFK/Y4FRFmyL9FDKRZFIDnYQ6NSJXqxULZbW9p7vtQmkSvBOteF44X
          iDouMEJC19Sk6Cf6Nd3xhaxidt2EZYGGK8zrsL8mWrmLPQxfeHxwGuQ6PyM0DsvxsPdQN
         m2/s43Hov4VD0YgvWcPd8Q600NoPcSzPcJoi/kHZnxya7b9vNV1obe+IXX8sej3qFqByW
```

- ► The header includes the mustUnderstand="1" attribute, which indicates that either this header must be processed or a SOAP fault thrown.
- ► The <EncryptionMethod Algorithm="http://www.w3.org/2001/04/xmlenc#rsa-1\_5"/> child element of the <EncryptedKey> element in the SOAP header specifies the algorithm used to encrypt the secret key.
- ► The <ds: KeyName> element contains the distinguished name that uniquely identifies the CICS certificate that has been used to encrypt the message. This is used by CICS to identify the CICSCERT X.509 certificate, the private key of which CICS uses to decrypt the message.
- ► The <CipherValue> element in the SOAP header contains the encrypted secret key that was used to encrypt the message.
- ► The <EncryptionMethod Algorithm="http://www.w3.org/2001/04/xmlenc#tripledes-cbc"/> child element of the <EncryptedData> element in the SOAP body specifies the algorithm used to encrypt the message.
- ► The <CipherValue> element in the SOAP body contains the encrypted message.

The corresponding encrypted response message sent by CICS is shown in Example 9-26.

#### Example 9-26 Encrypted SOAP response message

</soapenv:Body>
</soapenv:Envelope>

```
<?xml version="1.0" encoding="UTF8" standalone="no" ?>
    <SOAP-ENV:Envelope xmlns:SOAP-ENV="http://schemas.xmlsoap.org/soap/envelope/"
        xmlns:soapenc="http://schemas.xmlsoap.org/soap/encoding/"
        xmlns:soapenv="http://schemas.xmlsoap.org/soap/envelope/"
        xmlns:xsd="http://www.w3.org/2001/XMLSchema"
        xmlns:xsi="http://www.w3.org/2001/XMLSchema-instance">
        <SOAP-ENV:Header>
        <wsse:Security xmlns:wsse="http://docs.oasis-open.org/wss/2004/01/oasis
              -200401-wss-wssecurity-secext-1.0.xsd" SOAP-ENV:mustUnderstand="1"
              xmlns:ds="http://www.w3.org/2000/09/xmldsig#"
              xmlns:wsu="http://docs.oasis-open.org/wss/2004/01/oasis-200401-wss-wsse</pre>
```

```
curity-utility-1.0.xsd"
    xmlns:xenc="http://www.w3.org/2001/04/xmlenc#">
    <wsse:BinarySecurityToken</pre>
      EncodingType="http://docs.oasis-open.org/wss/2004/01/oasis-200401-wss
      -soap-message-security-1.0#Base64Binary"
     ValueType="http://docs.oasis-open.org/wss/2004/01/oasis-200401-wss
      -x509-token-profile-1.0#X509"
      wsu:Id="x509cert00">MIICQDCCAamgAwIBAgIERNoOdzANBgkqhkiG9w0BAQUFADBZM
        QswCQYDVQQGEwJVUzEJMAcGA1UEERMAMQkwBwYDVQQIEwAxCTAHBgNVBAcTADEMMAoG
        A1UEChMDSUJNMQkwBwYDVQQLEwAxEDAOBgNVBAMTB3dhc2N1cnQwHhcNMDYwODA5MTk
        xNjA3WhcNMDcwODA5MTkxNjA3WjBZMQswCQYDVQQGEwJVUzEJMAcGA1UEERMAMQkwBw
        YDVQQIEwAxCTAHBqNVBAcTADEMMAoGA1UEChMDSUJNMQkwBwYDVQQLEwAxEDAOBqNVB
        AMTB3dhc2N1cnQwgZ8wDQYJKoZIhvcNAQEBBQADgYOAMIGJAoGBAIEMtFDoacSSCWTq
        NYVPDd3yMGMIq4GpSNUVajzLdW+h1NIgaKzZfhiOo6BJxQcD+Ty+pKRS1bPLyG9B+9L
        Go+O6dNJmAXDVGNQiSgkNYx112oWRBCJciU5nBIB3a+TU0e2wYEak+rJ3Mb1B/TjA3o
        ttykjftOyjRohl97wT65j/AgMBAAGjFTATMBEGA1UdDgQKBAhJYPbuSs76STANBgkqh
        kiG9w0BAQUFAA0BgQBP1SEGGNW4ruua80hItdXERBA3560nzLw05n+eb2JdZu0ilyYH
        NGfp8+k4b+9F9Dj0PzGEJzgspqMTraHKOJP1co7yIG/RUuX+gicGN+dI2A8frLsIS2I
        UMB66FqQR/uAOYjGJCuYfzKm2CcOPUFTQYqMMknuj+DBTcAoDp+GP4Q==
    </wsse:BinarySecurityToken>
    <xenc:EncryptedKey xmlns:xenc="http://www.w3.org/2001/04/xmlenc#">
      <xenc:EncryptionMethod</pre>
        Algorithm="http://www.w3.org/2001/04/xmlenc#rsa-1 5"/>
      <ds:KeyInfo xmlns:ds="http://www.w3.org/2000/09/xmldsig#">
        <wsse:SecuritvTokenReference>
          <wsse:Reference URI="#x509cert00"</pre>
            ValueType="http://docs.oasis-open.org/wss/2004/01/oasis-200401-
            wss-x509-token-profile-1.0#X509"/>
        </wsse:SecurityTokenReference>
      </ds:KeyInfo>
      <xenc:CipherData>
        <xenc:CipherValue>SLqhQ7hIdj2CugP94jR063DA6uEJ082NBVsrF8SKWLyYCsaRJ
          mocHahVoUAgTeyYCr7ihPSJifGmC6bbgkxOvLA5nSuKC4IPSzPdK4k7BgB025wyrJ
          2RCWmKm3M0z6IDRwXvwn9U/0gfsUuXEU3+9CwmddLrM9KisCC8BndvCHE=
        </xenc:CipherValue>
      </xenc:CipherData>
      <xenc:ReferenceList>
        <xenc:DataReference URI="#Enc1"/>
      </re></re></re>
    </xenc:EncryptedKey>
  </wsse:Security>
</SOAP-ENV:Header>
<SOAP-ENV:Bodv>
  <xenc:EncryptedData xmlns:xenc="http://www.w3.org/2001/04/xmlenc#"</pre>
    Id="Enc1" Type="http://www.w3.org/2001/04/xmlenc#Content">
    <xenc:EncryptionMethod</pre>
      Algorithm="http://www.w3.org/2001/04/xmlenc#tripledes-cbc"/>
    <xenc:CipherData>
```

<xenc:CipherValue>zZJhly8C0D11RF7aSd53yJzi+6XYv4kCw/+y+s9rQm7/yXzK41W J6frbz4hv/EN37yYRRzhMJaMz5aTI/wmj5ztTLeUev5J9DNxxGovtBVRiM4iJts2Kby QUw//Ig7e7hotYAoHas21rpROV9tnJUuhkgbLrzOr7J6SsyPwx16vJLC8txDrJiZSOE laKt9wcDesozuCBJ23kj6A2qwAp2BJzXmVr0UhXVBwmkjqRQn+K5qq/fpnhZwnXSWmM n6b0tYhc1a9QkzztJUTd02PmXjxZEGu6GCt/amh9RxqkmwPwfX22biWUbbHjLrQD4VU e3MJnLeimdmP9fENoJ0f4Tp/5Cf8hXhdULrdn1KiHFHiSLG3HaSHkBPabWmUMNkXdjk p/b2VxfmgRuLuEXIh1q1LDN+oGnQKPQUI9nBt7PNZ4acoFtdjRYGpZavHyTIwvbditY SnH+RTpmp16RKsDwmT7/225mhFFfrddc35e0/FeZGnKR1+F+GcLDOWdmSEp/CYcOvqq r8Yxq+Huy6r4nbcCxXNI54O4R1xJ8cXiOWIF5ocWXjSDqdFVBGoH573OfTPrMXj6T1F 5FoX48BbogCUSGggo3TsWKYWyUGZzMQRz7qBgdLcWw/r8gTBVHEEgp7juX1axqMykcT jsvrCO5AxteBhq6zmpqBAS5SuomgUAZ8CtBwVuO26WRF4NHdKbWi+4Sj5MVmsL8ALkZ fyKdGOTy5X7nDCGCyY1vigyrGwx/eHCJrkEiegG/lksgrUKUcMPU01RpyTI7pgcFSIL gFUOKqdzrXXCGMJarOmodcLFMSfjPWgnYlIcrZl+IuPRa3LCePGFGiuwYBob+h7Va8w 5+Wp+ukdsljEpvTXhsAeOnTmQgHrUdV9bblhryGc7b65HIK4ONf3H9nayNlqABW1cqn eGVzGO2xGdfjSRSf/G5w9m15sQt/89irNUM5odxaQMiwIYY7woi4DhzKyqM8HftmlnX 3T8izIzhaT20jn0KKxrIE+CzWqyIpYgF7GRuyVRJRMPh/xQNFxE6bLspcWazNtsWF01 dHZZe6uy0Q7TH6DXvyIa9feDawZ3aSIERTN/garMKFimoYAVH5ShoBH3UvJQ23ixU2J z8N7HLVBpw0aHDGpaLBqoM/Lqii4mLG8B9jNIzBV7iXVaB6vUBgcJhYd/FZ3bEn2kp/ kc1j2YKRSQhRCLKosFBY1KXmNCt7IClfu1XzyTiofnb7kEI3dM3Us7tuf00efmyG/jM UzED5f3y6en1fhmvEGNV7+R7luc1gvTT2Rs9V8cBrUzSriaJQr2NZgJY7jTnnULDzUU FI7TLygbpVjCRNu/hkjDHarFRgnzixocUdAHhMuiWil+Hwyms3//osjQ8+VTFfQRVee Y3Rwk0kEnceunyF0H/ICQdJCJdgxyAQ/0bt0P0AnUR3SCpcWV8jcjM5L1GB7a+TSPQB poVb/P9hzONTiekYpTWkaTITM96nktUvtmXa6vmAhkcCbXvabstUd0EJn1d73hMuCkK OX9oBSYOmbLsTsTV6yfS5Q3nS1Pv12sSf3ogxzrzX8TOWp/yhhFdW4bnb1Cyckkn2Ya NTLcmrlCYsMRpVMZWIkvNesK8pDZijyprDjMmaezBv6DcnNqn3WntgUrkFsBvI7EySC OgW1MqvFV6/E3hD+mIJItSWhvU4i4gBZGKNggtAuItJ4oWV+DCSPOPgiJ/FV3MhNCXO xyy01cg+uFXXX0pkDj0s5pHruWnMF5FULOCg6cSVF+bXgN1EzGrxK5F64rh74INJjBe nm6AwEVGWyEiTT9ZRysfD9wvbZMd2fz1T0F0A6yJXz7bnqAB2oAng==

</xenc:CipherValue>
 </xenc:CipherData>
 </xenc:EncryptedData>
 </SOAP-ENV:Body>
</SOAP-ENV:Envelope>

- ► The <wsse:BinarySecurityToken> contains the base64binary encoding of the WebSphere certificate. This includes the public key that WebSphere uses to decrypt the secret key.
- <wsse:SecurityTokenReference> is a child element of the <ds:KeyInfo> element which contains a reference to the BinarySecurityToken.

The rest of the SOAP headers in the response message are similar to those in the request message.

#### **SOAP** fault messages

In this section we show some of the SOAP faults that you may see when testing encryption processing.

► Figure 9-48 shows the browser response when CICS is expecting an encrypted message but the service requester does not encrypt the request.

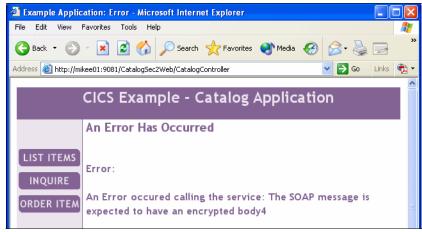

Figure 9-48 DFHWSSE1 SOAP fault: X.509 certificate not known

The SOAP fault for this message, shown in Example 9-27, highlights that CICS is expecting an encrypted message.

#### Example 9-27 DFHWSSE1 SOAP fault - X.509 certificate not known

► Figure 9-49 shows the browser response when CICS is attempting to decrypt an encrypted message but ICSF is not available.

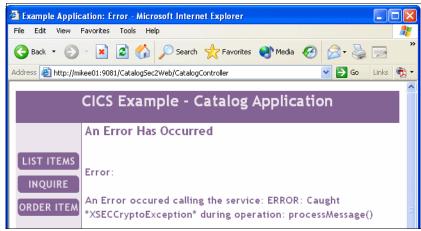

Figure 9-49 DFHWSSE1 SOAP fault: ICSF not available

The SOAP fault for this message, shown in Example 9-28, shows that there is an error creating RSA key token.

#### Example 9-28 DFHWSSE1 SOAP fault - ICSF not available

```
<SOAP-ENV:Envelope xmlns:SOAP-ENV="http://schemas.xmlsoap.org/soap/envelope/">
 <SOAP-ENV:Body>
   <SOAP-ENV:Fault>
     <faultcode>wsse:FailedCheck</faultcode>
     <faultstring>ERROR: Caught *XSECCryptoException* during operation:
       processMessage()</faultstring>
     <detail>
       <e:myfaultdetails xmlns:e="http://www.ibm.com/software/htp/cics/wssec">
         <message>ZosCryptoKeyRSA::privateDecrypt - Error encoding under RSA
           kev</message>
         <errorcode>1
       </e:myfaultdetails>
     </detail>
   </SOAP-ENV:Fault>
 </SOAP-ENV:Body>
</SOAP-ENV:Envelope>
```

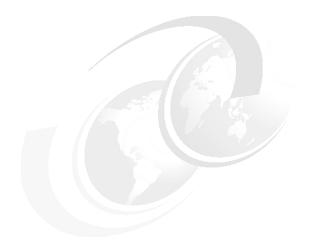

### Part 4

# Transaction management

In this part, we begin by providing an introduction to Web services atomic transactions. We then outline the steps for enabling WS-Atomic Transaction (WS-AT) support in CICS. Finally, we show several scenarios that demonstrate how you can synchronize WebSphere and CICS updates using the WS-AT standard.

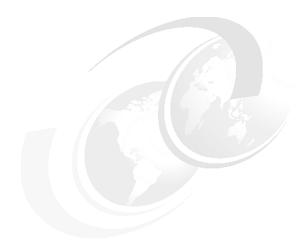

## Introduction to Web services: Atomic transactions

We begin this chapter by describing an example of a classic transaction. We expect that most of our readers will be familiar with examples similar to ours. Then we map our classical transaction to a Web services *atomic transaction* as a means of introducing the new terminology that we use in this and succeeding chapters: *coordinator*, *transactional context*, *activation service*, *registration service*, and *completion protocol*. We continue by providing an overview of the flows and message contents prescribed by the three specifications upon which CICS TS V3.1 support for atomic transactions is built:

- Web Services Addressing (WS-Addressing or WS-A)
- ► Web Services Coordination (WS-Coordination or WS-C)
- ► Web Services Atomic Transaction (WS-Atomic Transaction or WS-AT)

#### 10.1 Beginner's guide to atomic transactions

We begin by describing an example of a classic transaction. For this discussion we borrow freely from the paper *Tour Web Services Atomic Transaction* operations: Beginner's guide to classic transactions, data recovery, and mapping to WS-Atomic Transactions which Thomas Freund and Daniel House published on September 2, 2004, on the IBM developerWorks Web site at:

http://www-128.ibm.com/developerworks/webservices/library/ws-introwsat

Not losing money is quite important. Just ask Waldo. Waldo's situation typifies the need for a transaction. Waldo uses a Web browser or an Automatic Teller Machine (ATM) to move some money from one account to another account. These accounts may be in different branches of the same financial institution, or they may be in different institutions.

It is never acceptable to Waldo for his money to disappear. Should Waldo ever doubt the safety of his money, he would probably switch financial institutions.

Waldo's money is represented by data in two databases that cooperate to ensure that the data they contain is always in a known and consistent state. That is, these two databases allow actions or tasks between them to be within a common activity or work scope as shown in Figure 10-1. Put yet another way, a single transaction can manipulate data in both databases and *something* will guarantee that only one of two possible outcomes occurs: *all* the changes are successfully made or *none* of them is made at all.

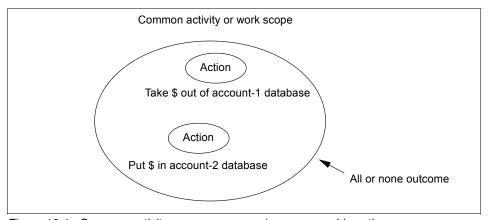

Figure 10-1 Common activity encompasses various recoverable actions

The *something* that guarantees the common outcome of all the actions is a protocol supported by both databases, and some supporting middleware. The

protocol the databases use to keep data (such as Waldo's balances) coordinated is called *two phase commit*, or simply 2PC. Our example uses a common variation of 2PC called *presumed abort*, where the default behavior in the absence of a successful outcome is to rollback or undo all the actions in the activity.

From a programming perspective, there are different ways to specify that multiple actions should be within the scope of a single transaction. One particularly clear way to specify transactional behavior is shown in Example 10-1. The code is the small piece of logic running somewhere behind the ATM Waldo is using—perhaps in the data center of one of the financial institutions involved.

Example 10-1 Pseudo-code for Waldo's transaction

```
TransferCash(fromAcct, toAcct, amount)
   BeginTransaction
   fromAcct = fromAcct - amount
   toAcct = toAcct + amount
   CommitTransaction
Return
```

#### 10.1.1 What is a classic transaction

For our simple purposes, a *recoverable* action is anything that modifies protected data. For example, taking money out of one of Waldo's accounts (fromAcct = fromAcct - amount) is a recoverable action that can be reversed up to the end of the transaction. A *classic* transaction, then, is just a grouping of recoverable actions, the guaranteed outcome of which is that either all the actions are taken, or none of them is taken (see Figure 10-1).

In Waldo's case, his transaction is composed of two actions: taking money out of one account and putting money into another account. It's okay for both of these actions to occur, and it's even okay if neither of these actions occurs. It's never okay for one action to occur without the other also occurring, which would result in corrupt data and either Waldo's net worth or the bank's assets disappearing or appearing from nowhere. Hence, both actions need to be within a single transaction with a single outcome: either both actions occur (a *commit* outcome), or neither action occurs (a *rollback* outcome).

Assuming no errors happen, the code in Example 10-1 shows that a commit outcome is desired. The code could just as easily have specified rollback instead of commit (for when Waldo presses the Cancel key on the ATM), which means reverse all actions in the transactional work scope (between beginning and end). The transaction monitor, which is the underlying middleware helping the code in Example 10-1 support transaction processing, would automatically specify

rollback if the program suffered an unhandled exception. Such an automatic rollback on the part of the transaction monitor is a protection mechanism to make sure that data is not corrupted. For example, even if the ATM application fails unexpectedly, the middleware will "clean up" and guarantee the outcome.

Now let's see how one common variant of 2PC, *presumed abort*, can be used to effect Waldo's transaction and move money from one account to another in a recoverable way. A key part of this illustration is to see that no matter what kind of failure occurs, data integrity is preserved and Waldo remains a loyal customer.

Figure 10-2 shows Waldo's transaction on a time line with all of the interacting components needed to execute the logic shown in Example 10-1.

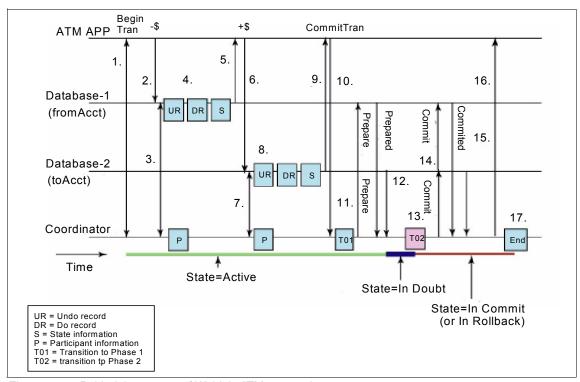

Figure 10-2 Behind the scenes of Waldo's ATM transaction

The top line represents the ATM application itself. The next two lines represent the account databases that the application manipulates. The databases will be transactional participants. The next line is a transactional coordinator, or middleware, which will orchestrate the 2PC protocol. The line at the very bottom indicates the state of Waldo's transaction at different points in time. The state of the transaction dictates recovery processing in the event of a failure.

The lines for Database-1, Database-2, and Coordinator represent both time (flowing left to right) and also some key records recorded onto a recovery log. These records include images of the data before it is modified (Undo records), images of the data after it has been modified (Do records), and state information. The recovery log is used to insure data integrity during recovery processing.

Now let's walk through Waldo's transaction. In the following discussion, when we talk about *the ATM application*, take it to mean either the application itself, or some middleware supporting the application. For example, when we say the application begins a transactional scope, it could be that middleware begins the transactional scope on behalf of the application.

Here is narration to explain the numbered steps shown in Figure 10-2:

- The ATM application indicates the beginning of a transactional scope. The
  Coordinator creates a context for this transaction; the context includes a
  unique identifier and some other information about the transaction.
  Importantly, this transaction context flows back to the application. The context
  flows with other interactions between the application and resource managers;
  it is the context that helps glue together a whole set of actions into one
  transactional activity.
- 2. The application takes money out of Database-1. The context (from step 1) is inserted into this flow.
- 3. Database-1 sees the request for action, but also sees the transactional context. Database-1 uses this context to contact the transactional Coordinator and register interest in this transaction or activity (so that the Coordinator will help Database-1 through 2PC processing later to guarantee a commit or rollback outcome of all actions). The Coordinator remembers that Database-1 is a participant in the transaction.
- 4. Database-1 looks at the request to modify recoverable data. It writes records to a recovery log, plus transaction state information. One record describes the database change to be made if the decision later is to commit (the Do record). The other record describes the database change to be made if the decision is to rollback (the Undo record).
  - In this case, the Undo record says  $make\ Waldo$ 's balance = x and the Do record says  $make\ Waldo$ 's balance = x \$. (X is the amount of the balance before this transaction ever started and \$ is the amount to transfer). Notice that we are only looking at the recovery  $\log -$  not database files.
  - The Do records are not strictly required if Database-1 makes database file updates when the application requests it to, instead of waiting. However, waiting to write the data can have advantages for performance and concurrency. In addition, the Do records may be used for audit or other advanced reasons. Since they are so useful, our example databases use them.

- 5. Return to the application.
- Similarly to step 2, the application makes a request to manipulate the other database, Database-2. The application wants to add in the amount taken out of Database-1.
- Database-2 registers interest in the transaction with the Coordinator the same way Database-1 did. The Coordinator remembers that Database-2 is a participant in the transaction.
- 8. Database-2 writes Undo and Do records and state information to its recovery log, again just as Database-1 did.
- Return to the application.
- 10.The application chooses to commit the transaction. The Coordinator now takes over. When Commit is received, the Coordinator writes a log record indicating that Phase 1 of 2PC has begun.
- 11.In Phase 1, the Coordinator goes down the list of all participants (Database-1 and Database-2 in this example) who expressed interest in this transaction, asking each one to **Prepare**. Prepare means get ready to receive the order to either commit or rollback.
- 12.Database-1 and Database-2 both respond with Prepared, meaning that they are ready to be told the final outcome (commit or rollback all the changes made) and support it.
  - They must have committed something (at least on their logs) by this point, because responding Prepared means they guarantee being able to commit or rollback when told - actions up to this point were just tentative.
  - If either Database had some kind of failure preparing, it would respond Aborted instead of Prepared, and the Coordinator would broadcast Rollback to all participants.
- 13. The Coordinator forces a log record indicating a Transition to Phase 2 (T02).
  - Once this record is hardened on a log, we know and have recorded that:
    - All participants are prepared to go either way (commit or rollback).
    - The ultimate outcome of the transaction is known (commit in our example).
    - The outcome is guaranteed by recovery processing.
  - If this record fails to make it to the log for any reason, the ultimate outcome
    will be to rollback (we are using *presumed abort* in this example). The
    recovery processing will enforce the outcome.
- 14. The Coordinator informs each participant that the decision is to commit the changes. The participants can then do whatever they need to do, such as perhaps writing the results to the real database data.

- 15. The participants return to the Coordinator with **Committed**. Once the Coordinator knows that all the participants acknowledged the **Commit** order with **Committed**, it can forget about this transaction because the transaction was acknowledged by all to be done.
- 16. Return to the application.
- 17.At some point, since it knows the participants have succeeded in the 2PC flow by acknowledging the common outcome, the Coordinator writes an *End* indicator on its log.

#### 10.1.2 Mapping from classic transactions to WS-Atomic Transaction

In Figure 10-2 on page 384 we did not mention how Database-1 contacted the Coordinator, nor did we specify how the application called the databases. In fact, we didn't specify the mechanisms for anything to contact anything else. In the past, these were mostly non-universal mechanisms that sometimes only worked between certain combinations of entities (applications, resource managers, and coordinators or transaction monitors).

The combination of Web services, WS-Coordination (WS-C) and WS-Atomic Transaction (WS-AT) maps all of the flows shown in Figure 10-2 on page 384 and specifies precise communications mechanisms for achieving the same results. However, instead of only working between certain combinations, the Web services based flows can work with just about anything.

Figure 10-3 illustrates how the classic flows are converted to Web services. Significantly changed steps are described following the figure. As before, when we say *application*, take it to mean the application or some helper middleware. Likewise, when we say *database*, it might mean the actual database, or some helper middleware.

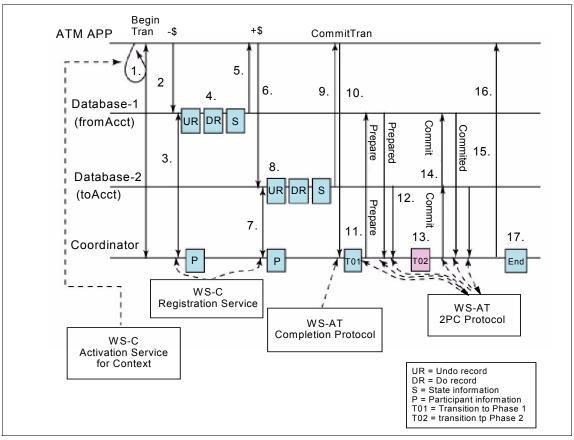

Figure 10-3 Waldo's transaction revisited

- The application uses the Activation Service defined in WS-C to obtain a transactional context.
- 2. The application invokes a Web service exposed by Database-1 (alternatively, exposed by an application server that then talks to Database-1) to subtract money from Waldo's balance. The context flows along with the Web service invocation, although the application is not aware of that.
- 3. Database-1 uses information in the context to invoke the Registration Service defined in WS-C to register interest in this transaction.
- 4. No change.
- 5. No change.
- 6. The application invokes a Web service exposed by Database-2 to add money to Waldo's balance. Just like in step 2, the context flows along with the Web service invocation.

- 7. Just like step 3, Database-2 uses information in the context to invoke the Registration Service and register interest in this transaction.
- 8. No change.
- 9. No change.
- 10. The application uses the Completion Protocol defined in WS-AT to indicate that it wishes to commit the transaction.
- 11.to 15. Databases and the Coordinator participate in 2PC flows as defined in the WS-AT 2PC Protocol.

From Figure 10-3 it is clear that atomic transactions using Web services (WS-C and WS-AT) are substantially the same as without Web services (Figure 10-2 on page 384, for example). The primary differences are almost cosmetic from the outside and involve *how entities communicate with each other, not the substance of what they communicate*. However, these differences in how the entities communicate have a big impact on flexibility and interoperability.

You can achieve universal interoperability with Web services because instead of changing resource manager X to interoperate with transaction monitor Y, you can change both X and Y to use Web services and then interoperate with many other resource managers and transaction monitors. So instead of two-at-a-time interoperability, or interoperability only within a specific kind of domain, n-way universal interoperability is possible.

Recovery processing using Web services between the interested parties is the same as before Web services. Resource managers are the only ones who know their resources and how to commit them or roll them back.

As an example, suppose that Database-1 fails between steps 5 and 6 in Figure 10-3. Database-1 comes back up and, just like before Web services, it reads its log, notices that it has an incomplete transaction, and realizes that it needs to contact the Coordinator. Information on how to contact the Coordinator is in the state saved on its recovery log; with Web services it will be an end point reference (as defined in WS-Addressing; see "Endpoint references" on page 391). Database-1 contacts the Coordinator at that end point reference with a message defined in WS-AT called Replay. Replay causes the Coordinator to resend the last protocol message to Database-1, which lets Database-1 deduce the transaction state and then apply the appropriate recovery rule. In our example the Coordinator tells Database-1 that it has no knowledge of this transaction. Database-1 therefore applies its Undo record, making the data consistent again.

**Important:** WS-AT is a two-phase commit transaction protocol that is suitable for short duration transactions only. WS-AT is well suited for distributed transactions within a single enterprise, but is it is generally not recommended that WS-AT transactions be distributed across enterprise domains. Inter-enterprise transactions typically require a looser semantic than two-phase commit.

#### 10.2 WS-Addressing

Figure 10-3 on page 388 shows several messages flowing:

- The application sends a message to the Activation Service asking for a transactional context.
- ► The Activation Service sends a response containing a transactional context to the application.
- ▶ Database-1 and Database-2 each send a Register message to the Registration Service and receives a reply.
- ► The application sends a **Commit** message to the Coordinator.
- ► The Coordinator sends **Prepare** and **Commit** messages to Database-1 and Database-2.
- Database-1 and Database-2 each send Prepared and Committed messages to the Coordinator.

The application, Database-1, Database-2, the Activation Service, the Registration Service, and the Coordinator are endpoints for these messages. As with messages in the everyday business world, we need a way to identify the recipient of each message, the sender of the message, what previous message (if any) the message relates to, what action we want the recipient to take, and where the recipient should send the reply (if any) to the message. Furthermore, we want to be able to do this in a way that does not depend on the transport mechanism (such as HTTP or WebSphere MQ) that we use to send the message.

To this end IBM, Microsoft, Sun™ Microsystems™, BEA, and SAP® formally submitted the *Web Services- Addressing (WS - Addressing)* specification to the World Wide Web Consortium (W3C) on 10 August 2004. You can find this specification at:

http://www.w3.org/Submission/ws-addressing

**Note:** As the specification has moved through the W3C standards process, it has been divided into three parts:

Web Services Addressing 1.0 - Core

This is currently a W3C Candidate Recommendation dated 17 August 2005.

Web Services Addressing 1.0 - SOAP Binding

This is also currently a W3C Candidate Recommendation dated 17 August 2005.

Web Services Addressing 1.0 - WSDL Binding
 This is currently a W3C Working Draft dated 13 April 2005.

However, the WS-Coordination and WS-Atomic Transaction specifications that we discuss later in this chapter are based on the 10 August 2004 specification, and, therefore, so is CICS TS V3.1 support for Web services.

All information items defined by the 10 August 2004 specification are identified by the XML namespace URI:

http://schemas.xmlsoap.org/ws/2004/08/addressing

We associate the namespace prefix wsa with this namespace by using the attribute

xmlns:wsa="http://schemas.xmlsoap.org/ws/2004/08/addressing"

The specification defines two constructs:

- Endpoint references
- Message information headers

#### 10.2.1 Endpoint references

A Web service *endpoint* is a (referenceable) entity, processor, or resource to which Web services messages can be addressed.

An *endpoint reference* conveys the information needed to address a Web service endpoint. As we shall see later:

- ► An endpoint reference for the Registration Service forms part of the coordination context.
- ► An endpoint reference for the participant's Protocol Service forms part of the Register request.

► An endpoint reference for the coordinator's Protocol Service forms part of the response to a Register request.

Example 10-2 shows the pseudo schema for an EndpointReference element.

Example 10-2 Pseudo schema for EndpointReference element

For each child element of EndpointReference, Table 10-1 describes what the element contains, the minimum number of times the element can be used, and the maximum number of times the element can be used.

Table 10-1 Children of the Endpoint Reference element

| Element             | Description                                                                                                    | Min | Max         |
|---------------------|----------------------------------------------------------------------------------------------------|-----|-------------|
| Address             | Contains an address URI that identifies the endpoint. This may be a network address or a logical address.                                                                                                    | 1   | 1           |
| ReferenceProperties | Contains child elements each of which represents an individual reference property. The number of child elements is not limited.                                                                                                    | 0   | 1           |
| ReferenceParameters | Contains child elements each of which represents an individual reference parameter. The number of child elements is not limited.                                                                                                    | 0   | 1           |
| PortType            | Contains the name of the primary portType of the endpoint being conveyed.                                                                                                    | 0   | 1           |
| ServiceName         | Contains the name of the WSDL <service> element that contains a WSDL description of the endpoint being referenced. The service name provides a link to a full description of the service endpoint.  The ServiceName element may optionally have a PortName attribute which specifies the name of the specific WSDL <port> definition in that service which corresponds to the endpoint being referenced.</port></service> | 0   | 1           |
| Policy              | Contains an XML policy element as described in WS-Policy that describes the behavior, requirements, and capabilities of the endpoint.                                                                                                    | 0   | No<br>limit |

Here is the difference between a reference property and a reference parameter:

- A reference property is required to identify the endpoint. It is required to properly dispatch a message to an endpoint at the endpoint side of the interaction.
- ► A reference parameter is required to facilitate a particular interaction with the endpoint. It is required to properly interact with the endpoint.

**Tip:** In "Transaction scenarios" on page 435 we look at the messages that flow between CICS TS V3.1 and WebSphere Application Server V6.0. In these messages we see only the following children of the EndpointReference element:

- Address
- ▶ ReferenceProperties

Example 10-3 shows an endpoint reference for the Registration Service running in a CICS TS V3.1 region that is monitoring port 15301 on a z/OS system whose IP address is MVSG3.mop.ibm.com. The endpoint reference has two reference properties: U0WID and PublicID. We replaced the ending characters of the PublicID property with ... for brevity.

Example 10-3 Sample EndpointReference element for Registration Service in CICS

```
<wsa:EndpointReference
    xmlns:wsa="http://schemas.xmlsoap.org/ws/2004/08/addressing"
    xmlns:cicswsat="http://www.ibm.com/xmlns/prod/CICS/pipeline">
    <wsa:Address>
        http://MVSG3.mop.ibm.com:15301/cicswsat/RegistrationService
    </wsa:Address>
    <wsa:ReferenceProperties>
        <cicswsat:UOWID>BDFC52CD7C57D466</cicswsat:UOWID>
        <cicswsat:PublicId>310FD7E2E2...</cicswsat:PublicId>
        </wsa:ReferenceProperties>
</wsa:ReferenceProperties></wsa:ReferenceProperties></wsa:ReferenceProperties></wsa:ReferenceProperties></wsa:EndpointReference>
```

Example 10-4 shows an endpoint reference for the Registration Coordinator Port running in a WebSphere Application Server V6.0 region that is monitoring port 9080 on a Windows system whose IP address is 9.100.199.156. The endpoint reference has two reference properties: txID and instanceID. We replaced the ending characters of these properties with ... for brevity.

Example 10-4 Sample EndpointReference element for Registration Service in WAS

```
<wsa:EndpointReference
xmlns:wsa="http://schemas.xmlsoap.org/ws/2004/08/addressing"
xmlns:websphere-wsat="http://wstx.Transaction.ws.ibm.com/extension">
```

#### 10.2.2 Message information headers

Example 10-5 shows pseudo schema for the message information headers defined in the WS-Addressing specification.

Example 10-5 Pseudo schema for message information header elements

Table 10-2 describes what each message information header element contains, the minimum number of times the element may be used, and the maximum number of times the element may be used.

Table 10-2 Message information header elements

| Element   | Description                                                                                                    | Min                   | Max      |
|-----------|----------------------------------------------------------------------------------------------------|-----------------------|----------|
| MessageID | Contains a URI that uniquely identifies this message in space and time.                                                                                                    | 0 (but see<br>Note 1) | 1        |
| RelatesTo | Contains a URI that corresponds to a related message's MessageID property.  The RelatesTo element has an optional RelationshipType attribute that indicate the type of relationship this message has to the related message.  The specification defines one relationship type, namely wsa:Reply.  When absent, the implied value of this attribute is wsa:Reply. | 0                     | No limit |

| Element | Description                                                                                              | Min                    | Max |
|---------|----------------------------------------------------------------------------------------------------|------------------------|-----|
| То      | Contains a URI that specifies the address of the intended receiver of this message.                      | 1                      | 1   |
| Action  | Contains a URI that uniquely identifies the semantics implied by this message.                           | 1                      | 1   |
| From    | Contains an endpoint reference that identifies the endpoint from which the message originated.           | 0                      | 1   |
| ReplyTo | Contains an endpoint reference that identifies the intended receiver for replies to this message.        | 0 (but see<br>Note 2)  | 1   |
| FaultTo | Contains an endpoint reference that identifies the intended receiver for faults related to this message. | 0 (see also<br>Note 3) | 1   |

#### Table notes:

- 1. If ReplyTo or FaultTo is present, MessageID must be present.
- 2. If a reply is expected, ReplyTo *must* be present.
- 3. When formulating a fault message, the sender *must* use the contents of the FaultTo element of the message to which the Fault reply is being sent. If the FaultTo element is absent, the sender *may* use the contents of the ReplyTo element to formulate the fault message. If both the FaultTo element and the ReplyTo element are absent, the sender *may* use the contents of the From element to formulate the fault message. The FaultTo element may be absent if the sender cannot receive fault messages.

Example 10-6 shows an example of a set of message information headers.

Example 10-6 Sample message information header elements

```
<wsa:To>
  http://9.100.199.156:9080/_IBMSYSAPP/wscoor/services/Registration
  CoordinatorPort
</wsa:To>
<wsa:Action>
  http://schemas.xmlsoap.org/ws/2004/10/wscoor/Register
</wsa:Action>
<wsa:MessageID>PIAT-MSG-A6P0T3C1-003342266297785C</wsa:MessageID>
<wsa:ReplyTo>
  <wsa:Address>
    http://MVSG3.mop.ibm.com:15301/cicswsat/RegistrationService
  </wsa:Address>
    <cicswsat:UOWID>BDFC52CD7C57D466</cicswsat:UOWID>
    <cicswsat:PublicId>
```

```
310FD7E2E2...
</cicswsat:PublicId>
</wsa:ReferenceProperties>
</wsa:ReplyTo>
```

The To header shows that the message is being sent to the Registration Coordinator Port running in a WebSphere Application Server V6.0 region that is monitoring port 9080 on a Windows system whose IP address is 9.100.199.156.

The Action header indicates that the sender wishes to register with the Registration Coordinator Port.

The ID of the message, PIAT-MSG-A6P0T3C1-003342266297785C, uniquely identifies the message in space and time:

- ► A6P0T3C1 is the VTAM APPLID of the CICS TS V3.1 region that sent the message.
- 003342266297785C is the abstime value returned by an EXEC CICS INQUIRE TIME issued in that CICS TS V3.1 region.

The ReplyTo header shows that the reply to this message should be sent to the Registration Service running in a CICS TS V3.1 region that is monitoring port 15301 on a z/OS system whose IP address is MVSG3.mop.ibm.com.

#### 10.2.3 SOAP binding for endpoint references

When a SOAP message must be addressed to an endpoint, the information contained in the endpoint reference is mapped to the SOAP message by the following two rules:

- ► The contents of the Address element in the endpoint reference is copied to the To message information header of the SOAP message.
- ► Each reference property or reference parameter is added as a header block in the new message.

Example 10-7 shows how we use these rules to address a message to the CICS Registration Service endpoint whose endpoint reference is given in Example 10-3 on page 393.

Example 10-7 SOAP message addressed to CICS RegistrationService endpoint

#### 10.3 WS-Coordination

In Section 10.1, "Beginner's guide to atomic transactions" on page 382 and Section 10.2, "WS-Addressing" on page 390 we see that the application, Database-1, Database-2, the Activation service, the Registration service, and the Coordinator are endpoints for messages. We also see that:

- The application sends a message to the Activation service asking for a transactional context.
- ► The Activation service sends a response containing a transactional context to the application.
- ▶ Database-1 and Database-2 each sends a Register message to the Registration service and receives a reply.

We still need to define what these messages should contain.

For this purpose IBM, Microsoft, and BEA published the *Web Services-Coordination (WS - Coordination)* specification in September of 2003; they updated it in November of 2004. Arjuna Technologies Ltd., Hitachi Ltd., and IONA Technologies joined IBM, Microsoft, and BEA in publishing *Web Services-Coordination (WS-Coordination) Version 1.0* in August of 2005. You can find these at:

http://www-128.ibm.com/developerworks/library/specification/ws-tx

Although CICS TS V3.1 was developed and tested when the November, 2004 version was the current version, the nature of the differences between the November, 2004 version and the August, 2005 version is such that it may accurately be said that CICS TS V3.1 also supports the August, 2005 version.

All information items defined by the November, 2004 and August, 2005 versions are identified by the XML namespace URI:

http://schemas.xmlsoap.org/ws/2004/10/wscoor

We associate the namespace prefix *wscoor* with this namespace by using the attribute:

xmlns:wscoor="http://schemas.xmlsoap.org/ws/2004/10/wscoor"

The specification defines:

- ► A coordination service
- ► The following messages:
  - CreateCoordinationContext
  - CreateCoordinationContextResponse
  - Register
  - RegisterResponse

#### 10.3.1 Coordination service

As shown in Figure 10-4, a *Coordination service* (or *Coordinator*) is an aggregation of the following services:

► Activation service

When the application sends a CreateCoordinationContext element, the Activation service creates a new activity and returns its coordination context in a CreateCoordinationContextResponse element.

The Coordination service may, but does not have to, support the Activation service.

**Note:** Some products provide this as an external service, for others to call. CICS does not do this, and only supports the creation of coordination contexts internally, for use by the workloads that it manages.

► Registration service

The Registration service defines a **Register** operation that allows a Web service to register to participate in a coordination protocol.

The Coordination service must support the Registration service.

► A set of coordination Protocol services for each supported coordination type.

These are defined in the specification that defines the coordination type (for example, in the WS-Atomic Transaction specification).

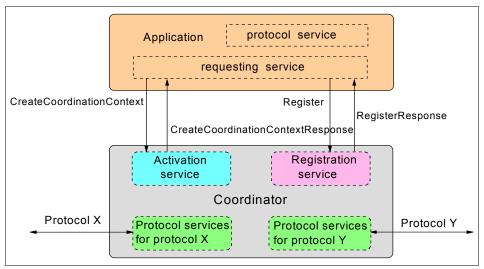

Figure 10-4 A Coordination service (or Coordinator)

#### 10.3.2 CreateCoordinationContext

Example 10-8 shows the pseudo schema for the CreateCoordinationContext element.

Example 10-8 Pseudo schema for CreateCoordinationContext element

```
<wscoor:CreateCoordinationContext...>
  <wscoor:CoordinationType>.......
<wscoor:Expires>......
<wscoor:CurrentContext>.....
```

For each child element of CreateCoordinationContext, Table 10-3 describes what the element contains, the minimum number of times the element can be used, and the maximum number of times the element can be used.

Table 10-3 Children of the CreateCoordinationContext element

| Element          | Description                                                                                                    | Min | Max |
|------------------|----------------------------------------------------------------------------------------------------|-----|-----|
| CoordinationType | The unique identifier for the desired coordination type for the activity.                                                                                                    | 1   | 1   |
| Expires          | The expiration for the returned CoordinationContext expressed as an unsigned integer in milliseconds. Specifies the earliest point in time at which a transaction may be terminated solely due to its length of operation. | 0   | 1   |
| CurrentContext   | The current Coordination Context.                                                                                                    | 0   | 1   |

Currently there are two specifications that define coordination types:

#### WS-Atomic Transaction

This specification defines the coordination type for atomic transactions where the results of operations are not made visible until the completion of the unit of work:

http://schemas.xmlsoap.org/ws/2004/10/wsat

#### WS-Business Activity

This specification defines two coordination types for business activities:

http://schemas.xmlsoap.org/ws/2004/10/wsba/AtomicOutcome

http://schemas.xmlsoap.org/ws/2004/10/wsba/MixedOutcome

Business activities have the following characteristics:

- A business activity may consume many resources over a long duration.
- There may be a significant number of atomic transactions involved.
- Individual tasks within a business activity can be seen prior to the completion of the business activity; their results may have an impact outside of the computer system.
- Responding to a request may take a very long time. Human approval, assembly, manufacturing, or delivery may have to take place before a response can be sent.
- In the case where a business exception requires an activity to be logically undone, abort is typically not sufficient. Exception handling mechanisms may require business logic, for example in the form of a compensation task, to reverse the effects of a previously completed task.

For example, selling a vacation is a business activity that may involve the travel agent in actions such as recording customer details, booking seats on

an aircraft, booking a hotel, booking a rental car, invoicing the customer, checking for receipt of payment, processing the payment, and arranging foreign currency.

Table 10-4 compares an atomic transaction with a business activity.

Table 10-4 Comparison of features of atomic transaction and business activity

| Atomic transaction                                                                                              | Business activity                                                                            |  |  |
|----------------------------------------------------------------------------------------------------|----------------------------------------------------------------------------------------------|--|--|
| Short duration                                                                                                  | Longer duration                                                                              |  |  |
| Locks                                                                                                    | Avoid locks                                                                                  |  |  |
| Suited for a more controlled environment                                                                        | Suited for a loosely coupled environment                                                     |  |  |
| Classical resource manager mapping -<br>think database (not business processes<br>crossing business boundaries) | Business process mapping                                                                     |  |  |
| Easier to think about and program  ► Rollback or Commit  ► Automatic rollback in case of abnormal termination   | More complex ► Compensate                                                                    |  |  |
| All resource managers move in one direction (everybody commits or rolls back in unison)                         | More flexible resource manager participation. They don't have to trust applications so much. |  |  |

**Note:** CICS TS V3.1 does not support the WS-Business Activity specification. At this time there are no plans for future releases of CICS to support it either.

Example 10-9 shows an example of a CreateCoordinationContext element in which the coordination type is WS-Atomic Transaction.

Example 10-9 Sample CreateCoordinationContext element

```
<wscoor:CreateCoordinationContext>
    <wscoor:CoordinationType>
        http://schemas.xmlsoap.org/ws/2004/10/wsat
      </wscoor:CoordinationType>
        <wscoor:Expires>5000</wscoor:Expires>
</wscoor:CreateCoordinationContext>
```

#### 10.3.3 CreateCoordinationContextResponse

The CreateCoordinationContextResponse element contains the CoordinationContext element.

The CoordinationContext element contains four elements:

- ► A URI which identifies the CoordinationContext.
- ► The CoordinationType.
- ► The expiration period for the CoordinationContext.
- ► An endpoint reference for the Registration Service which is part of this Coordination service. Recall from "Endpoint references" on page 391 that this means that the CoordinationContext must contain the address of the Registration Service and may contain reference properties for the Registration Service.

Example 10-10 shows the pseudo schema for the CreateCoordinationContextResponse element.

Example 10-10 Pseudo schema for CreateCoordinationContext Response element

The application will place the CoordinationContext element within an application message to pass the coordination information to other parties. Conveying a CoordinationContext on an application message is commonly referred to as flowing the context. When a context is flowed as a SOAP header, the header must have the mustUnderstand attribute and the value of the mustUnderstand attribute must be true.

**Note:** When an application flows the context, it passes the address of its Registration Service and the coordination type.

Example 10-11 shows a CoordinationContext created by a CICS TS V3.1 region.

Example 10-11 Sample CoordinationContext created by CICS

Example 10-12 shows a CoordinationContext created by WebSphere Application Server V6.0.

Example 10-12 Sample CoordinationContext created by WebSphere

```
<wscoor:CoordinationContext>
   <wscoor:Expires>Never</wscoor:Expires>
   <wscoor:Identifier>
      com.ibm.ws.wstx:00000107d70ad2...
   </wscoor:Identifier>
   <wscoor:CoordinationType</pre>
      http://schemas.xmlsoap.org/ws/2004/10/wsat
   </wscoor:CoordinationType>
   <wscoor:RegistrationService>
      <wsa:Address>
         http://9.100.199.156:9080/_IBMSYSAPP/wscoor/services/RegistrationCoord
         inatorPort
      </wsa:Address>
      <wsa:ReferenceProperties>
         <websphere-wsat:txID xmlns:websphere-wsat=".....">
            com.ibm.ws.wstx:00000107d70ad2...
         </websphere-wsat:txID>
         <websphere-wsat:instanceID xmlns:websphere-wsat="....."</pre>
            com.ibm.ws.wstx:00000107d70ad2...
         </websphere-wsat:instanceID>
      </wsa:ReferenceProperties>
   </wscoor:RegistrationService>
</wscoor:CoordinationContext>
```

**Note:** We noted from our tests that the content of the Expires element (that is, Never) is not an unsigned integer as required by the specification. This is planned to be changed in a future release of WebSphere Application Server.

#### 10.3.4 Register

Before we provide the details of the Register request, we consider some concepts in this section so that you don't lose sight of the "big picture."

The Coordinator provides the application with the Endpoint reference of its Registration service in the CreateCoordinationContextResponse. The application then knows where and how to send a Register request.

Figure 10-5 shows how Endpoint references are used during and after registration.

- The Register message targets the Endpoint reference of the Coordinator's Registration Service and includes the Endpoint reference of the application's Protocol service as a parameter.
- The Register Response includes the Endpoint reference of the Coordinator's Protocol service.
- 3. At this point, both sides have the Endpoint Reference of the other's Protocol service, so the protocol messages can target the other side.

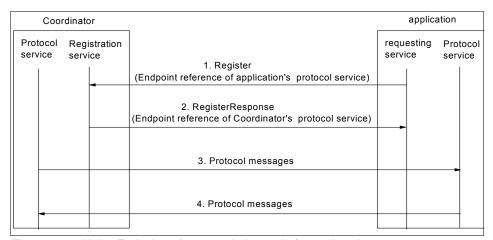

Figure 10-5 Using Endpoint references during and after registration

Now that you understand the big picture, we provide the details. Example 10-13 shows the pseudo schema for the Register element.

Example 10-13 Pseudo schema for the Register element

```
<wscoor:Register>
  <wscoor:ProtocolIdentifier>.....
</wscoor:ProtocolIdentifier>
  <wscoor:ParticipantProtocolService>.....
</wscoor:Register>
```

The Protocol Identifier element contains a URI that provides the identifier of the coordination protocol selected for registration. The contents of the CoordinationType element of the CoordinationContext element determine the possible choices for the Protocol Identifier element as follows:

- ► If the CoordinationType is atomic transaction, then the ProtocolIdentifier must be one of the following:
  - http://schemas.xmlsoap.org/ws/2004/10/wsat/Completion
  - http://schemas.xmlsoap.org/ws/2004/10/wsat/Volatile2PC
  - http://schemas.xmlsoap.org/ws/2004/10/wsat/Durable2PC
- ► If the CoordinationType is business activity (either AtomicOutcome or MixedOutcome), then the ProtocolIdentifier must be one of the following:
  - http://schemas.xmlsoap.org/ws/2004/10/wsba/BusinessAgreementWithPar ticipantCompletion
  - http://schemas.xmlsoap.org/ws/2004/10/wsba/BusinessAgreementWithCoordinatorCompletion

The ParticipantProtocolService element contains the EndpointReference that the registering participant wants the Coordinator to use for the Protocol service.

**Note:** As we noted earlier, CICS TS V3.1 does not support the WS-Business Activity specification. Therefore, it does not support either the BusinessAgreementWithParticipantCompletion or the BusinessAgreementWithCoordinatorCompletion protocol identifiers.

Example 10-14 is an example of a Register element created by a CICS TS V3.1 region.

#### Example 10-14 Sample Register element

**Note:** CICS TS V3.1 uses a single endpoint address for its Registration service, Protocol service, and fault messages. Other products, such as WebSphere Application Server V6.0, use separate addresses for each of these.

#### 10.3.5 Register response

Example 10-15 shows the pseudo schema for the RegisterResponse element.

Example 10-15 Pseudo schema for the RegisterResponse element

<wscoor:RegisterResponse>
 <wscoor:CoordinatorProtocolService>.....</wscoor:CoordinatorProtocolService>
</wscoor:RegisterResponse>

The CoordinatorProtocolService element contains the EndpointReference that the Coordination service wants the registered participant to use for the Protocol service.

We note, once again, that when the application has received the RegisterResponse, each side has the EndpointReference of the other's Protocol Service.

#### 10.3.6 Two applications with their own coordinators

In this section we see how two application services (App1 and App2) with their own coordinators (Coordinator A and Coordinator B) interact as an activity propagates between them. Coordinator A provides Activation service ASa, Registration service RSa, and Protocol service Pa. Coordinator B provides Activation service ASb, Registration service RSb, and Protocol service Pb. Figure 10-6 shows the two applications with their own coordinators.

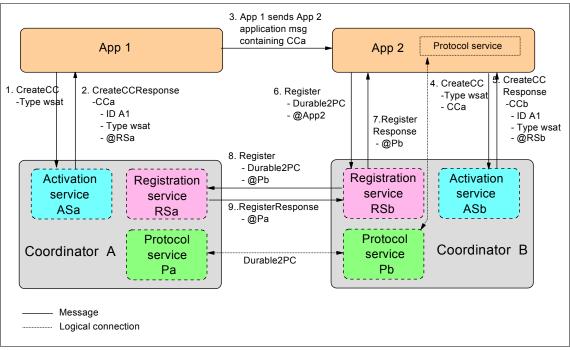

Figure 10-6 Two applications with their own coordinators

- App1 sends to ASa a CreateCoordinationContext element that specifies a CoordinationType of wsat.
- 2. ASa sends to App1 a CreateCoordinationContextResponse element that includes CoordinationContext CCa. CCa contains an Identifier element whose content is A1, a CoordinationType element whose content is wsat, and a RegistrationService element that contains an EndpointReference to Coordinator A's Registration service RSa.
- 3. App1 then sends to App2 a SOAP message that has a SOAP header that contains CCa and that has a mustUnderstand attribute with a value of True.
- 4. App2 prefers Coordinator B, so it sends to ASb a CreateCoordinationContext element that specifies a CurrentContext of CCa.
- 5. Coordinator B creates its own CoordinationContext element CCb that contains the same Identifier and CoordinationType as CCa but with an EndpointReference to its own RegistrationService RSb.

The *WS-Atomic Transaction* specification which we discuss in detail in "WS-Atomic Transaction" on page 408 states that:

- If the CreateCoordinationContext request includes the CurrentContext element, then the target coordinator is interposed as a subordinate to the coordinator stipulated inside the CurrentContext element.
- If the CreateCoordinationContext request does not include a CurrentContext element, then the target coordinator creates a new transaction and acts as the root coordinator.
- 6. App2 determines the coordination protocols supported by the wsat coordination type and then sends a Register element to RSb. This Register element contains a Protocol Identifier of Durable2PC and an EndpointReference to App2's Protocol service.
- 7. RSb sends back to App2 a RegisterResponse element that contains an EndpointReference to Protocol service Pb. This forms a logical connection (which the Durable2PC protocol can use) between the Endpoint reference for App2's Protocol service and the Endpoint reference for Coordinator B's Protocol service Pb.
- 8. This registration causes Coordinator B to forward the registration on to Coordinator A's Registration service RSa.
- 9. RSa sends back to Coordinator B a RegisterResponse element that contains an EndpointReference to Protocol Service Pa. This forms a logical connection between the EndpointReferences for Pa and Pb that the Durable2PC protocol can use.

#### 10.3.7 Addressing requirements for WS-Coordination message types

CreateCoordinationContext and Register messages:

- ► *Must* include a wsa:MessageID header
- ► Must include a wsa:ReplyTo header

CreateCoordinationContextResponse and RegisterResponse messages:

► *Must* include a wsa:RelatesTo header that specifies the MessageID from the corresponding request message

#### 10.4 WS-Atomic Transaction

As we discussed in Section 10.3, "WS-Coordination" on page 397, the WS-Coordination specification defines an extensible framework for defining coordination types. The WS-Atomic Transaction specification builds on

WS-Coordination by providing the definition of the atomic transaction coordination type.

Atomic transactions have an *all-or-nothing* property. The actions taken prior to commit are only tentative (that is, not persistent and not visible to other activities). When an application finishes, it requests the Coordinator to determine the outcome for the transaction. The Coordinator determines if there were any processing failures by asking the participants to vote. If the participants all vote that they were able to execute successfully, the Coordinator commits all actions taken. If a participant votes that it needs to abort or a participant does not respond at all, the Coordinator aborts all actions taken. Commit makes the tentative actions visible to other transactions. Abort makes the tentative actions appear as if the actions never happened.

IBM, Microsoft, and BEA published the *Web Services- Atomic Transaction (WS - Atomic Transaction)* specification in September, 2003; they updated it in November, 2004. Arjuna Technologies Ltd., Hitachi Ltd., and IONA Technologies joined IBM, Microsoft, and BEA in publishing *Web Services - Atomic Transaction (WS - Atomic Transaction) Version 1.0* in August, 2005. You can find these at:

http://www-128.ibm.com/developerworks/library/specification/ws-tx

Although CICS TS V3.1 was developed and tested when the November, 2004, version was the current version, the nature of the differences between the November, 2004 version and the August, 2005 version is such that it may accurately be said that CICS TS V3.1 also supports the August, 2005 version.

All information items defined by the November, 2004 and August, 2005 versions are identified by the XML namespace URI:

http://schemas.xmlsoap.org/ws/2004/10/wsat

We associate the namespace prefix wsat with this namespace by using the attribute:

xmlns:wsat="http://schemas.xmlsoap.org/ws/2004/10/wsat"

The WS-AT specification defines the following protocols for atomic transactions:

- Completion
- Volatile Two-Phase Commit
- Durable Two-Phase Commit

#### 10.4.1 Completion protocol

The Completion protocol is used by an application to tell the Coordinator to try to either commit or abort an atomic transaction. The Completion protocol initiates commitment processing. Based on each protocol's registered participants, the Coordinator begins with Volatile 2PC and then proceeds through Durable 2PC. After the transaction has completed, a status (Committed or Aborted) is returned to the application.

An initiator registers for this protocol by specifying the following URI for the contents of the Protocol Identifier element in the Register element:

http://schemas.xmlsoap.org/ws/2004/10/wsat/Completion

Figure 10-7 illustrates the protocol abstractly.

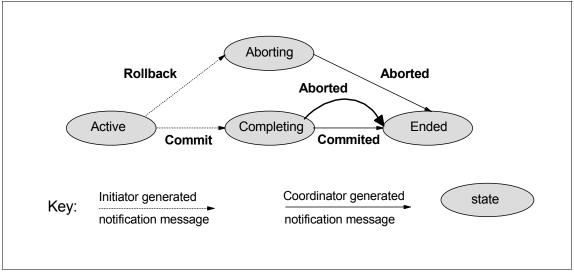

Figure 10-7 Completion protocol

The initiator generates:

#### ► Commit

Upon receipt of this notification, the Coordinator knows that the initiator has *completed* application processing and that it should attempt to commit the transaction.

#### ► Rollback

Upon receipt of this notification, the Coordinator knows that the initiator has *terminated* application processing and that it should abort the transaction.

The Coordinator generates:

Committed

Upon receipt of this notification, the initiator knows that the Coordinator reached a decision to commit.

Aborted

Upon receipt of this notification, the initiator knows that the Coordinator reached a decision to abort.

# 10.4.2 Two-Phase Commit protocol

The Two-Phase Commit (2PC) protocol defines how multiple registered participants reach agreement on the outcome of an atomic transaction. The 2PC protocol has two variants: Volatile 2PC and Durable 2PC.

Participants managing volatile resources such as a cache should register for this protocol by using the following protocol identifier:

http://schemas.xmlsoap.org/ws/2004/10/wsat/Volatile2PC

Participants managing durable resources such as a database should register for this protocol by using the following protocol identifier:

http://schemas.xmlsoap.org/ws/2004/10/wsat/Durable2PC

**Note:** When CICS TS V3.1 is a participant in an atomic transaction, it always requests the Durable2PC protocol when it sends a Register request. When CICS TS V3.1 is the coordinator of an atomic transaction, it will tolerate a Register request for Volatile2PC but it will treat it as a Durable2PC request.

After receiving a **Commit** notification in the Completion protocol, the root Coordinator begins the Prepare phase of all participants registered for the Volatile 2PC protocol. All participants registered for this protocol must respond before a Prepare is issued to a participant registered for the Durable 2PC protocol. We illustrate this in Figure 10-8, where participants P1 and P3 registered for the Volatile 2PC protocol and participant P2 registered for the Durable 2PC protocol. Both P1 and P3 must respond to the **Prepare** notification before the Coordinator can send **Prepare** to P2.

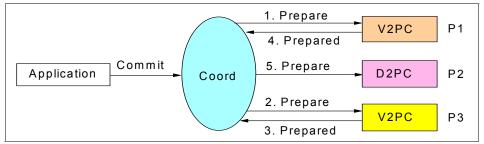

Figure 10-8 Mixture of participants registered for Durable 2PC and Volatile 2PC

Upon successfully completing the prepare phase for Volatile 2PC participants, the root Coordinator begins the Prepare phase for Durable 2PC participants. All participants registered for this protocol must respond Prepared or ReadOnly before a Commit notification is issued to a participant registered for either protocol. A volatile participant is not guaranteed to receive a notification of the transaction's outcome.

Figure 10-9 illustrates the 2PC protocol abstractly.

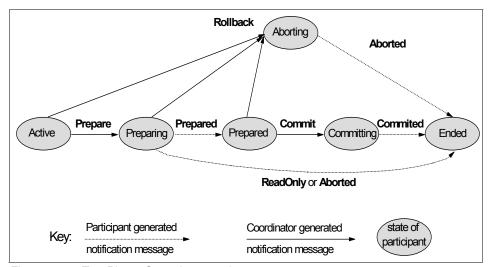

Figure 10-9 Two-Phase Commit protocol

The Coordinator generates:

## ▶ Prepare

Upon receipt of this notification, the participant should enter phase 1 and vote on the outcome of the transaction.

If the participant has already voted, it should resend the same vote.

If the participant does not know of the transaction, it must vote to abort.

#### ► Rollback

Upon receipt of this notification, the participant should abort, and forget, the transaction. This notification can be sent in either phase 1 or phase 2. Once sent, the Coordinator may forget all knowledge of this transaction.

## ► Commit

Upon receipt of this notification, the participant should commit the transaction. This notification can only be sent after phase 1, and if the participant voted to commit. If the participant does not know of the transaction, it must send a **Committed** notification to the Coordinator.

The participant generates:

## ► Prepared

The participant is prepared and votes to commit the transaction.

## ▶ ReadOnly

The participant votes to commit the transaction and has forgotten the transaction. The participant does not wish to participate in phase two.

Suppose, for example, that the participant received an account number that it could not match to an entry in a database. It might return an error to the requesting application, but, having registered as a participant in the atomic transaction, it would then go on to be coordinated during 2PC processing. When the Coordinator sends <code>Prepare</code>, the participant replies <code>ReadOnly</code> and then terminates without waiting for the <code>Commit</code>. The Coordinator, on receipt of the <code>ReadOnly</code>, would then delete its own record of the interaction with the participant and would not attempt to send a <code>Commit</code> to it.

### ► Aborted

The participant has aborted, and forgotten, the transaction.

#### ► Committed

The participant has committed the transaction. The Coordinator may safely forget that participant.

## ► Replay

The participant has suffered a recoverable failure. The Coordinator should resend the last appropriate protocol notification.

## 10.4.3 Two applications with their own coordinators (continued)

In Section 10.3.6, "Two applications with their own coordinators" on page 406 we saw how two application services (App1 and App2) with their own coordinators

(Coordinator A and Coordinator B) used the WS-Coordination specification to interact as an activity propagated between them. Figure 10-10 shows how they use the WS-AT specification to complete their global unit of work.

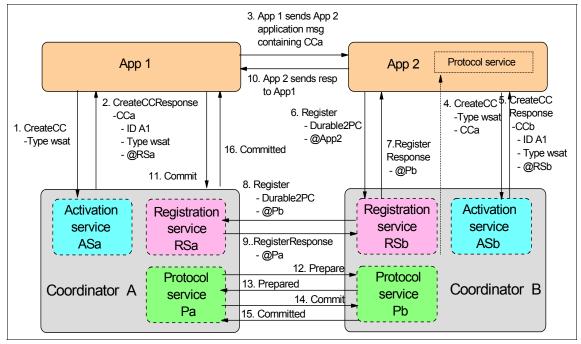

Figure 10-10 Two applications with their own coordinators (continued)

After completing its work, App2 sends its response back to App1 (step 10 in Figure 10-10). When App1 completes its work, its sends a **Commit** message to Coordinator A (step 11). This causes Coordinator A's Durable 2PC Protocol service Pa to send a **Prepare** notification to Coordinator B's Durable 2PC Protocol service Pb (step 12). We assume that Pb responds with a **Prepared** notification. If Pa encounters no other errors, it makes the decision to commit the atomic transaction and sends a **Commit** notification to Pb (step 14). Pb returns a **Committed** notification and then completes its updates before terminating. When Coordinator A receives this notification, it commits its own updates and notifies App1 of the outcome (step 16).

# 10.4.4 Addressing requirements for WS-AT message types

The messages defined in the WS-AT specification are *notification* messages; that is, they are *one-way* messages. There are two types of notification messages:

- ► A notification message is a *terminal* message when it indicates the end of a coordinator/participant relationship. **Committed**, **Aborted**, and **ReadOnly** are terminal messages.
- ► A notification message is a *non-terminal* message when it does not indicate the end of a coordinator/participant relationship. Commit, Rollback, Prepare, Prepared, and Replay are non-terminal messages.

Non-terminal notification messages *must* include a wsa:ReplyTo header.

# 10.4.5 CICS TS V3.1 and resynchronization processing

We have completed our discussion of the WS-AT specification. Unfortunately, the current version of the specification does not completely cover all of the issues surrounding the use of the 2PC protocol. In particular, it does not completely describe the resynchronization processing that should take place following a failure in one of the systems involved in the 2PC protocol or in the network connections that link the systems together. The only thing that the specification mentions relating to resynchronization is the **Replay** notification. Therefore, in this section we describe some aspects of how CICS TS V3.1 handles resynchronization processing for transactions that use the 2PC protocol.

**Note:** For the sake of brevity we do not describe all of the possible issues. For example, we do not describe:

- What happens when resync processing is driven from both sides and a race condition results
- ▶ What happens when a resync request fails

Network failures can result in messages not being delivered in a timely manner. System failures prevent processing altogether until a restart takes place.

Within the 2PC processing sequence there is a period of time, known as the *in-doubt* window, during which one system is unable to complete processing because it does not know what the other system has done. The distributed UOW is said to be in-doubt when:

- ► A participant Protocol service has replied **Prepared** in response to a **Prepare** notification, *and*
- ► Has written a log record of its response to signify that it has entered the in-doubt state, *and*
- ► Does not yet know the decision of its coordinator (to Commit or to Rollback).

Barring system or network failures, the UOW remains in-doubt until the coordinator issues either the **Commit** or **Rollback** request as a result of responses

received from all UOW participants. If a failure occurs that causes loss of connectivity between a participant and its coordinator, the UOW remains in-doubt until either:

- Recovery from the failure has taken place and synchronization can resume, or
- ► The in-doubt waiting period is terminated by some built-in control mechanism, and an arbitrary (heuristic) decision is then taken (to commit or back out).

Note that while the UOW remains in-doubt, the recoverable resources that it owns remain locked.

If a system or network failure occurs during the in-doubt window, additional steps must be taken to ensure that the updates are completed in a consistent manner by both systems. This is known as *resynchronization processing*.

Previous releases of CICS provided a Recovery Manager that dealt with resynchronization processing for distributed workloads that made use of VTAM@ networks or that used MRO connections. These releases dealt with failures during the in-doubt window in one of three ways:

#### Automatic heuristic decision

You could cause CICS to make an automatic heuristic decision by specifying the WAIT, WAITTIME, and ACTION attributes on a TRANSACTION definition as follows:

- If you set the WAIT attribute to NO, then CICS took whatever action was specified on the ACTION attribute (either COMMIT or BACKOUT) immediately.
- If you set the WAIT attribute to YES and the WAITTIME attribute to a non-zero value, then CICS took whatever action was specified on the ACTION attribute after waiting for the amount of time specified in WAITTIME (assuming normal recovery and resynchronization had not already taken place).

### Manual heuristic decision

You could force an in-doubt UOW to complete by issuing a CEMT SET UOW(uowid) [COMMIT | BACKOUT] command or its EXEC CICS equivalent.

### Automatic resynchronization

If you set the WAIT attribute to YES and the WAITTIME attribute to 00.00.00, the transaction would wait until it could communicate with its partner system, after which it could either explicitly request that the message it was waiting for be sent again, or it could resend the last message that it generated.

CICS TS V3.1 extends the Recovery Manager for use by WS-AT workloads. CICS applications that form part of a WS-AT workload can be controlled by any of these mechanisms. However, automatic resynchronization is somewhat different for WS-AT workloads.

The principle difference arises from the fact that WS-AT processing takes place over a TCP/IP network.

- Other forms of distributed transactions make use of communication mechanisms such as VTAM, and resynchronization across a VTAM network can be triggered when the connection between a pair of systems is re-established.
- ► CICS does not currently support TCP/IP connections in the same way that it does its VTAM connections, and so CICS can only drive resynchronization of WS-AT requests when a region starts.

**Important:** CICS only drives resynchronization of WS-AT requests during a CICS region restart.

During any type of startup except an initial start, CICS reads the system log to discover any units of work that were in-doubt when the region previously shut down or failed. While reading through the log, CICS may find that it has outstanding units of work that indicate they were involved in an atomic transaction. These log records also indicate whether the UOW was acting as a coordinator or a participant.

## ► Coordinator

If it is a coordinator and the log record indicates that the UOW was waiting for a **Committed** or **Aborted** response from a participant when CICS shut down, then the UOW is reactivated (unshunted) and sends out its decision message (**Commit** or **Rollback**) to the participant identified in the log record.

- If a response is received, then the UOW completes its processing and terminates.
- If a response is not received before the coordination UOW times out, then CICS shunts the UOW (moves it aside for processing later on). The UOW then persists until another resynchronization attempt takes place or until someone manually forces it to complete. (The coordination UOW times out after 30 seconds, a value set internally by CICS).

## Participant

If it is a participant and the log record indicates that the UOW had voted in response to a **Prepare** message and was waiting for a **Commit** or **Rollback** decision from its coordinator when communication was lost, then the UOW is

reactivated, sends a **Replay** message to its coordinator, and once again waits for the decision message to arrive.

- If the decision message is then received, the participant acts on it and sends a Committed or Aborted message back to the coordinator before terminating.
- If the decision message does not arrive before the participant UOW times out, then CICS shunts the participant UOW. The UOW then persists until another resynchronization attempt takes place or until someone manually forces it to complete.

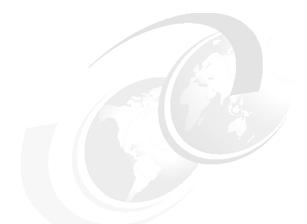

# 11

# **Enabling atomic** transactions

We begin this chapter by showing you how to enable atomic transactions in CICS. We start with the simple case where we have a service requester application running in CICS AOR1 invoking a service provider application running in CICS AOR2. Then we move to the more elaborate case where two CICSplexes are working together, one acting as service requester and the other as service provider. We conclude the chapter by showing you how to enable atomic transactions in WebSphere Application Server.

# 11.1 Enabling atomic transactions in CICS

We recognize that it is not likely that many customers will choose to use WS-AT for workloads distributed entirely within CICS. More typically, CICS would participate in an atomic transaction as a Web service provider with the service requester running under the control of another product such as WebSphere Application Server V6 or later. Customers might also use a CICS transaction acting as a Web service requester to participate in an atomic transaction with a service provider running under the control of another product.

Nevertheless, we start with the special case of one CICS region acting as a service requester participating in an atomic transaction with another CICS region acting as a service provider. This will illustrate the capacity of CICS to undertake both the role of a coordinator of an atomic transaction and the role of a participant in an atomic transaction.

# 11.1.1 CICS to CICS configuration

Figure 11-1 shows two CICS regions: AOR1 and AOR2. A service requester application running in AOR1 invokes a service provider application running in AOR2.

In AOR1 the request passes through a pipeline that contains a CICS-provided message handler module (either DFHPISN1, if SOAP 1.1 is being used; or DFHPISN2, if SOAP 1.2 is being used). DFHPISNx invokes the CICS-provided header processing program DFHWSATH. DFHWSATH adds a SOAP header containing a CoordinationContext to each message that it sends out.

In AOR2 the request passes through a pipeline that supports the Web service that AOR1's application is calling and also invokes DFHPISNx. DFHPISNx invokes the header processing program DFHWSATH when it detects a SOAP header that contains a CoordinationContext.

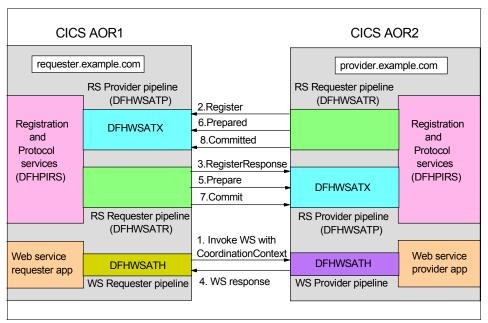

Figure 11-1 The special case: CICS to CICS

Both regions have a requester pipeline named DFHWSATR and a provider pipeline named DFHWSATP for registration and protocol processing. The DFHWSATP pipeline invokes the CICS-supplied message handler DFHWSATX as the last message handler in the pipeline.

For the workload we have shown, AOR1's DFHWSATP pipeline receives registration requests and protocol notifications, while its DFHWSATR pipeline sends registration responses and protocol instructions.

AOR2's DFHWSATP pipeline receives registration responses and protocol instructions, while its DFHWSATR pipeline sends registration requests and protocol notifications.

**Note:** The DFHWSATP pipeline acts as the registration endpoint for CICS.

CICS TS V3.1 provides a new resource group DFHWSAT to assist customers with setting up WS-AT support in CICS. The DFHWSAT group contains the resources shown in Table 11-1.

Table 11-1 CICS supplied resource definitions for WS-AT

| Resource | Resource name | Description                                            |
|----------|---------------|--------------------------------------------------------|
| Pipeline | DFHWSATP      | Registration services provider PIPELINE                |
| Pipeline | DFHWSATR      | Registration services requester PIPELINE               |
| Urimap   | DFHRSURI      | URIMAP used by the Registration services provider      |
| Program  | DFHPIRS       | Registration and protocol services program             |
| Program  | DFHWSATH      | SOAP header processing program                         |
| Program  | DFHWSATR      | Registration and coordination services handler program |
| Program  | DFHWSATX      | CICS message handler program                           |

Since DFHLIST does not include the DFHWSAT group and you cannot add the DFHWSAT group to DFHLIST, specifying DFHLIST in the system initialization table GRPLIST parameter will not cause CICS to install DFHWSAT automatically during an initial start.

Figure 11-2 shows the definition of the DFHWSATP PIPELINE resource.

```
OBJECT CHARACTERISTICS
                                                    CICS RELEASE = 0640
CEDA View PIpeline( DFHWSATP )
 PIpeline : DFHWSATP
 Group
              : DFHWSAT
 Description :
         : Enabled
                                  Enabled | Disabled
 STatus
 Configfile : /usr/lpp/cicsts/cicsts31/pipeline/configs/registrationserv
 (Mixed Case) : icePROV.xml
 SHe1f
               : /var/cicsts/
 (Mixed Case)
 Wsdir
 (Mixed Case)
                                            SYSID=T3C1 APPLID=A6P0T3C1
```

Figure 11-2 Definition of the DFHWSATP PIPELINE resource

Note that the definition contains the fully-qualified name of the pipeline configuration file. If you install the CICS-supplied registrationservicePROV.xml configuration file in a different directory when you install CICS (as we did), then you must make a copy of the entire DFHWSAT group, change the definition of the DFHWSATP pipeline, and install the modified group.

**Tip:** If you attempt to modify the definition of the DFHWSATP pipeline in group DFHWSAT, you will get the message "Unable to perform operation: DFHWSAT is IBM protected."

If you add the DFHWSAT group to your startup list and then attempt to override the definition of DFHWSATP that is provided in the DFHWSAT group by adding a modified DFHWSATP definition that appears later in the startup list, then you will get message DFHAM4892 W indicating that the install of the second group completed with errors.

If you copy only the DFHWSATP, DFHWSATR, and DFHRSURI definitions to a new group and try to let program autoinstall automatically install the definitions of the programs DFHWSATH, DFHWSATR, DFHWSATX, and DFHPIRS, you may also have problems. These four programs need access to containers which use CICS-key storage, and therefore they must run with EXECKEY(CICS) unless storage protection is turned off. You would have a problem if the model for the program you use for program autoinstall does not specify EXECKEY(CICS).

Example 11-1 shows the contents of the registrationservicePROV.xml file. This configuration file defines a pipeline that contains only one message handler program, DFHWSATX.

Example 11-1 The registrationservicePROV.xml pipeline configuration file

```
<?xml version="1.0" encoding="UTF-8"?>
provider pipeline
 xmlns="http://www.ibm.com/software/htp/cics/pipeline"
 xmlns:xsi="http://www.w3.org/2001/XMLSchema-instance"
 xsi:schemaLocation="http://www.ibm.com/software/htp/cics/pipeline
 provider.xsd ">
 <service>
   <terminal handler>
     <handler>
       program>DFHWSATX
       <handler parameter list/>
     </handler>
   </terminal handler>
 </service>
 <service parameter list/>
```

Figure 11-3 shows the definition of the DFHWSATR PIPELINE resource.

```
OBJECT CHARACTERISTICS
                                                    CICS RELEASE = 0640
CEDA View PIpeline( DFHWSATR )
 PIpeline : DFHWSATR
 Group
             : DFHWSAT
 Description :
 STatus : Enabled
                                 Enabled | Disabled
 Configfile : /usr/lpp/cicsts/cicsts31/pipeline/configs/registrationserv
 (Mixed Case) : iceREQ.xml
               : /var/cicsts/
 SHelf
 (Mixed Case) :
 Wsdir
 (Mixed Case)
                                             SYSID=T3C1 APPLID=A6P0T3C1
```

Figure 11-3 Definition of the DFHWSATR PIPELINE resource

Example 11-2 shows the contents of the registrationserviceREQ.xml file. This configuration file defines a pipeline that does not contain any message handlers.

Example 11-2 The registrationserviceREQ.xml pipeline configuration file

```
<?xml version="1.0" encoding="UTF-8"?>
<requester_pipeline
   xmlns="http://www.ibm.com/software/htp/cics/pipeline"
   xmlns:xsi="http://www.w3.org/2001/XMLSchema-instance"
   xsi:schemaLocation="http://www.ibm.com/software/htp/cics/pipeline
   requester.xsd">
</requester_pipeline>
```

**Important:** We recommend that you do not modify the registrationserviceREQ.xml pipeline configuration file or the registrationservicePROV.xml pipeline configuration file. If you modify one of these files, you might inadvertently alter the flow of the registration or protocol service messages and thereby affect the integrity of your data.

Figure 11-4 shows the definition of the DFHRSURI URIMAP resource.

```
OBJECT CHARACTERISTICS
                                                  CICS RELEASE = 0640
CEDA View Urimap (DFHRSURI)
 Urimap : DFHRSURI
 Group
             : DFHWSAT
 Description :
 STatus : Enabled USAge : Pipeline
                                 Enabled | Disabled
                                 Server | Client | Pipeline
UNIVERSAL RESOURCE IDENTIFIER
 SCheme : HTTP
                                 HTTP | HTTPS
             : *
 HOST
 (Lower Case) :
 PAth : /cicswsat/RegistrationService
 (Mixed Case) :
              :
ASSOCIATED CICS RESOURCES
 TCpipservice :
                                 No | Yes
 Analyzer : No
 COnverter
 TRansaction : CPIH
 PRogram
 PIpeline
             : DFHWSATP
 Webservice
                                                       (Mixed Case)
SECURITY ATTRIBUTES
 USErid
             :
 CIphers
              :
```

Figure 11-4 Definition of the DFHRSURI URIMAP resource

When the CICS-supplied CWXN transaction finds that the URI in an HTTP request matches the PATH attribute of the DFHRSURI URIMAP definition, it uses the PIPELINE attribute of that definition to get the name of the PIPELINE definition that it will use to process the incoming request. As Figure 11-4 shows, this is the DFHWSATP pipeline. As we have already seen, the DFHWSATP PIPELINE definition specifies that CICS should use registrationservicePROV.xml as the pipeline configuration file. As we have also already seen, this configuration file defines a pipeline that contains only one message handler program, DFHWSATX. Thus when the URI in an HTTP request contains /cicswsat/RegistrationService, CICS invokes the DFHWSATX message handler.

This raises the question: What causes CICS to receive an HTTP request whose URI field contains /cicswsat/RegistrationService?

The answer is that the pipeline configuration file for the service requester application (running in CICS AOR1) must specify:

- One of the CICS-provided SOAP message handlers (cics\_soap\_1.1\_handler or cics\_soap\_1.2\_handler)
- ► The mandatory invocation of the DFHWSATH header processing program to add a CoordinationContext header to the SOAP request
- A <registration\_service\_endpoint> element within a <service parameter list>

This is shown in Example 11-3.

Example 11-3 Service requester pipeline configuration file which supports WS-AT

```
<?xml version="1.0" encoding="UTF-8"?>
<requester pipeline
     xmlns="http://www.ibm.com/software/htp/cics/pipeline"
     xmlns:xsi="http://www.w3.org/2001/XMLSchema-instance"
     xsi:schemaLocation="http://www.ibm.com/software/htp/cics/pipeline
     requester.xsd">
  <service>
   <service handler list>
     <cics_soap_1.1_handler>
        <headerprogram>
          program name>DFHWSATH/program name>
          <namespace>
            http://schemas.xmlsoap.org/ws/2004/10/wscoor
          </namespace>
          <localname>CoordinationContext</localname>
          <mandatory>true</mandatory>
        </headerprogram>
     </cics_soap_1.1_handler>
   </service handler list>
  </service>
  <service parameter list>
    <registration service endpoint>
      http://requester.example.com:3207/cicswsat/RegistrationService
    </registration service endpoint>
  </service parameter list>
</requester pipeline>
```

The <registration\_service\_endpoint> element contains the address of the Registration service endpoint that runs in the requesting CICS region (AOR1). The path component of this address matches the PATH attribute defined in the DFHRSURI URIMAP resource definition of AOR1. Participant Web services should send Register requests and Prepared and Committed (or Aborted) notifications to this address.

In the service requester pipeline in Example 11-3:

- ► Since the <mandatory> element contains True, the pipeline will flow a CoordinationContext with the message.
- ► If you change the <mandatory> element to False or remove DFHWSATH from the pipeline, the pipeline will not flow a CoordinationContext with the message.

The pipeline configuration file (Example 11-4) for the service *provider* application must specify:

- One of the CICS-provided SOAP message handlers (cics\_soap\_1.1\_handler or cics\_soap\_1.2\_handler)
- ► Invocation of the DFHWSATH header processing program whenever the SOAP message contains a CoordinationContext header
- A <registration\_service\_endpoint> element within a <service\_parameter\_list>

Example 11-4 Service provider pipeline configuration file that supports WS-AT

```
<?xml version="1.0" encoding="UTF-8"?>
rovider pipeline
     xmlns="http://www.ibm.com/software/htp/cics/pipeline"
     xmlns:xsi="http://www.w3.org/2001/XMLSchema-instance"
     xsi:schemaLocation="http://www.ibm.com/software/htp/cics/pipeline
     provider.xsd ">
  <service>
    <terminal handler>
     <cics_soap_1.1_handler>
       <headerprogram>
         ogram name>DFHWSATH
         <namespace>
            http://schemas.xmlsoap.org/ws/2004/10/wscoor
         </namespace>
         <localname>CoordinationContext</localname>
         <mandatory>false</mandatory>
       </headerprogram>
     </cics soap 1.1 handler>
    </terminal handler>
  </service>
  <apphandler>DFHPITP</apphandler>
  <service parameter list>
    <registration service endpoint>
   http://provider.example.com:3207/cicswsat/RegistrationService
    </registration service endpoint>
  </service parameter list>
```

This time the <registration\_service\_endpoint> element contains the address of the Registration service endpoint that runs in the provider CICS region. The Coordinator should send RegisterResponse messages and Prepare and Commit (or Abort) notifications to this address.

In the service provider pipeline in Example 11-4:

- ► The pipeline will accept flows with a CoordinationContext, and such flows will be treated as part of a WS-AT transaction.
- ► Since the <mandatory> element contains False, the pipeline will also accept messages without a CoordinationContext but they will not be part of any WS-AT transaction.
- ► If you change the <mandatory> element to True, the pipeline will *require* that a CoordinationContext flow with the message. A Fault will be raised if a requester attempts to use the service without a CoordinationContext.
- ► If you remove DFHWSATH from the pipeline, the pipeline will raise a mustUnderstand fault when a CoordinationContext arrives with mustUnderstand set to True.

We conclude this section with a few remarks on the function provided by two programs in the CICS-supplied DFHWSAT group.

## **DFHPIRS**

DFHPIRS is the central component of CICS support for WS-AT. It provides the bulk of the function that is needed for registration and protocol processing. The actions that it can be called to service include the following: Register, RegisterResponse, Prepare, Prepared, Aborted, ReadOnly, Commit, Rollback, Committed, and Replay.

If DFHPIRS encounters an unrecoverable error, it abends with an abend code of APIO.

## **DFHWSATH**

When included in the configuration file for a Web service *requester* pipeline, DFHWSATH controls the processing that causes a CoordinationContext to be created and added to the SOAP message before it is sent. To do this DFHWSATH calls DFHPIAT, which finds the local netname, the unit-of-work ID (UOWID), and the value of the DTIMOUT attribute on the TRANSACTION definition for the transaction ID under which the requesting application is running. DFHPIAT also finds the endpoint address of the Registration service for the requesting region. From all of this information DFHPIAT creates a CoordinationContext.

When included in the configuration file for a Web service *provider* pipeline, this program is invoked if the CICS-supplied SOAP message handler detects a CoordinationContext header in a message. When called, DFHWSATH controls the processing that extracts data from the CoordinationContext header.

If DFHWSATH encounters an unrecoverable error, it abends with an APIP abend, which causes the pipeline manager to terminate the processing of the current request.

## 11.1.2 More elaborate CICS to CICS configuration

In the simple CICS to CICS configuration shown in 11.1.1, "CICS to CICS configuration" on page 420, all the requester registration endpoints reside in the same region as the service requester application, and all the provider registration endpoints reside in the same region as the service provider application. This does not have to be the case, and a number of different configurations are possible, including the one shown in Figure 11-5.

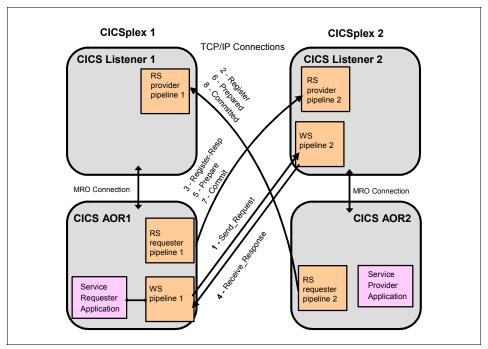

Figure 11-5 More elaborate configuration

The service requester pipeline (WS pipeline 1) must run in the same region as the service requester application that it supports. However, the service provider pipeline (WS pipeline 2) does not have to run in the same region as the service provider application that it manages. Instead, these applications are eligible for dynamic routing as described in 3.4, "Configuring for high availability" on page 101. Similarly, Registration services provider pipelines, such as RS provider pipeline 1 and RS provider pipeline 2 in Figure 11-5, do not have to be located in the same region as the applications that they service.

In the case of RS provider pipeline 1, the requests arriving there are for registration with the service requester application running in AOR1, and protocol response messages that refer to this application's role in coordinating the atomic transaction. The RS provider pipeline 2 receives registration response messages and protocol notification messages intended for the service provider application running in AOR2.

Since eventually these messages must be processed in the same region as the service provider application, the WS-AT implementation in CICS TS makes use of *RequestStreams* to pass these messages from one region to another. RequestStreams are dependent on MRO connections when they exchange information between CICS regions.

**Note:** If a Registration Service provider pipeline is configured in a different region than the application that it services, then an MRO connection is required between the CICS regions.

The use of RequestStreams means that individual Registration services provider pipelines can be used by different applications, and those applications do not have to reside in the same region. A set of cloned AORs can share a common Registration services provider pipeline that is located in a specific WS-AT CICS region. Work can then be distributed across the AORs and each of the WS-AT messages, arriving at the Registration services provider pipeline, contains sufficient information to allow it to be forwarded to the correct AOR.

**Tip:** A set of cloned AORs can share a common RS provider pipeline located in a specific WS-AT region, thus reducing the number of pipeline configurations required. In this configuration, it is recommended that you do not run applications in the specific WS-AT region and that you create clones for improved failover and availability.

Figure 11-5 shows the Registration services requester pipelines are in the same region as the applications that they service. RS requester pipeline 1 services the service requester application in AOR1, and RS requester pipeline 2 services the service provider application in AOR2. This configuration cannot be changed because CICS requires that each WS-AT message must be dispatched from the same region as the application that it relates to. This means that each AOR in a

cloned set of AORs used to support a common Web services workload, must have it's own Registration services requester pipeline configured.

**Note:** A Registration services requester pipeline must be configured in each AOR that hosts applications which participate in atomic transactions.

# 11.2 Enabling atomic transactions in WebSphere

WebSphere Application Server Version 6 implements the WS-AT specification. A J2EE application programmer demarcates a global transaction in a program by using the Java Transaction API (JTA) UserTransaction interface as shown in Example 11-5.

Example 11-5 Demarcating a global transaction using the JTA

If a Web service request is made by an application component running under a global transaction, WebSphere Application Server implicitly propagates a CoordinationContext to the target Web service if the appropriate application deployment descriptors have been specified.

If WebSphere Application Server is the system hosting the target endpoint for a Web service request that contains a WS-AT CoordinationContext, WebSphere automatically establishes a subordinate JTA transaction in the target run-time environment that becomes the transactional context under which the target Web service application executes.

Application developers do not have to explicitly register WS-AT participants. The WebSphere Application Server run time takes responsibility for the registration of WS-AT participants. At transaction completion time, all WS-AT participants are atomically coordinated by the WebSphere Application Server transaction service.

There are no specific development tasks required for Web service applications to take advantage of WS-AT; however, there are some application deployment descriptors that have to be set appropriately:

- ► In a Web module that invokes a Web service, specify Send Web Services
  Atomic Transactions on requests to propagate the transaction to the target
  Web service.
  - See "Change the deployment descriptor" on page 450 for information on how we enabled our Web application to send WS-AT SOAP headers in requests to a CICS service provider application.
- ► In a Web module that implements a Web service, specify Execute using Web Services Atomic Transaction on incoming requests to run under a received client transaction context.
- ► In an EJB module that invokes a Web service, specify Use Web Services Atomic Transaction to propagate the EJB transaction to the target Web service.
- ► In an EJB module, bean methods must be specified with transaction type Required, which is the default, to participate in a global atomic transaction.

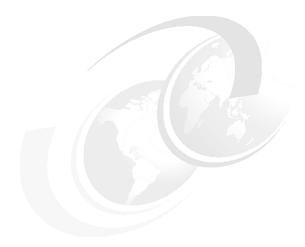

# **Transaction scenarios**

In this chapter we show different scenarios that demonstrate how you can synchronize resource updates using the WS-Atomic Transaction support in CICS and WebSphere Application Server.

We start with an explanation of the scenarios that we set out to test, and how we prepared the system and the settings that we used for the configuration of our system.

We then cover in detail the changes that we made to the CICS pipeline configuration and WebSphere Application Server to enable Web services transactional integration.

## 12.1 Introduction to our scenarios

Figure 12-1 shows three different atomic transaction scenarios that we considered testing.

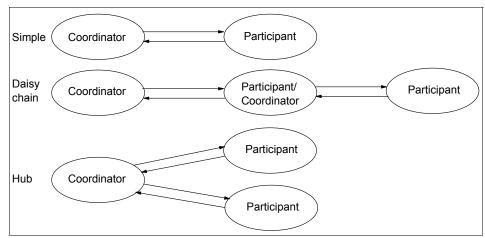

Figure 12-1 Three possible atomic transaction scenarios

The scenario at the top is the simple case where a coordinator controls a single participant. Both parties may make recoverable updates. Another possibility is that only the participant makes recoverable updates. A third possibility is that the participant does nothing recoverable; in this case it will send a ReadOnly notification when it is coordinated.

The second scenario is often referred to as a *daisy chain*. Here there is a primary (or root) coordinator that invokes a Web service, and the invoked Web service then invokes a second Web service. The entire atomic transaction is controlled by the primary coordinator. The middle system takes on the role of a coordinator *and* the role of a participant at different times in its life cycle. When the primary coordinator instructs it during transaction termination, this system acts as a participant. However, before it responds to the primary coordinator, it then takes on the role of coordinator of its own participant.

The third scenario is a hub configuration. A single coordinator invokes one Web service and then another. It then coordinates them together.

You can probably think of many other scenarios. In this chapter we more closely look at two of these scenarios:

- ► The simple scenario in which WebSphere Application Server V6.0 is the coordinator and CICS TS V3.1 is the participant. See "The simple atomic transaction scenario" on page 439.
- ► The daisy chain scenario in which CICS TS V3.1 is both a coordinator and a participant. See 12.3, "The daisy chain atomic transaction scenario" on page 482.

## 12.1.1 Software checklist

Table 12-1 shows the software we used in the scenarios described in this chapter.

Table 12-1 Software used in the atomic transaction scenarios

| Windows                                                                                                    | z/OS                                                                                                    |  |
|----------------------------------------------------------------------------------------------------|----------------------------------------------------------------------------------------------------|--|
| Windows 2000 SP4                                                                                                    | z/OS V1.6                                                                                                    |  |
| IBM WebSphere Application Server - ND V6.0.0.2                                                                                                    | CICS Transaction Server V3.1                                                                                                    |  |
| Internet Explorer V6.0                                                                                                    |                                                                                                    |  |
| DB2 V8.1.7.445                                                                                                    |                                                                                                    |  |
| User-supplied programs:  ➤ CatalogAtomic.ear  A modified service requester application used for the WS-AT scenarios  ➤ DispatchAtomic.ear A modified service provider application used for the WS-AT scenarios | User-supplied programs:  ➤ SNIFFER (message handler program written in COBOL)  ➤ WSATHND (header processing program written in C) |  |

**Important:** You should install the fix for APAR PK16509 if you are using a later version of WebSphere than IBM WebSphere Application Server - Network Deployment V6.0.0.2.

## 12.1.2 Definition checklist

Table 12-2 shows the definitions we used in the scenarios described in this chapter.

Table 12-2 Definitions used in the atomic transaction scenarios

| Value                                                | CICS TS                                                              | WebSphere Application<br>Server |
|------------------------------------------------------|----------------------------------------------------------------------|---------------------------------|
| IP name                                              | mvsg3.mop.ibm.com                                                    | cam21-pc11.mop.ibm.com          |
| IP address                                           | 9.100.193.167                                                        | 9.100.199.238                   |
| Job name                                             | CIWST3C1                                                             |                                 |
| APPLID                                               | A6POT3C1                                                             |                                 |
| SIT parameter                                        | SEC=NO<br>(see APAR PK10849)                                         |                                 |
| TCPIPSERVICE definition                              | T3C1                                                                 |                                 |
| PORT attribute on T3C1 TCPIPSERVICE definition       | 15301                                                                |                                 |
| FILE definition for sample catalog VSAM file         | EXMPCAT                                                              |                                 |
| RECOVERY attribute on EXMPCAT FILE definition        | BACKOUTONLY                                                          |                                 |
| Web service provider PIPELINE definition             | PIPE1                                                                |                                 |
| CONFIGFILE attribute on PIPE1 PIPELINE definition    | /CIWS/T3C1/config<br>/ITSO_7206_wsat_soap11<br>provider.xml          |                                 |
| Web service requester PIPELINE definition            | PIPE2                                                                |                                 |
| CONFIGFILE attribute on PIPE2 PIPELINE definition    | /CIWS/T3C1/config<br>/ITSO_7206_wsat_soap11<br>requester.xml         |                                 |
| RDO group containing copy of DFHWSAT group           | CTS310C                                                              |                                 |
| Registration Service provider PIPELINE               | DFHWSATP                                                             |                                 |
| CONFIGFILE attribute on DFHWSATP PIPELINE definition | /CIWS/T3C1/config<br>/ITSO_7206_wsat_registr<br>ationservicePROV.xml |                                 |
| Registration Service requester PIPELINE              | DFHWSATR                                                             |                                 |

| Value                                                | CICS TS                                                             | WebSphere Application<br>Server |
|------------------------------------------------------|---------------------------------------------------------------------|---------------------------------|
| CONFIGFILE attribute on DFHWSATR PIPELINE definition | /CIWS/T3C1/config<br>/ITSO_7206_wsat_registr<br>ationserviceREQ.xml |                                 |

**Important:** As we write this book, APAR PK10849 is open. It reports that if you attempt to use WS-AT in a CICS region that is running with the SIT parameter SEC=YES, then during the RegisterResponse step of coordination RACF will issue messages ICH408I and IRR012I and CICS will issue message DFHPI0002. Therefore, we ran our region with SEC=NO.

# 12.2 The simple atomic transaction scenario

The sample Catalog application provided with CICS TS V3.1 provides three Web services:

- inquireSingle
- inquireCatalog
- placeOrder

Only the placeOrder Web service *updates* the VSAM file that contains the information about the company's products. Therefore, we naturally decided that the service requester running in WebSphere Application Server should invoke the placeOrder Web service in our WS-AT scenario.

We modified the service requester application (see "Installing the service requester" on page 87) to create a global transaction and to update a DB2 table. We call the new service requester application *AtomicClient*.

**Note:** Rather than using JDBC<sup>™</sup> to update a DB2 table, we could have chosen to use another J2EE connector such as the JCA or JMS. Updates to resources accessed by these connectors can be synchronized with Web service requests in the same way.

To be more specific, we create the table ITSO.ORDER in DB2. Before calling the placeOrder Web service, the AtomicClient inserts a row in this table so that we have a log of all of the orders placed through our application. We can now have a global transaction that updates two resources: a DB2 table in the Windows environment and a VSAM file in the z/OS environment. Figure 12-2 shows the

sequence of events in AtomicClient as it begins a global transaction, updates a DB2 database, calls the placeOrder Web service, and then either commits or rolls back the updates.

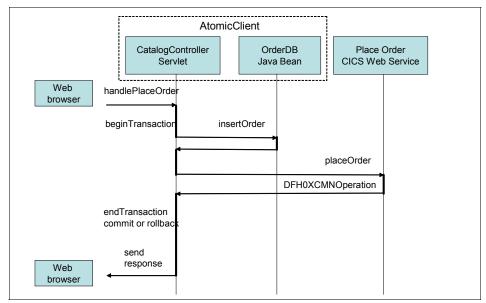

Figure 12-2 Simple atomic transaction sequence of events

Figure 12-3 shows a more global view of the sequence of events:

- ► The user uses his Web browser to invoke the AtomicClient that runs in WebSphere Application Server.
- ► The AtomicClient updates the ITSO.ORDER table in DB2.
- WebSphere Application Server sends the insertOrder SOAP message containing the order to CICS.
- CICS uses Web service provider PIPELINE definition PIPE1 to process the SOAP message. PIPE1 contains our SNIFFER program and the CICS-supplied SOAP 1.1 message handler DFHPISN1.
- ▶ DFHPISN1 links to the CICS-supplied header processing program DFHWSATH.
- CICS converts the SOAP message to a COMMAREA for the sample catalog manager program, DFH0XCMN.
- ▶ DFH0XCMN passes the data in the COMMAREA to the sample catalog program DFH0XVDS, which updates the recoverable VSAM file.

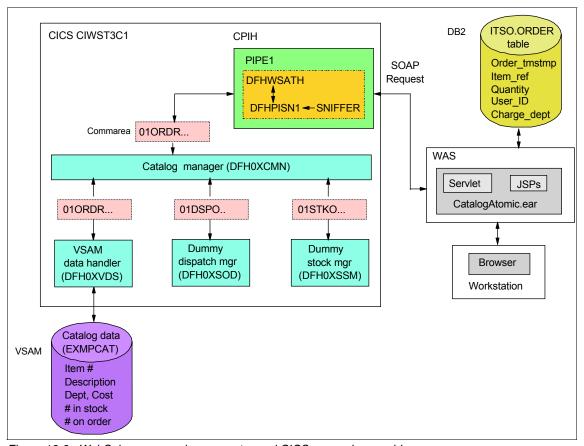

Figure 12-3 WebSphere as service requester and CICS as service provider

In the following sections we describe how we set up CICS for this scenario, how we created the AtomicClient and the ITSO.ORDER table, and the results of testing this scenario.

# 12.2.1 Setting up CICS for the simple scenario

To set up CICS for this scenario we performed the following steps:

- ► Set the value of the SEC system initialization table parameter to NO; see 12.1.2, "Definition checklist" on page 437.
- Changed the value of the RECOVERY attribute of the EXMPCAT FILE definition to BACKOUTONLY so that the file is recoverable. (The EXMPCAT FILE definition defines the VSAM file that contains the catalog data for the sample application).

► Edited PIPE1's configuration file

/CIWS/T3C1/config/ITSO\_7206\_wsat\_soap11provider.xml

so that it contains the XML shown in Example 12-1. This XML contains:

- The same XML as shown in Example 11-4 on page 428, except that we changed the address in the registration\_service\_endpoint element to be specific to the CICS region CIWST3C1
- XML to add the SNIFFER message handler

Example 12-1 PIPE1: /CIWS/T3C1/config/ITSO\_7206\_wsat\_soap11provider.xml

```
<?xml version="1.0" encoding="UTF-8"?>
orovider pipeline
     xmlns="http://www.ibm.com/software/htp/cics/pipeline"
     xmlns:xsi="http://www.w3.org/2001/XMLSchema-instance"
     xsi:schemaLocation="http://www.ibm.com/software/htp/cics/pipeline
     provider.xsd ">
 <service>
   <service_handler_list>
     <handler>
       program>SNIFFER
       <handler parameter list/>
     </handler>
   </service handler list>
   <terminal handler>
     <cics soap 1.1 handler>
       <headerprogram>
         ogram name>DFHWSATH
         <namespace>
            http://schemas.xmlsoap.org/ws/2004/10/wscoor
         </namespace>
         <localname>CoordinationContext</localname>
         <mandatory>false/mandatory>
       </headerprogram>
     </cics soap 1.1 handler>
   </terminal_handler>
 </service>
  <apphandler>DFHPITP</apphandler>
 <service parameter list>
   <registration_service_endpoint>
    http://MVSG3.mop.ibm.com:15301/cicswsat/RegistrationService
   </registration service endpoint>
 </service_parameter_list>
```

**Tip:** For readability Example 12-1 shows the registration\_service\_endpoint element split across three lines. However, during our testing we found that we had to place its start tag, contents, and end tag on the *same* line.

► Copied the group DFHWSAT to the group CTS310C and added the group CTS310C to our startup list:

```
CEDA COPY GROUP(DFHWSAT) TO(CTS310C)
CEDA ADD GROUP(CTS310C) LIST(LISTT3C1)
```

► Edited DFHWSATP's configuration file

/CIWS/T3C1/config/ITSO\_7206\_wsat\_registrationservicePROV.xml so that it contained the XML shown in Example 12-2. This XML contains:

- The same XML as shown in Example 11-1 on page 424
- XML to add the WSATHND header processing program (see "How we monitored the exchange of WS-AT messages" on page 444)

Example 12-2 DFHWSATP: /CIWS/.../ITSO\_7206\_wsat\_registrationservicePROV.xml

```
<?xml version="1.0" encoding="UTF-8"?>
ovider pipeline
 xmlns="http://www.ibm.com/software/htp/cics/pipeline"
 xmlns:xsi="http://www.w3.org/2001/XMLSchema-instance"
 xsi:schemaLocation="http://www.ibm.com/software/htp/cics/pipeline"
 provider.xsd ">
 <service>
   <service_handler_list>
     <cics_soap_1.2_handler>
       <headerprogram>
         program_name>WSATHND/program_name>
         <namespace>*</namespace>
         <localname>wsatHeader</localname>
         <mandatory>true</mandatory>
       </headerprogram>
     </cics soap 1.2 handler>
   </service handler list>
   <terminal handler>
     <handler>
       program>DFHWSATX
       <handler parameter list/>
     </handler>
   </terminal handler>
 </service>
 <service parameter list/>
```

- ► Edited DFHWSATR's configuration file

  /CIWS/T3C1/config/ITSO\_7206\_wsat\_registrationserviceREQ.xml

  so that it contained the XML shown in Example 12-3. This XML contains
  - The same XML shown in Example 11-2 on page 425
  - XML to add the WSATHND header processing program

Example 12-3 DFHWSATR: /CIWS/.../ITSO\_7206\_wsat\_registrationserviceREQ.xml

```
<?xml version="1.0" encoding="UTF-8"?>
<requester pipeline
   xmlns="http://www.ibm.com/software/htp/cics/pipeline"
   xmlns:xsi="http://www.w3.org/2001/XMLSchema-instance"
   xsi:schemaLocation="http://www.ibm.com/software/htp/cics/pipeline
   requester.xsd">
  <service>
   <service handler list>
     <cics soap 1.2 handler>
       <headerprogram>
          opram name>WSATHND
         <namespace>*</namespace>
         <localname>wsatHeader</localname>
          <mandatory>true</mandatory>
       </headerprogram>
     </cics soap 1.2 handler>
   </service handler list>
 </service>
</requester pipeline>
```

## How we monitored the exchange of WS-AT messages

The user-written WSATHND header processing program writes messages to the CESO transient data queue, which normally is an extrapartition queue with DDname CEEOUT. We used WSATHND to monitor the exchange of registration and protocol service messages between WebSphere Application Server and CICS.

The message output of WSATHND depends on the values the programmer has assigned to the two variables MESSAGES ON and FULL MESSAGES ON:

1. If MESSAGES ON is set to 1, the program writes the following message:

```
WSAT: REACHED HANDLER - function
```

where function is the contents of the DFHFUNCTION container (RECEIVE-REQUEST, SEND-RESPONSE, SEND-REQUEST, RECEIVE-RESPONSE, PROCESS-REQUEST, NO-RESPONSE, or HANDLER-ERROR).

When the function is NO-RESPONSE, then the handler is being invoked after processing a request, when there is no response to be processed.

- 2. If the function is not NO-RESPONSE, then:
  - If FULL\_MESSAGES\_ON is set to 1, WSATHND writes the following message:

WSAT: contents of the DFHREQUEST container

If MESSAGES\_ON is set to 1, it will write the following message:

WSAT: ACTION: action

where action has one of the following values: Register, RegisterResponse, Prepare, Prepared, Commit, Committed, ReadOnly, Abort, Aborted, Rollback.

Thus, WSATHND provides a way to see the registration and protocol service messages that are being sent between the service requester and the service provider as they happen. We found it easier to use this program than to take a TCP/IP trace or to search for these messages in a CICS auxiliary trace. The full WSATHND program is shown A.7, "Sample header processing program - WSATHND" on page 539.

## 12.2.2 Creating the AtomicClient and ITSO.ORDER table

To create the AtomicClient and the ITSO.ORDER table, we did the following:

- Created the OrderBean JavaBean that represents the order.
- Created the OrderDB JavaBean that inserts the order into the DB2 database.
- ► Changed the handlePlaceOrder method of the CatalogController servlet so that it creates an OrderBean and then calls OrderDB to insert it into the DB2 database as part of a global transaction.
- Changed the deployment descriptor of the Web module CatalogAtomicWeb.
   This is the module that invokes the Web Service.
- Created the ITSO.ORDER table.
- Created a data source.

We explain each step in detail in the following sections.

## Create the OrderBean JavaBean

The OrderBean JavaBean represents the order; it has all the fields from the PlaceOrder JavaServer<sup>™</sup> Page (JSP<sup>™</sup>) plus a timestamp that records the time when the Web browser user placed the order. Example 12-4 shows the code for the OrderBean JavaBean.

```
package itso.mop.objects;
import java.sql.Timestamp;
public class OrderBean {
    private Timestamp orderTmstmp;
    private short itemRef;
    private short quantity;
    private String userId;
    private String chargeDept;

// getters and setters
...
}
```

## Create the OrderDB JavaBean

Example 12-5 shows the code for the OrderDB JavaBean, which inserts the order into the DB2 table.

## Example 12-5 The OrderDB JavaBean

```
package itso.mop.db;
import itso.mop.objects.OrderBean;
import java.sql.Connection;
import java.sql.PreparedStatement;
import java.sql.SQLException;
import javax.naming.InitialContext;
import javax.naming.NamingException;
import javax.sql.DataSource;
public class OrderDB {
   private static final String JNDI NAME = "jdbc/ORDERDS";
   public int insertOrder(OrderBean order){
      Connection con = getConnection();
      PreparedStatement pm = null;
      int rs = 0;
      try {
          pm = con.prepareStatement("INSERT INTO ITSO.ORDER (ORDER TMSTMP,
ITEM REF, QUANTITY, USER ID, CHARGE DEPT) VALUES(?,?,?,?,?)");
         pm.setTimestamp(1, order.getOrderTmstmp());
         pm.setInt(2, order.getItemRef());
         pm.setInt(3, order.getQuantity());
```

```
pm.setString(4, order.getUserId());
         pm.setString(5, order.getChargeDept());
         rs = pm.executeUpdate();
         System.out.println("OrderDB.insertOrder() - inserted the order in the
database!!!!");
      } catch (SQLException e) {
          System.out.println("OrderDB.insertOrder() - Exception inserting the
order in the database!!");
         e.printStackTrace(System.err);
         rs = 0;
      } finally {
         try {
             if (pm != null)
                pm.close();
             if (con != null)
                con.close();
         } catch (Exception e) {
             e.printStackTrace(System.err);
      return rs;
   private Connection getConnection() {
      Connection con = null;
      try {
         InitialContext ic = new InitialContext();
         DataSource ds = (DataSource) ic.lookup( JNDI NAME);
          con = ds.getConnection();
      } catch (NamingException e) {
          e.printStackTrace(System.err);
      } catch (SQLException e) {
          e.printStackTrace(System.err);
      return con;
```

## Change the handlePlaceOrder method

In the Catalog application the CatalogController servlet handles all the requests from the Web browser. In particular, the handlePlaceOrder method of this servlet handles requests from the Web browser to place an order. We made the following changes to this method:

1. Created the OrderBean and populated all of its fields

- 2. Created the transaction (UserTransaction) and then began the transaction
- 3. Inserted the order into the DB2 database using the OrderDB JavaBean
- 4. Called the CICS Web service
- 5. Coded the method to throw a RemoteException when the "ROLLBACK" user ID enters the order (for testing transaction rollback)
- 6. Committed the transaction
- 7. Rolled back the transaction in the case of an Exception

**Note:** The rollback logic was added to the application for testing purposes only; normal applications would not be expected to behave in this way.

Example 12-6 shows the code for the handlePlaceOrder method.

Example 12-6 The handlePlaceOrder method of the CatalogController servlet

```
private void handlePlaceOrder(HttpServletReguest reguest, HttpServletResponse
response)
throws ServletException, IOException
   OrderDetails orderDetails = new OrderDetails();
   try
      // Retrieve the data from the submitted form
      orderDetails.setItemRefNumber(
short.parseShort(request.getParameter("itemRef")));
      orderDetails.setQuantityRequired(Short.parseShort(
         request.getParameter("quantity")));
      orderDetails.setUserId(request.getParameter("userName"));
      orderDetails.setChargeDepartment(request.getParameter("deptName"));
   catch(Exception e)
      handleError(request, response, "Input data format incorrect, please try
again");
      return;
   UserTransaction userTransaction = null;
   trv
      //1. Create the order bean and populate all of its fields
      System.out.println("CatalogController.handlePlaceOrder() - creating the
order");
      OrderBean order = new OrderBean();
      order.setOrderTmstmp(new Timestamp(Calendar.getInstance().
```

```
getTime().getTime()));
      order.setItemRef(orderDetails.getItemRefNumber());
      order.setQuantity(orderDetails.getQuantityReguired());
      order.setUserId(orderDetails.getUserId());
      order.setChargeDept(orderDetails.getChargeDepartment());
      // 2. Create and begin the Transaction
      InitialContext context = new InitialContext();
      userTransaction = (UserTransaction)
                      context.lookup("java:comp/UserTransaction");
      System.out.println("CatalogController.handlePlaceOrder() - beginning the
transaction");
      userTransaction.begin();
      // 3. Insert the order into the database
      System.out.println("CatalogController.handlePlaceOrder() - inserting the
order in the database");
      OrderDB orderDB = new OrderDB();
      orderDB.insertOrder(order);
      // 4. Make the Web service call to CICS
      System.out.println("CatalogController.handlePlaceOrder() - calling the
CICS web service");
      orderDetails.populateResponse(
getOrderProxy(request).DFHOXCMNOperation(orderDetails.getRequestProgramInterfac
e()));
      System.out.println("CatalogController.handlePlaceOrder() - response back
from the CICS web service");
      // 5. Throw exception if user ID ROLLBACK
      if(order.getUserId().equalsIgnoreCase("ROLLBACK"))
         System.out.println("CatalogController.handlePlaceOrder() - simulating
the RemoteException");
         throw new RemoteException("Throwing the RemoteException");
      // 6. Commit the transaction
      System.out.println("CatalogController.handlePlaceOrder() - commit the
transaction");
      userTransaction.commit();
      System.out.println("CatalogController.handlePlaceOrder() - after
commit");
   }
      // 7. Rollback in case of exception
   catch (Exception e)
      trv {
         System.out.println("CatalogController.handlePlaceOrder() -
rollingback the transaction");
         userTransaction.rollback();
```

```
} catch (Exception e1) {
          System.out.println("CatalogController.handlePlaceOrder() - Exception
when rollingback the transaction");
         e1.printStackTrace();
      if (e.getMessage().startsWith("java.net.ConnectException"))
         String errorMessage = "Unable to connect to service endpoint: "+
                            getOrderProxy(request).getEndpoint()+
                            "<BR> Please ensure service is running.";
         handleError(request, response, errorMessage);
         return:
      }
      else
         e.printStackTrace();
         handleError(request, response, "An Error occured calling the service:
"+e.getMessage());
         return;
   }
   // Call the response page setting the OrderDetails bean on the request
   RequestDispatcher dispatcher =
request.getRequestDispatcher(orderResponsePage);
   request.setAttribute("orderDetails",orderDetails);
   dispatcher.forward(request, response);
```

**Note:** Since the service requester application is a Web application (as opposed to an enterprise bean) we used a bean-managed transaction. For an enterprise bean, it is generally recommended to use container-managed transactions.

## Change the deployment descriptor

The deployment descriptor of a J2EE application is used to specify whether the application component, if it makes any Web service requests, expects any transaction context to be propagated with the Web service requests (in accordance with the WebSphere WS-AT support).

To activate the WS-AT support:

▶ We imported the client application archive CatalogAtomic.ear into RAD. We then expanded the **Dynamic Web Project** (CatalogAtomicWeb) in the Project Explorer and opened (double-clicked) the **Deployment Descriptor** (Figure 12-4).

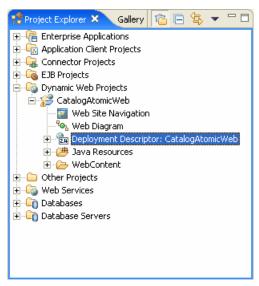

Figure 12-4 Project Explorer for CatalogAtomicWeb application

► In the Deployment Descriptor we clicked the **Servlets** tab and selected the **CatalogController** servlet. Then we scrolled down to Global Transaction and selected **Send Web Services Atomic Transactions on requests** (Figure 12-5).

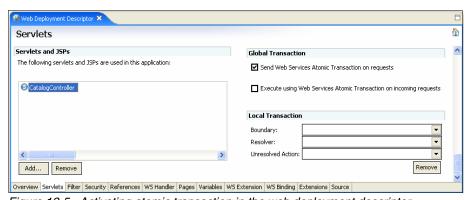

Figure 12-5 Activating atomic transaction in the web deployment descriptor

▶ We saved and closed the file.

**Note:** A similar deployment descriptor attribute **Use Web Services Atomic Transaction** can be used for enterprise beans.

### Create the ITSO.ORDER table

We created the ITSO.ORDER table to record all the orders that the Web browser user sends to the Catalog application. Example 12-7 shows the script we used to create the database and the table.

Example 12-7 Creation of ITSOWS database and ITSO.ORDER table

```
-- IBM ITSO

CONNECT RESET;
-- Create database ITSOWS and schema ITSO

CREATE DATABASE ITSOWS;

CONNECT TO ITSOWS;

CREATE SCHEMA ITSO;

-- Table definitions for Order

CREATE TABLE ITSO.ORDER

(ORDER_TMSTMP TIMESTAMP NOT NULL,

ITEM_REF INTEGER NOT NULL,

QUANTITY INTEGER NOT NULL,

USER_ID CHARACTER (20) NOT NULL,

CHARGE_DEPT CHARACTER (20) NOT NULL,

CONSTRAINT ORDERKEY PRIMARY KEY ( ORDER_TMSTMP) );
```

The ITSO.ORDER table has a column for every field in the Catalog Place Order JSP. Also, there is a TimeStamp column that is used as a unique key for the table. Figure 12-6 shows the ITSOWS database in the Control Center.

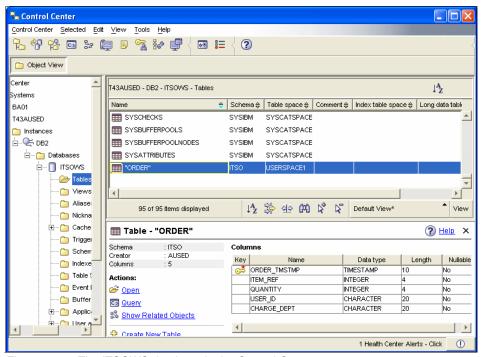

Figure 12-6 The ITSOWS database in the Control Center

# Create a WebSphere data source

Next we configured the data source in WebSphere through the Administrative Console.

- ► We opened the Admin console by pointing a Web browser at: http://cam21-pc11:9060/admin
- ► In the main window, we opened **Resources** and then clicked **JDBC Providers** (Figure 12-7).

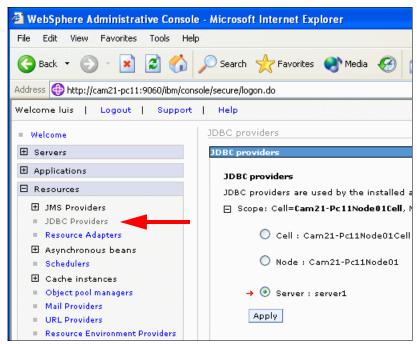

Figure 12-7 Admin console - JDBC providers

- ▶ Because we are running a single server, we chose the Server scope.
- ► To create a new JDBC provider we clicked **New**.

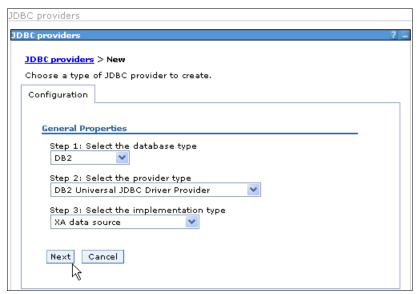

Figure 12-8 Admin console - New JDBC provider

- ▶ In the new JDBC provider window (Figure 12-8), we selected:
  - DB2 as database type
  - DB2 Universal JDBC Driver Provider as provider type
  - XA data source as the implementation type

We clicked **Next**, and we were then presented with the window shown in Figure 12-9.

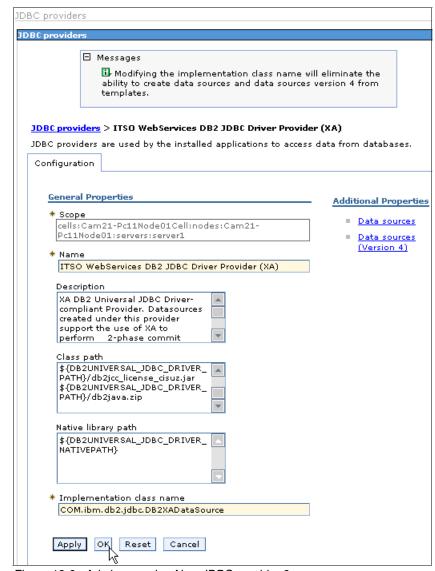

Figure 12-9 Admin console - New JDBC provider 2

- ► We provided a name for the the JDBC provider, in this instance:
  - ITSO WebServices DB2 JDBC Driver Provider (XA)
- We noted that WebSphere offers the Implementation class name COM.ibm.db2.jdbc.DB2XADataSource. This is the class of the DB2 driver that has two-phase commit capability. Since this class is not in the default

class path provided by WebSphere, we added to the end of the class path the following:

\${DB2UNIVERSAL JDBC DRIVER PATH}/db2java.zip

We clicked **OK** and saved the configuration changes.

Now we have the new JDBC provider defined and we can see it in the list of JDBC providers.

### Define the DB2UNIVERSAL\_JDBC\_DRIVER\_PATH variable

We defined the DB2UNIVERSAL\_JDBC\_DRIVER\_PATH WebSphere variable as follows:

► In the Admin console main window we clicked **Environment** and then clicked **WebSphere Variables** as shown in Figure 12-10.

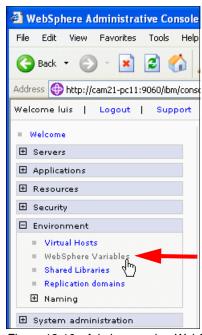

Figure 12-10 Admin console - WebSphere variables window

► We set the value of the DB2UNIVERSAL\_JDBC\_DRIVER\_PATH variable to the default JDBC driver location C:\Program Files\IBM\SQLLIB\java (Figure 12-11).

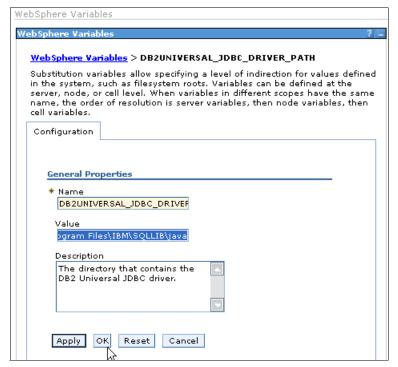

Figure 12-11 Admin console - Defining the DB2 driver path variable

### Create the J2C Authentication data

Before creating the data source, we needed to create the J2EE Connector Architecture (J2C) Authentication data in JAAS Configuration.

- ► In the Admin console main window we selected **Security** and then **Global Security**.
- ► In the Global security page we clicked JAAS Configuration under Authentication, and selected J2C Authentication data.
- ▶ In the J2EE Connector Architecture (J2C) authentication data entries page we clicked New. The window shown in Figure 12-12 was displayed.

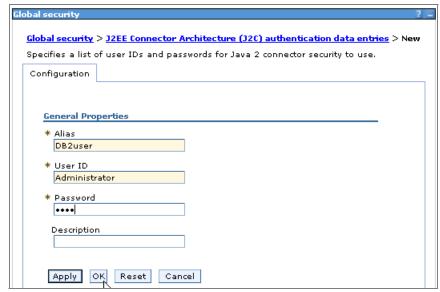

Figure 12-12 Admin console - Define J2C authentication alias

- ► In the General Properties we entered the following values:
  - DB2user as Alias
  - Administrator as User ID
  - User password as Password
- We clicked **OK** and saved the configuration changes.

## Configure the data source for the JDBC provider

Next we configured the data source for the JDBC provider.

- In the Admin console main window we selected Resources and then JDBC Providers.
- ► In the JDBC providers window, we clicked the new provider that we defined in "Create a WebSphere data source" on page 453:

ITSO WebServices DB2 JDBC Driver Provider (XA)

► In Additional Properties we clicked Data sources, then clicked New. We were presented with the window shown in Figure 12-13.

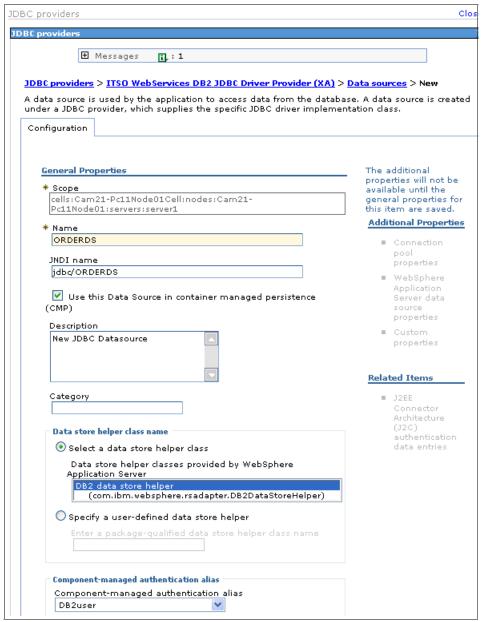

Figure 12-13 Admin console - New Data source (1 of 2)

- ▶ In the General Properties we entered the following values:
  - ORDERDS as the Data source name.

- jdbc/ORDERDS as the JNDI name.
- DB2user as the Component-managed authentication alias.
- ► We then scrolled down to the bottom of the window and entered ITSOWS as the Database name (Figure 12-14).

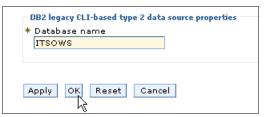

Figure 12-14 Admin console - New data source (2 of 2)

► We clicked **OK** and then saved the changes.

# 12.2.3 Testing the simple scenario

We performed two tests of the simple scenario:

- Normal transaction termination
- ► Abnormal transaction termination (see "Simple scenario: abnormal transaction termination" on page 479)

## Simple scenario: normal transaction termination

In this section, we explain how we ran the AtomicClient application and then show the registration and protocol service messages that are exchanged between WebSphere Application Server and CICS during the normal termination of the atomic transaction.

To run the scenario we followed these steps:

▶ We opened the welcome window of the Catalog application using the URL:

http://cam21-pc11:9080/CatalogAtomicWeb/Welcome.jsp

We were presented with the window shown in Figure 12-15.

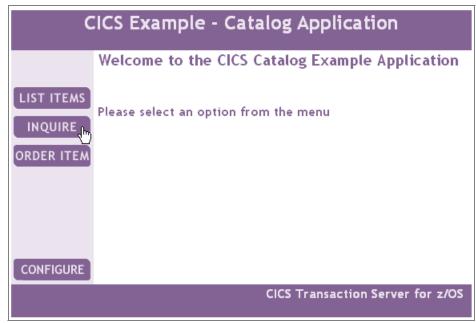

Figure 12-15 Catalog Application - Welcome window

- ► We clicked INQUIRE.
- ▶ In the Inquire Single window we used the Item Reference Number default value of 0010 and clicked **SUBMIT**. The Web service request was sent to CICS and we were presented with the results of the inquiry as shown in Figure 12-16.

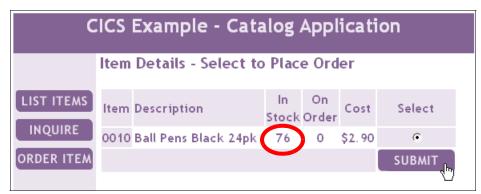

Figure 12-16 Catalog Application - Inquire single

We noted that the number of items in stock was 76. This value is taken from the CICS VSAM file. ► We clicked **SUBMIT** to go to the Enter Order Details window shown in Figure 12-17.

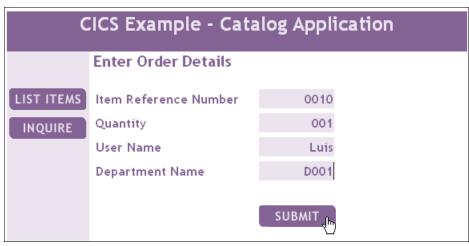

Figure 12-17 Catalog Application - Enter order details

- ► In the Enter Order Details window we provided a User Name and a Department Name and clicked **SUBMIT**.
- ► After the CICS Web service processed the order, we got a response telling us that the order was successfully placed (Figure 12-18).

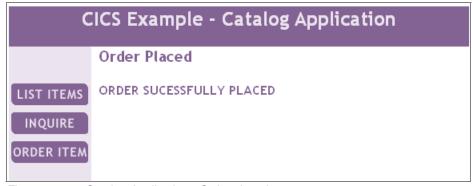

Figure 12-18 Catalog Application - Order placed response

In the WebSphere server log we see trace entries, generated by the Catalog Controller servlet, which show that the transaction was successfully committed (Example 12-8).

```
CatalogController:doPost() - Action = Place Order
CatalogController.handlePlaceOrder() - creating the order
CatalogController.handlePlaceOrder() - beginning the transaction
CatalogController.handlePlaceOrder() - inserting the order in the database
OrderDB.insertOrder() - inserted the order in the database!!!!
CatalogController.handlePlaceOrder() - calling the CICS web service
CatalogController.handlePlaceOrder() - response back from the CICS web service
CatalogController.handlePlaceOrder() - commit the transaction
CatalogController.handlePlaceOrder() - after commit
```

► Next we checked the same item number through the Inquire Single service and verified that the stock level decreased by one item (Figure 12-19).

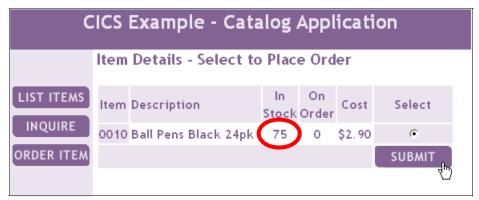

Figure 12-19 Catalog Application - Inquire single

▶ We opened a DB2 Control Center and issued the SQL command:

SELECT \* FROM ITSO.ORDER

This lists all of the records in our ITSO.ORDER table. Figure 12-20 shows that our new record is in the table.

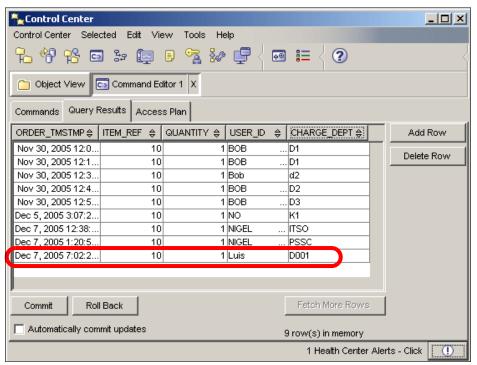

Figure 12-20 The new record in the ITSO .ORDER table

Figure 12-21 shows the registration and protocol service messages that were exchanged between CICS and WebSphere Application Server during our test. Note that WebSphere Application Server uses separate endpoint addresses for its Registration service, Protocol service, and fault messages.

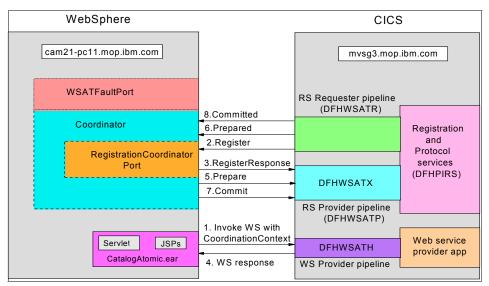

Figure 12-21 Messages exchanged during test of normal atomic transaction termination

We conclude our discussion of this test by showing the complete messages summarized by Figure 12-21. To make each message easier to understand we:

- ▶ Format it
- Replace the URL in each xmlns attribute with "..." for each namespace in Example 12-9. For instance, we replaced xmlns:soap="http://schemas.xmlsoap.org/soap/envelope/" with xmlns:soap="...".

Example 12-9 Namespaces used in messages between WebSphere and CICS

```
xmlns:soapenv="http://schemas.xmlsoap.org/soap/envelope/"
xmlns:soap="http://schemas.xmlsoap.org/soap/envelope/"
xmlns:SOAP-ENV="http://schemas.xmlsoap.org/soap/envelope/"
xmlns:soapenc="http://schemas.xmlsoap.org/soap/encoding/"
xmlns:xsd="http://www.w3.org/2001/XMLSchema"
xmlns:xsi="http://www.w3.org/2001/XMLSchema-instance"
xmlns:wsa="http://schemas.xmlsoap.org/ws/2004/08/addressing"
xmlns:wscoor="http://schemas.xmlsoap.org/ws/2004/10/wscoor"
xmlns:wsat="http://schemas.xmlsoap.org/ws/2004/10/wsat"
xmlns:websphere-wsat="http://wstx.Transaction.ws.ibm.com/extension"
xmlns:cicswsat="http://www.ibm.com/xmlns/prod/CICS/pipeline"
```

### Invoke Web service with coordination context (message 1)

Example 12-10 shows the SOAP 1.1 message that WebSphere sends to CICS to invoke the placeOrder Web service. The message consists of a SOAP envelope that contains a SOAP header and a SOAP body.

Example 12-10 WebSphere sends to CICS a Web service request with a CoordinationContext header

```
<soapenv:Envelope xmlns:soapenv="..." xmlns:soapenc="..." xmlns:xsd="..."</pre>
xmlns:xsi="..."
                  xmlns:wscoor="..." xmlns:wsa="...">
   <soapenv:Header>
      <wscoor:CoordinationContext soapenv:mustUnderstand="1">
         <wscoor:Expires>Never</wscoor:Expires>
         <wscoor:Identifier>
            com.ibm.ws.wstx:0000010810a19b0200000010000000683e8b0
            ecc889b8eab92e29d91254fd4fb0ff47b9
         </wscoor:Identifier>
         <wscoor:CoordinationType>
            http://schemas.xmlsoap.org/ws/2004/10/wsat
         </wscoor:CoordinationType>
         <wscoor:RegistrationService xmlns:wscoor="...">
            <wsa:Address xmlns:wsa="...">
http://9.100.199.238:9080/ IBMSYSAPP/wscoor/services/RegistrationCoordinatorPort
            </wsa:Address>
            <wsa:ReferenceProperties xmlns:wsa="...">
               <websphere-wsat:txID xmlns:websphere-wsat="...">
                  com.ibm.ws.wstx:0000010810a19b0200000010000000683e8b0
                  ecc889b8eab92e29d91254fd4fb0ff47b9
               </websphere-wsat:txID>
               <websphere-wsat:instanceID xmlns:websphere-wsat="...">
                  com.ibm.ws.wstx:0000010810a19b0200000010000000683e8b0
                  ecc889b8eab92e29d91254fd4fb0ff47b9
               </websphere-wsat:instanceID>
            </wsa:ReferenceProperties>
         </wscoor:RegistrationService>
      </wscoor:CoordinationContext>
   </soapenv:Header>
   <soapenv:Body>
      <p635:DFH0XCMN xmlns:p635="http://www.DFH0XCMN.DFH0XCP5.Request.com">
         <p635:ca request id>010RDR</p635:ca request id>
         <p635:ca return code>0</p635:ca return code>
         <p635:ca response message></p635:ca response message>
         <p635:ca order request>
             <p635:ca_userid>Luis</p635:ca_userid>
```

#### SOAP header

The SOAP header contains only one header, a CoordinationContext header. The CoordinationContext header has a mustUnderstand attribute whose value is 1. This means that CICS must process the CoordinationContext header. If CICS cannot process the CoordinationContext header (for example, because the provider pipeline configuration file does not specify the DFHWSATH message handler) then CICS must stop all further processing of the message and generate a SOAP fault whose fault code is MustUnderstand.

The CoordinationContext element contains four elements:

#### Expires

CICS treats the content of the Expires element as a character string and determines whether the string represents a number.

- If it does, it is treated as a millisecond value, which is then converted to
  an integer representing the number of seconds for which the Web
  service transaction waits for a response to a Register request or for
  the Coordinator to send various 2PC messages. If this integer is 0, or
  greater than 4080, then CICS uses 4080 seconds (the maximum value
  which CICS allows for the DTIMOUT attribute of the TRANSACTION
  resource definition).
- If it does not, then CICS does not set a suspend time and the Web service transaction waits forever.

**Note:** We noted that the Expires element was not an unsigned integer but the text Never. The default CICS behavior is not to terminate the transaction but to wait indefinitely for WebSphere to commit or roll back the atomic transaction.

#### Identifier

WebSphere creates this identifier as a unique global identifier for each WS-AT transaction as required by the WS-Coordination specification.

### CoordinationType

The CoordinationType element specifies the WS-AtomicTransaction coordination type.

### - RegistrationService

The RegistrationService element contains an endpointReference for WebSphere's Registration service. The endpointReference has two elements:

#### Address

The Address element tells CICS where to send its **Register** request. CICS copies the contents of the Address element to the To message information header when it builds its **Register** request.

### • ReferenceProperties

WebSphere provides two reference properties: txID and instanceID. The content of the txID element is the same as the content of the Identifier element. The content of the instanceID element is initially the same as that of the txID element, but that will change later.

CICS adds these reference properties to the SOAP Header when it builds its **Register** request. This will allow WebSphere to map the **Register** request to this service request. The detail which WebSphere puts into the txID and instanceID properties is implementation specific and is only ever parsed and understood by WebSphere.

### ► SOAP body

The content of the <p635:ca\_request\_id> element tells CICS which Web service to invoke; 01ORDR indicates the placeOrder Web service. The contents of the <p635:ca\_userid>, <p635:ca\_charge\_dept>, <p635:ca\_item\_ref\_number>, and <p635:ca\_quantity\_req> elements provide the placeOrder Web service with the details of the order (see Figure 12-17 on page 463).

## Register (message 2)

Example 12-11 shows the SOAP message which contains the **Register** request that CICS sends to WebSphere. The message consists of a SOAP envelope which contains a SOAP header and a SOAP body.

Example 12-11 CICS sends a Register request to WebSphere

```
</wsa:Action>
      <wsa:MessageID>PIAT-MSG-A6POT3C1-003343146052627C</wsa:MessageID>
      <wsa:ReplyTo>
         <wsa:Address>
            http://MVSG3.mop.ibm.com:15301/cicswsat/RegistrationService
         </wsa:Address>
         <wsa:ReferenceProperties>
            <cicswsat:UOWID>BE092025168B596B</cicswsat:UOWID>
            <cicswsat:PublicId>
               310FD7E2E2C3C7F34BC1F6D7D6E3F3C3F10FD7E2E2C3C7F34BC1F6D7D6E3F3C3
               F1C3C9E6E2F3C44040BE092025167B0000092025167B0000404040404040404040
            </cicswsat:PublicId>
         </wsa:ReferenceProperties>
      </wsa:ReplyTo>
      <wsa:To>
http://9.100.199.238:9080/ IBMSYSAPP/wscoor/services/RegistrationCoordinatorPort
      </wsa:To>
      <websphere-wsat:txID xmlns:websphere-wsat="...">
         com.ibm.ws.wstx:0000010810a19b02000000010000000683e8b0
         ecc889b8eab92e29d91254fd4fb0ff47b9
      </websphere-wsat:txID>
      <websphere-wsat:instanceID xmlns:websphere-wsat="...">
         com.ibm.ws.wstx:0000010810a19b02000000010000000683e8b0
         ecc889b8eab92e29d91254fd4fb0ff47b9
      </websphere-wsat:instanceID>
   </soap:Header>
   <soap:Body>
      <wscoor:Register>
         <wscoor:ProtocolIdentifier>
            http://schemas.xmlsoap.org/ws/2004/10/wsat/Durable2PC
         </wscoor:ProtocolIdentifier>
         <wscoor:ParticipantProtocolService>
            <wsa:Address>
               http://MVSG3.mop.ibm.com:15301/cicswsat/RegistrationService
            </wsa:Address>
            <wsa:ReferenceProperties>
               <cicswsat:UOWID>BE092025168B596B</cicswsat:UOWID>
               <cicswsat:PublicId>
                  310FD7E2E2C3C7F34BC1F6D7D6E3F3C3F10FD7E2E2C3C7F34BC1F6D7D6E3F3C3
            F1C3C9E6E2F3C44040BE092025167B0000092025167B0000404040404040404040
               </cicswsat:PublicId>
            </wsa:ReferenceProperties>
         </wscoor:ParticipantProtocolService>
      </wscoor:Register>
```

#### SOAP header

The SOAP Header contains several message information headers and the two reference properties (txID and instanceID) which WebSphere sent in its Web service request. These reference properties allow WebSphere to match this **Register** request to its initial request for the placeOrder service. The message information headers are as follows:

#### To

The To header shows that the message is being sent to the Registration Coordinator Port running in a WebSphere Application Server V6.0 region which is monitoring port 9080 on a system whose IP address is 9.100.199.238. CICS copied this from the Address element of the endpointReference for the RegistrationService in WebSphere's service request.

#### Action

The Action header indicates that CICS wishes to register with the Registration Coordinator Port.

#### MessageID

The ID of the message uniquely identifies the message in space and time:

- PIAT is part of the name of module DFHPIAT; DFHPIAT generates CoordinationContext elements for CICS and interprets CoordinationContext elements received from other systems.
- A6POT3C1 is the VTAM APPLID of the CICS region which is sending the message.
- 003343146052627C is the abstime value returned by an EXEC CICS INQUIRE TIME issued in our CICS region.

#### ReplyTo

The Address element of the ReplyTo header shows that the reply to this message should be sent to the Registration service running in a CICS region which is monitoring port 15301 on a z/OS system whose IP address is MVSG3.mop.ibm.com. This Registration service has two reference properties:

- UOWID
- PublicID

When WebSphere sends the **RegisterResponse** to CICS, it will add each of these reference properties to the response as a SOAP header. CICS

will use the PublicID to find the region and the UOW in that region where the Web service provider is waiting for the response; then CICS will route it there for processing. The detail which CICS puts into the UOWID and PublicID properties is there for CICS to understand; other products do not use it.

### ► SOAP body

The SOAP Body contains the **Register** request, which contains two elements:

- ProtocolIdentifier
  - CICS uses this element to register for the durable two-phase commit protocol.
- ParticipantProtocolService

Note that the address of CICS's Protocol service is the same as the address of its Registration service.

### RegisterResponse (message 3)

Example 12-12 shows the **RegisterResponse** that WebSphere sends to CICS.

Example 12-12 WebSphere sends a RegisterResponse to CICS

```
<soapenv:Envelope xmlns:soapenv="..." xmlns:soapenc="..." xmlns:xsd="..."</pre>
xmlns:xsi="..."
                  xmlns:wsa="...">
   <soapenv:Header>
      <wsa:MessageID>uuid:10A19D35-0108-4000-E000-094409D4835B</wsa:MessageID>
      <wsa:To>http://MVSG3.mop.ibm.com:15301/cicswsat/RegistrationService</wsa:To>
      <wsa:Action>
         http://schemas.xmlsoap.org/ws/2004/10/wscoor/RegisterResponse
      </wsa:Action>
      <wsa:FaultTo xmlns:wsa="...">
         <wsa:Address>
            http://9.100.199.238:9080/ IBMSYSAPP/wsatfault/services/WSATFaultPort
         </wsa:Address>
         <wsa:ReferenceProperties xmlns:wsa="...">
            <websphere-wsat:txID xmlns:websphere-wsat="...">
               com.ibm.ws.wstx:0000010810a19b0200000010000000683e8b0
               ecc889b8eab92e29d91254fd4fb0ff47b9
            </websphere-wsat:txID>
            <websphere-wsat:instanceID xmlns:websphere-wsat="...">
               com.ibm.ws.wstx:0000010810a19b0200000010000000683e8b0
               ecc889b8eab92e29d91254fd4fb0ff47b9
            </websphere-wsat:instanceID>
         </wsa:ReferenceProperties>
      </wsa:FaultTo>
```

```
<wsa:From xmlns:wsa="...">
        <wsa:Address>
http://9.100.199.238:9080/ IBMSYSAPP/wscoor/services/RegistrationCoordinatorPort
        </wsa:Address>
        <wsa:ReferenceProperties xmlns:wsa="...">
           <websphere-wsat:txID xmlns:websphere-wsat="...">
              com.ibm.ws.wstx:0000010810a19b02000000010000000683e8b0
              ecc889b8eab92e29d91254fd4fb0ff47b9
           </websphere-wsat:txID>
           <websphere-wsat:instanceID xmlns:websphere-wsat="...">
              com.ibm.ws.wstx:0000010810a19b02000000010000000683e8b0
              ecc889b8eab92e29d91254fd4fb0ff47b9
           </websphere-wsat:instanceID>
        </wsa:ReferenceProperties>
     </wsa:From>
     <wsa:RelatesTo>PIAT-MSG-A6P0T3C1-003343146052627C</wsa:RelatesTo>
     <cicswsat:UOWID xmlns:cicswsat="...">BE092025168B596B</cicswsat:U0WID>
     <cicswsat:PublicId xmlns:cicswsat="...">
        310FD7E2E2C3C7F34BC1F6D7D6E3F3C3F10FD7E2E2C3C7F34BC1F6D7D6E3F3C3
        </cicswsat:PublicId>
   </soapenv:Header>
  <soapenv:Body>
     <RegisterResponse xmlns="http://schemas.xmlsoap.org/ws/2004/10/wscoor">
        <wscoor:CoordinatorProtocolService xmlns:wscoor="...">
           <wsa:Address xmlns:wsa="...">
              http://9.100.199.238:9080/ IBMSYSAPP/wsat/services/Coordinator
           </wsa:Address>
           <wsa:Reference Properties xmlns:wsa="...">
              <websphere-wsat:txID xmlns:websphere-wsat="...">
                 com.ibm.ws.wstx:0000010810a19b0200000010000000683e8b0
                 ecc889b8eab92e29d91254fd4fb0ff47b9
              </websphere-wsat:txID>
              <websphere-wsat:instanceID xmlns:websphere-wsat="...">
                 http://MVSG3.mop.ibm.com:15301/cicswsat/RegistrationService
              </websphere-wsat:instanceID>
           </wsa:ReferenceProperties>
        </wscoor:CoordinatorProtocolService>
     </RegisterResponse>
   </soapenv:Body>
</soapenv:Envelope>
```

#### SOAP header

The SOAP Header contains several message information headers and the two reference properties (UOWID and PublicID), which CICS sent in its **Register** request. If we were running a CICSPlex, CICS would use these reference properties to route the response to the region and the UOW in that region where the Web service provider is waiting for it. The message information headers are as follows:

- MessageID
- To

WebSphere is sending this message to CICS's RegistrationService. It obtained this address from the ReplyTo header in the Register request.

Action

This message is a RegisterResponse.

FaultTo

WebSphere wants CICS to send any SOAP faults that it has to generate to WebSphere's WSATFaultPort.

From

This message is coming from WebSphere's RegistrationCoordinatorPort.

RelatesTo

This message relates to the **Register** request which CICS sent.

#### SOAP body

The SOAP Body contains the RegisterResponse element, which in turn contains only a CoordinatorProtocolService element. The address of WebSphere's Protocol Service is

http://9.100.199.238:9080/\_IBMSYSAPP/wsat/services/Coordinator Note that its two reference properties, txID and instanceID, no longer have the same contents; instanceID now contains the address of CICS's Registration service.

## Web service response (message 4)

Since CICS has registered its interest in the atomic transaction and WebSphere has responded to that, CICS can now run the placeOrder service. When the placeOrder service has completed its work, CICS sends a response to WebSphere as shown in Example 12-13. The essence of the response is the message ORDER SUCCESSFULLY PLACED.

Example 12-13 CICS sends the Web service response to WebSphere

<SOAP-ENV:Envelope xmlns:soapenv="..." xmlns:soapenc="..." xmlns:xsd="..."</pre>

```
xmlns:xsi="..."
                                     xmlns:wscoor="..." xmlns:wsa="..."
                   xmlns:SOAP-ENV="...">
   <SOAP-ENV:Bodv>
      <DFHOXCMNResponse xmlns="http://www.DFHOXCMN.DFHOXCP5.Response.com">
         <ca request id>010RDR</ca request id>
         <ca return code>0</ca return code>
         <ca_response_message>ORDER SUCESSFULLY PLACED</ca response message>
         <ca order request>
            <ca userid>Luis
                               </ca userid>
            <ca charge dept>D001
                                    </ca charge dept>
            <ca item ref number>10</ca item ref number>
            <ca quantity req>1</ca quantity req>
            <filler1>
            </filler1>
         </ca order request>
      </DFH0XCMNResponse>
   </SOAP-ENV:Body>
</SOAP-ENV:Envelope>
```

### Prepare (message 5)

Example 12-14 WebSphere sends a Prepare notification to CICS

```
<soapenv:Envelope</pre>
                    xmlns:soapenv="..." xmlns:soapenc="..."
                                                                xmlns:xsd="..."
                    xmlns:xsi="..."
                                          xmlns:wsa="...">
   <soapenv:Header>
      <wsa:MessageID>uuid:10A19F38-0108-4000-E000-094409D4835B</wsa:MessageID>
      <wsa:To>http://MVSG3.mop.ibm.com:15301/cicswsat/RegistrationService</wsa:To>
      <wsa:Action>http://schemas.xmlsoap.org/ws/2004/10/wsat/Prepare</wsa:Action>
      <wsa:FaultTo xmlns:wsa="...">
         <wsa:Address>
            http://9.100.199.238:9080/ IBMSYSAPP/wsatfault/services/WSATFaultPort
         </wsa:Address>
         <wsa:ReferenceProperties xmlns:wsa="...">
            <websphere-wsat:txID xmlns:websphere-wsat="...">
               com.ibm.ws.wstx:0000010810a19b0200000010000000683e8b0
               ecc889b8eab92e29d91254fd4fb0ff47b9
            </websphere-wsat:txID>
            <websphere-wsat:instanceID xmlns:websphere-wsat="...">
               http://MVSG3.mop.ibm.com:15301/cicswsat/RegistrationService
```

```
</websphere-wsat:instanceID>
        </wsa:ReferenceProperties>
     </wsa:FaultTo>
     <wsa:ReplyTo xmlns:wsa="...">
        <wsa:Address>
           http://9.100.199.238:9080/ IBMSYSAPP/wsat/services/Coordinator
        </wsa:Address>
        <wsa:ReferenceProperties xmlns:wsa="...">
           <websphere-wsat:txID xmlns:websphere-wsat="...">
              com.ibm.ws.wstx:0000010810a19b0200000010000000683e8b0
              ecc889b8eab92e29d91254fd4fb0ff47b9
           </websphere-wsat:txID>
           <websphere-wsat:instanceID xmlns:websphere-wsat="...">
              http://MVSG3.mop.ibm.com:15301/cicswsat/RegistrationService
           </websphere-wsat:instanceID>
        </wsa:ReferenceProperties>
     </wsa:ReplvTo>
     <cicswsat:UOWID xmlns:cicswsat="...">BE092025168B596B</cicswsat:UOWID>
     <cicswsat:PublicId xmlns:cicswsat="...">
        310FD7E2E2C3C7F34BC1F6D7D6E3F3C3F10FD7E2E2C3C7F34BC1F6D7D6E3F3C3
        </cicswsat:PublicId>
  </soapenv:Header>
  <soapenv:Bodv>
     <p320:Prepare xsi:nil="true"</p>
xmlns:p320="http://schemas.xmlsoap.org/ws/2004/10/wsat"/>
  </soapenv:Body>
</soapenv:Envelope>
```

## Prepared (message 6)

CICS responds with **Prepared** as shown in Example 12-15 in the Action message information header and in the <wsat:Prepared.../> element of the SOAP Body. Since **Prepared** is a terminating message, it does not contain a ReplyTo message information header.

Example 12-15 CICS sends Prepared notification to WebSphere

### Commit (message 7)

Since CICS has voted **yes** in response to the **Prepare** command, and since no other system has registered an interest in this transaction, WebSphere sends a **Commit** command to CICS. See the Action header and the <p320:Commit.../> element of the SOAP Body in Example 12-16.

Example 12-16 WebSphere sends Commit notification to CICS

```
<soapenv:Envelope xmlns:soapenv="..." xmlns:soapenc="..." xmlns:xsd="..."</pre>
xmlns:xsi="..."
                  xmlns:wsa="...">
   <soapenv:Header>
      <wsa:MessageID>uuid:10A19F67-0108-4000-E000-094409D4835B</wsa:MessageID>
      <wsa:To>http://MVSG3.mop.ibm.com:15301/cicswsat/RegistrationService</wsa:To>
      <wsa:Action>http://schemas.xmlsoap.org/ws/2004/10/wsat/Commit</wsa:Action>
      <wsa:FaultTo xmlns:wsa="...">
         <wsa:Address>
            http://9.100.199.238:9080/ IBMSYSAPP/wsatfault/services/WSATFaultPort
         </wsa:Address>
         <wsa:ReferenceProperties xmlns:wsa="...">
            <websphere-wsat:txID xmlns:websphere-wsat="...">
               com.ibm.ws.wstx:0000010810a19b0200000010000000683e8b0
               ecc889b8eab92e29d91254fd4fb0ff47b9
            </websphere-wsat:txID>
            <websphere-wsat:instanceID xmlns:websphere-wsat="...">
               http://MVSG3.mop.ibm.com:15301/cicswsat/RegistrationService
            </websphere-wsat:instanceID>
         </wsa:ReferenceProperties>
      </wsa:FaultTo>
      <wsa:ReplyTo xmlns:wsa="...">
         <wsa:Address>
            http://9.100.199.238:9080/ IBMSYSAPP/wsat/services/Coordinator
         </wsa:Address>
```

```
<wsa:ReferenceProperties xmlns:wsa="...">
           <websphere-wsat:txID xmlns:websphere-wsat="...">
              com.ibm.ws.wstx:0000010810a19b02000000010000000683e8b0
             ecc889b8eab92e29d91254fd4fb0ff47b9
           </websphere-wsat:txID>
           <websphere-wsat:instanceID xmlns:websphere-wsat="...">
             http://MVSG3.mop.ibm.com:15301/cicswsat/RegistrationService
           </websphere-wsat:instanceID>
        </wsa:ReferenceProperties>
     </wsa:ReplvTo>
     <cicswsat:UOWID xmlns:cicswsat="...">BE092025168B596B</cicswsat:UOWID>
     <cicswsat:PublicId xmlns:cicswsat="...">
        310FD7E2E2C3C7F34BC1F6D7D6E3F3C3F10FD7E2E2C3C7F34BC1F6D7D6E3F3C3
        </cicswsat:PublicId>
  </soapenv:Header>
  <soapenv:Body>
     <p320:Commit xsi:nil="true"
xmlns:p320="http://schemas.xmlsoap.org/ws/2004/10/wsat"/>
  </soapenv:Bodv>
</soapenv:Envelope>
```

### Committed (message 8)

After committing the update to the EXMPCAT VSAM file, CICS sends a **Committed** notification to WebSphere. See the Action message information header and the <wsat:Committed.../> element of the SOAP Body in Example 12-17. Since **Committed** is a terminating message, it does not contain a ReplyTo message information header.

Example 12-17 CICS sends Committed notification to WebSphere

```
xmlns:wscoor="..."
                                      xmlns:wsa="..."
                                                        xmlns:cicswsat="..."
<soap:Envelope</pre>
                 xmlns:soap="...">
   <soap:Header>
      <wsa:Action>http://schemas.xmlsoap.org/ws/2004/10/wsat/Committed</wsa:Action>
      <wsa:MessageID>PIAT-MSG-A6POT3C1-003343146053324C</wsa:MessageID>
      <wsa:To>http://9.100.199.238:9080/ IBMSYSAPP/wsat/services/Coordinator</wsa:To>
      <websphere-wsat:txID xmlns:websphere-wsat="...">
         com.ibm.ws.wstx:0000010810a19b02000000010000000683e8b0
         ecc889b8eab92e29d91254fd4fb0ff47b9
      </websphere-wsat:txID>
      <websphere-wsat:instanceID xmlns:websphere-wsat="...">
         http://MVSG3.mop.ibm.com:15301/cicswsat/RegistrationService
      </websphere-wsat:instanceID>
   </soap:Header>
```

Let's think back to Waldo and his money transfer transaction (see "Beginner's guide to atomic transactions" on page 382). What Waldo requires is that both databases cooperate to ensure that they are always in a known and consistent state.

The set of eight Web service, registration, and protocol service messages we have described here are the flows that guarantee database consistency in our scenario, a scenario in which the databases are accessed by middleware (WebSphere Application Server on a Windows platform and CICS on z/OS); and communication between the middleware products is based on open Web services standards. The same basic flows could be used between any middleware products which support the Web services, Web Services-Coordination (WS-C) and Web Services-Atomic Transaction (WS-AT) specifications.

## Simple scenario: abnormal transaction termination

We return to the Place Order window to place a new order. This time we used ROLLBACK as the User Name. This tells the servlet to throw an exception after inserting the order in the DB2 table and placing the order with CICS.

Example 12-18 CatalogController servlet - Throwing the RemoteException

```
if(order.getUserId().equalsIgnoreCase("ROLLBACK"))
{
    System.out.println("CatalogController.handlePlaceOrder() - simulating the RemoteException");
    throw new RemoteException("Throwing the RemoteException");
}
```

On the Order Entry page we entered the User Name ROLLBACK and clicked **SUBMIT** to place a new order (Figure 12-22). Note that, at this time, we still had 75 items in stock (see Figure 12-19 on page 464).

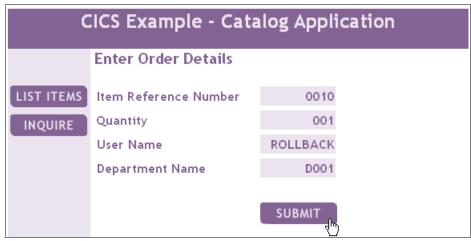

Figure 12-22 Catalog Application - Place order for ROLLBACK

Figure 12-23 shows the expected error response.

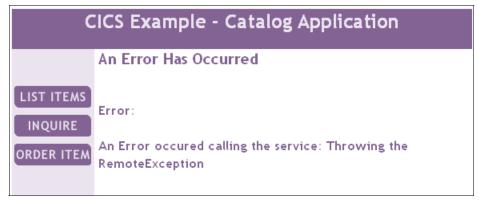

Figure 12-23 Catalog Application - Error window

When the Exception is thrown, the transaction is rolled back; the order is deleted from the table and the CICS transaction is rolled back too.

We again check in the WebSphere server log to see what happened (Example 12-19).

Example 12-19 WebSphere server log with ROLLBACK Place Order

```
CatalogContoller:doPost() - Action = Place Order
CatalogController.handlePlaceOrder() - creating the order
CatalogController.handlePlaceOrder() - beginning the transaction
CatalogController.handlePlaceOrder() - inserting the order in the database
```

```
OrderDB.insertOrder() - inserted the order in the database!!!!

CatalogController.handlePlaceOrder() - calling the CICS web service

CatalogController.handlePlaceOrder() - response back from the CICS web service

CatalogController.handlePlaceOrder() - simulating the RemoteException

CatalogController.handlePlaceOrder() - rollingback the transaction
```

We can see in the log that the order was inserted in the database and a good response was returned from calling the CICS Web service. Then we simulated the RemoteException and the rollback of the whole transaction took place.

When we inquired on the stock level, we noted that there were still 75 items in stock.

Figure 12-24 shows the registration and protocol service messages that CICS and WebSphere Application Server exchanged during our test.

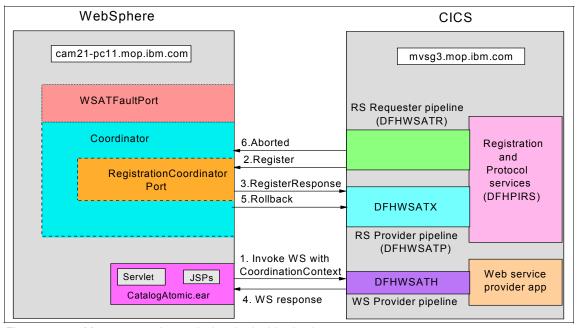

Figure 12-24 Messages exchanged when both sides back out

# 12.3 The daisy chain atomic transaction scenario

We now extend the simple atomic transaction scenario to a *daisy chain* scenario by making the following modifications:

- Changing the configuration of the CICS sample Catalog application such that it makes an outbound Web service call
- Changing the ExampleAppDispatchOrder.ear file provided with CICS TS V3.1

ExampleAppDispatchOrder.ear is an enterprise archive provided with the Catalog application that can be deployed in WebSphere Application Server and used as an order dispatch endpoint. See "Catalog manager example application" on page 67 for more information on the sample application.

We modified the ExampleAppDispatchOrder.ear file to insert records into a DB2 table called ITSO.DISPATCH. The ITSO.DISPATCH table logs all of the orders dispatched through the dispatchOrder Web service. We called the modified program DispatchOrderAtomic.ear.

By making these changes, we have a global transaction that updates three resources:

- ► A DB2 table in the Windows environment
- A VSAM file in the z/OS environment
- Another DB2 table in a Windows environment

We have a daisy chain from WebSphere to CICS to WebSphere. CICS acts as both a coordinator and a participant. Figure 12-25 shows the sequence of events for the whole transaction.

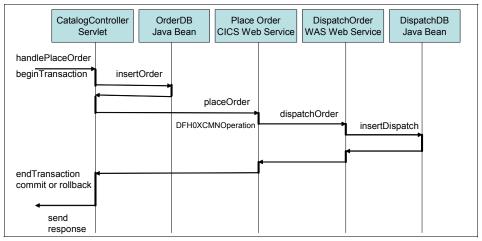

Figure 12-25 Daisy chain scenario sequence of events

Figure 12-26 shows a more global view of the sequence of events:

- ► The user uses his Web browser to invoke the AtomicClient CatalogController servlet, which runs in WebSphere Application Server.
- ► The AtomicClient updates the ITSO.ORDER table in DB2.
- WebSphere Application Server sends the placeOrder SOAP message containing the order to CICS.
- ► CICS uses the Web services provider PIPELINE definition PIPE1 to process the SOAP message. PIPE1 contains our SNIFFER program and the CICS-supplied SOAP 1.1 message handler DFHPISN1.
- ► DFHPISN1 links to the CICS-supplied header processing program DFHWSATH.
- CICS converts the SOAP message to a COMMAREA for the sample catalog manager program, DFH0XCMN.
- ► DFH0XCMN passes the data in the COMMAREA to the sample catalog program DFH0XVDS, which updates the recoverable VSAM file.
- ► DFH0XCMN passes the data in the COMMAREA to DFH0XWOD.
- DFH0XWOD invokes the dispatchOrder Web service, which points to the PIPELINE PIPE2.
- ► PIPE2 contains DFHPISN1, which:
  - Converts the COMMAREA to a SOAP message body
  - Calls DFHWSATH to create a CoordinationContext SOAP header
  - Sends the dispatchOrder SOAP message to WebSphere
- ▶ DispatchOrderAtomic updates the ITSO.DISPATCH table in DB2.

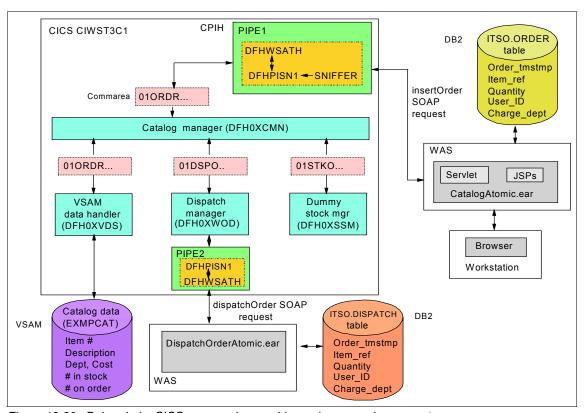

Figure 12-26 Daisy chain: CICS as a service provider and as a service requester

In the following sections we describe how we set up CICS for the daisy chain scenario, and how we created the DispatchOrderAtomic application and the ITSO.DISPATCH table. We then show the results of testing this scenario.

## 12.3.1 Setting up CICS for the daisy chain scenario

To set up CICS for this scenario we performed the following steps in addition to those shown in 12.2.1, "Setting up CICS for the simple scenario" on page 441:

► We edited PIPE2's configuration file /CIWS/T3C1/config/ITSO\_7206\_wsat\_soap11request.xml It now contains the XML shown in Example 12-20.

Example 12-20 PIPE2:/CIWS/T3C1/config/ITSO\_7206\_wsat\_soap11request.xml

```
<?xml version="1.0" encoding="EBCDIC-CP-US"?>
<requester_pipeline
    xmlns="http://www.ibm.com/software/htp/cics/pipeline"</pre>
```

```
xmlns:xsi="http://www.w3.org/2001/XMLSchema-instance"
     xsi:schemaLocation="http://www.ibm.com/software/htp/cics/pipeline
      requester.xsd ">
  <service>
    <service handler list>
     <cics soap 1.1 handler>
        <headerprogram>
          program name>DFHWSATH/program name>
          <namespace>
             http://schemas.xmlsoap.org/ws/2004/10/wscoor
          </namespace>
          <localname>CoordinationContext</localname>
          <mandatory>true</mandatory>
        </headerprogram>
      </cics soap 1.1 handler>
    </service handler list>
  </service>
  <default transport handler list>
    <handler>
      program>SNIFFER
     <handler parameter list/>
    </handler>
  </default transport handler list>
  <service parameter list>
    <registration service endpoint>
       http://MVSG3.mop.ibm.com:15301/cicswsat/RegistrationService
    </registration service endpoint>
  </service parameter list>
</requester pipeline>
```

- ► We modified the configuration file for the sample Catalog application using the ECFG transaction at a 3270 terminal connected to our CICS region (see Figure 3-17 on page 98). In the 3270 screen titled Configure CICS Example Catalog Application:
  - We set the value of the Outbound WebService? field on this screen to Yes; this causes the Catalog Manager program (DFH0XCMN) to invoke the Dispatch Manager program (DFH0XWOD) rather than the Dummy Dispatch Manager program (DFH0XSOD) that we used in the simple scenario. While DFH0XSOD simply sets the return code in the COMMAREA to 0 and returns to its caller, DFH0XWOD issues an EXEC CICS INVOKE WEBSERVICE('dispatch0rder') URI (outboundWebServiceURI) command to make an outbound Web service call to an order dispatcher.
  - We set the value of the Outbound WebService URI field to the location of the Web service that implements the order dispatcher function. We ran the dispatchOrder service on WebSphere Application Server for Windows.

#### 12.3.2 Creating DispatchOrderAtomic and the ITSO.DISPATCH table

To create the DispatchOrderAtomic application and the ITSO.DISPATCH table, we did the following:

- Created the DispatchDB JavaBean that inserts the dispatch order into the DB2 table.
- Changed the dispatch0rder method in the DispatchOrderSoapBindingImpl class in order to call the DispatchDB JavaBean.
  DispatchOrderSoapBindingImpl is the bean that serves the Web service and dispatch0rder is the method that is called when the Web service is requested.
- ► Changed the deployment descriptor of the DispatchOrderAtomic application so that it is executed as part of a Web Services Atomic Transaction.
- Created the ITSO.DISPATCH table.

We explain each step in detail in the following sections.

#### **Create the DispatchDB JavaBean**

In the same way that we previously created the OrderDB JavaBean, we created the DispatchDB JavaBean. This bean has a method that inserts the dispatch order into the ITSO.DISPATCH table. The input parameter is an OrderBean that has all the data needed for the insert. We do not show the DispatchDB JavaBean code here because it is very similar to the OrderDB code shown in Example 12-4 on page 446.

## Change the dispatchOrder method

When the dispatchOrder Web service is called, the dispatchOrder method in the DispatchOrderSoapBindingImpl Java class is called. It is responsible to perform the service and send a response. We changed this method to create an OrderBean and to perform the insert by calling the insertDispatch method in the DispatchDB JavaBean.

The dispatch0rder method is shown in Example 12-21.

#### Example 12-21 The dispatchOrder method

```
// Creating the order
      System.out.println("DispatchOrderSoapBindingImpl.dispatchOrder() -
creating the order");
      OrderBean order = new OrderBean();
      order.setOrderTmstmp(new
Timestamp(Calendar.getInstance().getTime().getTime()));
      order.setItemRef(requestPart.getItemReferenceNumber());
      order.setQuantity(requestPart.getQuantityRequired());
      order.setUserId(requestPart.getCustomerId());
      order.setChargeDept(requestPart.getChargeDepartment());
      // inserting the order in the database
      System.out.println("DispatchOrderSoapBindingImpl.dispatchOrder() -
inserting the order in the database");
      DispatchDB dispatchDB = new DispatchDB();
      dispatchDB.insertDispatch(order);
      System.out.println("DispatchOrderSoapBindingImpl.dispatchOrder() - after
the insert!!!");
      com.Response.dispatchOrder.exampleApp.www.DispatchOrderResponse
      response = new
com.Response.dispatchOrder.exampleApp.www.DispatchOrderResponse();
      response.setConfirmation("Order in Dispatch");
        return response;
```

## Change the deployment descriptor

In order to specify that the dispatchOrder service should participate in the global transaction, we needed to modify the Web Application deployment descriptor.

To activate WS-AT support:

We imported the application archive DispatchOrderAtomic.ear into RAD. We then expanded the **Dynamic Web Project** (DispatchOrderAtomicWeb) in the Project Explorer and opened (double-clicked) the **Deployment Descriptor** (Figure 12-27).

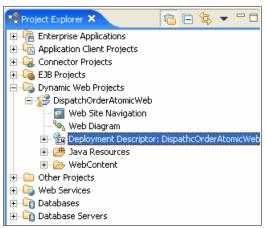

Figure 12-27 Opening the DispatchOrderAtomicWeb Deployment Descriptor

► In the Deployment Descriptor we clicked the Servlets tab and then we selected the com\_dispatchOrder\_exampleApp\_www\_DispatchOrderSoapBindingImpl servlet. Then we scrolled down to Global Transaction and selected Execute using Web Services Atomic Transaction on incoming request (Figure 12-28).

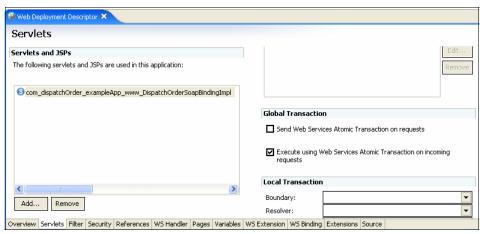

Figure 12-28 The DispatchOrderAtomicWeb Deployment Descriptor

We saved and closed the file.

Now when an incoming request contains a coordination context, the dispatchOrder Web service will join the global transaction.

#### Create the ITSO.DISPATCH table

We created the ITSO.DISPATCH table to record all the dispatch orders that come to the dispatchOrder Web service. Example 12-22 shows the script we used to create the table.

#### Example 12-22 Creation of ITSO.DISPATCH table

```
-- IBM ITSO

CONNECT RESET;

CONNECT TO ITSOWS;

-- Table definitions for Dispatch

CREATE TABLE ITSO.DISPATCH

(DISPATCH_TMSTMP TIMESTAMP NOT NULL,

ITEM_REF INTEGER NOT NULL,

QUANTITY INTEGER NOT NULL,

USER_ID CHARACTER (20) NOT NULL,

CHARGE_DEPT CHARACTER (20) NOT NULL,

CONSTRAINT DISPATCHKEY PRIMARY KEY (DISPATCH_TMSTMP) );
```

The ITSO.DISPATCH table has a column for every field in the Catalog Place Order JSP. Also, there is a TimeStamp column that is used as a unique key for the table.

## 12.3.3 Testing the daisy chain scenario

We performed two tests of the daisy chain scenario:

- Normal transaction termination
- ► Abnormal transaction termination (see "Daisy chain scenario: abnormal transaction termination" on page 495)

#### Daisy chain scenario: normal transaction termination

In this section, we explain how we ran the AtomicClient application and then show the registration and protocol service messages that are exchanged between WebSphere Application Server and CICS during the normal termination of the atomic transaction.

To run the scenario we did the following:

Opened the welcome page of the Catalog application.

```
http://cam21-pc11:9080/CatalogAtomicWeb/Welcome.jsp
```

► Clicked **INQUIRE** to perform an inquireSingle operation.

▶ In the **Inquire Single** window we used the Item Reference Number default value of 0010 and clicked **SUBMIT**. The Web service request was sent to CICS and we were presented with the results of the inquiry as shown in Figure 12-29.

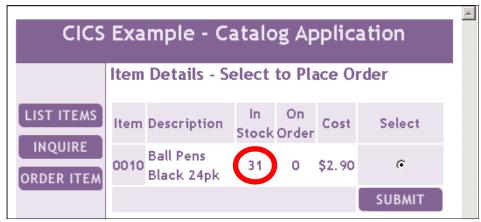

Figure 12-29 Catalog Application - Inquire single before

- We noted that the number of items in stock was 31. This value is taken from the CICS VSAM file.
- ► We clicked **SUBMIT** to go to the Enter Order Details window shown in Figure 12-30.

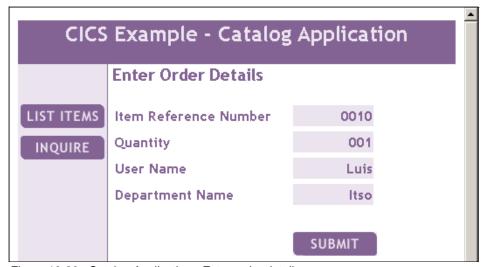

Figure 12-30 Catalog Application - Enter order details

- ► In the Enter Order Details window we provided a User Name and a Department Name and clicked **SUBMIT**.
- ► After the CICS Web service processed the order and called the dispatchOrder WebSphere Web service, we got the response telling us that the order was successfully placed (Figure 12-31).

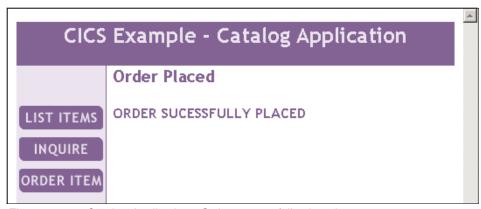

Figure 12-31 Catalog Application - Order successfully placed

► In the WebSphere server log we see trace entries generated by the CatalogController servlet, which show that the transaction was successfully committed (Example 12-23).

#### Example 12-23 WebSphere server log with successful Place Order for CatalogController

```
CatalogController:doPost() - Action = Place Order
CatalogController.handlePlaceOrder() - creating the order
CatalogController.handlePlaceOrder() - beginning the transaction
CatalogController.handlePlaceOrder() - inserting the order in the database
OrderDB.insertOrder() - inserted the order in the database!!!!
CatalogController.handlePlaceOrder() - calling the CICS web service
CatalogController.handlePlaceOrder() - response back from the CICS web service
CatalogController.handlePlaceOrder() - commit the transaction
CatalogController.handlePlaceOrder() - after commit
```

► We also can see the log for the WebSphere Application Server on which the DispatchOrderAtomic application is installed (Example 12-24).

Example 12-24 WebSphere server log with successful Place Order for DispatchOrder

```
DispatchOrderSoapBindingImpl.dispatchOrder(): ItemRef=10 Quantity=1 CustomerName=Luis Dept=Itso
DispatchOrderSoapBindingImpl.dispatchOrder() - creating the order
DispatchOrderSoapBindingImpl.dispatchOrder() - inserting the order in the database
```

▶ Next we checked the same item number through the inquireService service and verified that the stock level decreased by one item (Figure 12-32).

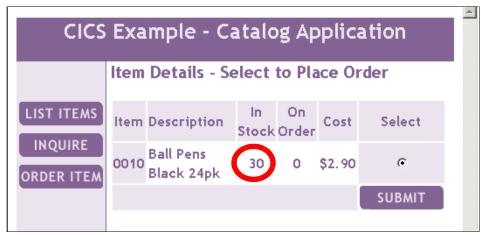

Figure 12-32 Catalog Application - Inquire single after

► We opened the DB2 Control Center and used the following SQL command on the Windows machine which hosted the ITSO.ORDER table:

SELECT \* FROM ITSO.ORDER

Figure 12-33 shows the new record in the table.

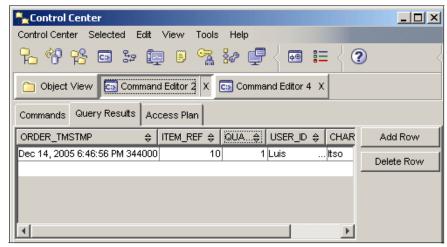

Figure 12-33 The new record in the ITSO.ORDER table

► We also used the following SQL command on the Windows machine which hosted the ITSO.DISPATCH table:

SELECT \* FROM ITSO.DISPATCH

Figure 12-34 shows the new record in the table.

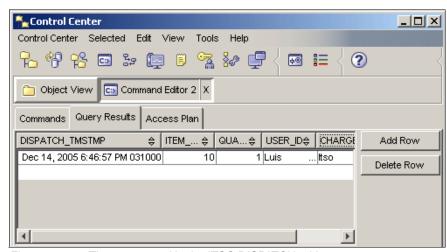

Figure 12-34 The new record in the ITSO.DISPATCH table

Figure 12-35 shows the registration and protocol service messages that are exchanged between CICS and the two WebSphere Application Servers during our test.

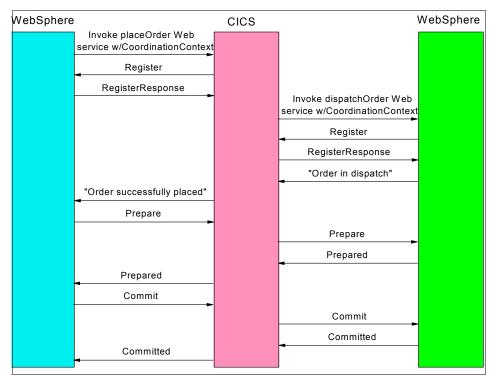

Figure 12-35 Successful daisy chain - Message flow

Example 12-25 shows the dispatchOrder request that CICS sends to WebSphere. Recall that when CICS is a *participant* in a WS-AT transaction, it uses two reference properties: U0WID and PublicID. We see in Example 12-25 that when CICS is the *coordinator*, it uses three reference properties: U0WID, Token, and Netname.

Example 12-25 CICS sends dispatchOrder request to WebSphere

```
<wsa:Address>
                http://MVSG3.mop.ibm.com:15301/cicswsat/RegistrationService
             </wsa:Address>
             <wsa:ReferenceProperties>
                <cicswsat:Netname>A6P0T3C1</cicswsat:Netname>
                <cicswsat:Token>F0F0F0F0</cicswsat:Token>
                <cicswsat:UOWID>BE0F698D97751D67</cicswsat:UOWID>
             </wsa:ReferenceProperties>
          </wscoor:RegistrationService>
      </wscoor:CoordinationContext>
   </SOAP-ENV:Header>
   <SOAP-ENV:Bodv>
      <dispatchOrderRequest xmlns="http://www.exampleApp.dispatchOrder.Request.com">
         <itemReferenceNumber>10</itemReferenceNumber>
         <quantitvRequired>1</quantitvRequired>
         <customerId>Luis
                          </customerId>
                                   </chargeDepartment>
         <chargeDepartment>Itso
      </dispatchOrderRequest>
   </SOAP-ENV:Body>
</SOAP-ENV:Envelope>
```

#### Daisy chain scenario: abnormal transaction termination

Finally, we tested the daisy chain scenario, but this time with a RemoteException thrown at the end of the execution. We returned to the Place Order window to place a new order. This time we used ROLLBACK as the User Name (see Figure 12-22 on page 480). In the daisy chain scenario, this exception takes place after the insertions in the two DB2 tables and the update of the CICS VSAM file.

When the exception is thrown, the transaction is rolled back and the updates are backed out from:

- ► The ITSO.ORDER table
- ► The CICS VSAM file
- ▶ The ITSO.DISPATCH table

We can see in the WebSphere logs that the AtomicClient application successfully inserted the order record in the database prior to rolling back the transaction (Example 12-26).

#### Example 12-26 Catalog Application log

```
CatalogContoller:doPost() - Action = Place Order
CatalogController.handlePlaceOrder() - creating the order
CatalogController.handlePlaceOrder() - beginning the transaction
```

```
CatalogController.handlePlaceOrder() - inserting the order in the database OrderDB.insertOrder() - inserted the order in the database!!!!

CatalogController.handlePlaceOrder() - calling the CICS web service CatalogController.handlePlaceOrder() - response back from the CICS web service CatalogController.handlePlaceOrder() - simulating the RemoteException CatalogController.handlePlaceOrder() - rollingback the transaction
```

We also can see that the DispatchOrderAtomic application successfully inserted the order record (Example 12-27).

#### Example 12-27 DispatchOrder Application log

```
DispatchOrderSoapBindingImpl.dispatchOrder(): ItemRef=10 Quantity=1 CustomerName=ROLLBACK Dept=Itso
DispatchOrderSoapBindingImpl.dispatchOrder() - creating the order
DispatchOrderSoapBindingImpl.dispatchOrder() - inserting the order in the database
DispatchDB.insertDispatch() - inserted the order in the database!!!!
DispatchOrderSoapBindingImpl.dispatchOrder() - after the insert!!!
```

Following the RemoteException, the atomic transaction is rolled back. When we inquired on the stock level, we noted that there were still 30 items in stock.

# 12.4 Transaction scenario summary

These test scenarios demonstrate how you can synchronize WebSphere and CICS updates using WS-AT. They show how the classical 2PC distributed transaction can be implemented using Web services, and that the distributed global transaction can be committed or rolled back based on a set of Web service flows that are managed entirely by the WebSphere and CICS middleware.

**Important:** Before implementing a solution based on WS-AT, you should be aware of the general issues that can arise from any implementation of a distributed transaction (for example, locked records preventing access to important data) and you should also compare the solution with alternatives such as the J2EE Connector Architecture.

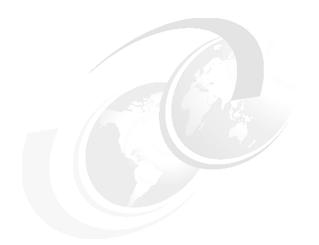

# Part 5

# **Appendixes**

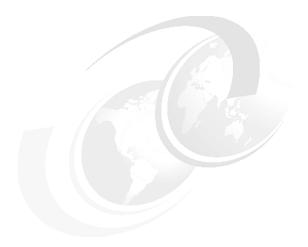

# A

# Sample handler programs

In this appendix we show the sample message handler and header processing programs used in our test scenarios:

- Sample message handler program CIWSMSGH
- Sample header processing program CIWSSECH
- Sample handler program SNIFFER
- Sample XML parser program MYPARSER
- Sample header processing program CIWSSECR
- Sample header processing program CIWSSECS
- Sample header processing program WSATHND

# A.1 Sample message handler program - CIWSMSGH

The CIWSMSGH program in Example A-1 was used to change the transaction ID for the Web service requests received in the pipeline.

The program obtains the value in the DFHFUNCTION container and if the program was invoked for a RECEIVE-REQUEST function, then it continues processing. It then obtains the data in the DFHWS-WEBSERVICE container and makes a decision based on the contents of the requested Web service name as to which transaction ID should be used. This new value for the transaction ID is put into the DFHWS-TRANID container. The program puts the contents of the DFHWS-TRANID and the DFHWS-WEBSERVICE containers to the CESE CICS transient data queue.

Example: A-1 Sample message handler program - CIWSMSGH

```
000100 IDENTIFICATION DIVISION.
 000200 PROGRAM-ID. CIWSMSGH
 000300*****************************
 000400*
 000500* This program:-
 000600* 1. CHANGES THE DEFAUL TRANID : CPIH/CPIL
                       BASED ON THE INCOMING SOAP REQUESTS
 000900
 001000 AUTHOR.
                                         CHIEREGATTI.
 001100 DATE-COMPILED.
 001200 ENVIRONMENT DIVISION.
 001300 CONFIGURATION SECTION.
 001400 SPECIAL-NAMES.
 001500 DATA DIVISION.
 001600 WORKING-STORAGE SECTION.
 001700 01 WS-START.
 001800* Nesting offset for DISPLAYS
 001900
                                                                     PIC X(11) VALUE 'CIWSMSGH: '.
                03 NN
 002000

        002000
        002100
        03 RESP
        PIC S9(8) COMP-5 SYNC.

        002200
        03 RESP2
        PIC S9(8) COMP-5 SYNC.

        002300
        03 BOD-PTR
        USAGE IS POINTER.

        002400
        03 BOD-LEN
        PIC S9(8) COMP-4.

        002500
        03 CONTAINER-LEN
        PIC S9(8) BINARY.

        002600
        03 GETMAIN-PTR
        USAGE IS POINTER.

        002700
        03 GETMAIN-LEN
        PIC S9(8) COMP-4.

        002800
        03 WS-FAULT-STRING
        PIC X(21) value spaces.

        002900
        03 WS-DFHFUNCTION
        PIC X(16) value spaces.

        003000
        03 WS-WEBSERVICES
        PIC X(30) value spaces.

        003100
        03 WS-WEBSERVICES-LEN
        PIC S9(8) BINARY.

 003200*
```

```
003300* Not Found SOAP Fault Detail section
003400*
003500 01 WS-Fault-NotFnd.
003600
      03 WS-Fault-Namespace pic x(53).
003700
      03 WS-Fault-RC-Lit
                           pic X(17).
pic X(2).
003900 03 WS-Fault-RC-ELit
                           pic X(18).
004000
      03 WS-Fault-Item-Lit
                           pic X(11).
004100
      03 WS-Fault-Item
                           pic X(4).
004200
      03 WS-Fault-Item-ELit pic X(12).
004300
       03 WS-Fault-ENamespace pic x(19).
004400
004500 01 EXPARSER-COMLEN
                               PIC S9(4) COMP-4.
004600 01 CA-PARSER-RSP.
004700
        03 CA-PARSER-REQUEST.
004800
         05 FILLER
                              PIC X(2).
004900
                              PIC X(4).
         05 CA-TRANID
005000
        03 CA-PARSER-REF-REQ
                              pic x(4).
005100
        03 CA-PARSER-RET-CODE
                              pic x(2).
005200
                              PIC X(200).
        03 FILLER
005300
005400*******************
005500* Externally referenced data areas
005600*****************************
005700 LINKAGE SECTION.
005800 01 BOD-AREA.
005900
                   PIC X OCCURS 64000 DEPENDING ON BOD-LEN.
        02 FILLER
006000
006100 01 GETMAIN-AREA.
006200
        02 FILLER
                  PIC X OCCURS 64000 DEPENDING ON GETMAIN-LEN.
006300 01 CONTAINER-DATA.
006400
        05 FILLER
                          PIC X OCCURS 32768
006500
                             DEPENDING ON CONTAINER-LEN.
006600*-----*
006700
006800*-----*
006900 PROCEDURE DIVISION.
007000*-----*
007100
         EXEC CICS GET CONTAINER ('DFHFUNCTION')
007200
                     INTO(WS-DFHFUNCTION)
007300
                     FLENGTH(length of WS-DFHFUNCTION)
007400
                     NOHANDLE
007500
         END-EXEC.
007600* If not RECEIVE-REQUEST then exit
007700
         IF WS-DFHFUNCTION equal 'RECEIVE-REQUEST'
            PERFORM VALIDATE-REQUEST THRU END-VAL-REQUEST
007800
007900
            PERFORM CHANGE-TRANID
                                 THRU END-CHANGE-TRANID
008000
            EXEC CICS
008100
               DELETE CONTAINER('DFHRESPONSE')
```

```
008200
           END-EXEC
008300
        END-IF
008400
        EXEC CICS RETURN END-EXEC.
008500
        GOBACK.
008600*-----
        EJECT
008700
008800*-----
008900*----- REQUEST VALIDATION -----
009000*-----
009100 VALIDATE-REQUEST.
009200
        PERFORM GET-SOAP-WEBSERVICE THRU END-GET-SOAP-WEBSERVICE.
009300
        IF WS-WEBSERVICES = 'ERROR'
009400
           PERFORM FAULT-INVREQ
009500
        END-IF.
009600 END-VAL-REQUEST. EXIT.
009700*-----
009800
        EJECT
009900*-----
010000* Retrieve the DFHWS-WEBSERVICE that contains type of requests
010100*-----
010200 GET-SOAP-WEBSERVICE.
010300
        EXEC CICS
        GET CONTAINER('DFHWS-WEBSERVICE')
010400
010500
        SET(ADDRESS OF CONTAINER-DATA)
010600
        FLENGTH(CONTAINER-LEN)
010700
        END-EXEC.
010800* Copy the input container to our storage
010900
        MOVE CONTAINER-DATA(1:30) TO WS-WEBSERVICES.
011000
        MOVE CONTAINER-LEN TO WS-WEBSERVICES-LEN.
011100 END-GET-SOAP-WEBSERVICE. EXIT.
011200*-----
011300
        EJECT
011400*----- CHANGE DEFAULT TRANID CPIH/CPIL -----
011500 CHANGE-TRANID.
011600
          EXEC CICS GET CONTAINER('DFHWS-TRANID')
011700
              SET (ADDRESS OF CONTAINER-DATA)
011800
              FLENGTH(CONTAINER-LEN)
011900
          END-EXEC.
012000
        IF WS-WEBSERVICES = 'inquireSingle'
012100
          MOVE 'INQS' TO CA-TRANID
012200
           PERFORM CHANGE-CONTAINER THRU END-CHANGE-CONTAINER
012300
        END-IF
        IF WS-WEBSERVICES = 'inquireCatalog'
012400
012500
          MOVE 'INQC' TO CA-TRANID
012600
           PERFORM CHANGE-CONTAINER THRU END-CHANGE-CONTAINER
012700
        END-IF
012800
        IF WS-WEBSERVICES = 'placeOrder'
012900
          MOVE 'ORDR' TO CA-TRANID
012901
        END-IF.
```

```
012910
        IF WS-WEBSERVICES = 'dispatchOrderEndpoint'
012920
           MOVE 'DISP' TO CA-TRANID
013000
           PERFORM CHANGE-CONTAINER THRU END-CHANGE-CONTAINER
013100
        END-IF.
013200 END-CHANGE-TRANID. EXIT.
013400
        EJECT
013500*-----
013600 CHANGE-CONTAINER.
013700
        MOVE CA-TRANID TO CONTAINER-DATA(1:4)
013800
        EXEC CICS PUT CONTAINER('DFHWS-TRANID')
013900
            FROM(CONTAINER-DATA)
            FLENGTH (CONTAINER-LEN)
014000
014100
        END-EXEC.
014200
        DISPLAY NN '>=======<'
        DISPLAY NN 'Container Name: : DFHWS-WEBSERVICE '.
014300
014400*
        DISPLAY NN 'Content length: '
                                   WS-WEBSERVICES-LEN.
014500
        DISPLAY NN 'Container content: ' WS-WEBSERVICES.
        DISPLAY NN '-----'
014600
014700
        DISPLAY NN 'Container Name: : DFHWS-TRANID '.
        DISPLAY NN 'Content length: '
014800*
                                   CONTAINER-LEN
        DISPLAY NN 'Container content: ' CONTAINER-DATA.
014900
015000 END-CHANGE-CONTAINER. EXIT.
015100
015200*****************************
015300* We detected that the ca request id field specifies an invalid
015400* request. This is a CLIENT error.
015500******************************
015600 FAULT-INVREQ SECTION.
015700*-----*
015800* Generate a SOAP Fault
015900*-----*
        MOVE 'Request code invalid' to WS-FAULT-STRING
016000
        EXEC CICS SOAPFAULT CREATE
016100
016200
                 FAULTCODE(dfhvalue(CLIENT))
016300
                FAULTSTRING(WS-FAULT-STRING)
016400
                FAULTSTRLEN(length of WS-FAULT-STRING)
016500
        END-EXEC.
016600 FAULT-INVREQ-END. EXIT.
016700*******************************
016800* The supplied ca item reg ref reference is not in our database
016900* We decide to send a SOAP Fault.
017000* This is a SERVER error.
017100* We supply detailed information in the DETAIL Fault element
017300 FAULT-NOTFND SECTION.
017400*-----*
017500* Build the Detail section.
017600* we do it this way for pedagogical reasons
```

```
017700*-----
          MOVE ':o( NOT FOUND )o:' to WS-FAULT-STRING
017800
017900
          MOVE
018000
          '<hdlh:FaultDetail xmlns:hdlh="http://HDRHDLRX.fault">'
                                   to WS-Fault-Namespace.
018100
018200
          MOVE '<hdlh:ReturnCode>' to WS-Fault-RC-Lit.
018300
          MOVE CA-PARSER-RET-CODE to WS-Fault-RC.
018400
          MOVE '</hdlh:ReturnCode>' to WS-Fault-RC-ELit.
018500
          MOVE '<hdlh:Item>' to WS-Fault-Item-Lit.
018600
          MOVE ca-PARSER-REF-REQ to WS-Fault-Item.
018700
          MOVE '</hdlh:Item>'
                                   to WS-Fault-Item-ELit.
          MOVE '</hdlh:FaultDetail>'
018800
018900
                 to WS-Fault-ENamespace.
019000
          EXEC CICS SOAPFAULT CREATE
019100
                    DETAIL(WS-Fault-NotFnd)
019200
                    DETAILLENGTH(length of WS-Fault-NotFnd)
019300
                    FAULTCODE(dfhvalue(SERVER))
019400
                    FAULTSTRING (WS-FAULT-STRING)
019500
                    FAULTSTRLEN(length of WS-FAULT-STRING)
019600
          END-EXEC.
019700 FAULT-INVREQ-END. EXIT.
```

#### Sample output from CIWSMSGH

Example A-2 shows the output sent to the CESE transient data queue by the CIWSMSGH message handler program, whenever it changes the transaction ID in the DFHWS-TRANID container.

Example: A-2 CIWSMSGH - sample output

```
CIWSMSGH: Container Name: : DFHWS-WEBSERVICE
CIWSMSGH: Container content: inquireCatalog
CIWSMSGH: -----
CIWSMSGH: Container Name: : DFHWS-TRANID
CIWSMSGH: Container content: INOC
CIWSMSGH: >============
CIWSMSGH: Container Name: : DFHWS-WEBSERVICE
CIWSMSGH: Container content: inquireSingle
CIWSMSGH: -----
CIWSMSGH: Container Name: : DFHWS-TRANID
CIWSMSGH: Container content: INOS
CIWSMSGH: Container Name: : DFHWS-WEBSERVICE
CIWSMSGH: Container content: placeOrder
CIWSMSGH: -----
CIWSMSGH: Container Name: : DFHWS-TRANID
CIWSMSGH: Container content: ORDR
```

# A.2 Sample header processing program - CIWSSECH

The CIWSSECH program (Example A-3) extracts security credentials from the WS-Security header, validates them and changes the user ID under which the business logic of the invoked Web service executes.

- It first determines that it is invoked during the RECEIVE-REQUEST phase of processing.
- ▶ It then ensures that this is only executed for a "place an order" request by examining the data in the DFHWS-URI container. In the event that this is not the case, it returns control to the calling program.
- When it is processing an order request, the WS-Security header is obtained from the DFHHEADER container.
- ► The header is then passed in a COMMAREA to a COBOL XML parsing program that extracts the user ID and password from the XML.
- ► CIWSSECH then uses the EXEC CICS VERIFY PASSWORD command to determine if the user ID and password are correct. If this is true, then the user ID is written to the DFHWS-USERID container, which will cause a context switch to occur when invoking the business logic. If the verification returns an error, then a SOAP fault is created and returned to the requester.

Example: A-3 Sample header processing program - CIWSSECH

```
000100 PROCESS CICS
000200 IDENTIFICATION DIVISION.
000300 PROGRAM-ID. CIWSSECH
000400*******************
000500*
000600* This program:-
000700* 1. Checks for RECEIVE-REQUEST function, else returns
000800* 2. Obtains data from DFHHEADER container
000900* 2. Uses the MYPARSER program to extract the CA-USER-ID
                                        and the CA-PASSWORD
001000*
001100*
         fields from the XML message contained within the Body
001200* 2. Verifies the user ID/password combination
001300* If it is succesful, then it places the CA-USER-ID into
001400*
             the DFHWS-USERID container.
       If it fails, it returns a SOAP fault message in DFHRESPONSE*
001500*
001600******************************
001700
001800 AUTHOR.
                  CI11M1.
001900 DATE-COMPILED.
002000 ENVIRONMENT DIVISION.
002100 CONFIGURATION SECTION.
002200 SPECIAL-NAMES.
002300 DATA DIVISION.
002400 WORKING-STORAGE SECTION.
002500 01 WS-START.
```

```
002600
                                   PIC X(44)
        03 FILLER
            VALUE '*** CIWSSECH WORKING STORAGE STARTS HERE ***'.
002700
002800
        03 WS-RESP
                                   PIC S9(8) COMP-5 SYNC.
002900
        03 WS-RESP2
                                   PIC S9(8) COMP-5 SYNC.
003000
        03 WS-HEAD-PTR
                                   USAGE IS POINTER.
003100
        03 WS-HEAD-LEN
                                   PIC S9(8) COMP-4.
003200
        03 WS-URI-PTR
                                   USAGE IS POINTER.
003300
        03 WS-URI-LEN
                                   PIC S9(8) COMP-4.
003400
        03 WS-FUNC-LEN
                                   PIC S9(8) COMP-4 VALUE 16.
003500
        03 WS-GETMAIN-PTR
                                   USAGE IS POINTER.
003600
        03 WS-GETMAIN-LEN
                                   PIC S9(8) COMP-4.
003700
        03 WS-FAULT-STRING
                                   PIC X(40) value spaces.
003800
        03 WS-FAULT-CODE
                                   PIC S9(8) COMP-4.
003900
        03 WS-SOAP-LEVEL
                                   PIC S9(8) COMP-4.
004000
          88 WS-SOAP-11 VALUE 1.
004100
          88 WS-SOAP-12 VALUE 2.
004200
          88 WS-NOT-SOAP VALUE 10.
004300
        03 WS-FUNC-AREA
                                   PIC X(16).
004400
        03 WS-NOT-AUTH
                                   PIC X(40)
004500
                    VALUE 'Not authorized to place order.'.
004600
        03 WS-AUTH-FAILED
                                   PIC X(40)
004700
                    VALUE 'Authorization failed for order request.'.
004800
004900 01 MYPARSER-COMLEN
                                   PIC S9(4) COMP-4.
005000 01 CA-PARSER-RSP.
005100
         03 CA-USER-ID
                                  PIC X(8).
005200
                                  PIC X(8).
         03 CA-PASSWORD
005300
005400 LINKAGE SECTION.
005500 01 WS-HEAD-AREA.
005600
         02 FILLER
                      PIC X OCCURS 1024 DEPENDING ON WS-HEAD-LEN.
005700
005800 01 WS-URI-AREA.
005900
         02 FILLER
                      PIC X OCCURS 256 DEPENDING ON WS-URI-LEN.
006000
006100 01 WS-GETMAIN-AREA.
006200
         02 FILLER
                      PIC X OCCURS 1024 DEPENDING ON WS-GETMAIN-LEN.
006300
006400******************************
006500* Main line code begins
006600*****************************
006700 PROCEDURE DIVISION.
006800 MAIN-PROCESSING SECTION.
006900
007000*******************
007100* Receive the SOAP Body namespace
007200*******************
007300
          PERFORM GET-DFHFUNCTION.
007400
```

```
007500******************
007600* Receive the SOAP Body namespace
007700******************
007800
         PERFORM GET-DFHWS-URI.
007900
         IF WS-URI-AREA(1:WS-URI-LEN)
008000
                 NOT = '/exampleApp/placeOrder'
008100
            EXEC CICS RETURN END-EXEC
008200
         END-IF.
008300
008400*****************
008500* Receive the SOAP Body namespace
008600********************
008700
         PERFORM GET-SOAP-HEADER.
008800
008900*****************************
009000*
       The SOAP body XML data can now be parsed by MYPARSER
009100*
         LINK to the XML parser, it will return the CA-USER-ID
                                            and CA-PASSWORD
009200*
009300*
                                               'EXCEPTION'
009400*
                                               'NOT FOUND'
                                           or
009500*
                                           or 'BAD COMMA'
009600*****************************
009700
         EXEC CICS LINK PROGRAM('MYPARSER')
009800
                       COMMAREA (WS-HEAD-AREA)
009900
                      LENGTH (MYPARSER-COMLEN)
010000
         END-EXEC.
010100
         IF WS-HEAD-AREA(1:9) = 'EXCEPTION' or
010200
                           'NOT FOUND' or
010300
                           'BAD COMMA'
010400*************************
       Error found during the XML PARSE program execution
010600************************
010700
             MOVE WS-AUTH-FAILED TO WS-FAULT-STRING
010800
             PERFORM FAULT-MESSAGE
010900
         ELSE
011000
             MOVE WS-HEAD-AREA to CA-PARSER-RSP
011100******************
011200* OK, data found, so do the VERIFY
011300*******************
011400
             EXEC CICS VERIFY
011500
               PASSWORD (CA-PASSWORD)
011600
               USERID(CA-USER-ID)
011700
               RESP(WS-RESP)
011800
             END-EXEC
011900********
012000* Succesful ?
012100**********
             IF WS-RESP = DFHRESP(NORMAL)
012200
012300
               PERFORM SET-USER-ID
```

```
012400
           ELSE
012500
              MOVE WS-NOT-AUTH TO WS-FAULT-STRING
012600
              PERFORM FAULT-MESSAGE
012700
           END-IF
012800
        END-IF.
012900*****************
013000* and is the end, bye bye
013100***************
013200
        EXEC CICS RETURN END-EXEC.
013300
013400 MAIN-PROCESSING-END. EXIT.
013500
013600*****************************
         ************
013700*
013800*
                SUBROUTINES FOLLOW
         ************
013900*
014000*****************************
014100
014200******************************
014300* Retrieve the function type ftom DFHFUNCTION container
014400*******************
014500 GET-DFHFUNCTION.
014600
        EXEC CICS
014700
           GET CONTAINER('DFHFUNCTION')
014800
           INTO(WS-FUNC-AREA)
014900
           FLENGTH(WS-FUNC-LEN)
015000
           RESP(WS-RESP)
015100
        END-EXEC.
015200
015300****************************
015400* Check for correct length. Create SOAP fault if
015500* not correct. If for incoming request then we
015600* do the work, else we exit immediately.
015700****************************
015800
        IF WS-FUNC-LEN NOT = 16
015900
           MOVE WS-AUTH-FAILED TO WS-FAULT-STRING
016000
           PERFORM FAULT-MESSAGE
016100
        ELSE
016200
           IF WS-FUNC-AREA NOT = 'RECEIVE-REQUEST '
016300
             EXEC CICS RETURN END-EXEC
016400
           END-IF
016500
        END-IF.
016600
016800* Retrieve the URI from the DFHWS-URI container
017000 GET-DFHWS-URI.
017100
        EXEC CICS
017200
          GET CONTAINER('DFHWS-URI')
```

```
017300
             SET (WS-URI-PTR)
017400
             FLENGTH(WS-URI-LEN)
017500
             RESP(WS-RESP)
017600
          END-EXEC.
017700
017800**********************
017900* Copy the input container to our storage
018000***********************
018100
          IF WS-URI-LEN > 0
018200
             SET ADDRESS OF WS-URI-AREA TO WS-URI-PTR
018300
             MOVE WS-URI-LEN TO WS-GETMAIN-LEN
018400
018500
             EXEC CICS GETMAIN
018600
                 SET (WS-GETMAIN-PTR)
018700
                 FLENGTH(WS-GETMAIN-LEN)
018800
             END-EXEC
018900
019000
             SET ADDRESS OF WS-GETMAIN-AREA TO WS-GETMAIN-PTR
019100
             MOVE WS-URI-AREA TO WS-GETMAIN-AREA
019200
             SET WS-URI-PTR TO WS-GETMAIN-PTR
019300
             SET ADDRESS OF WS-URI-AREA TO WS-URI-PTR
019400
          ELSE
             MOVE WS-AUTH-FAILED TO WS-FAULT-STRING
019500
019600
             PERFORM FAULT-MESSAGE
019700
             EXEC CICS RETURN END-EXEC
019800
          END-IF.
019900
020000********************
020100* Retrieve the <wsse:Security> header
020200*******************
020300 GET-SOAP-HEADER.
020400
          EXEC CICS
020500
             GET CONTAINER('DFHHEADER')
020600
             SET (WS-HEAD-PTR)
020700
             FLENGTH(WS-HEAD-LEN)
020800
             RESP(WS-RESP)
020900
          END-EXEC.
021000
021100**********************
021200* Copy the input container to our storage
021300*********************
021400
          IF WS-HEAD-LEN > 0
021500
             SET ADDRESS OF WS-HEAD-AREA TO WS-HEAD-PTR
021600
             MOVE WS-HEAD-LEN TO WS-GETMAIN-LEN MYPARSER-COMLEN
021700
021800
             EXEC CICS GETMAIN
021900
                 SET (WS-GETMAIN-PTR)
022000
                 FLENGTH(WS-GETMAIN-LEN)
022100
             END-EXEC
```

```
022200
022300
            SET ADDRESS OF WS-GETMAIN-AREA TO WS-GETMAIN-PTR
022400
            MOVE WS-HEAD-AREA TO WS-GETMAIN-AREA
022500
            SET WS-HEAD-PTR TO WS-GETMAIN-PTR
            SET ADDRESS OF WS-HEAD-AREA TO WS-HEAD-PTR
022600
022700
         ELSE
022800
            MOVE WS-AUTH-FAILED TO WS-FAULT-STRING
022900
            PERFORM FAULT-MESSAGE
023000
            EXEC CICS RETURN END-EXEC
023100
         END-IF.
023200
023300*******************************
023400* The user ID has been verified. We will now set the contents of
023500* DFHWS-USERID container with this value. This will cause the
023600* business logic (back-end program/s) to be executed with this
023700* user ID, using it's access rights.
023800*****************************
023900 SET-USER-ID.
024000
         EXEC CICS
024100
             PUT CONTAINER('DFHWS-USERID')
024200
             FROM(CA-USER-ID)
024300
             FLENGTH(length of CA-USER-ID)
             DATATYPE (DFHVALUE (CHAR))
024400
024500
             RESP(WS-RESP)
024600
          END-EXEC.
024700
024800*****************************
024900* We detected that the ca request id field specifies an invalid
025000* request. This is a CLIENT error.
025100******************************
025200 FAULT-MESSAGE SECTION.
025300************
025400* Generate a SOAP Fault
025500************
025600
         EXEC CICS
025700
             GET CONTAINER('DFHWS-SOAPLEVEL')
025800
             INTO(WS-SOAP-LEVEL)
025900
             FLENGTH(WS-HEAD-LEN)
026000
             RESP(WS-RESP)
026100
         END-EXEC.
026200
026300*****************
026400* MOVE CORRECT VERSION OF FAULTCODE
026500******************
026600
         IF WS-SOAP-11 MOVE DFHVALUE(CLIENT) TO WS-FAULT-CODE
026700
026800
            MOVE DFHVALUE(SENDER) TO WS-FAULT-CODE
026900
          END-IF
027000
```

```
027100 EXEC CICS SOAPFAULT CREATE
027200 FAULTSTRING(WS-FAULT-STRING)
027300 FAULTSTRLEN(LENGTH OF WS-FAULT-STRING)
027400 FAULTCODE(WS-FAULT-CODE)
027500 END-EXEC.
027600 FAULT-MESSAGE-END. EXIT.
```

# A.3 Sample handler program - SNIFFER

The SNIFFER handler program can be used as a message handler program or a header processing program.

It is a very simple program that browses through the containers available in the pipeline. It does this by issuing a STARTBROWSE CONTAINER command followed by GETNEXT CONTAINER until all have been browsed, then it issues an ENDBROWSE CONTAINER command. For each container that it issues a GETNEXT CONTAINER for, it displays the name and contents to the CICS transient data queue CESE.

Example: A-4 Sample handler program - SNIFFER

```
0001000ST TRUNC(OPT)
000200 IDENTIFICATION DIVISION.
000300 PROGRAM-ID. SNIFFER.
000400******************
000500* HEADER START
000600*
000700*
000800* PROGRAM NAME: See above
000900*
001000* TITLE: Pipeline Channel container sniffer
001100*
001200* DATE: 03/06/05
001300*
001400* AUTHOR: Ian Noble
001500*
001600* CHANGE HISTORY:
001700*
         DATE MODIFIED CHANGED BY
                                        REASON FOR CHANGE
001800*
001900*
002000* PROGRAM DESCRIPTION:
002100*
002200*
         This program writes a report to the CESE transient data
002300*
         queue which is usually an extra-partition queue having a
002400*
         DDname of CEEMSG. The report contains the name, length, and *
         contents of every container which is visible to user code
002500*
```

```
002600*
        within a pipeline as shown in the following example:
002700*
        SNIFFER: *** Start ***
002800*
        SNIFFER : >=========<</pre>
002900*
        SNIFFER: Container Name : DFHFUNCTION
003000*
        SNIFFER: Content length: 00000016
003100*
003200*
        SNIFFER: Container content:
003300*
        RECEIVE-REQUEST
003400*
        SNIFFER: Containers on channel: List starts.
003500*
        SNIFFER: >==========
        SNIFFER: Container Name: DFH-HANDLERPLIST
003600*
003700*
        SNIFFER: Content length: 00000000
        SNIFFER: Container EMPTY
003800*
        SNIFFER : >=========<</pre>
003900*
        SNIFFER: Container Name: DFHRESPONSE
004000*
004100*
        SNIFFER: Content length: 00000000
        SNIFFER: Container EMPTY
004200*
        SNIFFER: >========
004300*
004400*
        SNIFFER: Container Name : DFHFUNCTION
        SNIFFER: Content length: 00000016
004500*
004600*
        SNIFFER: Container content:
004700*
        RECEIVE-REQUEST
004800*
        SNIFFER: >=========
004900*
        SNIFFER: Container Name: DFHWS-SOAPACTION
005000*
        SNIFFER: Content length: 00000002
005100*
        SNIFFER: Container content:
005200*
        SNIFFER : >========<</pre>
005300*
005400*
        SNIFFER: Container Name: DFHWS-URI
005500*
        SNIFFER: Content length: 00000022
005600*
        SNIFFER: Container content:
        /exampleApp/placeOrder
005700*
        SNIFFER: >=========
005800*
005900*
        SNIFFER: Container Name: DFHREQUEST
006000*
        SNIFFER: Content length: 00002094
006100*
        SNIFFER: Container content:
006200*
        <soapenv:Envelope xmlns:soapenv="http://schemas.xmlsoa...</pre>
006300*
        " xmlns:xsd="http://www.w3.org/2001/XMLSchema" xmlns:x...
006400*
        lsoap.org/ws/2004/10/wscoor" xmlns:wsa="http://schemas...
006500*
        SNIFFER : >========<</pre>
006600*
        SNIFFER: Container Name: DFH-SERVICEPLIST
006700*
        SNIFFER: Content length: 00000134
006800*
006900*
        SNIFFER: Container content:
        <registration service endpoint> http://MVSG3.mop etc. *
007000*
        007100*
007200*
        SNIFFER: Container Name : DFHWS-PIPELINE
007300*
        SNIFFER: Content length: 00000008
007400*
        SNIFFER: Container content:
```

```
007500*
        PIPE1
007600*
        SNIFFER : >========<</pre>
007700*
        SNIFFER: Container Name: DFHWS-USERID
007800*
        SNIFFER: Content length: 00000008
007900*
        SNIFFER: Container content:
*008000
        CIWS3D
        SNIFFER: >============
008100*
008200*
        SNIFFER: Container Name: DFHWS-TRANID
008300*
        SNIFFER: Content length: 00000004
008400*
        SNIFFER: Container content:
008500*
        CPIH
        SNIFFER: >=========
*008600
        SNIFFER: Container Name: DFHWS-WEBSERVICE
008700*
*008800
        SNIFFER: Content length: 00000032
008900*
        SNIFFER: Container content:
009000*
        placeOrder
009100*
        SNIFFER: >=========
009200*
        SNIFFER: Container Name: DFHWS-APPHANDLER
009300*
        SNIFFER: Content length: 00000008
        SNIFFER: Container content:
009400*
009500*
        DFHPITP
009600*
        SNIFFER: Containers on channel: List ends
009700*
        SNIFFER: DFHRESPONSE
                               container deleted
009800*
        SNIFFER: **** End ****
009900*
010000******************************
010100
010200 ENVIRONMENT DIVISION.
010300 DATA DIVISION.
010400 WORKING-STORAGE SECTION.
010500
010600 77 WS-EYE-CATCHER
                             PIC X(44)
                                          VALUE
                     '*** SNIFFER WORKING STORAGE STARTS HERE ***'.
010700
010800
010900* Nesting offset for DISPLAYS
011000 77 NN
                             PIC X(11) VALUE 'SNIFFER : '.
011100
011200* Miscellaneous variables
011300
011400 77 CONTAINER-FOUND
                             PIC X(01).
011500
                                PIC X(16).
011600 77 CHANNEL-NAME
011700 77 CONTAINER-NAME
                                PIC X(16).
011800 77 CONTAINER-LEN
                                PIC S9(8) COMP-4 SYNCHRONIZED
011900
                                               VALUE 0.
012000
012100 77 DFHFUNCTION-IN-PTR
                                USAGE IS POINTER.
012200 77 DFHFUNCTION-IN-LEN
                                PIC S9(8) COMP-4 SYNCHRONIZED
012300
                                               VALUE 0.
```

```
012400
012500 77 GETMAIN-PTR
                             USAGE IS POINTER.
                             PIC S9(8) COMP-4 SYNCHRONIZED
012600 77 GETMAIN-LEN
012700
                                            VALUE 0.
012800
012900* CTS SIBUS declarations
013000 COPY DFHPIUCO.
013100
013200 77 FUNCTION-DRIVEN PIC X(16).
013300
013400 77 CALL-LABEL
                             PIC X(08).
013500 77 CALL-DETAILS
                             PIC X(80).
013600
013700 77 RESP
                             PIC S9(8) COMP-5 SYNC.
013800 77 RESP2
                             PIC S9(8) COMP-5 SYNC.
013900
014000* Channel browse stuff
014100 01 CHANNEL-BROWSING.
014200 03 BROWSE-TOKEN
                            PIC S9(8) COMP-4 SYNC.
014300
        O3 BROWSED-NAME PIC X(16).
014400
014500*******************************
014600* Constants
014800
014900 77 UNEXPECTED-RESP-ABCODE PIC X(04) VALUE 'SNIF'.
015000
015100*-----
015200 LINKAGE SECTION.
015300
015400 01 DFHFUNCTION-IN.
                             PIC X OCCURS 1 TO 64
015500
        03 FILLER
                              DEPENDING ON DFHFUNCTION-IN-LEN.
015600
015700
015800 01 GETMAIN-AREA.
                             PIC X OCCURS 1 TO 65536
015900
        03 FILLER
016000
                                   DEPENDING ON GETMAIN-LEN.
016100
016200
016300*-----
016400 PROCEDURE DIVISION.
016500 MAIN-PROG SECTION.
016600
016700
         Display NN '*** Start ***'.
016800
016900
         PERFORM GET-DFHFUNCTION-CONTAINER.
017000
017100
        PERFORM BROWSE-ALL-CONTAINERS.
017200
```

```
017300
         IF FUNCTION-DRIVEN = PI-SEND-REQUEST
017400
         OR FUNCTION-DRIVEN = PI-RECEIVE-REQUEST
017500
         OR FUNCTION-DRIVEN = PI-PROCESS-REQUEST
017600
017700
            PERFORM DELETE-DFHRESPONSE
017800
         END-IF.
017900
018000
         Display NN '**** End ****'.
018100
018200
         EXEC CICS RETURN
018300
         END-EXEC.
018400
018500
018600*****************************
018700*
018800* Retrieve the contents of the DFHFUNCTION container
018900*
019000*****************
019100 GET-DFHFUNCTION-CONTAINER.
019200
019300
         MOVE PI-DFHFUNCTION TO CONTAINER-NAME.
019400
         PERFORM GET-NAMED-CONTAINER.
019500
019600
         IF CONTAINER-FOUND = 'Y'
019700
         THEN
019800
            MOVE CONTAINER-LEN TO DFHFUNCTION-IN-LEN
019900
            SET DFHFUNCTION-IN-PTR TO GETMAIN-PTR
020000
            SET ADDRESS OF DFHFUNCTION-IN TO DFHFUNCTION-IN-PTR
020100
            MOVE DFHFUNCTION-IN TO FUNCTION-DRIVEN
020200
         END-IF.
020300
02501900
020400
020500****************************
020600*
020700* Retrieve a named container
020800*
020900*****************************
021000 GET-NAMED-CONTAINER.
021100
021200
         MOVE 'N' TO CONTAINER-FOUND
021300* Get the length of the name container from the input pipe.
         MOVE 'SNIFFOO1' TO CALL-LABEL.
021400
021500
         EXEC CICS GET
021600
                   CONTAINER (CONTAINER-NAME)
021700
                   NODATA
021800
                   FLENGTH (CONTAINER-LEN)
021900
                   NOHANDLE
022000
                   RESP(RESP)
```

```
022100
                    RESP2 (RESP2)
022200
          END-EXEC.
022300
022400* If the container wasn't found, do nothing. Else GETMAIN
022500* suitable storage and retrieve it for real.
022600
          EVALUATE RESP
022700
             WHEN DFHRESP(CONTAINERERR)
022800
                DISPLAY NN 'Container NOT FOUND'
022900
             WHEN DFHRESP(NORMAL)
023000
                MOVE 'Y' TO CONTAINER-FOUND
023100
                DISPLAY NN '>=======<'
023200
                DISPLAY NN 'Container Name : 'CONTAINER-NAME
023300
023400
                DISPLAY NN 'Content length : ' CONTAINER-LEN
023500
023600
                IF CONTAINER-LEN > 0
023700
                THEN
                   MOVE 'SNIFF002' TO CALL-LABEL
023800
023900
                   MOVE CONTAINER-LEN TO GETMAIN-LEN
024000
                   EXEC CICS GETMAIN SET (GETMAIN-PTR)
024100
                                    FLENGTH (GETMAIN-LEN)
024200
                   END-EXEC
                   SET ADDRESS OF GETMAIN-AREA TO GETMAIN-PTR
024300
024400
                   EXEC CICS GET CONTAINER(CONTAINER-NAME)
024500
                                INTO(GETMAIN-AREA)
024600
                                FLENGTH (CONTAINER-LEN)
024700
                   END-EXEC
024800
                   DISPLAY NN 'Container content: '
024900
                          GETMAIN-AREA
025000
025100
                ELSE
                   DISPLAY NN 'Container EMPTY'
025200
025300
                END-IF
             WHEN OTHER
025400
025500
                DISPLAY NN 'Error on GET CONTAINER ' CONTAINER-NAME
025600
                PERFORM GENERIC-ABEND
025700
          END-EVALUATE.
025800
025900
026000*****************************
026100*
026200* BROWSE all containers on the current Channel
026300*
026400******************************
026500 BROWSE-ALL-CONTAINERS.
026600
026700
          DISPLAY NN 'Containers on channel: List starts.'
026800
026900* Start the Channel Browse
```

```
027000
           MOVE 'SNIFF003' TO CALL-LABEL.
027100
           EXEC CICS STARTBROWSE
027200
                     CONTAINER
027300
                     BROWSETOKEN (BROWSE-TOKEN)
027400
                     RESP(RESP)
027500
                     RESP2 (RESP2)
027600
           END-EXEC.
027700
027800* Browse the next container name
027900
           PERFORM UNTIL RESP NOT = DFHRESP(NORMAL)
028000
028100
              MOVE 'SNIFFOO4' TO CALL-LABEL
              EXEC CICS GETNEXT
028200
028300
                        CONTAINER (BROWSED-NAME)
028400
                        BROWSETOKEN (BROWSE-TOKEN)
028500
                        RESP(RESP)
028600
                        RESP2 (RESP2)
028700
              END-EXEC
028800
028900
              IF RESP = DFHRESP(NORMAL)
029000
              THEN
029100
                 MOVE BROWSED-NAME TO CONTAINER-NAME
029200
                 PERFORM GET-NAMED-CONTAINER
029300
              END-IF
029400
029500
           END-PERFORM.
029600
029700
           IF RESP NOT = DFHRESP(END)
029800
           THEN
029900
              PERFORM GENERIC-ABEND
030000
           END-IF.
030100
030200
           DISPLAY NN 'Containers on channel: List ends'.
030300
030400* End the Channel Browse
           MOVE 'SNIFF005' TO CALL-LABEL.
030500
030600
           EXEC CICS ENDBROWSE
030700
                     CONTAINER
030800
                     BROWSETOKEN (BROWSE-TOKEN)
030900
                     RESP(RESP)
031000
                     RESP2 (RESP2)
           END-EXEC.
031100
031200
           IF RESP NOT = DFHRESP(NORMAL)
031300
           THEN
031400
              PERFORM GENERIC-ABEND
031500
           END-IF.
031600
031700
031800*****************************
```

```
031900*
032000* Delete the DFHRESPONSE container
032100*
032200*****************************
032300 DELETE-DFHRESPONSE.
032400
032500
          MOVE 'SNIFFOO6' TO CALL-LABEL.
032600
          EXEC CICS ASSIGN
032700
                   CHANNEL (CHANNEL-NAME)
032800
                   RESP(RESP)
032900
                   RESP2 (RESP2)
          END-EXEC.
033000
033100
033200
          IF CHANNEL-NAME = 'DFHHHC-V1' THEN
033300
             DISPLAY NN ' in a SOAP header processing program....'
033400
          ELSE
             EXEC CICS DELETE
033500
033600
                      CONTAINER (PI-DFHRESPONSE)
033700
                      RESP(RESP)
033800
                      RESP2 (RESP2)
033900
             END-EXEC
034000
             EVALUATE RESP
                WHEN DFHRESP(NORMAL)
034100
034200
                  DISPLAY NN PI-DFHRESPONSE ' container deleted'
034300
                WHEN OTHER
034400
                  PERFORM GENERIC-ABEND
034500
             END-EVALUATE
034600
          END-IF.
034700
034800
034900*****************************
035000*
035100* Generic abend
035200*
035300*****************************
035400 GENERIC-ABEND.
035500
035600
035700
           DISPLAY NN '**** Unable to continue *****'.
035800
           DISPLAY NN 'Unexpected RESP code from EXEC CICS call'.
035900
           DISPLAY NN 'Call label : ' CALL-LABEL.
036000
           DISPLAY NN 'RESP : ' RESP.
           DISPLAY NN 'RESP2: ' RESP2.
036100
036200
           IF CALL-DETAILS NOT = SPACES
036300
           THEN
              DISPLAY NN 'Further details:'
036400
036500
                        CALL-DETAILS
036600
           END-IF.
036700
```

| 036800 | EXEC CICS ABEND                 |
|--------|---------------------------------|
| 036900 | ABCODE (UNEXPECTED-RESP-ABCODE) |
| 037000 | END-EXEC.                       |

#### Sample output from the SNIFFER program

Example A-5 shows sample output from the SNIFFER program. The output is sent to CICS transient data queue CESE.

Example: A-5 SNIFFER program - sample output

```
SNIFFER: *** Start ***
SNIFFER: >===========
SNIFFER: Container Name: DFHFUNCTION
SNIFFER: Content length: 00000016
SNIFFER: Container content: RECEIVE-REQUEST
SNIFFER: Containers on channel: List starts.
SNIFFER: >==========
SNIFFER: Container Name: DFH-HANDLERPLIST
SNIFFER: Content length: 00000000
SNIFFER: Container EMPTY
SNIFFFR: >=============
SNIFFER: Container Name: DFHRESPONSE
SNIFFER: Content length: 00000000
SNIFFER: Container EMPTY
SNIFFER: >===========
SNIFFER: Container Name : DFHFUNCTION
SNIFFER: Content length: 00000016
SNIFFER: Container content: RECEIVE-REQUEST
SNIFFFR: >============
SNIFFER: Container Name: DFHWS-SOAPACTION
SNIFFER: Content length: 00000002
SNIFFER: Container content: ""
SNIFFER : >========<</pre>
SNIFFER: Container Name : DFHWS-URI
SNIFFER: Content length: 00000025
SNIFFER: Container content: /exampleApp/inquireSingle
SNIFFER : >========<</pre>
SNIFFER: Container Name: DFHREQUEST
SNIFFER: Content length: 00001007
SNIFFER: Container content: <soapenv:Envelope
xmlns:soapenv="http://schemas.xmlsoap.org/soap/envelope/"xmlns:soapenc="http://
schemas.xmlsoap.org/soap/encoding/"xmlns:xsd="http://www.w3.org/2001/XMLSchema"
xmlns:xsi="http://www.w3.org/2001/XMLSchema-instance"><soapenv:Header/><soapenv
:Body><p628:DFH0XCMNxmlns:p628="http://www.DFH0XCMN.DFH0XCP4.Request.com"><p628
ca request id>01INQS</p628:ca request id><p628:ca return code>0</p628:ca retur
n code><p628:ca response message>
</p628:ca response message><p628:ca inquire single><p628:ca item ref req>10</p6</pre>
28:ca item ref req><p628:filler1> </p628:filler1><p628:filler2> </p628:filler2>
```

```
<p628:ca single item><p628:ca sngl item ref>0</p628:ca sngl item ref><p628:ca s</pre>
ngl description>
</p628:ca sngl description><p628:ca sngl department>0</p628:ca sngl department>
<p628:ca sngl cost>0.0</p628:ca sngl cost><p628:in sngl stock>0</p628:in sngl s</pre>
tock><p628:on sngl order>0</p628:ca single item></p628:ca
inquire single></p628:DFHOXCMN></soapenv:Body></soapenv:Envelope>
SNIFFER: >===========
SNIFFER: Container Name : DFH-SERVICEPLIST
SNIFFER: Content length: 00000000
SNIFFER: Container EMPTY
SNIFFER: >============
SNIFFER: Container Name: DFHWS-PIPELINE
SNIFFER: Content length: 00000008
SNIFFER: Container content: EXPIPE01
SNIFFER : >========<</pre>
SNIFFER: Container Name : DFHWS-USERID
SNIFFER: Content length: 00000008
SNIFFER: Container content: CIWS3D
SNIFFER: >===========
SNIFFER: Container Name: DFHWS-TRANID
SNIFFER: Content length: 00000004
SNIFFER: Container content: CPIH
SNIFFER: >===========
SNIFFER: Container Name : DFHWS-WEBSERVICE
SNIFFER: Content length: 00000032
SNIFFER: Container content: inquireSingle
SNIFFER: >===========
SNIFFER: Container Name: DFHWS-APPHANDLER
SNIFFER: Content length: 00000008
SNIFFER: Container content: DFHPITP
SNIFFER: Containers on channel: List ends
SNIFFER: DFHRESPONSE
                      container deleted
SNIFFER: **** End ****
CIWSMSGH: >============
CIWSMSGH: Container Name: : DFHWS-WEBSERVICE
CIWSMSGH: Container content: inquireSingle
CIWSMSGH: -----
CIWSMSGH: Container Name: : DFHWS-TRANID
CIWSMSGH: Container content: INQS
SNIFFER: *** Start ***
SNIFFER : >========<</pre>
SNIFFER: Container Name: DFHFUNCTION
SNIFFER: Content length: 00000016
SNIFFER: Container content: SEND-RESPONSE
SNIFFER: Containers on channel: List starts.
SNIFFER: >===========
SNIFFER: Container Name : DFHRESPONSE
SNIFFER: Content length: 00001042
```

```
SNIFFER: Container content:
<SOAP-ENV: Envelopexmlns:soapenv="http://schemas.xmlsoap.org/soap/envelope/"xmln
s:soapenc="http://schemas.xmlsoap.org/soap/encoding/"xmlns:xsd="http://www.w3.o
rg/2001/XMLSchema"xmlns:xsi="http://www.w3.org/2001/XMLSchema-instance"xmlns:S0
AP-ENV="http://schemas.xmlsoap.org/soap/envelope/"><SOAP-ENV:Body><DFHOXCMNResp
onsexmlns="http://www.DFHOXCMN.DFHOXCP4.Response.com"><ca request id>01INQS</ca
request id><ca return code>0</ca return code><ca response message>RETURNED
ITEM: REF =0010
</ca response message><ca inquire single><ca item ref req>10</ca item ref req>
filler1>
          </filler1><filler2>
</filler2><ca single item><ca sngl item ref>10</ca sngl item ref><ca sngl descr
iption>Ball Pens Black24pk
</ca sngl description><ca sngl department>10</ca sngl department><ca sngl cost>
002.90</ca sngl cost><in sngl stock>0</in sngl stock><on sngl order>0</on sngl
order></ca single item></ca inquire single></DFHOXCMNResponse></SOAP-ENV:Body><
/SOAP-ENV:Envelope>
SNIFFER: >==========
SNIFFER: Container Name: DFH-HANDLERPLIST
SNIFFER: Content length: 00000000
SNIFFER: Container EMPTY
SNIFFER: >===========
SNIFFER: Container Name : DFHFUNCTION
SNIFFER: Content length: 00000016
SNIFFER: Container content: SEND-RESPONSE
SNIFFER: >===========
SNIFFER: Container Name : DFHWS-SOAPACTION
SNIFFER: Content length: 00000002
SNIFFER: Container content: ""
SNIFFER: >===========
SNIFFER: Container Name : DFHWS-URI
SNIFFER: Content length: 00000025
SNIFFER: Container content: /exampleApp/inquireSingle
SNIFFER: >==========
SNIFFER: Container Name : DFH-SERVICEPLIST
SNIFFER: Content length: 00000000
SNIFFER: Container EMPTY
SNIFFER: >===========
SNIFFER: Container Name: DFHWS-PIPELINE
SNIFFER: Content length: 00000008
SNIFFER: Container content: EXPIPE01
SNIFFER: >===========
SNIFFER: Container Name : DFHWS-USERID
SNIFFER: Content length: 00000008
SNIFFER: Container content: CIWS3D
SNIFFER: >===========
SNIFFER: Container Name : DFHWS-TRANID
SNIFFER: Content length: 00000004
SNIFFER: Container content: INQS
SNIFFER: >===========
```

### A.4 Sample XML parser program - MYPARSER

The MYPARSER program shown in Example A-6 is used by the CIWSSECH header processing program to parse the SOAP header in the DFHWS-DFHHEADER container. It uses the COBOL XML PARSE statement to parse through the SOAP WS-Security header that was received in the COMMAREA, extracting the user ID and password. This extracted data is then returned in the COMMAREA for the calling program to use.

Refer to the following publications for more information on XML parsing within COBOL programs:

- ► Enterprise COBOL for z/OS V3R3 Programming Guide, SC27-1412
- ► Enterprise COBOL for z/OS V3R3 Language Reference, SC27-1408

Example: A-6 Sample XML parser program - MYPARSER

```
000100 PROCESS CICS
000200 IDENTIFICATION DIVISION.
000300 PROGRAM-ID. MYPARSER
000400
000500 DATE-COMPILED.
000600 ENVIRONMENT DIVISION.
000700 CONFIGURATION SECTION.
000800 SPECIAL-NAMES.
000900 DATA DIVISION.
001000 WORKING-STORAGE SECTION.
001100 01 WS-START.
001200 03 FILLER
                                   PIC X(44)
001300
            VALUE '*** MYPARSER WORKING STORAGE STARTS HERE ***'.
                        PIC S9(8) COMP-5 SYNC.
PIC S9(8) COMP-5 SYNC.
PIC S9(4) COMP-5 SYNC.
001400 03 RESP
001600 03 I
```

```
001700
      03 J
                              PIC S9(4) COMP-5 SYNC.
001800
       03 K
                              PIC S9(4) COMP-5 SYNC.
001900
       03 L
                              PIC S9(4) COMP-5 SYNC.
002000
       03 WORKAREA
                              PIC X(24).
002100*****************************
002200* Data items for use by parser
002400
                              PIC X(1) VALUE 'N'.
       03 IN-ELEM
002500
       03 IN-REF-REQ
                              PIC X(1) VALUE 'N'.
002600
       03 PARSE-ERROR
                              PIC X(1) VALUE 'N'.
002700
002800* The XML document to parse
       01 XML-DOCUMENT PIC X(1024).
002900
003000
003100
       O1 USERNAME-XMLTAG-FOUND PIC X VALUE 'N'.
003200
003300*****************************
003400* Externally referenced data areas
003500******************
003600 LINKAGE SECTION.
003700 01 DFHCOMMAREA.
      02 DFHCOMMAREA-IN
003800
                              PIC X(1024).
003900
       02 CA-RSP REDEFINES DFHCOMMAREA-IN.
004000
         05 CA-USER-ID
                              PIC X(8).
004100
         05 CA-PASSWORD
                              PIC X(8).
004200
         05 FILLER
                              PIC X(1008).
004300
004400*****************************
004500* Main line code begins
004600******************************
004700 PROCEDURE DIVISION.
004800 MAIN-PROCESSING SECTION.
004900*************
005000*
         Validate the commarea
005100*************
         PERFORM INIT-AND-VALIDATE.
005300*****************************
005400* Received a valid COMMAREA so invoke the XML parser
005500* invoke the XML parser passing it the XML message
005600* What is the COBOL command used to invoke the XML parser?
005700******************************
005800
         XML PARSE XML-DOCUMENT
005900
           PROCESSING PROCEDURE XML-HANDLER
006000
         END-XML.
006100
006200
         PERFORM PERFORM RETURN-RESPONSE.
006300
         EXEC CICS RETURN END-EXEC.
006400
006500 MAIN-PROCESSING-END. EXIT.
```

```
006600
006800* The following section is executed as a callback routine
006900* out of the XML PARSE statement above.
007000* What is the name of the register we need to check on the
007100* EVALUATE statement?
007200******************************
007300 XML-HANDLER SECTION.
007400
          EVALUATE XML-EVENT
007500
            WHEN 'START-OF-ELEMENT'
007600********************
007700* check if we have an element of interest
007800* i.e. Username and Password
007900**********************
008000
               IF XML-TEXT = 'wsse:Username'
008100
                  MOVE 'Y' TO IN-ELEM USERNAME-XMLTAG-FOUND
008200
               ELSE
                  if XML-TEXT = 'wsse:Password'
008300
                    MOVE 'Y' TO IN-REF-REQ
008400
008500
                  END-IF
008600
               END-IF
008700
            WHEN 'CONTENT-CHARACTERS'
008800****************************
008900* If we are in an element we are interested in,
009000* then extract its value
009100************************
009200
               IF IN-ELEM = 'Y'
009300
                  PERFORM EXTRACT-USER-ID
009400
               ELSE
009500
                  IF IN-REF-REQ = 'Y'
009600
                     PERFORM EXTRACT-PASSWORD
009700
                  END-IF
009800
               END-IF
009900
            WHEN 'END-OF-ELEMENT'
010000
               CONTINUE
010100
            WHEN 'START-OF-DOCUMENT'
010200
               CONTINUE
010300
            WHEN 'END-OF-DOCUMENT'
010400
               CONTINUE
010500
            WHEN 'VERSION-INFORMATION'
010600
               CONTINUE
010700
            WHEN 'ENCODING-DECLARATION'
010800
               CONTINUE
010900
            WHEN 'STANDALONE-DECLARATION'
011000
               CONTINUE
011100
            WHEN 'ATTRIBUTE-NAME'
011200
               CONTINUE
011300
            WHEN 'ATTRIBUTE-CHARACTERS'
011400
               CONTINUE
```

```
011500
            WHEN 'ATTRIBUTE-CHARACTER'
011600
               CONTINUE
011700
            WHEN 'START-OF-CDATA-SECTION'
011800
               CONTINUE
            WHEN 'END-OF-CDATA-SECTION'
011900
012000
               CONTINUE
012100
            WHEN 'CONTENT-CHARACTER'
012200
               CONTINUE
012300
            WHEN 'PROCESSING-INSTRUCTION-TARGET'
012400
               CONTINUE
012500
            WHEN 'PROCESSING-INSTRUCTION-DATA'
012600
               CONTINUE
012700
            WHEN 'COMMENT'
012800
               CONTINUE
012900
            WHEN 'EXCEPTION'
013000*****************************
013100* Exception handling paragraph
013200* XML code 52 means that the code page being used does not match
013300* the one specified in the document. This is expected with non
013400* EBCDIC data, as it has been translated to EBCDIC since we
013500* received it.
013600*****************************
013700
               IF XML-CODE = 52 MOVE ZERO TO XML-CODE
013800
013900********************
014000* An exception occurred during parsing
014100****************
014200
                 MOVE 'Y' TO PARSE-ERROR
014300
               END-IF
            WHEN OTHER
014400
014500
               MOVE 'Y' TO PARSE-ERROR
014600
         END-EVALUATE.
014700 XML-HANDLER-END. EXIT.
014800 XML01-SUBROUTINES SECTION.
014900*****************************
015000* The parser returns everything between the <xmltag> and
015100* </xmltag> tags, including all whitespace (SP, CR, LF, NL, HT)
015200* These are removed before saving the xmltag content.
015400 EXTRACT-USER-ID.
015500
         MOVE ZERO TO I J.
         MOVE LENGTH OF XML-TEXT TO L.
015600
015700
         IF L > LENGTH OF WORKAREA
015800
                MOVE LENGTH OF WORKAREA TO L.
015900
         MOVE XML-TEXT TO WORKAREA(1 : L).
         INSPECT WORKAREA(1 : L) CONVERTING X'OD251505' TO SPACES.
016000
016100
         INSPECT WORKAREA(1 : L) TALLYING I FOR LEADING SPACES.
016200
         SUBTRACT I FROM L.
016300
         INSPECT WORKAREA(I + 1 : L) TALLYING J FOR ALL SPACES.
```

```
016400
          SUBTRACT J FROM L.
016500
          IF L > LENGTH OF CA-USER-ID
016600
                MOVE LENGTH OF CA-USER-ID TO L.
016700
          MOVE WORKAREA(I + 1 : L) TO CA-USER-ID(1 : L).
          MOVE 'N' to IN-ELEM.
016800
016900
017000 EXTRACT-PASSWORD.
017100
          MOVE ZERO TO I J.
017200
          MOVE LENGTH OF XML-TEXT TO L.
017300
          IF L > LENGTH OF WORKAREA
017400
                MOVE LENGTH OF WORKAREA TO L.
017500
          MOVE XML-TEXT TO WORKAREA(1 : L).
          INSPECT WORKAREA(1 : L) CONVERTING X'OD251505' TO SPACES.
017600
017700
          INSPECT WORKAREA(1 : L) TALLYING I FOR LEADING SPACES.
017800
          SUBTRACT I FROM L.
017900
          INSPECT WORKAREA(I + 1 : L) TALLYING J FOR ALL SPACES.
018000
          SUBTRACT J FROM L.
018100
          IF L > LENGTH OF CA-PASSWORD
018200
                MOVE LENGTH OF CA-PASSWORD TO L.
          MOVE WORKAREA(I + 1 : L) TO CA-PASSWORD(1 : L).
018300
018400
          MOVE 'N' to IN-REF-REQ.
018500
018600***********
018700* Return to caller
018800***********
018900 RETURN-RESPONSE.
          IF PARSE-ERROR = 'Y'
019000
019100***************************
019200*
            Bad news, got an XML parser Exception
019300**********************
019400
            MOVE 'EXCEPTION' to CA-RSP
019500
          ELSE
            IF USERNAME-XMLTAG-FOUND = 'N'
019600
019700*****************************
019800*
               Ignore, it was not for us...
019900*
               Bad news, did not find the expected XML TAG
020000*****************************
020100
               MOVE 'NOT FOUND' to CA-RSP
020200
            END-IF
020300
          END-IF.
020400
020500************************
020600* Initialise and Validate the COMMAREA
020700*************************
020800 INIT-AND-VALIDATE.
020900***********
021000*
          Acceptable size ?
021100************
021200
          IF EIBCALEN > 150
```

```
021300
         THEN
021400*******
021500*
           yes
021600*******
           MOVE DFHCOMMAREA-IN(1:EIBCALEN) to XML-DOCUMENT
021700
021800
         MOVE SPACES TO CA-USER-ID, CA-PASSWORD
021900
         ELSE
022000******
022100*
022200*******
022300
           INITIALIZE DFHCOMMAREA(1:EIBCALEN)
022400
           MOVE 'BAD COMMAREA LENGTH !' to DFHCOMMAREA
022500 EXEC CICS RETURN END-EXEC
022600 END-IF.
```

# A.5 Sample header processing program - CIWSSECR

The CIWSSECR program in Example A-7 is used to insert a <wsse:Security>header into a SOAP message.

It determines, by obtaining the data from DFHFUNCTION, if is it has been invoked in a SEND-REQUEST phase. It also determines if it has been invoked for the correct destination, from the data in DFHWS-URI. It then obtains the user ID that the transaction is currently executing under and inserts this into the WS-Security header. This header is then written into the DFHHEADER container and control is returned to the calling program.

Example: A-7 Sample header processing program - CIWSSECR

```
000100******************
000200 IDENTIFICATION DIVISION.
000300 PROGRAM-ID. CIWSSECR
000400*****************************
000500*
000600* This program:-
000700* 1. Checks for SEND-REQUEST function, else returns
000800* 2. Checks for correct URI from DFHWS-URI
000900* 3. Obtains user ID from DFHWS-USERID container
001000* 4. Puts completed WS-Security header into the
001100*
         DFHHEADER container
001200*****************************
001300
001400 AUTHOR.
                CHIEREGATTI.
001500 DATE-COMPILED.
001600 ENVIRONMENT DIVISION.
001700 CONFIGURATION SECTION.
```

```
001800 SPECIAL-NAMES.
001900 DATA DIVISION.
002000 WORKING-STORAGE SECTION.
002100 01 WS-START.
002200
         03 FILLER
                                      PIC X(44)
002300
             VALUE '*** CIWSSECR WORKING STORAGE STARTS HERE ***'.
002400
         03 NN
                                      PIC X(10) VALUE 'CIWSSECR '.
002500
         03 WS-RESP
                                      PIC S9(8) COMP-5 SYNC.
002600
         03 WS-RESP2
                                      PIC S9(8) COMP-5 SYNC.
002700
         03 WS-HEAD-PTR
                                      USAGE IS POINTER.
002800
         03 WS-HEAD-LEN
                                      PIC S9(8) COMP-4.
002900
         03 WS-URI-PTR
                                      USAGE IS POINTER.
003000
         03 WS-URI-LEN
                                      PIC S9(8) COMP-4.
003100
         03 WS-FUNC-LEN
                                      PIC S9(8) COMP-4 VALUE 16.
003200
         03 WS-PIPE-LEN
                                      PIC S9(8) COMP-4 VALUE 8.
003300
                                      USAGE IS POINTER.
         03 WS-GETMAIN-PTR
003400
         03 WS-GETMAIN-LEN
                                      PIC S9(8) COMP-4.
003500
         03 WS-FAULT-STRING
                                      PIC X(40) value spaces.
003600
                                      PIC S9(8) COMP-4.
         03 WS-FAULT-CODE
003700
         03 WS-SOAP-LEVEL
                                      PIC S9(8) COMP-4.
003800
           88 WS-SOAP-11 VALUE 1.
003900
           88 WS-SOAP-12 VALUE 2.
004000
           88 WS-NOT-SOAP VALUE 10.
004100
         03 WS-FUNC-AREA
                                      PIC X(16).
004200
         03 WS-PIPE-AREA
                                      PIC X(8).
004300
         03 WS-NOT-AUTH
                                      PIC X(40)
004400
                     VALUE 'Not authorized to place order.'.
004500
         03 WS-AUTH-FAILED
                                      PIC X(40)
004600
                     VALUE 'Authorization failed for order request.'.
004700
         03 WS-WSSE-HEADER.
            05 WS-WSSE-01 PIC X(15) VALUE '<wsse:Security '.
004800
            05 WS-WSSE-02 PIC X(26) VALUE 'soapenv:mustUnderstand="1"'.
004900
            05 WS-WSSE-03 PIC X(26) VALUE 'xmlns:wsse="http://docs.o'.
005000
            05 WS-WSSE-04 PIC X(26) VALUE 'asis-open.org/wss/2004/01/'.
005100
005200
            05 WS-WSSE-05 PIC X(26) VALUE 'oasis-200401-wss-wssecurit'.
005300
            05 WS-WSSE-06 PIC X(18) VALUE 'y-secext-1.0.xsd">'.
005400
            05 WS-WSSE-07 PIC X(20) VALUE '<wsse:UsernameToken>'.
005500
            05 WS-WSSE-08 PIC X(15) VALUE '<wsse:Username>'.
005600
            05 WS-WSSE-09 PIC X(08) VALUE 'WEBASZ '.
005700
            05 WS-WSSE-10 PIC X(16) VALUE '</wsse:Username>'.
005800
            05 WS-WSSE-11 PIC X(21) VALUE '</wsse:UsernameToken>'.
            05 WS-WSSE-12 PIC X(16) VALUE '</wsse:Security>'.
005900
006000
006100 01 MYPARSER-COMLEN
                                      PIC S9(4) COMP-4.
006200 01 WS-PSW.
006300
            05 WS-WSSE-A PIC X(30)
006400
                                VALUE '<wsse:Password Type="http://do'.
006500
            05 WS-WSSE-B PIC X(30)
006600
                                VALUE 'cs.oasis-open.org/wss/2004/01/'.
```

```
006700
           05 WS-WSSE-C PIC X(30)
006800
                            VALUE 'oasis-200401-wss-username-toke'.
          05 WS-WSSE-D PIC X(30)
006900
007000
                            VALUE 'n-profile-1.0#PasswordText">'.
007100
           05 WS-WSSE-E PIC X(8) VALUE 'REDBOOKS'.
007200
           05 WS-WSSE-F PIC X(16) VALUE '</wsse:Password>'.
007300 01 CA-PARSER-RSP.
007400
         03 CA-USER-ID
                                PIC X(8).
007500
         03 CA-PASSWORD
                                PIC X(8).
007600
007700 LINKAGE SECTION.
007800 01 WS-HEAD-AREA.
007900
         02 FILLER
                    PIC X OCCURS 1024 DEPENDING ON WS-HEAD-LEN.
008000
008100 01 WS-URI-AREA.
008200
         02 FILLER
                    PIC X OCCURS 256 DEPENDING ON WS-URI-LEN.
008300
008400 01 WS-GETMAIN-AREA.
                    PIC X OCCURS 1024 DEPENDING ON WS-GETMAIN-LEN.
008500
         02 FILLER
008600
008800* Main line code begins
008900*****************************
009000 PROCEDURE DIVISION.
009100 MAIN-PROCESSING SECTION.
009200
009300
         PERFORM GET-PIPELINE.
009400
009500
         PERFORM GET-DFHFUNCTION.
009600
009700
         PERFORM GET-DFHWS-URI.
009800
009900
         EVALUATE WS-URI-AREA(1:22)
010000
           WHEN 'jms:/queue?destination'
010100
             IF WS-FUNC-AREA = 'SEND-REQUEST '
010200
                PERFORM GET-USERID
010300
                PERFORM GET-SOAP-HEADER
010400
                PERFORM PUT-SOAP-HEADER
010500
             END-IF
010600
           WHEN OTHER
010700
             CONTINUE
010800
          END-EVALUATE.
010900
011000
         EXEC CICS RETURN END-EXEC.
011100
011200 MAIN-PROCESSING-END. EXIT.
011300
011400*****************************
           **********
011500*
```

```
011600*
                 SUBROUTINES FOLLOW
          **********
011700*
011800****************************
011900
012000******************************
012100* Retrieve the PIPELINE name ftom DFHWS-PIPELINE container
012200*****************************
012300 GET-PIPELINE.
012400
         EXEC CICS
012500
           GET CONTAINER('DFHWS-PIPELINE')
012600
           INTO(WS-PIPE-AREA)
012700
           FLENGTH(WS-PIPE-LEN)
012800
           RESP(WS-RESP)
012900
         END-EXEC.
013000
013100
013200******************************
013300* Retrieve the function type ftom DFHFUNCTION container
013400******************************
013500 GET-DFHFUNCTION.
013600
         EXEC CICS
013700
           GET CONTAINER('DFHFUNCTION')
013800
           INTO(WS-FUNC-AREA)
013900
           FLENGTH(WS-FUNC-LEN)
014000
           RESP(WS-RESP)
014100
         END-EXEC.
014200
014300***************************
014400* Check for correct length. Create SOAP fault if
014500* not correct. If for incoming request then we
014600* do the work, else we exit immediately.
014700****************************
014800
         IF WS-FUNC-LEN NOT = 16
014900
           MOVE WS-AUTH-FAILED TO WS-FAULT-STRING
015000
           PERFORM FAULT-MESSAGE
015100
         END-IF.
015200
015300*****************************
015400* Retrieve the URI from the DFHWS-URI container
015500*****************************
015600 GET-DFHWS-URI.
015700
         EXEC CICS
015800
           GET CONTAINER('DFHWS-URI')
015900
           SET (WS-URI-PTR)
016000
           FLENGTH(WS-URI-LEN)
016100
           RESP(WS-RESP)
016200
         END-EXEC.
016300
016400*******************
```

```
016500* Copy the input container to our storage
016600***********************
016700
          IF WS-URI-LEN > 0
016800
             SET ADDRESS OF WS-URI-AREA TO WS-URI-PTR
016900
             MOVE WS-URI-LEN TO WS-GETMAIN-LEN
017000
017100
             EXEC CICS GETMAIN
017200
                 SET (WS-GETMAIN-PTR)
017300
                 FLENGTH (WS-GETMAIN-LEN)
017400
             END-EXEC
017500
017600
             SET ADDRESS OF WS-GETMAIN-AREA TO WS-GETMAIN-PTR
017700
             MOVE WS-URI-AREA TO WS-GETMAIN-AREA
017800
             SET WS-URI-PTR TO WS-GETMAIN-PTR
017900
             SET ADDRESS OF WS-URI-AREA TO WS-URI-PTR
018000
          ELSE
018100
             MOVE WS-AUTH-FAILED TO WS-FAULT-STRING
018200
             PERFORM FAULT-MESSAGE
018300
          END-IF.
018400
018500*****************
018600* Retrieve the <wsse:Security> header
018700******************
018800 GET-SOAP-HEADER.
018900
          EXEC CICS
019000
             GET CONTAINER('DFHHEADER')
019100
             SET(WS-HEAD-PTR)
019200
             FLENGTH(WS-HEAD-LEN)
019300
             RESP(WS-RESP)
019400
          END-EXEC.
019500
019600*************
019700* Retrieve the user ID
019800************
019900 GET-USERID.
020000
          EXEC CICS
020100
             GET CONTAINER('DFHWS-USERID')
020200
             INTO(WS-WSSE-09)
020300
             FLENGTH (LENGTH OF WS-WSSE-09)
020400
             RESP(WS-RESP)
020500
          END-EXEC.
020600
020700*******************
020800* Write the <wsse:Security> header
020900********************
021000 PUT-SOAP-HEADER.
021100
          EXEC CICS
             PUT CONTAINER('DFHHEADER')
021200
021300
             FROM(WS-WSSE-HEADER)
```

```
021400
           FLENGTH (LENGTH OF WS-WSSE-HEADER)
021500
           RESP(WS-RESP)
021600
         END-EXEC.
021700
         021800
         DISPLAY NN 'Container Name: : DFHHEADER
021900
         DISPLAY NN 'Content length: '
                                    LENGTH OF WS-WSSE-HEADER.
022000
         DISPLAY NN 'Container content: ' WS-WSSE-HEADER.
022100
         DISPLAY NN '-----'.
022200**
022300
022400*****************************
022500* The user ID has been verified. We will now set the contents of
022600* DFHWS-USERID container with this value. This will cause the
022700* business logic (back-end program/s) to be executed with this
022800* user ID, using it's access rights.
023000 SET-USER-ID.
         EXEC CICS
023100
023200
            PUT CONTAINER('DFHWS-USERID')
023300
            FROM(CA-USER-ID)
023400
            FLENGTH(length of CA-USER-ID)
            DATATYPE (DFHVALUE (CHAR))
023500
023600
            RESP(WS-RESP)
023700
         END-EXEC.
023800
023900*****************************
024000* We detected that the ca request id field specifies an invalid
024100* request. This is a CLIENT error.
024200******************************
024300 FAULT-MESSAGE SECTION.
024400**************
024500* Generate a SOAP Fault
024600************
024700
         EXEC CICS
024800
            GET CONTAINER('DFHWS-SOAPLEVEL')
024900
            INTO(WS-SOAP-LEVEL)
025000
            FLENGTH(WS-HEAD-LEN)
025100
            RESP(WS-RESP)
025200
         END-EXEC.
025300
025400**********************
025500* Perform the XML PARSE and verify the user ID
025600*************************
025700
025800 PARSE-AND-VERIFY.
025900******************
      The SOAP body XML data can now be parsed by MYPARSER
026000*
026100*
         LINK to the XML parser, it will return the CA-USER-ID
026200*
                                         and CA-PASSWORD
```

```
026300*
                                                 'EXCEPTION'
026400*
                                                  'NOT FOUND'
026500*
                                                 'BAD COMMA'
026600****************************
          EXEC CICS LINK PROGRAM('MYPARSER')
026700
026800
                        COMMAREA (WS-HEAD-AREA)
026900
                       LENGTH (MYPARSER-COMLEN)
027000
          END-EXEC.
027100
          IF WS-HEAD-AREA(1:9) = 'EXCEPTION' or
027200
                            'NOT FOUND' or
027300
                            'BAD COMMA'
027400*****************************
027500* Error found during the XML PARSE program execution
027600******************************
027700
             MOVE WS-AUTH-FAILED TO WS-FAULT-STRING
027800
             PERFORM FAULT-MESSAGE
027900
          ELSE
028000
             MOVE WS-HEAD-AREA to CA-PARSER-RSP
028100*******************
028200* OK, data found, so do the VERIFY
028300******************
028400
             EXEC CICS VERIFY
                PASSWORD (CA-PASSWORD)
028500
028600
                USERID(CA-USER-ID)
028700
                RESP(WS-RESP)
028800
             END-EXEC
028900*********
029000* Succesful ?
029100*********
029200
             IF WS-RESP = DFHRESP(NORMAL)
029300
                PERFORM SET-USER-ID
029400
             ELSE
029500
                MOVE WS-NOT-AUTH TO WS-FAULT-STRING
029600
                PERFORM FAULT-MESSAGE
029700
             END-IF
029800
          END-IF.
029900******************
030000* MOVE CORRECT VERSION OF FAULTCODE
030100*********************
030200
          IF WS-SOAP-11 MOVE DFHVALUE(CLIENT) TO WS-FAULT-CODE
030300
030400
             MOVE DFHVALUE(SENDER) TO WS-FAULT-CODE
          END-IF
030500
030600
030700
          EXEC CICS SOAPFAULT CREATE
030800
                   FAULTSTRING(WS-FAULT-STRING)
030900
                   FAULTSTRLEN(LENGTH OF WS-FAULT-STRING)
031000
                   FAULTCODE (WS-FAULT-CODE)
031100
          END-EXEC.
```

# A.6 Sample header processing program - CIWSSECS

Program CIWSSECS in Example A-8 is similar to CIWSSECH (see Appendix A.2, "Sample header processing program - CIWSSECH" on page 505) except that no password verification is done.

Example: A-8 Sample header processing program - CIWSSECS

```
000100 PROCESS CICS
 000200 IDENTIFICATION DIVISION.
 000300 PROGRAM-ID. CIWSSECS
 000400****************
 000500*
 000600* This program:-
 000700* 1. Checks for RECEIVE-REQUEST function, else returns
 000800* 2. Obtains data from DFHHEADER container
 000900* 2. Uses the MYPARSER program to extract the CA-USER-ID
 001100*
                     field from the XML message contained within DFHHEADER
 001200* 2. Puts CA-USER-ID into DFHWS-USERID container
 001600*****************************
 001700
 001800 AUTHOR.
                                      Grant Ward Able.
 001900 DATE-COMPILED.
 002000 ENVIRONMENT DIVISION.
 002100 CONFIGURATION SECTION.
 002200 SPECIAL-NAMES.
 002300 DATA DIVISION.
 002400 WORKING-STORAGE SECTION.
 002500 01 WS-START.
 002600
              03 FILLER
                                                                      PIC X(44)

        002700
        VALUE '*** CIWSSECS WORKING STORAGE STARTS HERE ***

        002800
        03 WS-RESP
        PIC $9(8) COMP-5 SYNC.

        002900
        03 WS-RESP2
        PIC $9(8) COMP-5 SYNC.

        003000
        03 WS-HEAD-PTR
        USAGE IS POINTER.

        003100
        03 WS-HEAD-LEN
        PIC $9(8) COMP-4.

        003200
        03 WS-URI-PTR
        USAGE IS POINTER.

        003300
        03 WS-URI-LEN
        PIC $9(8) COMP-4.

        003400
        03 WS-FUNC-LEN
        PIC $9(8) COMP-4 VALUE 16.

        003500
        03 WS-GETMAIN-PTR
        USAGE IS POINTER.

        003600
        03 WS-GETMAIN-LEN
        PIC $9(8) COMP-4.

        003700
        03 WS-FAULT-STRING
        PIC X(40) value spaces.

        003800
        03 WS-SOAP-LEVEL
        PIC $9(8) COMP-4.

        003900
        03 WS-SOAP-LEVEL
        PIC $9(8) COMP-4.

                         VALUE '*** CIWSSECS WORKING STORAGE STARTS HERE ***'.
 002700
 004000
               88 WS-SOAP-11 VALUE 1.
 004100
                88 WS-SOAP-12 VALUE 2.
```

```
004200
         88 WS-NOT-SOAP VALUE 10.
004300
        03 WS-FUNC-AREA
                                PIC X(16).
004400
       03 WS-NOT-AUTH
                                PIC X(40)
004500
                  VALUE 'Not authorized to place order.'.
                                PIC X(40)
004600
        03 WS-AUTH-FAILED
004700
                  VALUE 'Authorization failed for order request.'.
004800
004900 01 MYPARSER-COMLEN
                                PIC S9(4) COMP-4.
005000 01 CA-PARSER-RSP.
005100
        03 CA-USER-ID
                               PIC X(8).
005200
        03 CA-PASSWORD
                               PIC X(8).
005300
005400 LINKAGE SECTION.
005500 01 WS-HEAD-AREA.
005600
        02 FILLER
                    PIC X OCCURS 1024 DEPENDING ON WS-HEAD-LEN.
005700
005800 01 WS-URI-AREA.
005900
        02 FILLER
                    PIC X OCCURS 256 DEPENDING ON WS-URI-LEN.
006000
006100 01 WS-GETMAIN-AREA.
006200
        02 FILLER
                    PIC X OCCURS 1024 DEPENDING ON WS-GETMAIN-LEN.
006300
006400*******************
006500* Main line code begins
006600******************************
006700 PROCEDURE DIVISION.
006800 MAIN-PROCESSING SECTION.
006900
007000*******************
007100* Receive the SOAP Body namespace
007200******************
007300
         PERFORM GET-DFHFUNCTION.
007400
007500*******************
007600* Receive the SOAP Body namespace
007700******************
007800
         PERFORM GET-DFHWS-URI.
007900
         IF WS-URI-AREA(1:4) NOT = 'wmq:'
008100
            EXEC CICS RETURN END-EXEC
008200
         END-IF.
008300
008400*******************
008500* Receive the SOAP Body namespace
008600*******************
008700
         PERFORM GET-SOAP-HEADER.
008800
008900*****************************
009000*
       The SOAP body XML data can now be parsed by MYPARSER
009100*
         LINK to the XML parser, it will return the CA-USER-ID
```

```
009300*
                                            'EXCEPTION'
009400*
                                        or
                                            'NOT FOUND'
009500*
                                           'BAD COMMA'
009600****************************
009700
        MOVE SPACES TO CA-PARSER-RSP
009700
         EXEC CICS LINK PROGRAM('MYPARSER')
009800
                     COMMAREA (WS-HEAD-AREA)
009900
                     LENGTH (MYPARSER-COMLEN)
010000
         END-EXEC.
010100
        IF WS-HEAD-AREA(1:9) = 'EXCEPTION' or
010200
                         'NOT FOUND' or
010300
                         'BAD COMMA'
010400****************
010500* Error found during the XML PARSE program execution
010600*****************************
010700
            MOVE WS-AUTH-FAILED TO WS-FAULT-STRING
010800
            PERFORM FAULT-MESSAGE
010900
        ELSE
011100******************
011200* OK, data found, so set the user ID
011300*******************
011000
            MOVE WS-HEAD-AREA to CA-PARSER-RSP
012300
            PERFORM SET-USER-ID
012800
         END-IF.
012900*****************
013000* and it is the end, bye bye
013100*****************
013200
         EXEC CICS RETURN END-EXEC.
013300
013400 MAIN-PROCESSING-END. EXIT.
013500
013600*****************************
013700*
013800*
                 SUBROUTINES FOLLOW
         ************
013900*
014000*****************************
014100
014300* Retrieve the function type from DFHFUNCTION container
014400*****************************
014500 GET-DFHFUNCTION.
014600
         EXEC CICS
           GET CONTAINER('DFHFUNCTION')
014700
014800
           INTO(WS-FUNC-AREA)
014900
           FLENGTH(WS-FUNC-LEN)
015000
           RESP(WS-RESP)
015100
         END-EXEC.
015200
015300*************************
```

```
015400* Check for correct length. Create SOAP fault if
015500* not correct. If for incoming request then we
015600* do the work, else we exit immediately.
015700*****************************
015800
         IF WS-FUNC-LEN NOT = 16
015900
            MOVE WS-AUTH-FAILED TO WS-FAULT-STRING
016000
            PERFORM FAULT-MESSAGE
016100
         ELSE
016200
            IF WS-FUNC-AREA NOT = 'RECEIVE-REQUEST'
016300
               EXEC CICS RETURN END-EXEC
016400
            END-IF
016500
         END-IF.
016600
016700*******************************
016800* Retrieve the URI from the DFHWS-URI container
017000 GET-DFHWS-URI.
017100
         EXEC CICS
017200
            GET CONTAINER('DFHWS-URI')
017300
            SET (WS-URI-PTR)
017400
            FLENGTH(WS-URI-LEN)
            RESP(WS-RESP)
017500
017600
         END-EXEC.
017700
017800**********************
017900* Copy the input container to our storage
018000**********
018100
         IF WS-URI-LEN > 0
018200
            SET ADDRESS OF WS-URI-AREA TO WS-URI-PTR
018300
            MOVE WS-URI-LEN TO WS-GETMAIN-LEN
018400
            EXEC CICS GETMAIN
018500
018600
                SET(WS-GETMAIN-PTR)
018700
                FLENGTH(WS-GETMAIN-LEN)
018800
            END-EXEC
018900
019000
            SET ADDRESS OF WS-GETMAIN-AREA TO WS-GETMAIN-PTR
019100
            MOVE WS-URI-AREA TO WS-GETMAIN-AREA
019200
            SET WS-URI-PTR TO WS-GETMAIN-PTR
019300
            SET ADDRESS OF WS-URI-AREA TO WS-URI-PTR
019400
         ELSE
019500
            MOVE WS-AUTH-FAILED TO WS-FAULT-STRING
019600
            PERFORM FAULT-MESSAGE
019700
            EXEC CICS RETURN END-EXEC
019800
         END-IF.
019900
020000***********
020100* Retrieve the <wsse:Security> header
020200*******************
```

```
020300 GET-SOAP-HEADER.
020400
         EXEC CICS
020500
            GET CONTAINER('DFHHEADER')
020600
            SET (WS-HEAD-PTR)
020700
            FLENGTH(WS-HEAD-LEN)
020800
            RESP(WS-RESP)
020900
         END-EXEC.
021000
021100**********************
021200* Copy the input container to our storage
021300**********************
021400
         IF WS-HEAD-LEN > 0
021500
            SET ADDRESS OF WS-HEAD-AREA TO WS-HEAD-PTR
021600
            MOVE WS-HEAD-LEN TO WS-GETMAIN-LEN MYPARSER-COMLEN
021700
021800
            EXEC CICS GETMAIN
021900
                SET (WS-GETMAIN-PTR)
022000
                FLENGTH(WS-GETMAIN-LEN)
022100
            END-EXEC
022200
022300
            SET ADDRESS OF WS-GETMAIN-AREA TO WS-GETMAIN-PTR
022400
            MOVE WS-HEAD-AREA TO WS-GETMAIN-AREA
022500
            SET WS-HEAD-PTR TO WS-GETMAIN-PTR
022600
            SET ADDRESS OF WS-HEAD-AREA TO WS-HEAD-PTR
022700
         ELSE
022800
            MOVE WS-AUTH-FAILED TO WS-FAULT-STRING
022900
            PERFORM FAULT-MESSAGE
023000
            EXEC CICS RETURN END-EXEC
023100
         END-IF.
023200
023300*****************************
023400* The user ID has been verified. We will now set the contents of
023500* DFHWS-USERID container with this value. This will cause the
023600* business logic (back-end program/s) to be executed with this
023700* user ID, using it's access rights.
023800******************
023900 SET-USER-ID.
024000
         EXEC CICS
024100
             PUT CONTAINER('DFHWS-USERID')
024200
             FROM(CA-USER-ID)
024300
             FLENGTH(length of CA-USER-ID)
024400
             DATATYPE (DFHVALUE (CHAR))
             RESP(WS-RESP)
024500
         END-EXEC.
024600
024700
024800*****************************
024900* We detected that the ca request id field specifies an invalid
025000* request. This is a CLIENT error.
```

```
025200 FAULT-MESSAGE SECTION.
025300************
025400* Generate a SOAP Fault
025500************
025600
          EXEC CICS
              GET CONTAINER('DFHWS-SOAPLEVEL')
025700
025800
              INTO(WS-SOAP-LEVEL)
025900
              FLENGTH(WS-HEAD-LEN)
026000
              RESP(WS-RESP)
026100
          END-EXEC.
026200
026300*******************
026400* MOVE CORRECT VERSION OF FAULTCODE
026500********************
026600
          IF WS-SOAP-11 MOVE DFHVALUE(CLIENT) TO WS-FAULT-CODE
026700
026800
             MOVE DFHVALUE(SENDER) TO WS-FAULT-CODE
026900
          END-IF
027000
027100
          EXEC CICS SOAPFAULT CREATE
027200
                    FAULTSTRING (WS-FAULT-STRING)
027300
                    FAULTSTRLEN(LENGTH OF WS-FAULT-STRING)
027400
                    FAULTCODE (WS-FAULT-CODE)
027500
          END-EXEC.
027600 FAULT-MESSAGE-END. EXIT.
```

# A.7 Sample header processing program - WSATHND

The WSATHND C program shown in Example A-9 is used to monitor the exchange of registration and protocol service messages between WebSphere Application Server and CICS. It writes messages to the CESO transient data queue.

Example: A-9 Sample header processing program - WSATHND

```
/*
                                                             */
                                                             */
/* This program will perform the following functions when used as
/* a message handler in either the DFHWSATP pipeline or the
                                                             */
/* DFHWSATR pipeline:
                                                             */
/*
                                                             */
/* 1) If MESSAGES ON is set to 1, it will write the following
                                                             */
/*
     message:
                                                             */
/*
                                                             */
         WSAT: REACHED HANDLER - function
     where function is the contents of the DFHFUNCTION container
                                                             */
/*
     (RECEIVE-REQUEST, SEND-RESPONSE, SEND-REQUEST, RECEIVE-RESPONSE, */
/*
     PROCESS-REQUEST, NO-RESPONSE, or HANDLER-ERROR). Recall that
```

```
/*
     when the function is NO-RESPONSE, then the handler is being
/*
     invoked after processing a request, when there is no response */
/*
                                                           */
     to be processed.
/*
                                                           */
/* 2) If the function is not NO-RESPONSE, then:
                                                           */
                                                           */
     a) if FULL MESSAGES ON is set to 1, it will write the
/*
        following message:
                                                           */
          WSAT: contents of the DFHREQUEST container
                                                           */
                                                            */
     b) if MESSAGES ON is set to 1, it will write the following
                                                           */
/*
                                                           */
       message:
/*
                                                           */
          WSAT: ACTION: action
/*
                                                           */
        where action is the character string aaaaaa which comes
/*
        at the end of the following character string found in the
                                                           */
                                                           */
        DFHREQUEST container:
          http://schemas.xmlsoap.org/ws/2004/10/wscoor/aaaaaa
/*
                                                           */
                                                           */
        and has one of the following values: RegisterResponse,
/*
        Prepared, Committed, Register, Prepare, Commit, ReadOnly,
                                                           */
        Aborted, Abort, Rollback
                                                           */
/*
                                                           */
/* The messages are written to the CESO transient data queue which
                                                           */
                                                           */
/* is normally an extrapartition transient data queue with DDname
/* CEEOUT.
                                                           */
                                                           */
#include <stdlib.h>
#include <string.h>
#include <stdio.h>
/* The following flags can be set to either 0 or 1.
#define MESSAGES ON
#define FULL MESSAGES ON
void check response(char* identifier);
int main(char* argv[])
  /********
  /*** VARIABLES ***/
  /***********
  /* Pointer to COMMAREA */
  char* commptr;
  /* Container names */
  char* cont function = "DFHFUNCTION
                                     \0":
```

```
\0":
char* cont request = "DFHREQUEST
/* Contents and length of DFHFUNCTION container */
char* function;
long int functionLen;
/* Contents and length of DFHREQUEST container */
char* message;
long int messageLen;
/* log message */
char* entryLogMsg;
char action[] = "
                             \0";
char* state1 =
    "http://schemas.xmlsoap.org/ws/2004/10/wscoor/RegisterResponse";
char* state2 = "http://schemas.xmlsoap.org/ws/2004/10/wsat/Prepared";
char* state3 = "http://schemas.xmlsoap.org/ws/2004/10/wsat/Committed";
char* state4 = "http://schemas.xmlsoap.org/ws/2004/10/wscoor/Register";
char* state5 = "http://schemas.xmlsoap.org/ws/2004/10/wsat/Prepare";
char* state6 = "http://schemas.xmlsoap.org/ws/2004/10/wsat/Commit";
char* state7 = "http://schemas.xmlsoap.org/ws/2004/10/wsat/ReadOnly";
char* state8 = "http://schemas.xmlsoap.org/ws/2004/10/wsat/Aborted";
char* state9 = "http://schemas.xmlsoap.org/ws/2004/10/wsat/Abort";
char* state10= "http://schemas.xmlsoap.org/ws/2004/10/wsat/Rollback";
/*******
/*** PROGRAM ***/
/******/
EXEC CICS ADDRESS EIB(dfheiptr) COMMAREA(commptr);
/* Store contents of DFHFUNCTION container in function variable */
EXEC CICS GET CONTAINER(cont function) NODATA
            FLENGTH(functionLen);
check response("WSATHND.getContainer.dfhfunctionLen");
function = (char*) malloc(sizeof(char*) * (1 + functionLen));
EXEC CICS GET CONTAINER(cont function)
            INTO(function) FLENGTH(functionLen);
check response("WSATHND.getContainer.dfhfunction");
*(function + functionLen) = '\0';
```

```
/* Display message: WSAT: REACHED HANDLER - function */
entryLogMsg = (char*) malloc(sizeof(char*) *
                         (strlen("WSAT: REACHED HANDLER - ") +
                          strlen(function) + 1
                        );
strcpy(entryLogMsg, "WSAT: REACHED HANDLER - ");
strcat(entryLogMsg, function);
if (MESSAGES ON == 1)
 printf("%s\n", entryLogMsg);
free(entryLogMsg);
/* Store contents of DFHREQUEST container in message variable */
". 16) == 0))
if (!(strncmp(function, "NO-RESPONSE
   EXEC CICS GET CONTAINER(cont request) NODATA
               FLENGTH (messageLen);
   check response("WSATHND.get.requestLen");
   message = (char*) malloc(sizeof(char*) * (messageLen+1));
   EXEC CICS GET CONTAINER(cont request)
               INTO(message) FLENGTH(messageLen);
   check response("WSATHND.get.request");
   *(message+messageLen) = '\0';
   if (FULL MESSAGES ON == 1)
    printf("WSAT:%s:\n", message);
   /***********
   /* ACTION STATE */
   /******/
   if (strstr(message, state1) != NULL)
      strcpy(action, "RegisterResponse\0");
   else if (strstr(message, state2) != NULL)
      strcpy(action, "Prepared
   else if (strstr(message, state3) != NULL)
      strcpy(action, "Committed
                               \0");
```

```
else if (strstr(message, state4) != NULL)
           strcpy(action, "Register
                                           \0"):
       else if (strstr(message, state5) != NULL)
           strcpy(action, "Prepare
                                           \0");
       else if (strstr(message, state6) != NULL)
           strcpy(action, "Commit
                                           \0");
       else if (strstr(message, state7) != NULL)
           strcpy(action, "ReadOnly
                                         \0");
       else if (strstr(message, state8) != NULL)
           strcpy(action, "Aborted
                                         \0");
       else if (strstr(message, state9) != NULL)
           strcpy(action, "Abort
                                          \0");
       else if (strstr(message, state10) != NULL)
           strcpy(action, "Rollback
                                         \0");
       if (MESSAGES ON == 1)
       printf("WSAT: ACTION:%s:\n", action);
       free (message);
   }
   EXEC CICS RETURN;
   check response("WSATHND.return");
   return 0;
}
/* Check response of CICS commands - ensure no errors occur */
void check response(char* identifier)
{
    if ((dfheiptr->eibresp + dfheiptr->eibresp2) != 0)
        char* errStart = "ERROR: ";
        char* errEnd = ". See stdout for respcodes";
        char* fullMsg;
        if (dfheiptr->eibresp == DFHRESP(NORMAL))
           printf("NORMAL Response found");
        if (dfheiptr->eibresp == DFHRESP(CCSIDERR))
           printf("CCSIDERR Response found");
        if (dfheiptr->eibresp == DFHRESP(CHANNELERR))
           printf("CHANNELERR Response found");
        if (dfheiptr->eibresp == DFHRESP(CONTAINERERR))
           printf("CONTAINERERR Response found");
        if (dfheiptr->eibresp == DFHRESP(INVREQ))
           printf("INVREQ Response found");
        if (dfheiptr->eibresp == DFHRESP(LENGERR))
           printf("LENGERR Response found");
```

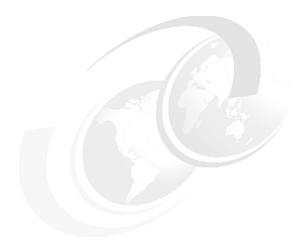

# В

# How the DES, AES, and HMAC algorithms work

Some readers may want or need a more detailed explanation of one or more of the following:

- ► How the DES algorithm works
- ► How the AES algorithm works
- ► How the HMAC algorithm of FIPS PUB 198 works

In this appendix we attempt to provide an overview of this information that does not require an understanding of advanced mathematics.

#### **B.1 How DES works**

DES makes some use of permutations. A permutation of a set of elements is an arrangement of the elements of the set in some order. For example, there are six permutations of the set {1,2,3}: 123, 132, 213, 231, 312, and 321. The permutation 123 and the permutation 132 are considered to be different permutations because the order of the elements is different.

A sketch of the DES enciphering computation is given in Figure B-1. The 64 bits of the input block to be enciphered are first subjected to a permutation. In DES the permuted input has bit 58 of the input as its first bit, bit 50 of the input as its second bit, and so on as specified in FIPS Pub 46-3 with bit 7 of the input as its last bit. Figure B-1 shows the leftmost 32 bits of the permuted input as  $L_0$ , and the rightmost 32 bits of the permuted input as  $R_0$ . The permuted input block is then the input to a complex key-dependent computation described in "The cipher function f" on page 547. The output of that computation, called the preoutput, is then subjected to a permutation that is the inverse of the initial permutation.

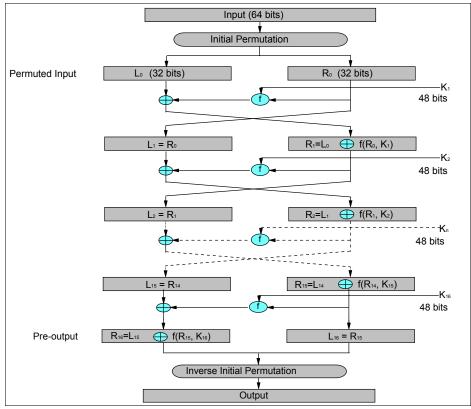

Figure B-1 The DES algorithm

The computation that uses the permuted input block as its input to produce the preoutput block consists, but for a final interchange of blocks, of 16 iterations of the calculation:

$$L_n = R_{n-1}$$

$$R_n = L_{n-1} \oplus f(R_{n-1}, K_n)$$

modulo 2.) The preoutput block is then  $R_{16}L_{16}$ .

 $R_{n-1}$  represents the rightmost 32 bits of the output from the previous iteration.  $K_n$  represents a permuted selection of 48 bits chosen from the 64-bit key by the key schedule algorithm described in "Key schedule algorithm" on page 548. Thus the cipher function f operates on two blocks, one of 32 bits and one of 48 bits; it produces a block of 32 bits, which is then XORed with  $L_{n-1}$  to produce  $R_n$ . (XOR is a bit-by-bit exclusive OR operation in which  $1\oplus 1=0, 1\oplus 0=1, 0\oplus 1=1, 0\oplus 0=0$ . XOR is equivalent to a bit-by-bit addition

#### The cipher function f

A sketch of the calculation of f(R,K) is given in Figure B-2.

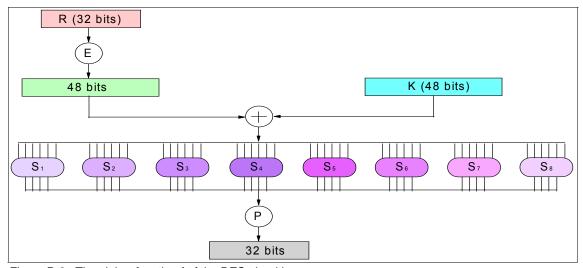

Figure B-2 The cipher function f of the DES algorithm

E denotes a function that takes a block of 32 bits as input and produces a block of 48 bits as output. The first three bits of E(R) are the bits in positions 32, 1, and 2 of R, the last 2 bits of E(R) are the bits in position 32 and 1 of R, and the remaining bits of E(R) are chosen from the bits of R according to a table specified in FIPS Pub 46-3.

Each of the unique selection functions  $S_1$ ,  $S_2$ ,..., $S_8$  takes a 6-bit block of input and yields a 4-bit block as output as specified in FIPS Pub 46-3.

The 8 blocks of 4 bits each are consolidated into a single block of 32 bits, which forms the input to the permutation function P. P yields a 32-bit output from a 32-bit input by permuting the bits of the input block, again as specified in FIPS Pub 46-3. The output is then the output of the cipher function f for the inputs R and K.

#### Key schedule algorithm

Figure B-3 shows a sketch of the key schedule calculation of the DES algorithm. The bits of the key are numbered 1 through 64. The bits of  $C_0$  are respectively bits 57,49, 41, 33, 25,..., 44, and 36 of the key. The bits of  $D_0$  are respectively bits 63, 55, 47, 39, 31,..., 12, and 4 of the key. Permuted Choice 1 does not select any of the eight parity bits of the key for either  $C_0$  or  $D_0$ .

 $C_1$  and  $D_1$  are obtained from  $C_0$  and  $D_0$  respectively by one left shift.  $C_2$  and  $D_2$  are obtained from  $C_1$  and  $D_1$  respectively by one left shift.  $C_9$  and  $D_9$  are obtained from  $C_8$  and  $D_8$  by one left shift, and  $C_{16}$  and  $D_{16}$  are obtained from  $C_{15}$  and  $D_{15}$  by one left shift. In all other cases  $C_n$  and  $D_n$  are obtained from  $C_{n-1}$  and  $D_{n-1}$  by two left shifts. In all cases, by *one left shift* is meant a rotation of the bits one place to the left, so that after one left shift the bits in the 28 positions are the bits that were previously in positions 2, 3, ..., 28, 1.

Permuted Choice 2 selects the 48 bits of  $K_n$  from the 56 bits of  $C_nD_n$  as specified by a table in FIPS Pub 46-3. The first bit of  $K_n$  is the 14th bit of  $C_nD_n$ , the second bit is the 17th, and so on with the 47th bit of  $K_n$  being the 29th bit of  $C_nD_n$ , and the 48th bit of  $K_n$  being the 32nd bit of  $C_nD_n$ .

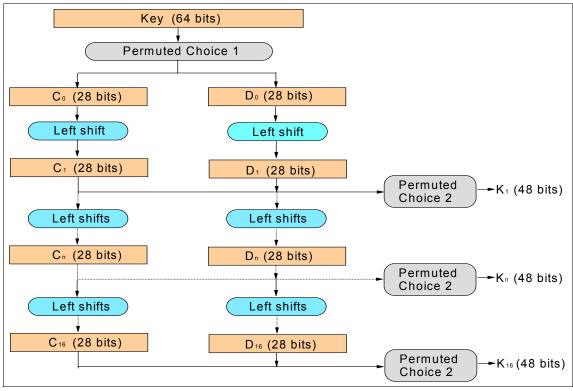

Figure B-3 The key schedule calculation of the DES algorithm

#### **B.2 How AES works**

The AES algorithm requires an initial set of 4 words of key data, and each of the Nr rounds requires 4 words of key data. Thus the algorithm requires 4 + 4\*Nr = 4(Nr+1) words of key data. Consequently the algorithm specifies a Key Expansion routine that accepts the cipher key as input and uses it to generate a key schedule containing 4(Nr+1) words as output. The first Nk words of the key schedule are the first Nk words of the cipher key. For example, if we specify the following 128-bit cipher key:

2b 7e 15 16 28 ae d2 a6 ab f7 15 88 09 cf 4f 3c

then the Key Expansion routine generates a key schedule containing 4(10 + 1) = 44 words, of which the first 4 words are as follows:

 $w_0 = 2b7e1516$   $w_1 = 28aed2a6$   $w_2 = abf71588$   $w_3 = 09cf4f3c$ 

Example B-1 shows pseudo code that describes how AES encrypts data. The pseudo code uses four variables:

- ► The variable *in* is an array of 16 bytes that contains the 128 bits to be encrypted.
- ► The variable *out* is an array of 16 bytes that contains the data after it has been encrypted.
- ► The variable w is an array of 4\*(Nr + 1) words; it contains the key schedule that the Key Expansion routine generated.
- ► The variable *state* is a rectangular array having 4 rows and 4 columns of bytes that represent intermediate encryption results.

#### Example: B-1 Pseudo code for AES encryption

```
Cipher(byte in[16], byte out[16], word w[4*(Nr+1)])
begin
    byte state[4,4]
    state = in
    AddRoundKey(state, w[0,3])
    for round = 1 step 1 to Nr-1
       SubBytes(state)
       ShiftRows(state)
       MixColumns(state)
       AddRoundKey(state, w[4*round, 4*round+3])
    end for
    SubBytes(state)
    ShiftRows(state)
    AddRoundKey(state, w[4*Nr, 4*Nr+3])
    out = state
end
```

The input array, *in*, is copied into the *state* array according to the scheme shown in Example B-2.

#### Example: B-2 state = in

```
s[0,0] = in[0] s[0,1] = in[4] s[0,2] = in[8] s[0,3] = in[12]

s[1,0] = in[1] s[1,1] = in[5] s[1,2] = in[9] s[1,3] = in[13]

s[2,0] = in[2] s[2,1] = in[6] s[2,2] = in[10] s[2,3] = in[14]

s[3,0] = in[3] s[3,1] = in[7] s[3,2] = in[11] s[3,3] = in[15]
```

For example, if the data to be encrypted is:

32 43 f6 a8 88 5a 30 8d 31 31 98 a2 e0 37 07 34

then the initial value of the *state* array would be as shown in Table B-1.

Table B-1 state = in

| 32 | 88 | 31 | e0 |
|----|----|----|----|
| 43 | 5a | 31 | 37 |
| f6 | 30 | 98 | 07 |
| a8 | 8d | a2 | 34 |

Note that the first column of the *state* array contains the first 32-bit word of the input, the second column of the *state* array contains the second word of the input, and so forth. The *state* can hence be interpreted as a one-dimensional array of 32-bit words (columns): w0, w1, w2, w3.

The encryption operations are then conducted on this *state* array. After an initial Round Key addition, the *state* array is transformed by implementing a round function 10, 12, or 14 times (depending on the key length), with the final round differing slightly from the first Nr-1 rounds because it does not include the Mix Columns() transformation. The final state is then copied to the output.

The individual transformations - SubBytes(), ShiftRows(), MixColumns(), and AddRoundKey() - which make up the round function that processes the state array are described in the following sections.

#### SubBytes() transformation

The SubBytes() transformation is a substitution that operates independently on each byte of the *state* array using the substitution table set forth in Figure 7 of FIPS Pub 197. The substitution table contains 16 rows and 16 columns. If, for example, the s<sub>1,1</sub> element of the *state* array contained the byte 53, then the substitution value would be found at the intersection of the row with index '5' and

the column with index '3' in the substitution table. This would result in 53 being replaced with ed.

The creators of AES used complex mathematics to create the substitution table in such a way that it would have an inverse substitution that could be used in a decryption operation.

#### ShiftRows() transformation

In the ShiftRows() transformation the bytes in the second row of the *state* array are cyclically shifted left by one column. The bytes in the third row are cyclically shifted left by two columns. The bytes in the last row are cyclically shifted left by three columns. The first row is not shifted. See Figure B-4.

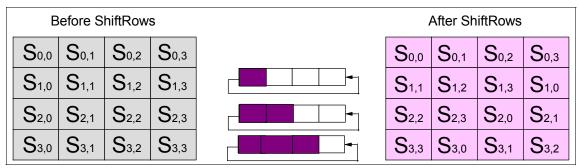

Figure B-4 ShiftRows() cyclically shifts the last three rows in the state array

#### MixColumns() transformation

The MixColumns() transformation, shown in Figure B-5, replaces the four bytes in column c of the state array, namely  $\{s_{0,c}, s_{1,c}, s_{2,c}, s_{3,c}\}$ , with four new bytes  $\{s'_{0,c}, s'_{1,c}, s'_{2,c}, s'_{3,c}\}$  whose values are computed according to the following equations:

$$\begin{split} \mathbf{s}_{0,\,c}^{""} &= (\{02\} \bullet \mathbf{s}_{0,\,c}) \oplus (\{03\} \bullet \mathbf{s}_{1,\,c}) \oplus \mathbf{s}_{2,\,c} \oplus \mathbf{s}_{3,\,c} \\ \mathbf{s}_{2,\,c}^{""} &= \mathbf{s}_{0,\,c} \oplus \mathbf{s}_{1,\,c} \oplus (\{02\} \bullet \mathbf{s}_{2,\,c}) \oplus (\{03\} \bullet \mathbf{s}_{3,\,c}) \\ \mathbf{s}_{3,\,c}^{""} &= (\{03\} \bullet \mathbf{s}_{0,\,c}) \oplus \mathbf{s}_{1,\,c} \oplus \mathbf{s}_{2,\,c} \oplus (\{02\} \bullet \mathbf{s}_{3,\,c}) \\ \mathbf{s}_{1,\,c}^{""} &= \mathbf{s}_{0,\,c} \oplus (\{02\} \bullet \mathbf{s}_{1,\,c}) \oplus (\{03\} \bullet \mathbf{s}_{2,\,c}) \oplus \mathbf{s}_{3,\,c} \end{split}$$

In these equations  $a \oplus b$  represents the XOR operation, which is equivalent to addition modulo 2, and  $x \bullet y$  represents the multiplication of two elements in the finite field  $GF(2^8)$ . It is beyond the scope of this book to explain the mathematics of finite fields. However, we will note that the creators of AES chose the coefficients in the preceding equations to have certain specific values in the finite

field GF(2<sup>8</sup>) so that the MixColumns() transformation would have an inverse transformation that could be used in a decryption operation.

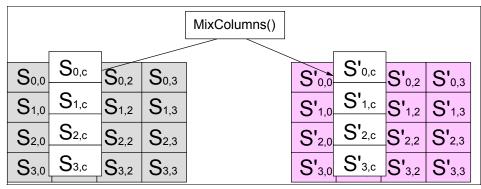

Figure B-5 MixColumns() operates on the state array column-by-column

#### AddRoundKey() transformation

Figure B-6 shows that the AddRoundKey() transformation XORs each column of the *state* array with a word from the key schedule. In Figure B-6 I is equal to four times the number of the round. The AddRoundKey() transformation performs an XOR operation between the first column of the state array and word  $w_l$  from the key schedule in order to create the first column of the new *state* array. Likewise, it performs an XOR operation between the second column of the *state* array and word  $w_{l+1}$  from the key schedule to create the second column of the new state array. Likewise, column three is XORed with  $w_{l+2}$ , and column four is XORed with  $w_{l+3}$ .

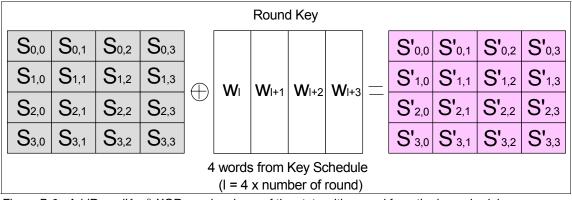

Figure B-6 AddRoundKey() XORs each column of the state with a word from the key schedule

# **B.3 How the HMAC algorithm of FIPS PUB 198 works**

FIPS PUB 198 describes an HMAC using the parameters shown in Table B-2.

Table B-2 Parameters for the HMAC algorithm

| Parameter      | Description                                                                                                    |
|----------------|----------------------------------------------------------------------------------------------------|
| В              | Block size (in bytes) of the input to the hash function                                                                            |
| Н              | Hash function (such as SHA-1)                                                                                                    |
| ipad           | Inner pad; the byte x'36' repeated B times                                                                                         |
| К              | Secret key shared between the originator and the intended receiver(s)                                                              |
| Κ <sub>0</sub> | The key K after any necessary pre-processing to form a key of length B                                                             |
| L              | Block size (in bytes) of the output of the hash function                                                                           |
| opad           | Outer pad; the byte x'5C' repeated B times                                                                                         |
| t              | The number of bytes of MAC                                                                                                    |
| text           | The data on which the HMAC is calculated; <i>text</i> does <b>not</b> include the padded key. The length of <i>text</i> is n bits. |

A well-known practice with MACs is to truncate their output; that is, the length of the MAC used is less than the length L of the output of the hash function. When a truncated HMAC is used, the t leftmost bytes of the HMAC computation are used as the MAC. The output length, t, should be no less than four bytes, so  $4 \le t \le L$ .

To compute a MAC over the data 'text' using the HMAC function, FIPS PUB 198 specifies the performance of the following operation:

$$MAC(text)_t = HMAC(K, text)_t = H((K_0 \oplus opad) || H((K_0 \oplus ipad) || text))_t$$

where  $a \oplus b$  indicates an Exclusive-OR operation and II indicates a concatenation operation. Table B-3 describes the step-by-step process in the HMAC algorithm.

Table B-3 The HMAC algorithm

| Step | Description of step                                                                                                    |
|------|----------------------------------------------------------------------------------------------------|
| 1    | If the length of $K = B$ : set $K_0 = K$ . Go to step 4.                                                                                                    |
| 2    | If the length of $K > B$ : hash $K$ to obtain a string $L$ bytes long, then append $(B-L)$ zeros to create string $K_0$ which is $B$ bytes long.<br>That is, $K_0 = H(K) \parallel 0000$ . Then go to step 4.                 |
| 3    | If the length of $K < B$ : append zeros to the end of $K$ to create a string $K_0$ which is $B$ bytes long. (For example, if $K$ is 20 bytes in length and $B = 64$ , then $K$ will be appended with 44 zero bytes $X'00'$ ). |
| 4    | Exclusive-OR $K_0$ with $ipad$ to produce the string $K_0 \oplus ipad$ . This string has length B.                                                                                                    |
| 5    | Append the stream of data 'text' to the string resulting from step 4: $ (\textit{\textbf{K}}_0 \oplus \textit{\textbf{ipad}}) \parallel \textit{\textbf{text}} $                                                              |
| 6    | Apply the hash function H to the stream generated in step 5: $H((\mathbf{K_0} \oplus \mathbf{ipad}) \parallel \mathbf{text})$ .                                                                                               |
| 7    | Exclusive-OR $K_0$ with $opad$ to produce the string $K_0 \oplus opad$ . This string has length B.                                                                                                    |
| 8    | Append the result from step 6 to step 7: $(\mathbf{K}_0 \oplus \mathbf{opad}) \parallel \mathbf{H}((\mathbf{K}_0 \oplus \mathbf{ipad}) \parallel \mathbf{text})$                                                              |
| 9    | Apply the hash function H to the result from step 8: $H((K_0 \oplus opad) \parallel H((K_0 \oplus ipad) \parallel text))$                                                                                                    |
| 10   | Select the leftmost <i>t</i> bytes of the result of step 9 as the MAC.                                                                                                    |

The successful verification of a MAC does not completely guarantee that the accompanying message is authentic; there is a chance that a source with no knowledge of the key can present a purported MAC on the plaintext message that will pass the verification procedure. For example, an arbitrary purported MAC of t bits on an arbitrary plaintext message may be successfully verified with an expected probability of  $(1/2)^t$ . Therefore, in general, if the MAC is truncated, then its length, t, should be chosen as large as is practical, with at least half as many bits as the output block size, t.

## **Abbreviations and acronyms**

| 2PC     | Two-phase commit                                      | FTP     | File Transfer Protocol                           |
|---------|-------------------------------------------------------|---------|--------------------------------------------------|
| AAT     | Application Assembly Tool                             | GTF     | Generalized Trace Facility                       |
| AOR     | Application-Owning Region                             | GUI     | Graphical user interface                         |
| API     | Application Programming                               | HFS     | Hierarchical File System                         |
|         | Interface                                             | HTML    | Hypertext Transfer Protocol                      |
| APPC    | Advanced Program-to-Program                           | HTTP    | Hypertext Markup Language                        |
|         | Communications                                        | IBM     | International Business<br>Machines               |
| ASCII   | American Standard Code for<br>Information Interchange | ICSF    | Integrated Cryptographic                         |
| B2B     | Business-to-business                                  | IDE.    | Service Facility                                 |
| CCI     | Common Client Interface                               | IDE     | Integrated development environment               |
| CEX2    | Crypto Express2                                       | IRC     | inter-region communication                       |
| CICS    | Customer Information Control<br>System                | ISC     | Inter-System Communication                       |
| CICS TG | CICS Transaction Gateway                              | ITSO    | International Technical<br>Support Organization  |
| CORBA   | Common Object Request<br>Broker Architecture          | J2C     | J2EE Connector Architecture (also known as JCA)  |
| CPACF   | CP Assist for Cryptographic Functions                 | J2EE    | Java 2 Enterprise Edition                        |
| DPL     | Distributed Program Link                              | JAAS    | Java Authentication and<br>Authorization Service |
| DSA     | Digital Signature Algorithm                           | JAR     | Java Archive                                     |
| EAR     | Enterprise Application Archive                        | JAX-RPC | Java API for XML-based RPC                       |
| EBCDIC  | Extended Binary Coded Decimal Interchange Code        | JCA     | J2EE Connector Architecture (also known as J2C)  |
| ECI     | External Call Interface                               | JDBC    | Java Database Connectivity                       |
| EIS     | Enterprise Information Systems                        | JDK™    | Java Developer's Kit                             |
| EJB     | Enterprise JavaBeans™                                 | JKS     | Java Keystore                                    |
| EPI     | External Presentation                                 | JMS     | Java Messaging Service                           |
|         | Interface                                             | JNDI    | Java Naming and Directory<br>Interface™          |
| ESI     | External Security Interface                           | JNI     | Java Native Interface                            |
| ESM     | External Security Manager                             | JSP     | JavaServer Page                                  |
| EXCI    | External CICS Interface                               |         |                                                  |

| JSSE       | Java Secure Sockets<br>Extension                                                                                                    | UDDI        | Universal Description,<br>Discovery, and Integration |
|------------|----------------------------------------------------------------------------------------------------|-------------|------------------------------------------------------|
| JTA        | Java Transaction API                                                                                                    | UOW         | Unit of Work                                         |
| JTS        | Java Transaction Service                                                                                                    | URI         | Uniform resource identifier                          |
| JVM        | Java Virtual Machine                                                                                                    | URL         | Uniform resource locator                             |
| LPAR       | Logical Partition                                                                                                    | URN         | Uniform resource name                                |
| LTPA       | Lightweight Third-Party Authentication                                                                                                    | VSAM        | Virtual Storage Access<br>Method                     |
| LUW        | Logical Unit of Work                                                                                                    | WMQ         | WebSphere MQ                                         |
| MRO        | Multi Region Operation                                                                                                    | WS-A        | Web Services - Adressing                             |
| PEM        | Password Expiration<br>Management                                                                                                    | WS-AT       | Web Services - Atomic<br>Transaction                 |
| PKDS       | Private Key Data Set                                                                                                    | WS-BA       | Web Services - Business                              |
| QoS        | Quality of service                                                                                                    |             | Activity                                             |
| RAD        | Rational Application                                                                                                    | WS-C        | Web Services - Coordination                          |
| RAR        | Developer Resource Adapter Archive                                                                                                    | WSDL        | Web Services Description<br>Language                 |
| RPC        | Remote procedure call                                                                                                    | WSGW        | Web Services Gateway                                 |
| RRMS       | Recoverable Resource                                                                                                    | WS-I        | Web Services interoperability                        |
|            | Management                                                                                                    | WS-Security | Web Services - Security                              |
|            | Services                                                                                                    | XMI         | XML metadata interchange                             |
| RRS        | Resource Recovery Services                                                                                                    | XML         | Extensible Markup Language                           |
| RSA        | Rivest, Shamir, and Adelman (encryption)                                                                                                    | XSD         | XML Schema Definition                                |
| SAF        | System Authorization Facility                                                                                                    |             |                                                      |
| SAX        | Simple API for XML                                                                                                    |             |                                                      |
| SDK        | Software Development Kit                                                                                                    |             |                                                      |
| SNA        | Systems Network Architecture                                                                                                    |             |                                                      |
|            | Architecture                                                                                                    |             |                                                      |
| SOAP       | Simple Object Access Protocol (also known as Service-Oriented Architecture Protocol)                                                                     |             |                                                      |
| SOAP       | Simple Object Access<br>Protocol (also known as<br>Service-Oriented Architecture                                                                         |             |                                                      |
|            | Simple Object Access Protocol (also known as Service-Oriented Architecture Protocol)                                                                     |             |                                                      |
| SQL        | Simple Object Access Protocol (also known as Service-Oriented Architecture Protocol) Structured query language                                           |             |                                                      |
| SQL<br>SSL | Simple Object Access Protocol (also known as Service-Oriented Architecture Protocol) Structured query language Secure Sockets Layer Transmission Control |             |                                                      |

### **Related publications**

The publications listed in this section are considered particularly suitable for a more detailed discussion of the topics covered in this redbook.

### IBM Redbooks

For information on ordering these publications, see "How to get IBM Redbooks" on page 560. Note that some of the documents referenced here may be available in softcopy only.

- ► Application Development for CICS Web Services, SG24-7126
- WebSphere Version 6 Web Services Handbook Development and Deployment, SG24-6461
- ▶ Web Services Handbook for WebSphere Application Server 6.1, SG247257
- Patterns: Service-Oriented Architecture and Web Services, SG24-6303
- ▶ WebSphere MQ in a z/OS Parallel Sysplex Environment, SG24-6864
- ▶ Websphere MQ Security in an Enterprise Environment, SG24-6814

### Other publications

These publications are also relevant as further information sources:

- ► Enterprise COBOL for z/OS V3R3 Programming Guide, SC27-1412
- ► Enterprise COBOL for z/OS V3R3 Language Reference, SC27-1408
- ► CICS Web Services Guide V3.1, SC34-6458
- ► CICS TS V3.1 RACF Security Guide, SC34-6249
- ► CICS TS V3.1 Application Programming Reference, SC34-6434
- ▶ ICSF Overview, SA22-7519
- ► RACF Command Reference, SA22-7687
- CICS Transaction Server for z/OS RACF Security Guide, SC34-6454
- ► Tour Web Services Atomic Transaction operations: Beginner's guide to classic transactions, data recovery, and mapping to WS-Atomic Transactions, IBM developerWorks (September 2, 2004)

- WebSphere MQ for z/OS System Setup Guide V6.0, SC34-6583
- WebSphere MQ Transport for SOAP, SC34-6651
- Websphere MQ Security, SC34- 6588

### **Online resources**

These Web sites and URLs are also relevant as further information sources:

CICS library

http://www.ibm.com/software/htp/cics/library/

WebSphere Application Server library

http://www.ibm.com/software/webservers/appserv/was/library/index.html

### How to get IBM Redbooks

You can search for, view, or download Redbooks, Redpapers, Hints and Tips, draft publications and Additional materials, as well as order hardcopy Redbooks or CD-ROMs, at this Web site:

ibm.com/redbooks

### **Help from IBM**

IBM Support and downloads

ibm.com/support

IBM Global Services

ibm.com/services

### Index

| Α                                            | testing 90, 100, 124, 145                |
|----------------------------------------------|------------------------------------------|
| aborted 413                                  | Catalog.ear 87                           |
| AddRoundKey 553                              | CatalogAtomic.ear 450                    |
| Advanced Encryption Standard (AES) 159       | CatalogSec.ear 260                       |
| AES algorithm                                | CatalogSec_WS-Security.ear 265, 346, 370 |
| how it works 545                             | CatalogSec_WS-Security_HTTPS.ear 281     |
| alert protocol 197                           | CEDA 119, 443                            |
| APARs                                        | CEMT 120                                 |
| PK10849 439                                  | certificate 274, 319                     |
| PK16509 437                                  | certificate revocation 184               |
| PK20393 113                                  | certification paths 182                  |
| application sample 76                        | channels 59                              |
| Application Server Toolkit V6.1 (AST) 305    | CICS 296                                 |
| asymmetric cryptography 160                  | certificate 322                          |
| ATM                                          | COBOL programs 65                        |
| application 385                              | configuring 311                          |
| atomic transaction 381                       | encryption 221                           |
|                                              | Execution Diagnostic Facility (EDF) 125  |
| AtomicClient 439–440, 445, 461               | security 214                             |
| auditing 153 authentication 152, 231         | service provider 37                      |
| basic 302                                    | preparation 38                           |
|                                              | using HTTP 76-77                         |
| authorizaiton 152                            | using WMQ 116                            |
| Automatic Teller Machine (ATM) 382           | service requester 41                     |
| availability 126                             | local optimization 45                    |
| configuring for 101                          | preparation 42                           |
|                                              | timeout considerations 96                |
| В                                            | using HTTP 94-95                         |
| basic 217                                    | using WMQ 121                            |
| basic authentication 217, 302                | trace 105                                |
| sample 262, 308                              | Web services assistant 34, 62            |
| bean-managed transaction 450                 | DFHLS2WS 63                              |
| block cipher 154                             | DFHWS2LS 64                              |
| bus                                          | Web services support 33                  |
| see service integration bus                  | catalog manager application 67           |
| -                                            | development tools 61                     |
| С                                            | high availability 101, 126               |
|                                              | overview 34                              |
| Clanguage 34                                 | problem determination 104                |
| C++ 34                                       | resources 47                             |
| catalog application 122, 439, 461            | resources checklist 55                   |
| catalog manager 146                          | WS-Security Component 229                |
| catalog manager application 67               | CICS default user ID 215                 |
| configuration transaction, ECFG 97, 122, 485 | CICS region user ID 215                  |

| CICSplex 102                                  | public key 160                                     |
|-----------------------------------------------|----------------------------------------------------|
| CICS-to-CICS 112                              | secret key 153                                     |
| cipher 154                                    | symmetric 154                                      |
| suite 193                                     | cryptosystem 161                                   |
| Cipher Block Chaining (CBC) 155               |                                                    |
| cipher suite 220                              | D                                                  |
| CIWSMSGH 80, 93, 118, 500                     | daisy chain 436                                    |
| CIWSSECH 265-268, 505                         | Data 155                                           |
| CIWSSECR 287, 527                             | Data Encryption Algorithm (DEA) 155                |
| CIWSSECS 289, 303, 534                        | Data Encryption Standard (DES) 155                 |
| COBOL 34                                      | DB2 table 439                                      |
| code page 74, 77                              | decrypting 153                                     |
| code page conversion 77                       | default user ID, CICS 215                          |
| commit 383, 413                               | DES algorithm                                      |
| committed 413                                 | how it works 545                                   |
| Communications Manager 102                    | development tools 61                               |
| completion protocol 410                       | DFH\$RING 275, 299                                 |
| confidentiality 152                           | DFHLS2WS 34, 63                                    |
| connection 79                                 | DFHPIRS 429                                        |
| connector 439                                 | DFHPISN1, message handler module 420, 440          |
| container-managed transaction 450             | DFHRESPONSE container 82                           |
| containers 59                                 | DFHRSURI, URIMAP resource 426                      |
| context container 59                          | DFHWS2LS 34, 64                                    |
| control container 59                          | DFHWSATH, header processing program 420,           |
| header container 60                           | 427–429, 440                                       |
| user container 60                             | DFHWSATP, provider pipeline 421–422                |
| CoordinationContext 400                       | DFHWSATR, requester pipeline 421                   |
| elements 468                                  | PIPELINE definition 424                            |
| Address 469                                   | DFHWSATX, message handler 421, 424                 |
| CoordinationType 469                          | Diffie-Hellman 189                                 |
| Expires 468<br>Identifier 468                 | digital signature 153, 168, 330                    |
| ReferenceProperties 469                       | Digital Signature Algorithm (DSA) 171              |
| RegistrationService 469                       | dispatchOrder.ear 99                               |
| example 467                                   | DispatchOrderAtomic.ear 482                        |
| sample created by CICS 402                    | distributed routing 102–103                        |
| sample created by WebSphere 403               | DPL subset 81                                      |
| coordinator 406, 436                          | dynamic program routing 102, 104                   |
| CORBA 6                                       | dynamic response 47                                |
| core standards 8                              | dynamic routing 104                                |
| CP Assist for Cryptographic Functions (CPACF) |                                                    |
| 209, 321                                      | E                                                  |
| CPIH 41, 93                                   | EAR file 99                                        |
| CPIL 116                                      | eavesdropping 216                                  |
| credentials 311                               | ECFG 97, 122, 485                                  |
| Crypto Express2 (CEX2) feature 209, 321       | Electronic Codebook (ECB) 155                      |
| cryptographic hardware 209                    | electronic data interchange (EDI) 4                |
| cryptography 151, 153                         | Elliptic Curve Digital Signature Algorithm (ECDSA) |
| hardware 321                                  | 173                                                |
|                                               |                                                    |

| encrypting 153 encryption algorithm 193 endpoint listener 131 reference 391 enterprise bean 450 error 300 handling 16 error handling 197 ExampleAppClient.ear 87 ExampleAppDispatchOrder 98 ExampleAppDispatchOrder.ear 99, 482 Execution Diagnostic Facility (EDF) 125 Extensible Markup Language see XML | IBM Java SDK 277 ibm-webservices-bnd.xmi 259, 304 ibm-webservicesclient-bnd.xmi 259, 304 ibm-webservicesclient-ext.xmi 259, 304 ibm-webservices-ext.xmi 259, 304 identification 152 identity assertion 244 iKeyMan 277 IMS 65 inbound service 131 in-doubt window 415 Integrated Cryptographic Service Facility (ICSF) 210 integrity 152 |
|----------------------------------------------------------------------------------------------------|----------------------------------------------------------------------------------------------------|
| <b>F</b><br>FTP 9, 276                                                                                                    | intermediary 242 intermediate gateway identity assertion 244 Internet 3                                                                                                    |
| gateway instance 131 configuring 140 service 131, 135 configuring 139, 141 invoking 147 publishing 145 testing 145  H handler program 499 handshake protocol 193, 198 hardware 209 cryptography 321 hash algorithm 193                                                                                     | J J2EE     application 146     connector 439 J2EE Connector Architecture (JCA) 496 Java SDK 277 Java Transaction API (JTA) 432 JAX-RPC     handler 130–131 JCA 439 JDBC 439 JDBC provider 459 JMS 9, 439 JVM 89                                                                                                    |
| hashing 153, 164 heuristic decision 416 HFS file system 74 high availability 101, 126 with HTTP 101 with WMQ 126 HMAC algorithm how it works 545 HTTP 7, 36, 73, 215 hub configuration 436                                                                                                    | key agreement protocol 189 key exchange algorithm 193 key exchange protocol 189 key pair generation 319 key ring 274 creating 274 key schedule algorithm 548 keystore 277                                                                                                    |

| L                                              | Port definition 29                                |
|------------------------------------------------|---------------------------------------------------|
| local optimization 45                          | prepared 413                                      |
| ·                                              | presumed abort 383                                |
| NA                                             | presumed trust 244                                |
| M                                              | problem 316                                       |
| master secret 201                              | determination 104                                 |
| mediation 130–131                              | protocol transformation 132                       |
| medium 222                                     | public key cryptography 160                       |
| message authentication codes (MAC 166          | cryptography                                      |
| message handler 35, 80, 118, 296               | public key 151                                    |
| introduction 57                                |                                                   |
| SOAP 57                                        | R                                                 |
| writing 80                                     | RACF 320                                          |
| message handler program 303                    |                                                   |
| message information headers 394                | key ring 299                                      |
| mixcolumns 552                                 | Rational Application Developer 265, 280           |
| mustUnderstand 14, 265, 311, 316, 351, 373     | readonly 413<br>recoverable 383                   |
| MVS 102                                        | Redbooks Web site 560                             |
| MYPARSER 268, 522                              | Contact us xvii                                   |
|                                                | reference                                         |
| N                                              | parameter 393                                     |
| namespace 12                                   | •                                                 |
| Namespaces 12                                  | property 393                                      |
| National Institute of Standards and Technology | Register                                          |
| (NIST) 155                                     | request 404                                       |
| non-repudiation 153                            | response 406 remote procedure call (RPC) 17       |
| non-terminal message 415                       |                                                   |
| notification message 414                       | replay 413                                        |
|                                                | request consumer 240                              |
| 0                                              | request generator 240, 359<br>RequestStream 431   |
|                                                | -                                                 |
| one-way message 414<br>outbound service 131    | response consumer 241, 339 response generator 241 |
| outbould service 131                           | •                                                 |
|                                                | rollback 383, 413<br>RPC 17                       |
| P                                              | style 30                                          |
| Parallel Sysplex 102                           | RSA algorithm 161                                 |
| participant 417, 436                           | NOA algoritim Tot                                 |
| performance 304                                | _                                                 |
| PIPELINE 49                                    | S                                                 |
| attributes                                     | sample application 76, 287, 439                   |
| CONFIGFILE 50                                  | scalability 101                                   |
| SHELF 50                                       | secret 153                                        |
| WSDIR 49                                       | secret key cryptography 153                       |
| defining 83, 95, 119                           | cryptography                                      |
| pipeline 35, 49, 80, 118, 265, 301             | secret key 151                                    |
| configuration file 51                          | Secure Sockets Layer (SSL) 215                    |
| customizing 80                                 | security                                          |
| pipeline alias transaction 48, 57, 93          | auditing 153                                      |
| PL/I 34                                        | authentication 152                                |

|     | authorization 152                     | SECPRFX 251, 300                   |
|-----|---------------------------------------|------------------------------------|
|     | confidentiality 152                   | SSLCACHE 220                       |
|     | exposures 215                         | SSLDELAY 219                       |
|     | HTTP 217                              | TCPIP 78                           |
|     | identification 152                    | XTRAN 251, 300                     |
|     | integrity 152                         | XUSER 251, 300                     |
|     | non-repudiation 153                   | SMTP 9                             |
|     | prefixing 300                         | SNIFFER 106, 440, 511              |
|     | setup 299                             | sample output 519                  |
|     | SIT parameters 300                    | SOA                                |
|     | SOAP message 217, 257                 | see service-oriented architecture  |
|     | see WS-Security                       | SOAP 8-9                           |
|     | token 302                             | 1.1 specification 9                |
|     | transport-level 217                   | 1.2 specification 10               |
|     | comparison with SOAP message security | binding 30                         |
|     | 241                                   | body 15, 469                       |
|     | WMQ 224, 290                          | outbound data conversion 41        |
|     | testing 291                           | communication styles 17            |
| se  | If-signed 319                         | document 17                        |
|     | rvice                                 | RPC 17                             |
|     | broker 5                              | encodings 17                       |
|     | gateway 135                           | literal 17                         |
|     | see gateway service                   | SOAP encoding 17                   |
|     | inbound 131                           | envelope 12–13                     |
|     | mediation 130                         | fault 16                           |
|     | outbound 131                          | fault messages 271, 314, 354       |
|     | provider 5                            | headers 14, 468                    |
|     | requestor 5                           | intermediary 14                    |
| se  | rvice integration bus 129–130, 139    | introduction 12                    |
|     | configuration 132                     | message 296, 330                   |
|     | securing CICS Web services 242        | message encryption 357             |
| se  | rvice provider 76                     | message handler 35, 57             |
|     | rvice provider mode 303               | message security 217, 226, 241     |
|     | rvice requester                       | messaging mode 17                  |
|     | installing 87                         | MustUnderstand 15                  |
|     | timeout considerations 124            | namespaces 12                      |
| se  | rvice requester setup 304             | security headers 284               |
|     | rvice-oriented approach 4             | server 7                           |
|     | rvice-oriented architecture 3–4       | Simple Object Access Protocol 9    |
|     | characteristics 5                     | validation in CICS 53              |
| sh  | iftrows 552                           | SOAPFAULT                          |
| _   | gnature                               | commands                           |
| 0.5 | processing 347                        | ADD 58                             |
| SI  | T parameters 78, 300                  | CREATE 58                          |
| ٠.  | DFLTUSER 215                          | generating a SOAP fault in CICS 27 |
|     | ENCRYPTION 219                        | SOCKETCLOSE 79                     |
|     | KEYRING 219, 281, 300                 | spoofing 216                       |
|     | MAXSSLTCBS 219                        | SSL/TLS 273                        |
|     | SEC 251, 300                          | CICS support for 218               |
|     | 2_2 _0.,000                           | 5.00 0appoit 101 2.10              |

| creating a key ring 274                       | transactions                                      |
|-----------------------------------------------|---------------------------------------------------|
| enabling CICS support 219, 281                | atomic 389, 401                                   |
| enabling WebSphere support 276                | enabling CICS support 419                         |
| testing 282                                   | business activity 401                             |
| with WMQ 226                                  | classic 382-383                                   |
| standards                                     | two phase commit 383                              |
| JAX-RPC 130                                   | transport 111, 241                                |
| JCA 496                                       | security 217                                      |
| JTA 432                                       | Transport Layer Security (TLS) 191                |
| SOAP 9                                        | trust token 244                                   |
| UDDI 10                                       | trusted 160                                       |
| WS-Addressing 381                             | two phase commit (2PC) 383                        |
| WS-Addressing 381 WS-Atomic Transaction 381   | presumed abort 384                                |
|                                               | •                                                 |
| WS-Coordination 381                           | walkthrough 385                                   |
| WSDL 10                                       | with WS-AT 412                                    |
| WS-Security 11                                |                                                   |
| WS-Transactions 11                            | U                                                 |
| XML 9                                         | UDDI 8                                            |
| static response 47                            | Unicode 77                                        |
| Station-to-Station (STS) protocol 191         | Universal Description, Discovery, and Integration |
| strong 222                                    | (UDDI) 10                                         |
| subbytes 551                                  | URI 123                                           |
| subkey 154                                    | URIMAP 47, 120, 135, 252, 302                     |
| surrogate 214                                 | attributes                                        |
| surrogate access 313                          | USERID 223                                        |
| switch profiles 224                           | defining 86, 135, 253                             |
| symmetric cryptography 154                    | for serving HFS file 135                          |
| Sysplex Distributor 102, 128                  | setting the user ID 252                           |
|                                               | UsernameToken 303                                 |
| Т                                             |                                                   |
|                                               | UsernameTokenGenerator 263, 309                   |
| tampering 216                                 |                                                   |
| tbsCertificate 175                            | V                                                 |
| TCP/IP 417                                    | verification 172                                  |
| load balancing 102                            |                                                   |
| TCPIP, SIT parameter 78                       | W                                                 |
| TCPIPSERVICE 55, 78, 281                      |                                                   |
| attributes                                    | Waldo 382                                         |
| AUTHENTICATE 218                              | weak 222                                          |
| PORTNUMBER 79                                 | Web 297                                           |
| PROTOCOL 79                                   | Web service 53                                    |
| SSL 220                                       | Web Service Description Language (WSDL) 8         |
| terminal message 415                          | Web services 3, 297                               |
| testing 90, 100, 124, 270, 282, 300, 461, 489 | assistant 62                                      |
| throughput 304                                | binding file 55                                   |
| token 302                                     | definition 7                                      |
| tracing                                       | introduction 6                                    |
| CICS 105                                      | properties 7                                      |
| transactional scope 385                       | Web Services Description Language                 |
|                                               |                                                   |

| see WSDL                                           | Two-Phase Commit protocol 411           |
|----------------------------------------------------|-----------------------------------------|
| Web Services Gateway 130                           | Durable 2PC 411                         |
| Web Services Interoperability Organization         | Volatile 2PC 411                        |
| see WS-I                                           | typical scenario 439                    |
| Web services versus service-oriented architectures | walkthrough 387, 414                    |
| 6                                                  | WS-Business Activity specification 400  |
| Web technologies 3                                 | unsupported by CICS 401                 |
| WEBSERVICE 53                                      | WS-Coordination 381                     |
| attributes                                         | Activation service 398                  |
| VALIDATION 53                                      | Coordination service 398                |
| WSBIND 53                                          | Protocol services 398                   |
| WSDLFILE 53                                        | Registration service 398                |
| dynamically installing 85                          | specification 397                       |
| WebSphere 239                                      | walkthrough 406                         |
| certificate 324                                    | WSDL 10, 18                             |
| key store 326                                      | binding 19, 27                          |
| MQ 111                                             | bindings 30                             |
| service requester                                  | definition 24                           |
| deploying 88, 98–99                                | document 19                             |
| using HTTP 87, 98                                  | anatomy 19                              |
| WebSphere Application Server 296                   | message 19, 25                          |
| administrative console 88                          | namespaces 23                           |
| connection pooling 89                              | operation 19, 26                        |
| WebSphere Developer for zSeries 65                 | port 19, 29                             |
| WebSphere MQ                                       | port type 19, 26                        |
| see WMQ                                            | service 19                              |
| WMQ 112                                            | service definition 29                   |
| configuration 114                                  | SOAP binding 30                         |
| defining queues 115                                | type 19                                 |
| trigger process 116                                | types 24                                |
| shared queues 127–128                              | Web Services Description Language 10    |
| WS Binding 280                                     | WSGW 130                                |
| WS Binding page 263, 309                           | WS-I                                    |
| WS Extension page 261, 307                         | basic profile 10                        |
| WS-Addressing 381, 390                             | introduction 6                          |
| CICS Registration Service endpoint 396             | WS-Security 226, 257                    |
| endpoint reference 391                             | CICS support 229                        |
| specification 390                                  | configuration                           |
| WSATHND 444, 539                                   | files 265, 311–313, 350, 372            |
| WS-Atomic Transaction (WS-AT) 36, 381, 387, 408    | configuring CICS 265                    |
| Completion protocol 410                            | example 231, 265, 311, 372              |
| daisy chain test scenario 482                      | message authentication 231              |
| testing 489                                        | specifications 228                      |
| enabling CICS support 420–421                      | test scenario 270, 313, 350, 372        |
| enabling WebSphere support 432, 450                | typical scenario 228                    |
| resynchronization processing 415                   | WebSphere client configuration 260, 306 |
| simple test scenario 441                           | WebSphere configuration files 258, 304  |
| testing 461                                        | with WMQ 284                            |
| specification 400                                  | WS-Security Component 229               |
| apolitication Too                                  | VVO Occurry Component 223               |

**X** X.509 230, 296 XML 7, 9 XML encryption 357 XML Services for the Enterprise (XSE) 65

### Ζ

z/OS 102, 210 Communications Manager 102 Parallel Sysplex 102

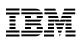

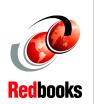

# Implementing CICS Web Services

(1.0" spine) 0.875"<->1.498" 460 <-> 788 pages

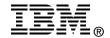

# Implementing CICS Web Services

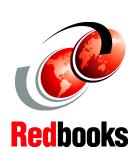

Configuring and securing Web services in CICS Transaction Server

Connecting CICS to a service integration bus

Enabling atomic Web services

The Web services support in CICS Transaction Server Version 3.1 enables your CICS programs to be Web service providers or requesters. CICS supports a number of specifications including SOAP Version 1.1 and Version 1.2, and Web services distributed transactions (WS-Atomic Transaction).

This IBM redbook will help you configure the CICS Web services support for both HTTP and WebSphere MQ based solutions. We show how Web services can be used to integrate J2EE applications running in WebSphere Application Server with COBOL programs running in CICS.

It begins with an overview of Web services standards and the Web services support provided by CICS TS V3.1. Complete details for configuring CICS Web services using both HTTP and WebSphere MQ are provided next, along with the steps for using Web services to connect to CICS from a service integration bus. The book then shows how CICS Web services can be secured using a combination of Web Services Security (WS-Security) and transport-level security mechanisms such as SSL/TLS. Finally, it demonstrates how atomic Web services transactions can be configured to allow WebSphere and CICS resource updates to be synchronized.

This book concentrates on implementation specifics such as security, transactions, and availability. The companion redbook *Developing CICS Web Services* (SG24-7126) presents detailed information on developing CICS Web services.

INTERNATIONAL TECHNICAL SUPPORT ORGANIZATION

BUILDING TECHNICAL INFORMATION BASED ON PRACTICAL EXPERIENCE

IBM Redbooks are developed by the IBM International Technical Support Organization. Experts from IBM, Customers and Partners from around the world create timely technical information based on realistic scenarios. Specific recommendations are provided to help you implement IT solutions more effectively in your environment.

For more information: ibm.com/redbooks

SG24-7206-01

ISBN 0738494534